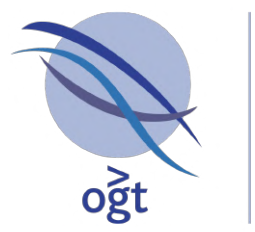

A Sysmex Group Company

# Interpret

## **NGS Analysis Software**

## **CytoSure SureSeq**

## Interpret User Guide

for Interpret v3.5

## OGT

Founded by Professor Sir Ed Southern, OGT supplies world-class genetics research solutions to leading clinical and academic research institutions.

- CytoSure ® Class-leading products offering the complete array and NGS solution for clinical genetics research.
- CytoCell ® High-quality fluorescence *in situ* hybridisation (FISH) probes for the detection of gene rearrangements related to inherited genetic disease and cancer.
- **SureSeq™**  Hybridisation-based NGS panels and library preparation reagents delivering flexibility and unparalleled coverage uniformity for clinical research applications.

**For more information, visit www.ogt.com.**

## **Contents**

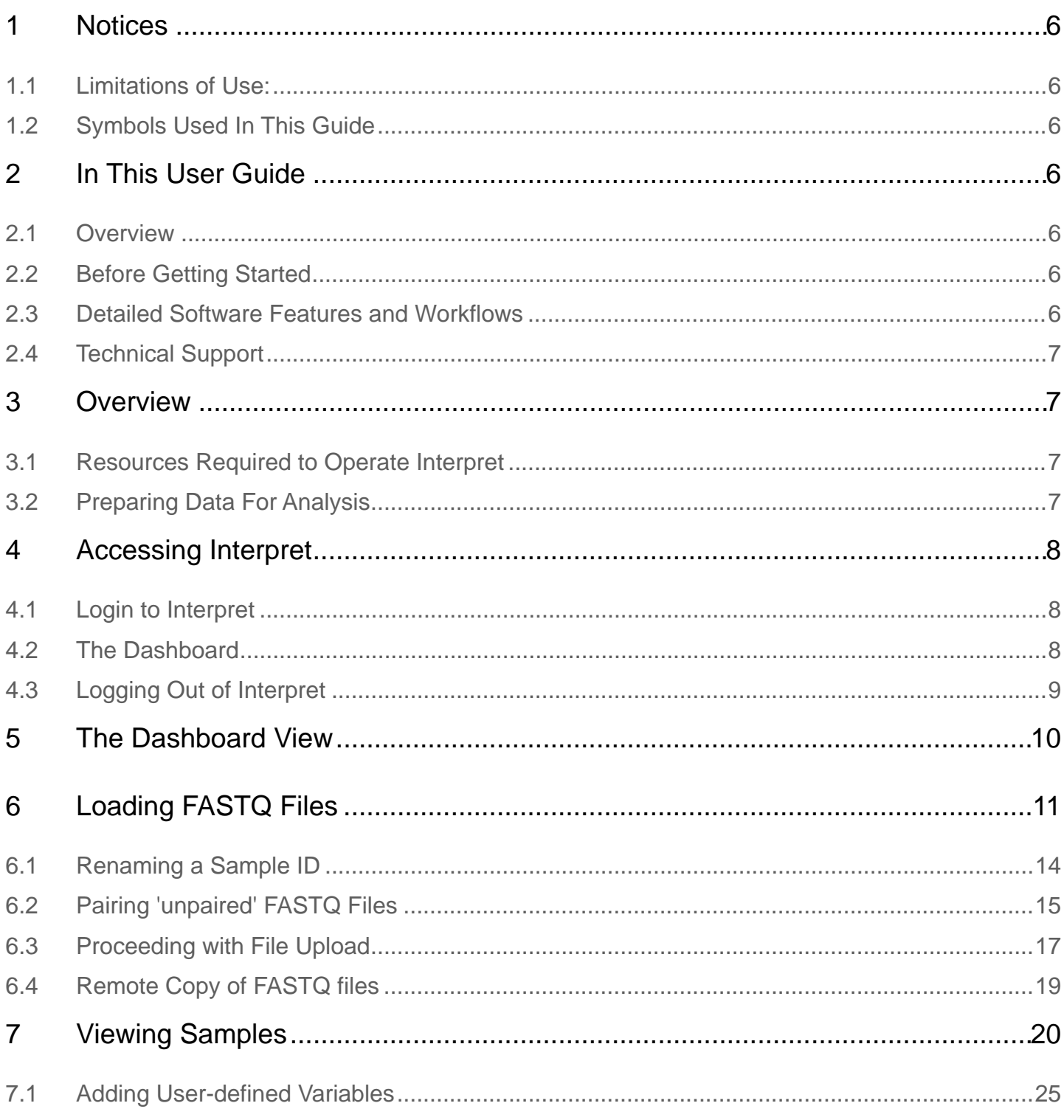

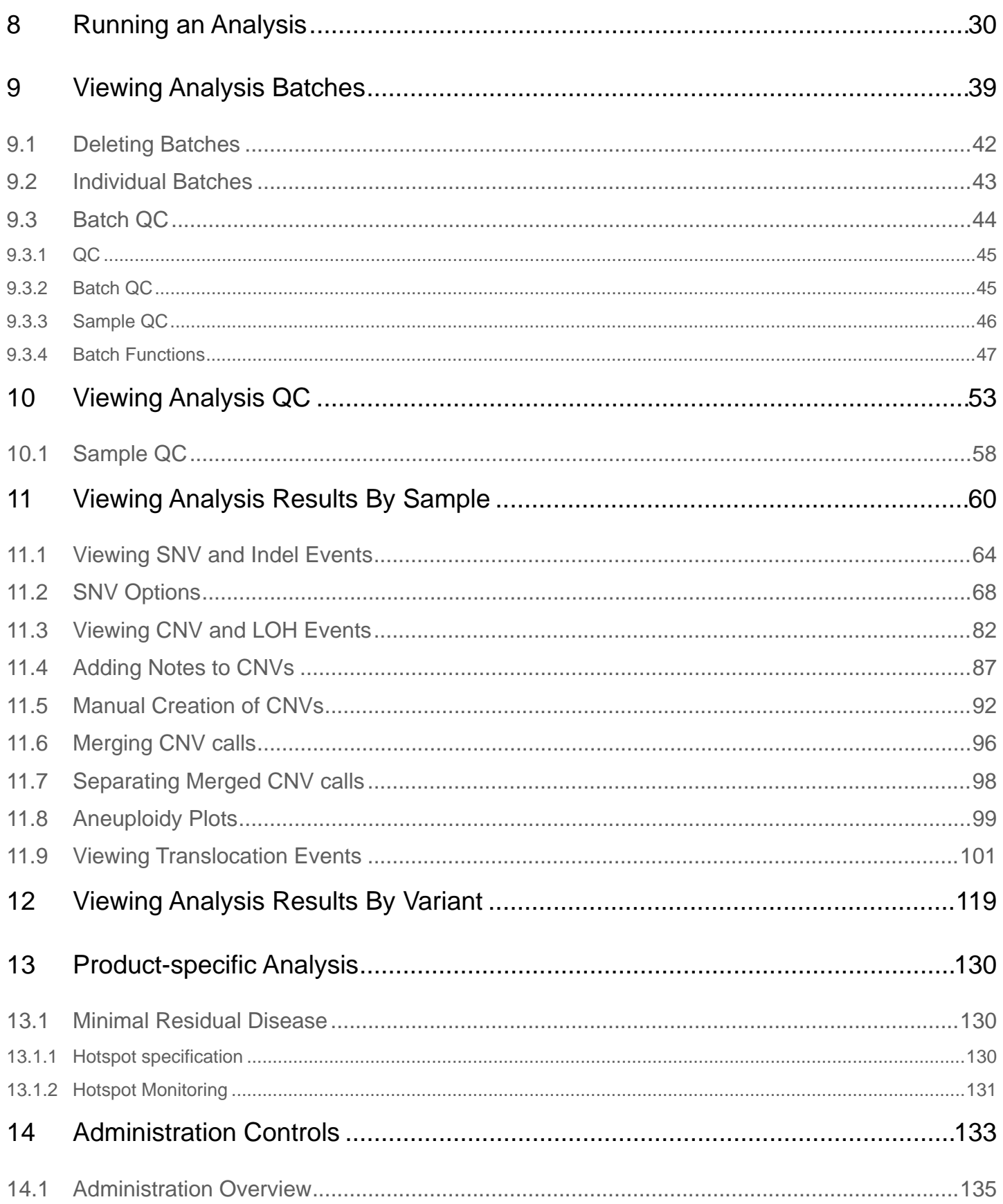

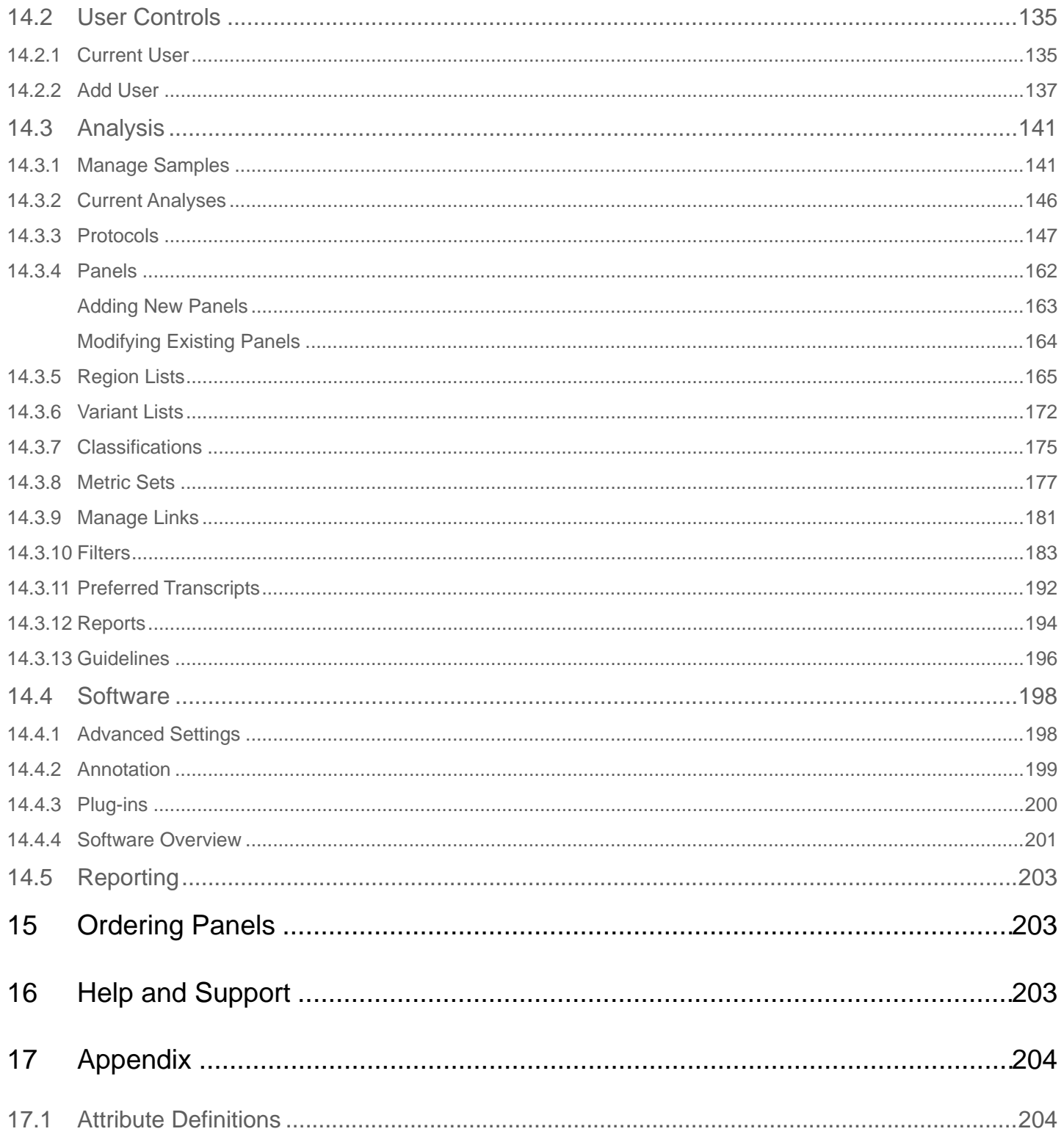

User Guide for Software Version 3.6 Released November 2023

## <span id="page-5-0"></span>1 Notices

#### <span id="page-5-1"></span>1.1 Limitations of Use:

This software product is classified as For Research Use Only. It is not intended for use in diagnosis or treatment of human or animal diseases.

## <span id="page-5-2"></span>1.2 Symbols Used In This Guide

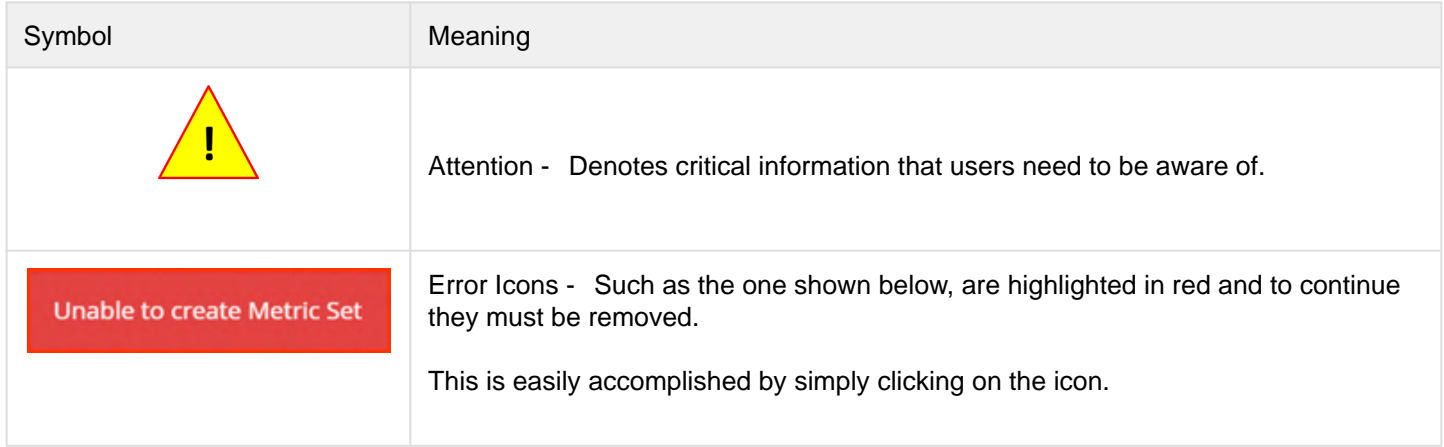

#### <span id="page-5-3"></span>2 In This User Guide

This guide is a manual for using OGT's Interpret NGS analysis software and is designed to be used in conjunction with OGT's range of NGS panel products.

#### <span id="page-5-4"></span>2.1 Overview

This section serves as an introduction to the Interpret NGS Analysis software.

#### <span id="page-5-5"></span>2.2 Before Getting Started

This section outlines requirements prior to the software being used. These requirements are critical to the correct functioning of the software and should be read and understood prior to any data being analysed.

#### <span id="page-5-6"></span>2.3 Detailed Software Features and Workflows

This section deals with the software in detail providing comprehensive step by step instructions in use and administration of the software.

#### <span id="page-6-0"></span>2.4 Technical Support

Please use the contact form in the Help and Support page to request further assistance.

## <span id="page-6-1"></span>3 Overview

Interpret is a powerful bioinformatic tool designed to allow easy and comprehensive analysis of NGS data generated from OGT's NGS Panel products. The software functionality is limited solely to OGT's NGS panels - other panels CANNOT be loaded. The input is raw data in the form of FASTQ files.

## <span id="page-6-2"></span>3.1 Resources Required to Operate Interpret

Access to the software is via a web browser, OGT recommend Google Chrome, however the data is processed and stored by OGTs NGS analysis pipeline. OGT provides an installer to manage the process of deploying the software. Please consult the separate installation guide for further information on this.

Users must ensure that browsers have pop-ups enabled .

The computational resources required for processing data with Interpret will depend on the number of samples being processed and the depth of sequencing. As a guideline we would recommend:

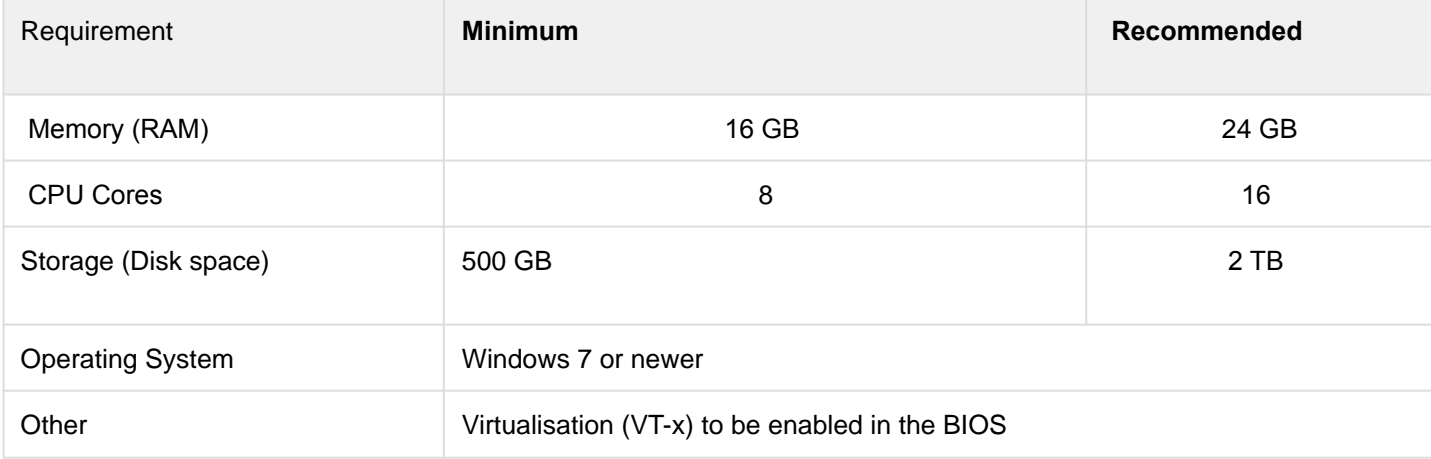

Table: Minimum and recommended hardware requirements for running Interpret

#### <span id="page-6-3"></span>3.2 Preparing Data For Analysis

#### • **Demultiplexed FASTQ files – REQUIRED**

For each sample to be processed a pair of corresponding paired end FASTQ files are required. The software expects the FASTQ files to be compressed with gzip

Software to demultiplex FASTQ files is not part of the functionality provided by Interpret and must be implemented prior to loading of the FASTQ files into Interpret. It is assumed that this will be provided by the sequencing instrument vendor.

#### • **Target Regions File – REQUIRED**

The Target Regions File is supplied by OGT with each of our NGS Panel products. The Target Regions File defines the regions covered by its associated panel. Interpret will use the regions within the panel file to define range of the analysis. The Target Regions Files supplied by OGT are in a proprietary format; ONLY files supplied by OGT can be used by Interpret.

#### • **Protocol File – REQUIRED**

The Protocol File defines settings used by the NGS analysis pipeline. A default protocol is supplied with the panel but additional protocols can be created and stored within the software.

## <span id="page-7-0"></span>4 Accessing Interpret

Interpret is accessed through a web browser, all up to date browsers should work, however **we recommend using**  Google Chrome.

To discover the correct web address of the software please consult the Installation Guide.

#### <span id="page-7-1"></span>4.1 Login to Interpret

The login screen for Interpret will appear as shown below. To login submit the user name and password for your account.

If you do not have an account please contact your administrator to have one created.

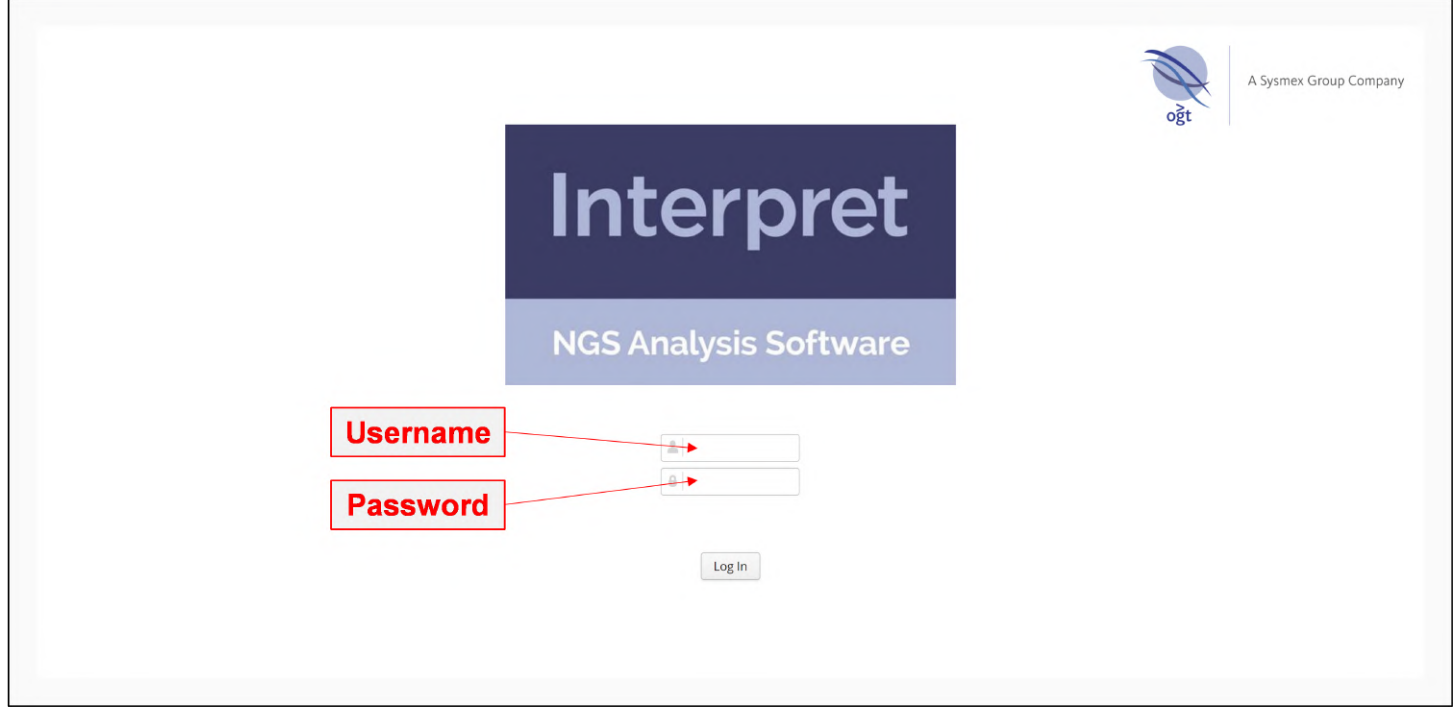

Figure : The login window of Interpret

### <span id="page-7-2"></span>4.2 The Dashboard

After successful login the default dashboard page will be displayed as shown below:

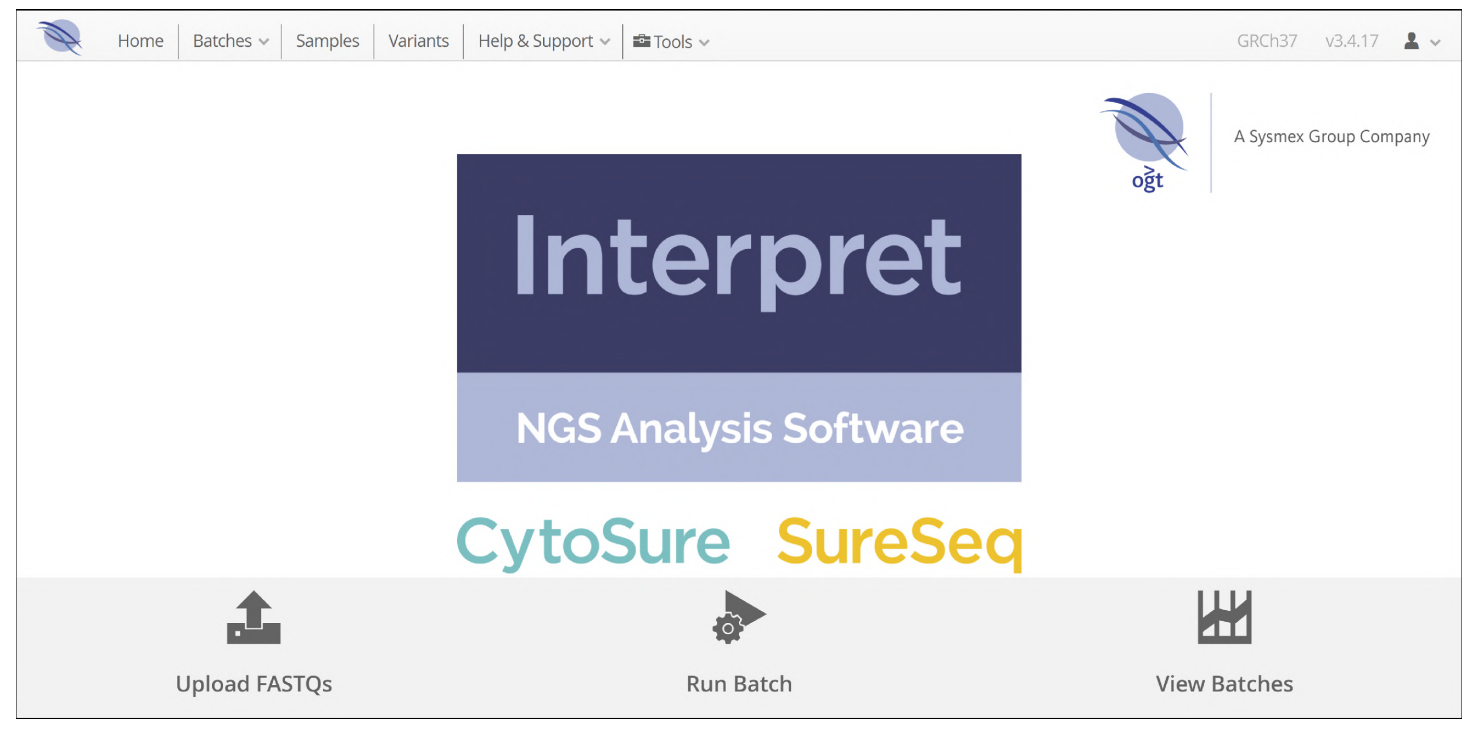

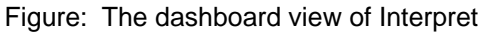

#### <span id="page-8-0"></span>4.3 Logging Out of Interpret

To logout of the software move the mouse to the user icon on the top right of the dashboard page and in the drop-down select 'Logout'

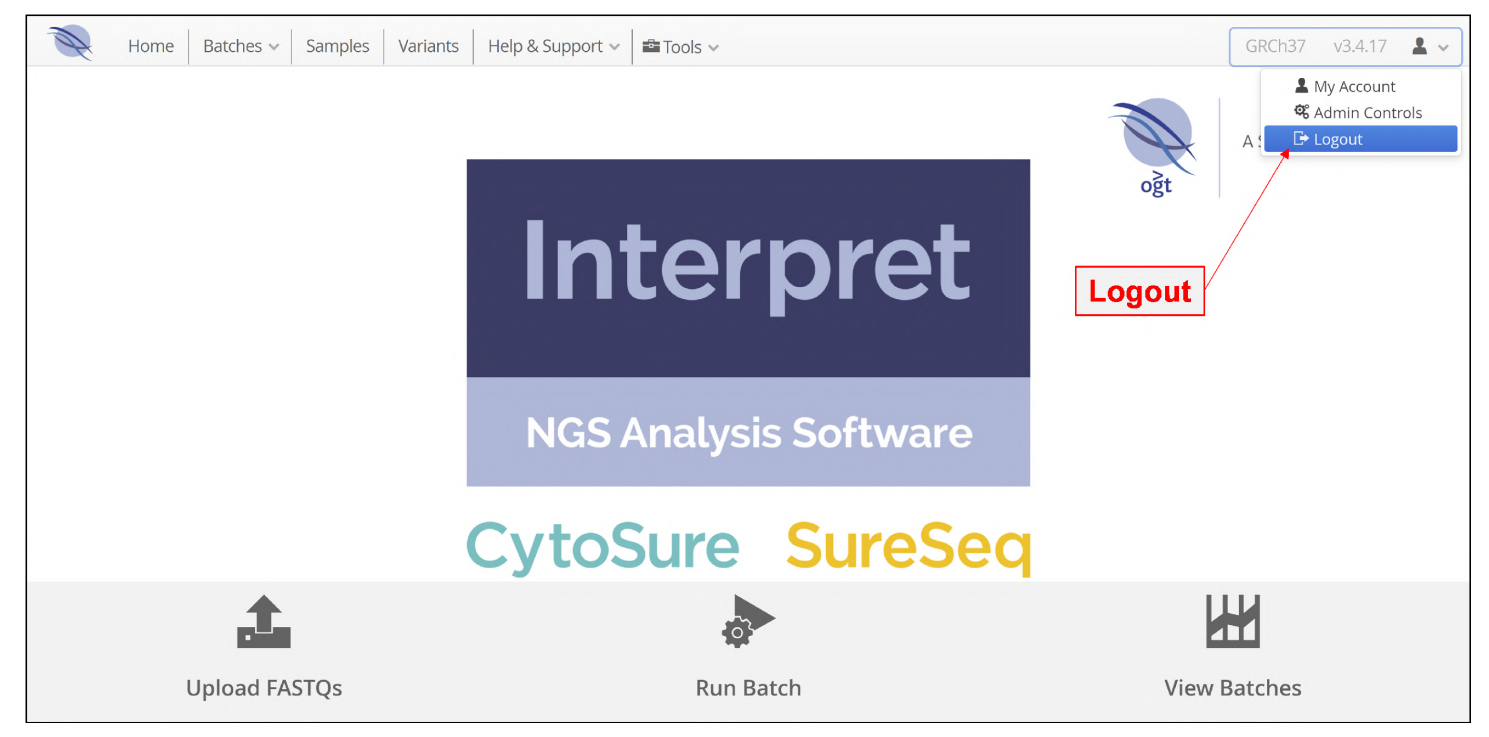

Figure: Accessing the logout option of Interpret

## <span id="page-9-0"></span>5 The Dashboard View

The dashboard view displayed below comprises 3 sections

- Menu Bar
- Dashboard buttons to provide function shortcuts
- User account options

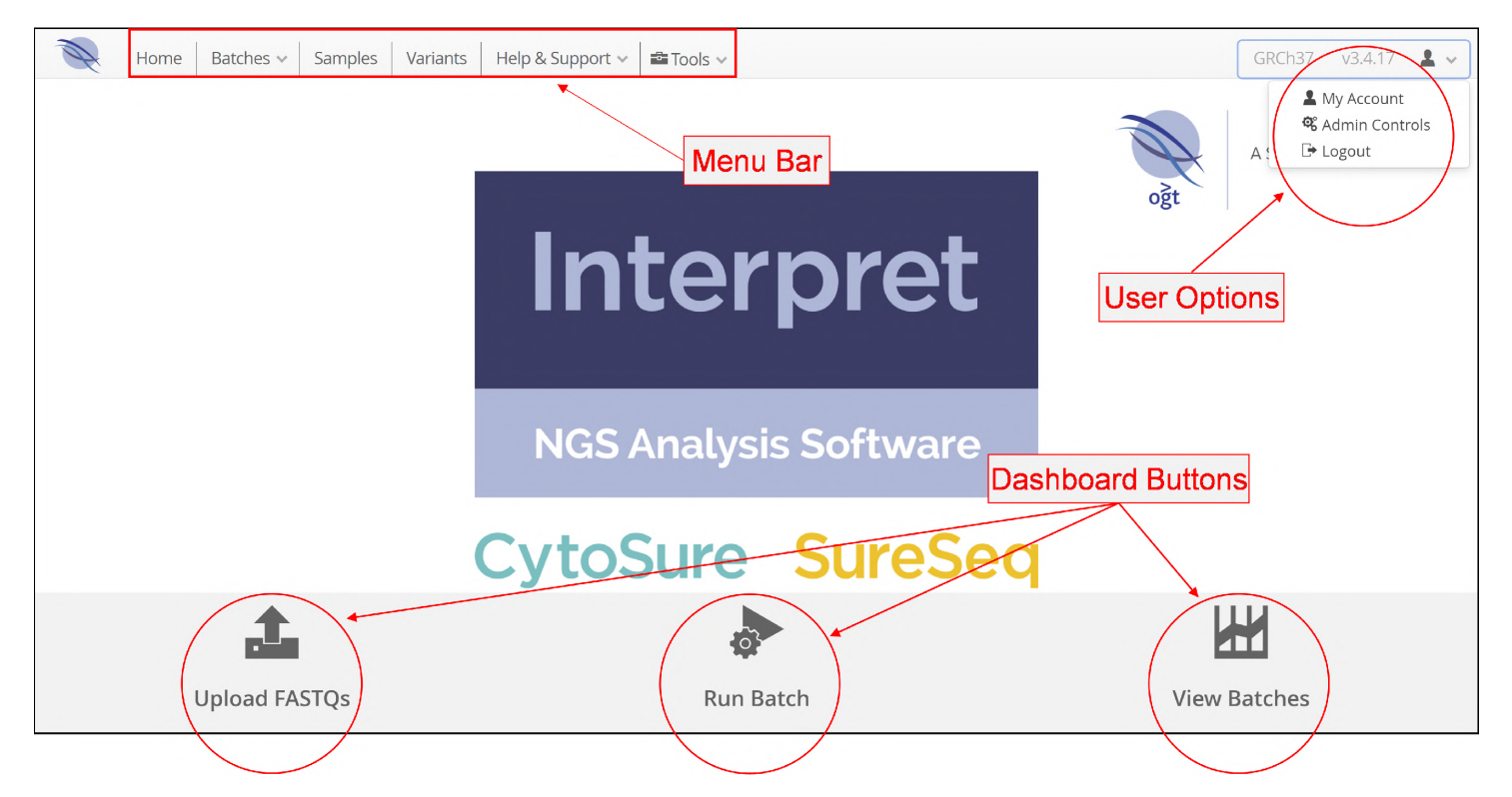

Figure: Annotated view of the dashboard

#### Menu Bar

The menu bar provides access to the functionality:

- Home Link back to the Dashboard View
- Batches Setting up and reviewing analysis batches
- **Samples** Sample related functions
- Variants- Provides a means to view all data from a variant centric view
- Help & Support A means to provide feedback as well request support
- **Tools**  Access to any additional tools

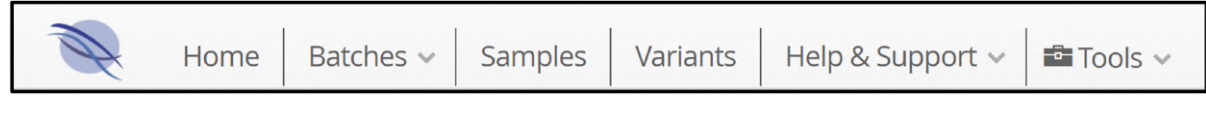

Figure: The menu bar from the dashboard

#### Dashboard Buttons

These provide shortcuts to the common actions required by users.

- Upload FASTQs Select and upload FASTQ files.
- Run Batch Run an analysis of a batch of loaded sample files
- View Batches View the results of the batch analyses

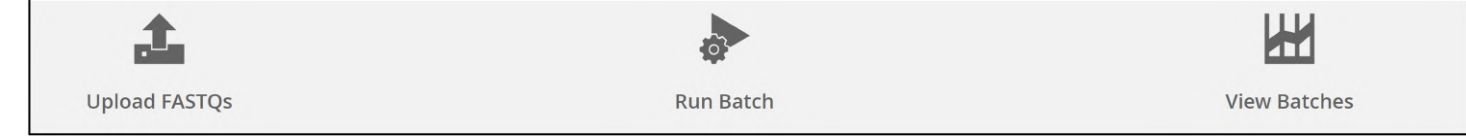

Figure: Shortcut icons on the dashboard view

#### User Options

The User Options drop down menu gives the user access to a range of administration tools. Additionally this section of the dashboard displays the build of the genome being used as well as the version of the software. In this case it is GRCh37 and v3.3.61.

The drop down options are as follows:

- My Account Your account details
- Admin Controls Additional options described in detail in the Admin Options section of the guide
- **Logout** Return to the Login page

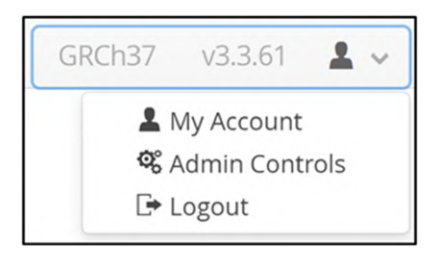

Figure: User account options

## <span id="page-10-0"></span>6 Loading FASTQ Files

To load FASTQ files, on the dashboard either select 'Upload FASTQs' in the drop down from the 'Batches' menu item.

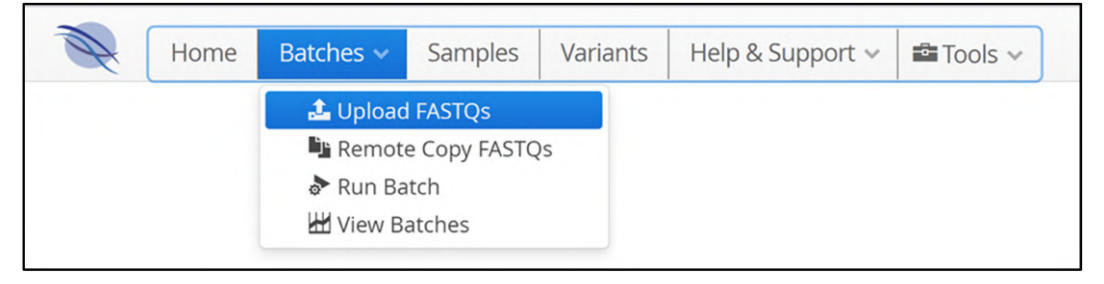

Figure: Accessing FASTQ uploads from the menubar

Or, click on the 'Upload FASTQs' icon on the dashboard page

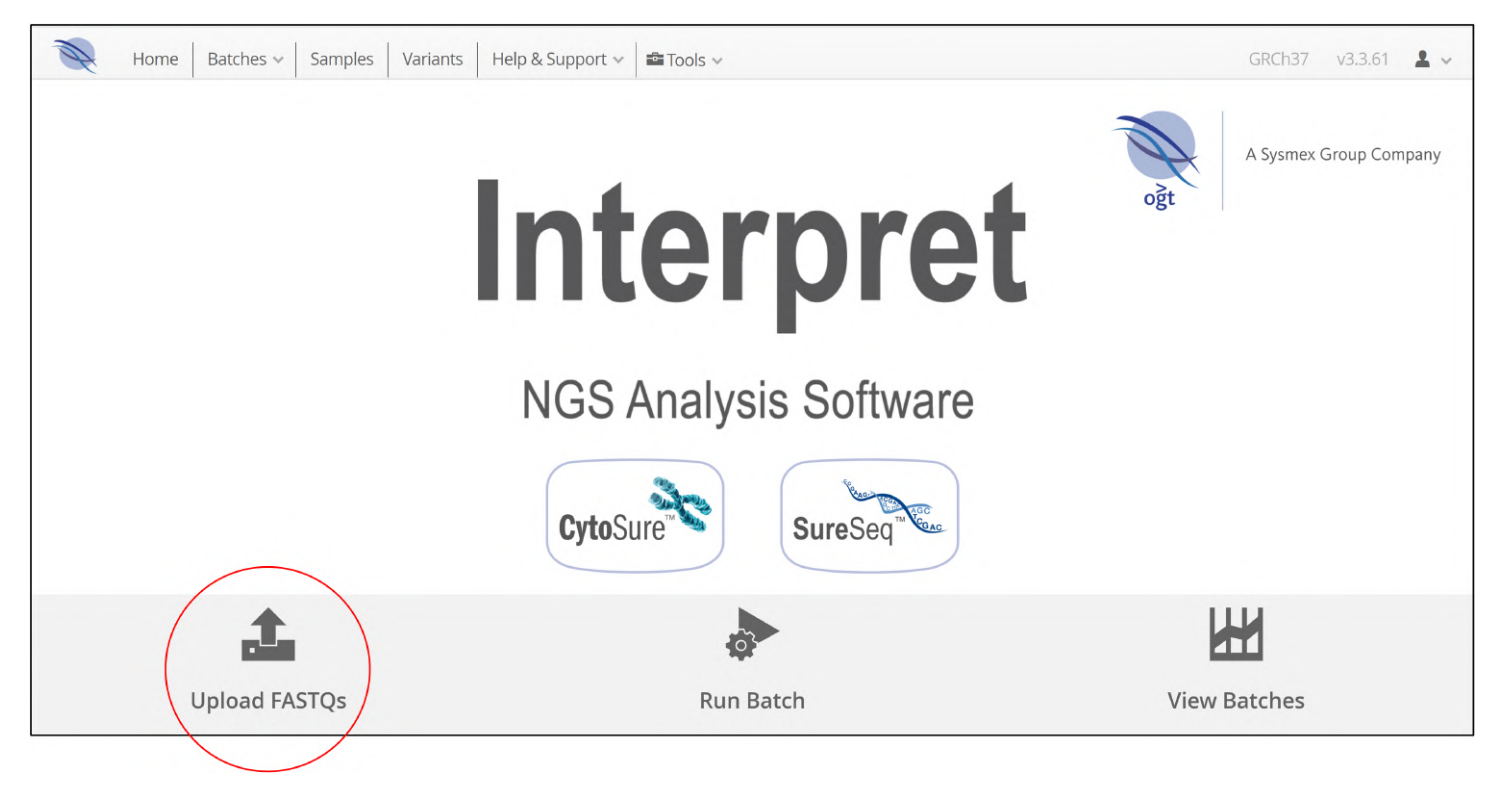

Figure: Accessing FASTQ uploads via the dashboard short-cut

Either choice opens the Upload FASTQs window.

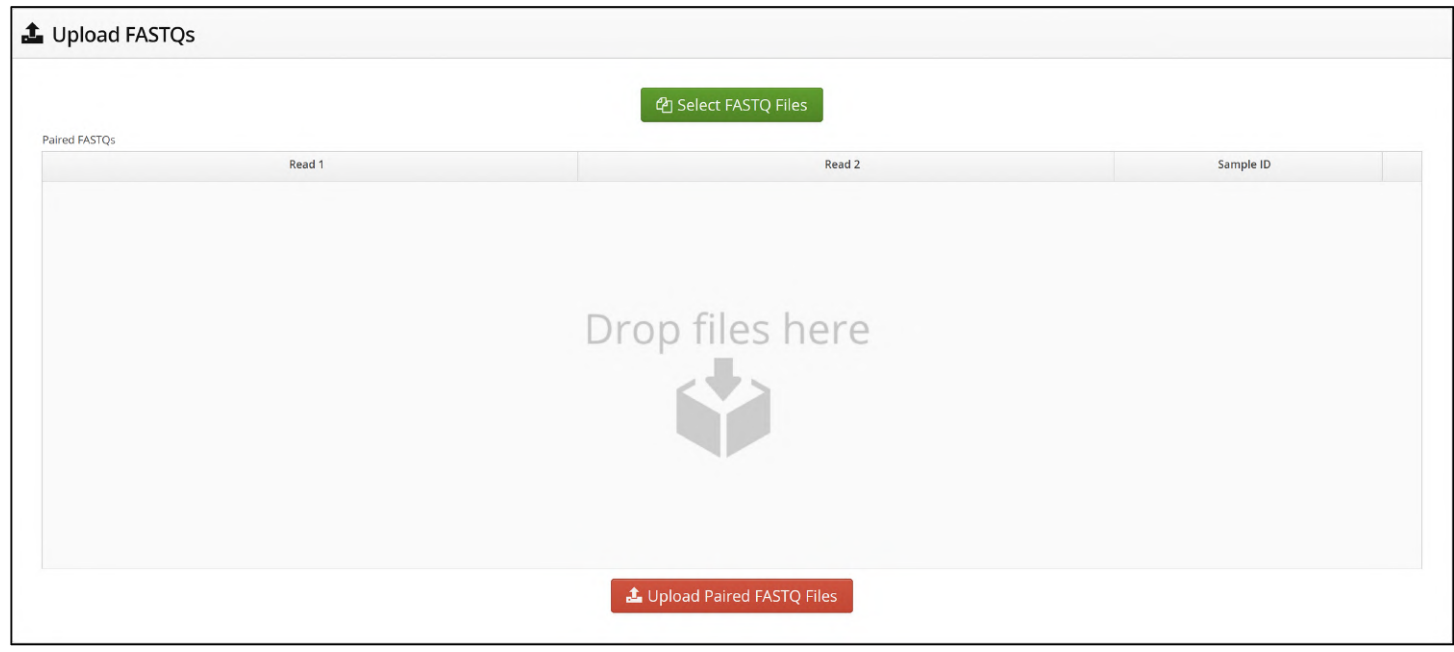

Figure: Upload FASTQs form

Initially the window shows an empty table with the heading "Paired FASTQs" with column headers for Read1, Read2 and Sample ID.

| Paired FASTOS |  |        |           |
|---------------|--|--------|-----------|
| Read 1        |  | Read 2 | Sample ID |
|               |  |        |           |

Figure: Initial view of the FASTQ upload table

To load FASTQ files users can either click on the 'Select FASTQ files' button to open a file browser or they can drag and drop files directly.

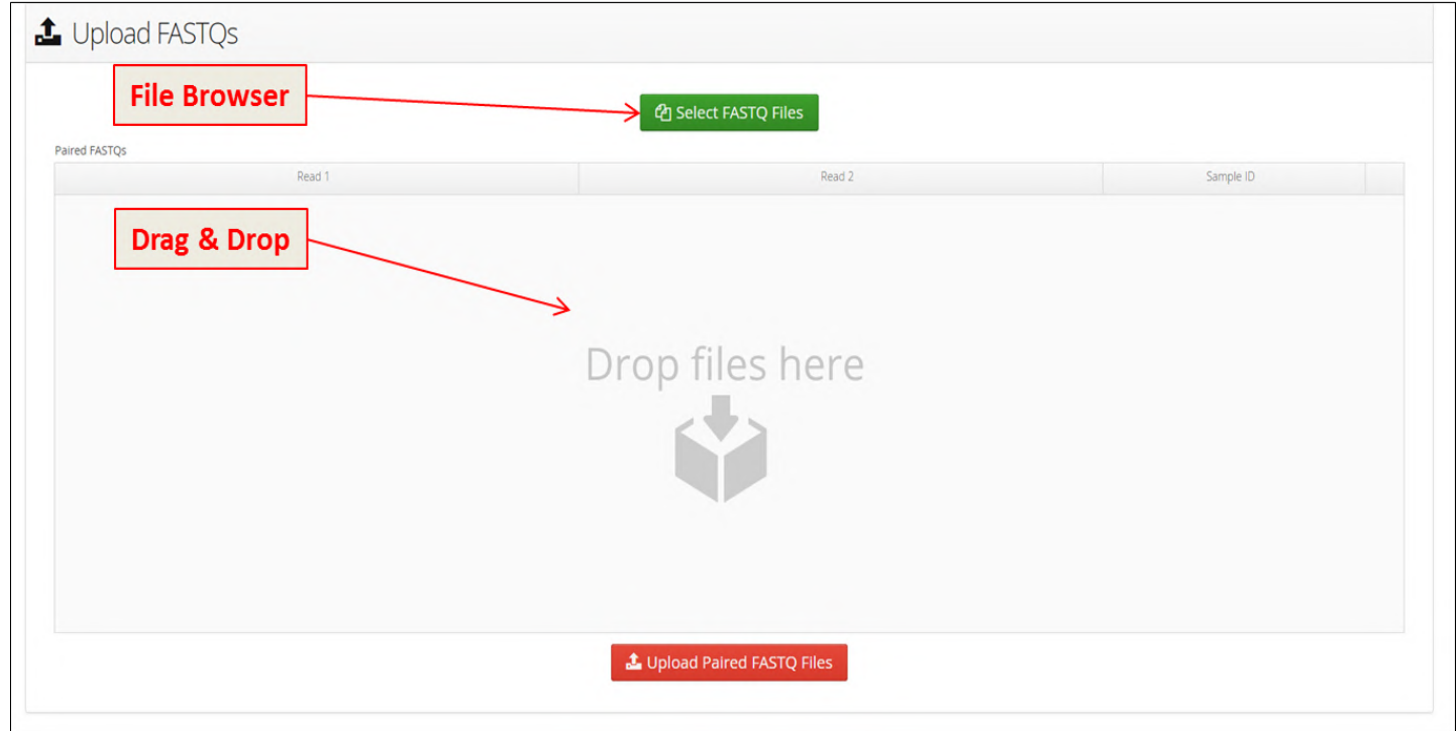

Figure: Methods of uploading files to Interpret

The software requires all FASTQ files to be compressed by gzip. Any file without this file extension will not be loaded.

When FASTQ files are loaded the software will try to automatically pair them into Read 1 and Read 2. This is based on the filenames automatically generated by Illumina sequencers.

The file matching protocol assumes that a file pair shares the same name up to the annotation for whether the file is for Read1 data or Read2 data which for Illumina would be either R1 or R2.

For example, with the following pair of FASTQ files:

Read1: Sample-400\_R1.fastq.gz

Read2: Sample-400\_R2.fastq.gz

The software would be automatically select the Sample ID as the portion of the file name highlighted in magenta.

Sample-400 \_R1.fastq.gz

Sample-400 \_R2.fastq.gz

As there is a Read1 file and Read2 file with the matching file names the software will automatically pair them. In the first instance the Sample ID is set to Sample-400, though, this can be easily changed.

These can be seen now populating the "Paired FASTQs" table.

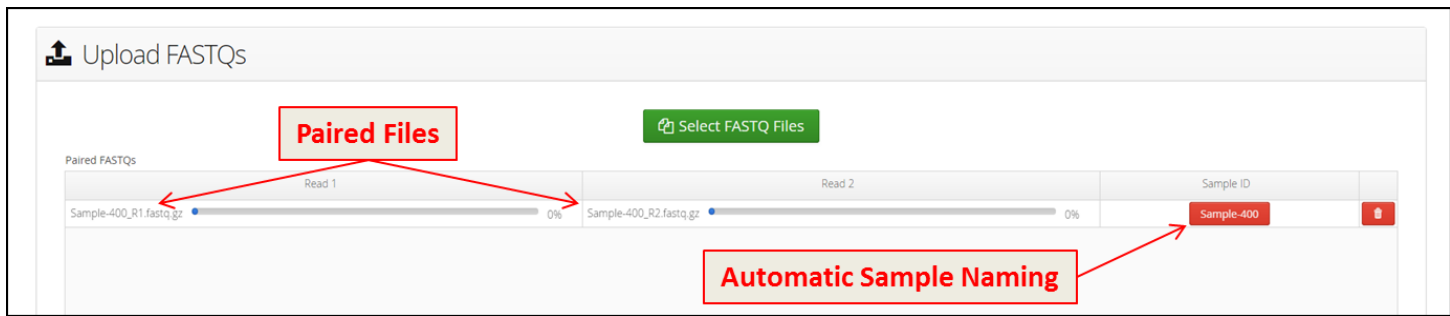

Figure: Automatic pairing of FASTQ files

### <span id="page-13-0"></span>6.1 Renaming a Sample ID

As you can see in the previous screenshot a Sample ID is initially displayed with a red background as this is the ID that has been automatically generated.

If the Sample ID is not correct then it can be easily modified by clicking on the Sample ID that needs to be modified.

In the popup, the current Sample ID will be shown.

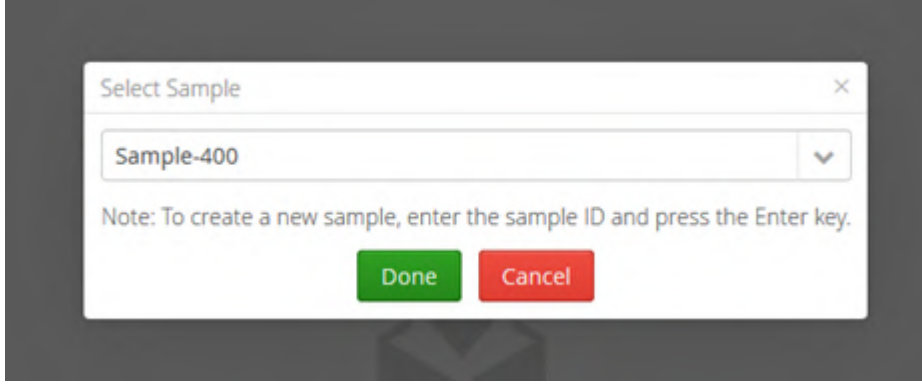

In order to change this, enter the required name in the text box and press enter.

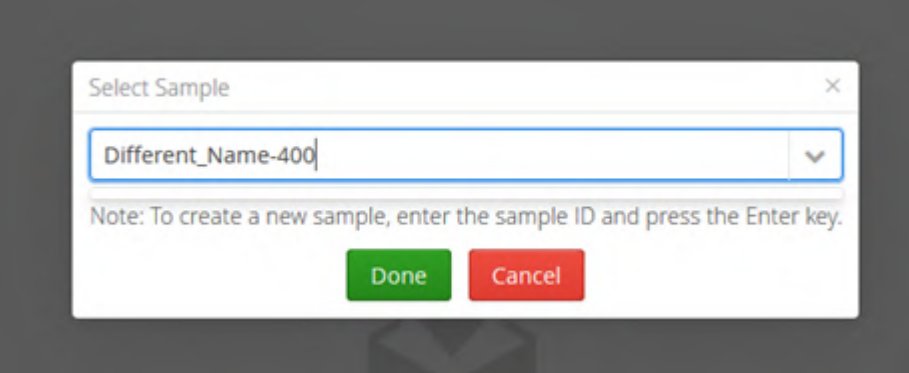

The updated name is then displayed.

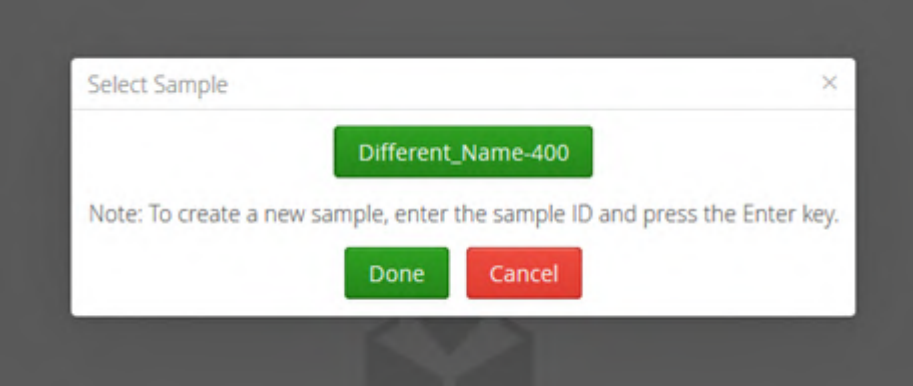

Selecting Done updates the display with the new Sample ID

In the example below the background colour has changed to green to represent the Sample ID for that pair of files has been modified by the user.

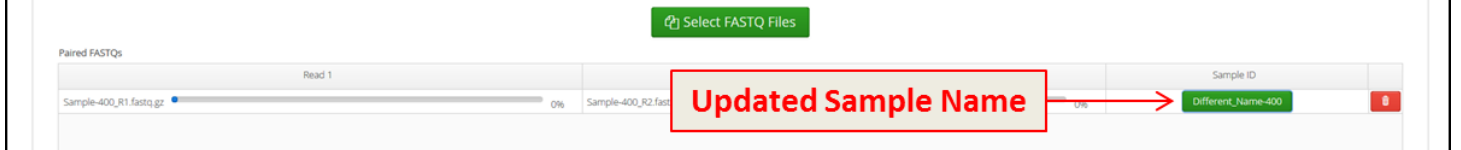

Figure: Table with updated Sample ID

### <span id="page-14-0"></span>6.2 Pairing 'unpaired' FASTQ Files

Sometimes it may be the case that files have been paired incorrectly.

If this is the case and there are files that are not a pair then clicking on the bin icon  $\Box$  will remove the samples from the Paired FASTQs table and move them to a new table called "Unpaired FASTQs".

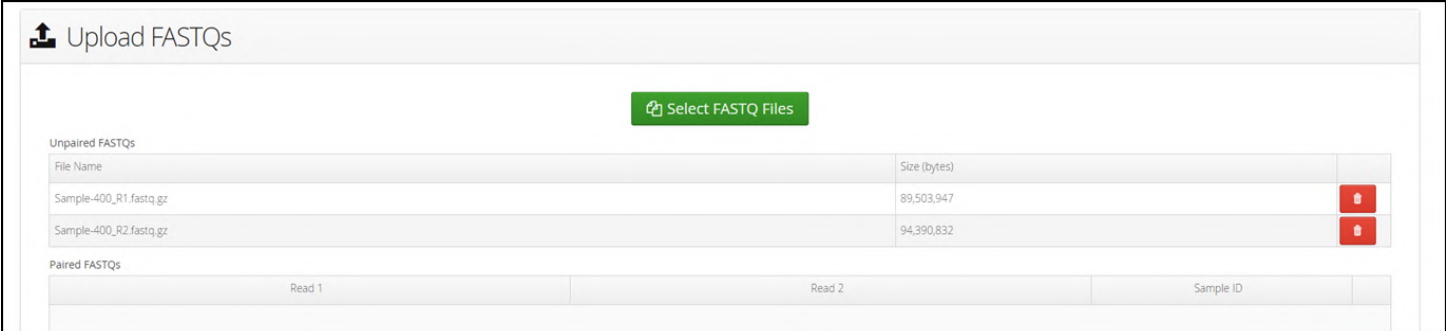

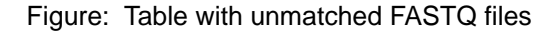

From here they can easily combine as a pair by highlighting one file and then clicking on the second. When this is done, they are considered to be a pair again and moved back to the Paired FASTQs table.

Alternatively clicking on the bin icon **IDE** for files in the Unpaired FASTQs table removes them from the Upload FASTQs page.

When files without matching file names are loaded, they are initially displayed in a panel for Unpaired FASTQs.

However, an alternative pair of read files without matching names such as:

This\_Fastq\_R1.fastq.gz

and

That\_Fastq\_R2.fastq.gz

would not be automatically paired. This needs to be completed by the user.

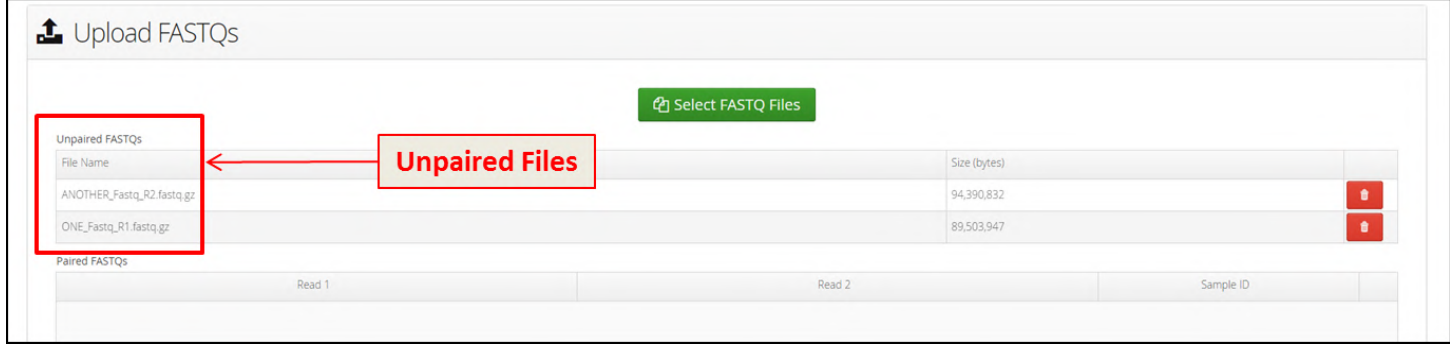

Figure: Table with unmatched FASTQ files highlighted

Selecting two of these files by shift clicking automatically denotes them to be a pair and they are moved to the Paired FASTQ panel.

The software will select the Read1 file in the pair to be the first FASTQ file that is selected, so in the example below ONE Fastq R1.fastq.gz is selected so it becomes the Read1 file.

However, initial selection the other file ANOTHER\_Fastq\_R2.fastq.gz would have resulted in the alternative situation

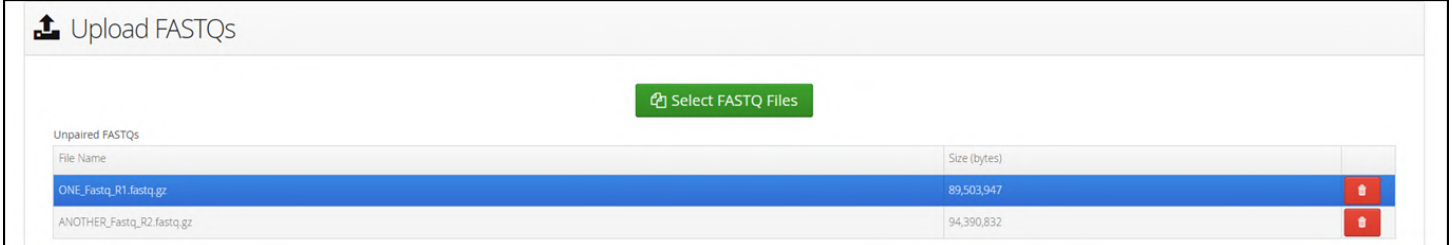

Figure: Selecting an unpaired FASTQ file

The software creates a name for the Sample ID based on the file name for the file denoted as the Read1 file, but this can be changed by following the protocol for changing a Sample ID.

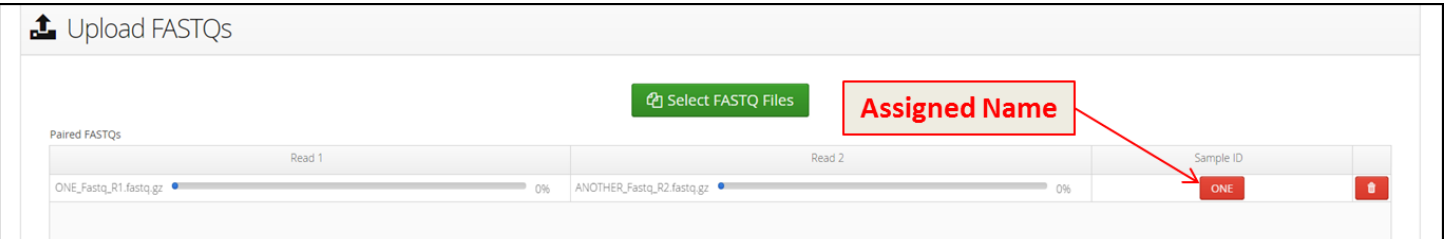

Figure: Table showing the pairing of unmatched FASTQ files and the automatically assigned name

#### <span id="page-16-0"></span>6.3 Proceeding with File Upload

Now that the files have been paired and correct Sample IDs have been assigned, they are ready to be uploaded.

|                         | <sup><i>C</i></sup> Select FASTQ Files |        |            |
|-------------------------|----------------------------------------|--------|------------|
|                         |                                        |        |            |
| Paired FASTOS           |                                        |        |            |
| Read 1                  |                                        | Read 2 | Sample ID  |
| ONE_Fastq_R1.fastq.gz · | ANOTHER_Fastq_R2.fastq.gz ·<br>0%      | 0%     | Sample-399 |

Figure: Manually paired FASTQ files ready for upload

At the bottom of the Paired FASTQs table are 3 parameters that allow tracking of the upload.

These are:

- An estimate of the amount of time remaining.
- The amount of data uploaded as an amount in Mb out of the total as well as a percentage completed statistic.
- The proportion of files uploaded.

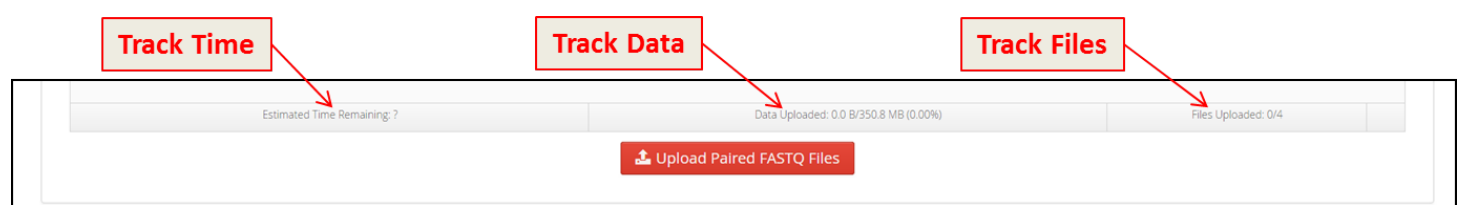

Figure: Three different metrics for upload of FASTQ files can be monitored

Selection of the "Upload Paired FASTQ Files" button starts the upload process, though there is an additional check run by the software when there is a Sample ID that has been automatically assigned.

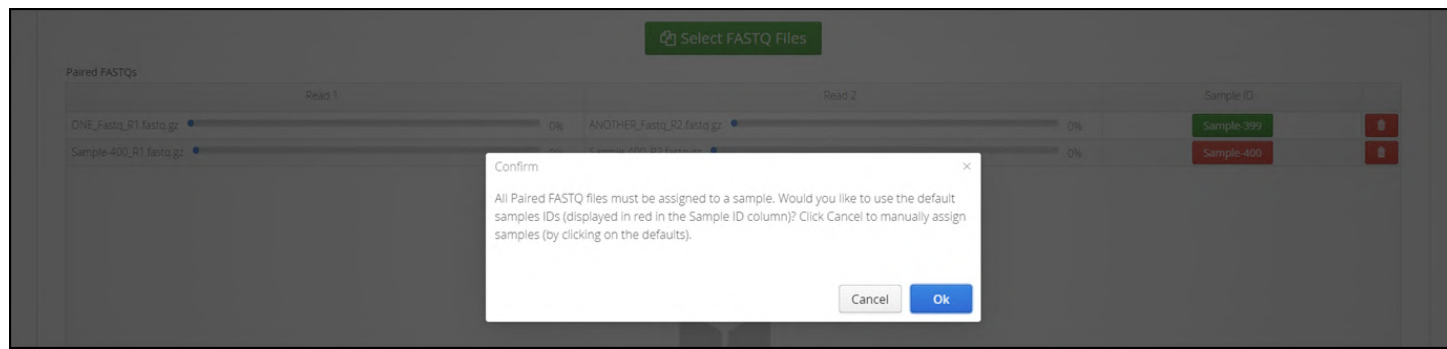

In this case the user must confirm the Sample ID is correct before the upload is initiated.

Figure:

Once it has started users are able to track progress of the upload by looking at the blue progress bars for each of the files. In order for the download to progress it is important to keep the browser tab open (or in a separate window) while uploading FASTQs, otherwise the upload will pause.

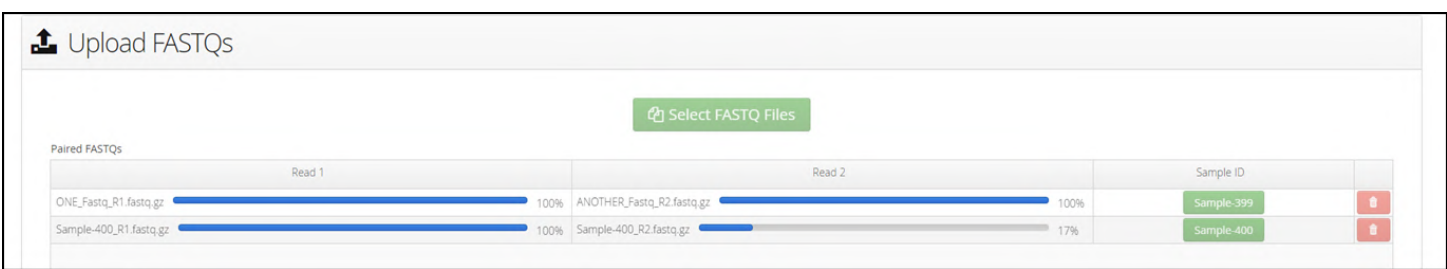

Figu re: Progress bars tracking file uploading

Alternatively there are the tracking metrics displayed which can give a more precise estimation of how the upload is progressing.

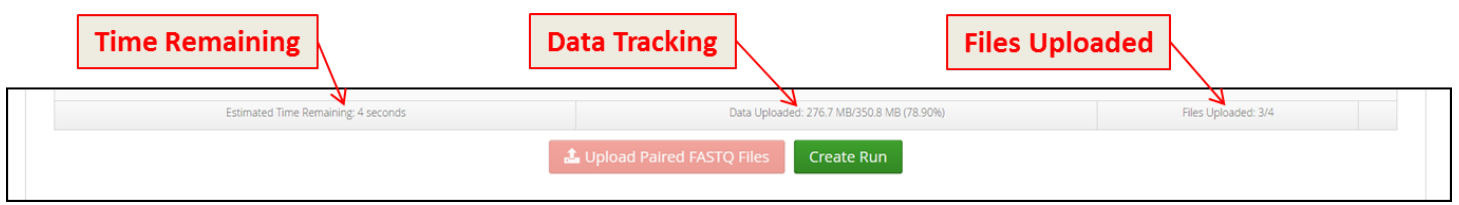

Figure: Metrics for tracking file uploading

Once the upload is complete, the software asks whether the user would like to create a new analysis run or to wait. Setting up an analysis will be covered in the next section.

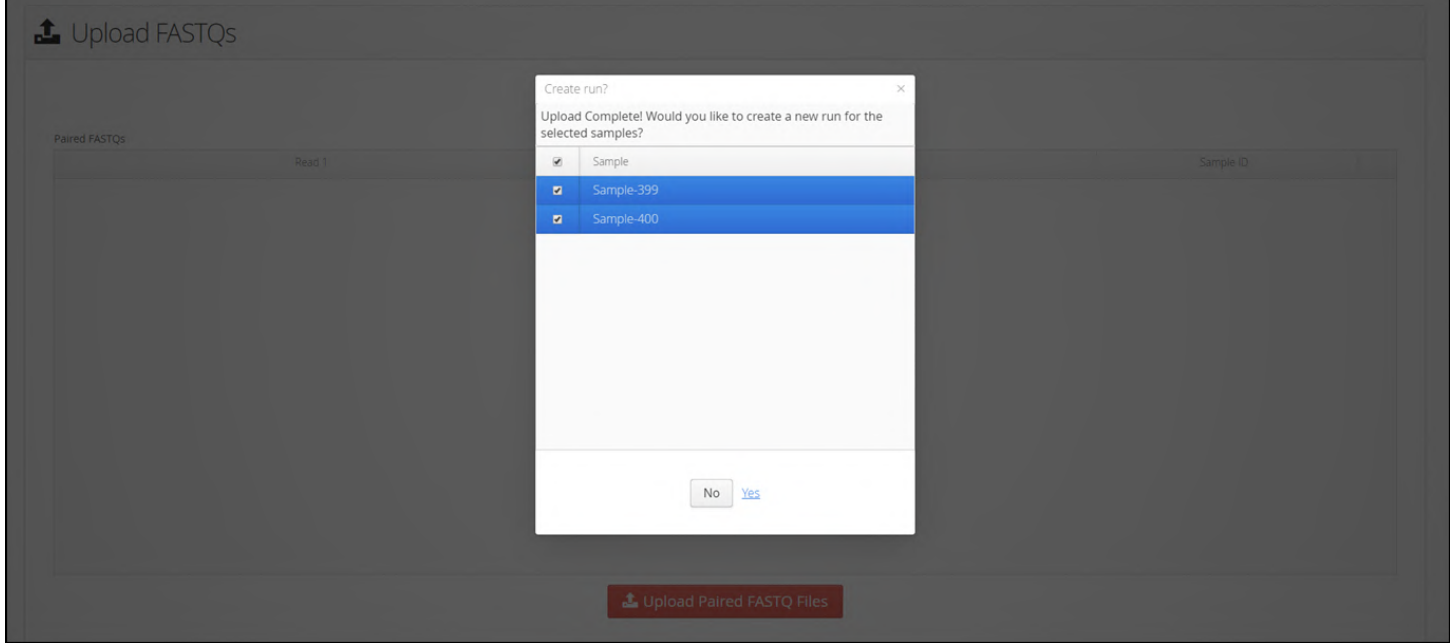

**Figure:** Popup menu displayed once FASTQ file upload is complete

## <span id="page-18-0"></span>6.4 Remote Copy of FASTQ files

In addition to previous method of loading FASTQ files it is also possible to run a remote copy of files accessible on the network mounted to Interpret.

This is accessed by Batches drop-down in the menu bar.

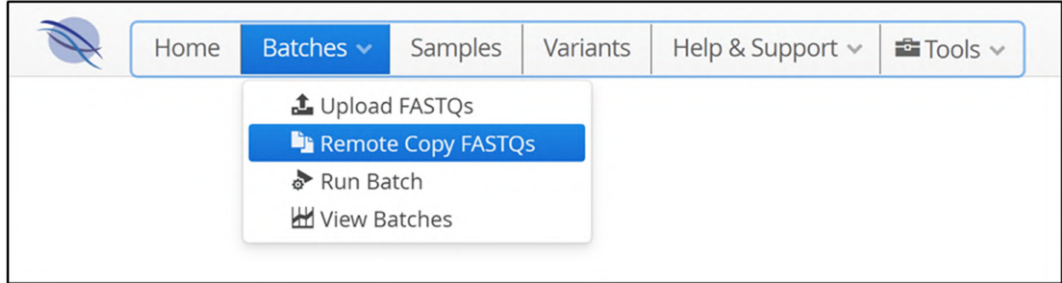

**Figure:** Accessing the 'Remote Copy FASTQs' function from the menu bar

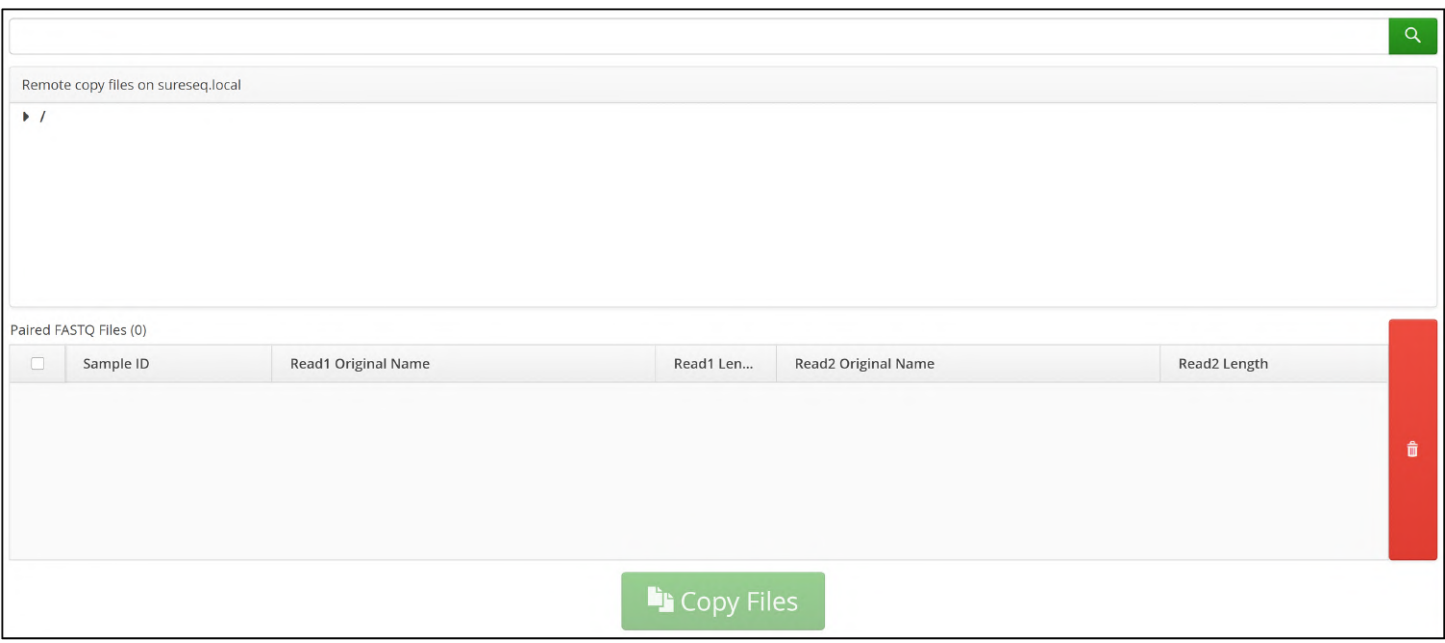

#### Figure: The remote FASTQ file copy interface

If input FASTQ files are located in a folder which is accessible by the web application, it is possible to navigate the file system and select FASTQ files for upload to the system directly from this folder. Upload using this method has the advantage of avoiding the need to maintain an active web browser during the upload process, as files are copied in the background. Whether such folders are accessible to the web application will depend on many factors, including how the software has been installed. It may be the case that it is not possible to access input data folders, but if the required folders are not accessible, contact OGT for assistance.

To identify FASTQ files, expand the file tree to the required location. FASTQ files will be displayed in green, and can be added to the list by double-clicking. Alternatively, double-click on a folder to add all FASTQ files in that folder. In some browsers, double-clicking on a folder will instead set the "root" location of the file tree to the selected folder, and it may be necessary to double-click a second time in order to add the files to the list.

Files can be removed from the list of Paired FASTQ files by selecting the associated checkbox and clicking the red delete button. Once the required set of FASTQ files have been selected, click the Copy Files button to begin the upload

process. As with the Upload FASTQ Files section, users then have option of creating a batch from the selected FASTQ files.

Sample IDs Please note that the Remote Copy interface does not provide a means to modify the sample ID associated with each FASTQ file - these are instead automatically determined by the name of the FASTQ file based on the standard nomenclature.

## <span id="page-19-0"></span>7 Viewing Samples

Once the FASTQ files have been uploaded the samples will be available to view in the Samples page

Accessing this is via the Samples button on the dashboard menu bar shown in the figure below.

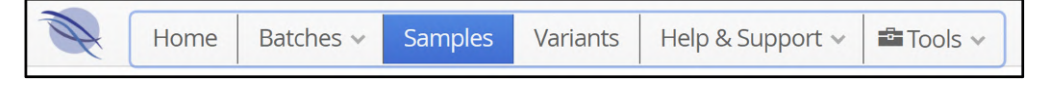

Figure: Selection of Samples from the Dashboard menu bar

Samples and status are displayed on the left hand side of the window and when a sample is selected further information is displayed on the right hand side.

When a sample is first loaded there is no additional information present.

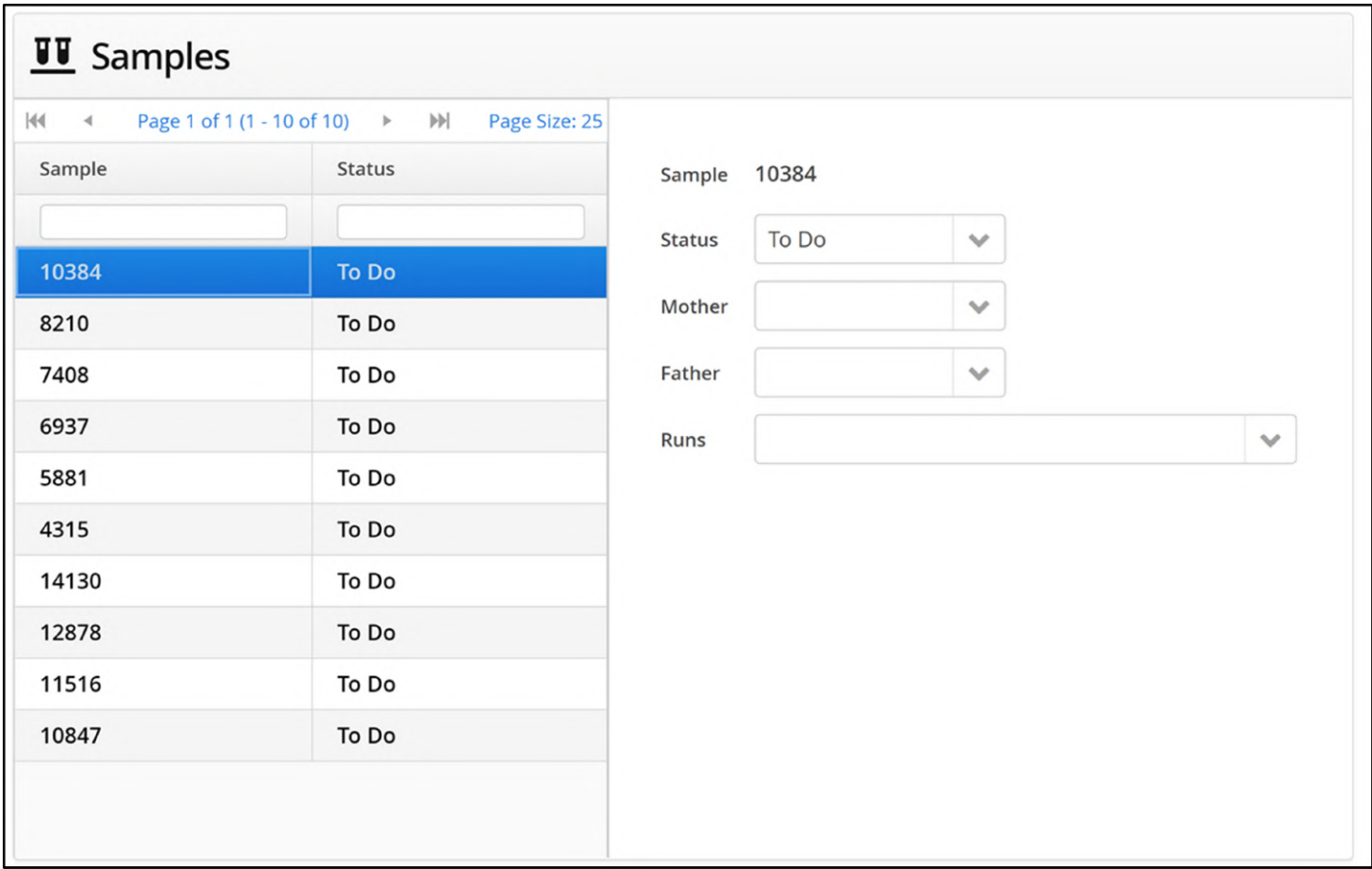

#### Figure: The initial view of samples in the Sample page

Samples can be searched by entering a part of the sample name in the search box. In the example below all samples containing "10" are displayed.

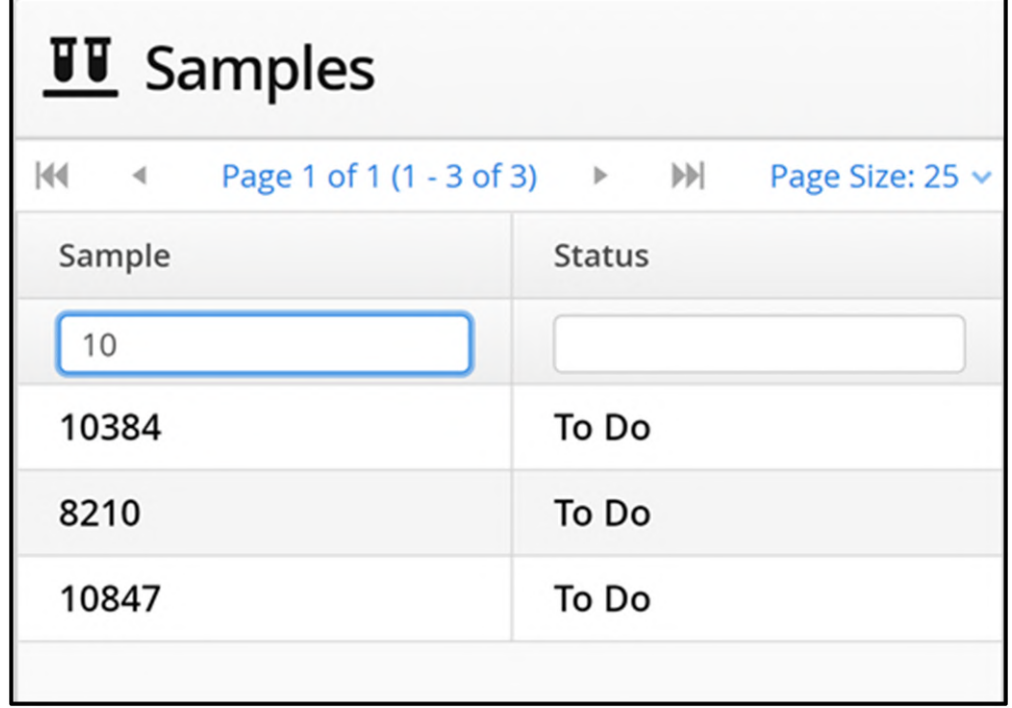

Figure: Searching for samples containing 10

The status of a sample can be updated. When first loaded, the status will be set to "To Do" and will be updated to "Running Pipeline" once processing has begun. Once sample processing is complete, the status will be further updated to "In Review". Users can assess the results if the analysis and manually update the sample status to "Completed" as required.

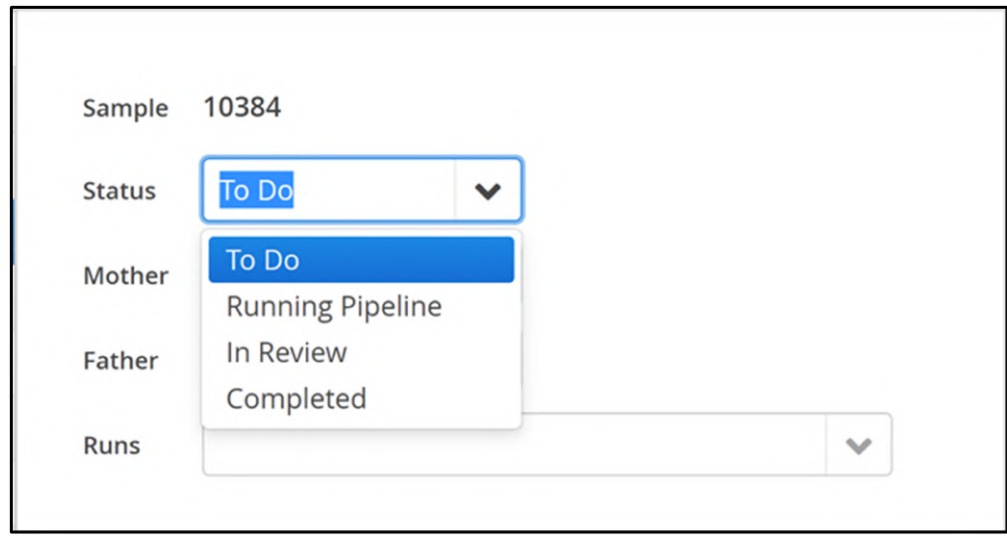

Figure: Modifying the status of a sample in the Sample view

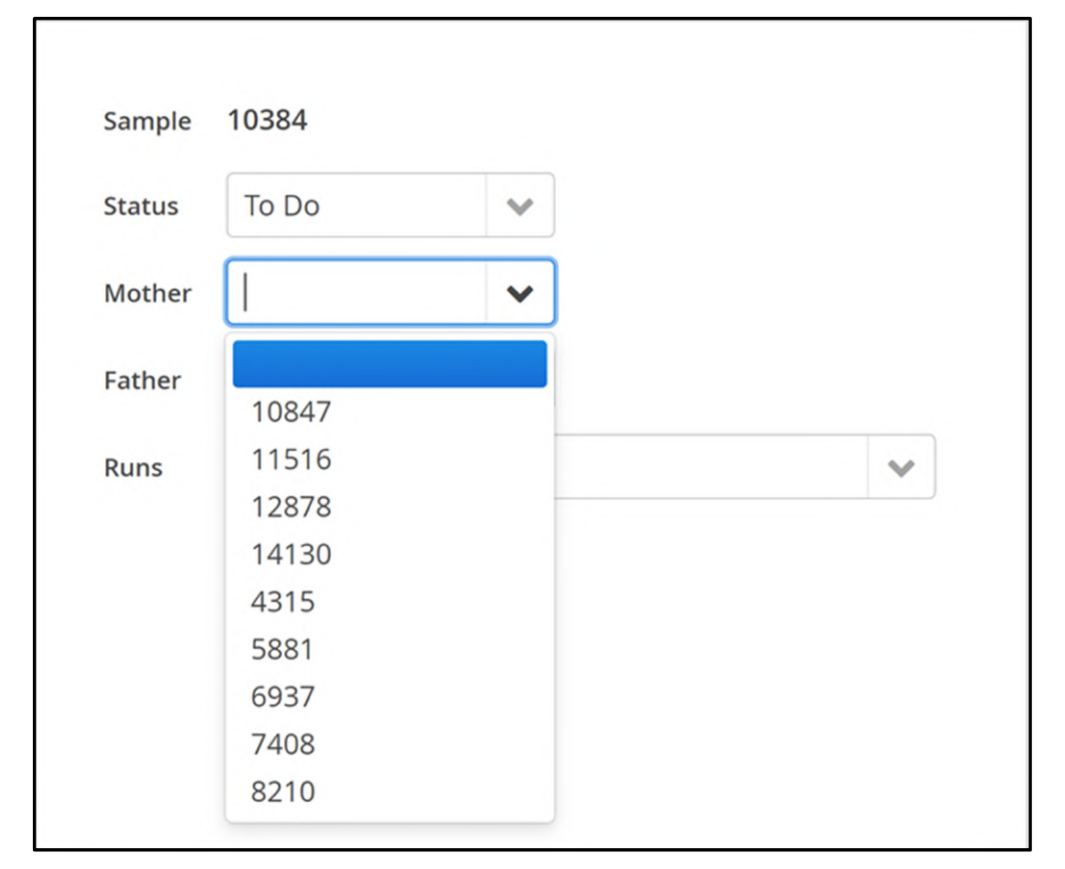

It is also possible to specify the mother and father of a sample if they are also loaded in Interpret.

Figure: Specifying the mother of a sample

Initially, before any analysis, the run drop-down list will be empty.

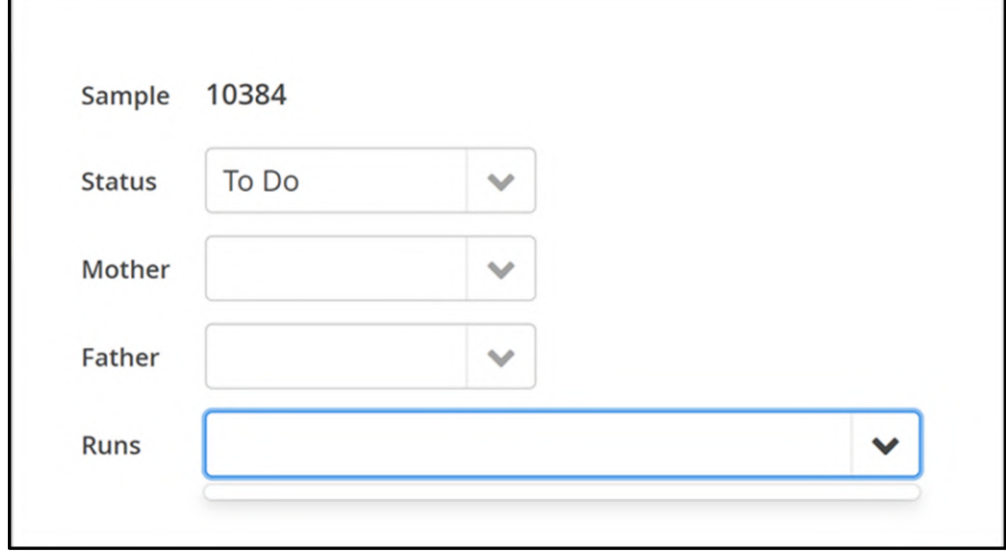

Figure: A sample that has not been processed yet having no run data listed

When a sample has been analysed, each run can be accessed from the drop-down menu. Each run will have a set of data which is displayed by 3 tabs. These are for general run information, QC metrics and results of the analysis.

The General tab displays basic information about the analysis and provides a link to batch view.

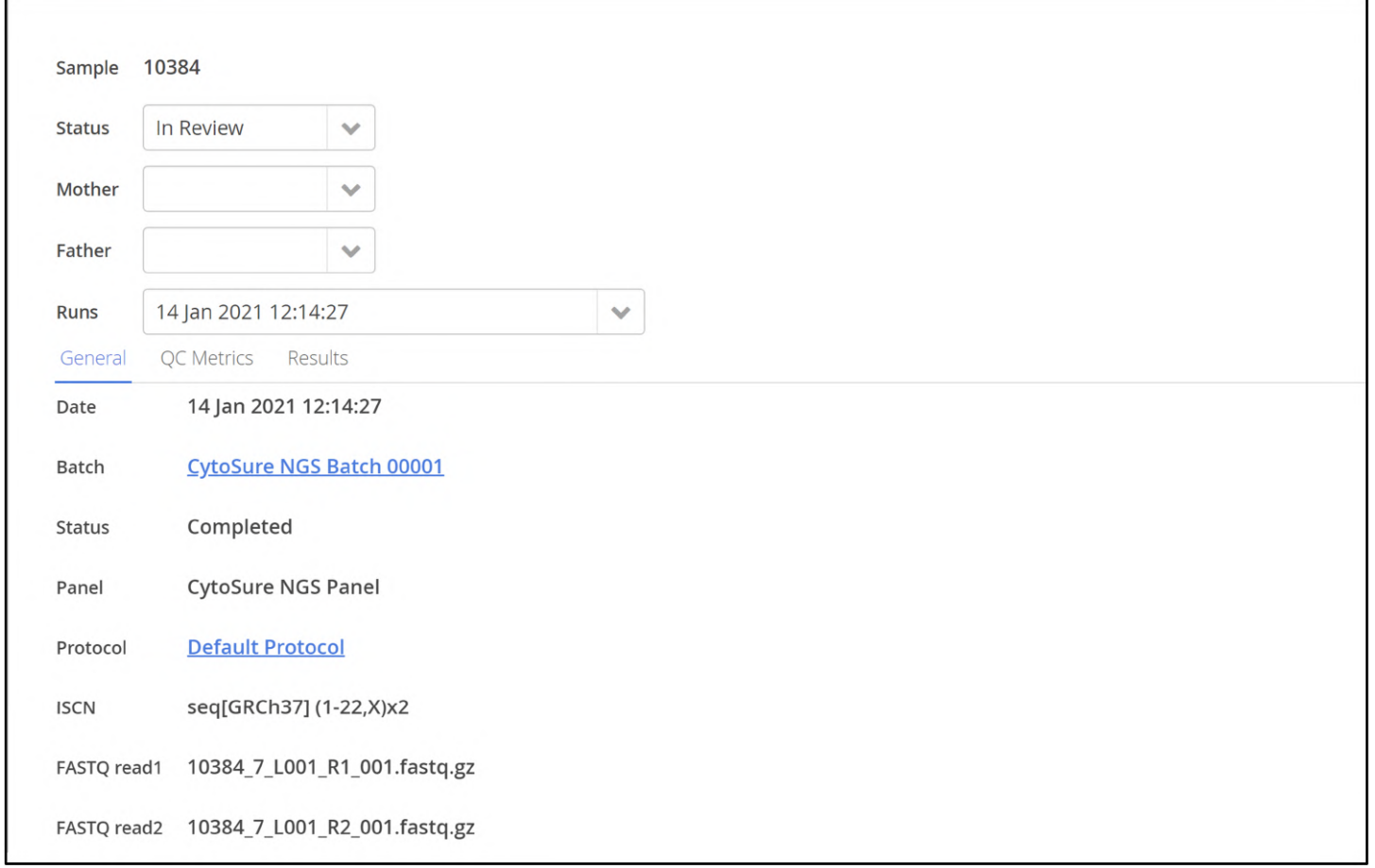

Figure: Viewing the General tab for a sample run

The QC Metrics tab gives an overview of the metrics of the sample. The data will be colour-coded according to the metric set that was defined for the analysis protocol.

There is further information on metric sets in the section of the guide that covers the admin options.

| In Review<br><b>Status</b>   | $\checkmark$         |                           |                                   |  |  |
|------------------------------|----------------------|---------------------------|-----------------------------------|--|--|
| Mother                       | $\mathcal{A}$        |                           |                                   |  |  |
| Father                       | $\mathcal{A}$        |                           |                                   |  |  |
| <b>Runs</b>                  | 14 Jan 2021 12:14:27 | $\checkmark$              |                                   |  |  |
| <b>QC</b> Metrics<br>General | Results              |                           |                                   |  |  |
| % Reads Aligned              |                      | % Duplication             | <b>Mean Target Coverage</b>       |  |  |
| 99.63                        |                      | 8.03                      | 314.04                            |  |  |
| <b>Targets Not Covered</b>   |                      | % Usable On Target Reads  | % Usable On And Near Target Reads |  |  |
| 136.0                        |                      | 73.08                     | 82.55                             |  |  |
| <b>Off Target Reads</b>      |                      | % Reads Mapping Quality 0 | <b>Average Quality</b>            |  |  |
| 17.45                        |                      | 2.71                      | 33.1                              |  |  |
| Average Insert Size          |                      | Insert size std           | Eveness                           |  |  |
| 206.2                        |                      | 66.3                      | 87.5                              |  |  |
| Uniformity                   |                      | Sample Sex                | # Exon Targets Not Covered        |  |  |
| 1.348                        |                      | 0.0                       | 15.0                              |  |  |

Figure: Viewing the QC Metrics tab for a sample run

Finally, the Results tab provides links (in green) to download files from the analysis as well to view (in blue) the different variants that have been detected.

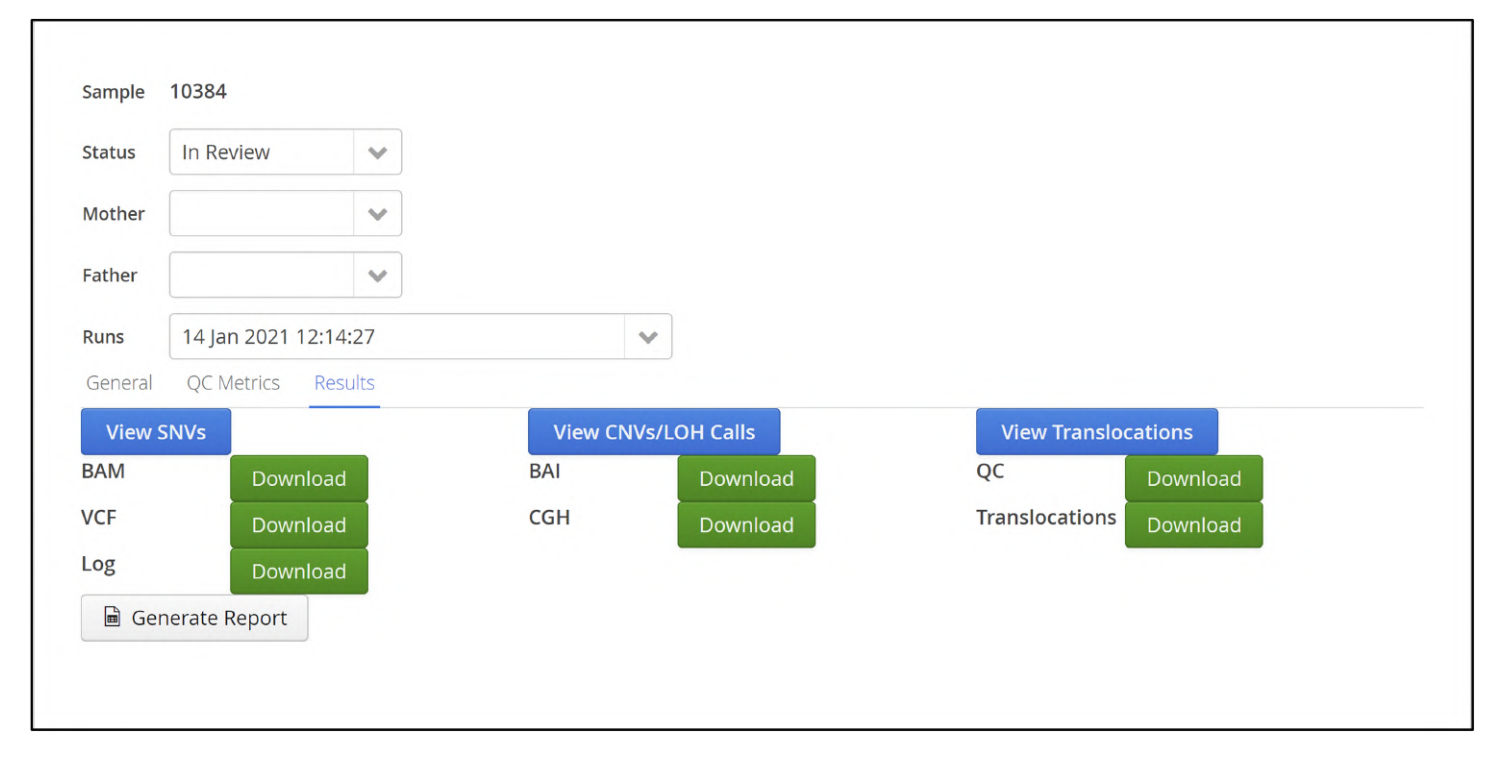

Figure: Viewing the Results tab for a sample run

#### <span id="page-24-0"></span>7.1 Adding User-defined Variables

In order to enable the user to capture and report custom information related to samples processed in Interpret, the admin controls section provides a means to create variables of different data types via Admin Controls > Analysis > Manage Samples > Variables.

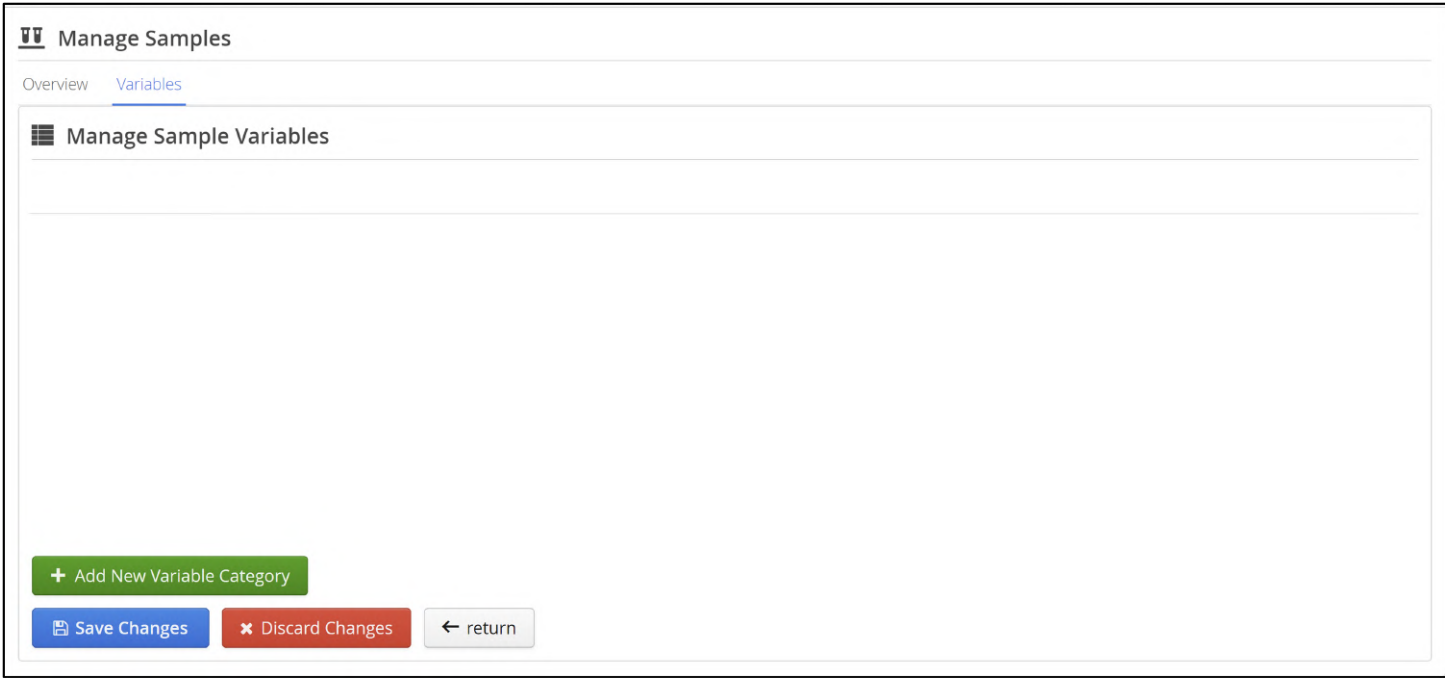

**Figure:** The manage samples page in the Admin Controls

Selecting Add New Variable Category provides a text box to name the new variable and clicking Add adds a new subtab to the Variables tab.

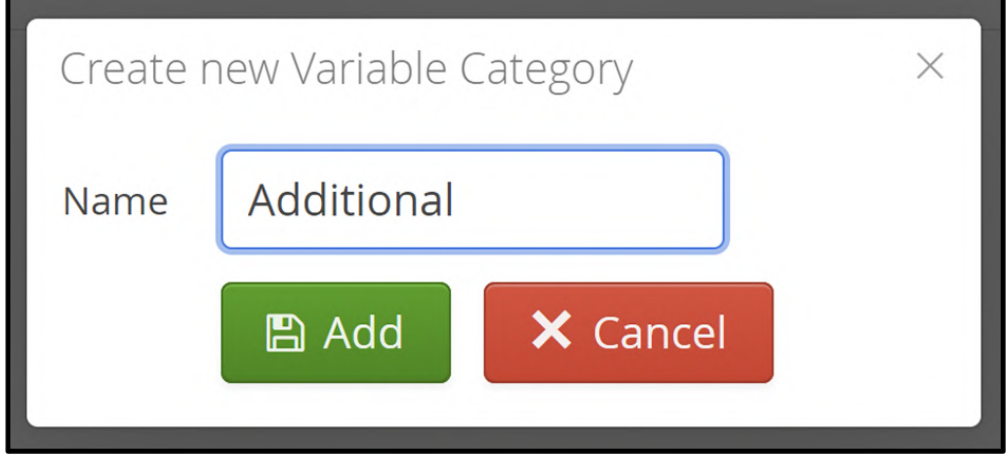

**Figure:** Creating a new variable category named Additional

With the new category called "Additional" generated, users can create variables associated with the category by selecting Add New Variable .

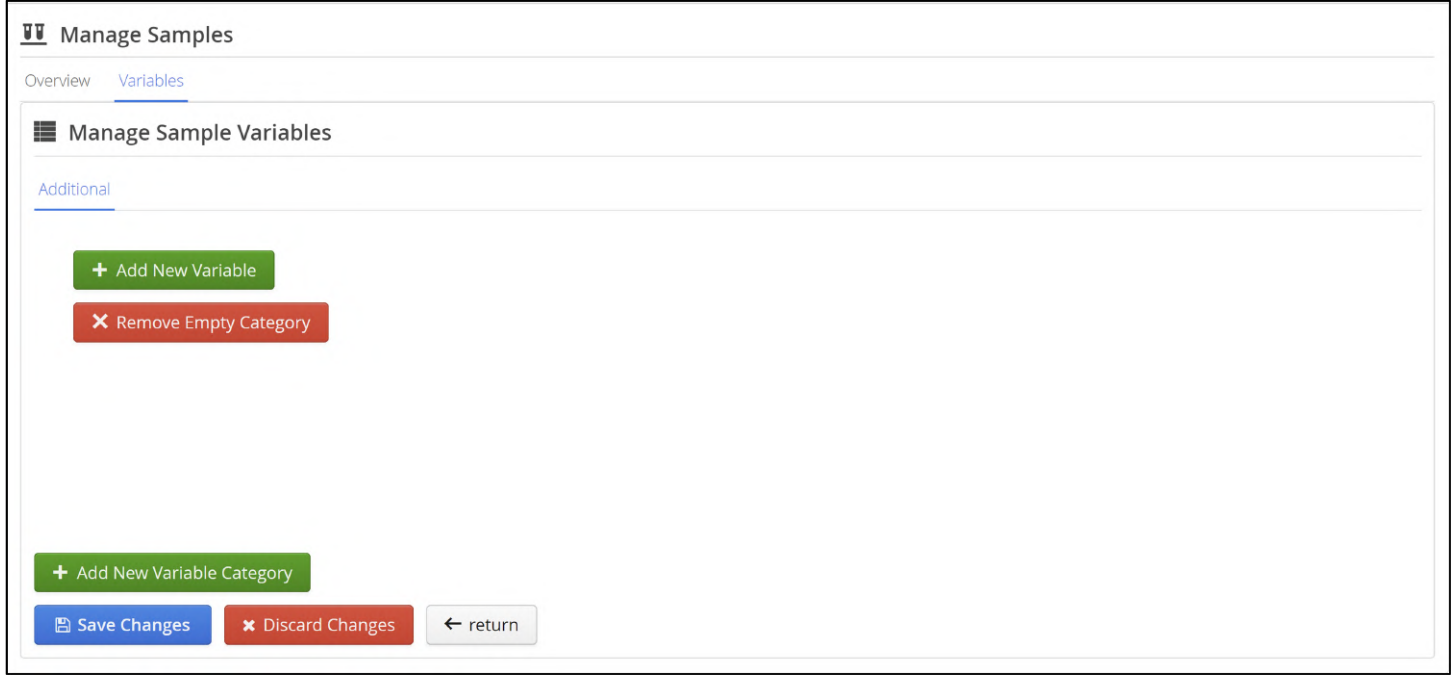

**Figure:** An empty custom category named "Additional".

To delete an empty category, click the Remove Empty Category button. To create new variables in the category, click the Add New Variable button, assign a Name to the variable, confirm the Category with which it should be associated, and select the appropriate data type from the DataType drop-down box, then click the **Add** button.

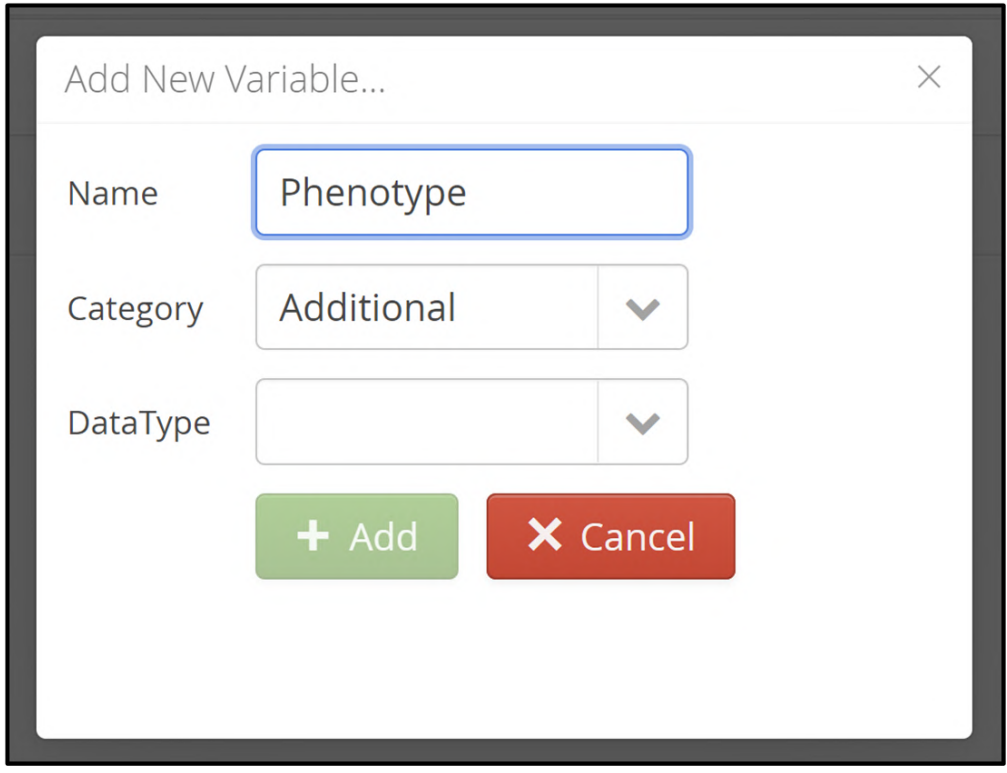

**Figure:** Creating a new variable named "Phenotype" in a category named "Additional".

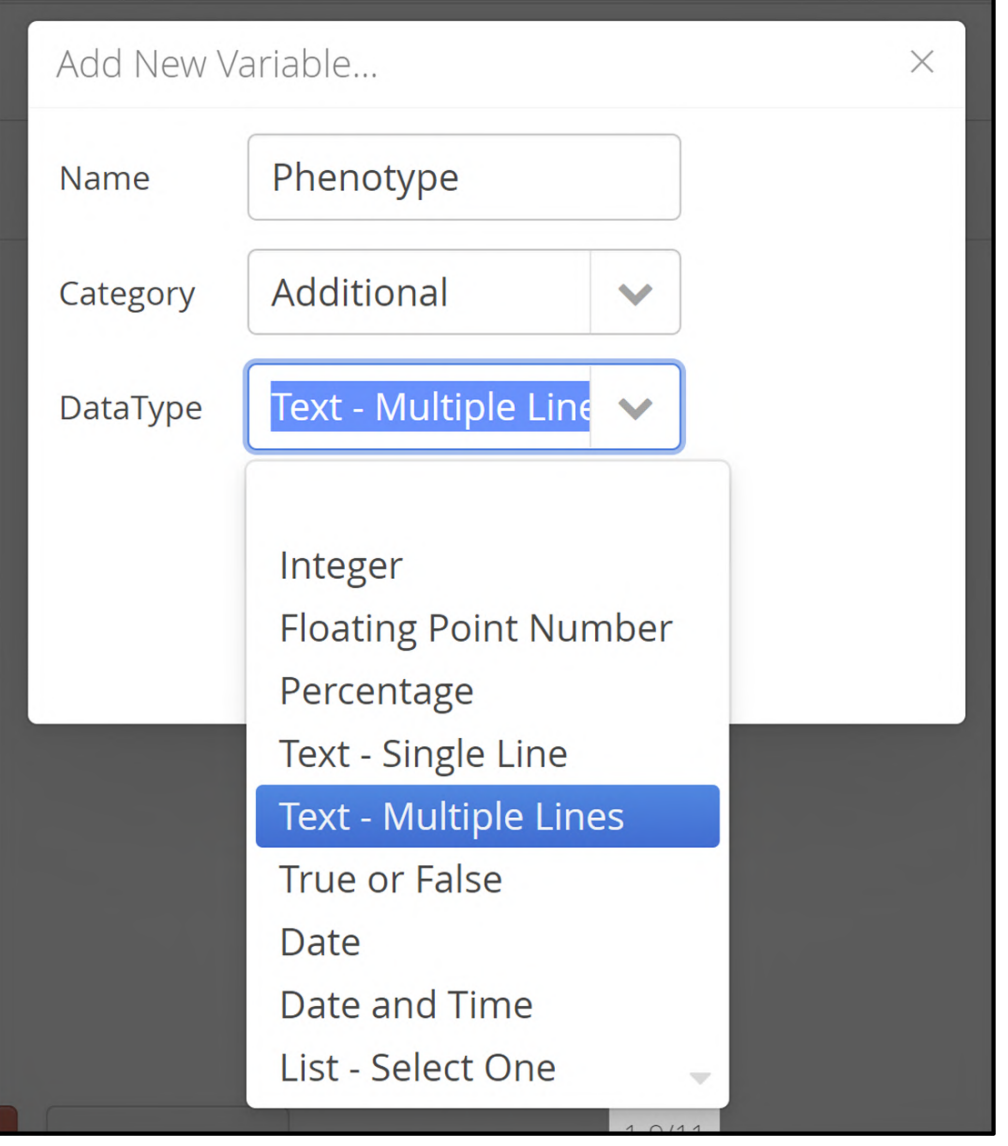

**Figure:** Selecting the appropriate data type for the new variable - in this case, "Text - Multiple Lines".

Once a variable has been created, it will be listed, along with its data type, in the appropriate category in the Manage Sample Variables section. To delete a variable, click on the cross next to the variable name.

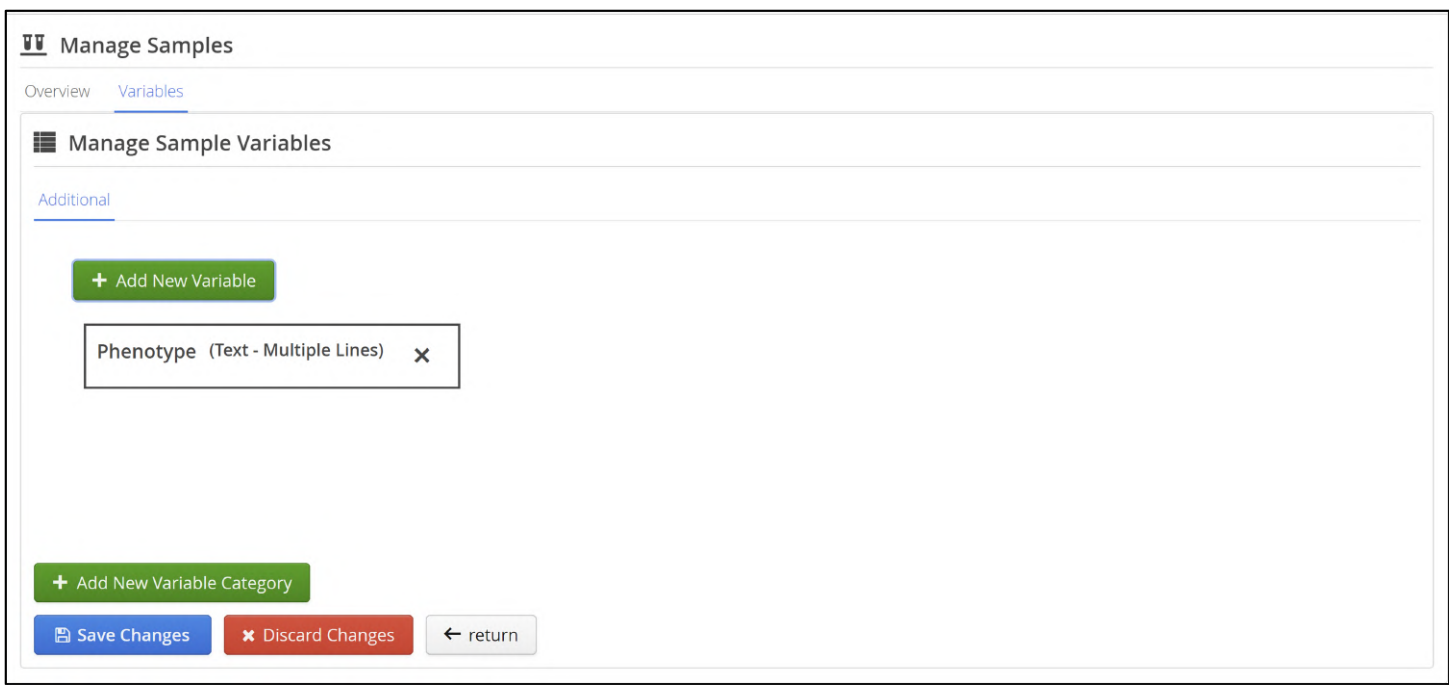

**Figure:** A custom field named "Phenotype" listed under the "Additional" category.

Having been created in the system, custom fields may be populated for each sample in the Samples view, and will also be displayed in the sample run page whenever the sample has been processed in a batch (accessible by clicking on the sample row in the Completed Samples table in the Batch Overview page).

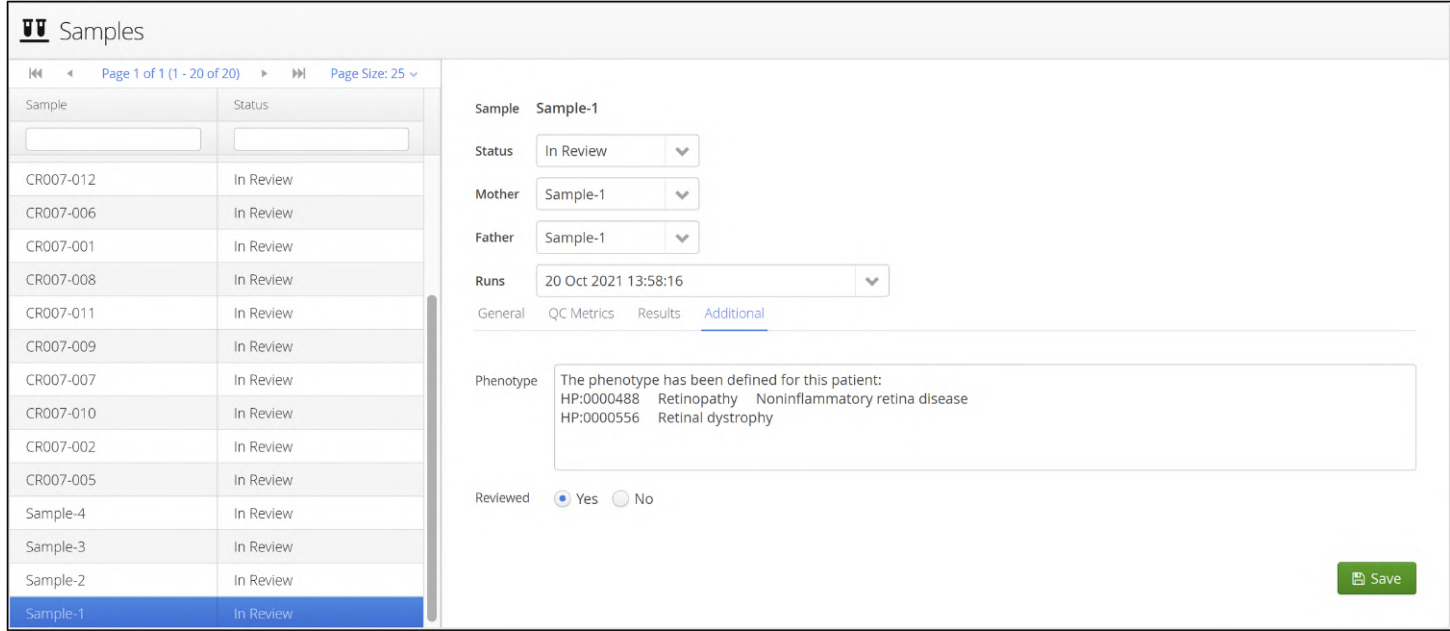

**Figure:** Editing the content of the "Phenotype" field in the Samples page.

Interpret also provides a framework enabling the development of plug-ins to import sample data in bulk from other sources, such as spreadsheets, text files or a LIMS. If you are interested in importing data in bulk, contact OGT - a suitable plug-in may be available, or it may be possible to develop a plug-in to satisfy your requirements.

## <span id="page-29-0"></span>8 Running an Analysis

On the dashboard either select "Run Batch" in the drop down from the 'Batches' menu item.

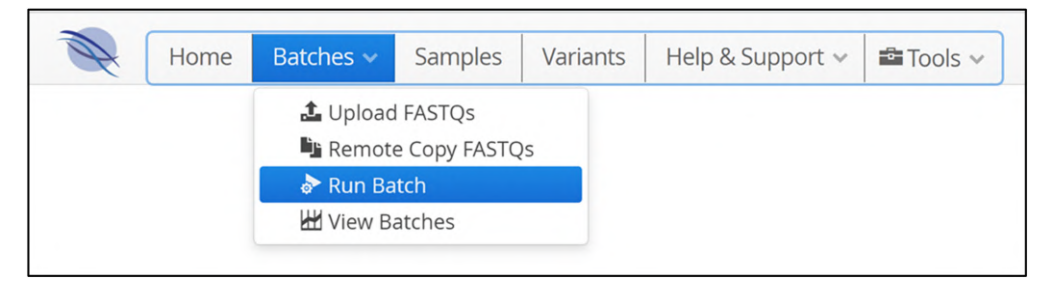

Figure: Selection of Run Batch from the Dashboard menu bar Batches drop down menu

#### Or, click on the 'Run Batch' icon on the dashboard page

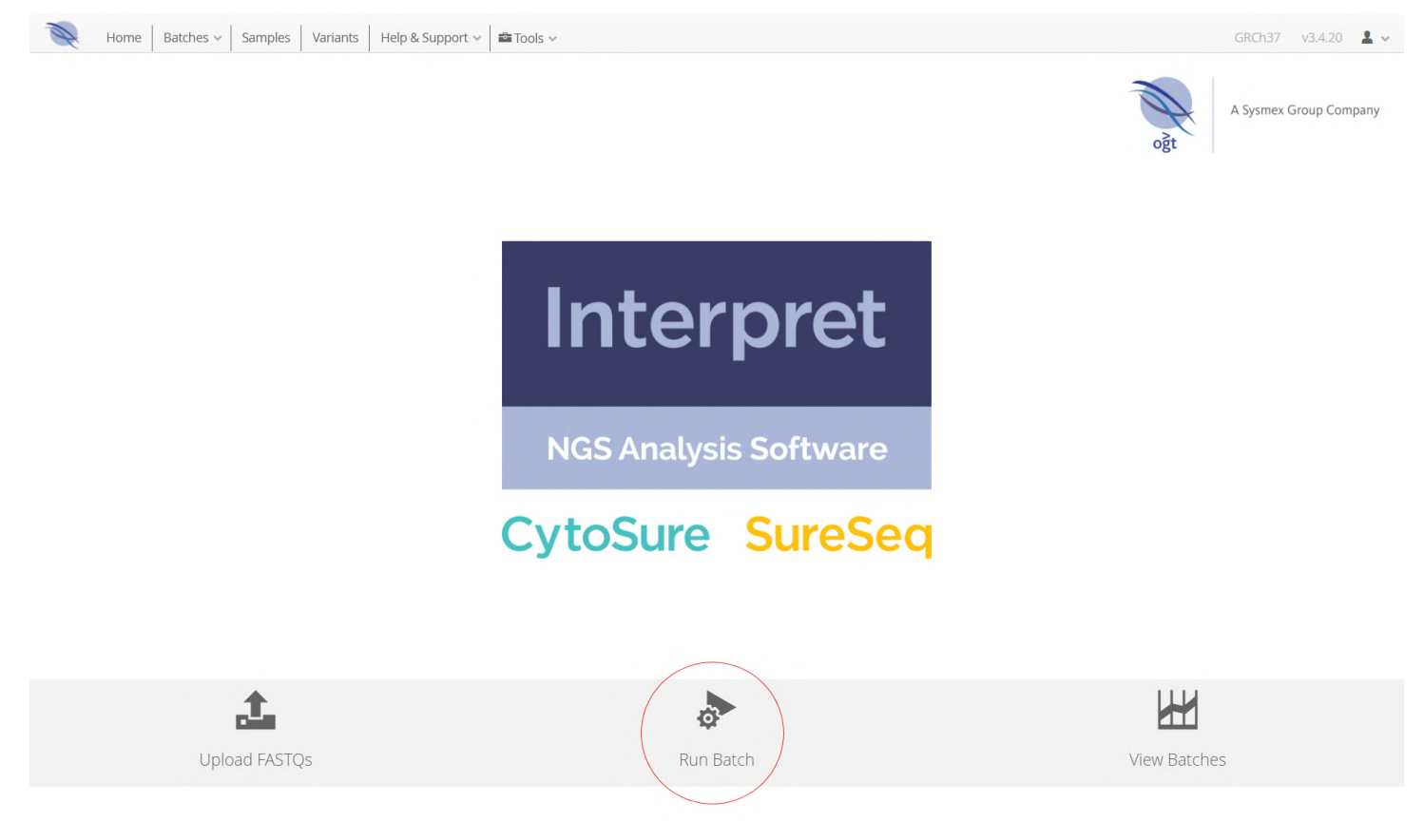

**Figure:** Selection of Run Batch from the dashboard short-cut buttons

Either choice leads to the initial Run Batch page is as follows:

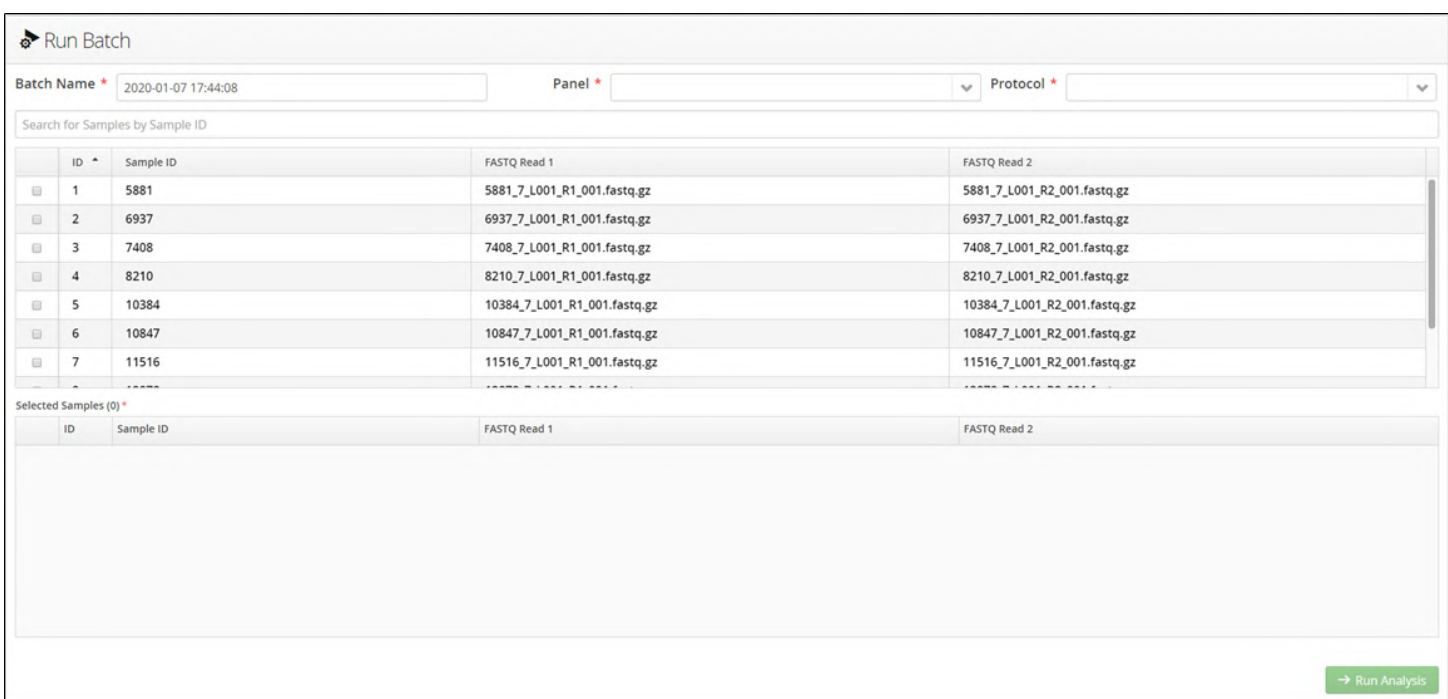

Figure: Initial view of the Run Batch window

Besides showing the list of available samples there are additional text fields and drop-down menus.

In order to run an analysis the user needs to

- 1. Select samples for the analysis
- 2. Select the correct panel for the samples
- 3. Select the analysis protocol

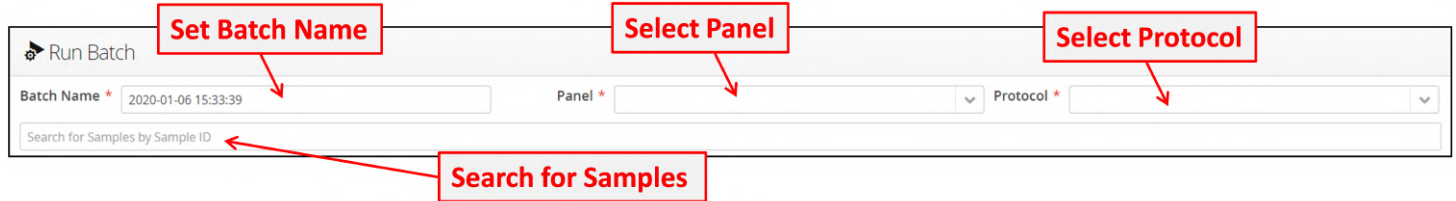

**Figure:** Input fields for the Run Batch window

Optionally users can specify a name for the batch analysis. A default batch name is provided with the date followed by the time in the format YYYY-MM-DD HH:MM:SS.

In the example below the user has created the batch name CytoSure NGS Batch 00001

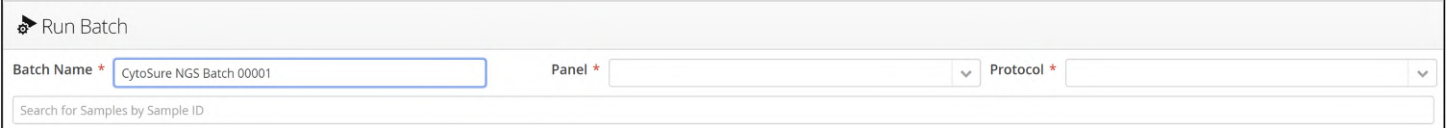

#### **Figure:** Entering a batch name

The samples have been processed with OGTs CytoSure NGS panel so that is the selection to make from the Panel dropdown menu.

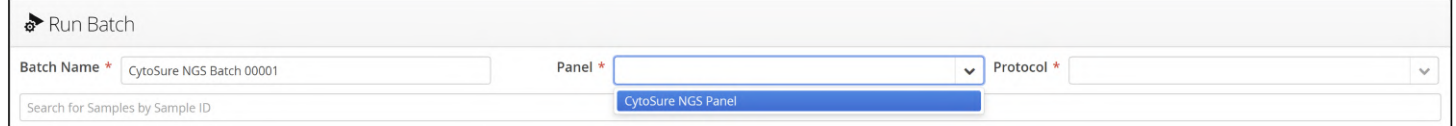

#### **Figure:** Selecting the appropriate Panel

The user now specifies the protocol that will be used, in this case the Default Protocol.

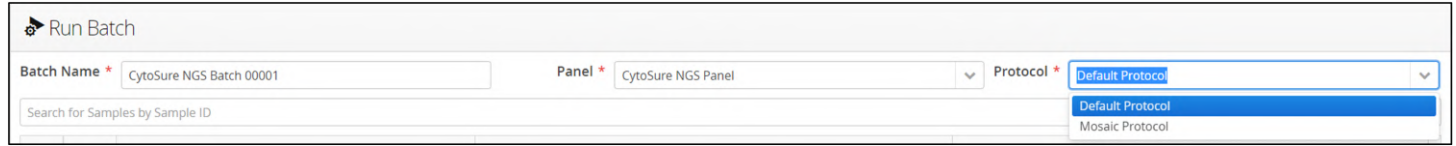

**Figure:** Selecting the protocol to use for processing the batch

Panel-Protocol Compatibility Only protocols whose Pipeline Type are included in the list of pipeline types supported by the selected Panel will be listed in the Protocol drop-down list. Additionally, if any **Pipeline Capabilities** supported by the protocol are not supported by the selected panel, a warning will be displayed indicating which processes will not be run.

Lastly, the user specifies the samples to be analysed.

There may be a large number of samples loaded into the system, so to enable easier sample selection it is possible to add a search term. In this case the user is looking for all samples containing the number 5. Additionally, search terms are independent of the case used.

|                                      | Run Batch    |                          |                              |                              |              |
|--------------------------------------|--------------|--------------------------|------------------------------|------------------------------|--------------|
|                                      | Batch Name * | CytoSure NGS Batch 00001 | Panel * CytoSure NGS Panel   | Protocol * Default Protocol  | $\checkmark$ |
|                                      |              |                          |                              |                              |              |
| $\Box$                               | $ID -$       | Sample ID                | FASTQ Read 1                 | FASTO Read 2                 |              |
| $\qquad \qquad \qquad \qquad \qquad$ |              | 5881                     | 5881_7_L001_R1_001.fastq.gz  | 5881_7_L001_R2_001.fastq.gz  |              |
| $\Box$                               |              | 11516                    | 11516_7_L001_R1_001.fastq.gz | 11516_7_L001_R2_001.fastq.gz |              |
| $\qquad \qquad \Box$                 | 10           | 4315                     | 4315_7_L001_R1_001.fastq.gz  | 4315_7_L001_R2_001.fastq.gz  |              |
|                                      |              |                          |                              |                              |              |

Figure: Filtering loaded samples with a search term

Selecting the checkbox next to a sample moves a loaded sample into the Selected Samples table.

|                                                                         | Batch Name *                 | CytoSure NGS Batch 00001        |                             | Panel *                      | CytoSure NGS Panel           |                              | $\checkmark$                 | Protocol *                  | <b>Default Protocol</b>     | $\checkmark$ |
|-------------------------------------------------------------------------|------------------------------|---------------------------------|-----------------------------|------------------------------|------------------------------|------------------------------|------------------------------|-----------------------------|-----------------------------|--------------|
|                                                                         |                              | Search for Samples by Sample ID |                             |                              |                              |                              |                              |                             |                             |              |
|                                                                         | $ID -$                       | Sample ID                       |                             | FASTQ Read 1                 |                              |                              | FASTQ Read 2                 |                             |                             |              |
| $\blacksquare$                                                          |                              | 5881                            |                             | 5881_7_L001_R1_001.fastq.gz  |                              |                              |                              |                             | 5881_7_L001_R2_001.fastq.gz |              |
| $\blacksquare$                                                          | $\overline{2}$               | 6937                            |                             | 6937_7_L001_R1_001.fastq.gz  |                              |                              |                              | 6937_7_L001_R2_001.fastq.gz |                             |              |
| $\blacksquare$                                                          | $\overline{\mathbf{3}}$      | 7408                            |                             | 7408_7_L001_R1_001.fastq.gz  |                              | 7408_7_L001_R2_001.fastq.gz  |                              |                             |                             |              |
| $\overline{\mathbf{z}}$                                                 | $\vert$ 4                    | 8210                            |                             | 8210_7_L001_R1_001.fastq.gz  |                              | 8210_7_L001_R2_001.fastq.gz  |                              |                             |                             |              |
| $\qquad \qquad \qquad \qquad \qquad \qquad \qquad \qquad \qquad \qquad$ | 5                            | 10384                           |                             | 10384_7_L001_R1_001.fastq.gz |                              | 10384_7_L001_R2_001.fastq.gz |                              |                             |                             |              |
| $\qquad \qquad \qquad \qquad \qquad \qquad \qquad \qquad \qquad$        | $6\phantom{.}6$              | 10847                           |                             |                              | 10847_7_L001_R1_001.fastq.gz |                              | 10847_7_L001_R2_001.fastq.gz |                             |                             |              |
| $\Box$                                                                  | 7                            | 11516                           |                             |                              | 11516_7_L001_R1_001.fastq.gz |                              | 11516_7_L001_R2_001.fastq.gz |                             |                             |              |
|                                                                         |                              | $\sim$                          |                             |                              |                              |                              |                              |                             |                             |              |
|                                                                         | Selected Samples (4)*<br>ID. | Sample ID                       | FASTQ Read 1                |                              |                              | FASTQ Read 2                 |                              |                             |                             |              |
| ۸                                                                       | $\overline{1}$               | 5881                            | 5881_7_L001_R1_001.fastq.gz |                              |                              | 5881_7_L001_R2_001.fastq.gz  |                              |                             |                             |              |
| Ξ                                                                       | $\sqrt{2}$                   | 6937                            | 6937_7_L001_R1_001.fastq.gz |                              |                              | 6937_7_L001_R2_001.fastq.gz  |                              |                             |                             |              |
| ۸                                                                       | $\overline{\mathbf{3}}$      | 7408                            | 7408_7_L001_R1_001.fastq.gz |                              |                              |                              | 7408_7_L001_R2_001.fastq.gz  |                             |                             |              |
| ۸                                                                       | $\overline{4}$               | 8210                            | 8210_7_L001_R1_001.fastq.gz |                              |                              |                              | 8210_7_L001_R2_001.fastq.gz  |                             |                             |              |

**Figure:** Adding a sample to an analysis batch

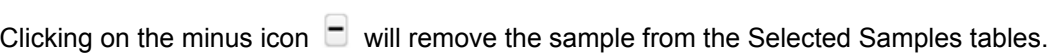

|                          |                                         | Batch Name *   CytoSure NGS Batch 00001 |                              | Panel *                      | <b>CytoSure NGS Panel</b>    |                     | Protocol *<br>$\checkmark$<br><b>Default Protocol</b> |  |
|--------------------------|-----------------------------------------|-----------------------------------------|------------------------------|------------------------------|------------------------------|---------------------|-------------------------------------------------------|--|
|                          |                                         | Search for Samples by Sample ID         |                              |                              |                              |                     |                                                       |  |
| $\overline{\mathcal{L}}$ | $ID$ <sup><math>\sim</math></sup>       | Sample ID                               |                              | FASTQ Read 1                 |                              |                     | FASTQ Read 2                                          |  |
| $\blacksquare$           | $\overline{\phantom{a}}$                | 5881                                    |                              | 5881_7_L001_R1_001.fastq.gz  |                              |                     | 5881_7_L001_R2_001.fastq.gz                           |  |
| $\blacksquare$           | $\overline{2}$                          | 6937                                    |                              |                              | 6937_7_L001_R1_001.fastq.gz  |                     | 6937_7_L001_R2_001.fastq.gz                           |  |
| $\blacksquare$           | $\overline{\mathbf{3}}$                 | 7408                                    |                              | 7408_7_L001_R1_001.fastq.gz  |                              |                     | 7408_7_L001_R2_001.fastq.gz                           |  |
| $\blacksquare$           | $\overline{4}$                          | 8210                                    |                              |                              | 8210_7_L001_R1_001.fastq.gz  |                     | 8210_7_L001_R2_001.fastq.gz                           |  |
| $\blacksquare$           | $-5$                                    | 10384                                   |                              |                              | 10384_7_L001_R1_001.fastq.gz |                     | 10384_7_L001_R2_001.fastq.gz                          |  |
| $\blacksquare$           | - 6                                     | 10847                                   |                              |                              | 10847_7_L001_R1_001.fastq.gz |                     | 10847_7_L001_R2_001.fastq.gz                          |  |
| $\blacksquare$           | $\overline{7}$                          | 11516                                   |                              | 11516_7_L001_R1_001.fastq.gz |                              |                     | 11516_7_L001_R2_001.fastq.gz                          |  |
|                          |                                         |                                         |                              |                              |                              |                     |                                                       |  |
|                          | Selected Samples (10)*<br>$\mathsf{ID}$ | Sample ID                               | <b>FASTQ Read 1</b>          |                              |                              | <b>FASTQ Read 2</b> |                                                       |  |
|                          |                                         | 5881                                    | 5881_7_L001_R1_001.fastq.gz  |                              |                              |                     | 5881_7_L001_R2_001.fastq.gz                           |  |
|                          |                                         | Remove Sample from Analysis             | 6937_7_L001_R1_001.fastq.gz  |                              |                              |                     | 6937_7_L001_R2_001.fastq.gz                           |  |
|                          | $\overline{\mathbf{3}}$                 | 7408                                    | 7408_7_L001_R1_001.fastq.gz  |                              |                              |                     | 7408_7_L001_R2_001.fastq.gz                           |  |
|                          | $\overline{4}$                          | 8210                                    | 8210_7_L001_R1_001.fastq.gz  |                              |                              |                     | 8210_7_L001_R2_001.fastq.gz                           |  |
|                          | 5                                       | 10384                                   | 10384_7_L001_R1_001.fastq.gz |                              |                              |                     | 10384_7_L001_R2_001.fastq.gz                          |  |
|                          | 6                                       | 10847                                   | 10847_7_L001_R1_001.fastq.gz |                              |                              |                     | 10847_7_L001_R2_001.fastq.gz                          |  |
|                          | 7                                       | 11516                                   | 11516_7_L001_R1_001.fastq.gz |                              |                              |                     | 11516_7_L001_R2_001.fastq.gz                          |  |
| Ξ                        | 8                                       | 12878                                   | 12878_7_L001_R1_001.fastq.gz |                              |                              |                     | 12878_7_L001_R2_001.fastq.gz                          |  |

**Figure:** Removing a sample from an analysis batch

When all selections have been made the run can be started by selecting

 $\rightarrow$  Run Analysis

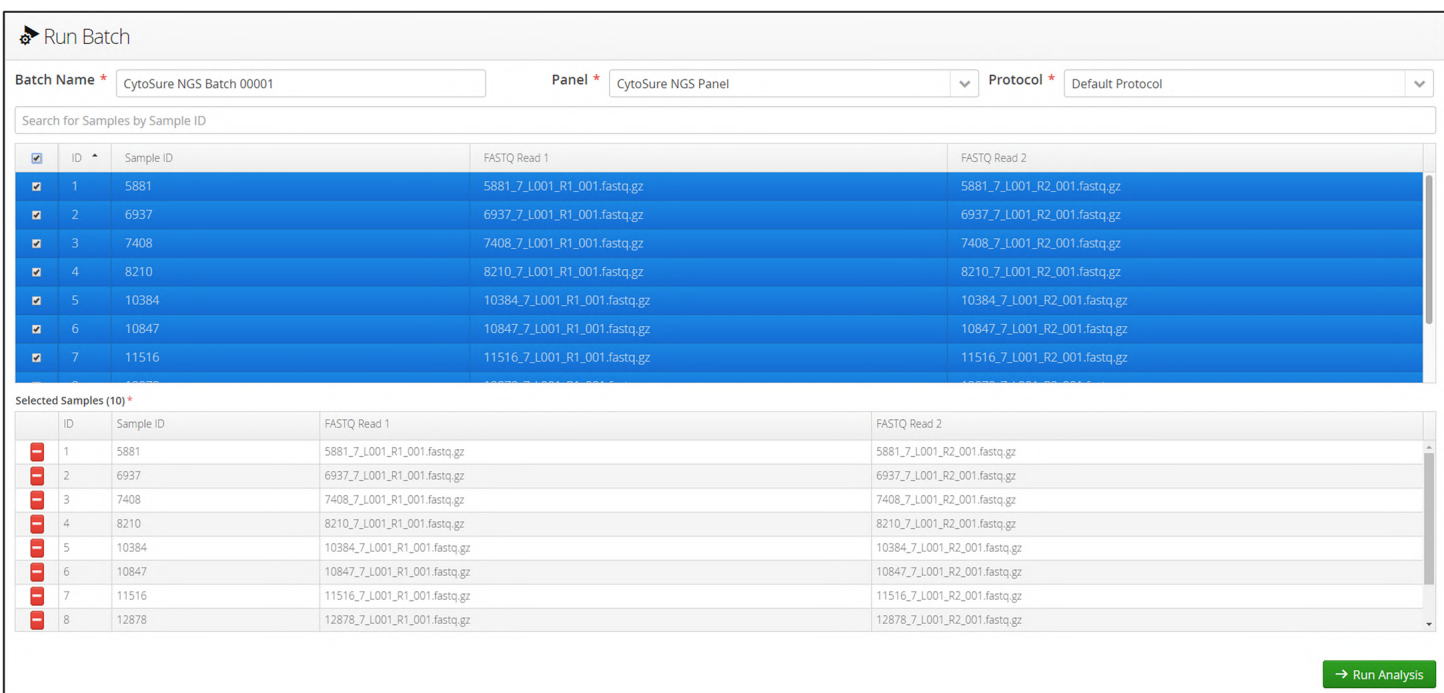

Figure: Starting an analysis

If the selected protocol has "Enable CNV and LOH Calling" set to "Yes", CNVs will be detected by comparison with a set of reference samples which need to be defined in the protocol as either "All Batch Samples" or a specific set of reference samples whose FASTQ files have already been uploaded and designated to the system by the user.

In the latter case, OGT may provide a set of data files that can be used as a reference set for CNV analysis. As more samples are processed users may extend the reference pool by adding any samples they believe are suitable as controls for CNV calling. A user can modify samples designated as reference pool in the protocol in Admin Controls-Manage Samples-Protocols.

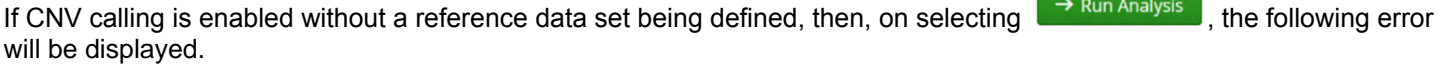

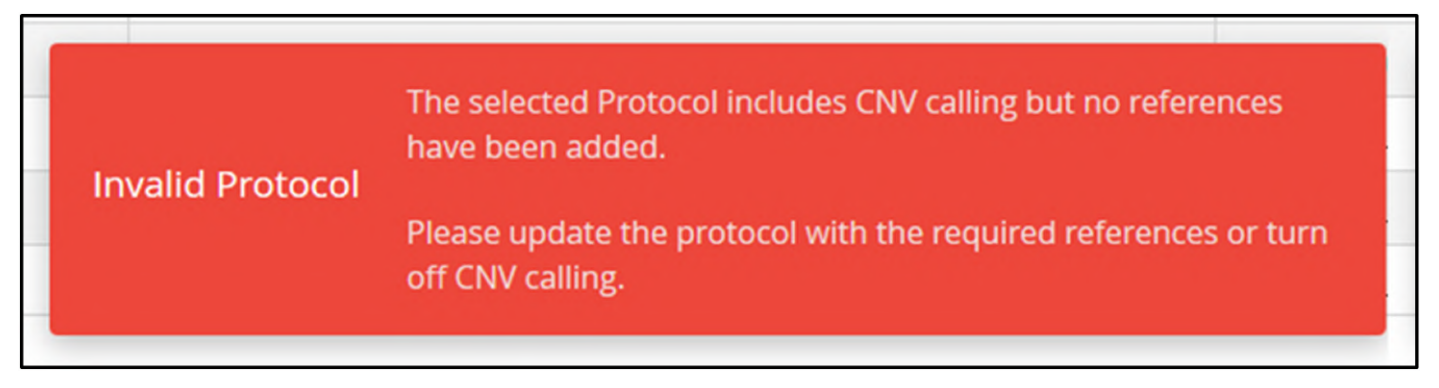

Figure: Error message for using an invalid protocol

Click on the message to remove the warning and select Admin Controls > Analysis > Protocols to set reference samples. More details are in the Protocols section of this User Guide.

Otherwise, a popup presents the chosen files and selected parameters. Following this there is a request for confirmation and upon confirmation the analysis run will be initiated.

|                | Are you sure you would like to start the following Analysis? |                              |                              |  |  |  |  |
|----------------|--------------------------------------------------------------|------------------------------|------------------------------|--|--|--|--|
| Name           |                                                              | CytoSure NGS Batch 00001     |                              |  |  |  |  |
|                | SureSeq Panel CytoSure NGS Panel                             |                              |                              |  |  |  |  |
| Protocol       | Default Protocol                                             |                              |                              |  |  |  |  |
| Samples (10)   |                                                              |                              |                              |  |  |  |  |
| ID             | Sample ID                                                    | FASTQ Read 1                 | FASTQ Read 2                 |  |  |  |  |
| $\mathbf{1}$   | 5881                                                         | 5881_7_L001_R1_001.fastq.gz  | 5881_7_L001_R2_001.fastq.gz  |  |  |  |  |
| $\overline{2}$ | 6937                                                         | 6937_7_L001_R1_001.fastq.gz  | 6937_7_L001_R2_001.fastq.gz  |  |  |  |  |
| 3              | 7408                                                         | 7408_7_L001_R1_001.fastq.gz  | 7408_7_L001_R2_001.fastq.gz  |  |  |  |  |
| $\overline{4}$ | 8210                                                         | 8210_7_L001_R1_001.fastq.gz  | 8210_7_L001_R2_001.fastg.gz  |  |  |  |  |
| 5              | 10384                                                        | 10384_7_L001_R1_001.fastq.gz | 10384_7_L001_R2_001.fastq.gz |  |  |  |  |
| 6              | 10847                                                        | 10847_7_L001_R1_001.fastq.gz | 10847_7_L001_R2_001.fastq.gz |  |  |  |  |
| $\overline{7}$ | 11516                                                        | 11516_7_L001_R1_001.fastq.gz | 11516_7_L001_R2_001.fastq.gz |  |  |  |  |
| 8              | 12878                                                        | 12878_7_L001_R1_001.fastq.gz | 12878_7_L001_R2_001.fastq.gz |  |  |  |  |
| 9              | 14130                                                        | 14130_7_L001_R1_001.fastq.gz | 14130_7_L001_R2_001.fastq.gz |  |  |  |  |
| 10             | 4315                                                         | 4315_7_L001_R1_001.fastq.gz  | 4315_7_L001_R2_001.fastq.gz  |  |  |  |  |
|                |                                                              |                              |                              |  |  |  |  |
| Cancel         | OK                                                           |                              |                              |  |  |  |  |
|                |                                                              |                              |                              |  |  |  |  |

**Figure:**  Window requesting confirmation to run an analysis

Selecting **ok** will start the analysis and the display will change to show information about batch being analysed.

Within this there is an overview window providing an overview of the analysis and a sample window giving information about the status of each sample.

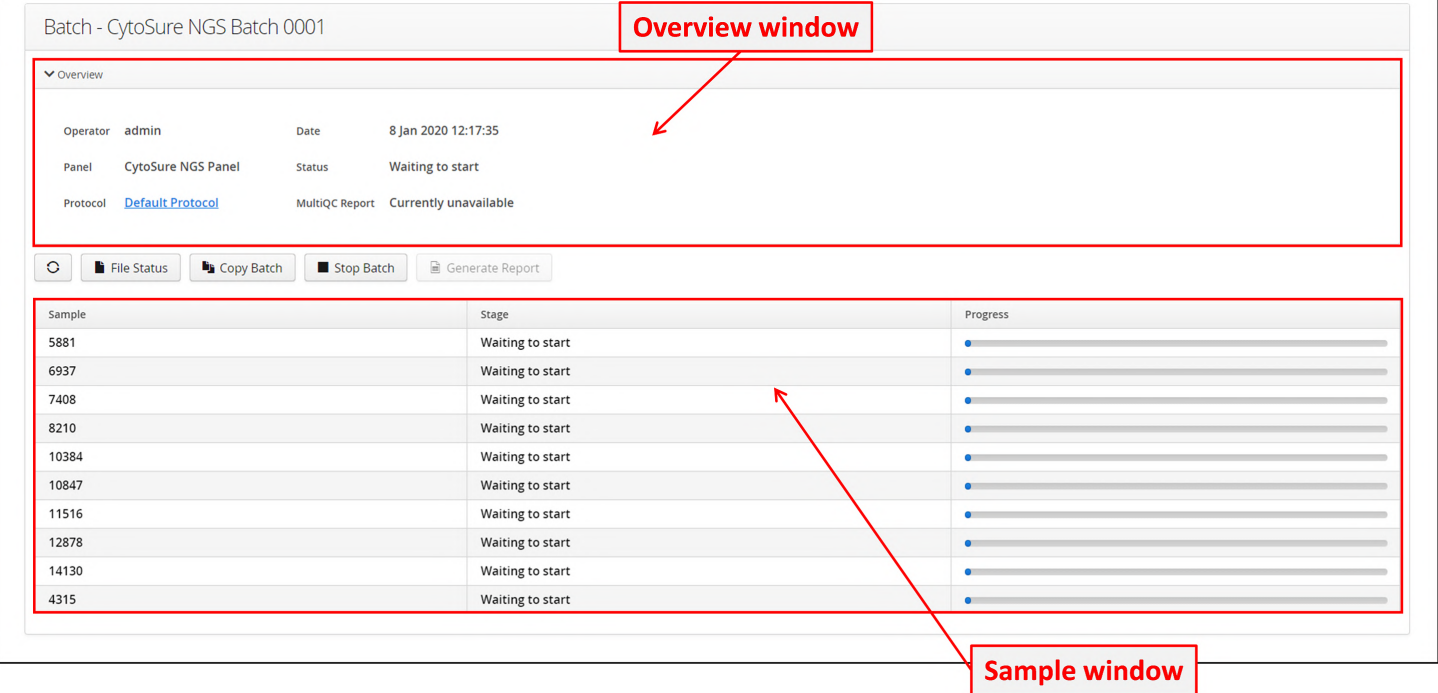

#### **Figure:** The batch processing view with the overview window and sample window highlighted

#### Initially the status of the samples will be listed in the overview window as "Waiting to start"

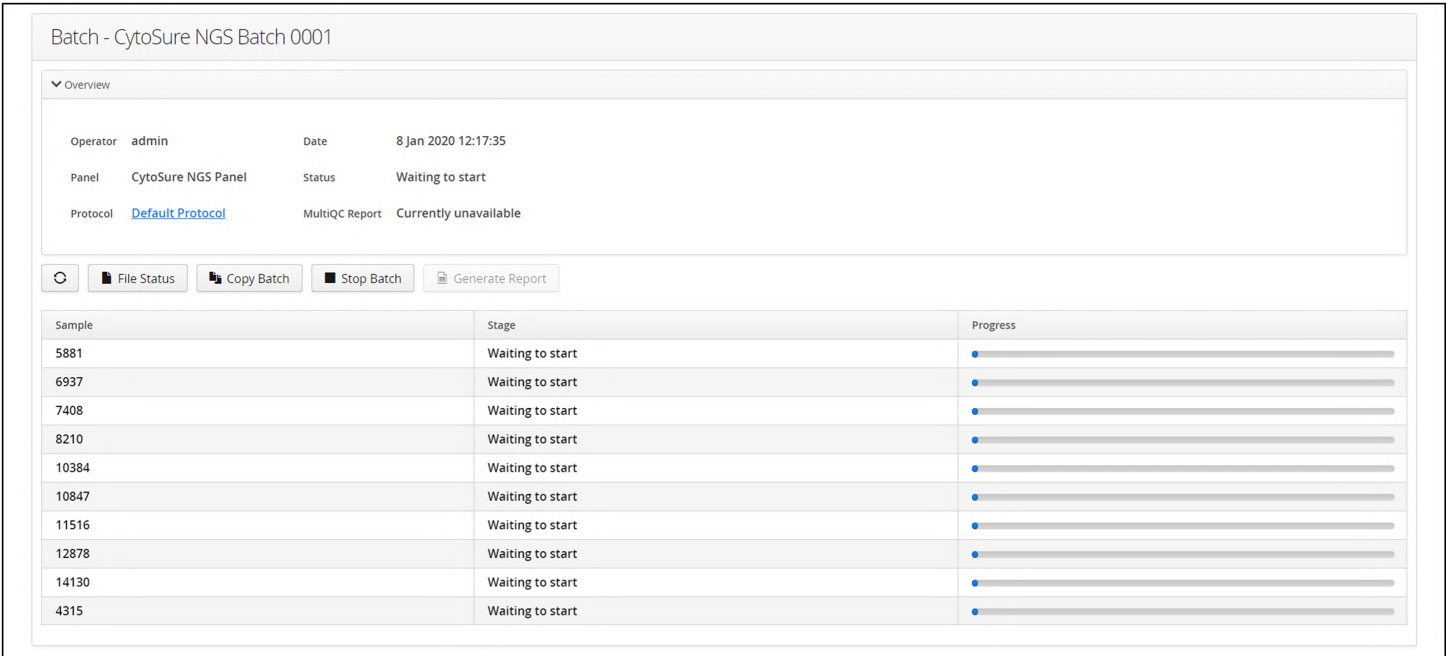

**Figure:**  Initial batch status before analysis starts

#### Waiting for a reference to be generated

If a reference pool needs to be generated the status shown in the batch overview will report this and provide a means to track progress of the reference pool creation.

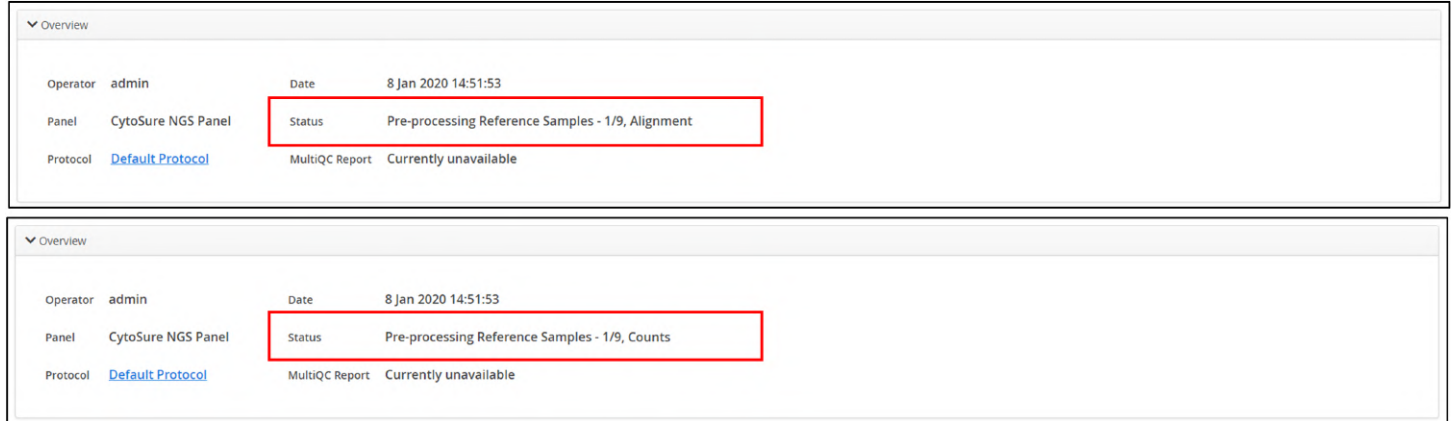

**Figure:**  The analysis status in the overview window, highlighted, showing reporting the status of pre-processing of the reference samples

The status of reference building can also be tracked in the View Batches window which is discussed in the View Batches section of this User Guide.
|        | <b>Batches</b>                         |                                           |                                   |                   |                                                             |                     |   |
|--------|----------------------------------------|-------------------------------------------|-----------------------------------|-------------------|-------------------------------------------------------------|---------------------|---|
| $\sim$ | Actions for selected: X Delete<br>Name | Panel                                     | Protocol                          | Number of Samples | Status                                                      | Date                | ≡ |
| m      | CytoSure NGS Batch 0001                | $\checkmark$<br><b>CytoSure NGS Panel</b> | $\sim$<br><b>Default Protocol</b> | 10                | $\sim$<br>Pre-processing Reference Samples - 5/9, Alignment | 8 Jan 2020 14:51:53 |   |

Figure: Reference building status being shown in the View Batches window

If the protocol performs CNV analysis and samples in the analysis are to be used to generate the reference pool against which to make CNV calls then the overview will report the combining of the reference samples.

Once the reference samples have been aligned and counted, they are combined into a pool for the CNV analysis

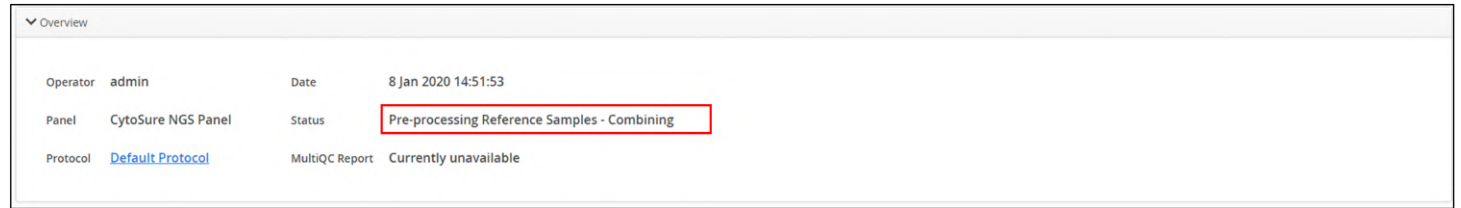

Figure: The analysis in the over window, highlighted, reporting the combining of the reference samples into a pool.

Samples will be queued until there is capacity available in the pipeline. Once this is available the software will start processing the samples sequentially. The stage of the process is updated and the overall progress can be monitored in the progress bar.

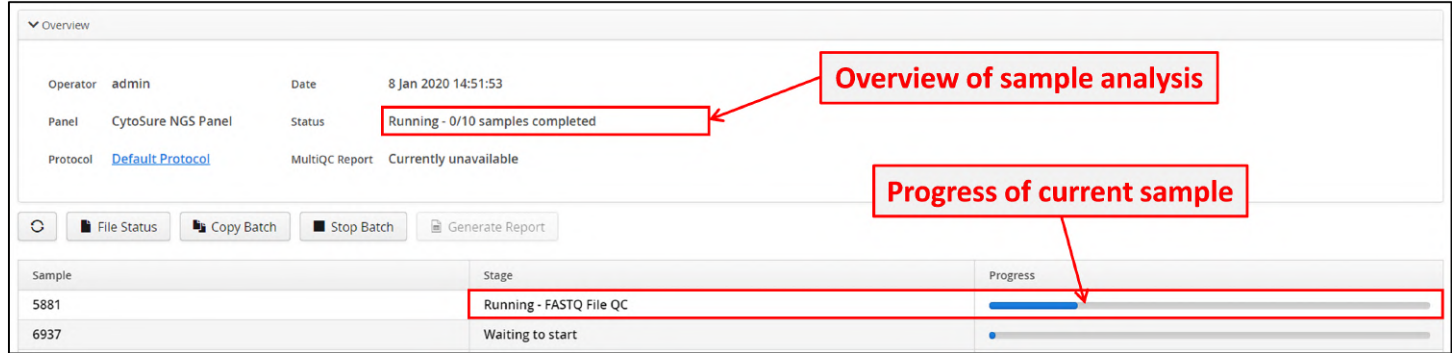

Figure: The batch view showing progress of analysis

Once analysis started the stage of each sample is displayed and can be followed

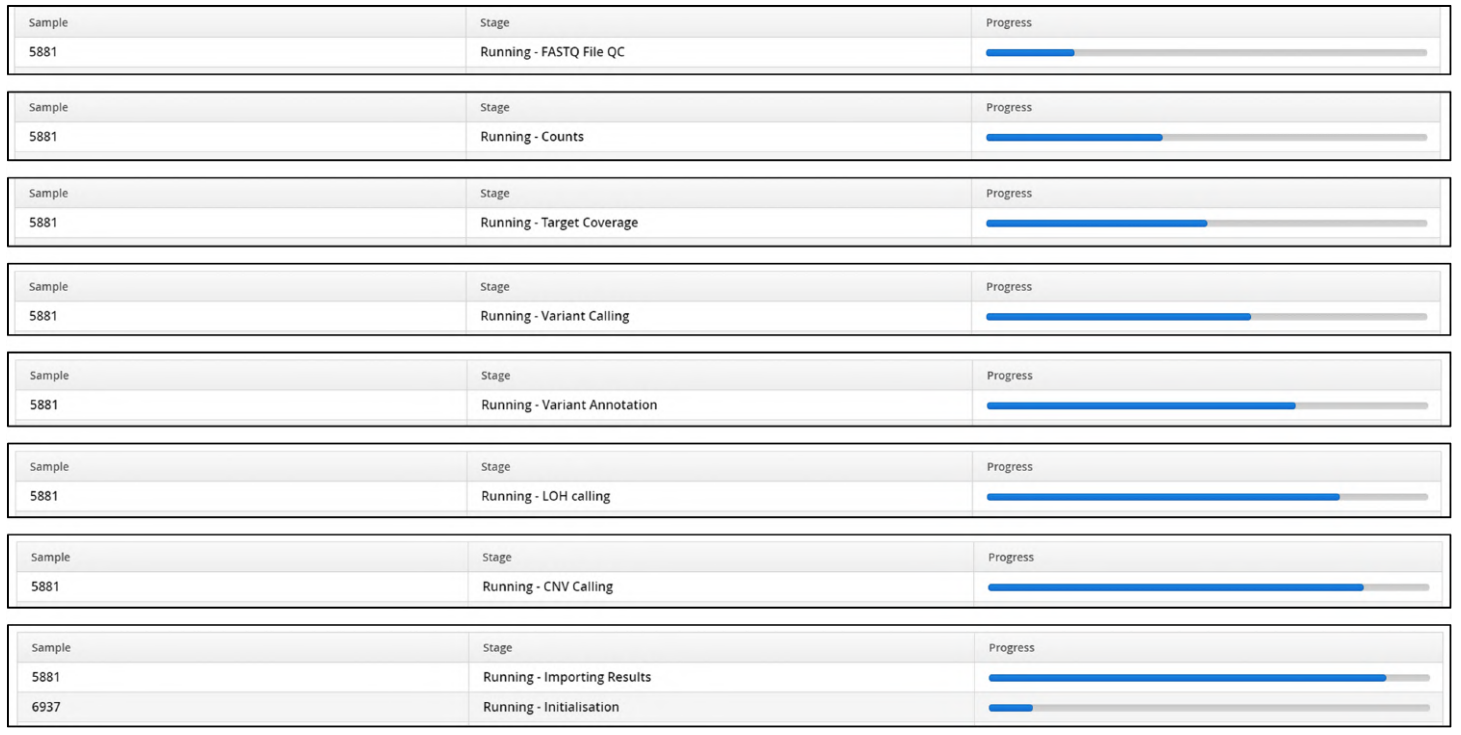

Figure: Tracking progress of a sample processing

Once a sample has been analysed the overview updates the count and a summary of the analysis is displayed in a Completed Samples table.

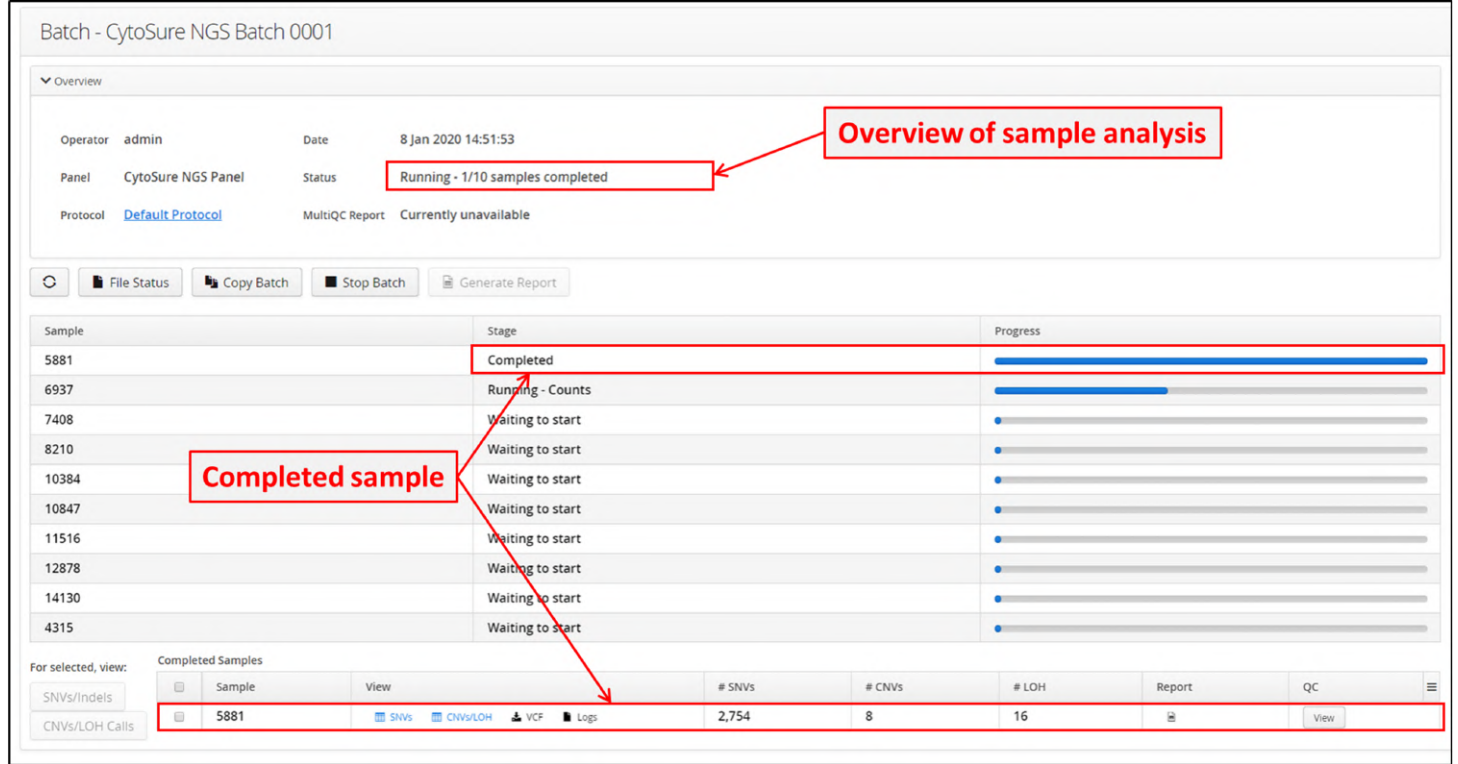

Figure: The first completed sample is displayed below the samples to be processed

#### When all samples are completed

| V Overview                   |                                                                                                    |                                                    |                                                                                                    |                                    |                |                          |                    |              |
|------------------------------|----------------------------------------------------------------------------------------------------|----------------------------------------------------|----------------------------------------------------------------------------------------------------|------------------------------------|----------------|--------------------------|--------------------|--------------|
| admin<br>Operator<br>Panel   |                                                                                                    | Date<br><b>CytoSure NGS Panel</b><br><b>Status</b> | 8 Jan 2020 14:51:53<br>Completed                                                                                            | <b>Overview of sample analysis</b> |                |                          |                    |              |
| Protocol<br>O<br>File Status | <b>Default Protocol</b>                                                                                                | <b>De</b> Copy Batch                               | MultiQC Report 3 MultiQC<br>Generate Report<br>Stop Batch                                                                   |                                    |                | <b>Completed samples</b> |                    |              |
| For selected, view:          |                                                                                                    | <b>Completed Samples</b>                           |                                                                                                    |                                    |                |                          |                    |              |
| SNVs/Indels                  | $\qquad \qquad \qquad \qquad \qquad \qquad$                                                                            | Sample                                             | View                                                                                                    | # SNVs                             | # CNVs         | # LOH                    | Report             | QC           |
| CNVs/LOH Calls               | $\qquad \qquad \qquad \qquad \qquad \qquad \qquad \qquad \qquad \qquad$                                                | 5881                                               | <b>ED</b> SNVs<br><b>MI CNVs/LOH</b><br>$\frac{1}{2}$ VCF<br>Logs                                                           | 2,754                              | 8              | 16                       | $\Xi$              | View         |
|                              | $\qquad \qquad \Box$                                                                                                   | 6937                                               | SNVs <b>III</b> CNVs/LOH<br>& VCF<br>Logs                                                                                   | 2,695                              | 13             | 15                       | $\boxdot$          | View         |
|                              | $\qquad \qquad \Box$                                                                                                   | 7408<br>8210                                       | <b>ED</b> CNVs/LOH<br>& VCF<br>Logs<br><b>ED</b> SNVs                                                                       | 2,740<br>2,666                     | 7              | 12<br>16                 | Θ                  | View         |
|                              | $\qquad \qquad \qquad \qquad \qquad \qquad$                                                                            |                                                    | <b>ED</b> CNVs/LOH<br>& VCF<br><b>ED</b> SNVs<br>Logs                                                                       | 2,650                              | 10<br>4        | 17                       | $\Xi$<br>Θ         | View         |
|                              |                                                                                                    |                                                    |                                                                                                    |                                    |                |                          |                    | View         |
|                              | $\qquad \qquad \qquad \qquad \qquad \qquad$                                                                            | 10384                                              | <b>MI CNVS/LOH</b><br>& VCF<br>Logs<br><b>MI</b> SNVs                                                                       |                                    |                |                          |                    |              |
|                              | $\Box$                                                                                                    | 10847                                              | <b>ED</b> CNVs/LOH<br>& VCF<br><b>Logs</b><br><b>ED</b> SNVs                                                                | 2,669                              | 5              | 13                       | $\mathbf{B}$       | View         |
|                              | $\qquad \qquad \qquad \qquad \qquad \qquad$                                                                            | 11516                                              | <b>ED</b> SNVs<br><b>MI CNVS/LOH</b><br>& VCF<br>Logs                                                                       | 2.571                              | $\overline{7}$ | 16                       | в                  | View         |
|                              | $\qquad \qquad \qquad \qquad \qquad \qquad$<br>$\qquad \qquad \qquad \qquad \qquad \qquad \qquad \qquad \qquad \qquad$ | 12878<br>14130                                     | & VCF<br>Logs<br><b>TTT</b> CNVs/LOH<br><b>ED</b> SNVs<br><b>TTT</b> CNVs/LOH<br>$\frac{1}{2}$ VCF<br>Logs<br><b>M</b> SNVs | 2,627<br>2,614                     | 14<br>18       | 18<br>14                 | $\boxdot$<br>$\Xi$ | View<br>View |

Figure: An analysis with all samples analysed

There is no need to wait until all samples have been processed to view the results for a completed sample. This will be discussed in the Viewing Analysis Results section of the manual.

# 9 Viewing Analysis Batches

On the dashboard either select "View Batches" in the drop down from the 'Batches' menu item.

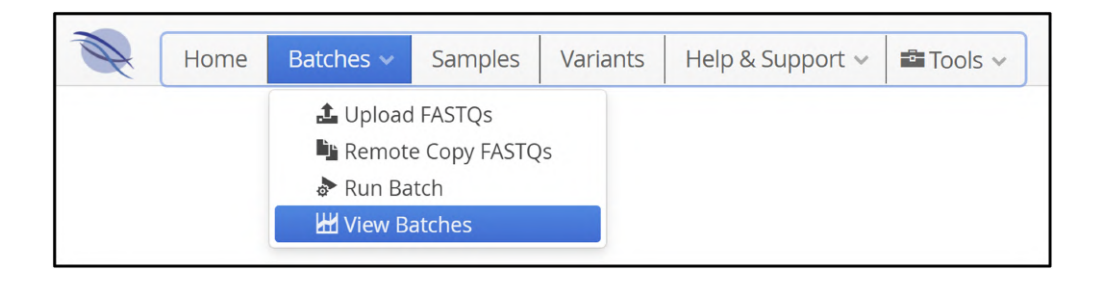

Figure: Selecting View Batches from the menu bar drop down menu

Or, click on the 'View Batches' icon on the dashboard page

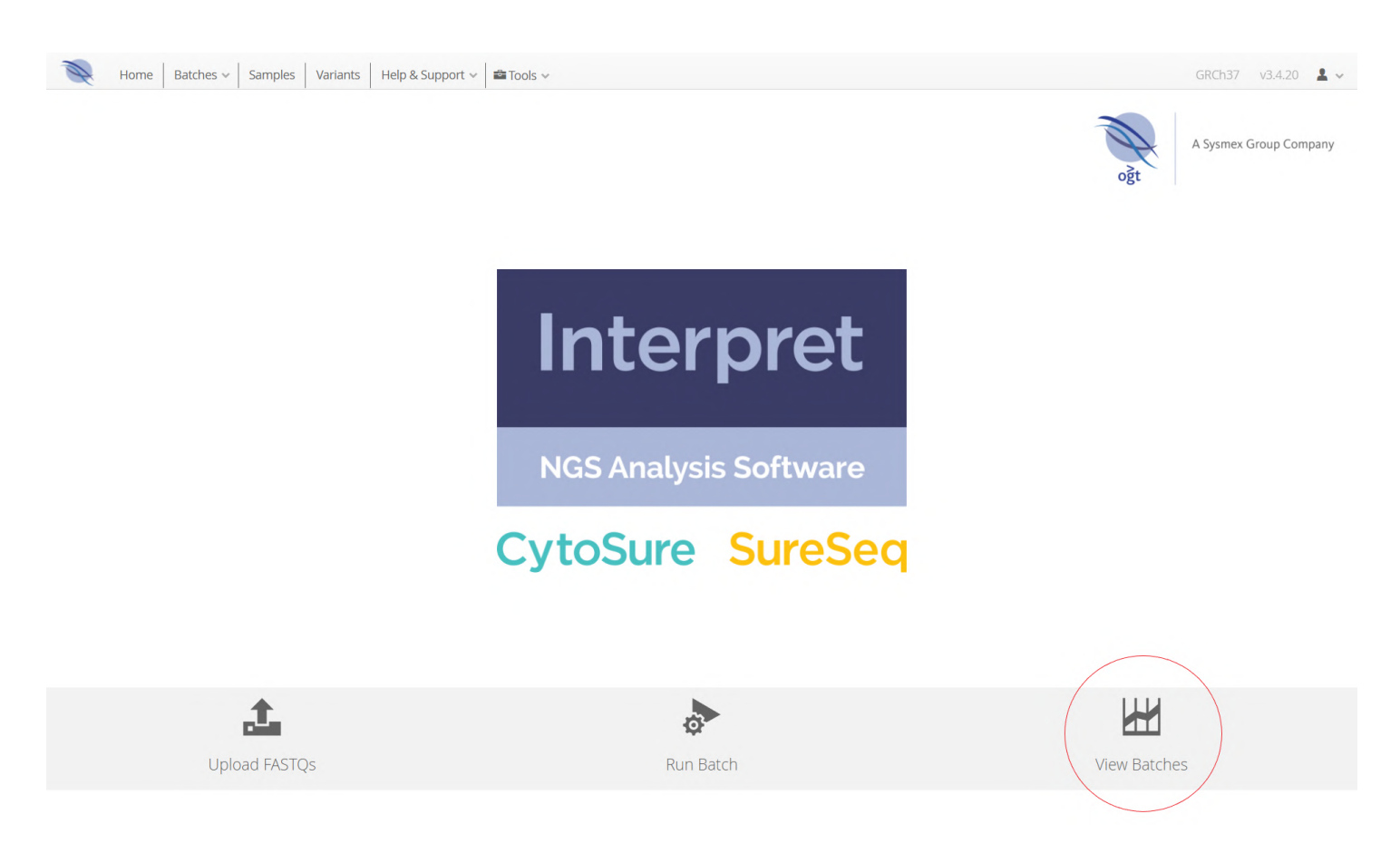

#### Figure: Selecting View Batches from the dashboard shortcut buttons

The Batches are presented in a table as below.

| $\qquad \qquad \Box$    | Name                    | Panel                     | Protocol                | Number of Samples | Status           | Date                 | User  | $\equiv$ |
|-------------------------|-------------------------|---------------------------|-------------------------|-------------------|------------------|----------------------|-------|----------|
|                         |                         | $\checkmark$              | $\checkmark$            |                   | $\checkmark$     | $>$ $\equiv$<br>曲    |       | $\sim$   |
| $\qquad \qquad \boxdot$ | CytoSure NGS Batch 0002 | <b>CytoSure NGS Panel</b> | <b>Default Protocol</b> | 3                 | Waiting to start | 10 Jan 2020 11:38:27 | admin |          |
| $\qquad \qquad \Box$    | CytoSure NGS Batch 0001 | CytoSure NGS Panel        | <b>Default Protocol</b> | 10                | Completed        | 8 Jan 2020 14:51:53  | admin |          |

Figure: Initial view of the Batches window

As with other tables in Interpret where there is a column selector icon  $\Box$  a user can add or remove columns from the display

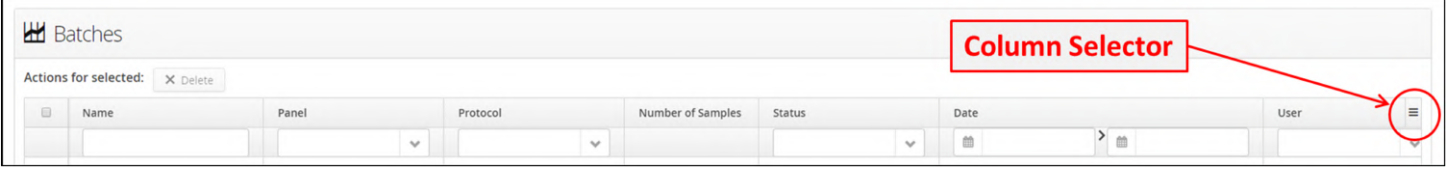

Figure: Column selection options for the Batches window

Column names annotated with a tick are in the current display and changes can easily be made to add or remove columns

| Select Displayed Columns $\equiv$ |  |
|-----------------------------------|--|
| $\vee$ Name                       |  |
| $\vee$ Panel                      |  |
| ✔ Protocol                        |  |
| ✔ Number of Samples               |  |
| $\checkmark$ Status               |  |
| $\vee$ Date                       |  |
| ✔ User                            |  |
| Samples                           |  |
|                                   |  |
|                                   |  |
|                                   |  |

Figure: Selection of columns to display in the Batches window

By default, all batches are presented in the first instance but these can easily be filtered.

Where the column header has a text field, users can type in a search term and all batches with that text contained somewhere in the name, will be retained. The text search is independent of lower- or upper-case letters, "Demo" will return the same samples as "demo".

Alternatively, where there is a drop-down menu selecting one of the values in the menu will lead only to the batches matching the selection being displayed, for example, below only batches that have completed will be displayed.

|                         | Actions for selected: X Delete |                           |                         |                   |                              |                      |              |       |              |
|-------------------------|--------------------------------|---------------------------|-------------------------|-------------------|------------------------------|----------------------|--------------|-------|--------------|
| $\Box$                  | Name                           | Panel                     | Protocol                | Number of Samples | Status                       | Date                 |              | User  | $\equiv$     |
|                         |                                | $\checkmark$              | $\checkmark$            |                   | $\checkmark$                 | 曲                    | $>$ $\equiv$ |       | $\checkmark$ |
| $\boxdot$               | CytoSure NGS Batch 0002        | <b>CytoSure NGS Panel</b> | <b>Default Protocol</b> | 3                 |                              | 10 Jan 2020 11:38:27 |              | admin |              |
| $\qquad \qquad \boxdot$ | CytoSure NGS Batch 0001        | CytoSure NGS Panel        | Default Protocol        | 10                | Waiting                      | 8 Jan 2020 14:51:53  |              | admin |              |
|                         |                                |                           |                         |                   | Running<br>Completed         |                      |              |       |              |
|                         |                                |                           |                         |                   | Failed                       |                      |              |       |              |
|                         |                                |                           |                         |                   | Killed<br>Transferringfastqs |                      |              |       |              |
|                         |                                |                           |                         |                   | Preprocessing                |                      |              |       |              |

Figure: Filtering batches on status

Lastly, there are date fields, allowing selection of batches run within a set time frame.

|                                                                  | Actions for selected: X Delete |                           |              |                         |              |                   |           |              |               |  |                             |              |       |              |
|------------------------------------------------------------------|--------------------------------|---------------------------|--------------|-------------------------|--------------|-------------------|-----------|--------------|---------------|--|-----------------------------|--------------|-------|--------------|
| $\qquad \qquad \Box$                                             | Name                           | Panel                     |              | Protocol                |              | Number of Samples | Status    |              | Date          |  |                             |              | User  | $\equiv$     |
|                                                                  |                                |                           | $\checkmark$ |                         | $\checkmark$ |                   |           | $\checkmark$ | 曲             |  |                             | $>$ $\equiv$ |       | $\checkmark$ |
|                                                                  | CytoSure NGS Batch 0002        | <b>CytoSure NGS Panel</b> |              | <b>Default Protocol</b> |              | 3                 | Completed |              | $\zeta_{\mu}$ |  | January 2020                | $>$ »        | admin |              |
| $\qquad \qquad \qquad \qquad \qquad \qquad \qquad \qquad \qquad$ | CytoSure NGS Batch 0001        | <b>CytoSure NGS Panel</b> |              | <b>Default Protocol</b> |              | 10                | Completed |              |               |  | Mon Tue Wed Thu Fri Sat Sun |              | admin |              |
|                                                                  |                                |                           |              |                         |              |                   |           |              |               |  | 30 31 1 2 3 4 5             |              |       |              |
|                                                                  |                                |                           |              |                         |              |                   |           |              |               |  | 6 7 8 9 10 11 12            |              |       |              |
|                                                                  |                                |                           |              |                         |              |                   |           |              |               |  | 13 14 15 16 17 18 19        |              |       |              |
|                                                                  |                                |                           |              |                         |              |                   |           |              |               |  | 20 21 22 23 24 25 26        |              |       |              |
|                                                                  |                                |                           |              |                         |              |                   |           |              |               |  |                             |              |       |              |
|                                                                  |                                |                           |              |                         |              |                   |           |              |               |  | 3 4 5 6 7 8 9               |              |       |              |

Figure: Filtering batches on date of processing

## 9.1 Deleting Batches

In the batch view it is possible to delete batches. When first opened there is a greyed out Delete button in the display.

If a batch is selected it is highlighted in blue and Delete button is now active, Clicking the delete button will delete the batch from the software.

|                                             | <b>H</b> Batches                         |                           |                         |                         |           |               |                                    |              |       |  |
|---------------------------------------------|------------------------------------------|---------------------------|-------------------------|-------------------------|-----------|---------------|------------------------------------|--------------|-------|--|
|                                             | <b>Actions for selected:</b><br>X Delete |                           |                         |                         |           |               |                                    |              |       |  |
| $\qquad \qquad \Box$                        | Name                                     | Pan                       | Protocol                | Number of Samples       | Status    |               | Date                               |              | User  |  |
|                                             |                                          | $\checkmark$              |                         | $\checkmark$            |           | $\checkmark$  | $\qquad \qquad \  \  \, \boxtimes$ | $>$ $\omega$ |       |  |
|                                             | <b>H</b> Batches                         |                           |                         | <b>Delete</b>           |           |               |                                    |              |       |  |
|                                             | <b>Actions for selected:</b><br>X Delete |                           |                         |                         |           |               |                                    |              |       |  |
| $\qquad \qquad \qquad \qquad \qquad \qquad$ | Name                                     | Panel                     | Protocol                | Number of Samples       | Status    |               | Date                               |              | User  |  |
|                                             |                                          |                           | $\mathcal{P}$           | $\checkmark$            |           | $\mathcal{L}$ | 曲                                  | $>$ $\equiv$ |       |  |
| $\blacksquare$                              | <b>CytoSure NGS Batch 0002</b>           | <b>CytoSure NGS Panel</b> | <b>Default Protocol</b> | $\overline{\mathbf{3}}$ | Completed |               | 10 Jan 2020 11:38:27               |              | admin |  |

Figure: Selection of a batch to delete highlights the delete button

If the delete button is selected there will be a popup box requesting confirmation of the deletion.

Selecting  $\boxed{\circ \kappa}$  will lead to the batch being deleted.

Once a batch is deleted it CANNOT be recovered.

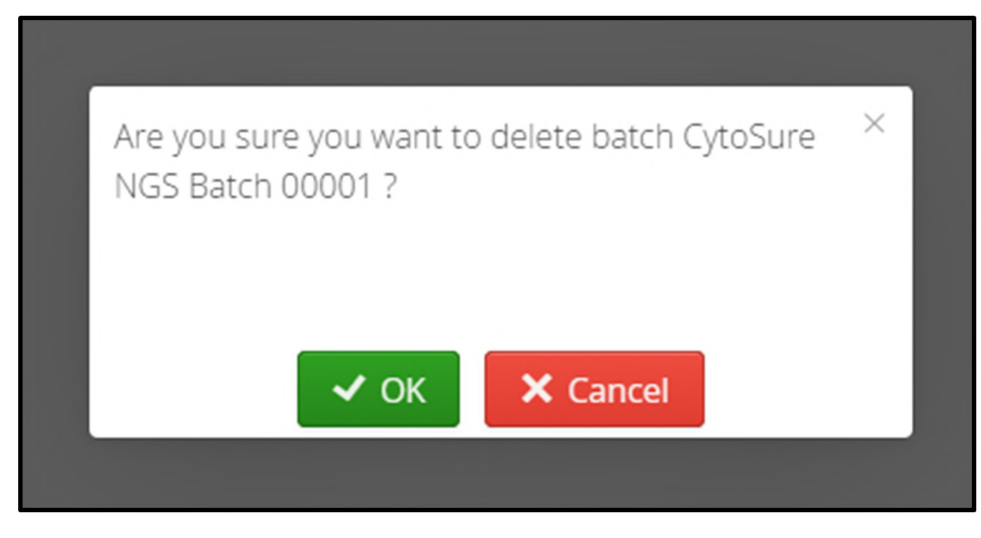

Figure: Popup box requesting confirmation of batch deletion

## 9.2 Individual Batches

Clicking on a row in the View Batches page will open a new page showing the selected batch in more detail.

There are 3 parts to the information provided,

1. Overview

The overview provides information about the analysis

2. Batch Functions

The batch functions allow users to download files form the analysis, repeat the analysis or generate a report

3. Sample Details

In this part there is the headline information form the run about each sample such as the number of SNVs and CNVs called.

| Batch - CytoSure NGS Batch 00001        |                                               |                                                 |                                                                                        | <b>Overview</b>                   |        | <b>Batch Functions</b> |       |                  | Sample results             |      |          |
|-----------------------------------------|-----------------------------------------------|-------------------------------------------------|----------------------------------------------------------------------------------------|-----------------------------------|--------|------------------------|-------|------------------|----------------------------|------|----------|
| <b>▼</b> Overview                       |                                               |                                                 |                                                                                        |                                   |        |                        |       |                  |                            |      |          |
| admin<br>Operator<br>Panel<br>Protocol  | CytoSure NGS Panel<br><b>Default Protocol</b> |                                                 | 14 Jan 2021 12:14:27<br>Date<br>Completed<br><b>Status</b><br>MultiQC Report 1 MultiQC |                                   |        |                        |       |                  |                            |      |          |
| C<br>File Status<br>For selected, view: |                                               | <b>L</b> Copy Batch<br><b>Completed Samples</b> | Generate Report<br>Stop Batch                                                          |                                   |        |                        |       |                  |                            |      |          |
| SNVs/Indels                             | $\Box$                                        | $\blacktriangle$<br>Sample                      | View                                                                                   |                                   | # SNVs | # CNVs                 | # LOH | # Translocations | Report                     | QC   | $\equiv$ |
| Translocations                          | $\square$                                     | 10384                                           | <b>ED</b> CNVs/LOH<br><b>甲 SNVs</b>                                                    | Logs<br><b>■ Translocations</b>   | 2,774  | $\overline{2}$         | 31    | $\mathbf 0$      | ₿                          | View |          |
| CNVs/LOH Calls                          | □…                                            | 10847                                           | <b>III</b> CNVs/LOH<br><b>III</b> SNVs                                                 | Logs<br><b>III</b> Translocations | 2,786  | $\overline{2}$         | 33    | $\mathbf 0$      | 囼                          | View |          |
|                                         | $\Box$                                        | 11516                                           | <b>ED</b> CNVs/LOH<br><b>ED</b> SNVs                                                   | Logs<br><b>Translocations</b>     | 2,685  | 5                      | 38    | $\mathbf 0$      | a                          | View |          |
|                                         | $\square$                                     | 12878                                           | <b>ED</b> CNVs/LOH<br>SNVs                                                             | Logs<br>Translocations            | 2,731  | 6                      | 34    | $\mathbf 0$      | G                          | View |          |
|                                         | $\Box$                                        | 14130                                           | <b>III</b> CNVs/LOH<br><b>III</b> SNVs                                                 | Logs<br><b>III</b> Translocations | 2,734  | $\overline{4}$         | 31    | $\mathbf 0$      | ₿                          | View |          |
|                                         | $\square$                                     | 4315                                            | <b>ED</b> CNVs/LOH<br><b>ED</b> SNVs                                                   | Logs<br><b>ED</b> Translocations  | 3,514  | $\overline{4}$         | 16    | $\mathbf 0$      | $\boxdot$                  | View |          |
|                                         | $\square$                                     | 5881                                            | <b>ED</b> CNVs/LOH<br><b>ED</b> Translocations<br><b>B</b> SNVs                        | Logs                              | 2,883  | 5                      | 33    | $\mathbf 0$      | a                          | View |          |
|                                         | $\Box$                                        | 6937                                            | <b>ED</b> CNVs/LOH<br>E SNVs                                                           | Logs<br><b>III</b> Translocations | 2,815  | 8                      | 34    | $\mathbf 0$      | $\qquad \qquad \textbf{G}$ | View |          |
|                                         | $\Box$                                        | 7408                                            | <b>ED</b> CNVs/LOH<br><b>III</b> SNVs                                                  | Logs<br><b>ED</b> Translocations  | 2,846  | 6                      | 25    | $\mathbf 0$      | ₿                          | View |          |
|                                         |                                               | □  8210                                         | 图 CNVs/LOH 图 Translocations<br><b>III</b> SNVs                                         | Logs                              | 2,780  | 5                      | 39    | $\mathsf{o}$     | $\boxdot$                  | View |          |

Figure: The sections of the batch analysis window

### 9.3 Batch QC

Included in the Batch page are two QC reports.

In the batch overview there is a link to a MultiQC report which gives an overview of all the samples that were in the batch.

Additionally, each sample in the completed table has a FastQC report for each read file.

Examples of both of these QC reports are shown below.

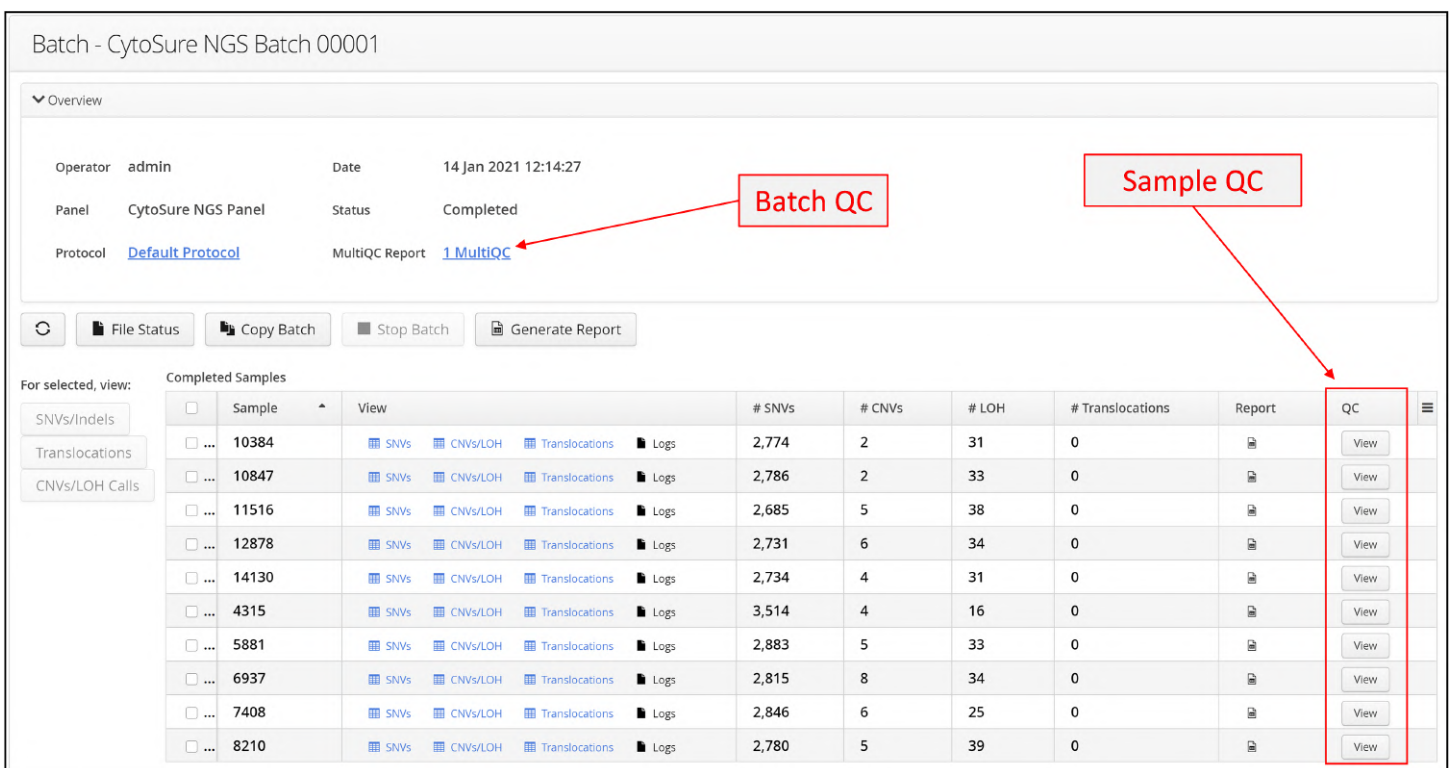

Figure: Links to QC reports for a batch and a sample

### 9.3.1 QC

### 9.3.2 Batch QC

MultiQC is a reporting tool for the whole batch of samples. It parses summary statistics from results and log files generated by other bioinformatics tools.

When you launch MultiQC, it recursively searches through any provided file paths for specific files. These files are parsed for relevant information and used to generates a single stand-alone HTML report file. It also saves a directory of data files with all parsed data for further use downstream. To save MultiQC report to user's computer, right click on the page, and choose "Save as...".

Additional information about MultiQC can be found in the next section of this guide.

| <b>MultiQC</b><br>V1.8       |                                | <b>Quality Control Report</b>                          |                         |                                       |                  |                  |         |           |        |            |           |             |                       |         |            |                                                      |
|------------------------------|--------------------------------|--------------------------------------------------------|-------------------------|---------------------------------------|------------------|------------------|---------|-----------|--------|------------|-----------|-------------|-----------------------|---------|------------|------------------------------------------------------|
| <b>General Stats</b>         | Project name:                  |                                                        |                         | CytoSure NGS Batch 0001(1)            |                  |                  |         |           |        |            |           |             |                       |         |            |                                                      |
| <b>Coverage Efficiency</b>   | Panel:<br><b>Genome build:</b> |                                                        |                         | <b>CytoSure NGS Panel</b><br>GRCh38   |                  |                  |         |           |        |            |           |             |                       |         |            | Toolbox                                              |
| <b>Insert Sizes Samtools</b> | Analysis performed by:         | Number of samples in a batch:                          |                         | admin<br>10 <sup>°</sup>              |                  |                  |         |           |        |            |           |             | $\frac{1}{\log t}$    |         |            | $\vec{r}$                                            |
| Samtools                     | Report generated on:           |                                                        |                         | 2020-01-08, 19:45                     |                  |                  |         |           |        |            |           |             |                       |         |            |                                                      |
| Percent Mapped               |                                |                                                        |                         |                                       |                  |                  |         |           |        |            |           |             | A Sysmex Group        |         |            |                                                      |
| Alignment metrics            |                                | SureSeq Interpret ID Sample ID<br>Change sample names: |                         |                                       |                  |                  |         |           |        |            |           |             | Company               |         |            | $\begin{array}{c} \mathbf{A} \\ \varphi \end{array}$ |
| fastp                        |                                |                                                        |                         |                                       |                  |                  |         |           |        |            |           |             |                       |         |            | $\frac{1}{\sqrt{2}}$                                 |
| <b>Filtered Reads</b>        |                                | OGT's summary table                                    |                         |                                       |                  |                  |         |           |        |            |           |             |                       |         |            |                                                      |
| <b>Duplication Rates</b>     | 身 Copy table                   | <b>III</b> Configure Columns                           | $\mathbf{d}$ Plot       | Showing 10/10 rows and 14/14 columns. |                  |                  |         |           |        |            |           |             |                       |         |            | $\left\vert \vec{r}\right\rangle$                    |
| <b>Sequence Quality</b>      | <b>Sample Name</b>             | <b>Mapped reads</b>                                    | <b>Duplicated reads</b> | Avg. quality                          | Avg. insert size | Insert size std. | $MPQ=0$ | On-target | ±250bp | Off-target | Mean cov. | Not covered | <b>Evenness score</b> | Fold-80 | <b>Sex</b> | $\odot$                                              |
| <b>GC Content</b>            | 10 bam                         | 99.62%                                                 | 8.07%                   | 33.10                                 | 203.20           | 61.90            | 3.17%   | 73.27%    | 82.29% | 17.71%     | 348.15    | 146         | 87.58%                | 1.334   | Female     |                                                      |
| N content                    | 1 bam                          | 99.55%                                                 | 9.08%                   | 33.10                                 | 218.60           | 70.20            | 2.75%   | 71.95%    | 82.81% | 17.19%     | 344.21    | 138         | 87.67%                | 1.339   | Female     |                                                      |
|                              | 2 bam                          | 99.63%                                                 | 10.75%                  | 33.10                                 | 206.30           | 64.20            | 2.89%   | 72.18%    | 81.58% | 18.42%     | 556.51    | $122$       | 87.79%                | 1.328   | Female     |                                                      |
|                              | 3 bam                          | 99.64%                                                 | 8.60%                   | 33.10                                 | 210.60           | 66.00            | 2.96%   | 72.41%    | 82.23% | 17.77%     | 381.59    | 142         | 87.16%                | 1.353   | Female     |                                                      |
|                              | 4 bam                          | 99.58%                                                 | 8.48%                   | 33.10                                 | 204.50           | 65.80            | 2.90%   | 73.48%    | 82.81% | 17.19%     | 356.72    | 137         | 87.51%                | 1.346   | Female     |                                                      |
|                              | 5 bam                          | 99.63%                                                 | 8.05%                   | 33.10                                 | 206.20           | 66.30            | 2.95%   | 73.06%    | 82.54% | 17.46%     | 313.08    | 150         | 87.41%                | 1.344   | Female     |                                                      |
|                              | 6 bam                          | 99.57%                                                 | 8.53%                   | 33.10                                 | 201.00           | 61.50            | 3.25%   | 72.82%    | 81.58% | 18.42%     | 314.99    | 140         | 87.50%                | 1.340   | Female     |                                                      |
|                              |                                | 99.63%                                                 | 9.29%                   | 33.00                                 | 216.80           | 68.50            | 2.99%   | 72.07%    | 82.61% | 17.39%     | 407.31    | 136         | 87.21%                | 1.358   | Female     |                                                      |
|                              | 7 bam                          |                                                        |                         |                                       |                  |                  |         |           |        |            |           |             |                       |         |            |                                                      |
|                              | 8 bam                          | 99.61%                                                 | 8.47%                   | 33.00                                 | 213.40           | 68.20            | 2.84%   | 72.90%    | 83.08% | 16.92%     | 388.99    | 129         | 87.35%                | 1.351   | Female     |                                                      |

Figure: Example of a MultiQC report

# 9.3.3 Sample QC

FastP is used for sample QC data generation. Clicking on the button on the sample view will open up a new tab in the web browser with the sample QC details.

## $\mathbf{1}$

# Summary

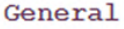

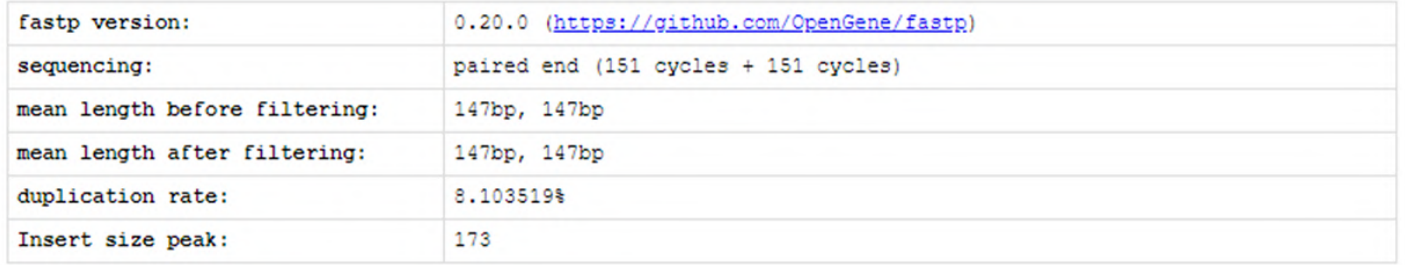

#### Before filtering

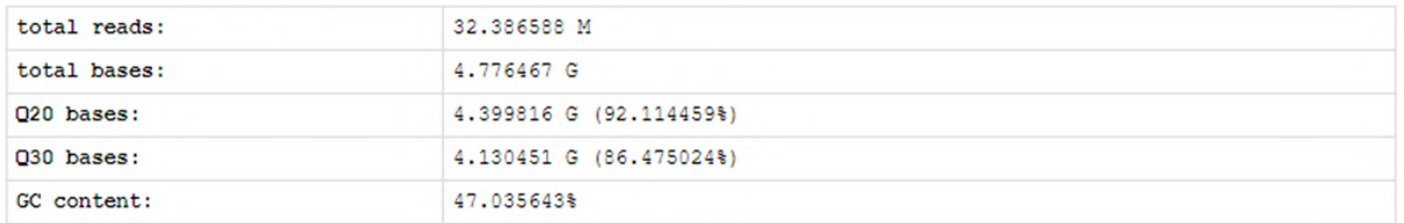

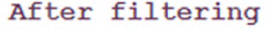

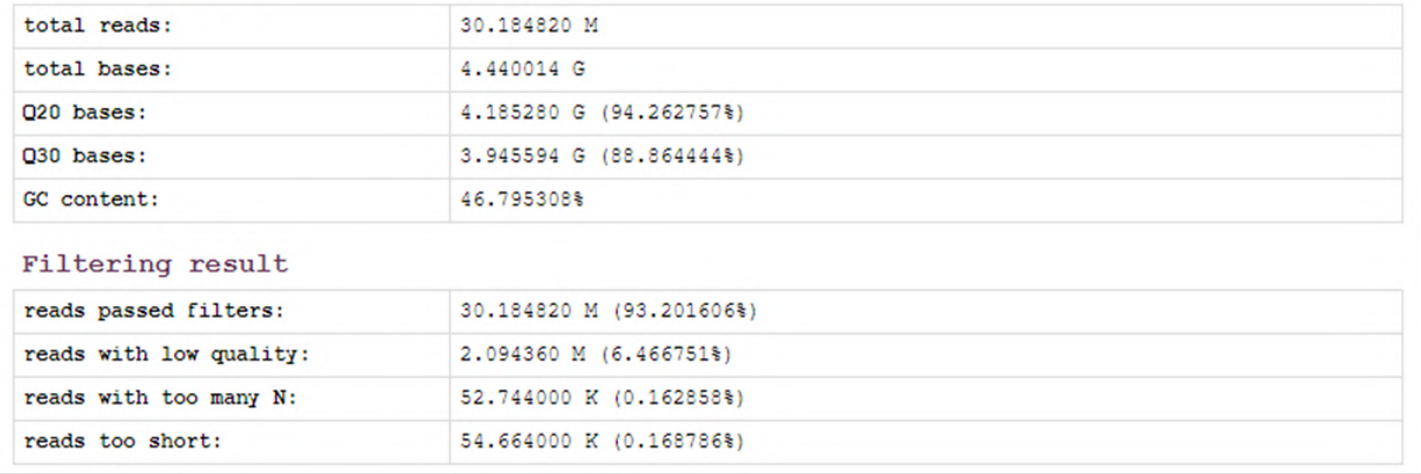

Figure: Example of a FastP report

### 9.3.4 Batch Functions

Below the overview section there are a set of buttons providing a set of option - when the batch has finished processing the Stop Batch button is disabled.

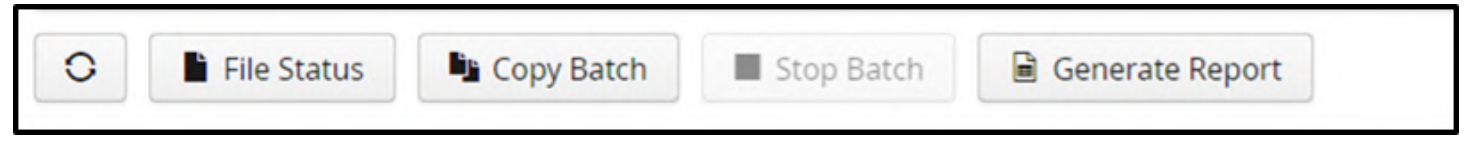

Figure: Batch options

#### File Status

File status provides shows the files that have been generated for each sample during the analysis.

Files provided are:

1. Alignment files

button.

- 2. QC files
- 3. VCF files
- 4. CGH files for loading into CytoSure Interpret
- 5. Log files

Where a green tick is displayed, that file is available for download and this can be achieved by clicking on the Download

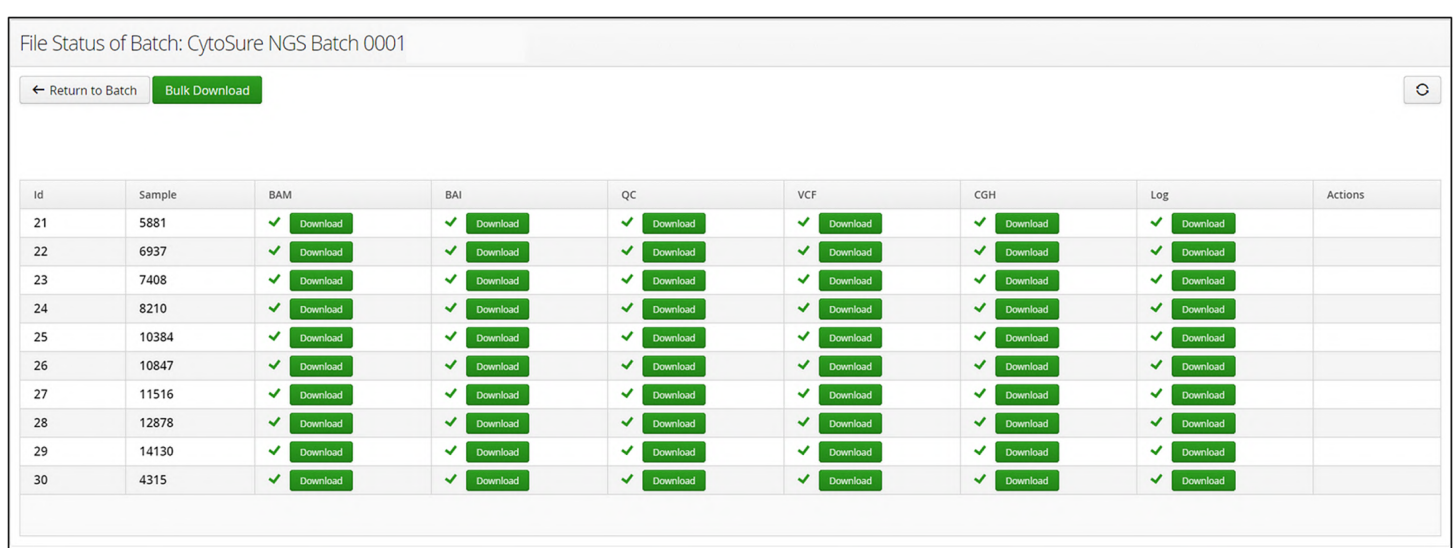

Figure: Status of files generated by the pipeline for each sample

It is possible to download all files, or selected files, simultaneously via the bulk download button

**Bulk Download** 

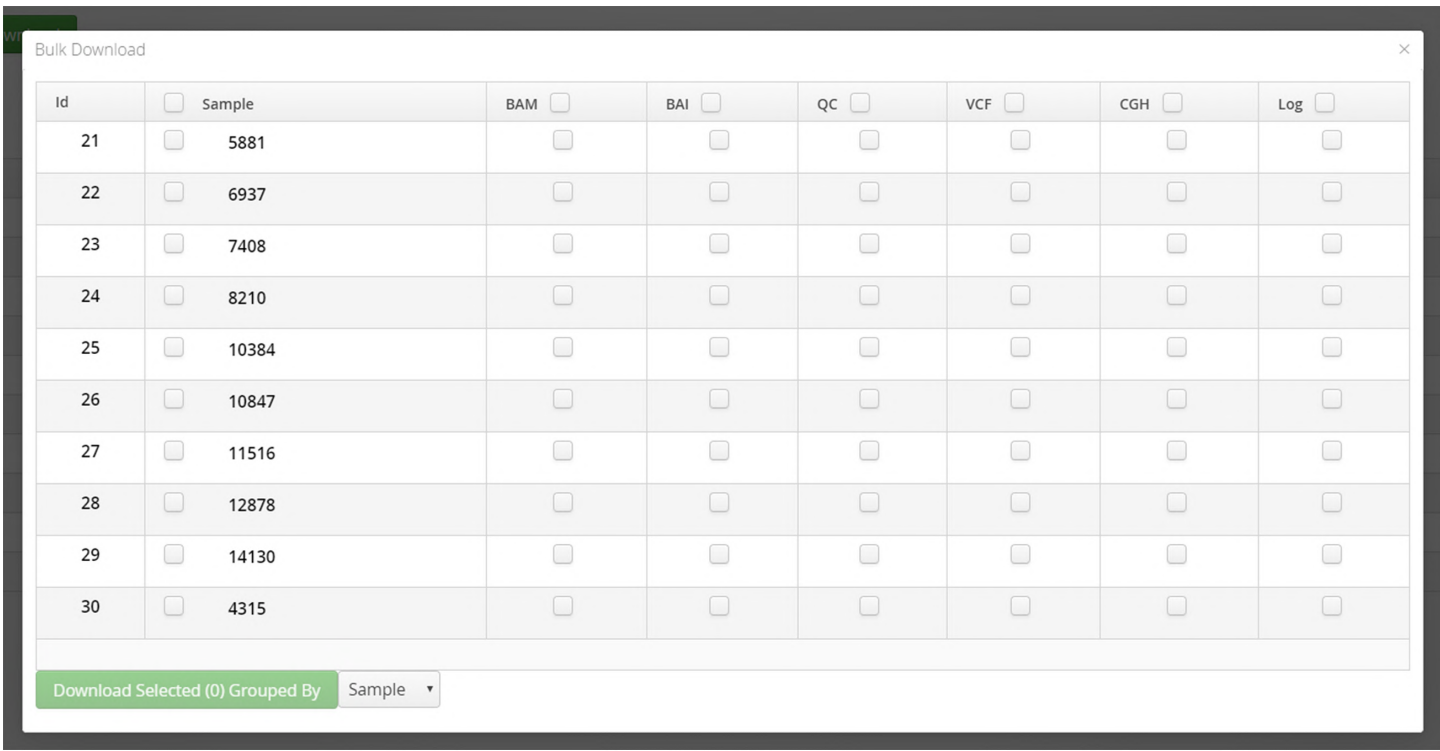

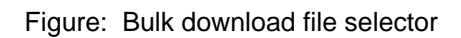

#### Specific files can be selected as below

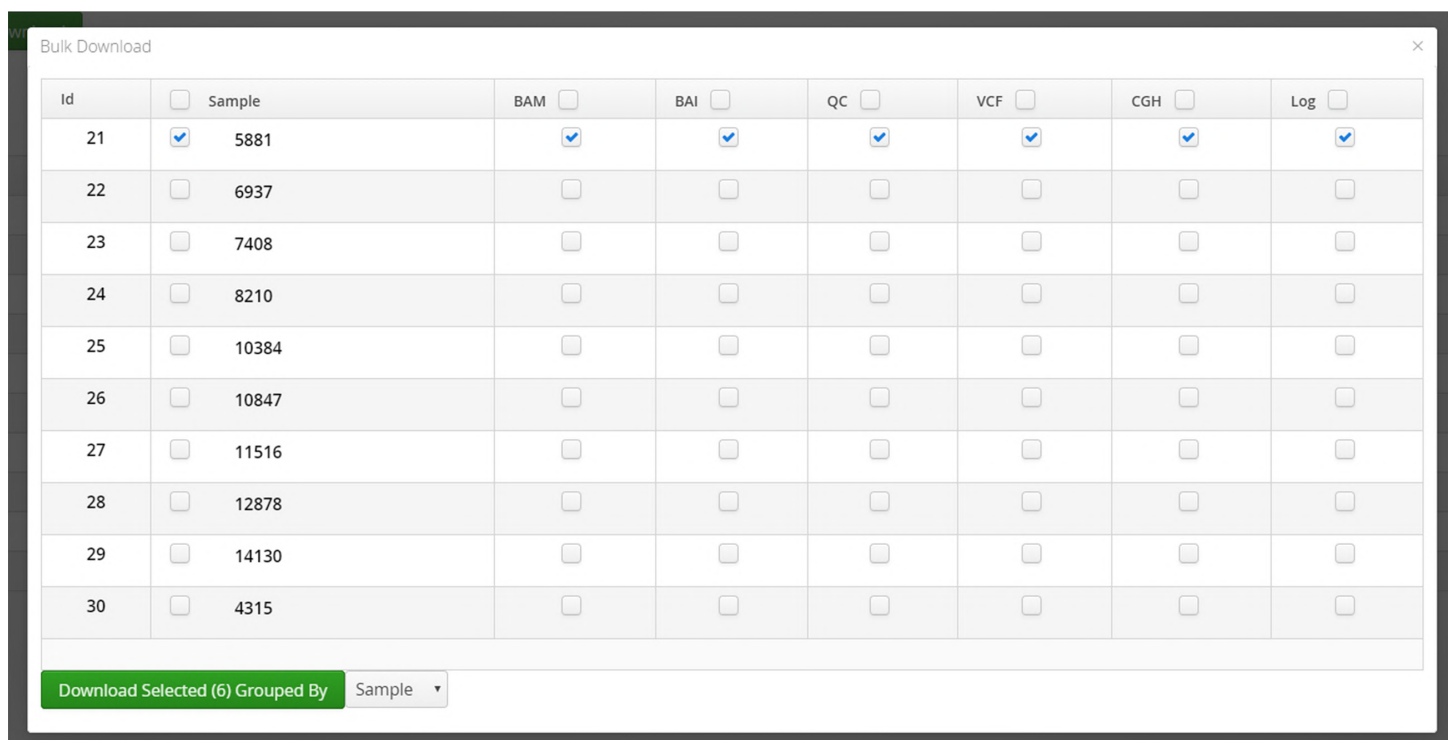

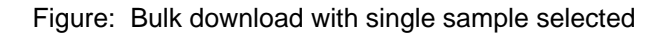

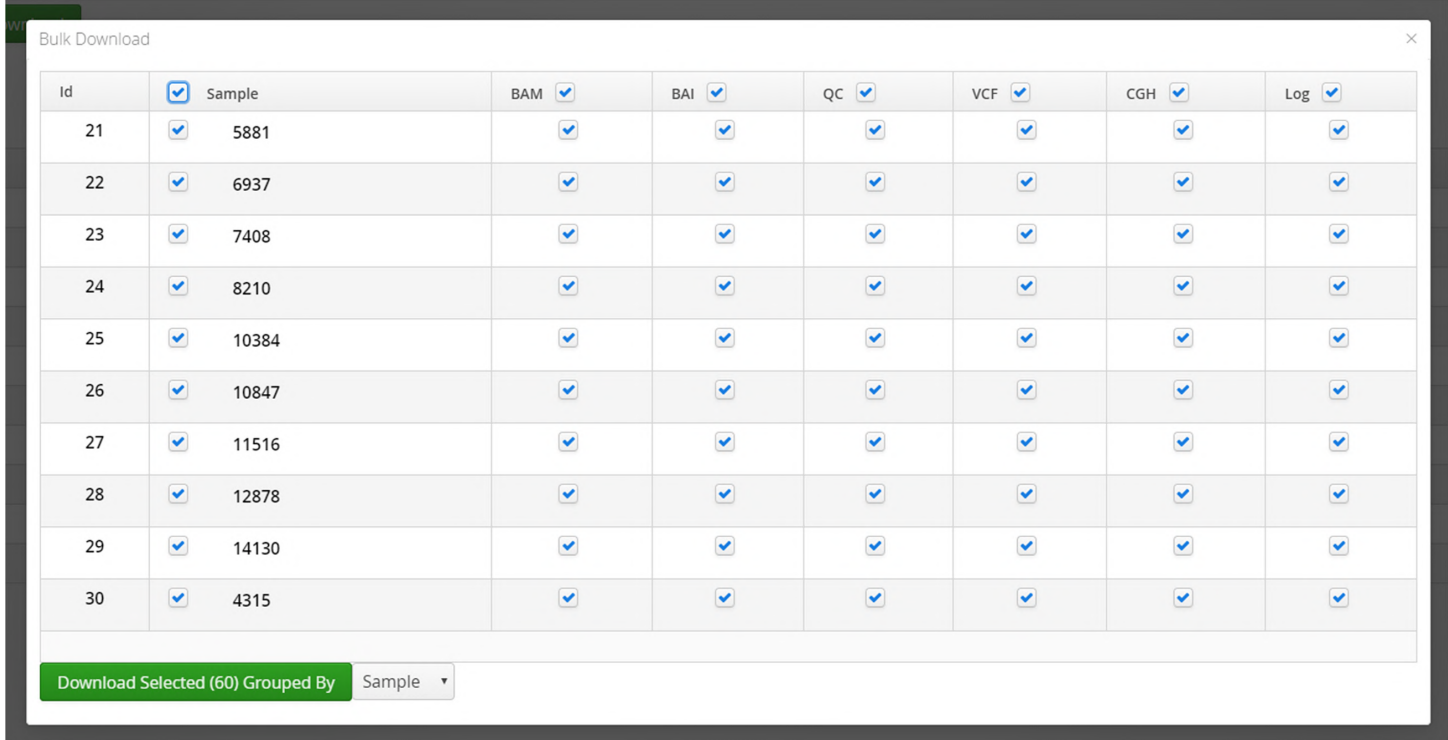

#### Alternatively, all files can be selected for download

Figure: Bulk download with all files selected

Files downloaded in bulk can be grouped by sample or file type

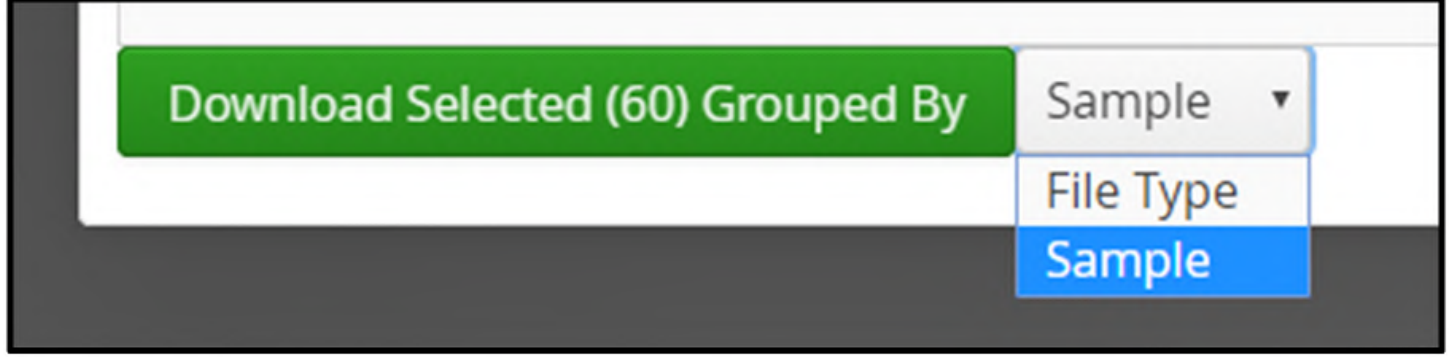

Figure: Bulk download selecting grouping by Sample of downloaded files

Copy Batch

This function allows the user to repeat the batch analysis with the same settings. When selected a Run Batch window opens and if the user selects to Run Analysis the processing will be repeated.

The software will automatically update the Batch Name but otherwise nothing is changed including the time stamp.

|                          |                                   |                                 |                              |                                              | <b>Updated Batch Name</b>                    |              |
|--------------------------|-----------------------------------|---------------------------------|------------------------------|----------------------------------------------|----------------------------------------------|--------------|
|                          | Batch Name *                      | CytoSure NGS Batch 0001(2)      |                              | SureSeq Panel *<br><b>CytoSure NGS Panel</b> | $\vee$ Protocol *<br><b>Default Protocol</b> | $\mathbf{v}$ |
|                          |                                   | Search for Samples by Sample ID |                              |                                              |                                              |              |
| $\overline{\mathcal{L}}$ | $ID$ <sup><math>\sim</math></sup> | Sample ID                       |                              | FASTQ Read 1                                 | FASTQ Read 2                                 |              |
| $\blacksquare$           |                                   | 5881                            |                              | 5881_7_L001_R1_001.fastq.gz                  | 5881_7_L001_R2_001.fastq.gz                  |              |
| $\blacksquare$           | $\overline{2}$                    | 6937                            |                              | 6937_7_L001_R1_001.fastq.gz                  | 6937_7_L001_R2_001.fastq.gz                  |              |
| $\blacksquare$           | $\overline{\mathbf{3}}$           | 7408                            |                              | 7408_7_L001_R1_001.fastq.gz                  | 7408_7_L001_R2_001.fastq.gz                  |              |
| $\blacksquare$           | $\overline{4}$                    | 8210                            |                              | 8210_7_L001_R1_001.fastq.gz                  | 8210_7_L001_R2_001.fastq.gz                  |              |
| $\blacksquare$           | -5                                | 10384                           |                              | 10384_7_L001_R1_001.fastq.gz                 | 10384_7_L001_R2_001.fastq.gz                 |              |
| $\blacksquare$           | 6                                 | 10847                           |                              | 10847_7_L001_R1_001.fastq.gz                 | 10847_7_L001_R2_001.fastq.gz                 |              |
| $\blacksquare$           | -7                                | 11516                           |                              | 11516_7_L001_R1_001.fastq.gz                 | 11516_7_L001_R2_001.fastq.gz                 |              |
|                          | Selected Samples (10)*            |                                 |                              |                                              |                                              |              |
|                          | $\mathsf{ID}$                     | Sample ID                       | <b>FASTQ Read 1</b>          |                                              | <b>FASTQ Read 2</b>                          |              |
| н                        | $\overline{1}$                    | 5881                            | 5881_7_L001_R1_001.fastq.gz  |                                              | 5881_7_L001_R2_001.fastq.gz                  |              |
| ٨                        | $\overline{2}$                    | 6937                            | 6937_7_L001_R1_001.fastq.gz  |                                              | 6937_7_L001_R2_001.fastq.gz                  |              |
| Ξ                        | $\overline{\mathbf{3}}$           | 7408                            | 7408_7_L001_R1_001.fastq.gz  |                                              | 7408_7_L001_R2_001.fastq.gz                  |              |
| ۳                        | $\overline{4}$                    | 8210                            | 8210_7_L001_R1_001.fastq.gz  |                                              | 8210_7_L001_R2_001.fastq.gz                  |              |
|                          | 5                                 | 10384                           | 10384_7_L001_R1_001.fastq.gz |                                              | 10384_7_L001_R2_001.fastq.gz                 |              |
| H                        | 6                                 | 10847                           | 10847_7_L001_R1_001.fastq.gz |                                              | 10847_7_L001_R2_001.fastq.gz                 |              |
|                          | 7                                 | 11516                           | 11516_7_L001_R1_001.fastq.gz |                                              | 11516_7_L001_R2_001.fastq.gz                 |              |
| Ξ                        | 8                                 | 12878                           | 12878_7_L001_R1_001.fastq.gz |                                              | 12878_7_L001_R2_001.fastq.gz                 |              |

**Figure:** A batch analysis being repeated using the Copy Batch option showing the updated batch name

#### Report Generation

Report Generation shows a drop down in which the user can select the report to be generated

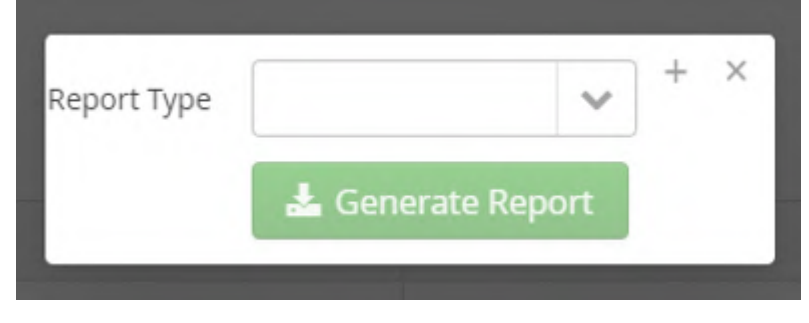

Figure: Initial view of the report options

Currently, the only template loaded is the Batch Report

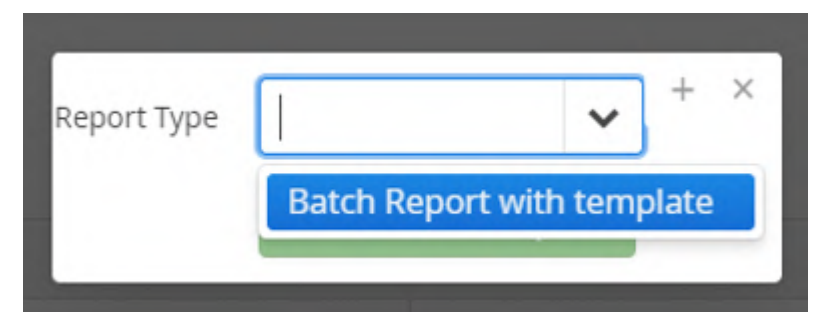

Figure: Selecting a report type

#### for the QC of the run.

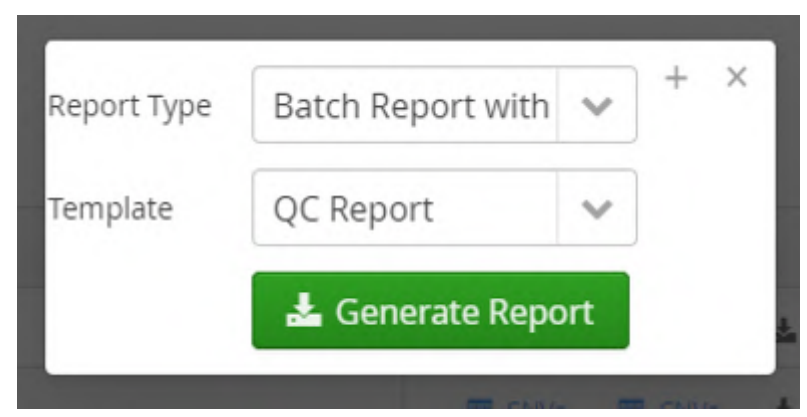

Figure: Selection of a template for the report

When the report is generated the output is a table with a set of metrics for each sample in the batch.

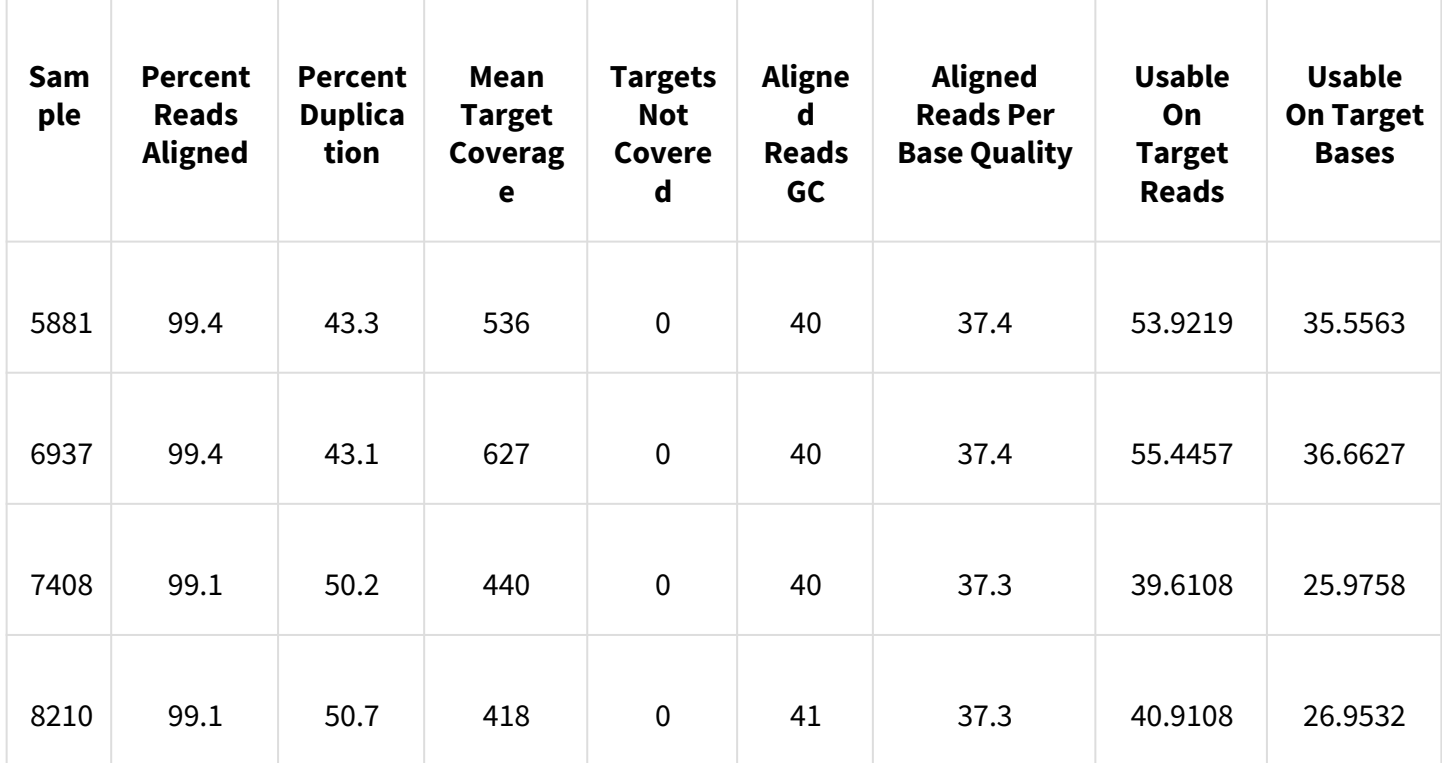

Figure: Example output of the QC report for a batch

Selecting a completed sample or samples allows viewing of the variant information and this is described in Viewing Analysis Results section.

| Batch - CytoSure NGS Batch 00001       |                                               |                                                 |                                                                                 |      |        |                |       |                  |           |      |          |
|----------------------------------------|-----------------------------------------------|-------------------------------------------------|---------------------------------------------------------------------------------|------|--------|----------------|-------|------------------|-----------|------|----------|
| <b>∨</b> Overview                      |                                               |                                                 |                                                                                 |      |        |                |       |                  |           |      |          |
| admin<br>Operator<br>Panel<br>Protocol | CytoSure NGS Panel<br><b>Default Protocol</b> |                                                 | 14 Jan 2021 12:14:27<br>Date<br>Completed<br>Status<br>MultiQC Report 1 MultiQC |      |        |                |       |                  |           |      |          |
| $\circ$<br>File Status                 |                                               | <b>L</b> Copy Batch<br><b>Completed Samples</b> | Generate Report<br>Stop Batch                                                   |      |        |                |       |                  |           |      |          |
| For selected, view:<br>SNVs/Indels     | $\Box$                                        | $\blacktriangle$<br>Sample                      | View                                                                            |      | # SNVs | # CNVs         | # LOH | # Translocations | Report    | QC   | $\equiv$ |
| Translocations                         | $\Box$                                        | 10384                                           | <b>图 Translocations</b><br><b>ED</b> CNVs/LOH<br><b>ED</b> SNVs                 | Logs | 2,774  | $\overline{2}$ | 31    | $\mathbf 0$      | B         | View |          |
| CNVs/LOH Calls                         | $\square$                                     | 10847                                           | <b>III</b> CNVs/LOH<br><b>III</b> Translocations<br><b>ED</b> SNVs              | Logs | 2,786  | $\overline{2}$ | 33    | $\mathbf{0}$     | $\boxdot$ | View |          |
|                                        |                                               | $\Box$ 11516                                    | <b>III</b> Translocations<br><b>ED</b> CNVs/LOH<br><b>B</b> SNVs                | Logs | 2,685  | 5              | 38    | $\mathbf 0$      | a         | View |          |
|                                        | $\square$                                     | 12878                                           | <b>EE SNVs</b><br><b>ED</b> CNVs/LOH<br><b>田 Translocations</b>                 | Logs | 2,731  | 6              | 34    | $\mathbf 0$      | $\boxdot$ | View |          |
|                                        | $\Box$                                        | 14130                                           | <b>III</b> Translocations<br><b>III</b> CNVs/LOH<br><b>HI SNVs</b>              | Logs | 2,734  | $\overline{4}$ | 31    | $\mathbf 0$      | ₿         | View |          |
|                                        |                                               | $\Box$ 4315                                     | <b>■ SNVs</b> ■ CNVs/LOH ■ Translocations                                       | Logs | 3,514  | $\overline{4}$ | 16    | $\mathbf 0$      | $\boxdot$ | View |          |
|                                        | $\Box$                                        | 5881                                            | <b>ED</b> CNVs/LOH<br><b>ED</b> Translocations<br><b>B</b> SNVs                 | Logs | 2,883  | 5              | 33    | $\mathbf 0$      | a         | View |          |
|                                        |                                               | □  6937                                         | <b>ED</b> CNVs/LOH<br>Translocations<br>E SNVs                                  | Logs | 2,815  | 8              | 34    | $\mathbf 0$      | $\boxdot$ | View |          |
|                                        | $\Box$                                        | 7408                                            | <b>ED</b> CNVs/LOH<br><b>III</b> Translocations<br><b>EE</b> SNVs               | Logs | 2,846  | 6              | 25    | $\mathbf 0$      | ₿         | View |          |
|                                        | $\Box$                                        | 8210                                            | <b>ED</b> CNVs/LOH<br>Translocations<br>SNVs                                    | Logs | 2,780  | 5              | 39    | $\mathbf 0$      | $\Box$    | View |          |

Figure: Selecting a batch to view

# 10 Viewing Analysis QC

When a batch of samples is processed, besides individual sample metrics that were discussed in the previous section, there is a batch QC report generated. This uses MultiQC and fastp to collate a set of metrics for each sample and merge into a set of graphs and tables.

The report can be accessed from in the batch overview displayed once a batch has completed analysis.

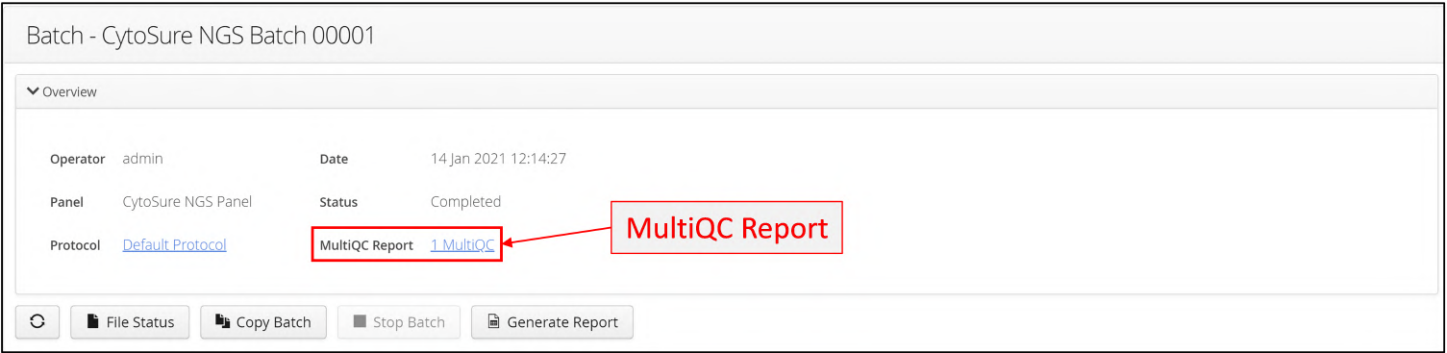

**Figure:**  Accessing the Batch QC report

When the user clicks on the MultiQC Report link a new tab opens up in the browser displaying the QC report. The view is divided into 3 parts - the quality control report for the batch, which comprises the bulk of the display, and 2 tabs that come into the view from the left and the right of the page. These tabs can be viewed and hidden by clicking on their respective buttons which are highlighted in the following figure:

**Figure:**  Image showing the buttons for showing/hiding the tabs in the Quality Control report.

first of these is the .... The second tab provides the MultiQC toolbox for

- 1. The Quality Control report for the batch
- 2. The report short cut tab
- 3. The tool box tab

At the head is the quality control report; this provides general information about the analysis such as the date of the analysis and which user performed it.

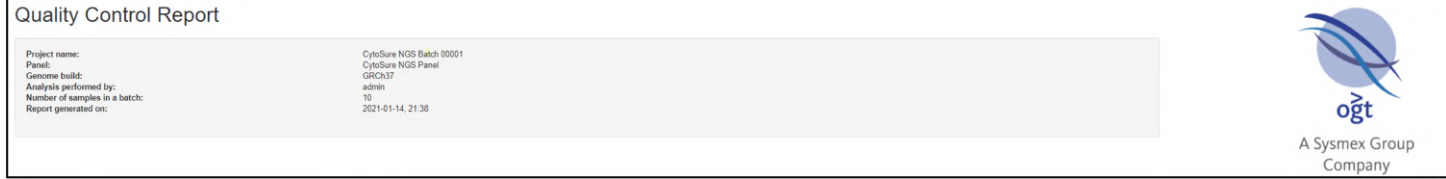

#### Figure: Example batch overview details

#### OGT's Summary Table

Each sample has a row in the table with some key metrics.

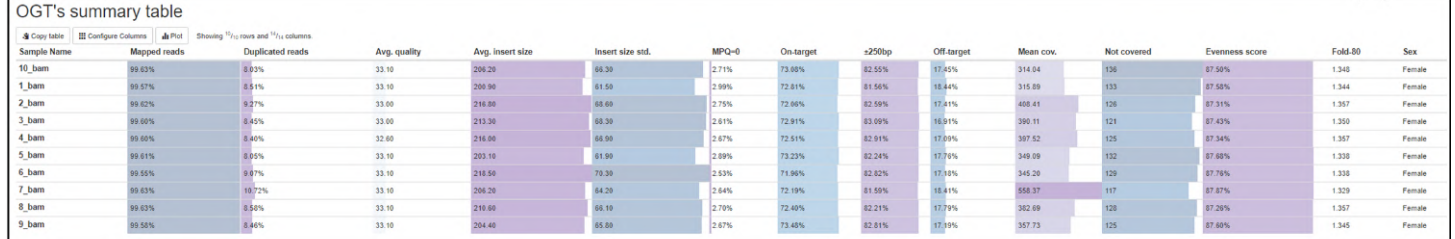

Figure: Example sample QC summary table

The column names from the summary table are listed in the table below with some additional detail as to their meaning.

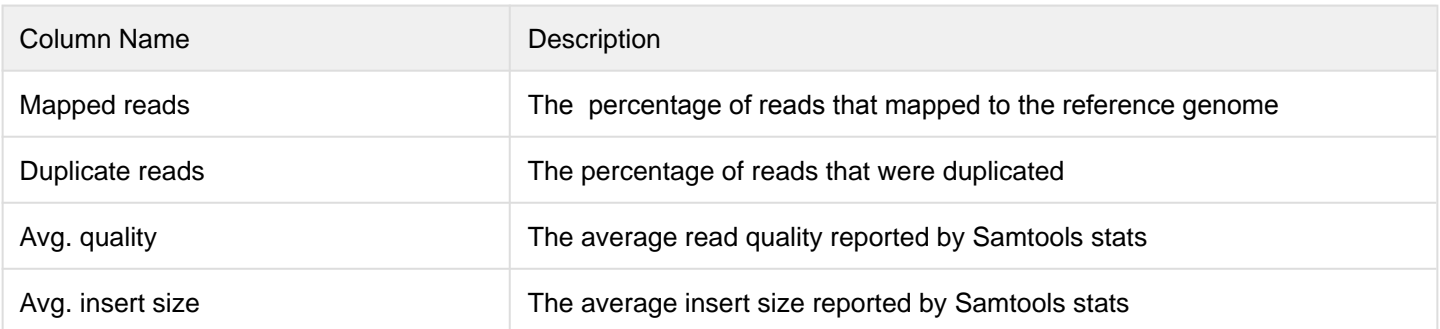

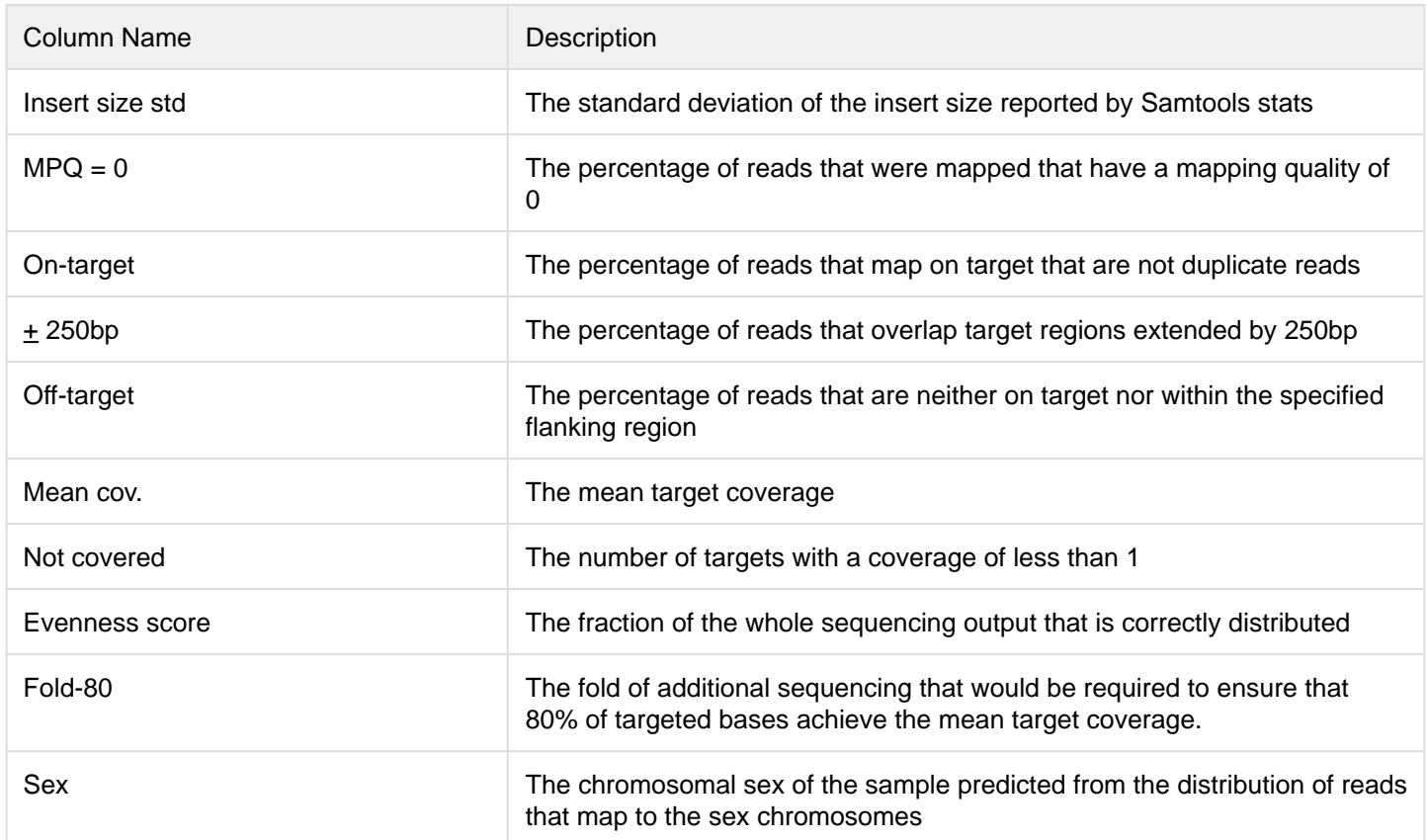

Table: Column names and their description from the QC summary table

#### Targets Not Covered

Any targets not covered are detailed, providing that they are not within a segmental duplication.

```
Targets Not Covered
    .<br>re are 153 targets not covered placed on exons and 153 of them are within segmental duplications<br>w only targets that are covering exons and are NOT within segmental duplications are reported.
here are no targets not covered to display.
```
Figure: Example targets not covered summary

#### Coverage Efficiency

The efficiency of coverage as a measure of depth are displayed.

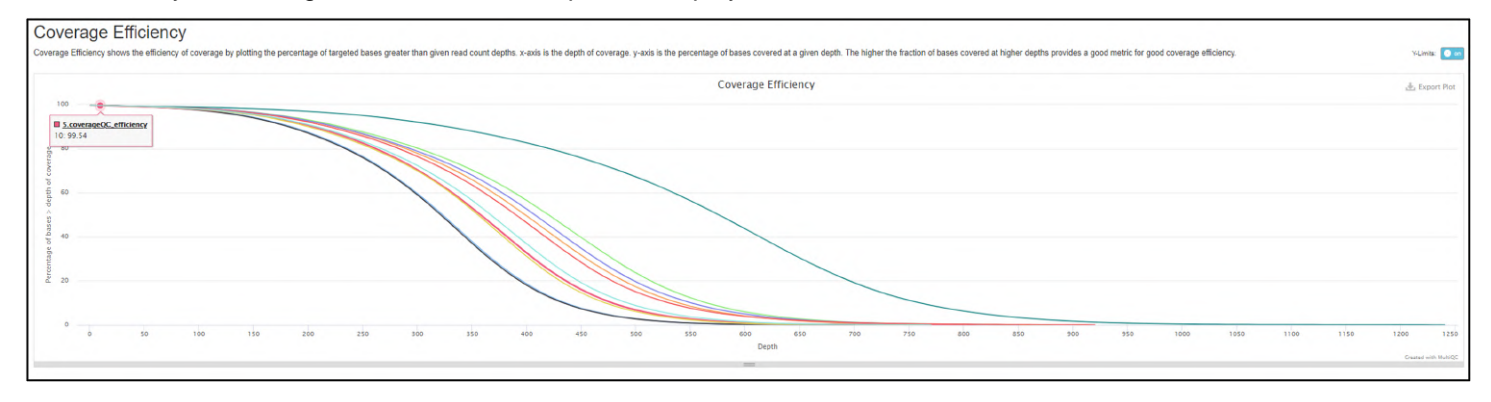

Figure: Example QC report summary

#### Insert Sizes Samtools

#### The distribution of insert sizes for each sample is displayed.

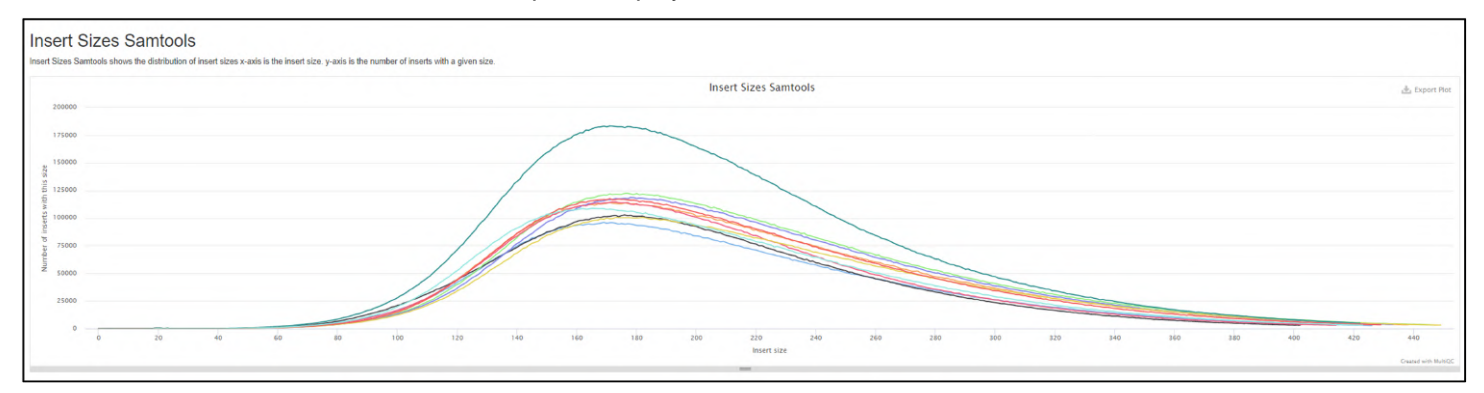

#### Figure: Example QC report summary

#### Percent Mapped

The percentage of base calls at each position for which an N was called.

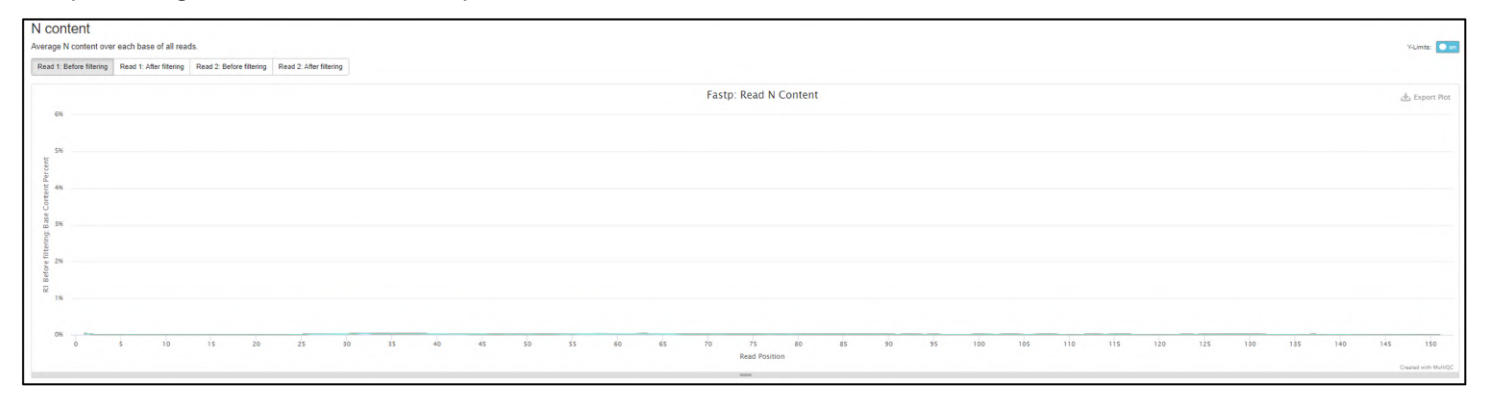

Figure: Example QC report summary

#### Alignment Metrics

The alignment metrics for all the samples in the batch are plotted.

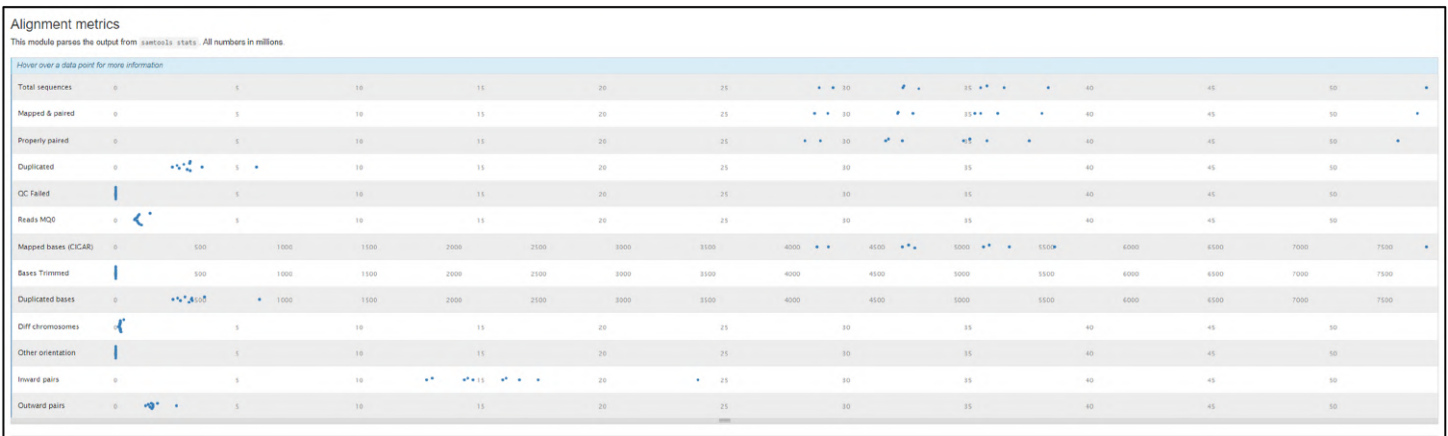

#### Figure: Example of the alignment metrics

#### Filtered Reads

The filtered reads graph shows the number or percentage of reads that have been removed by the filter.

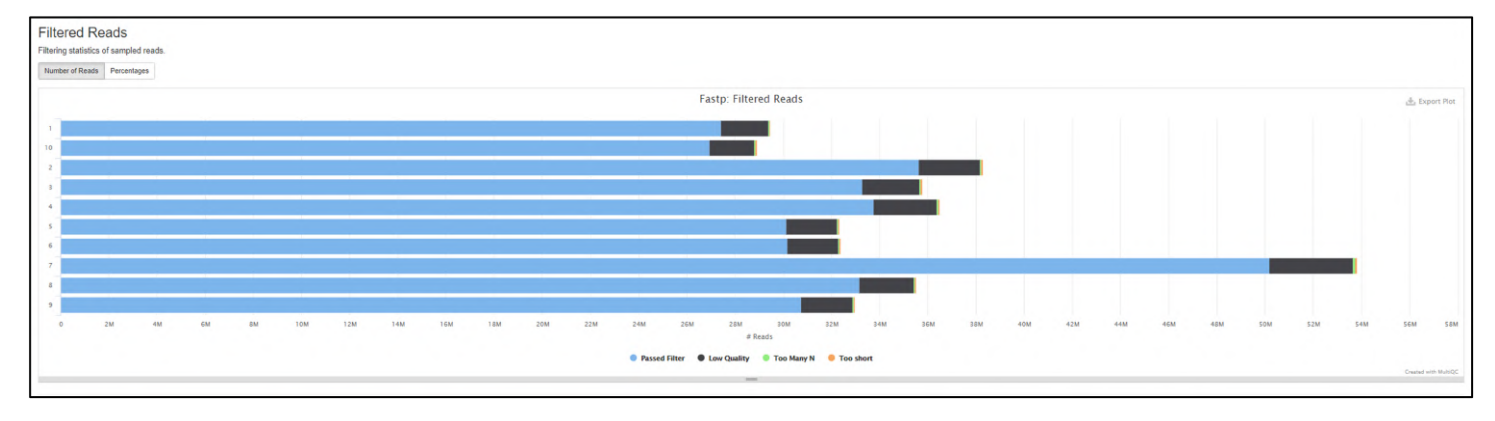

#### Figure: Example QC report summary

#### Duplication Rates

The relative level of duplication found for each sample as a percentage.

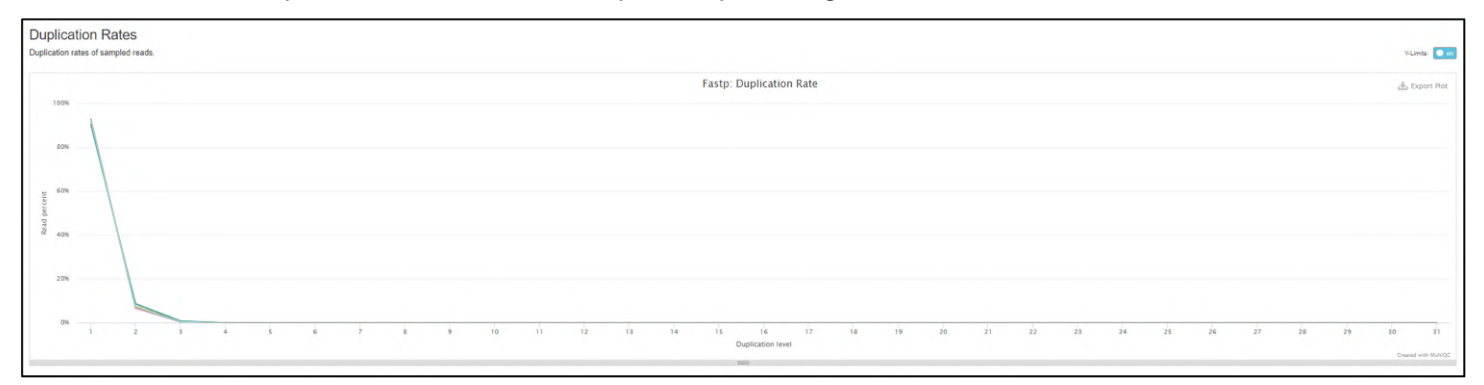

Figure: Example QC report summary

#### Sequence Quality

The mean sequence quality or Phred score of each base in the insert for each sample.

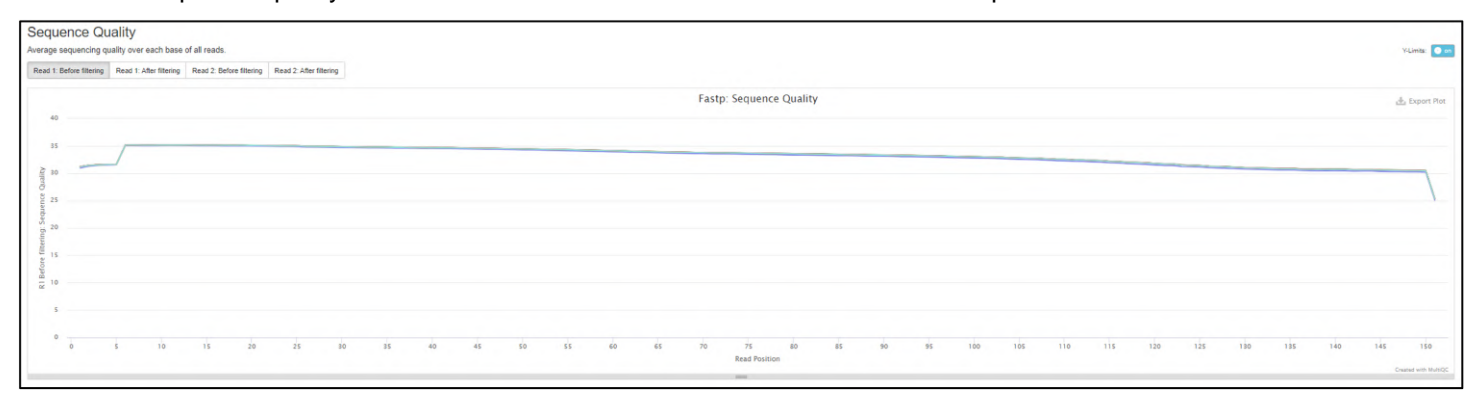

#### Figure: Example QC report summary

#### GC Content

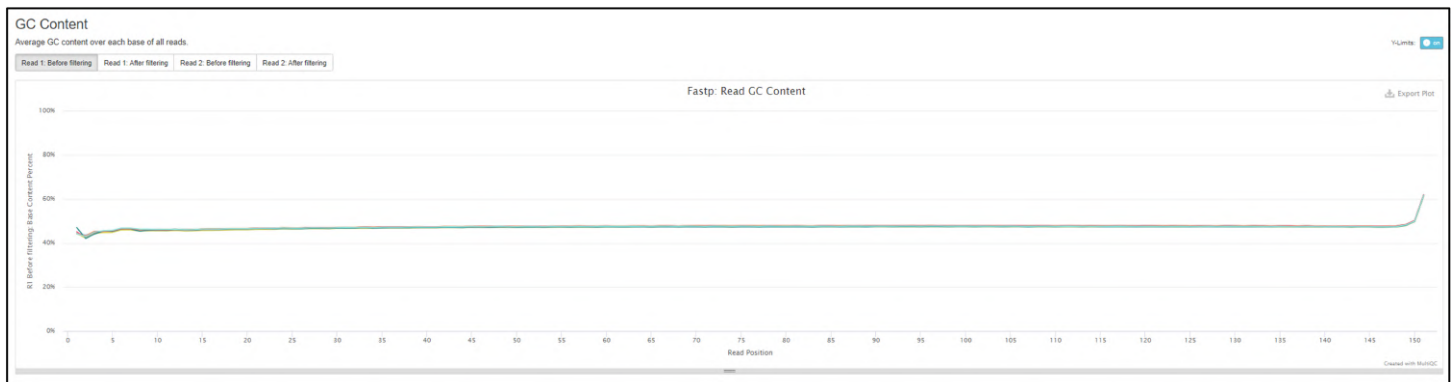

#### Figure: Example QC report summary

#### N Content

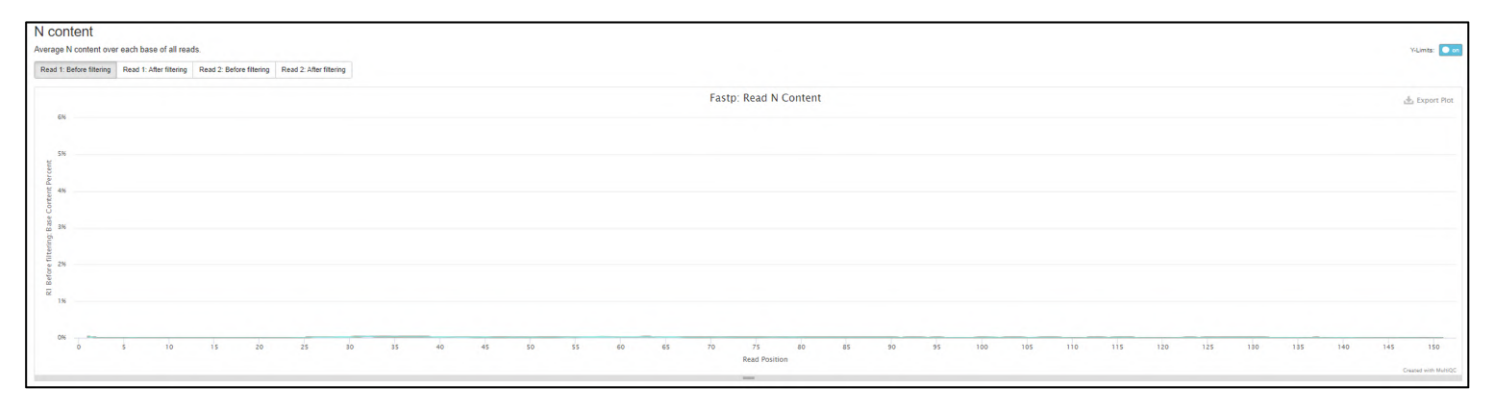

Figure: Example QC report summary

# 10.1 Sample QC

Sample QC information can also be access via the Sample page. For a particular run selecting the QC metrics tab will provide the relevant information. Colours are defined by the metric set used in the analysis protocol.

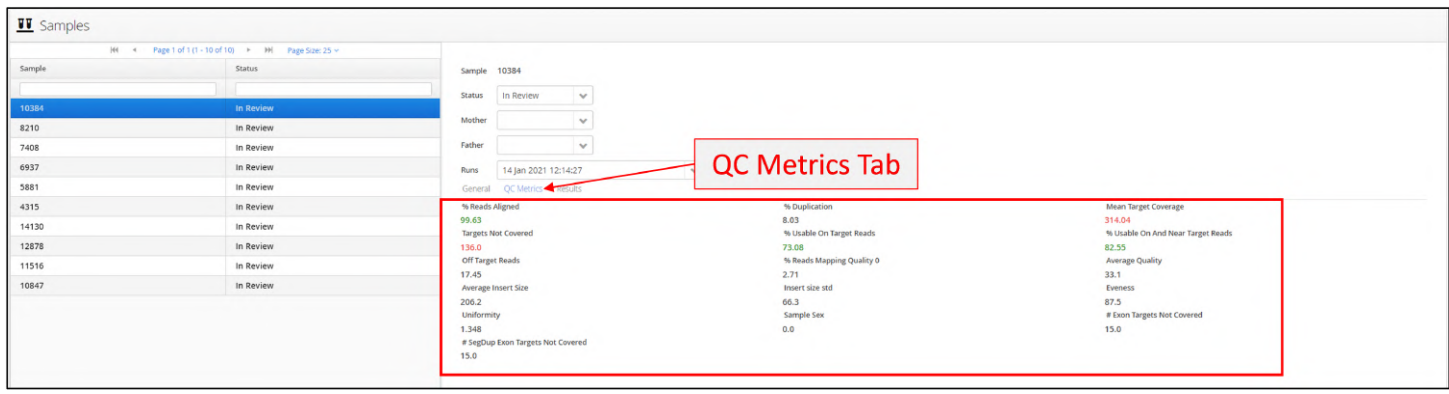

Figure: Viewing the metrics for an individual sample

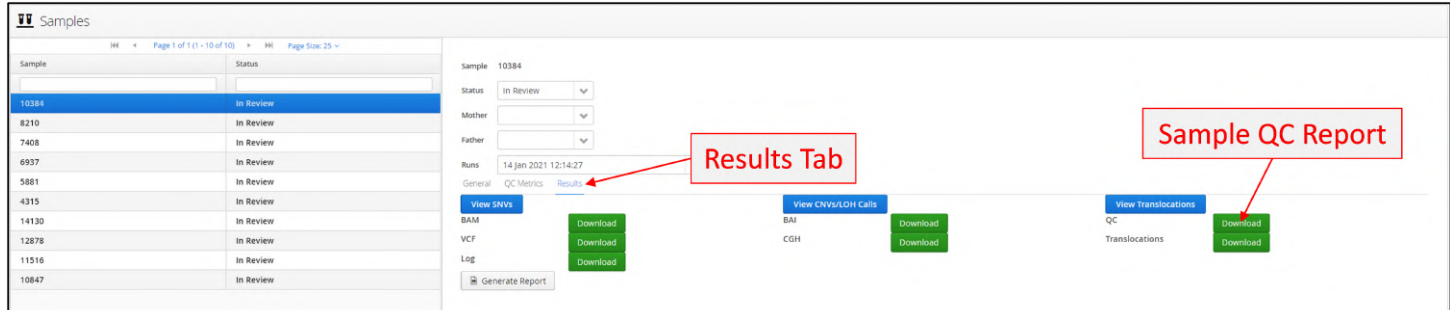

**Figure:** Accessing the Sample QC report from the sample results tab

# 10

#### Summary

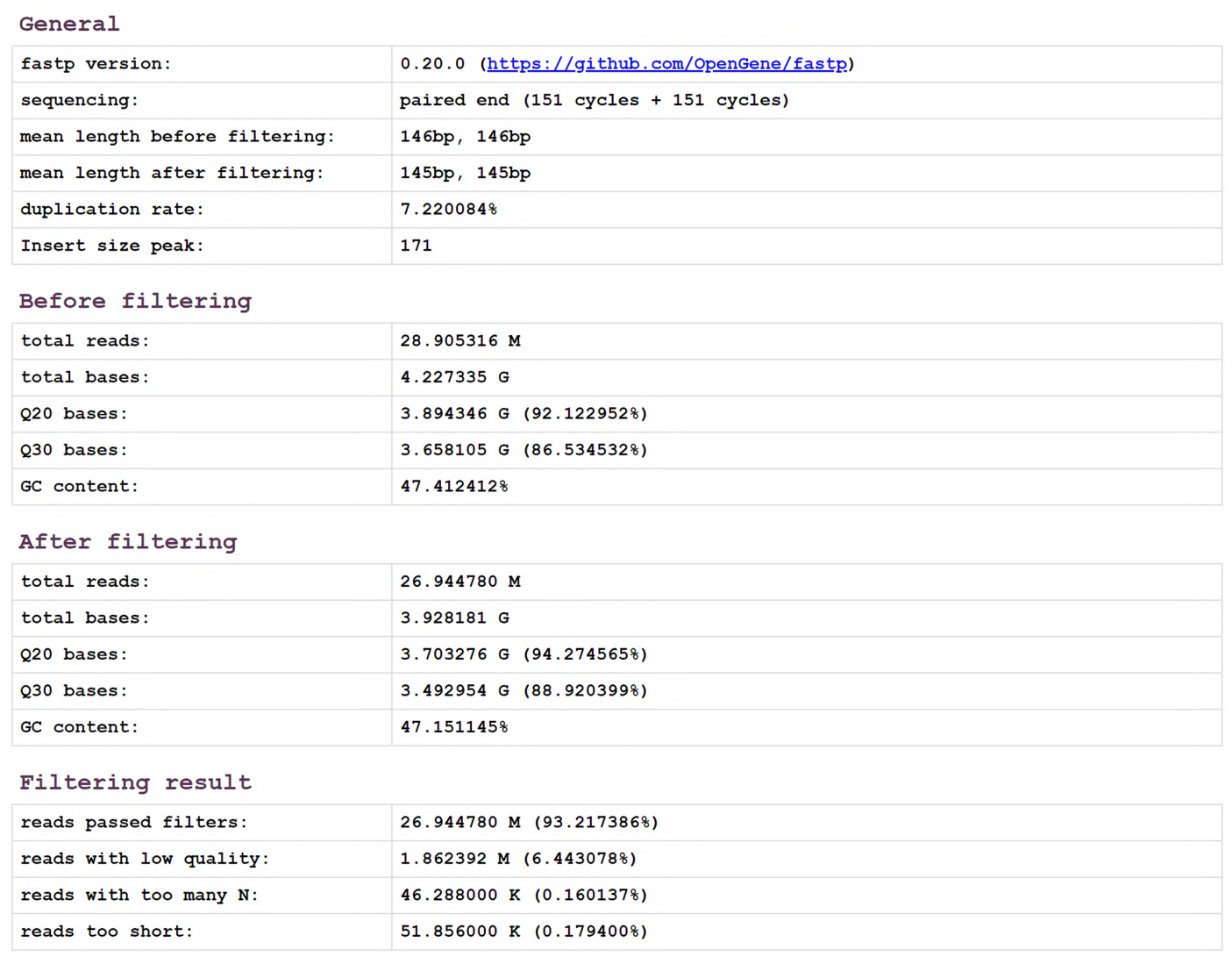

Figure: Start of a FastP report for an individual sample

# 11 Viewing Analysis Results By Sample

#### Viewing a Sample

Access to the results from running the pipeline are described in the previous section "View Analysis Batches". Within each batch are the samples processed in that batch comprising analysed variants and QC metrics.

| For selected, view: |                      |                          |                                                                    |      |                |                |              |                  |                |      |                          |
|---------------------|----------------------|--------------------------|--------------------------------------------------------------------|------|----------------|----------------|--------------|------------------|----------------|------|--------------------------|
| SNVs/Indels         | $\Box$               | View                     |                                                                    |      | $#$ SNVs       | # CNVs         | # LOH        | # Translocations | Report         | QC   | % Reads Aligned $\equiv$ |
| Translocations      | $\qquad \qquad \Box$ | SNVs <b>III</b> CNVs/LOH | <b>Translocations</b>                                              | Logs | $\overline{7}$ | 2              | $\mathbf 0$  |                  | $\blacksquare$ | View | 99.52                    |
| CNVs/LOH Calls      | $\qquad \qquad \Box$ |                          | <b>■ SNVs</b> ■ CNVs/LOH ■ Translocations                          | Logs | 5              | $\overline{2}$ | $\mathbf 0$  |                  | $\Xi$          | View | 99.47                    |
|                     | $\qquad \qquad \Box$ |                          | E SNVs E CNVs/LOH E Translocations Logs                            |      | 5              | 2              | 0            |                  | $\blacksquare$ | View | 99.51                    |
|                     | $\Box$               |                          | SNVs <b>III</b> CNVs/LOH <b>III</b> Translocations <b>III</b> Logs |      | $\overline{7}$ | 1              | $\mathbf{0}$ |                  | $\blacksquare$ | View | 99.49                    |
|                     | $\qquad \qquad \Box$ |                          | <b>EE</b> SNVs <b>EE</b> CNVs/LOH <b>EE</b> Translocations         | Logs | $\overline{7}$ |                | $\mathbf 0$  |                  | $\Box$         | View | 99.6                     |
|                     | $\Box$               |                          | ■ SNVs ■ CNVs/LOH ■ Translocations                                 | Logs | $\overline{4}$ | 2              | $\mathbf 0$  |                  | $\blacksquare$ | View | 99.31                    |
|                     | $\qquad \qquad \Box$ |                          | ■ SNVs ■ CNVs/LOH ■ Translocations                                 | Logs | 4              | 3              | $\mathbf 0$  |                  | $\blacksquare$ | View | 99.51                    |

Figure: View of a set of processed samples in the batch view

As with other tables in Interpret, where there is a column selection icon **Lettin** users can use it to configure which columns are being displayed.

Ξ

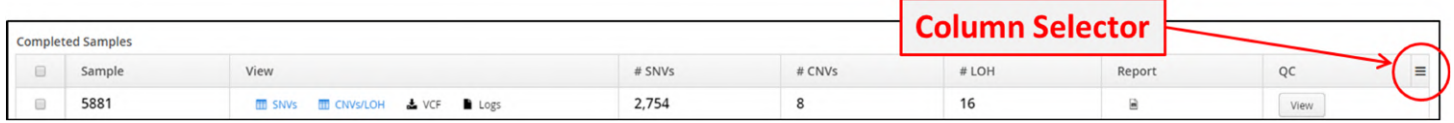

**Figure:** Column selector button for configuring columns to view in display

The column options for this view are shown in the Figure.

| Select Displayed Columns $\equiv$  |
|------------------------------------|
| Sample                             |
| # SNVs                             |
| # CNVs                             |
| # LOH                              |
| # Translocations                   |
| % Reads Aligned                    |
| <b>Average Quality</b>             |
| % Duplication                      |
| Mean Target Coverage               |
| <b>Targets Not Covered</b>         |
| % Usable On Target Reads           |
| % Usable On And Near Target Reads  |
| <b>Off Target Reads</b>            |
| % Reads Mapping Quality 0          |
| Average Insert Size                |
| <b>Insert Size Std</b>             |
| Eveness                            |
| Uniformity                         |
| Sample Sex                         |
| # Exon Targets Not Covered         |
| # Seg Dup Exon Targets Not Covered |
| <b>ISCN</b>                        |

**Figure:** Columns available for selection to display

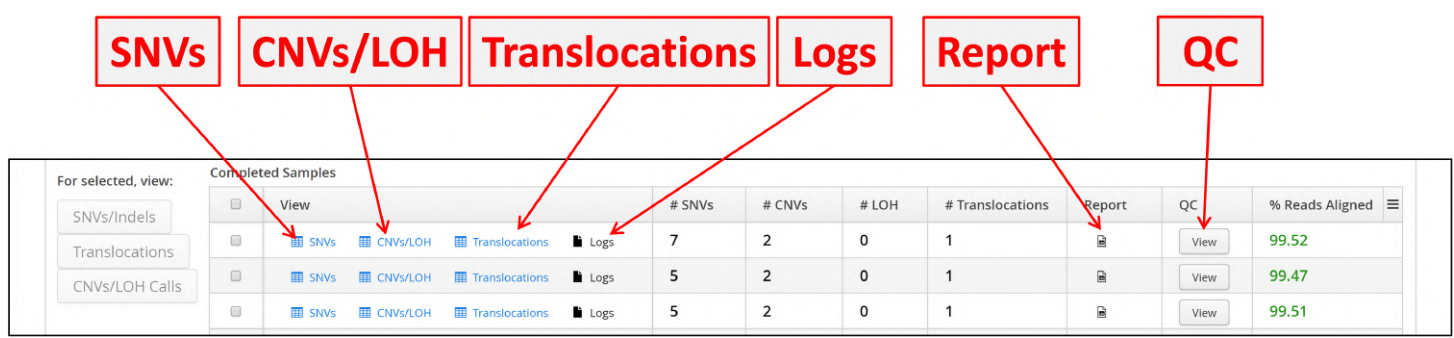

There is one completed sample per row and for each sample there is a range of information available to view.

Figure: Information available for each sample

Variants for a sample can be viewed by selecting the SNVs or CNVs/LOH links present in each row.

Multiple samples can be viewed simultaneously by selecting the check boxes of the required samples which will then activate the SNVs and CNVs buttons on the left hand of the view.

| <b>SNVs</b>           |                         | Translocations   CNVs/LOH                                         |             |                |                |                |                  |                 |                 |
|-----------------------|-------------------------|-------------------------------------------------------------------|-------------|----------------|----------------|----------------|------------------|-----------------|-----------------|
|                       |                         |                                                                   |             |                |                |                |                  |                 |                 |
| For selected, view:   |                         | Completed Samples                                                 |             |                |                |                |                  |                 |                 |
| SNVs/Indels           |                         | View                                                              |             | # SNVs         | # CNVs         | #LOH           | # Translocations | % Reads Aligned | $Report \equiv$ |
| Translocations        | $\overline{\mathbf{z}}$ |                                                                   | <b>Logs</b> | -7             | $\overline{2}$ | $\overline{0}$ |                  | 99.52           | $\blacksquare$  |
| <b>CNVs/LOH Calls</b> | $\blacksquare$          |                                                                   | <b>Logs</b> | -5             | $\overline{2}$ | $\Omega$       |                  | 99.47           | B.              |
|                       | $\qquad \qquad \Box$    | <b>ED</b> CNVs/LOH<br><b>TT</b> Translocations<br><b>III</b> SNVs | Logs        | 5              | $\overline{2}$ | $\mathbf 0$    |                  | 99.51           | ₿               |
|                       | $\Box$                  | <b>ED</b> CNVs/LOH<br>Translocations<br><b>ED</b> SNVs            | Logs        | 7              | 1              | $\mathbf{0}$   |                  | 99.49           | B               |
|                       | $\square$               | <b>ED</b> CNVs/LOH<br><b>Translocations</b><br><b>III</b> SNVs    | Logs        | $\overline{7}$ |                | $\mathsf{O}$   |                  | 99.6            | Э               |
|                       | $\qquad \qquad \Box$    | <b>ED</b> CNVs/LOH<br>Translocations<br>SNVs                      | Logs        | $\overline{4}$ | $\overline{2}$ | $\mathbf{0}$   |                  | 99.31           | G               |
|                       | $\Box$                  | <b>ED</b> CNVs/LOH<br>Translocations<br><b>ER</b> SNVs            | Logs        | $\overline{4}$ | 3              | $\circ$        |                  | 99.51           | D               |

Figure: Selecting multiple samples to view simultaneously

Once selected, the variants will be displayed on a Variants page.

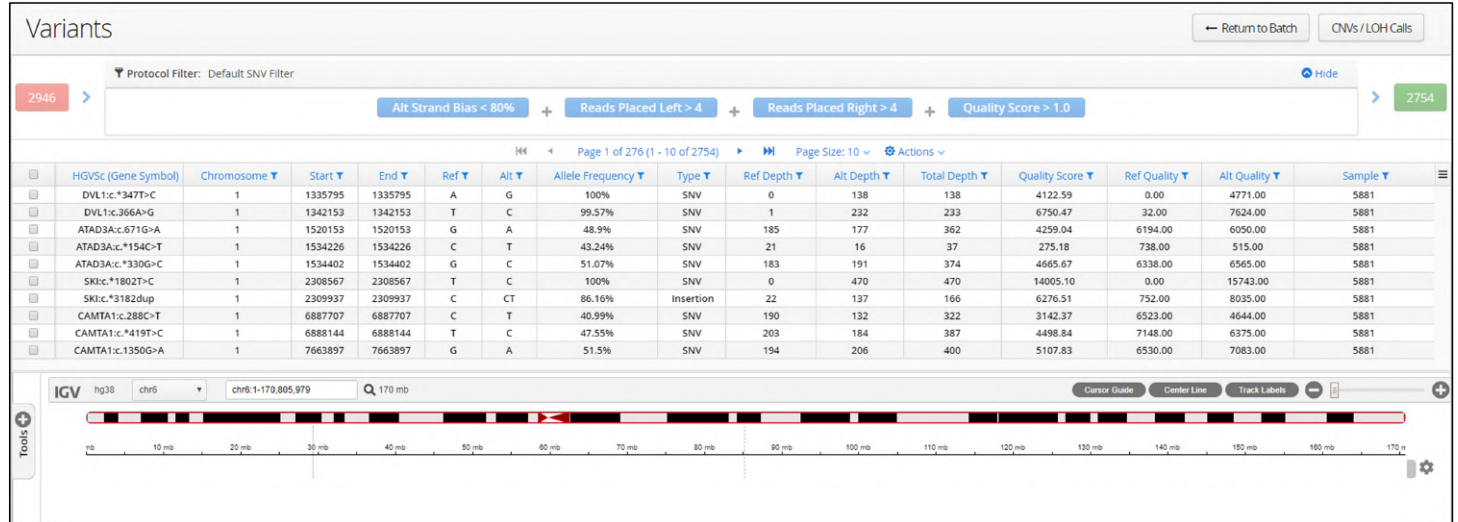

Figure: The initial SNV/Indel display page

At the top of the page are buttons that allow the user to toggle between the CNV and SNV views.

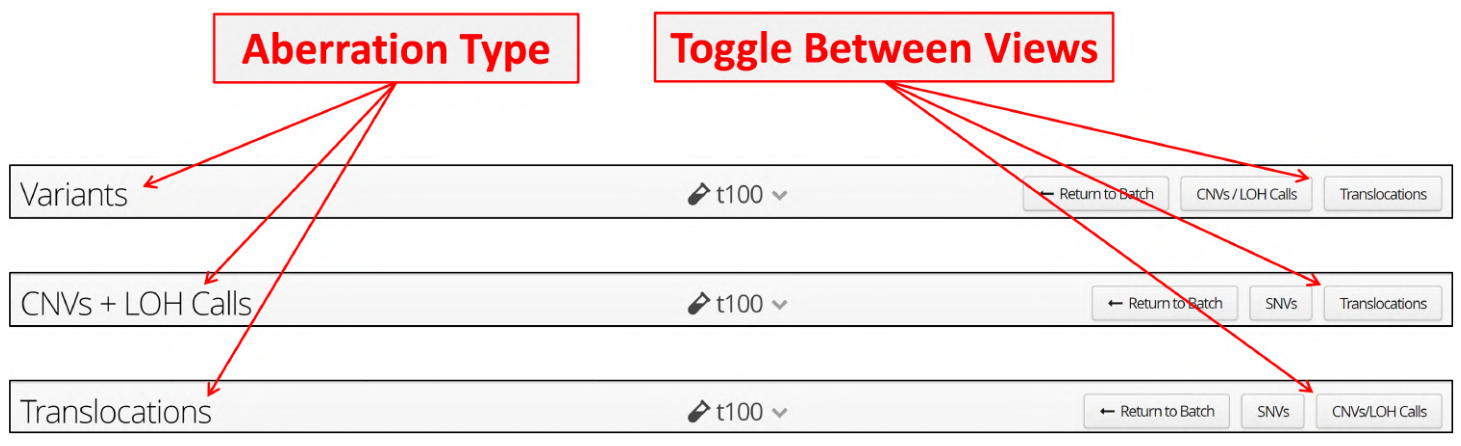

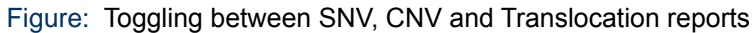

The Variants viewer is divided into three parts:

- 1. The Protocol Filter, initially this will be showing the Protocol Filter used in the analysis. The filter is modifiable in the Admin Controls (Admin Controls > Analysis > Protocols)
- 2. The Variant Table, showing the variants, one on each row. In the header there is a drop down "Actions" menu options; these are discussed below.
- 3. The Integrated Genome Viewer (IGV) that has been embedded in the software. Further details on using IGV are below.

|      |                                             | <b>Protocol Filter</b>                       |         |                   |                       |                 |                                                                |           |                                                                  |                                                         |                 |                               |                                              | <b>IGV Browser</b>            |                              |
|------|---------------------------------------------|----------------------------------------------|---------|-------------------|-----------------------|-----------------|----------------------------------------------------------------|-----------|------------------------------------------------------------------|---------------------------------------------------------|-----------------|-------------------------------|----------------------------------------------|-------------------------------|------------------------------|
|      | <b>Variants</b>                             |                                              |         |                   |                       |                 |                                                                |           |                                                                  | <b>Variant Table</b>                                    |                 |                               |                                              | $\leftarrow$ Return to Batch  | CNVs / LOH Calls             |
|      |                                             | <b>T</b> Protocol Filter: Default SNV Filter |         |                   |                       |                 |                                                                |           |                                                                  |                                                         |                 |                               |                                              |                               | $\bullet$ Hide               |
| 2946 |                                             |                                              |         |                   | Alt Strand Bias < 80% |                 | <b>Reads Placed Left &gt; 4</b><br>$\mathcal{A}_{\mathrm{in}}$ |           | $\Delta \omega$                                                  | Reads Placed Right > 4                                  | $\mathcal{A}_n$ | <b>Quality Score &gt; 1.0</b> |                                              |                               |                              |
|      | <b>HGVSc (Gene Symbol)</b>                  | Chromosome T                                 | Start T | End T             | Ref T                 | $ \n $<br>Alt T | Page 1 of 276 (1 - 10 of 2754)<br>Allele Frequency T           | Type T    | <b>PH</b><br>Page<br>$\blacktriangleright$<br><b>Ref Depth T</b> | Size: 10 $\sim$ $\bullet$ Actions $\sim$<br>Alt Depth T | Total Depth T   | <b>Quality Score T</b>        | Ref Ouality T                                | Alt Quality T                 | Sample T                     |
|      | DVL1:c.*347T>C                              |                                              | 1335795 | 1335795           | $\mathsf{A}$          | G               | 100%                                                           | SNV       | $\Omega$                                                         | 138                                                     | 138             | 4122.59                       | b.00                                         | 4771.00                       | 5881                         |
|      | DVL1:c.366A>G                               | $\mathbf{1}$                                 | 1342153 | 1342153           | T                     | $\mathsf{C}$    | 99.57%                                                         | SNV       | $\mathbf{1}$                                                     | 232                                                     | 233             | 6750.47                       | 32.00                                        | 7624.00                       | 5881                         |
|      | ATAD3A:c.671G>A                             | 1                                            | 1520153 | 1520153           | G                     | Α               | 48.9%                                                          | SNV       | 185                                                              | 177                                                     | 362             | 4259.04                       | 6194.00                                      | 6050.00                       | 5881                         |
|      | ATAD3A:c.*154C>T                            | $\mathbf{1}$                                 | 1534226 | 1534226           | $\epsilon$            | T               | 43.24%                                                         | SNV       | 21                                                               | 16                                                      | 37              | 275.18                        | 738.00                                       | 515.00                        | 5881                         |
|      | ATAD3A:c.*330G>C                            | $\mathbf{1}$                                 | 1534402 | 1534402           | G                     | c               | 51.07%                                                         | SNV       | 183                                                              | 191                                                     | 374             | 4665.67                       | 6338.00                                      | 6565.00                       | 5881                         |
|      | SKI:c.*1802T>C                              | $\mathbf{1}$                                 | 2308567 | 2308567           | T                     | $\mathsf{C}$    | 100%                                                           | SNV       | $\mathbf 0$                                                      | 470                                                     | 470             | 14005.10                      | 0.00                                         | 15743.00                      | 5881                         |
|      | SKI:c.*3182dup                              | $\overline{1}$                               | 2309937 | 2309937           | $\epsilon$            | CT              | 86,16%                                                         | Insertion | 22                                                               | 137                                                     | 166             | 6276.51                       | 752.00                                       | 8035,00                       | 5881                         |
|      | CAMTA1:c.288C>T                             | $\mathbf{1}$                                 | 6887707 | 6887707           | $\epsilon$            | T               | 40,99%                                                         | SNV       | 190                                                              | 132                                                     | 322             | 3142.37                       | 6523.00                                      | 4644.00                       | 5881                         |
|      | CAMTA1:c.*419T>C                            |                                              | 6888144 | 6888144           | T                     |                 | 47.55%                                                         | SNV       | 203                                                              | 184                                                     | 387             | 4498.84                       | 7148.00                                      | 6375.00                       | 5881                         |
|      | CAMTA1:c.1350G>A                            |                                              | 7663897 | 7663897           | G                     | A               | 51.5%                                                          | SNV       | 194                                                              | 206                                                     | 400             | 5107.83                       | 6530.00                                      | 7083.00                       | 5881                         |
|      | IGV hg38<br>chr <sub>6</sub><br>10 mb<br>nb | chr6:1-170.805.979<br>$\mathbf{v}$<br>20 mb  | 30 mb   | Q 170 mb<br>40 mb | 50 mb                 |                 | 60 mb<br>70 mb                                                 | 80 mb     | 90 mb                                                            | 100 mb                                                  | 110 mb          | 120 mb<br>130 mb              | Center Line<br><b>Cursor Guide</b><br>140 mb | <b>Track Labels</b><br>150 mb | $\bullet$<br>160 mb<br>170 n |

Figure: The sections of a sample results view page

# 11.1 Viewing SNV and Indel Events

The variant table has a column selector icon  $\Box$  allowing user to configure which columns are displayed.

There are different columns available depending on whether you are viewing the SNV variants page or the CNV/LOH variant page. The options for SNVs are displayed below.

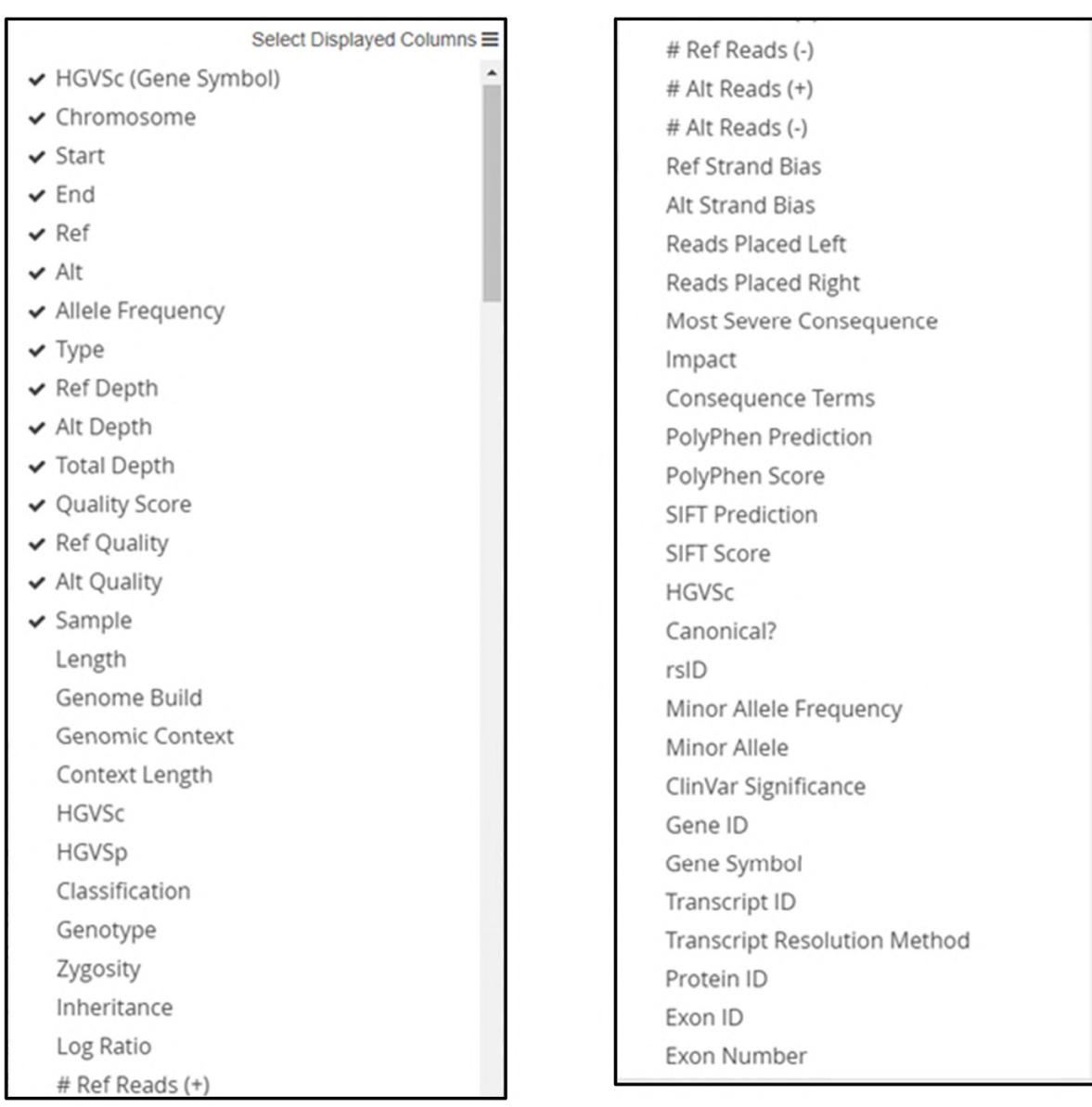

Figure: Columns available to display in the SNVs variant page

Selection of a variant will load the alignment file in IGV allowing review of the alignment.

A range of variants can be displayed and examples of each of these are:

**1. SNV**

|                      | Sample T                       | - HGVSc (Gene Symbo                                                                                                    | Chromosome T                     | Start T             | End T     | Ref T          | Alt T          | Allele Frequency T | Type T                           | <b>Ref Depth T</b> | Alt Depth T    | Total Depth T  | <b>Ref Quality T</b> | Alt Quality T  | Quality Score $\tau \equiv$ |
|----------------------|--------------------------------|----------------------------------------------------------------------------------------------------|----------------------------------|---------------------|-----------|----------------|----------------|--------------------|----------------------------------|--------------------|----------------|----------------|----------------------|----------------|-----------------------------|
| $\Box$               | 5881                           | ARHGAP31:c.435C>G                                                                                                    | $\overline{\mathbf{3}}$          | 119382295           | 119382295 | $\epsilon$     | G              | 53.82%             | SNV                              | 157                | 183            | 340            | 5440.00              | 6257.00        | 4453.61                     |
| $\qquad \qquad \Box$ | 5881                           | ARHGAP31:c.*1391 *139                                                                                                    | $\overline{3}$                   | 119417648           | 119417652 | <b>GCACT</b>   | G              | 47.64%             | Deletion                         | 211                | 192            | 406            | 6972.00              | 11450.00       | 8522.90                     |
| $\qquad \qquad \Box$ | 5881                           | ARHGAP31:c .- 194G>A                                                                                                    | $\overline{\mathbf{3}}$          | 119294711           | 119294711 | G              | $\wedge$       | 51.84%             | SNV                              | 223                | 240            | 463            | 7445.00              | 8365.00        | 6059.01                     |
| $\Box$               | 5881                           | ARHGAP31:c.*1176T>G                                                                                                    | $\overline{\mathbf{3}}$          | 119417440           | 119417440 | T              | G              | 45.78%             | SNV                              | 199                | 168            | 368            | 6960.00              | 5606.00        | 3875.54                     |
| <b>CIT</b>           | 5881                           | ARHGAP31:c.*985_*986i                                                                                                    | $\overline{3}$                   | 119417249           | 119417249 | $\mathsf{A}$   | AC             | 44.55%             | Insertion                        | 244                | 196            | 444            | 8237.00              | 11716.00       | 8619.64                     |
| $\qquad \qquad \Box$ | 5881                           | ARHGAP31:c.2407G>A                                                                                                    | $\overline{3}$                   | 119414336           | 119414336 | G              | $\mathsf{A}$   | 99.71%             | SNV                              | $\mathbf{1}$       | 342            | 343            | 32.00                | 11840.00       | 10559.10                    |
| $\Box$               | 5881                           | ARHGAP31:c.*2281C>G                                                                                                    | $\overline{\mathbf{3}}$          | 119418545           | 119418545 | $\epsilon$     | G              | 55.41%             | SNV                              | 140                | 174            | 314            | 4891.00              | 6050.00        | 4434.40                     |
| 回                    | 5881                           | ARHGAP31:c .- 38C>A                                                                                                    | $\overline{3}$                   | 119294867           | 119294867 | $\epsilon$     | $\mathsf{A}$   | 44.35%             | SNV                              | 197                | 157            | 354            | 6663.00              | 5366.00        | 3683.35                     |
| $\blacksquare$       | 5881                           | ARHGAP31:c.*1238T>C                                                                                                    | $\mathbf{B}$                     | 119417502           | 119417502 | T              | $\epsilon$     | 51.75%             | SNV                              | 152                | 163            | 315            | 5360.00              | 5568.00        | 3995.19                     |
| $\Box$               | 5881                           | ARHGAP31:c.*1156C>G                                                                                                    | $\overline{3}$                   | 119417420 119417420 |           | $\epsilon$     | G              | 47.31%             | SNV                              | 196                | 176            | 372            | 6676.00              | 6082.00        | 4278.64                     |
|                      | 119,417,465 bp<br>$\mathbf{r}$ | 119,417,470 bp<br>O A g g c e a g g t g c g g t g c c t c e c a t c t g t a a t c c e a a c e c i i t g g a t g g g t g g g g t t g c i t g a g c c c a g g a g t t   ② | 119,417,475 bp<br>119,417,480 bp | 119,417,485 bp      |           | 119,417,490 bp | 119,417,495 bp | 119,417,500 bp     | 119,417,505 bp<br>119,417,510 bp | 119,417,515 bp     | 119,417,520 bp | 119,417,525 bp | 119,417,530 bp       | 119,417,535 bp | 119,417,540 bp              |
| Tools <sup>O</sup>   | 503 5881 Alignment             |                                                                                                    |                                  |                     |           |                |                | $\mathbf{c}$       |                                  |                    |                |                |                      |                | 森<br><b>College</b>         |
|                      |                                |                                                                                                    |                                  |                     |           |                |                | c.<br>$\mathbf{c}$ |                                  |                    |                |                |                      |                |                             |
|                      |                                |                                                                                                    |                                  |                     |           |                |                | $\circ$<br>c<br>c  |                                  |                    |                |                |                      |                |                             |
|                      |                                |                                                                                                    |                                  |                     |           |                |                | c<br>c             |                                  |                    |                |                |                      |                |                             |

Figure: Example of a SNV being displayed in the IGV browser

#### **2. Deletion**

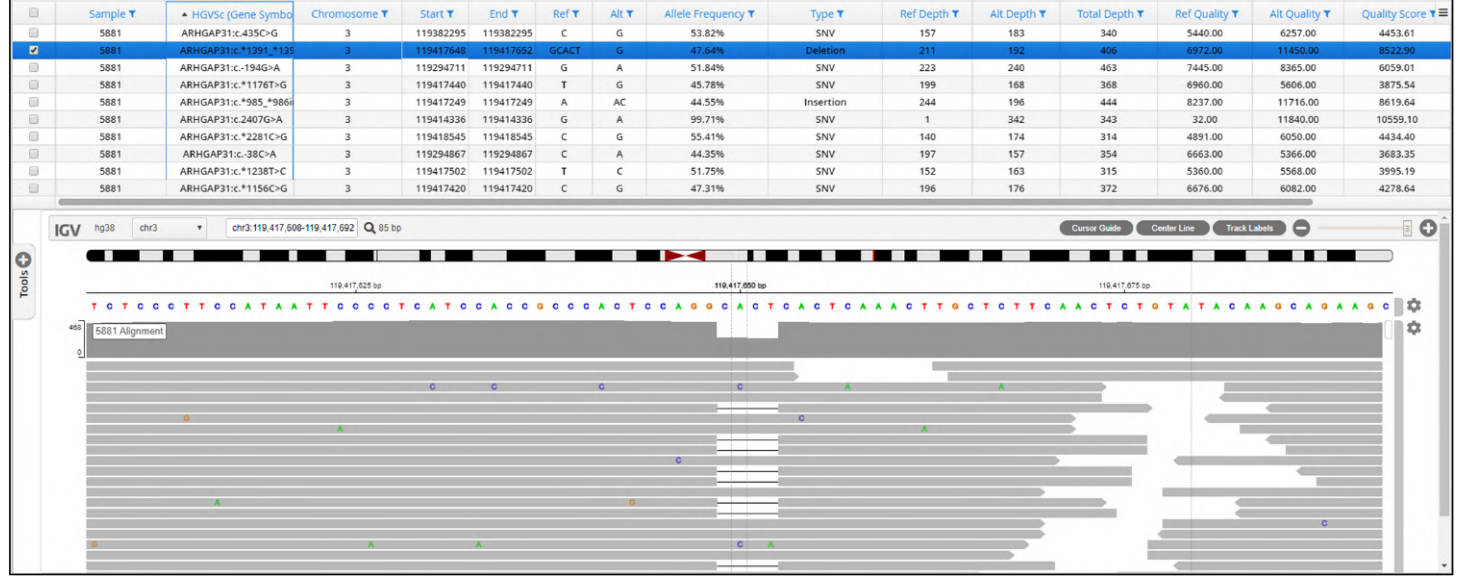

Figure: Example of a deletion being displayed in the IGV browser

#### 3. Insertion

| $\qquad \qquad \qquad \qquad \qquad \qquad \qquad \qquad \qquad$        | Sample T              | - HGVSc (Gene Symbo   | Chromosome T | Start T  | End T    | Ref T          | Alt T                                                | Allele Frequency T | Type T    | <b>Ref Depth T</b> | Alt Depth T | Total Depth T | <b>Ref Quality T</b> | Alt Quality T | Quality Score ₹ |
|-------------------------------------------------------------------------|-----------------------|-----------------------|--------------|----------|----------|----------------|------------------------------------------------------|--------------------|-----------|--------------------|-------------|---------------|----------------------|---------------|-----------------|
| $\qquad \qquad \qquad \qquad \qquad \qquad \qquad \qquad \qquad \qquad$ | 5881                  | ANOS1:c.*1500T>C      | X            | 8531495  | 8531495  | $\overline{A}$ | G                                                    | 97.73%             | SNV       | 6                  | 258         | 264           | 208.00               | 8919.00       | 7765.46         |
| $\qquad \qquad \Box$                                                    | 5881                  | ANOS1:c.*3526G>A      | X            | 8529469  | 8529469  | $\epsilon$     | T                                                    | 99.72%             | SNV       | $\overline{1}$     | 358         | 361           | 36.00                | 12583.00      | 11226.90        |
|                                                                         | 5881                  | ANOS1:c.*1743_*1746de | X            | 8531249  | 8531252  | CCCA           | TCCT                                                 | 99.59%             | Complex   | $\overline{1}$     | 243         | 245           | 36.00                | 8340.00       | 7405.88         |
| $\qquad \qquad \qquad \qquad \qquad \qquad \qquad \qquad \qquad$        | 5881                  | ANOS1:c.*2006A>G      | $\times$     | 8530989  | 8530989  | T              | $\mathsf{C}$                                         | 98.71%             | SNV       | $\overline{2}$     | 153         | 155           | 57.00                | 5225.00       | 4277.63         |
| $\qquad \qquad \Box$                                                    | 5881                  | ANOS1:c.*1131T>A      | X            | 8531864  | 8531864  | A              | т                                                    | 100%               | SNV       | $\circ$            | 266         | 266           | 0.00                 | 9382.00       | 8399.26         |
| $\qquad \qquad \qquad \qquad \qquad$                                    | 5881                  | ANOS1:c.*2242G>A      | $\times$     | 8530753  | 8530753  | $\epsilon$     | T                                                    | 99.01%             | SNV       | $\overline{2}$     | 200         | 202           | 72.00                | 7117.00       | 6153.97         |
| $\Box$                                                                  | 5881                  | ANOS1:c.*1463T>G      | X            | 8531532  | 8531532  | $\overline{A}$ | $\epsilon$                                           | 97.76%             | SNV       | 6                  | 262         | 268           | 212.00               | 9095.00       | 7919.32         |
| $\Box$                                                                  | 5881                  | ANOS1:c.*2573T>C      | $\times$     | 8530422  | 8530422  | $\mathsf{A}$   | G                                                    | 99.69%             | SNV       | $\overline{1}$     | 323         | 324           | 36.00                | 11209.00      | 10008.50        |
| $\blacksquare$                                                          | 5881                  | AP1S2:c.*549dup       | $\mathbf{x}$ | 15826775 | 15826775 |                | <b>TA</b>                                            | 80.46%             | Insertion | 17                 | 70          | 106           | 548.00               | 4198.00       | 3275.00         |
| $\Box$                                                                  | 5881                  | AP1S2:c.*709T>C       | $\times$     | 15832242 | 15832242 | A              | $\mathsf{G}% _{\mathsf{G}}^{\mathsf{G}}(\mathsf{G})$ | 98.4%              | SNV       | 5                  | 308         | 313           | 180.00               | 10636.00      | 9368.16         |
|                                                                         | 487<br>5881 Alignment |                       |              |          |          |                |                                                      |                    |           |                    |             |               |                      |               | ∞               |
|                                                                         |                       |                       |              |          |          |                |                                                      |                    |           |                    |             |               |                      |               |                 |
|                                                                         |                       |                       |              |          |          |                |                                                      |                    |           |                    |             |               |                      |               |                 |
|                                                                         |                       |                       |              |          |          |                |                                                      |                    |           |                    |             |               |                      |               |                 |
|                                                                         |                       |                       |              |          |          |                |                                                      |                    |           |                    |             |               |                      |               |                 |

Figure: Example of an insertion being displayed in the IGV browser

#### 4. Complex

| 7765.46<br>5881<br>ANOS1:c.*1500T>C<br>8531495<br>8531495<br>97.73%<br>258<br>264<br>208.00<br>$\times$<br>G<br>SNV<br>8919.00<br>6<br>5881<br>358<br>361<br>ANOS1:c.*3526G>A<br>8529469<br>8529469<br>99.72%<br>SNV<br>36.00<br>11226.90<br>$\mathsf{X}$<br>12583.00<br>7405.88<br>5881<br>ANOS1:c.*1743_*1746de<br>8531249<br>8531252<br>CCCA<br><b>TCCT</b><br>Complex<br>245<br>36.00<br>99.59%<br>243<br>8340.00<br>$\mathbf{x}$<br>ANOS1:c.*2006A>G<br>5881<br>8530989<br>8530989<br>$\overline{2}$<br>153<br>155<br>4277.63<br>$\mathsf{x}$<br>$\epsilon$<br>98.71%<br>SNV<br>57.00<br>5225.00<br>$\circ$<br>266<br>266<br>5881<br>ANOS1:c.*1131T>A<br>$\times$<br>8531864<br>SNV<br>0.00<br>9382.00<br>8399.26<br>8531864<br>100%<br>$\mathsf{x}$<br>$\tau$<br>$\overline{2}$<br>5881<br>ANOS1:c.*2242G>A<br>8530753<br>8530753<br>99.01%<br>200<br>202<br>72.00<br>7117.00<br>6153.97<br>SNV<br>$\times$<br>8531532<br>6<br>262<br>268<br>7919.32<br>5881<br>ANOS1:c.*1463T>G<br>8531532<br>$\epsilon$<br>97.76%<br>SNV<br>212.00<br>9095.00<br>$\mathsf{A}$<br>323<br>5881<br>ANOS1:c.*2573T>C<br>$\mathsf{x}$<br>8530422<br>8530422<br>99.69%<br>SNV<br>324<br>36.00<br>10008.50<br>G<br>11209.00<br>17<br>5881<br>$\times$<br>TA<br>70<br>106<br>3275.00<br>AP1S2:c.*549dup<br>15826775<br>15826775<br>80,46%<br>548.00<br>4198.00<br>Insertion<br>308<br>5881<br>15832242<br>313<br>AP1S2:c.*709T>C<br>$\times$<br>15832242<br>98.4%<br>SNV<br>5<br>180.00<br>9368.16<br>G<br>10636.00<br>10<br>Track Labels (<br>Q 84 bp<br>chrX<br>chrX:8,531,209-8,531,292<br>hq38<br><b>Center Line</b><br><b>IGV</b><br><b>Cursor Guide</b><br>$\cdot$<br>$\sim$<br>--<br>8,531,225 bp<br>8,531,250 bp<br>8,531,275 bp | $\qquad \qquad \Box$ | Sample <b>T</b> | ▲ HGVSc (Gene Symbo | Chromosome T | Start T | End T | Ref T | Alt T | Allele Frequency T | Type $\tau$ | <b>Ref Depth T</b> | Alt Depth T | Total Depth ₹ | <b>Ref Quality T</b> | Alt Quality T | Quality Score ₹ |
|----------------------------------------------------------------------------------------------------|----------------------|-----------------|---------------------|--------------|---------|-------|-------|-------|--------------------|-------------|--------------------|-------------|---------------|----------------------|---------------|-----------------|
|                                                                                                    | $\qquad \qquad \Box$ |                 |                     |              |         |       |       |       |                    |             |                    |             |               |                      |               |                 |
|                                                                                                    | $\qquad \qquad \Box$ |                 |                     |              |         |       |       |       |                    |             |                    |             |               |                      |               |                 |
|                                                                                                    | $\blacksquare$       |                 |                     |              |         |       |       |       |                    |             |                    |             |               |                      |               |                 |
|                                                                                                    | $\Box$               |                 |                     |              |         |       |       |       |                    |             |                    |             |               |                      |               |                 |
|                                                                                                    | $\qquad \qquad \Box$ |                 |                     |              |         |       |       |       |                    |             |                    |             |               |                      |               |                 |
|                                                                                                    | $\qquad \qquad \Box$ |                 |                     |              |         |       |       |       |                    |             |                    |             |               |                      |               |                 |
|                                                                                                    | $\qquad \qquad \Box$ |                 |                     |              |         |       |       |       |                    |             |                    |             |               |                      |               |                 |
|                                                                                                    | $\Box$               |                 |                     |              |         |       |       |       |                    |             |                    |             |               |                      |               |                 |
|                                                                                                    |                      |                 |                     |              |         |       |       |       |                    |             |                    |             |               |                      |               |                 |
|                                                                                                    | $\qquad \qquad \Box$ |                 |                     |              |         |       |       |       |                    |             |                    |             |               |                      |               |                 |
|                                                                                                    | $_{\rm roots}$<br>C  |                 |                     |              |         |       |       |       |                    |             |                    |             |               |                      |               |                 |
|                                                                                                    |                      |                 |                     |              |         |       |       |       |                    |             |                    |             |               |                      |               |                 |
|                                                                                                    |                      |                 |                     |              |         |       |       |       |                    |             |                    |             |               |                      |               | ٠               |
| 305 5881 Alignment                                                                                                    |                      |                 |                     |              |         |       |       |       |                    |             |                    |             |               |                      |               |                 |
|                                                                                                    |                      |                 |                     |              |         |       |       |       |                    |             |                    |             |               |                      |               |                 |
|                                                                                                    |                      |                 |                     |              |         |       |       |       |                    |             |                    |             |               |                      |               |                 |

Figure: Example of a complex event being displayed in the IGV browser

#### 5. Multi Nucleotide Polymorphism (MNP)

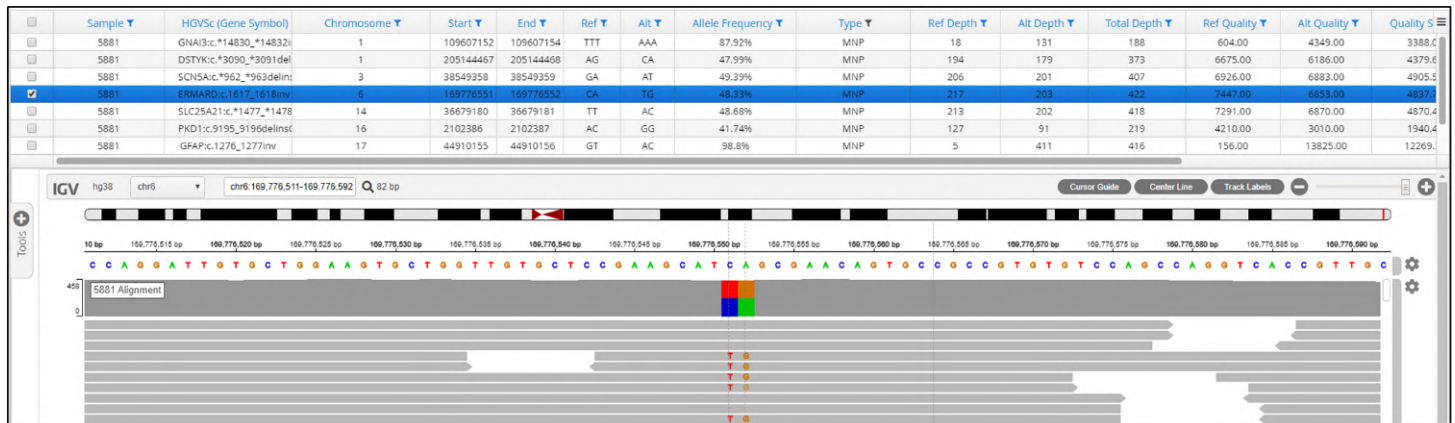

#### **Figure:** Example of a MNP variant being displayed in the IGV browser

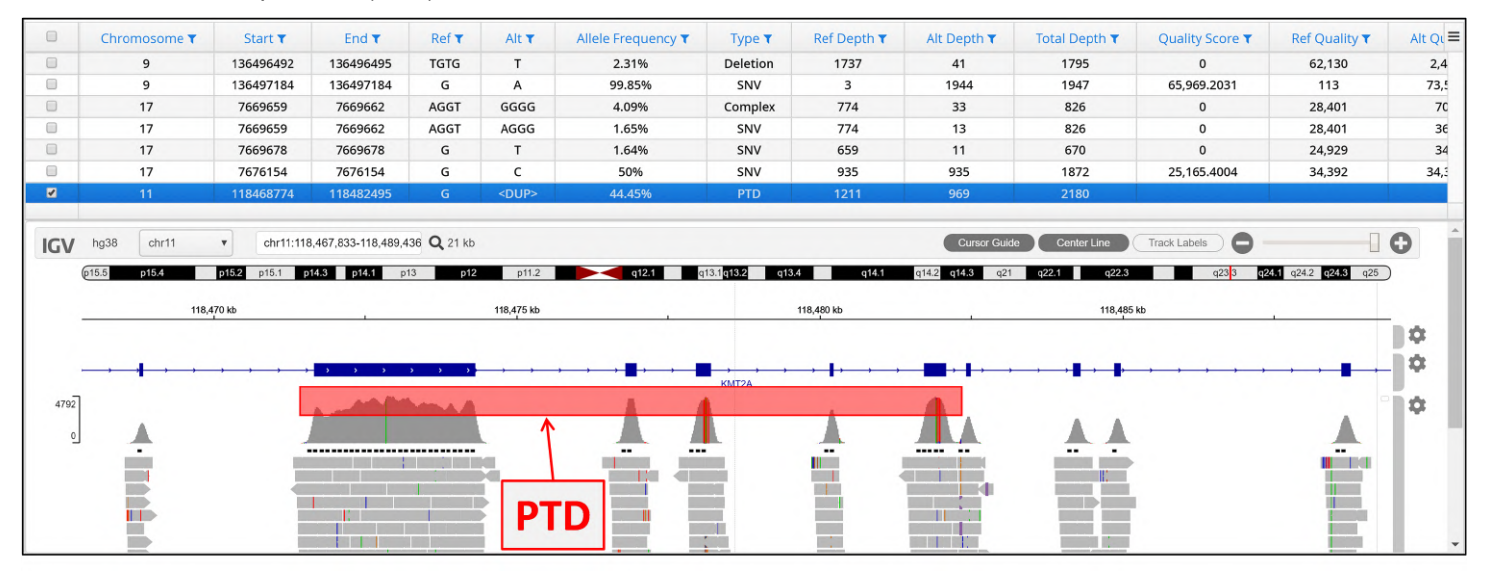

#### 6. Partial Tanden Duplication (PTD)

**Figure:** Example of a PTD being displayed in the IGV browser; the duplication event is highlighted by the transparent red box.

## 11.2 SNV Options

Right clicking on a row will generate a popup menu with a range of options.

| $\Box$               | Sample T                               | A HGVSc (Gene Symbo   | Chromosome T   | Start T   | End T     | Ref T        | Alt T        | Allele Frequency T         | Type T     | <b>Ref Depth T</b> | Alt Depth T | Total Depth T       | <b>Ref Quality T</b> | Alt Quality T | Quality Score $\tau \equiv$ |
|----------------------|----------------------------------------|-----------------------|----------------|-----------|-----------|--------------|--------------|----------------------------|------------|--------------------|-------------|---------------------|----------------------|---------------|-----------------------------|
| $\Box$               | 5881                                   | ARHGAP31:c.*2281C>G   |                | 119418545 | 119418545 |              | G            | 55.41%                     | SNV        | 140                | 174         | 314                 | 4891.00              | 6050.00       | 4434.40                     |
| $\Box$               | 5881                                   | ARHGAP31:c.-38C>A     | $\overline{3}$ | 119294867 | 119294867 |              | A            | 44.35%                     | SNV        | 197                | 157         | 354                 | 6663.00              | 5366.00       | 3683.35                     |
| $\blacksquare$       | 5881                                   | ARHGAP31:c.*1238T>C   |                | 119417502 | 19417502  |              |              | 51.75%                     | <b>SNV</b> | 152                | 163         | 315                 | 5360.00              | 5568.00       | 3995.19                     |
| $\Box$               | 5881                                   | ARHGAP31:c.*1156C>G   |                | 119417420 | 119417420 |              | $\mathsf{G}$ | ARHGAP31:c.*1238T>C        |            | 196                | 176         | 372                 | 6676.00              | 6082.00       | 4278.64                     |
| $\qquad \qquad \Box$ | 5881                                   | ARHGAP31:c.3615C>T    |                | 119415544 | 119415544 |              |              | Add to Shortlist           |            | 189                | 200         | 389                 | 6474.00              | 7004.00       | 5069.57                     |
| $\Box$               | 5881                                   | ARHGAP31:c.*3968C>T   |                | 119420232 | 119420232 |              |              | Add to                     |            | $^{\circ}$         | 366         | 366                 | 0.00                 | 12771.00      | 11444.40                    |
| $\qquad \qquad \Box$ | 5881                                   | ARHGAP31:c.435C>G     |                | 119382295 | 119382295 |              | G            |                            |            | 157                | 183         | 340                 | 5440.00              | 6257.00       | 4453.61                     |
| $\Box$               | 5881                                   | ARHGAP31:c.*1391_*139 | 3              | 119417648 | 119417652 | <b>GCACT</b> | G            | Set Preferred Transcript > |            | 211                | 192         | 406                 | 6972.00              | 11450.00      | 8522.90                     |
| $\qquad \qquad \Box$ | 5881                                   | ARHGAP31:c .- 194G>A  |                | 119294711 | 119294711 | G            | $\mathsf{A}$ | Classify                   |            | 223                | 240         | 463                 | 7445.00              | 8365.00       | 6059.01                     |
| $\qquad \qquad \Box$ | 5881                                   | ARHGAP31:c.*1176T>G   |                | 119417440 | 119417440 |              | G            |                            |            | 199                | 168         | 368                 | 6960.00              | 5606.00       | 3875.54                     |
|                      |                                        |                       |                |           |           |              |              | Variant Links              |            |                    |             |                     |                      |               |                             |
|                      | chr <sub>6</sub><br>ng38<br><b>IGV</b> | chr6:1-170.805.979    | Q 170 mb       |           |           |              |              | Notes                      |            |                    |             | <b>Cursor Guide</b> | <b>Center Line</b>   | Track Labels  | O                           |

Figure: Options available for each SNV or Indel variant

#### Add to a Shortlist

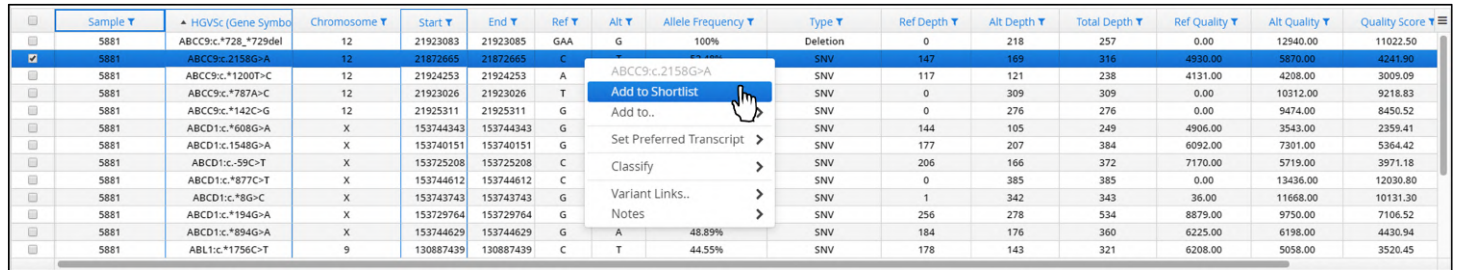

Figure: Adding a variant to shortlist

Once a variant has been added to the shortlist it will be annotated with a tick.

| $\qquad \qquad \Box$ | Sample T | <b>IGVSc (Gene Symbo</b> |    | Start 1  |          | Ref 1 | Alt T | Allele Frequency T | Type T   | Ref Depth T | Alt Depth T | Total Depth T | <b>Ref Quality T</b> | Alt Quality T | Quality Score ₹ |
|----------------------|----------|--------------------------|----|----------|----------|-------|-------|--------------------|----------|-------------|-------------|---------------|----------------------|---------------|-----------------|
| 画                    | FOOA     | ABCC9:c.*728_*729del     | 12 | 21923083 | 21923085 | GAA   | G     | 100%               | Deletion |             | 218         | 257           | 0.00                 | 12940.00      | 11022.50        |
|                      |          | ABCC9:c.2158G>A          |    | 21872665 | 21872665 |       |       | 53.48%             | SNV      | 147.        | 169         | 316           | 4930.00              | 5870.00       | 4241.90         |
|                      | 5881     | ABCC9:c.*1200T>C         | 12 | 21924253 | 21924253 |       | G     | 50.84%             | SNV      | 117         | 121         | 238           | 4131.00              | 4208.00       | 3009.09         |

Figure: Annotation of a selected variant

A variant can be removed from the shortlist using the Remove from Shortlist command.

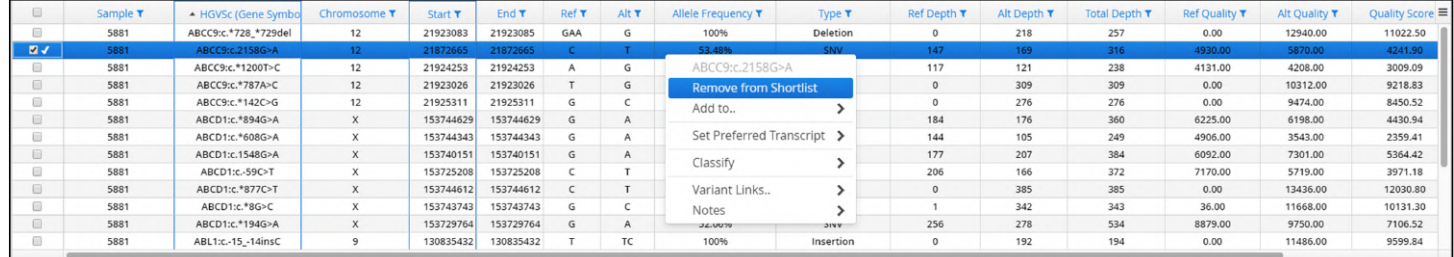

#### Figure: Removing a variant from a shortlist

Subsequently the tick annotation will be removed.

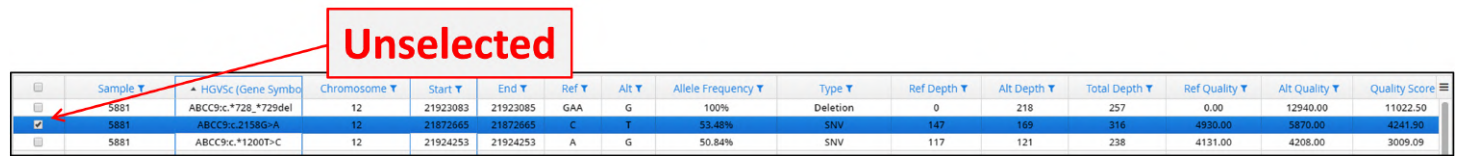

Figure: Annotation denoting shortlisting has been removed

#### Add to New List

Variants can be added to lists that can be used in software; for example a list of variants can be used in a filter as a means to specifically search for a data set.

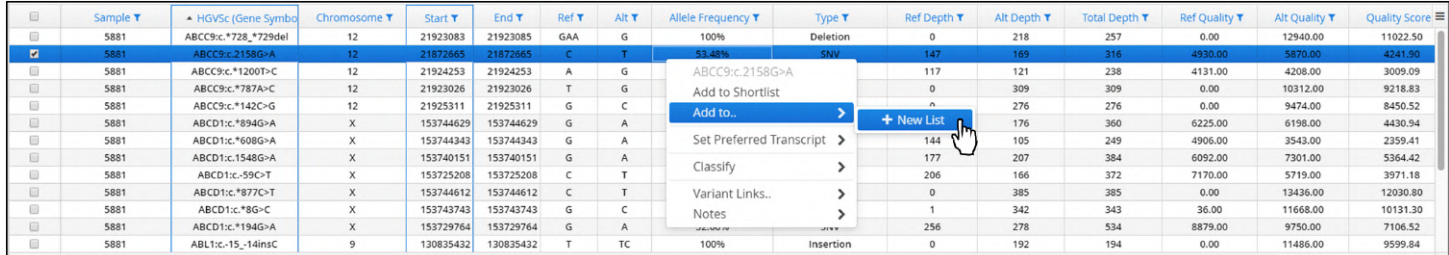

Figure: Adding a variant to New List

Initially users will be prompted to create a new variant list by setting the name of the list.

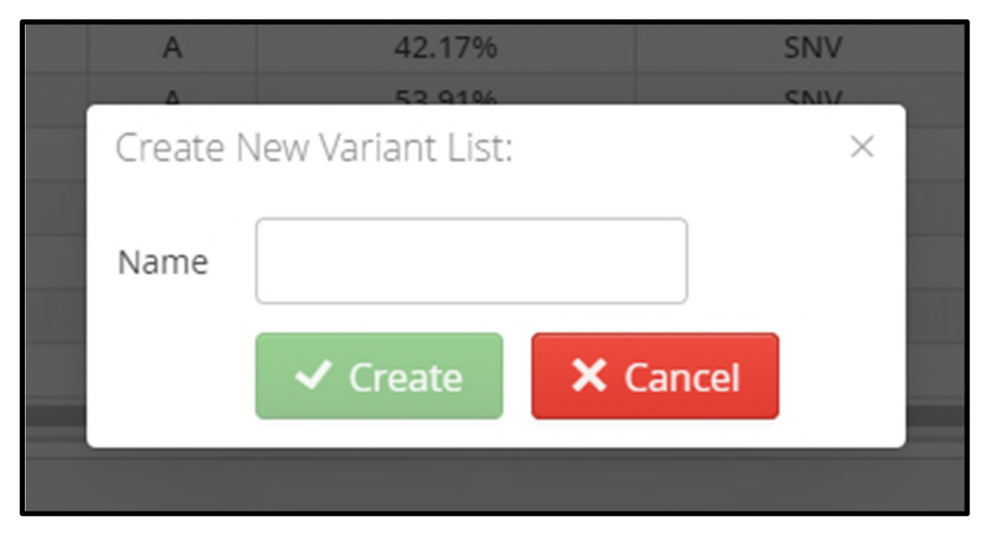

Figure: Creating a new variant list

In the example below a list called New List has been created.

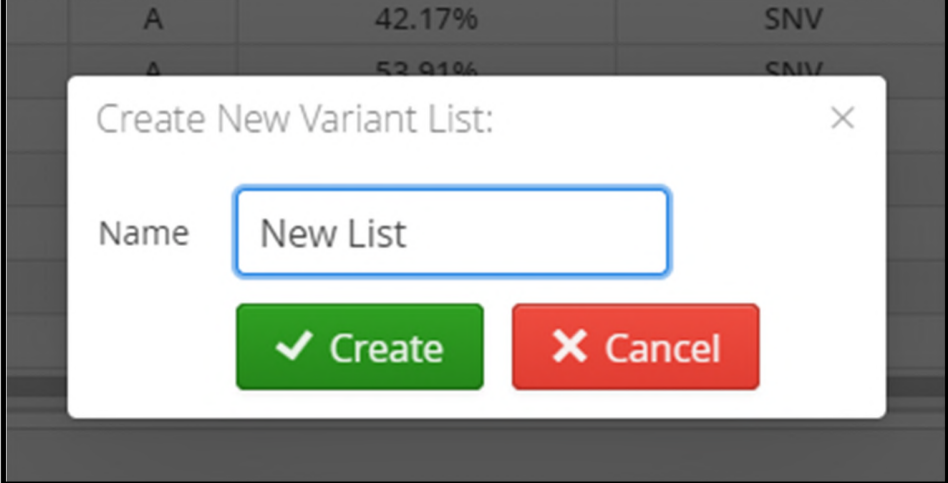

Figure: Setting the name of a new variant list

The list New List is now available and variants can be added to it.

| $\qquad \qquad \Box$ | Sample T | A HGVSc (Gene Symbo  | Chromosome T | Start T   | End T     | Ref T                      | Alt T | Allele Frequency T | Type T   | <b>Ref Depth T</b> | Alt Depth T | Total Depth T | <b>Ref Quality T</b> | Alt Quality T | Quality Score $\tau \equiv$ |
|----------------------|----------|----------------------|--------------|-----------|-----------|----------------------------|-------|--------------------|----------|--------------------|-------------|---------------|----------------------|---------------|-----------------------------|
| $\square$            | 5881     | ABCC9:c.*728_*729del | 12           | 21923083  | 21923085  | GAA                        | G     | 100%               | Deletion | $^{\circ}$         | 218         | 257           | 0.00                 | 12940.00      | 11022.50                    |
|                      | 5881     | ABCC9:c.2158G>A      | 12           | 21872665  | 21872665  |                            |       | 53.48%             | SNV      | 147                | 169         | 316           | 4930.00              | 5870.00       | 4241.90                     |
| $\blacksquare$       | 5881     | ABCC9:c.*1200T>C     | 12           | 21924253  | 34654555  |                            |       | 50.84%             | SNV      | 117                | 121         | 238           | 4131.00              | 4208.00       | 3009.09                     |
| $\Box$               | 5881     | ABCC9:c.*787A>C      | 12           | 21923026  |           | ABCC9:c.*1200T>C           |       | 100%               | SNV      | $\circ$            | 309         | 309           | 0.00                 | 10312.00      | 9218.83                     |
| $\qquad \qquad \Box$ | 5881     | ABCC9:c.*142C>G      | 12           | 21925311  |           | Add to Shortlist           |       | 100%               | SNV      | $\Omega$           | 276         | 276           | 0.00                 | 9474.00       | 8450.52                     |
| $\Box$               | 5881     | ABCD1:c.*608G>A      |              | 153744343 | Add to    |                            |       | + New List         | SNV      | 144                | 105         | 249           | 4906.00              | 3543.00       | 2359.41                     |
| $\qquad \qquad \Box$ | 5881     | ABCD1:c.1548G>A      |              | 153740151 |           |                            |       |                    | SNV      | 177                | 207         | 384           | 6092.00              | 7301.00       | 5364.42                     |
| $\Box$               | 5881     | ABCD1:c.-59C>T       |              | 153725208 |           | Set Preferred Transcript > |       | <b>New List</b>    | SNV      | 206                | 166         | 372           | 7170.00              | 5719.00       | 3971.18                     |
| $\qquad \qquad \Box$ | 5881     | ABCD1:c.*877C>T      |              | 153744612 | Classify  |                            |       | 100%               | SNV      | $\Omega$           | 385         | 385           | 0.00                 | 13436.00      | 12030.80                    |
| $\Box$               | 5881     | ABCD1:c.*8G>C        |              | 153743743 |           |                            |       | 99.71%             | SNV      |                    | 342         | 343           | 36.00                | 11668.00      | 10131.30                    |
| $\qquad \qquad \Box$ | 5881     | ABCD1:c.*194G>A      |              | 153729764 |           | Variant Links              |       | 52.06%             | SNV      | 256                | 278         | 534           | 8879.00              | 9750.00       | 7106.52                     |
|                      | 5881     | ABCD1:c.*894G>A      |              | 153744629 | Notes     |                            |       | 48.89%             | SNV      | 184                | 176         | 360           | 6225.00              | 6198.00       | 4430.94                     |
| $\Box$               | 5881     | ABL1:c.*1756C>T      |              | 130887439 | 130887439 |                            |       | 44.55%             | SNV      | 178                | 143         | 321           | 6208.00              | 5058.00       | 3520.45                     |

Figure: Adding a variant to the newly created list

Select Transcript

By default the a gene will have the largest canonical transcript set as the preferred transcript.

To change this, users can use the Set Preferred Transcript option to select an alternative transcript from the list available in the database.

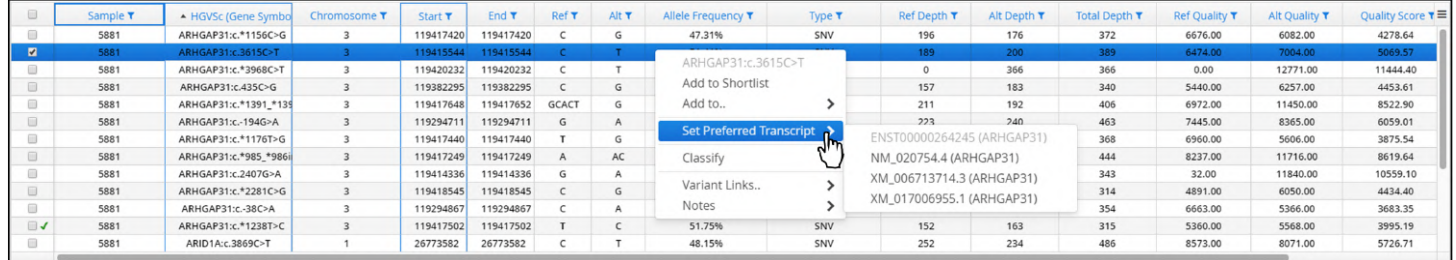

#### Figure: Setting a preferred transcript for a gene

#### Variant Classification

Users are able to classify variants in two ways; firstly, a variant can be directly assigned one of the defined classifications. Additional classifications can be added via the Admin Controls (Admin Controls > Analysis > Classifications).

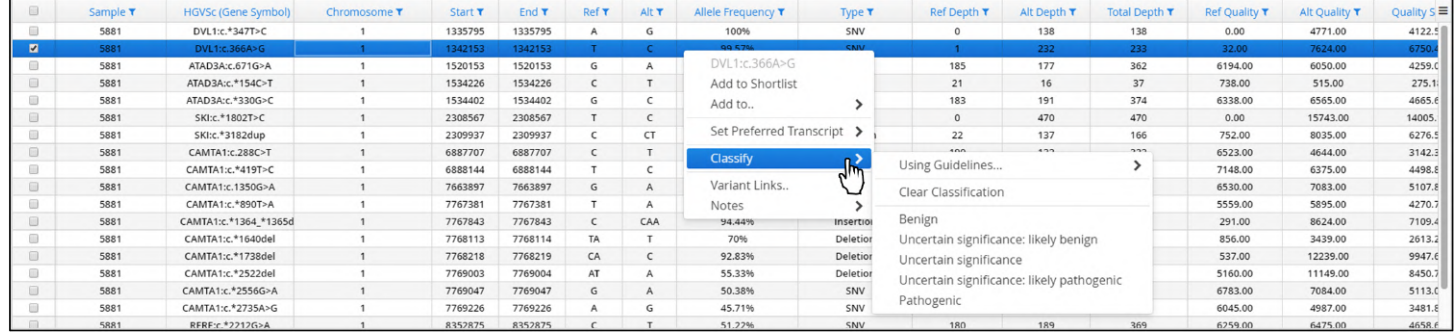

#### Figure: Variant classification options

A variant classification is selected form the list that is included by default. These are:

- Benign
- Uncertain significance, likely benign
- Uncertain significance
- Uncertain significance, likely pathogenic
- Pathogenic

| $\qquad \qquad \qquad \qquad \qquad \qquad$                             | Sample T | <b>HGVSc (Gene Symbol)</b> | Chromosome T | Start T | End T   | Ref T | Alt T          | Allele Frequency T         | Type $τ$   | <b>Ref Depth T</b>                        | Alt Depth T | Total Depth T | <b>Ref Quality T</b> | Alt Quality T | Quality $S \equiv$ |
|-------------------------------------------------------------------------|----------|----------------------------|--------------|---------|---------|-------|----------------|----------------------------|------------|-------------------------------------------|-------------|---------------|----------------------|---------------|--------------------|
| $\qquad \qquad \Box$                                                    | 5881     | DVL1:c.*347T>C             |              | 1335795 | 1335795 |       | G              | 100%                       | SNV        |                                           | 138         | 138           | 0.00                 | 4771.00       | 4122.5             |
| $\blacksquare$                                                          | 5881     | DVL1:c.366A>G              |              | 1342153 | 1342153 |       |                | 99.57%                     | <b>SNV</b> |                                           | 232         | 233           | 32.00                | 7624.00       | 6750.              |
| $\qquad \qquad \qquad \qquad \qquad \qquad \qquad \qquad \qquad$        | 5881     | ATAD3A:c.671G>A            |              | 1520153 | 1520153 | G     |                | DVL1:c.366A>G              |            | 185                                       | 177         | 362           | 6194.00              | 6050.00       | 4259.0             |
|                                                                         | 5881     | ATAD3A:c.*154C>T           |              | 1534226 | 1534226 |       |                | Add to Shortlist           |            | 21                                        | 16          | 37            | 738.00               | 515.00        | 275.1              |
|                                                                         | 5881     | ATAD3A:c.*330G>C           |              | 1534402 | 1534402 | G     |                | Add to                     |            | 183                                       | 191         | 374           | 6338.00              | 6565.00       | 4665.€             |
|                                                                         | 5881     | SKI:c.*1802T>C             |              | 2308567 | 2308567 |       |                |                            |            | $\Omega$                                  | 470         | 470           | 0.00                 | 15743.00      | 14005.             |
|                                                                         | 5881     | SKI:c.*3182dup             |              | 2309937 | 2309937 |       | CT             | Set Preferred Transcript > |            | 22                                        | 137         | 166           | 752.00               | 8035.00       | 6276.5             |
| $\qquad \qquad \Box$                                                    | 5881     | CAMTA1:c.288C>T            |              | 6887707 | 6887707 |       |                | Classify                   |            | 190 <sub>1</sub>                          | 122         | 222           | 6523.00              | 4644.00       | 3142.3             |
| $\qquad \qquad \qquad \qquad \qquad \qquad \qquad \qquad \qquad \qquad$ | 5881     | CAMTA1:c.*419T>C           |              | 6888144 | 6888144 |       |                |                            |            | Using Guidelines                          |             |               | 7148.00              | 6375.00       | 4498.8             |
| iii                                                                     | 5881     | CAMTA1:c.1350G>A           |              | 7663897 | 7663897 | G     | A              | Variant Links              |            | Clear Classification                      |             |               | 6530.00              | 7083.00       | 5107.8             |
|                                                                         | 5881     | CAMTA1:c.*890T>A           |              | 7767381 | 7767381 |       | $\overline{a}$ | Notes                      |            |                                           |             |               | 5559.00              | 5895.00       | 4270.7             |
|                                                                         | 5881     | CAMTA1:c.*1364_*1365d      |              | 7767843 | 7767843 |       | CAA            | 74,4470                    | msertion   | <b>Benign</b>                             |             |               | 291.00               | 8624.00       | 7109.4             |
|                                                                         | 5881     | CAMTA1:c.*1640del          |              | 7768113 | 7768114 | TA    |                | 70%                        | Deletion   | Uncertain significance: likely benign     |             |               | 856.00               | 3439.00       | 2613.2             |
|                                                                         | 5881     | CAMTA1:c.*1738del          |              | 7768218 | 7768219 | CA    |                | 92.83%                     | Deletion   | Uncertain significance                    |             |               | 537.00               | 12239.00      | 9947.6             |
|                                                                         | 5881     | CAMTA1:c.*2522del          |              | 7769003 | 7769004 | AT    | $\mathsf{A}$   | 55.33%                     | Deletion   | Uncertain significance: likely pathogenic |             |               | 5160.00              | 11149.00      | 8450.7             |
|                                                                         | 5881     | CAMTA1:c.*2556G>A          |              | 7769047 | 7769047 | G     | $\mathsf{A}$   | 50.38%                     | SNV        |                                           |             |               | 6783.00              | 7084.00       | 5113.0             |
| 6                                                                       | 5881     | CAMTA1:c.*2735A>G          |              | 7769226 | 7769226 |       | G              | 45,71%                     | SNV        | Pathogenic                                |             |               | 6045.00              | 4987.00       | 3481.8             |
|                                                                         | 5881     | RFRF:c.*2212G>A            |              | 8352875 | 8352875 |       |                | 51.22%                     | SNV        | 180                                       | 189         | 369           | 6259.00              | 6475.00       | 4658.6             |

Figure: Annotating a variant as benign

Once this classification has been made the variant will be annotated with the corresponding colour classification. This colour can be changed in the Admin Controls section of the software (Admin Controls > Analysis > Classifications)

This update will be applied to the variant annotation. As a result where the same variant appears in other samples it will have the same colour coding in the table.

|     | Sample T | HGVSc (Gene Symbol) Chromosome T Start T End T Ref T Alt T Allele Frequency T Type T |         |                 |            |   |        |            |     |     |     |         |         | Ref Depth $\tau$ Alt Depth $\tau$ Total Depth $\tau$ Ref Quality $\tau$ Alt Quality $\tau$ Quality Score $\tau \equiv$ |
|-----|----------|--------------------------------------------------------------------------------------|---------|-----------------|------------|---|--------|------------|-----|-----|-----|---------|---------|----------------------------------------------------------------------------------------------------|
|     | 5881     | DVL1:c.*347T>C                                                                       | 1335795 | 1335795         | A          | G | 100%   |            |     | 138 |     | 0.00    | 4771.00 | 4122.59                                                                                                    |
| I ⊠ | 5881     | DVL1:c.366A>G                                                                        |         | 1342153 1342153 |            |   | 99.57% | <b>SNV</b> |     | 232 | 233 | 32.00   | 7624.00 | 6750.47                                                                                                    |
|     | 5881     | ATAD3A:c.671G>A                                                                      | 1520153 | 1520153         | $\sqrt{2}$ |   | 48.9%  |            | 185 | 177 |     | 6194.00 | 6050.00 | 4259.04                                                                                                    |

Figure: Update of the annotation to show a variant as benign

A variant classification can be removed using the clear classification method

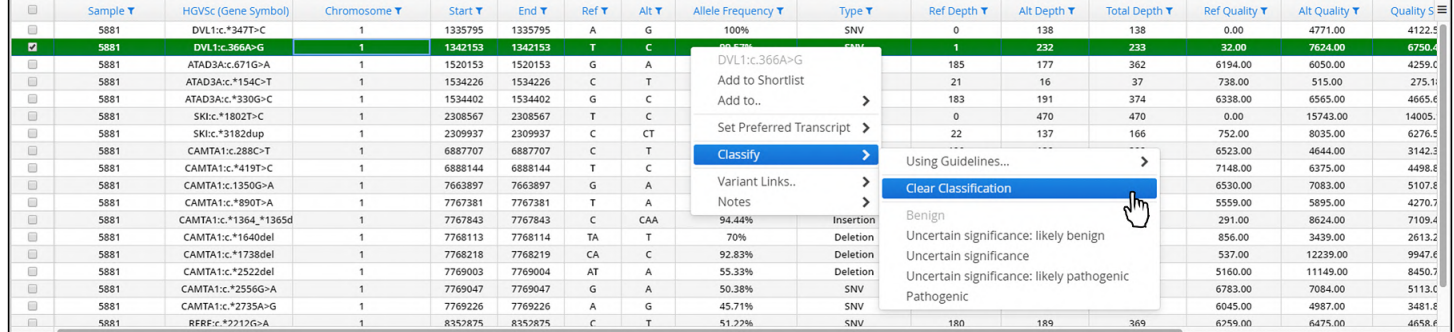

Figure: Removing a variant classification annotation

The classification will be removed for the variant in the table and all other samples with the same variant will be similarly updated.

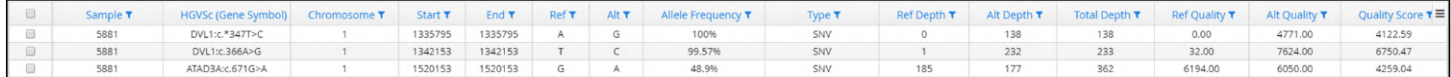

Figure: Update of the annotation to show variant without any classification

Using the American College of Medical Genetics and Genomics (ACMG) Guidelines

An alternative means to derive a classification for a variant is via guidelines described by the ACMG. These guidelines are included with Interpret.

To follow the ACMG guidelines the user provides answers to a specific set of questions. Each answer will navigate the user through the conditions of the guidelines until a classification of the variant can be made.

Selecting to use the guidelines option leads to a new window opening.

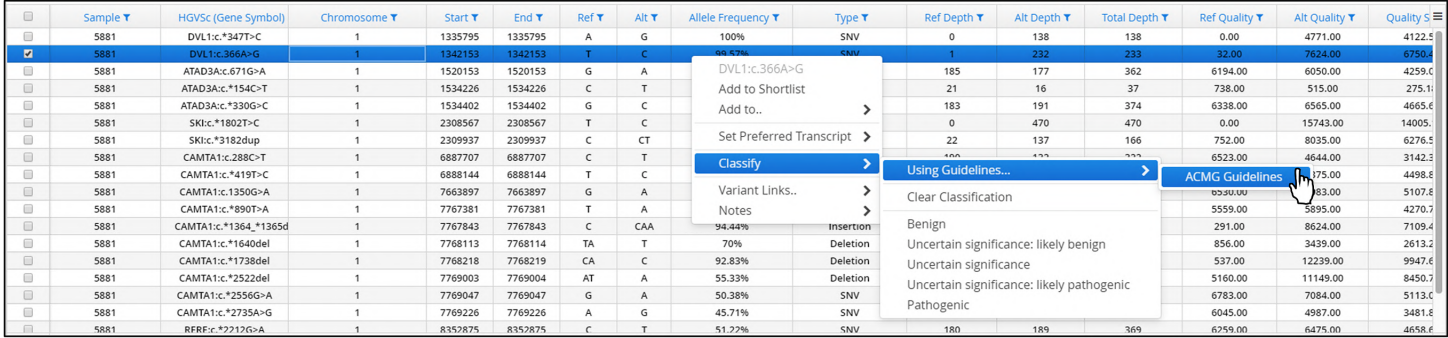
## Figure: Selection of the inbuilt ACMG classification guidelines

The initial ACMG window, shown below, consists of a progress bar that will report how close to a classification

- Progress Bar Showing the progress of the classification.
- Questions These are the questions to be answered.
- Toggle Allowing the display to be a graph view or a table view.

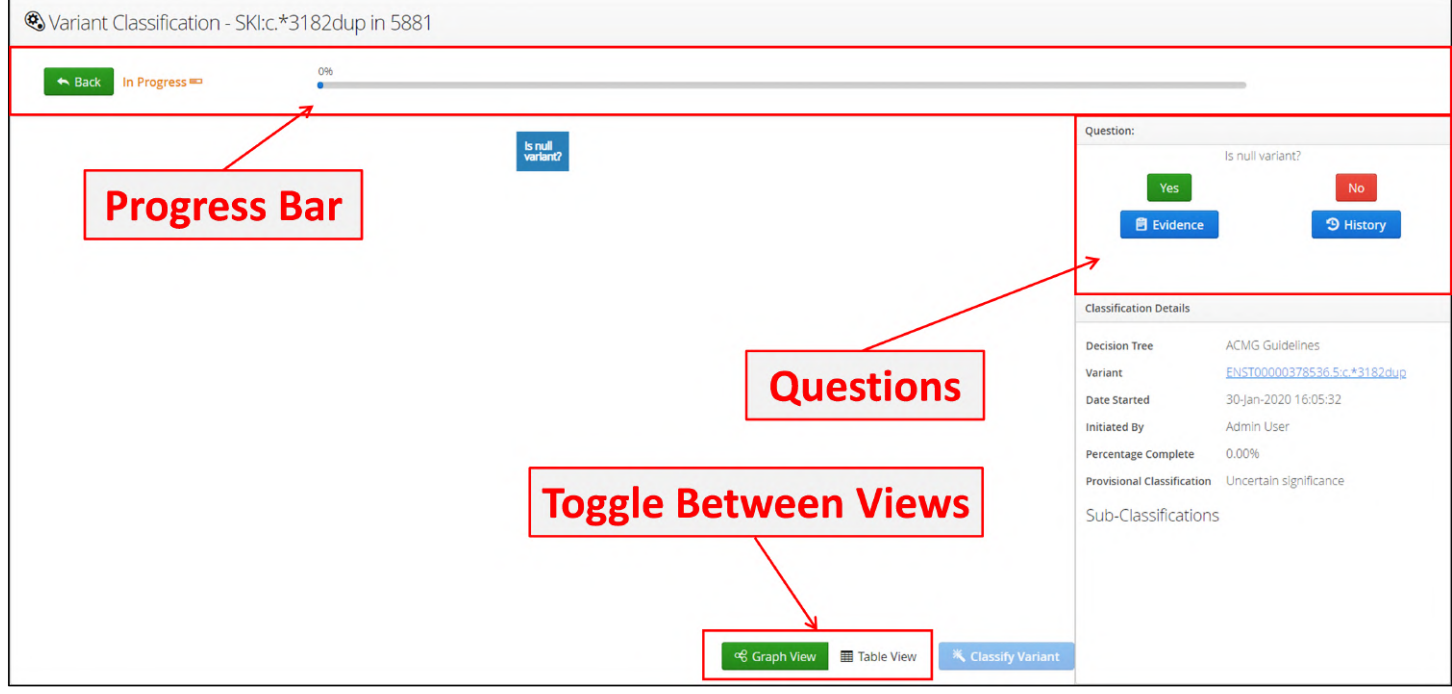

Figure: The initial ACMG classification window

As the user answers questions the progress bar will update.

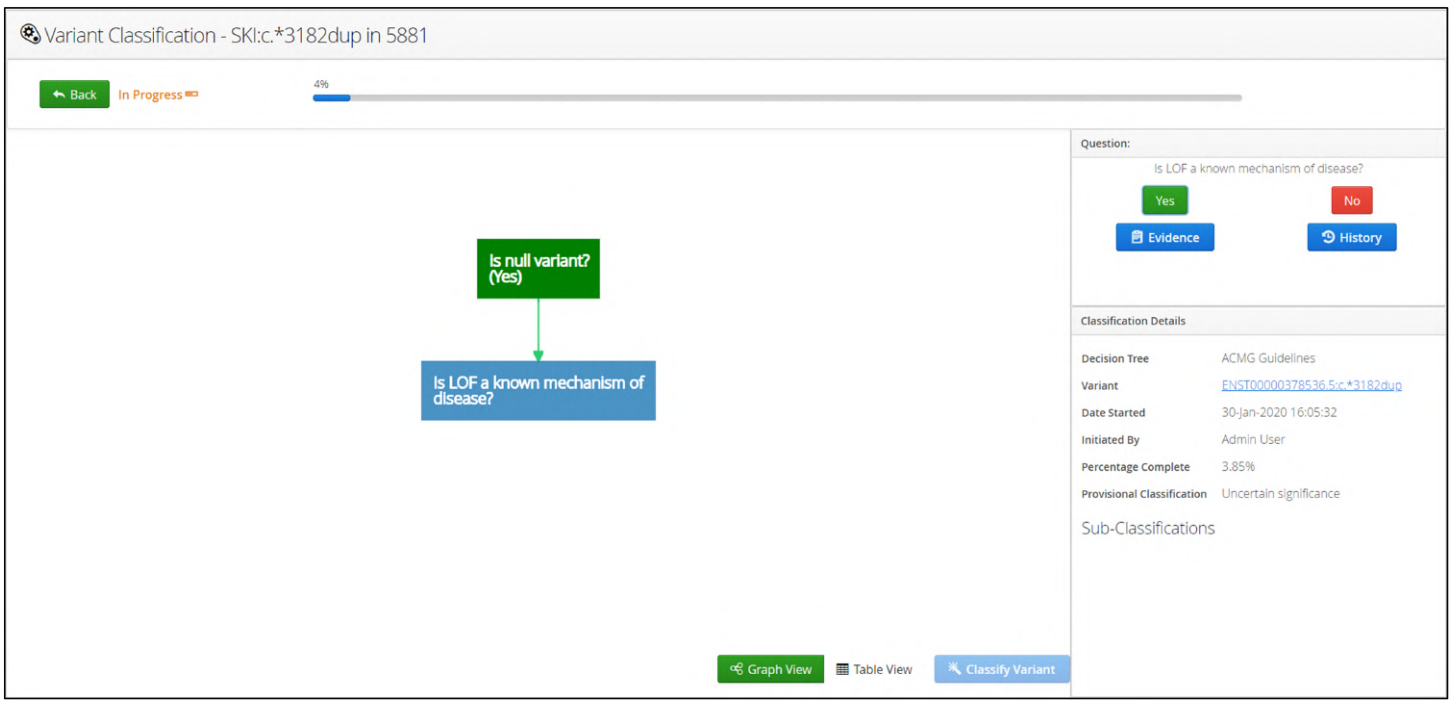

Figure: A classification at the start of the guidelines, with 4% progress

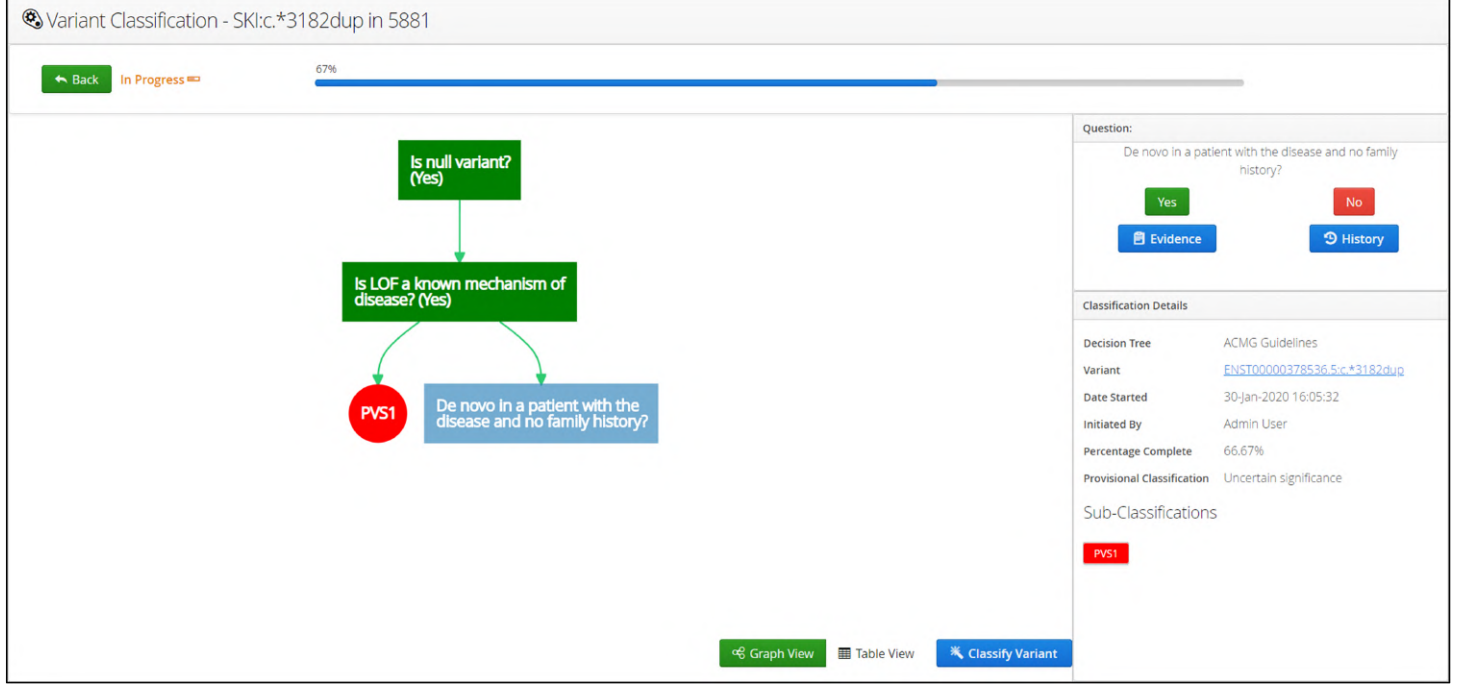

Figure: A classification with 67% progress

When sufficient questions have been answered to allow a classification the progress bar will update to show 100% and say Ready to be classified.

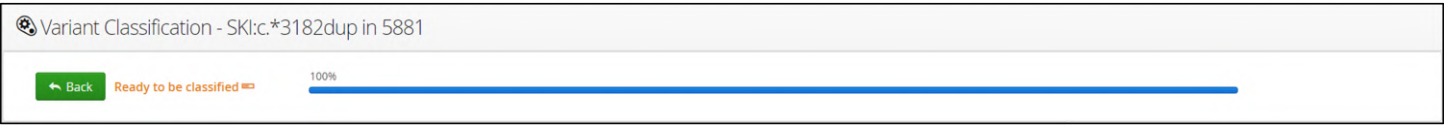

Figure: A completed ACMG classification

A window will appear showing the classification and give the user the option of making the classification or cancelling.

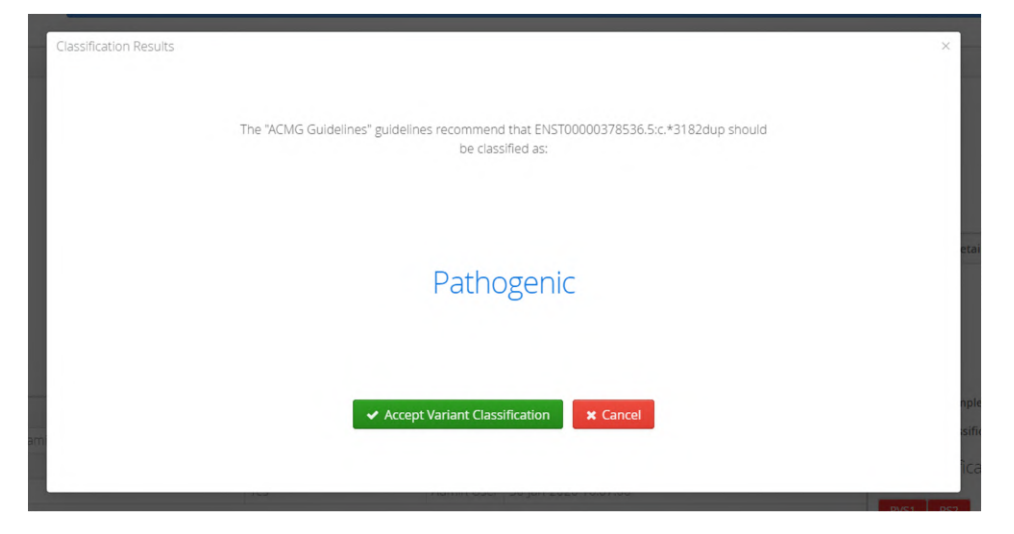

Figure: A completed classification showing a Pathogenic all has been made

Selecting the classification will update the variant's annotation accordingly.

|     | ,,,                 | SKI:c.*1802T>C        | 2308567 | 2308567 |   | 100%   | SNV              |      | 470 |     | 0.00    | 15743.00 | 14005. |
|-----|---------------------|-----------------------|---------|---------|---|--------|------------------|------|-----|-----|---------|----------|--------|
| l 0 | 5881                | <b>SKI:c.*3182dup</b> | 2309937 | 2309937 | _ | 86.16% | <b>Insertion</b> |      | 137 |     | 752.00  | 8035.00  | 6276.5 |
|     | <b>COO1</b><br>JOO. | CAMTA1:c.288C>T       | 5887707 | 6887707 |   | 40.99% | SNV              | 10.0 | 132 | 322 | 6523.00 | 4644.00  | 3142.3 |

Figure: Updated annotation for the variant to show its status as pathogenic

It is possible to review the choices made in the guidelines; using the table view, users can see which questions were asked and how they were answered by whom and when.

| Wariant Classification - SKI:c.*3182dup in 5881              |       |                                 |        |                                  |
|--------------------------------------------------------------|-------|---------------------------------|--------|----------------------------------|
| 100%<br>Completed <sup>o</sup><br>$\leftarrow$ Back          |       |                                 |        | <b>Classified As: Pathogenic</b> |
| <b>Unanswered Questions</b>                                  |       |                                 | Answer | Question:                        |
|                                                              |       |                                 |        | Click on a Question              |
| Answered Questions                                           | Value | Answered By Date Answered       |        |                                  |
| De novo in a patient with the disease and no family history? | Yes   | Admin User 30-Jan-2020 16:07:38 |        |                                  |
| 2 Is LOF a known mechanism of disease?                       | Yes   | Admin User 30-Jan-2020 16:07:17 |        |                                  |
| 3 Is null variant?                                           | Yes   | Admin User 30-Jan-2020 16:07:00 |        |                                  |

Figure: Table view of a completed classification

Selecting a row from the table view allows a result to be modified if that is required.

Alternatively, evidence can be added to support the answer to the question

| Wariant Classification - SKI:c.*3182dup in 5881                |      |       |                                   |        |                   |                                      |
|----------------------------------------------------------------|------|-------|-----------------------------------|--------|-------------------|--------------------------------------|
| Completed <sup>o</sup><br>$\leftrightarrow$ Back               | 100% |       |                                   |        |                   | <b>Classified As: Pathogenic</b>     |
| <b>Unanswered Questions</b>                                    |      |       |                                   | Answer | Question:         | Is LOF a known mechanism of disease? |
| Answered Questions                                             |      | Value | Answered By Date Answered         |        | $\vee$ Yes        | <b>Z</b> Edit Answer                 |
| 1 De novo in a patient with the disease and no family history? |      | Yes   | Admin User   30-Jan-2020 16:07:38 |        | <b>目</b> Evidence | <b>9 History</b>                     |
| 2 Is LOF a known mechanism of disease?                         |      | Yes   | Admin User 30-Jan-2020 16:07:17   |        |                   |                                      |
| 3 Is null variant?                                             |      | Yes   | Admin User 30-Jan-2020 16:07:00   |        |                   |                                      |

Figure: Reviewing an answer in the table view

# Variant Links

The software allows users to link out to external sources of documentation. Currently included are:

- EnsEMBL
- ClinView
- ExAC

Additional resources can be added in the Admin Controls (Admin Controls > Analysis > Manage Links).

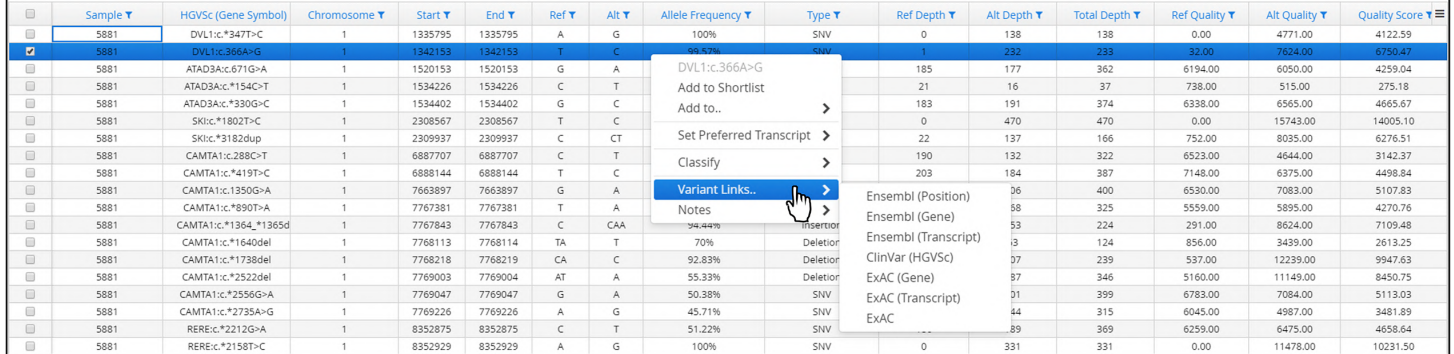

### Figure: Variant inks available in the software

If a source is selected Interpret will show the information in a separate tab in the web browser.

| $\qquad \qquad \qquad \qquad \qquad \qquad \qquad$               | Sample T | <b>HGVSc (Gene Symbol)</b> | Chromosome T | Start T | End T   | Ref T | Alt T | Allele Frequency T         | Type $τ$  | Ref Depth T          | Alt Depth T               | Total Depth ₹ | <b>Ref Quality T</b> | Alt Quality T | Quality Score ₹ = |
|------------------------------------------------------------------|----------|----------------------------|--------------|---------|---------|-------|-------|----------------------------|-----------|----------------------|---------------------------|---------------|----------------------|---------------|-------------------|
| $\qquad \qquad \Box$                                             | 5881     | DVL1:c.*347T>C             |              | 1335795 | 1335795 |       | G     | 100%                       | SNV       | $\Omega$             | 138                       | 138           | 0.00                 | 4771.00       | 4122.59           |
| $\overline{\mathbf{v}}$                                          | 5881     | DVL1:c.366A>G              |              | 1342153 | 1342153 |       |       | <b>00.57N</b>              | CABLE     |                      | 232                       | 233           | 32.00                | 7624.00       | 6750.47           |
| $\qquad \qquad \qquad \qquad \qquad \qquad \qquad \qquad \qquad$ | 5881     | ATAD3A:c.671G>A            |              | 1520153 | 1520153 | G     |       | DVL1:c.366A>G              |           | 185                  | 177                       | 362           | 6194.00              | 6050.00       | 4259.04           |
| $\qquad \qquad \qquad \qquad \qquad \qquad$                      | 5881     | ATAD3A:c.*154C>T           |              | 1534226 | 1534226 |       |       | Add to Shortlist           |           | 21                   | 16                        | 37            | 738.00               | 515.00        | 275.18            |
| $\qquad \qquad \Box$                                             | 5881     | ATAD3A:c.*330G>C           |              | 1534402 | 1534402 | G     |       | Add to                     |           | 183                  | 191                       | 374           | 6338.00              | 6565.00       | 4665.67           |
| $\Box$                                                           | 5881     | SKI:c.*1802T>C             |              | 2308567 | 2308567 |       |       |                            |           | $\Omega$             | 470                       | 470           | 0.00                 | 15743.00      | 14005.10          |
| $\qquad \qquad \Box$                                             | 5881     | SKI:c.*3182dup             |              | 2309937 | 2309937 |       | CT    | Set Preferred Transcript > |           | 22                   | 137                       | 166           | 752.00               | 8035.00       | 6276.51           |
| $\qquad \qquad \qquad \qquad \qquad \qquad$                      | 5881     | CAMTA1:c.288C>T            |              | 6887707 | 6887707 |       |       | Classify                   |           | 190                  | 132                       | 322           | 6523.00              | 4644.00       | 3142.37           |
| $\qquad \qquad \qquad \qquad \qquad \qquad$                      | 5881     | CAMTA1:c.*419T>C           |              | 6888144 | 6888144 |       |       |                            |           | 203                  | 184                       | 387           | 7148.00              | 6375.00       | 4498.84           |
| $\qquad \qquad \qquad \qquad \qquad \qquad$                      | 5881     | CAMTA1:c.1350G>A           |              | 7663897 | 7663897 | G     |       | <b>Variant Links</b>       |           | Ensembl (Position)   |                           | 400           | 6530.00              | 7083.00       | 5107.83           |
| $\qquad \qquad \Box$                                             | 5881     | CAMTA1:c.*890T>A           |              | 7767381 | 7767381 |       |       | Notes                      |           | Ensembl (Gene)       |                           | 325           | 5559.00              | 5895.00       | 4270.76           |
| $\qquad \qquad \Box$                                             | 5881     | CAMTA1:c.*1364_*1365d      |              | 7767843 | 7767843 |       | CAA   | 94,44%                     | Insertion |                      |                           | 224           | 291.00               | 8624.00       | 7109.48           |
| $\qquad \qquad \Box$                                             | 5881     | CAMTA1:c.*1640del          |              | 7768113 | 7768114 | TA.   |       | 70%                        | Deletion  | Ensembl (Transcript) |                           | 124           | 856.00               | 3439.00       | 2613.25           |
| $\qquad \qquad \Box$                                             | 5881     | CAMTA1:c.*1738del          |              | 7768218 | 7768219 | CA    |       | 92.83%                     | Deletion  | ClinVar (HGVSc)      |                           | 239           | 537.00               | 12239.00      | 9947.63           |
| $\qquad \qquad \Box$                                             | 5881     | CAMTA1:c.*2522del          |              | 7769003 | 7769004 | AT    | A     | 55.33%                     | Deletion  | ExAC (Gene)          |                           | 346           | 5160.00              | 11149.00      | 8450.75           |
| $\qquad \qquad \qquad \qquad \qquad \qquad \qquad \qquad \qquad$ | 5881     | CAMTA1:c.*2556G>A          |              | 7769047 | 7769047 | G     |       | 50.38%                     | SNV       | ExAC (Transcript)    | $\mathbf{d}$ <sup>1</sup> | 399           | 6783.00              | 7084.00       | 5113.03           |
| $\Box$                                                           | 5881     | CAMTA1:c,*2735A>G          |              | 7769226 | 7769226 |       | G     | 45,71%                     | SNV       | ExAC                 |                           | 315           | 6045.00              | 4987.00       | 3481.89           |
| $\qquad \qquad \Box$                                             | 5881     | RERE:c.*2212G>A            |              | 8352875 | 8352875 |       |       | 51.22%                     | SNV       | TOU                  | $-39$                     | 369           | 6259.00              | 6475.00       | 4658.64           |
| $\qquad \qquad \qquad \qquad \qquad \qquad \qquad \qquad \qquad$ | 5881     | RERE:c.*2158T>C            |              | 8352929 | 8352929 |       | G     | 100%                       | SNV       | $\Omega$             | 331                       | 331           | 0.00                 | 11478.00      | 10231.50          |

Figure: Selection of ExAC as an external resource for the gene selected

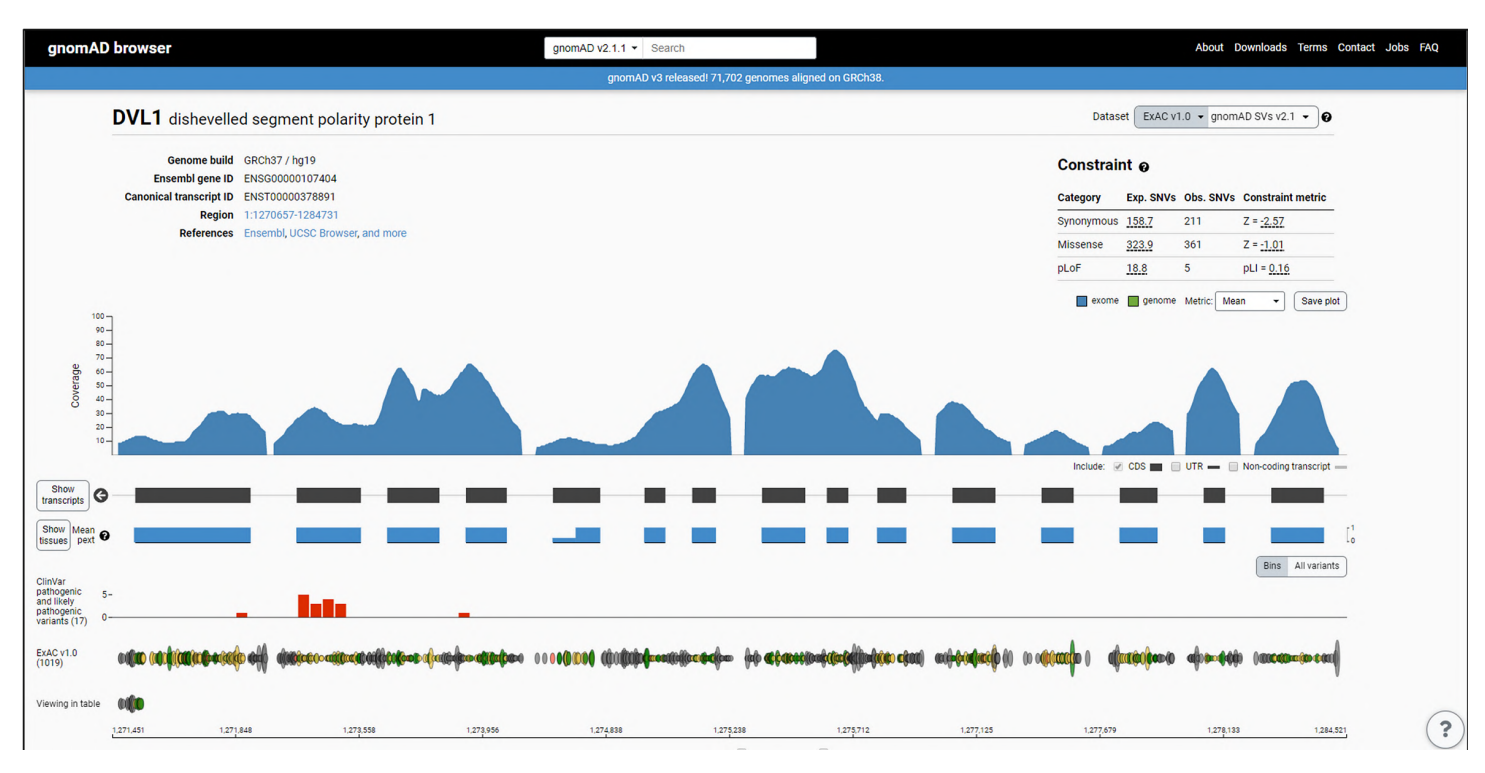

Figure: Example of the software linking out to an external data source, in this case the GnomAD for the gene containing the variant in Interpret

# Add Notes

Interpret allows users to add notes for a variant and to also edit notes on the system. This is accessed through the Notes menu item.

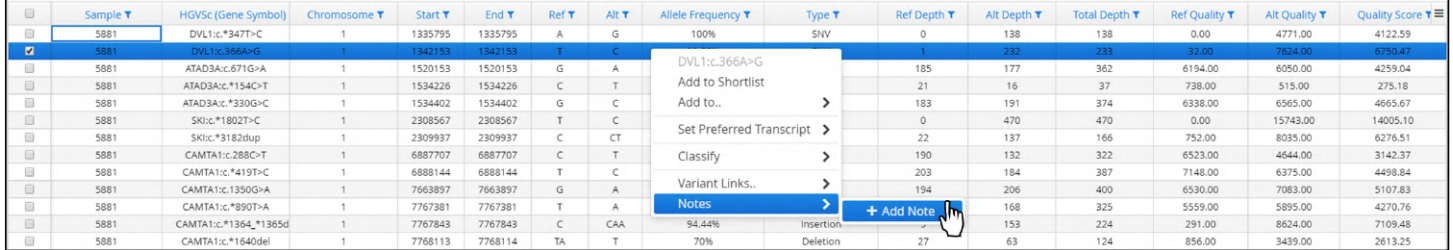

#### Figure: Adding a note to a variant

Selecting the Add Note will generate a popup window

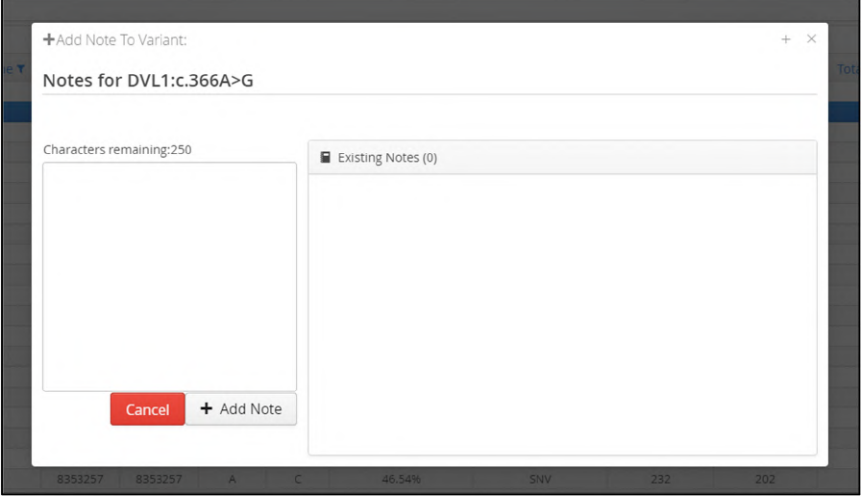

Figure: The note template window for the selected variant

+Add Note To Variant: Notes for DVL1:c.366A>G Characters remaining:216 E Existing Notes (0) This is a newly discovered variant + Add Note Cancel

Users can add the required text, up to 250 characters, in the text box

Figure: Addition of a note to a variant

Selecting Add Now will append the note to the variant.

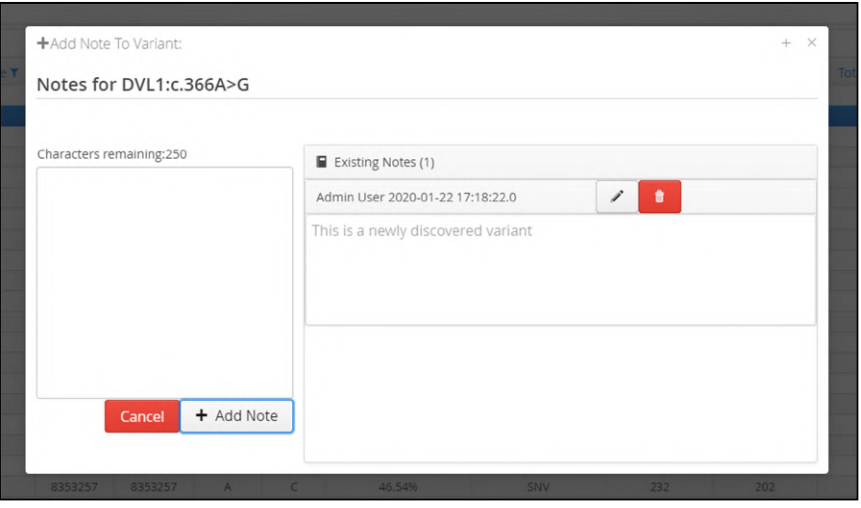

Figure: An example of a note on the system

# The additional text will now be displayed

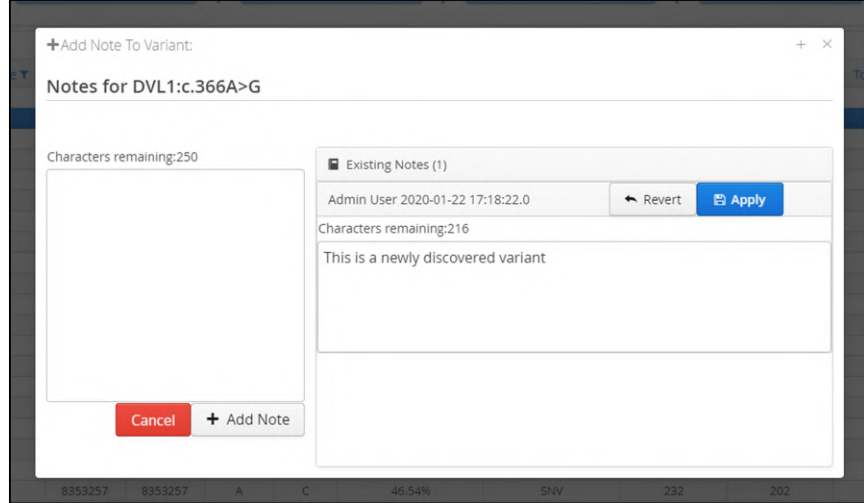

Figure: Appending text to an existing notation

Notes can be modified by clicking on the pen icon. This makes the text box editable

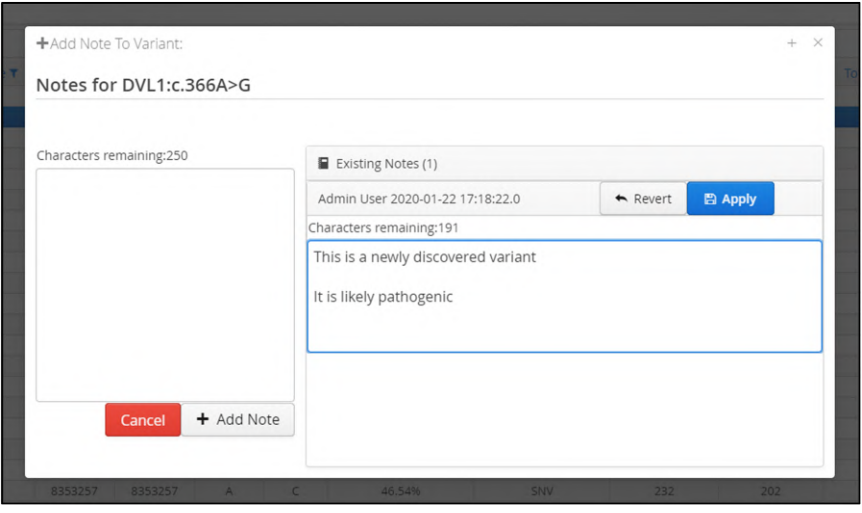

Figure: Adding an update to a note

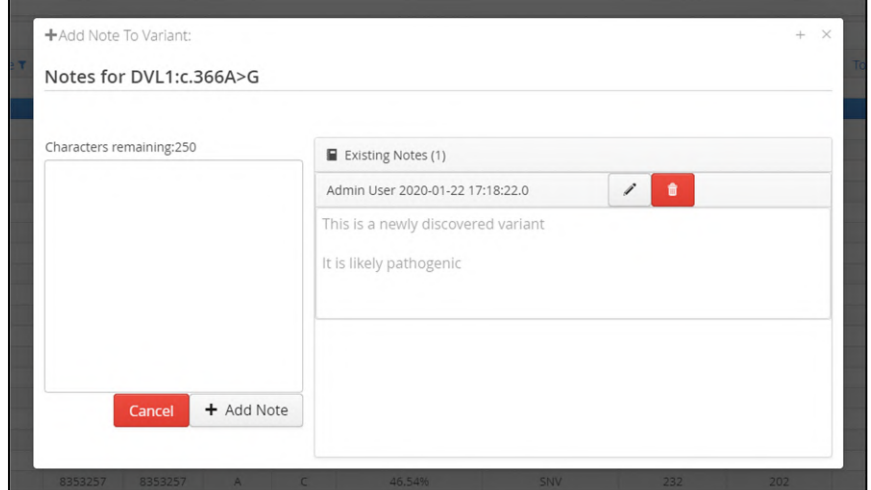

Once any update has been made, selecting Apply will incorporate the changes.

Figure: A note showing the updated annotation

Similarly, a note can be deleted through the red bin icon.

Users are asked to confirm the delete request after which the note will be removed.

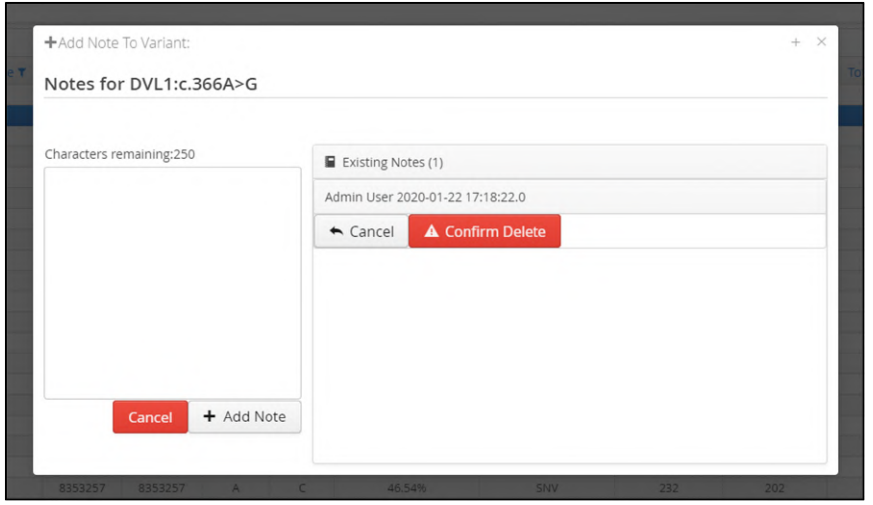

Figure: Deleting a variant note

Where there is a note for a variant the note can be viewed through the Notes options seen when right clicking on the variant.

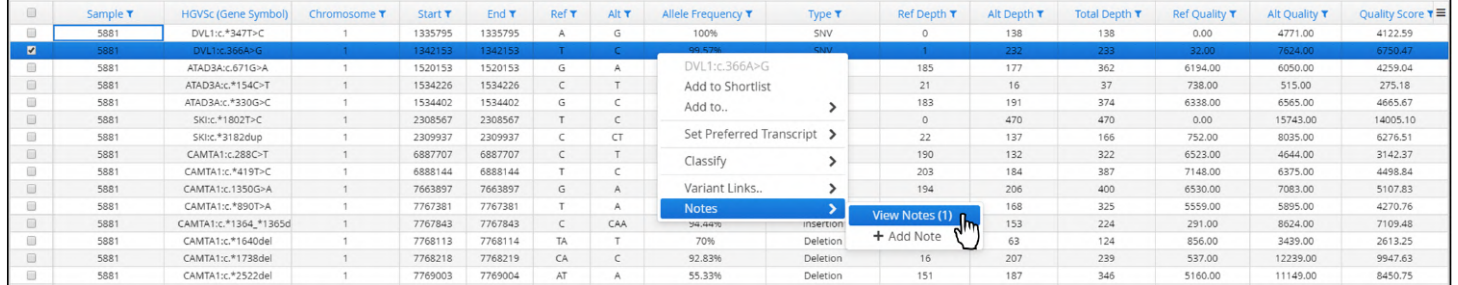

# Figure: Selecting a Note to view

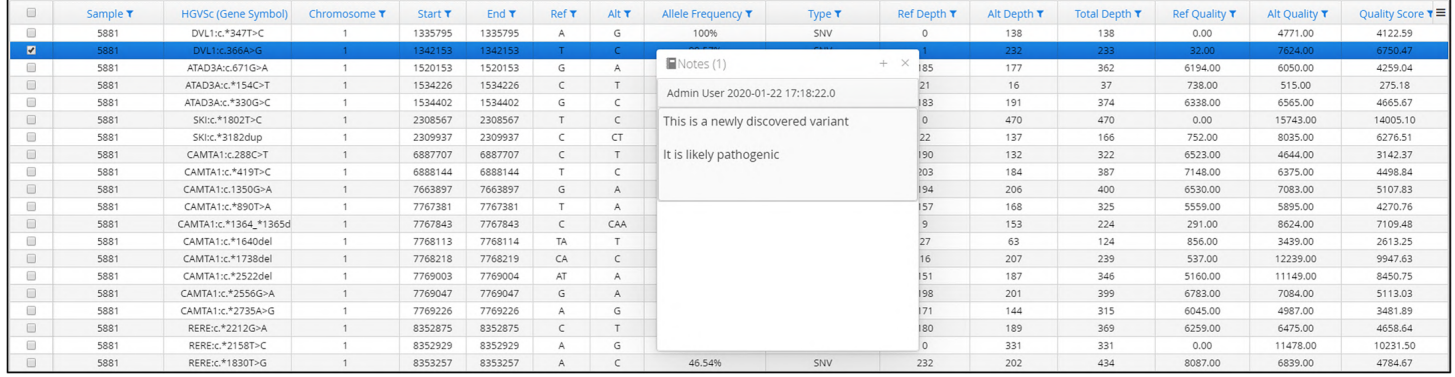

## The note is displayed on the screen.

Figure: Viewing of a note that has been added to a variant

# 11.3 Viewing CNV and LOH Events

The variant table has a column selector icon  $\equiv$  allowing user to configure which columns are displayed. The figure below shows the columns available for display.

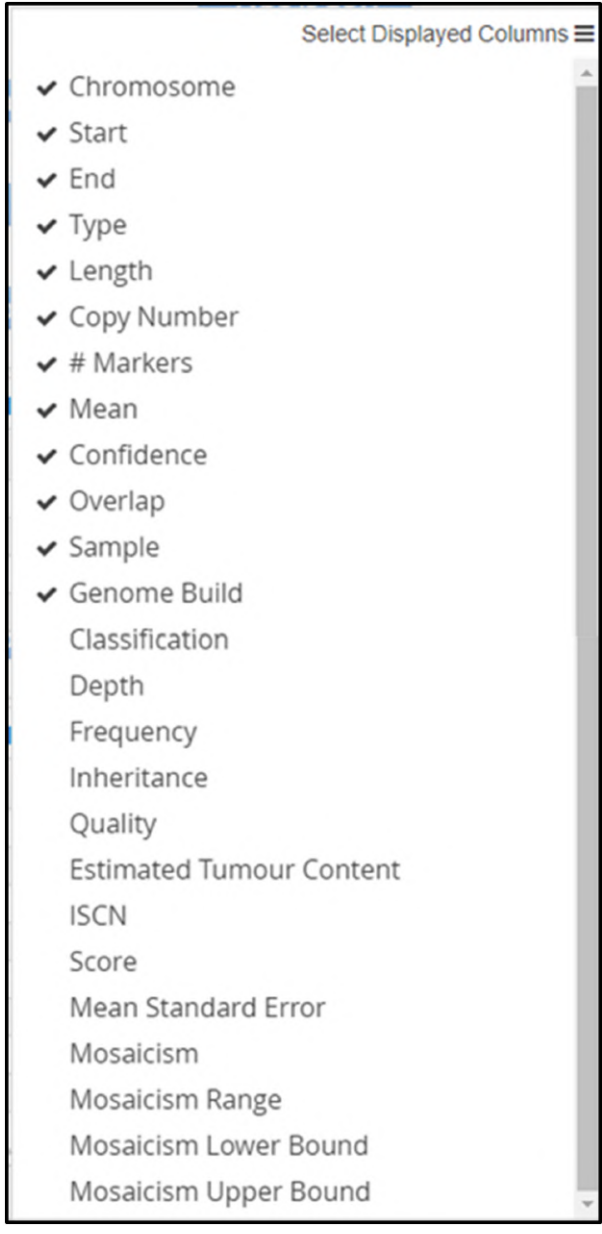

Figure: Columns available to select for display in the CNV/LOH variants page

Selecting a variant will show it in IGV, a track for both CNV and LOH will displayed. Sometimes there will only be a CNV call as in the example below.

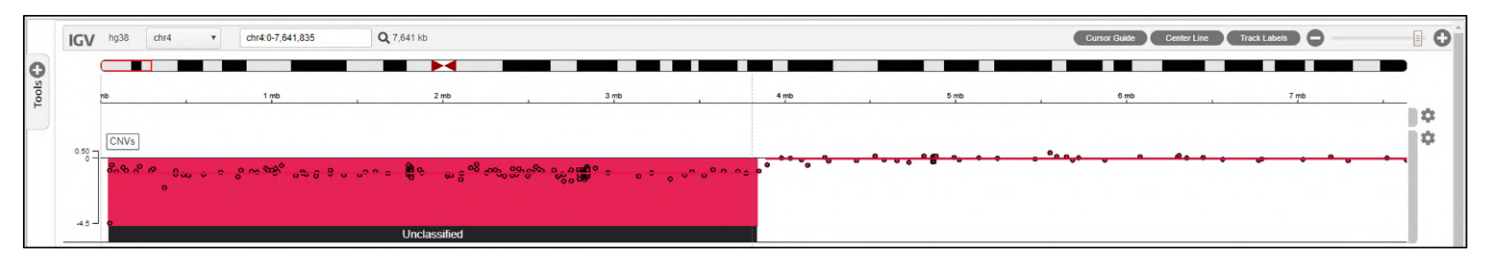

Figure: Example of a CNV call only

### Sometimes there will only be a LOH call

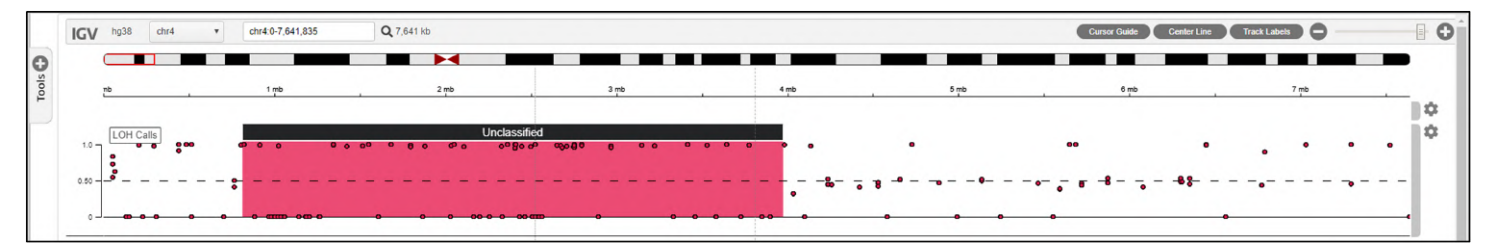

# Figur e: Example of a LOH call only

# Sometimes there will be CNV and LOH calls

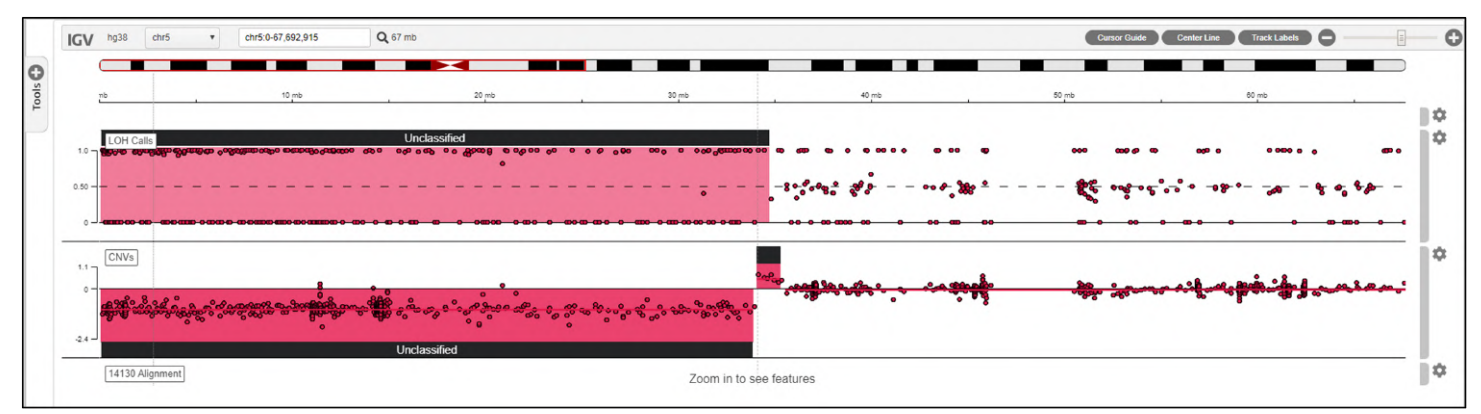

Figure: Example of a sample with a CNV call and a LOH call in the same genomic location

## CNV and LOH Options

As with the page displaying SNV and Indel calls there are options available for each variant called by the CNV/LOH pipeline,

Right clicking on a variant will provide a menu of the possible options.

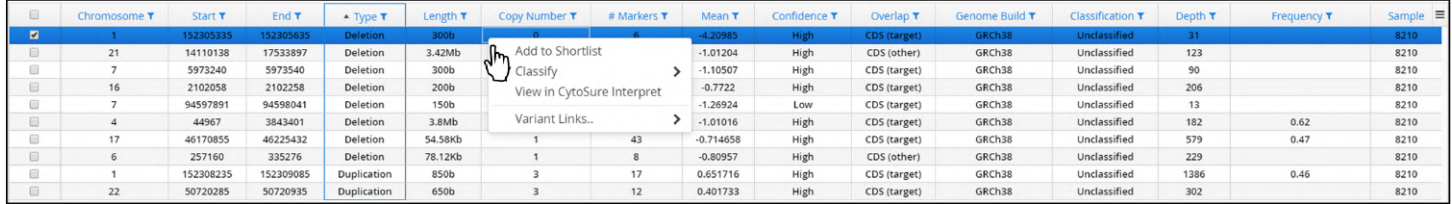

Figure: Available options for a selected CNV or LOH call

### Adding to a shortlist

## Variants added to a shortlist are annotated with a tick

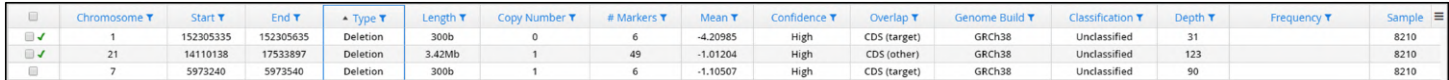

Figure: Variants added to the shortlist displayed

#### Shortlisted variants can be viewed.

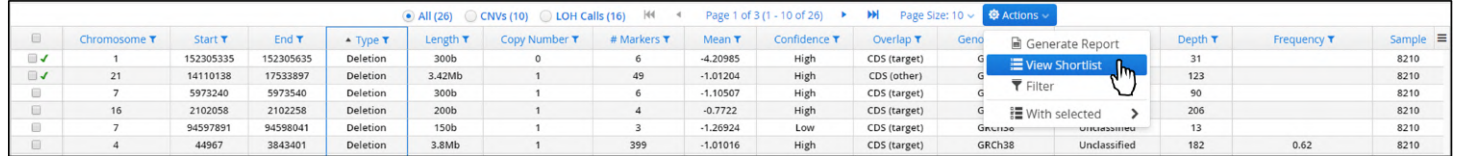

#### Figure: Accessing the shortlist of selected variants

The shortlist opens in a separate view. A variant can be removed from the shortlist be clicking on the red bin icon in the shortlist view.

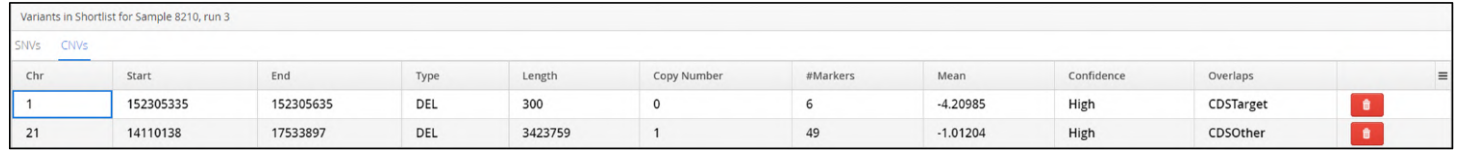

### Figure: Viewing the shortlist of CNV or LOH variants

### Alternatively, a variant can be removed from the shortlist using the CNV options menu.

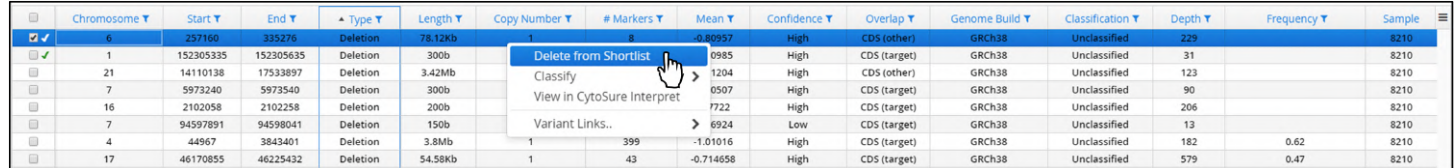

## Figure: Deleting a variant from the shortlist

## The shortlist will be updated to reflect the removal of a variant.

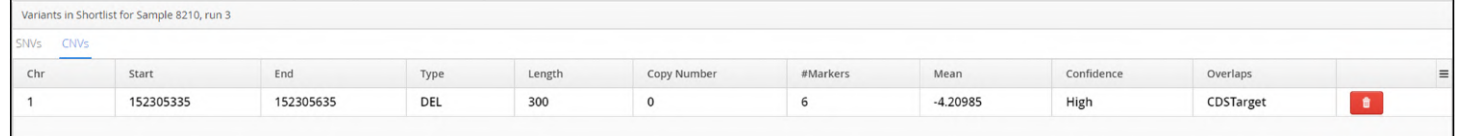

#### Figure: The shortlist showing that the variant has been removed

## Variant Classification

A variant can be classified from the list that is included by default. These are:

- Benign
- Uncertain significance, likely benign
- Uncertain significance
- Uncertain significance, likely pathogenic
- Pathogenic

Additional classifications can be added in the Admin Controls section of the software (Admin Controls > Analysis > Classifications)

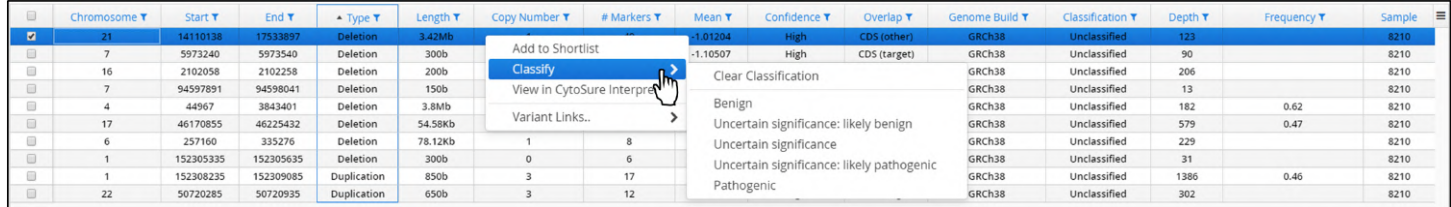

## Figure: Default classifications

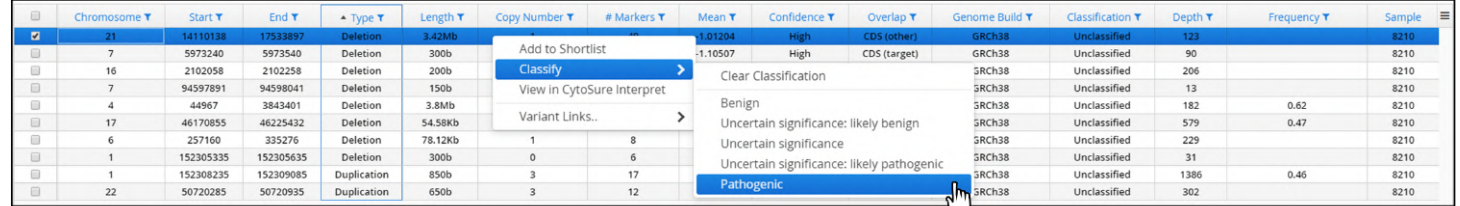

Figure: Classifying a CNV deletion as pathogenic

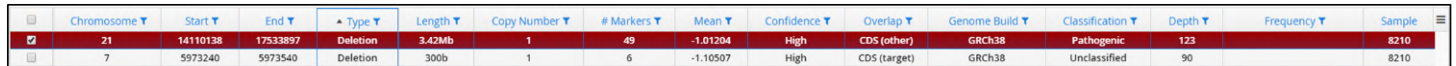

## Figure: Updating of the variant to show the new classification

| $\Box$               | Chromosome T | <b>Start T</b> | End T     | ▲ Type T        | Length T         | Copy Number T    | # Markers T                | Mean T     | Confidence T                              | Overlap T         | Genome Build T | <b>Classification T</b> | Depth T | Frequency T | Sample | $\equiv$ |
|----------------------|--------------|----------------|-----------|-----------------|------------------|------------------|----------------------------|------------|-------------------------------------------|-------------------|----------------|-------------------------|---------|-------------|--------|----------|
| $\blacksquare$       | 21           | 14110138       | 17533897  | <b>Deletion</b> | 3.42Mb           |                  | 49                         | $-1.01204$ | High                                      | CDS (other)       | GRCh38         | Pathogenic              | 123     |             | 8210   |          |
| $\Box$               |              | 5973240        | 5973540   | Deletion        | 300b             | Add to Shortlist |                            | $-1.10507$ | High                                      | CDS (target)      | GRCh38         | Unclassified            | 90      |             | 8210   |          |
| $\qquad \qquad \Box$ | 16           | 2102058        | 2102258   | Deletion        | 200 <sub>b</sub> | <b>Classify</b>  |                            | .          |                                           | <b>STATISTICS</b> | GRCh38         | Unclassified            | 206     |             | 8210   |          |
| $\Box$               |              | 94597891       | 94598041  | Deletion        | 150b             |                  | View in CytoSure Interpret |            | <b>Clear Classification</b>               |                   | GRCh38         | Unclassified            | 13      |             | 8210   |          |
| $\qquad \qquad \Box$ |              | 44967          | 3843401   | Deletion        | 3.8Mb            |                  |                            | Benign     |                                           |                   | GRCh38         | Unclassified            | 182     | 0.62        | 8210   |          |
| □                    | 17           | 46170855       | 46225432  | Deletion        | 54.58Kb          | Variant Links    |                            |            | Uncertain significance: likely benign     |                   | GRCh38         | Unclassified            | 579     | 0.47        | 8210   |          |
| $\qquad \qquad \Box$ |              | 257160         | 335276    | Deletion        | 78.12Kb          |                  |                            |            |                                           |                   | GRCh38         | Unclassified            | 229     |             | 8210   |          |
| $\Box$               |              | 152305335      | 152305635 | Deletion        | 300b             |                  | 6                          |            | Uncertain significance                    |                   | GRCh38         | Unclassified            | 31      |             | 8210   |          |
| $\Box$               |              | 152308235      | 152309085 | Duplication     | 850b             |                  | 17                         |            | Uncertain significance: likely pathogenic |                   | GRCh38         | Unclassified            | 1386    | 0.46        | 8210   |          |
| $\Box$               | 22           | 50720285       | 50720935  | Duplication     | 650b             |                  | 12                         | Pathogenic |                                           |                   | GRCh38         | Unclassified            | 302     |             | 8210   |          |

Figure: Removing a variant classification

View Classification History

User can review the classification of a variant by selecting that option in the menu.

| U | Sample            | Chromosome T | Start T                                | End T     | Type $\tau$        | Length $\tau$ | Copy Number T    | # Markers ₹                        | Mean T   | Confidence <b>T</b> | Overlap $7$         | Genome Build T                                       | <b>Bands</b>             | $Classification \equiv$ |
|---|-------------------|--------------|----------------------------------------|-----------|--------------------|---------------|------------------|------------------------------------|----------|---------------------|---------------------|------------------------------------------------------|--------------------------|-------------------------|
| u | Sample-1          | 13           | 50566440                               | 51782998  | Duplication        | 1.22Mb        |                  | 70                                 | 0.203889 | High                | CDS (target)        | GRCh37                                               | q14.2-q14.3              | Unclassified            |
|   | Sample-1          |              | 100611029                              | 100611266 | <b>Duplication</b> | 237b          |                  |                                    | 0.632296 | High                | <b>CDS</b> (target) | GRCh37                                               | q22.1                    | <b>Unclassified</b>     |
|   |                   |              |                                        |           |                    |               | Add to Shortlist |                                    |          |                     |                     |                                                      |                          |                         |
|   |                   |              |                                        |           |                    |               | Classify         |                                    |          |                     |                     |                                                      |                          |                         |
|   |                   |              |                                        |           |                    |               |                  | <b>View Classification History</b> |          |                     |                     |                                                      |                          |                         |
|   |                   |              |                                        |           |                    |               |                  | View in CytoSure Interpret         | $\sim$   |                     |                     |                                                      |                          |                         |
|   |                   |              |                                        |           |                    |               |                  | Display without flanking           |          |                     |                     |                                                      |                          |                         |
|   |                   |              |                                        |           |                    |               | Variant Links    |                                    |          |                     |                     |                                                      |                          |                         |
|   | chr13<br>IGV hg19 | $\checkmark$ | chr13:49,349,882-52,999,556 Q 3,649 kb |           |                    |               | Notes            |                                    |          | <b>Cursor Guide</b> | Center Line         | Track Labels (-                                      |                          | 0                       |
|   |                   |              |                                        |           |                    |               | ---              |                                    | ----     | $-1$                | $\sim$              | $\overline{\phantom{a}}$<br>$\overline{\phantom{a}}$ | <b>CONTRACTOR</b><br>$-$ |                         |

Figure: Selecting view classification history option

When chosen a table appears displaying how a variant has been classified, who made the classification and when any changes were made

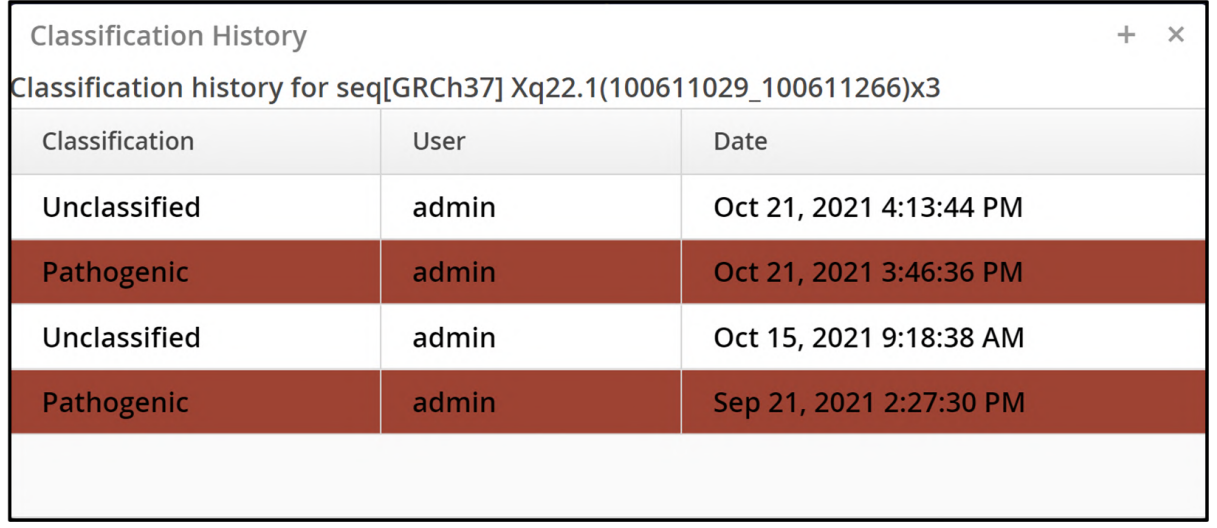

Figure: An example of a variant's classification history

# **View in CytoSure** TM

CytoSure Interpret is OGTs class leading microarray software analysis platform. For existing microarray customers, CNV and LOH events can be loaded into CytoSure Interpret.

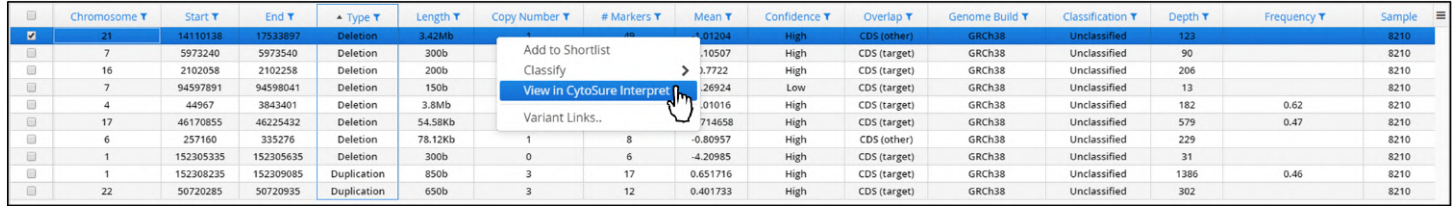

Figure: Selecting to view a CNV deletion in CytoSure Interpret microarray software

It is necessary to have CytoSure Interpret open prior to selecting this option.

If it is not yet running Interpret will issue a prompt to the user.

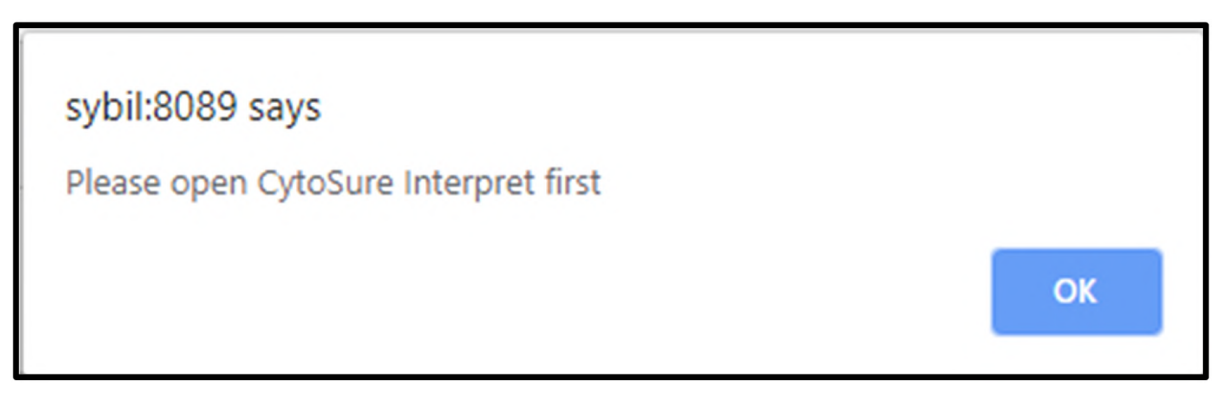

Figure: Prompt from Interpret if trying to load data in CytoSure Interpret when it is not running

Variant Links

The software allows users to link out to external sources of documentation. Currently included are:

• EnsEMBL

Additional resources can be added in the Admin Controls (Admin Controls > Analysis > Manage Links).

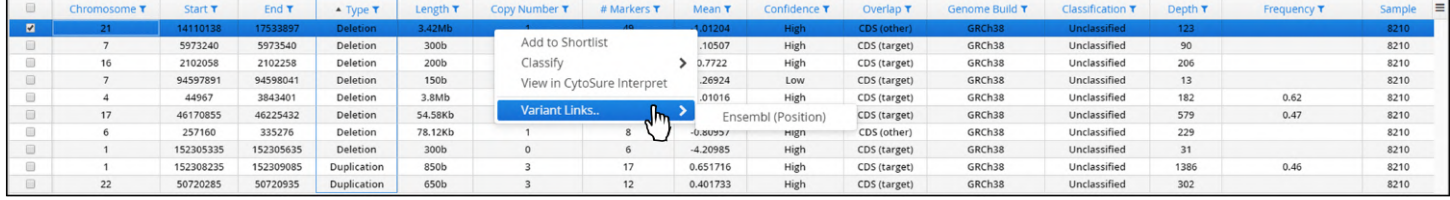

### Figure: Accessing variant links

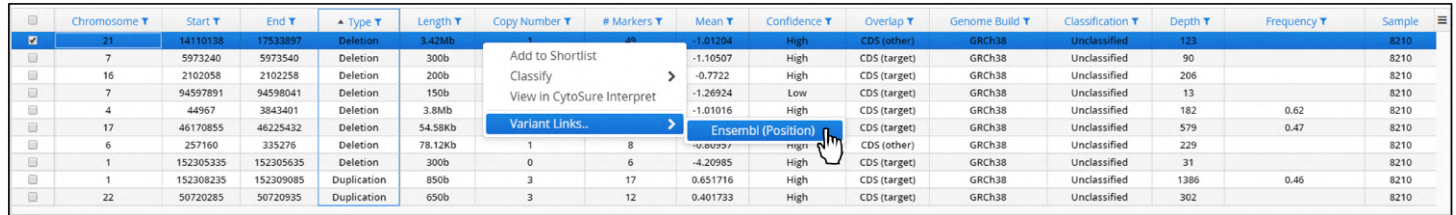

Figure: Accessing EnsEMBL as an external source for data annotation

# 11.4 Adding Notes to CNVs

Users can add notes to CNVs

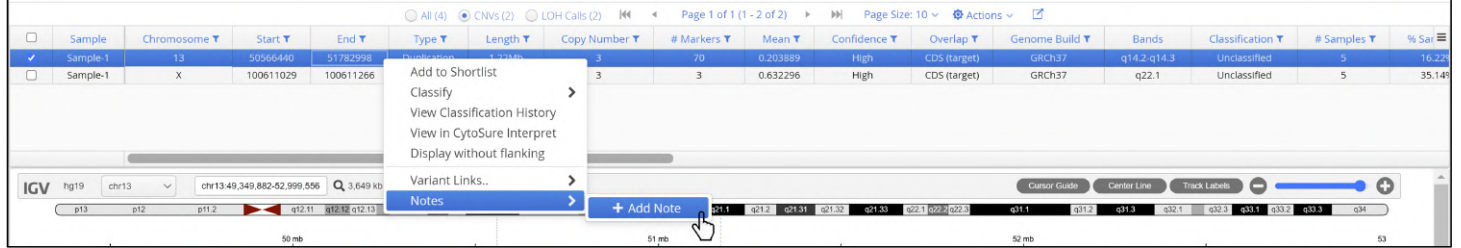

## Figure: Selecting the option to add notes to a CNV

When chosen a text editor is displayed as well any pre-existing notes. At the top is an option to choose a file and to then upload it. Below is the text box where details can be entered.

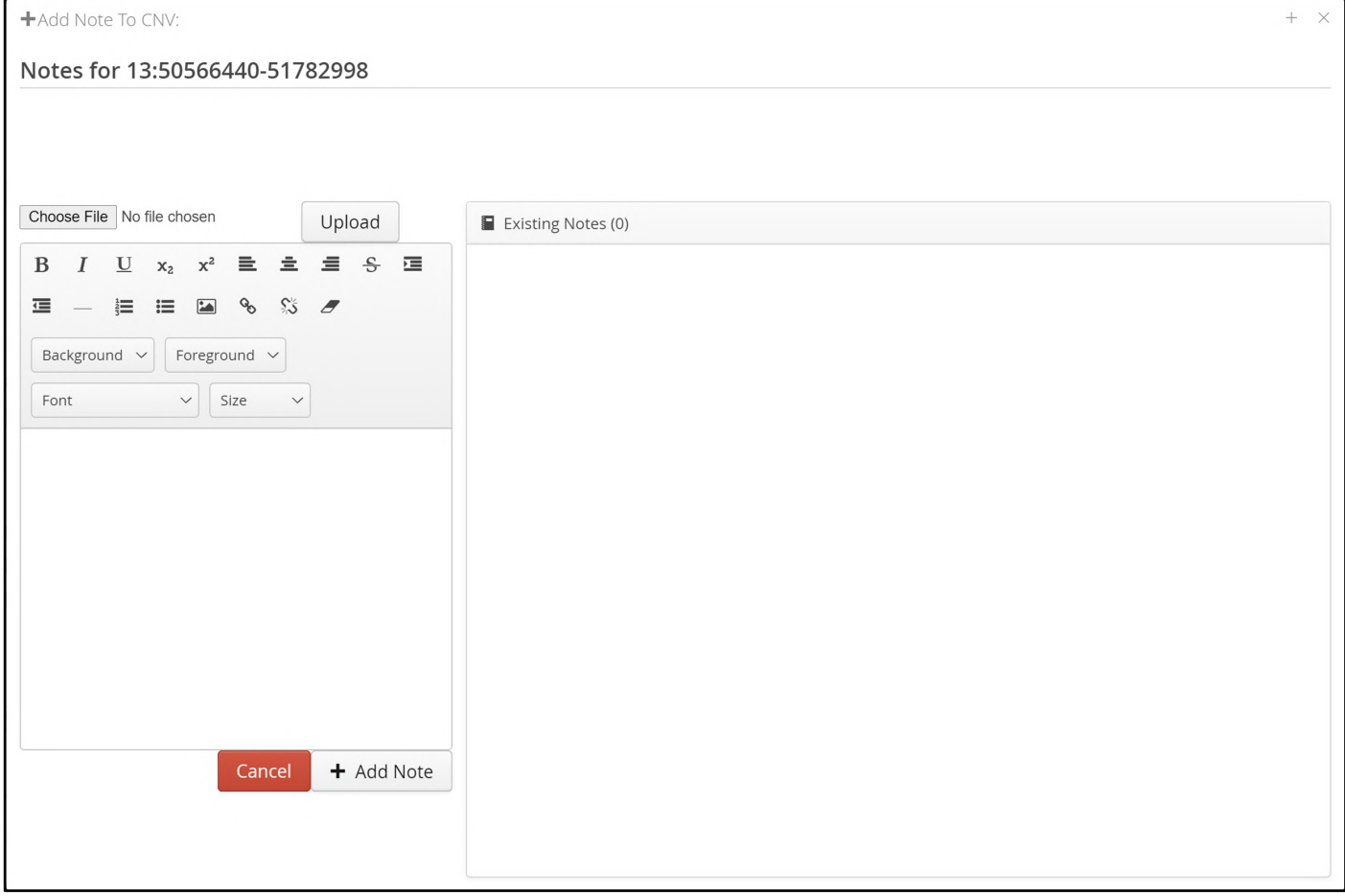

**Figure:** A blank template for creating a note

In the example below a file has been uploaded and text entered.

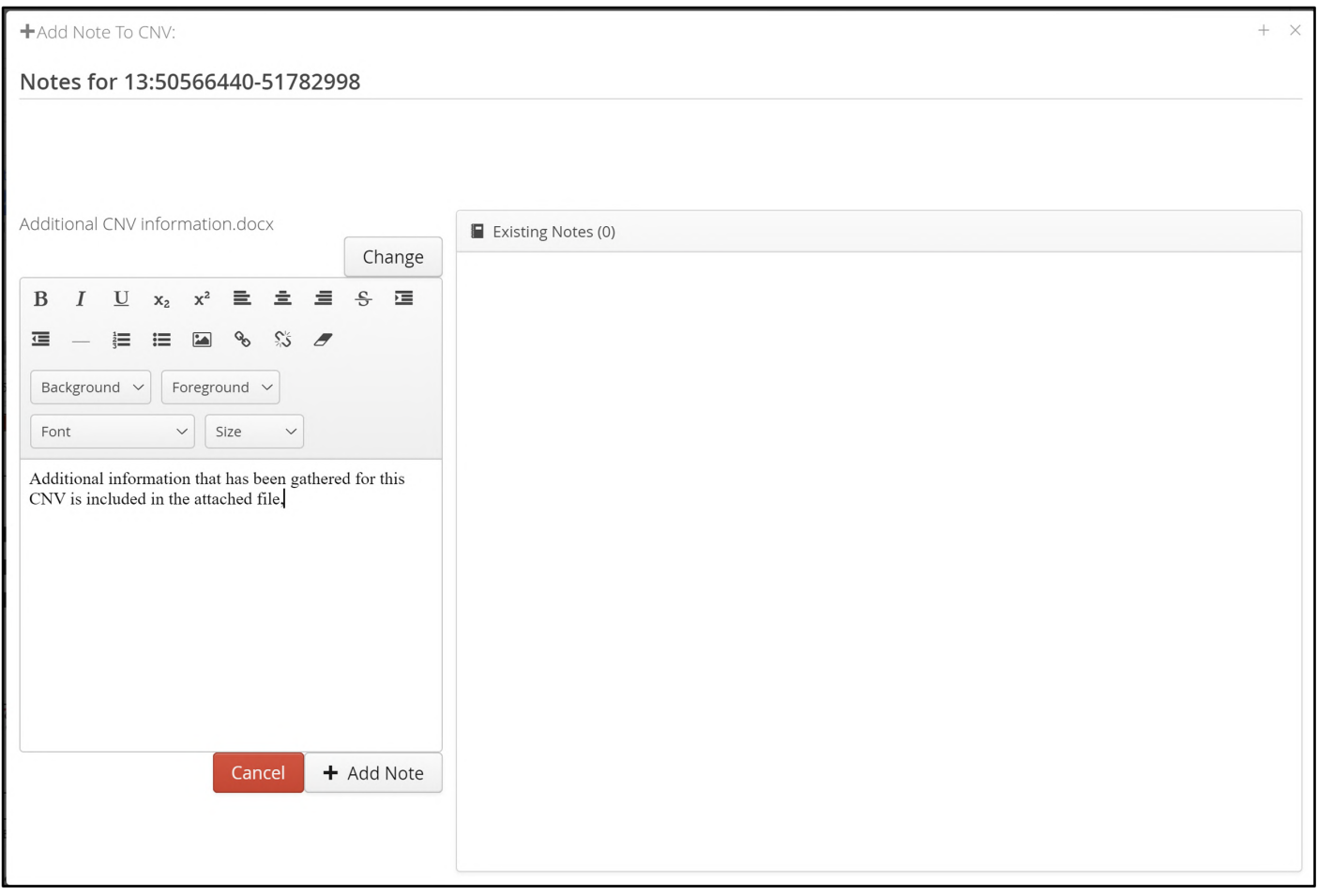

Figure: Addition of text and a file to a note

Selecting + Add Note completes creation of the note and it is added to the existing notes section. Any file that has been uploaded with the note is shown and can be downloaded if required.

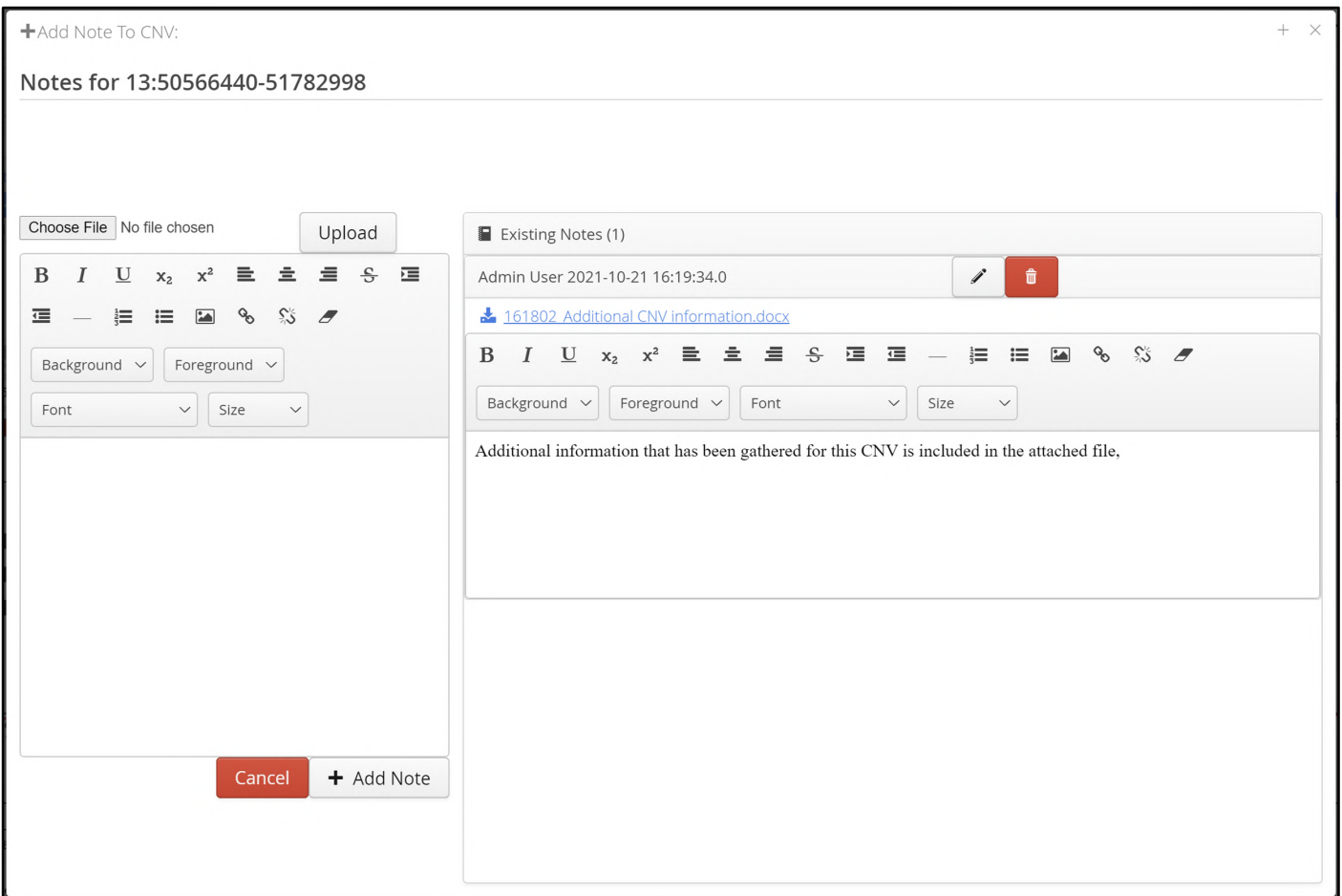

**Figure:** A new note is shown.

Now when the user accesses the menu for the variant there is an additional option providing the display of any notes.

|        |          |                 |           |                              |                                                           |           | ● All (4) ● CNVs (2) ● LOH Calls (2) N4 4 |                         | Page 1 of 1 (1 - 4 of 4) > | b            | Page Size: 20 → © Actions → |                |              |                         |             |                |
|--------|----------|-----------------|-----------|------------------------------|-----------------------------------------------------------|-----------|-------------------------------------------|-------------------------|----------------------------|--------------|-----------------------------|----------------|--------------|-------------------------|-------------|----------------|
| $\Box$ | Sample   | Chromosome T    | Start T   | End T                        | Type $τ$                                                  | Length T  | Copy Number T                             | # Markers T             | Mean T                     | Confidence T | Overlap T                   | Genome Build T | <b>Bands</b> | <b>Classification T</b> | # Samples T | % Sar $\equiv$ |
| $\Box$ | Sample-1 | X               | 100611029 | 100611266                    | Duplication                                               | 237b      |                                           | $\overline{\mathbf{3}}$ | 0.632296                   | High         | CDS (target)                | GRCh37         | q22.1        | Unclassified            | 5           | 35.14          |
|        | Sample-1 | 12              | 100819062 | 116107381                    | LOH                                                       | 15.29Mb   |                                           | 6                       |                            |              | CDS (other)                 | GRCh37         | q23.1-q24.21 | Unclassified            | 6           | 18.929         |
|        | Sample-1 | 13              | 49459697  | 49944261                     | LOH                                                       | 484.56Kb  |                                           | 27                      |                            |              | CDS (other)                 | GRCh37         | q14.2        | Unclassified            | 6           | 18.929         |
|        | Sample-1 | 13 <sup>7</sup> | 50566440  | 51727002<br>Add to Shortlist | <b>Dunlication</b>                                        | $-1.22Mh$ |                                           | $70 -$                  | 0.203889                   | High         | <b>CDS</b> (target)         | GRCh37         | q14.2-q14.3  | <b>Unclassified</b>     |             | 16.22          |
|        |          |                 |           |                              | View Classification History<br>View in CytoSure Interpret |           |                                           |                         |                            |              |                             |                |              |                         |             |                |
|        |          |                 |           | Variant Links                | Display without flanking                                  |           |                                           |                         |                            |              |                             |                |              |                         |             |                |

**Figure:** Existing notes are available to view

If selected, the note(s) are shown in a separate box.

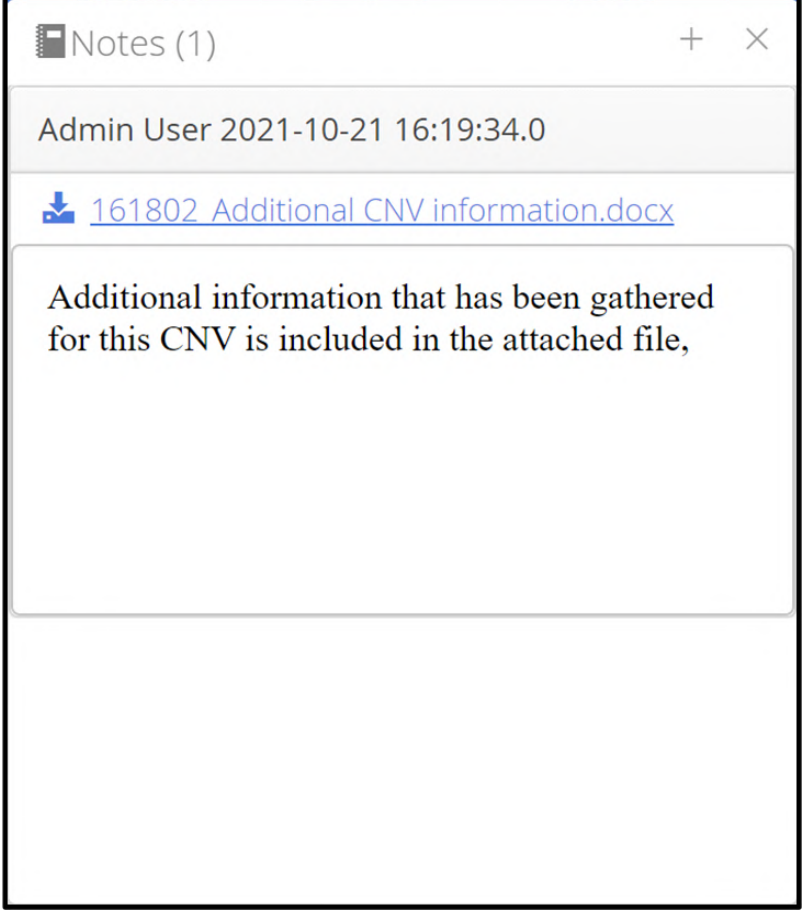

Figure: Viewing an existing note

Additional notes can be added as shown below.

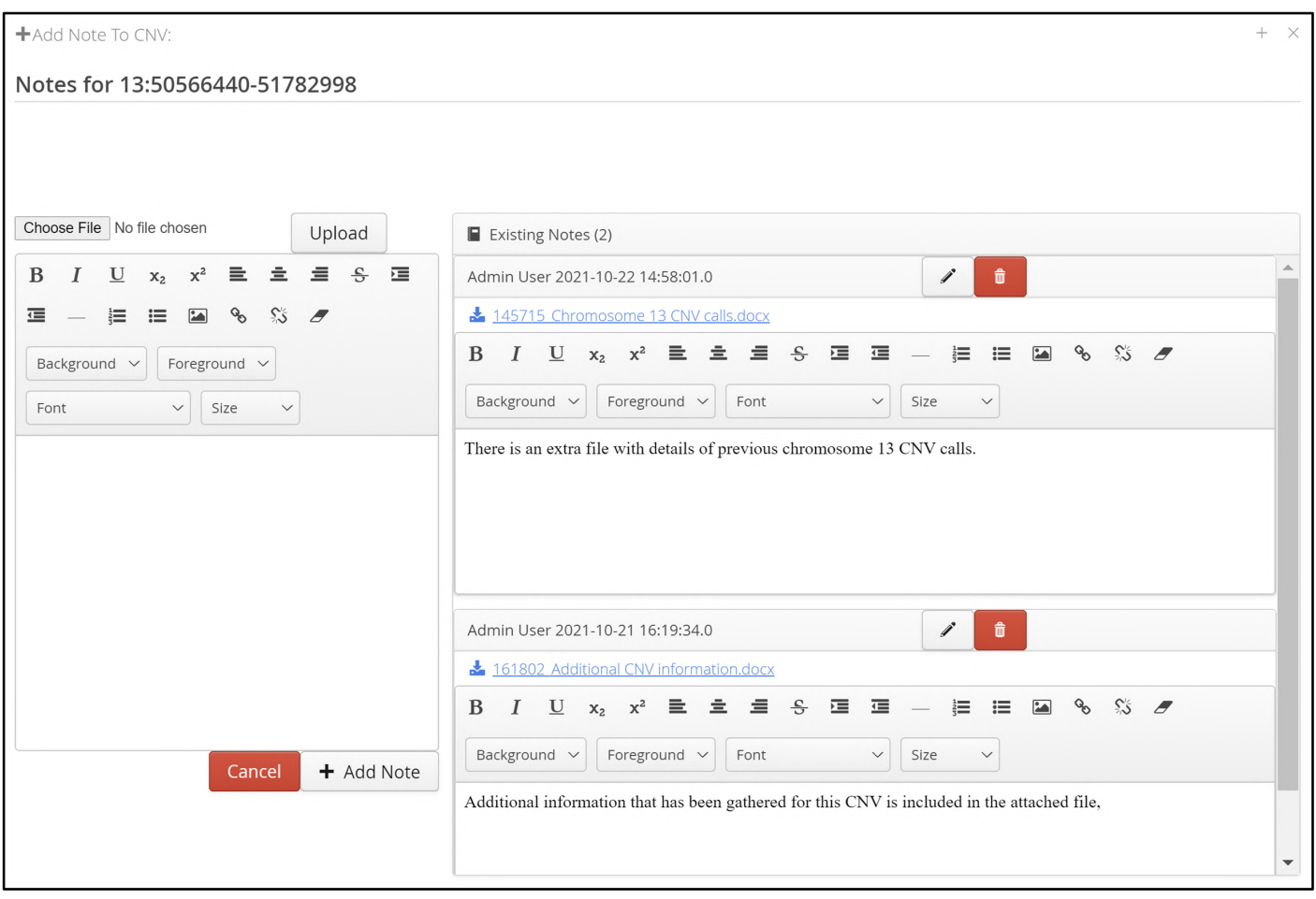

Figure: A blank note template with two existing notes

# 11.5 Manual Creation of CNVs

It may be that the user believes, based on the visual representation of the CNV data, that the software has missed a CNV call and would like to manually generate it. For example, a user may believe that the region highlighted in the screenshot below represents a CNV, but it has not been automatically detected by the software.

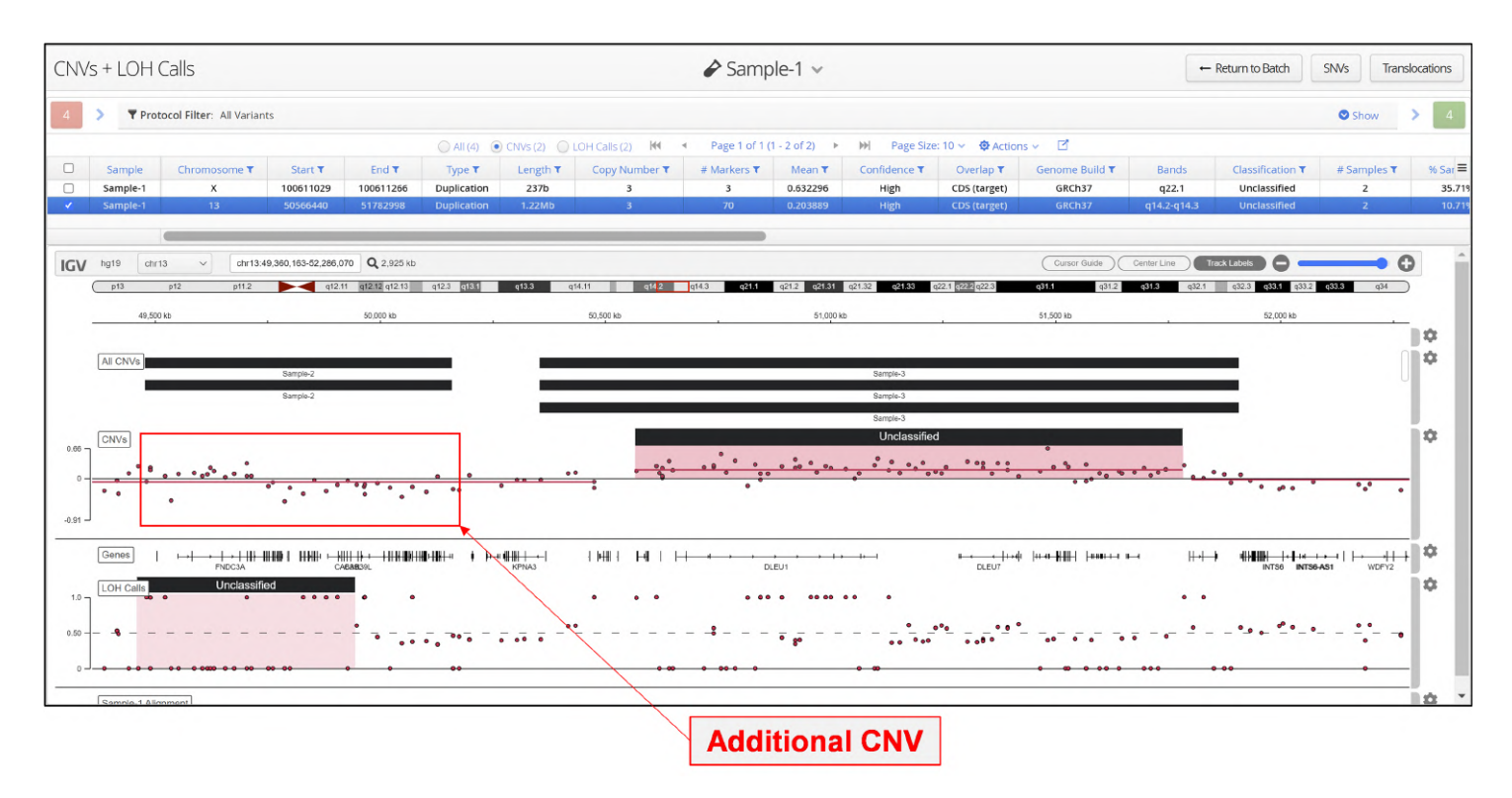

Figure: A region, not called by the software as a CNV, that the user wants to manually define as a CNV

In order to manually create the CNV call, the user defines the CNV region by using the mouse to select the region in the chromosome ruler track. Alternatively, the coordinates can be provided in the text box in the menu bar of IGV.

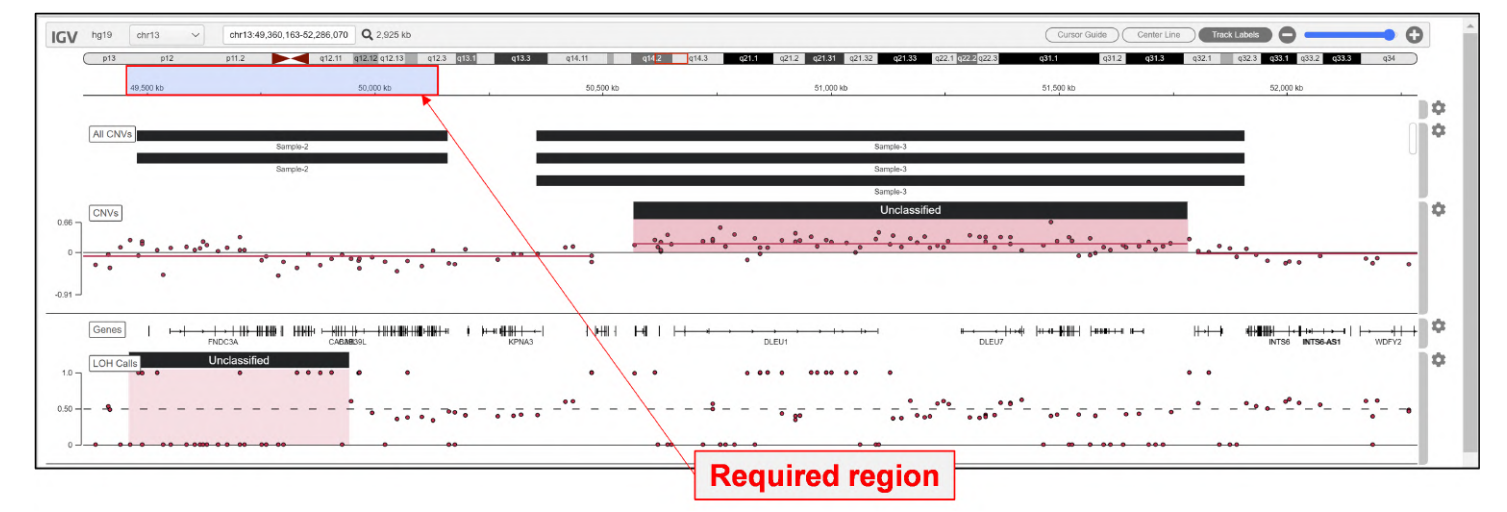

**Figure:** Using the ruler region in IGV to select the region to display

The IGV window resets to the size of the required region

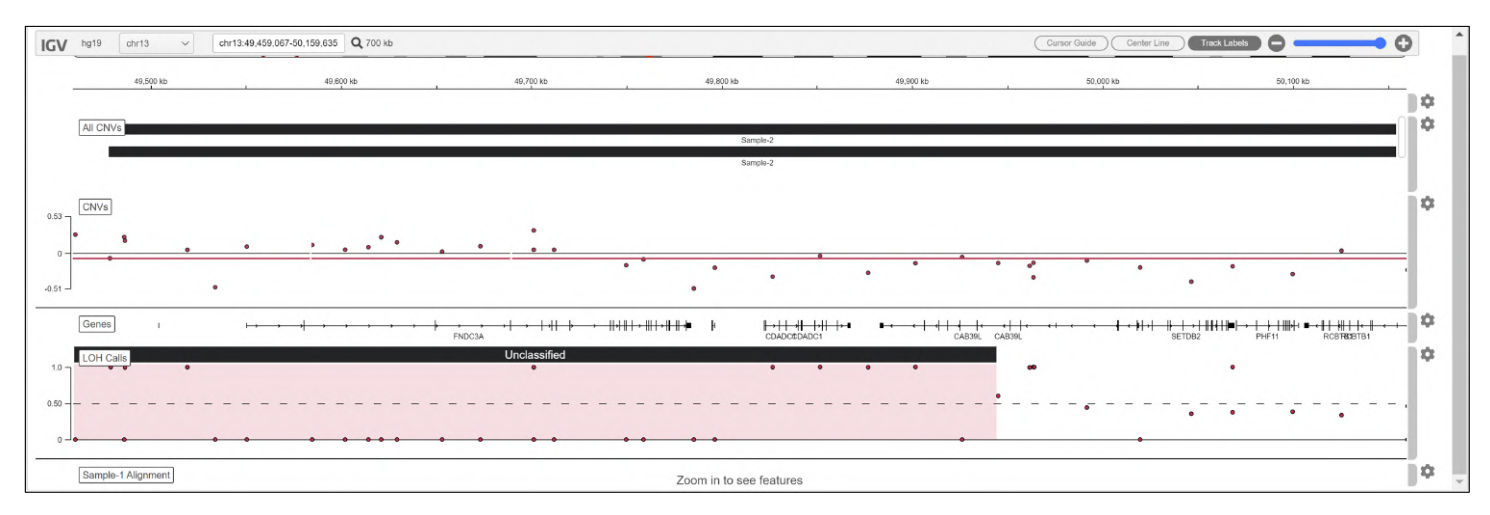

**Figure:** IGV set to the boundaries of the region to be defined as CNV

Select the Add CNV option in the Actions menu.

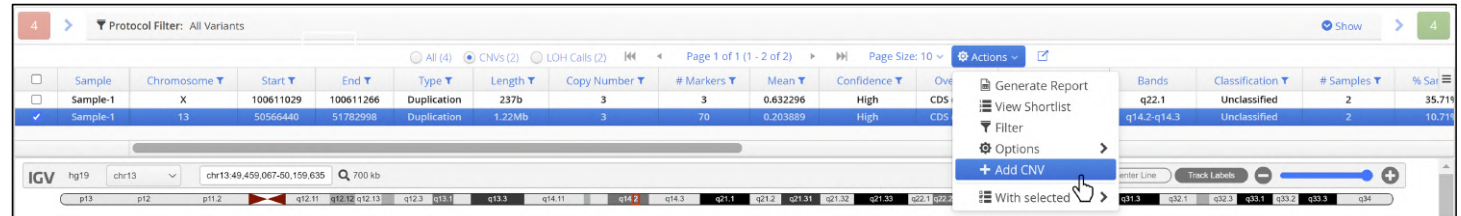

**Figure:** Selection of the Add CNV option from the Actions menu in the variant table header

Users have the option to define the entire region in IGV as the CNV or the software will snap to the nearest probe at each end.

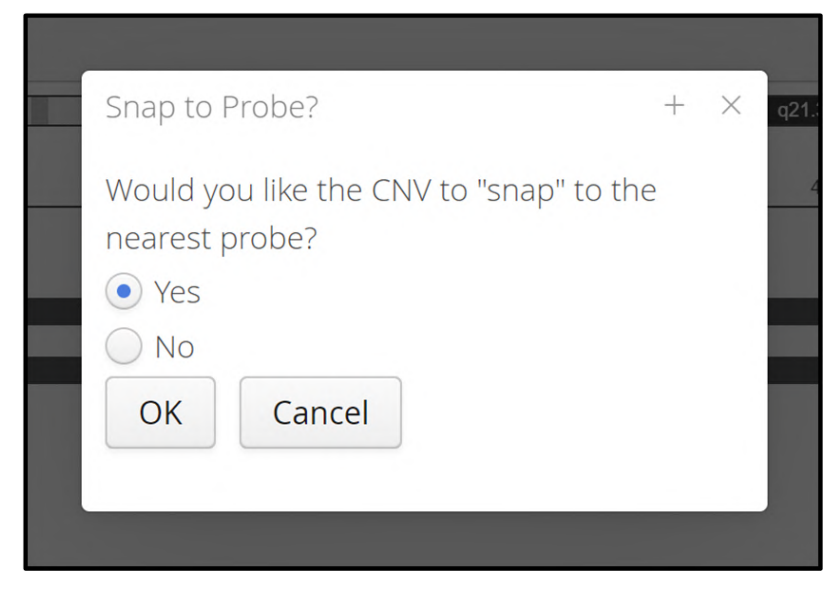

Figure: The option to snap to the nearest probe or to keep the region as that displayed in IGV

Once a CNV has been created manually it is **NOT** automatically displayed in the software. The creation of the CNV can be confirmed by the number of CNVs detected that feed into the protocol filter; in the figure below the number has incremented by one to five.

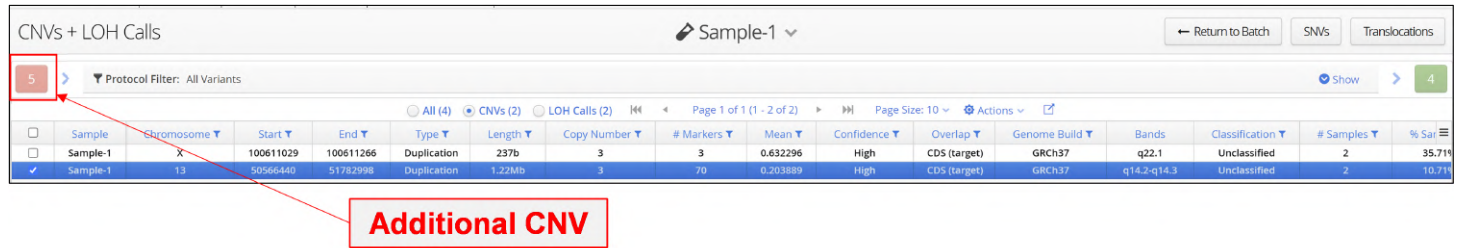

Figure: The number of CNVs has been incremented by one.

However, in order to display it in the variant table additional steps need to be taken. In the original analysis the protocol and filters did not select the manually defined region as being a CNV and so in order to include it the default protocol CNV filter need to be updated. This can be done in the Admin Controls > Analysis > Protocols section.

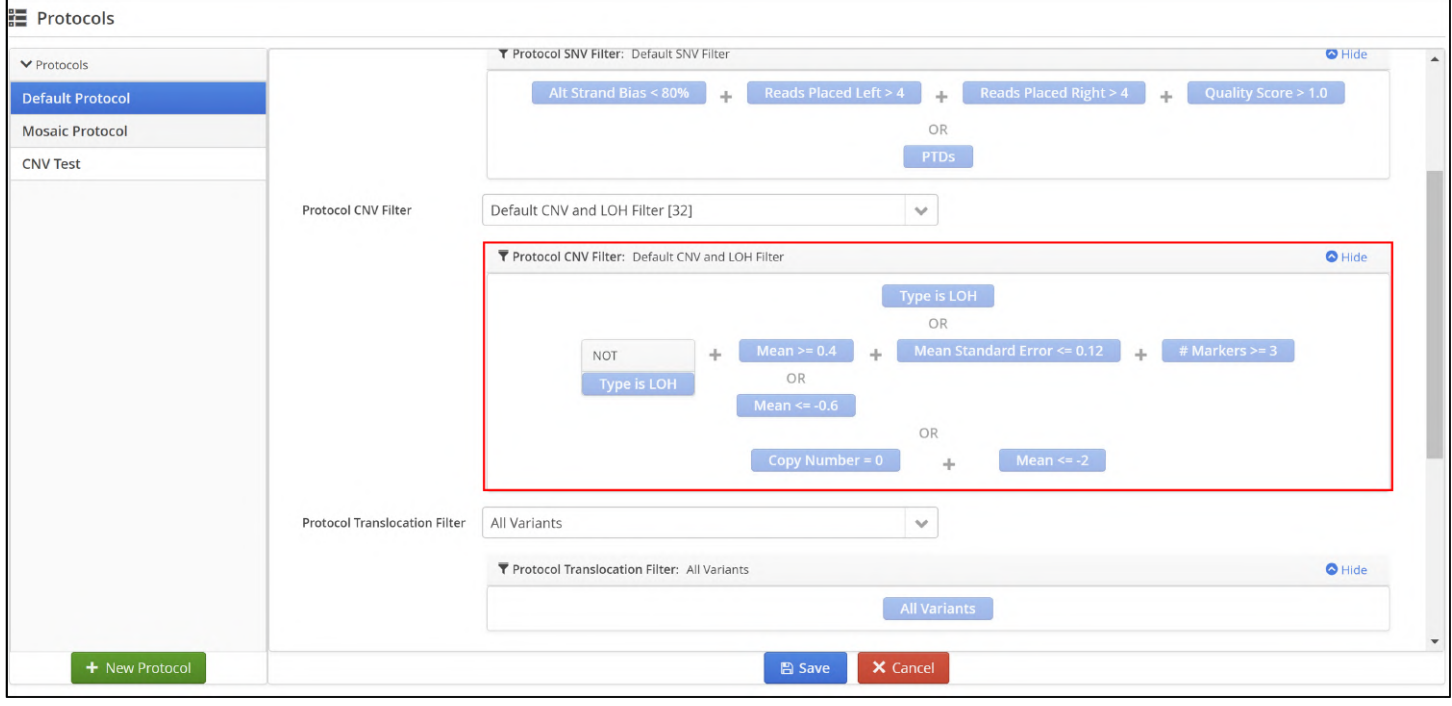

### **Figure:** The default CNV filter in the default analysis protocol

Users need to create a filter that allows manually created CNVs to be included and this can be added to the default CNV filter. This is shown in the figure below.

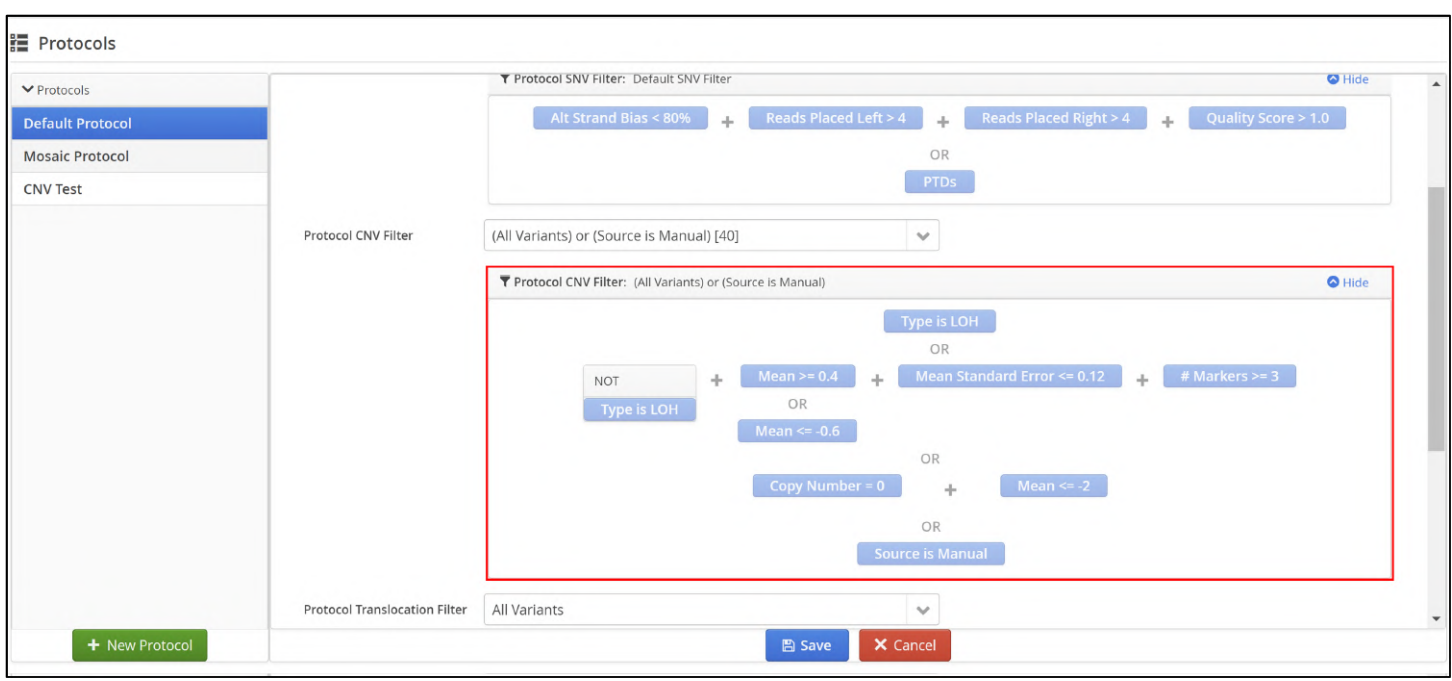

**Figure:** The CNV filter in the Default Protocol has been edited to include OR Source is Manual

Repeating the analysis with the updated filter will result in any manual CNVs being added to the sample variant list.

# 11.6 Merging CNV calls

There are occasions when CNVs are called with small regions in between that the user would like to combine into a single larger CNV.

In order to do this, adjust the scaling in the IGV window such that both CNVs are visible, then right clicking between them in the track will generate a popup menu with the option to Merge Displayed provided.

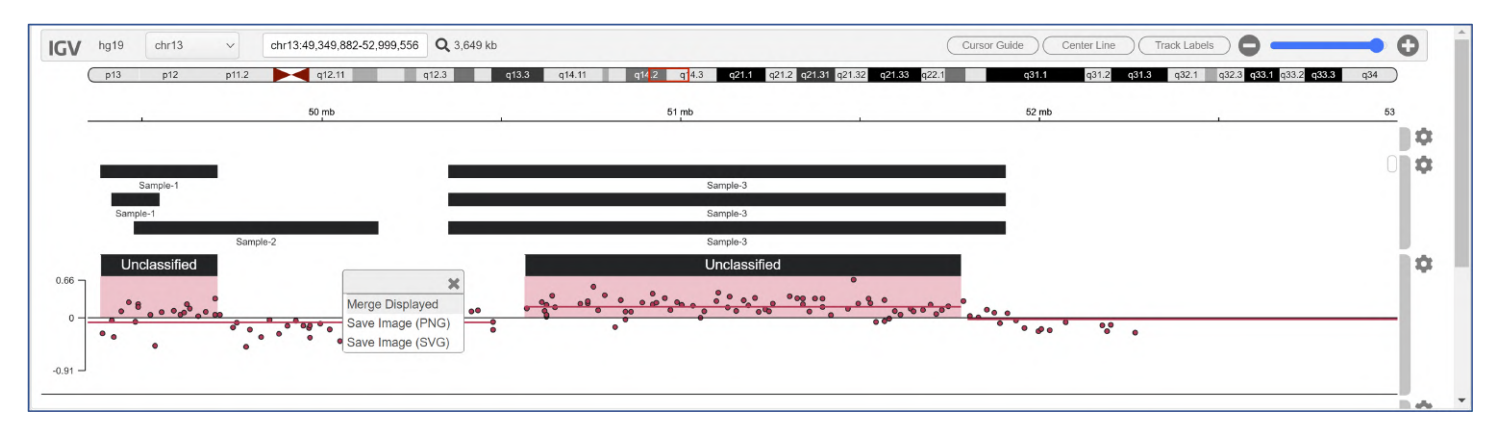

Figure: Selecting the option to merge displayed CNVs

If selected the software will request confirmation of the merge option.

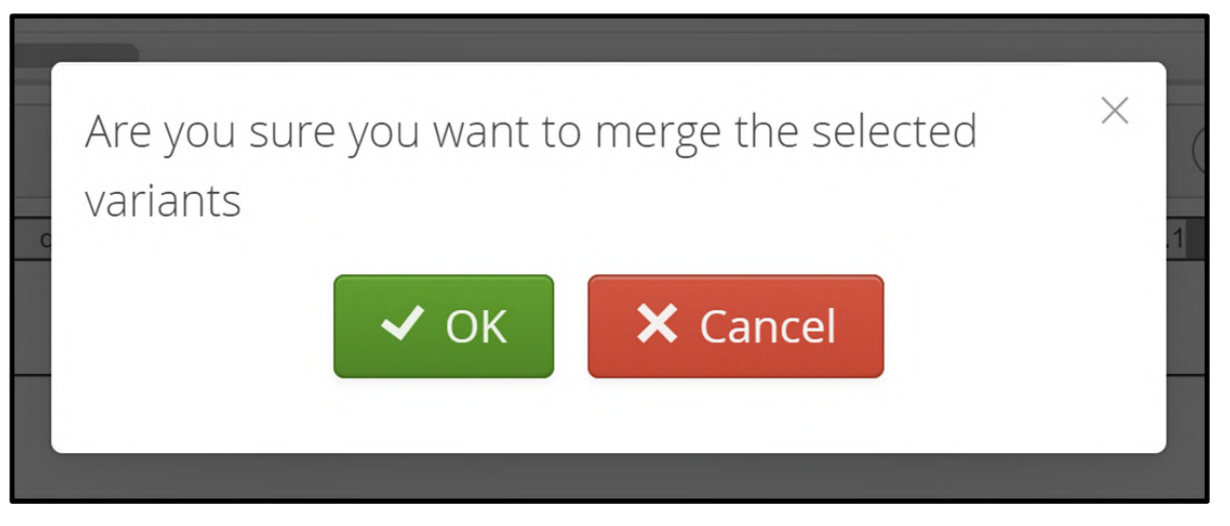

Figure: Confirmation of merger option

Following confirmation of the merge option the variant table will be updated. There will be a single row containing the new merged CNV that spans the two previously separate calls. Additionally, the variant counts above the table will be updated.

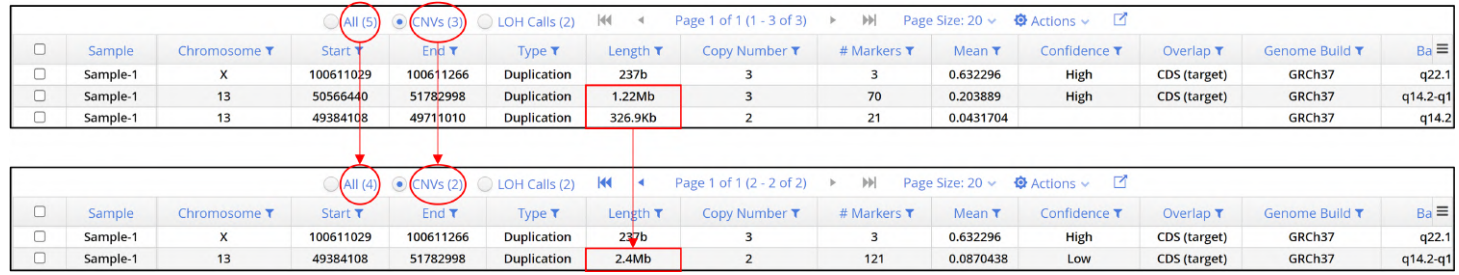

Figure: An updated variant table showing the merging of 2 CNVs to a single row in the table as well as the decrease in the number of All variants and CNV variants.

Likewise, in the IGV window the two calls are now combined.

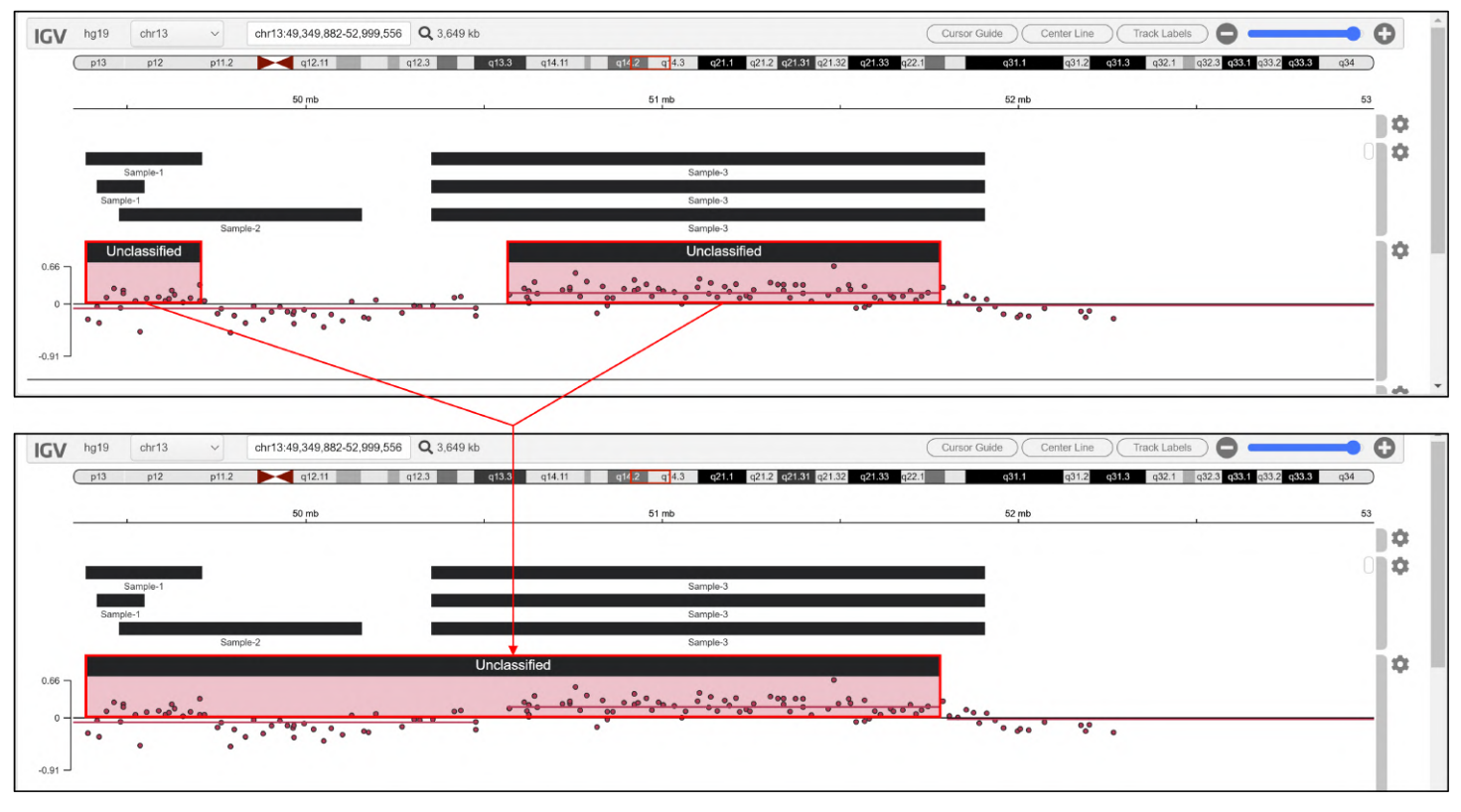

**Figure:** Following the merger of 2 CNVs a single CNV is now displayed.

# 11.7 Separating Merged CNV calls

Having been created, users are able to dissolve a merged CNV. Right clicking on the CNV row in the variant table will display the standard popup menu but now with an additional option of Dissolve which will split the merged CNV back into the original separate calls.

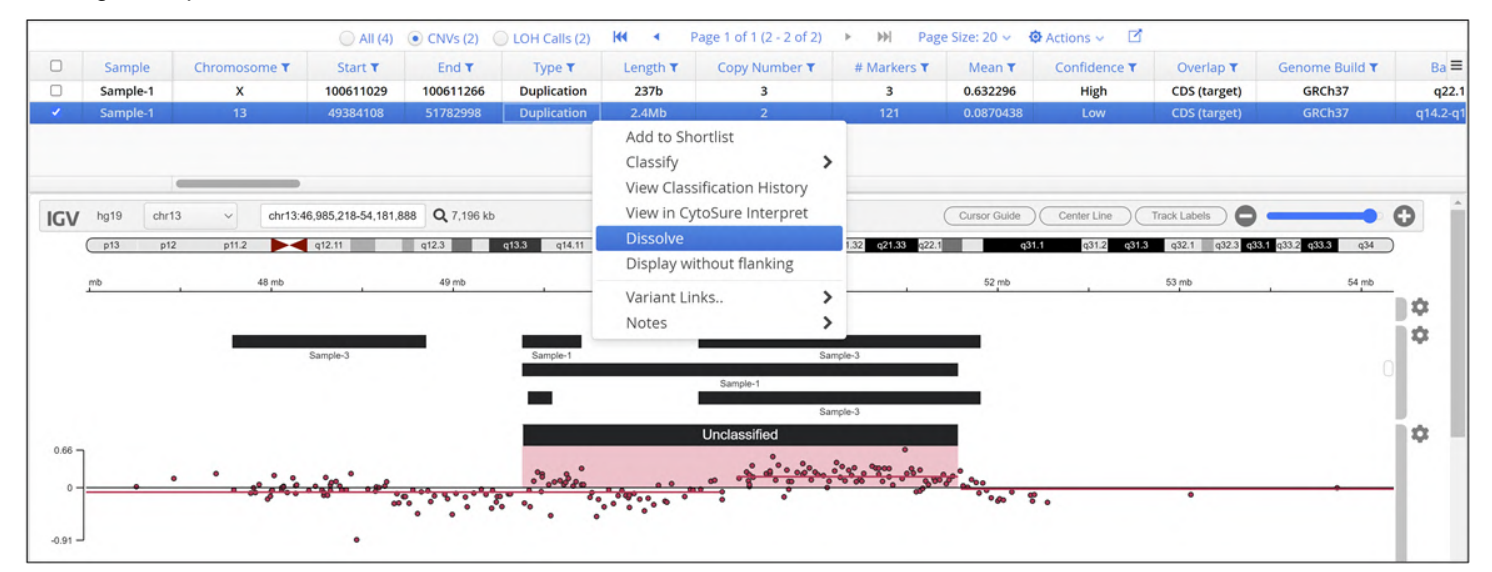

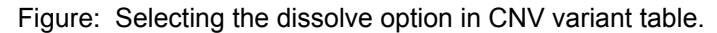

# 11.8 Aneuploidy Plots

Interpret is able to provide aneuploidy plots in order for the user to assess whether there is a difference in chromosome number in a set of patients.

This functionality is accessed through the Tools sub-menu in the software dashboard as shown below.

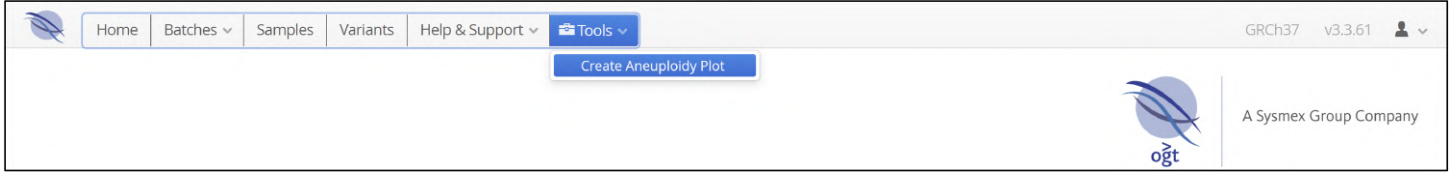

### Figure: The create aneuploidy plot option

The aneuploidy plot option can only be used when the user is viewing CNV data. If this is not the case then the following error message will be displayed. As with all error messages in the software it can be removed by clicking on it.

# Please view the CNV data for which you like to generate an Aneuploidy plot first

Figure: Error message from aneuploidy plot option

The figure below illustrates the correct view from which to launch an aneuploidy plot.

| Ø      | Home             | Batches $\vee$<br>Samples                            | Variants  |                                      | Help & Support v | $\blacksquare$ Tools $\vee$ |                                                    |                         |                 |                         |              |                              | GRCh37      | $2 -$<br>V3.3.61     |
|--------|------------------|------------------------------------------------------|-----------|--------------------------------------|------------------|-----------------------------|----------------------------------------------------|-------------------------|-----------------|-------------------------|--------------|------------------------------|-------------|----------------------|
|        | CNVs + LOH Calls |                                                      |           |                                      |                  |                             | <b>Create Aneuploidy Plot</b>                      | others $\vee$           |                 |                         |              | $\leftarrow$ Return to Batch | <b>SNVs</b> | Translocations       |
| 443    |                  | <b>T</b> Protocol Filter: Default CNV and LOH Filter |           |                                      |                  |                             |                                                    |                         |                 |                         |              |                              | Show        | 361                  |
|        |                  |                                                      |           | All (361) CNVs (47) CLOH Calls (314) |                  | 44                          | Page 1 of 2 (1 - 40 of 47)<br>$\blacktriangleleft$ | M<br>$\rightarrow$      | Page Size: 40 v | <b>۞</b> Actions $\vee$ | ◘            |                              |             |                      |
| $\Box$ | Sample           | Chromosome T                                         | Start T   | End T                                | Type T           | Length $\tau$               | Copy Number ▼                                      | # Markers T             | Mean T          | Confidence T            | Overlap $τ$  | Depth T                      | Frequency 1 | Inheritance $\equiv$ |
| □      | 10847            | $\times$                                             | 154722218 | 154722368                            | Deletion         | 150b                        | $\circ$                                            | 3                       | $-6.96929$      | High                    | CDS (target) | $\mathbf{1}$                 |             | Not Tested           |
| u      | 12878            | $\times$                                             | 154722218 | 154722368                            | Deletion         | 150b                        | $\mathbf{0}$                                       | $\overline{3}$          | $-7.24167$      | High                    | CDS (target) | $\mathbf{1}$                 |             | Not Tested           |
| $\Box$ | 11516            |                                                      | 152278342 | 152279231                            | Deletion         | 889b                        |                                                    |                         | $-0.793907$     | Moderate                | CDS (target) | 403                          |             | Not Tested           |
|        | 11516            | 15                                                   | 22772721  | 28708642                             | Deletion         | 5.94Mb                      |                                                    | 379                     | $-1.00102$      | High                    | CDS (target) | 165                          | 0.34        | Not Tested           |
| □      | 11516            | 16                                                   | 89853091  | 89866067                             | Deletion         | 12.98Kb                     |                                                    | -5                      | $-0.830938$     | High                    | CDS (other)  | 175                          |             | Not Tested           |
| U      | 12878            | 19                                                   | 56531693  | 56531843                             | Deletion         | 150b                        |                                                    | $\overline{\mathbf{3}}$ | $-0.934804$     | High                    | CDS (target) | 220                          |             | Not Tested           |
| $\Box$ | 12878            | 22                                                   | 22395009  | 23011626                             | Deletion         | 616.62Kb                    |                                                    | 12                      | $-0.854273$     | High                    | CDS (other)  | 152                          |             | Not Tested           |
|        | 12878            | 22                                                   | 23055395  | 23197546                             | Deletion         | 142.15Kb                    | $\circ$                                            | 6                       | $-4.45401$      | High                    | CDS (other)  | 12                           |             | Not Tested           |
| $\Box$ | 14130            | 5                                                    | 78928     | 33885969                             | Deletion         | 33.81Mb                     |                                                    | 688                     | $-0.993025$     | High                    | CDS (target) | 175                          | 0.64        | Not Tested           |
|        | 14130            | 14                                                   | 106321887 | 106484831                            | Deletion         | 162.94Kb                    | $\circ$                                            | $\overline{4}$          | $-6.87598$      | High                    | CDS (other)  | $\overline{2}$               |             | Not Tested           |
|        | 5881             | 16                                                   | 2152051   | 2152267                              | Deletion         | 216b                        |                                                    | $\overline{\mathbf{3}}$ | $-0.957263$     | High                    | CDS (target) | 167                          |             | Not Tested           |
|        | 5881             | 19                                                   | 43353946  | 43529051                             | Deletion         | 175.1Kb                     |                                                    | 6                       | $-0.817712$     | High                    | CDS (other)  | 123                          |             | Not Tested           |

Figure: Selection of aneuploidy plot from menu bar Tools

The user will then be asked to provide the region list that needs to evaluated for plotting. Information on creating a region list is documented in this manual in the Administration Controls > Analysis > Region lists.

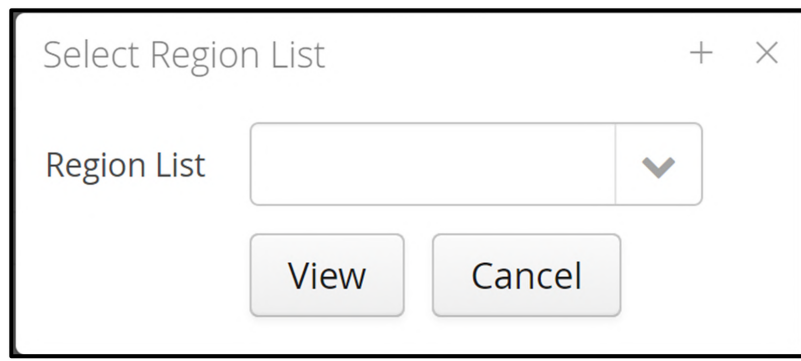

Figure: Select a region list pop-up

The available regions lists will be displayed in a drop-down menu; in this example there is a single region list created in the software.

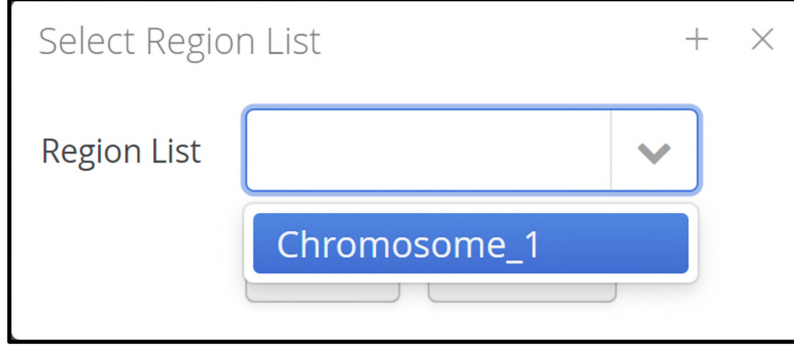

Figure: Selection of a region from the drop-down list

Following selection of the required region list the user clicks on the View button.

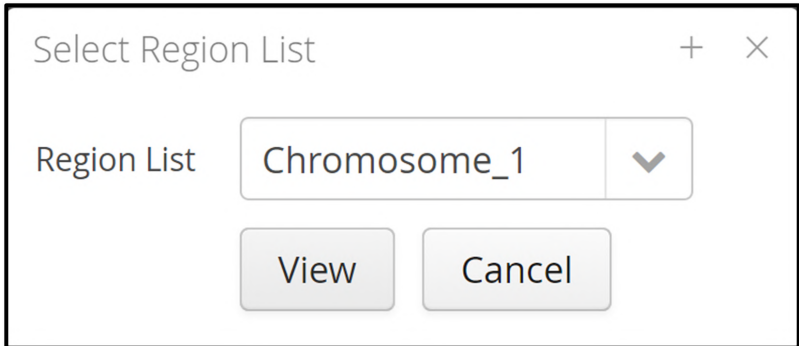

Figure: Selection of the region Chromosome\_1

An example aneuploidy plot is displayed below.

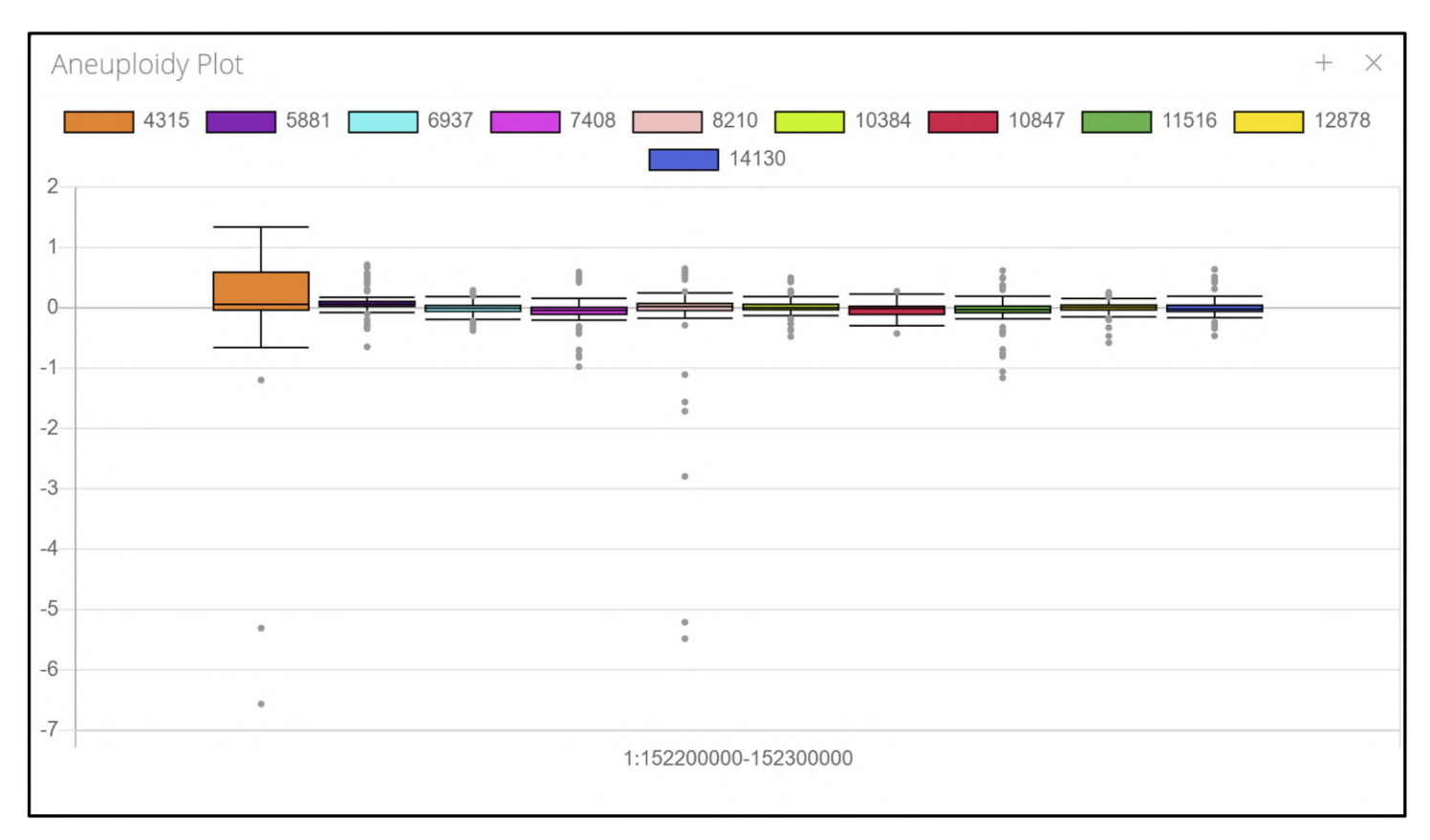

Figure: An example of an aneuploidy plot for the chosen region across the samples in the batch

# 11.9 Viewing Translocation Events

The variant table has a column selector icon  $\Box$  allowing user to configure which columns are displayed. The figure below shows the columns available for display.

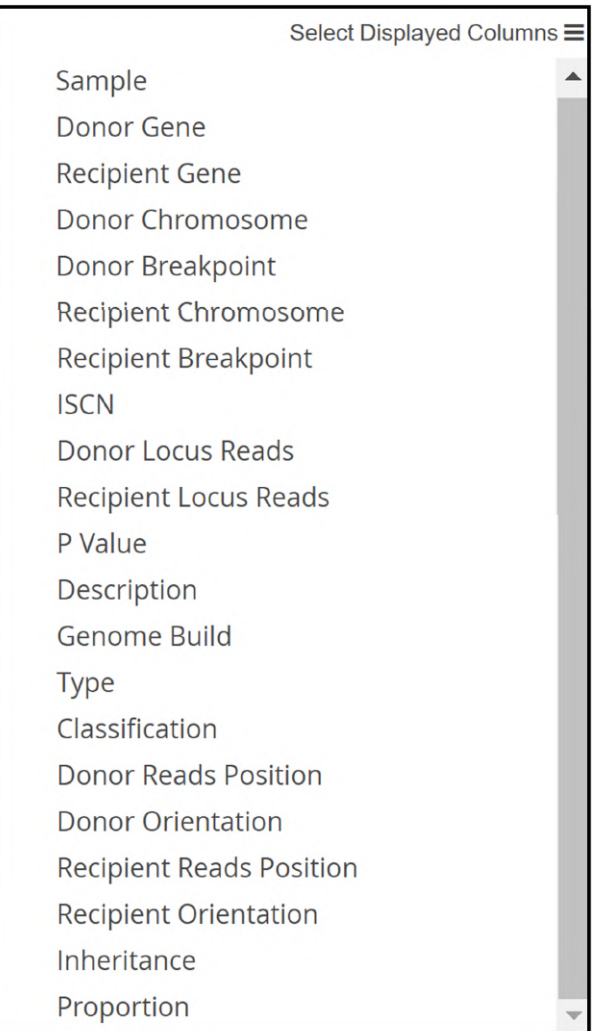

Figure: Columns available to select for display in the translocations variant page

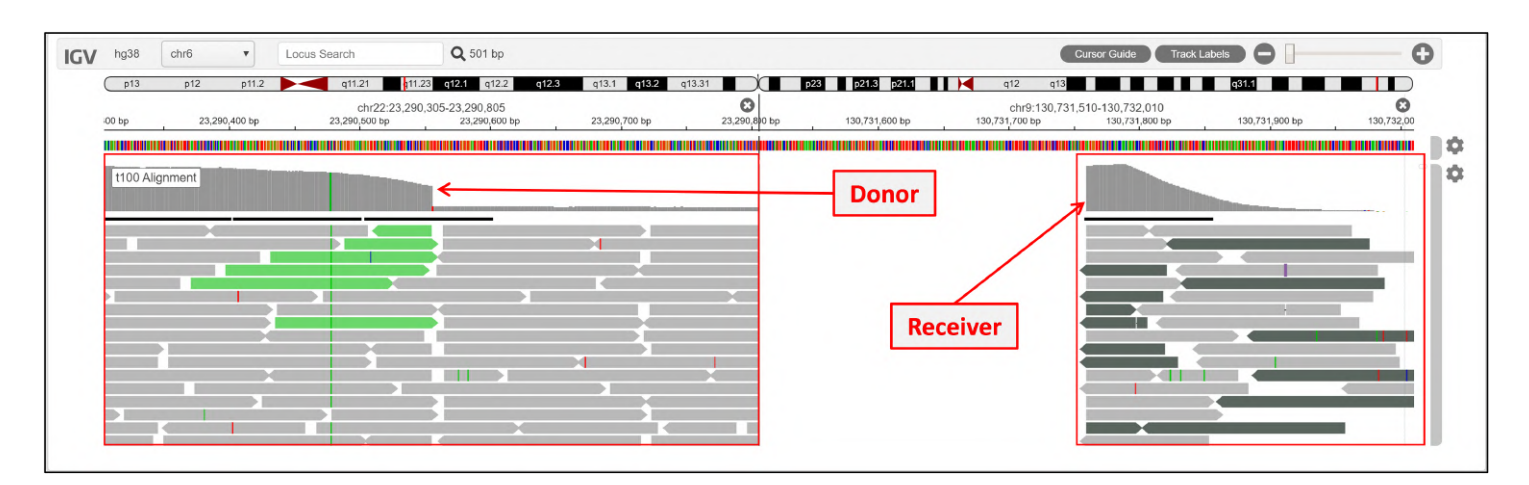

Figure: Example of a translocation

# Translocation Options

As with the page displaying SNV and Indel calls there are options available for each translocation variant called by the software,

Right clicking on a variant will provide a menu of the possible options.

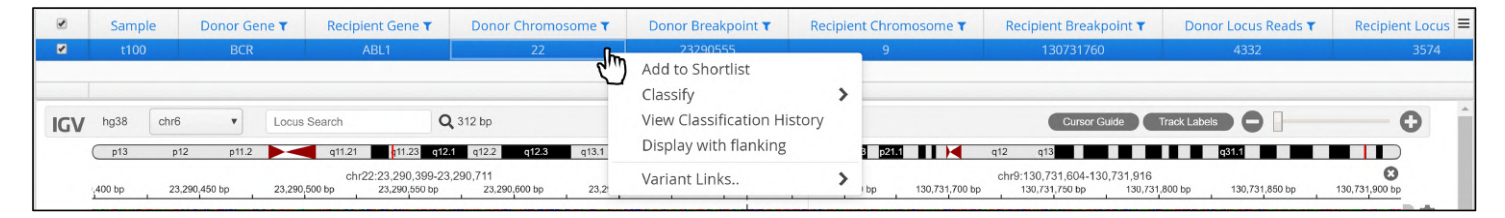

#### Figure: Translocation options

#### Adding to Shortlist

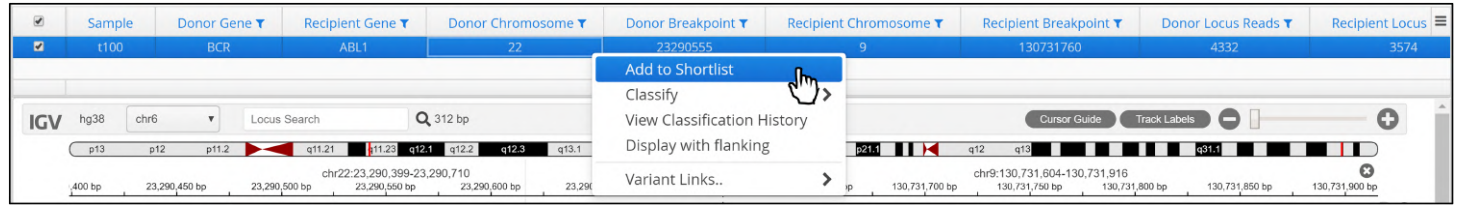

Figure: Adding a translocation to the shortlist

Once a variant has been added to a shortlist the available option is updated to now allow that variant to be deleted from the shortlist.

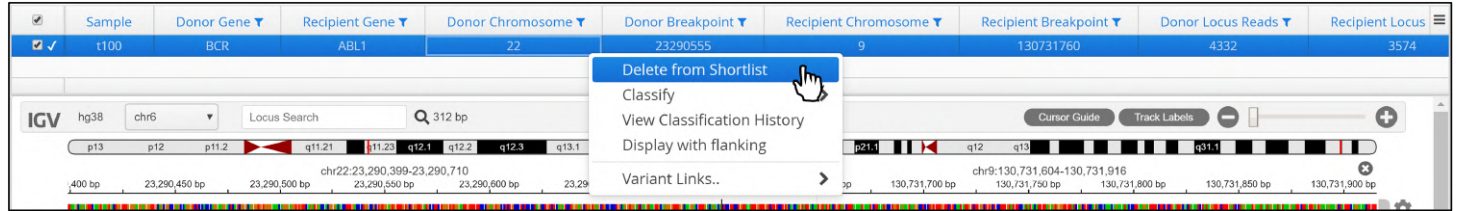

**Figure:**  Selecting to delete a variant from the shortlist

#### Variant Classification

A variant can be classified from the list that is included by default. These are:

- Benign
- Uncertain significance, likely benign
- Uncertain significance
- Uncertain significance, likely pathogenic
- Pathogenic

Additional classifications can be added in the Admin Controls section of the software (Admin Controls > Analysis > Classifications)

| $\overline{\mathcal{L}}$ | Sample              | Donor Gene T  | Recipient Gene T                                              | Donor Chromosome T          | Donor Breakpoint T                                   |                     | <b>Recipient Chromosome ▼</b> | <b>Recipient Breakpoint ▼</b>             | <b>Donor Locus Reads T</b>                | Recipient Locus $\equiv$ |
|--------------------------|---------------------|---------------|---------------------------------------------------------------|-----------------------------|------------------------------------------------------|---------------------|-------------------------------|-------------------------------------------|-------------------------------------------|--------------------------|
| $\overline{v}$           | t100                | <b>BCR</b>    | ABL1                                                          | 22                          | 23290555                                             |                     |                               | 130731760                                 | 4332                                      | 3574                     |
|                          |                     |               |                                                               |                             | Add to Shortlist                                     |                     |                               |                                           |                                           |                          |
|                          |                     |               |                                                               |                             | Classify                                             |                     | Clear Classification          |                                           |                                           |                          |
| <b>IGV</b>               | chr6<br>hg38<br>p13 | p12           | Locus Search<br>p11.2 q11.21 q11.23 q12.1 q12.2               | Q 312 bp<br>$q12.3$ $q13.1$ | View Classification History<br>Display with flanking | Μm                  | Benign                        | Uncertain significance: likely benign     | $\bullet$ ) $\bullet$<br>$q31.1$ <b>D</b> | $\bullet$                |
|                          | ,400 bp             | 23,290,450 bp | chr22:23.290.399-23.290.711<br>23,290,500 bp<br>23,290,550 bp | 23.2<br>23,290,600 bp       | Variant Links                                        |                     | Uncertain significance        | 130731300 pc                              | 130,731,850 bp                            | 130,731,900 bp           |
|                          | t100 Alignment      |               |                                                               |                             |                                                      | <b>TIMOTION AND</b> | Pathogenic                    | Uncertain significance: likely pathogenic | . .                                       | o<br>ю                   |

**Figure:** Classify the translocation

A variant classification may change over time and it is possible to track the changes and view the classification history.

| $\overline{\mathcal{L}}$ | Sample       | Donor Gene                     | Recipient Gene T                             | Donor Chromosome T     | Donor Breakpoint ▼           | <b>Recipient Chromosome ▼</b> | Recipient Breakpoint T                                           | Donor Locus Reads T                                  | Recipient Locus = |
|--------------------------|--------------|--------------------------------|----------------------------------------------|------------------------|------------------------------|-------------------------------|------------------------------------------------------------------|------------------------------------------------------|-------------------|
| $\overline{a}$           | t100         | <b>BCR</b>                     | ABL1                                         | 22                     | 23290555                     |                               | 130731760                                                        | 4332                                                 | 3574              |
|                          |              |                                |                                              |                        | Add to Shortlist<br>Classify |                               |                                                                  |                                                      |                   |
| <b>IGV</b>               | chr6<br>hg38 |                                | Locus Search                                 | Q 312 bp               | View Classification History  |                               | <b>Cursor Guide</b>                                              | Track Labels (                                       |                   |
|                          | p13          | p12<br>p11.2<br>--             | q11.21 <b>q</b> 11.23 q124 q12.2             | $q12.3$ $q13.1$        | Display with flanking        | $p21.1$ $\blacksquare$        | q13<br>q12                                                       | ▌▊▊▊▊▌▌▌▊▐▌▅ <sub>역</sub> 31.1 <b>▊▋▊▊▊▊▊▊▊▊▊▊▊▊</b> |                   |
|                          | ,400 bp      | 23,290,450 bp<br>23,290,500 bp | chr22:23.290.399-23.290.711<br>23,290,550 bp | 23.29<br>23,290,600 bp | Variant Links                | 130,731,700 bp<br>bp          | chr9:130.731.604-130.731.916<br>130,731,800 bp<br>130,731,750 bp | 130,731,850 bp                                       | 130,731,900 bp    |

**Figure:** Viewing a variant's classification history

# Initially, the classification will be blank.

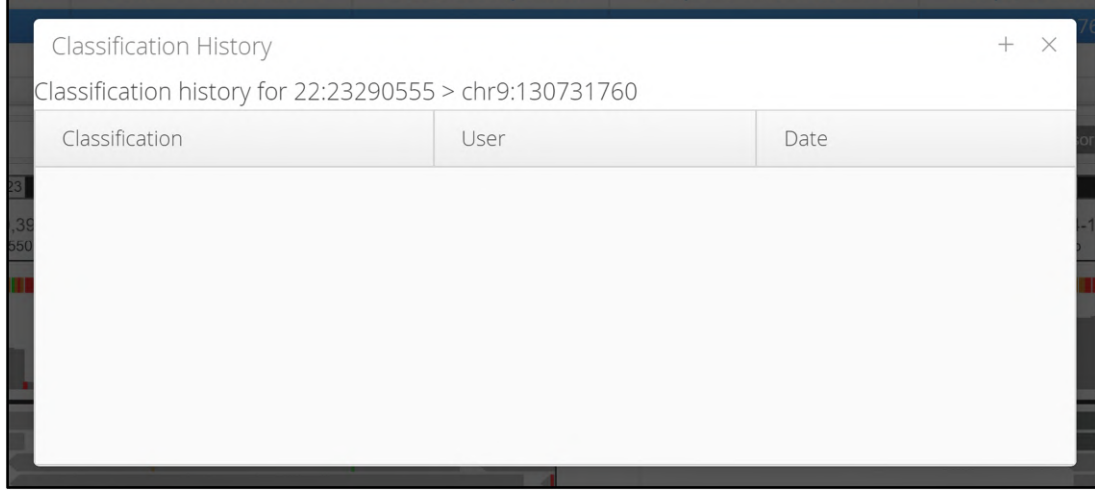

Figure: A variant with no classification history

When a classification is made the history table will show the classification type, who made it and when it was made.

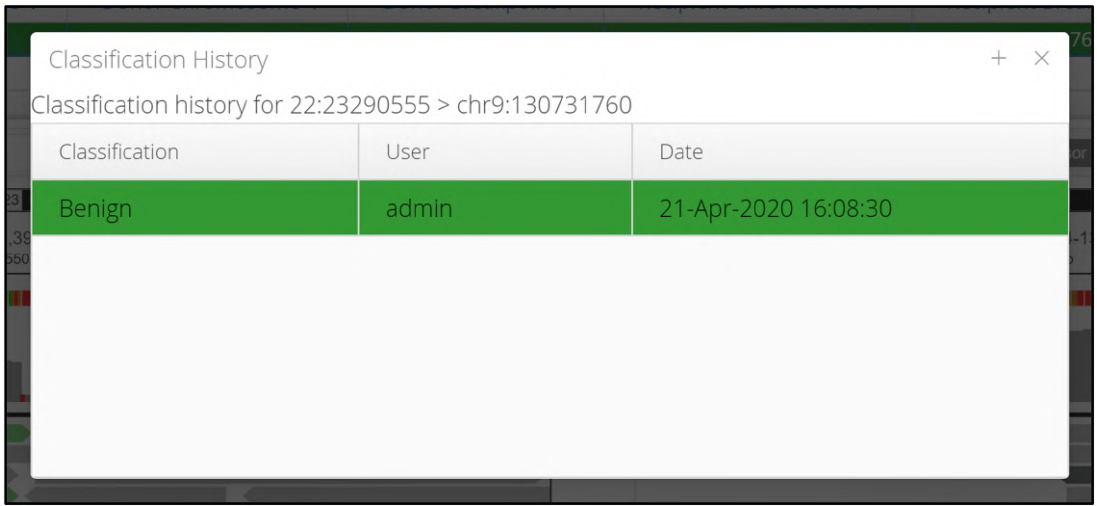

Figure: Example of a benign classification

# Any updates to the classification will be recorded with previous designations retained.

| Classification History                                  |       |                      |  |
|---------------------------------------------------------|-------|----------------------|--|
| Classification history for 22:23290555 > chr9:130731760 |       |                      |  |
| Classification                                          | User  | Date                 |  |
| Unclassified                                            | admin | 21-Apr-2020 16:10:41 |  |
| Uncertain significance                                  | admin | 21-Apr-2020 16:10:08 |  |
| Benign                                                  | admin | 21-Apr-2020 16:08:30 |  |
|                                                         |       |                      |  |
|                                                         |       |                      |  |
|                                                         |       |                      |  |

Figure: Example of a tracking a translocation classification change

# Display with Flanking

Users can select to view translocations with flanking sequence

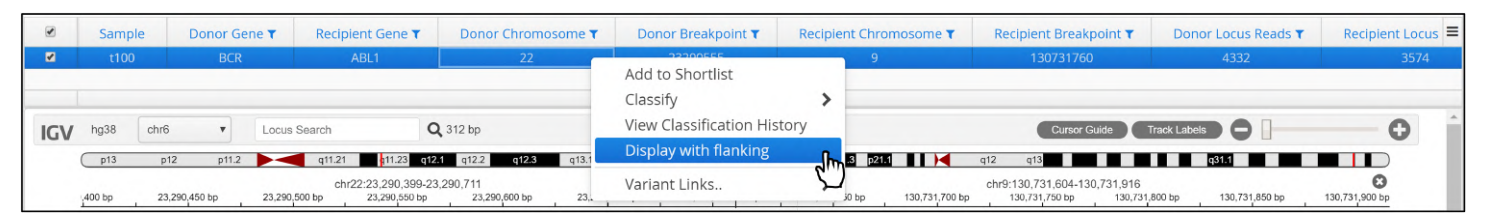

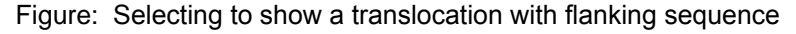

Variant Links

Donor Gene T Donor Breakpoint T Recipient Chromosome **Recipient Breaknoint Y** Donor Locus Reads Recipient Gene T Donor Chromosome **Recipient Locus** Add to Shortlist Classify  $\overline{\phantom{a}}$  $IGV$  hg38  $chr6$  $\mathbf{v}$ Locus Search  $Q$  312 bp View Classification History  $\blacksquare$  $\bullet$ Cursor Gu q11.21 **q**11.23 q12.1 q12.2 Display with flanking  $\bigcap_{p\uparrow 3}$  $p11.2$  $P<sub>21.1</sub>$  $q31.1$  $\Box$  $p12$ o chr22:23.290.399-23.290.711 Ensembl (Position) 23,290,450 by 130,731 iÓ. Google (Gene) Google Scholar (Gene) á t100 Align

Links to external data sources are available; these are managed in Admin Controls > Analysis > Manage Links

**Figure:** Linking out to external data sources

### Variant Table Options

#### Column Sorting

Rows in the variant table can be sorted using the column header. In the example below the results have been sorted by decreasing and increasing allele frequency.

Currently, data can only be sorted by one column.

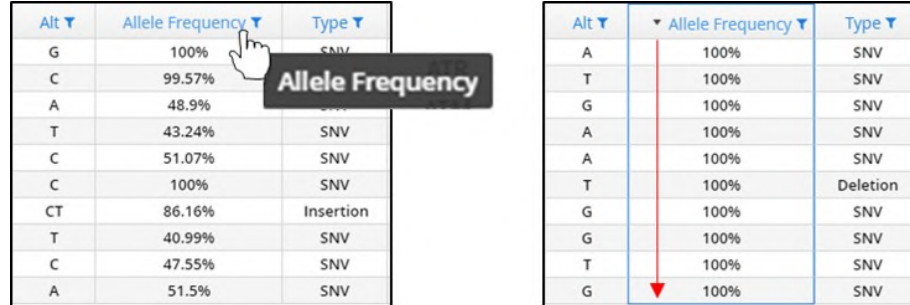

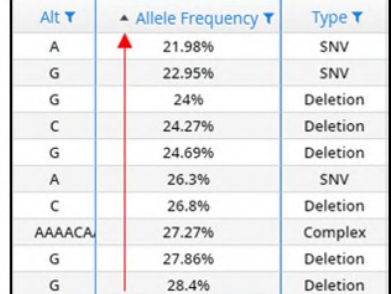

Figure: Sorting by Allele Frequency

Dynamic Filtering

As shown previously the variants page displays the Protocol Filter, the number of variants detected by the pipeline and presented to the filter is depicted in a red box and the number remaining in a green box.

In the image below you can see that there are 2946 variants (in the red box) detected by the pipeline that are to be filtered based on the settings in the protocol. Subsequently there are 2754 remaining (as shown in the green box).

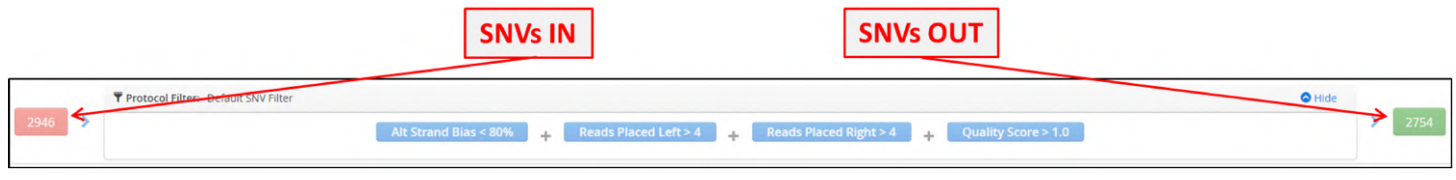

Figure: The filter used by the protocol in the analysis of the sample displayed in the Variants page

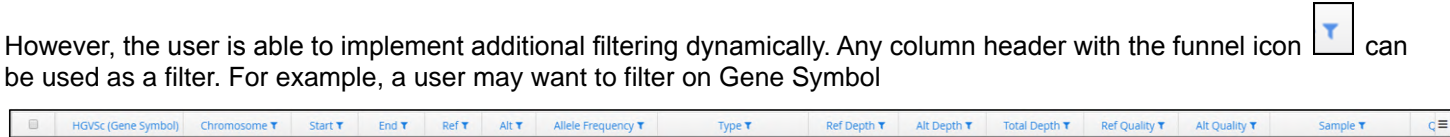

Figure: Selection of the funnel icon for the Gene Symbol column

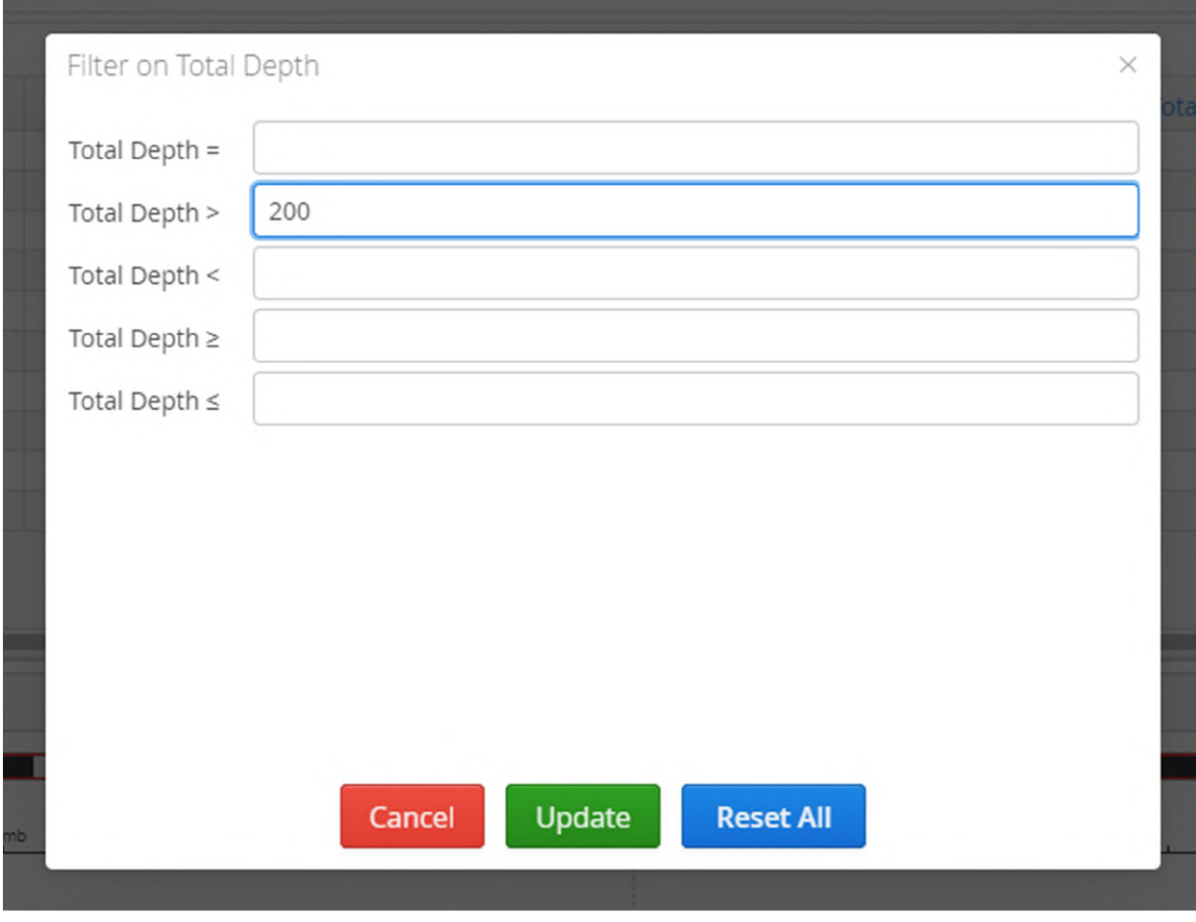

# In this case they want to see only variants found when the total depth is greater than 200.

Figure: Dynamic filtering of the variants using the Total Depth column

After updating the Variants view now shows a Dynamic Filter window and within it is the "Total Depth > 200" filter.

From the 2754 variants generated by the protocol using the default filter, it can be seen that a further 265 have been removed filtered with 2489 remaining.

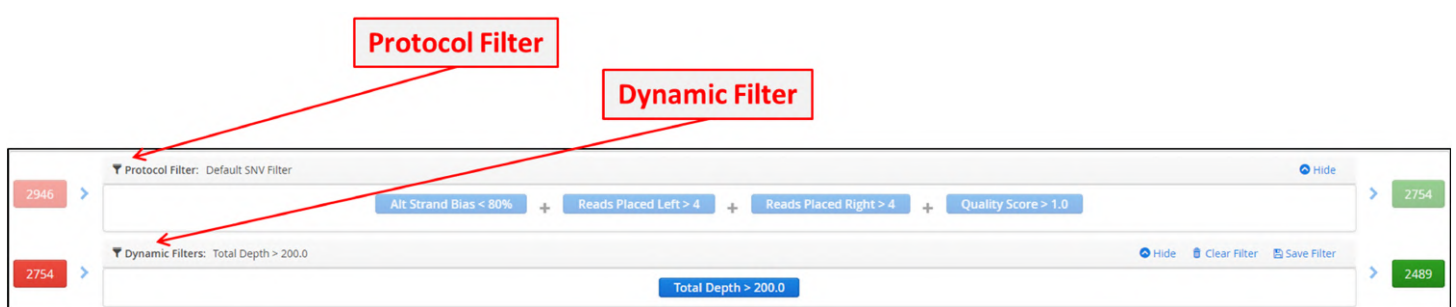

Figure: Example of Variants filtered by the protocol filter and a dynamic filter

Dynamic filters can be chained together so additional filters can be added for instance an Allele Frequency greater than 80%

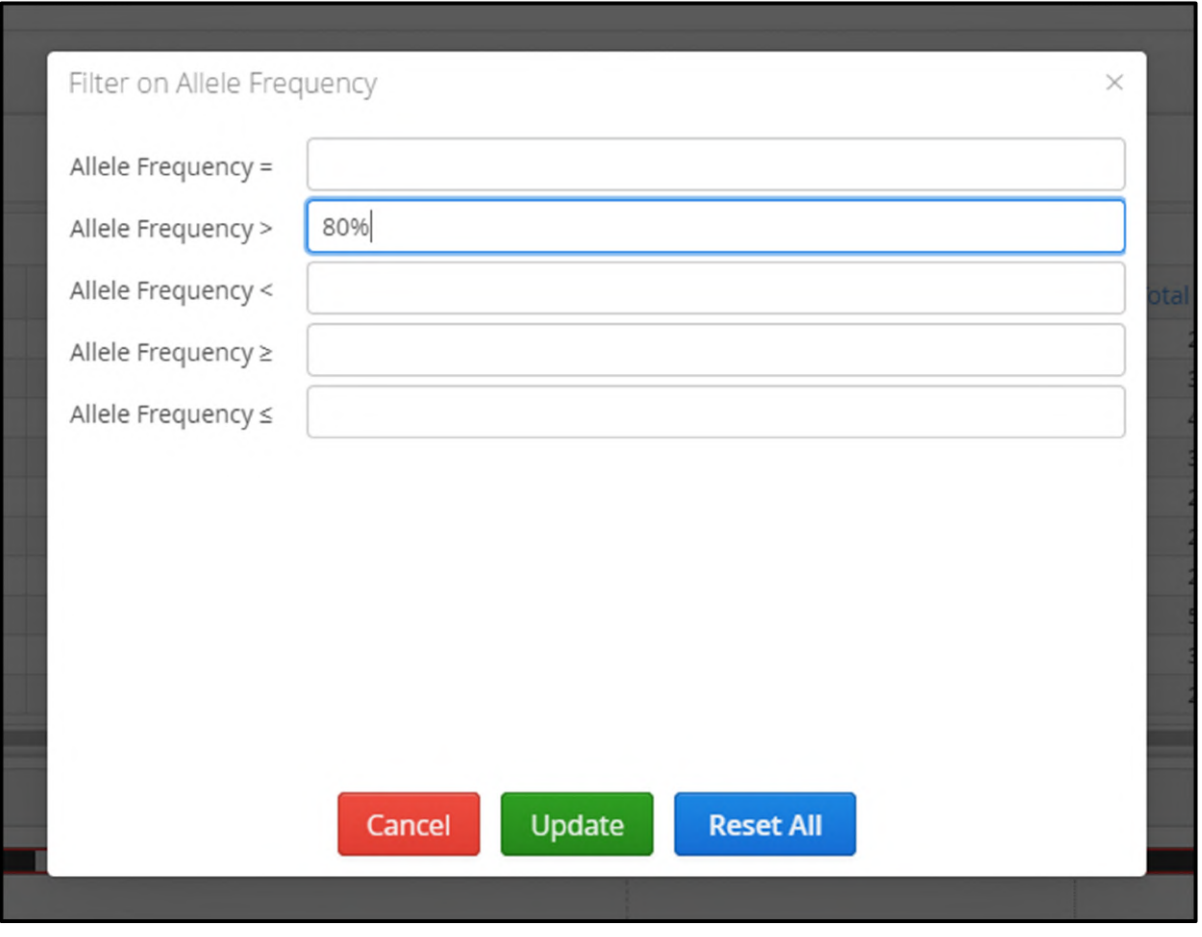

Figure: Selection of another dynamic filter to start creating combinations

Now the Dynamic Filter shows "Total Depth > 200 and Allele Frequency > 0.8" and there are now 1457 variants remaining from the input of 2754.

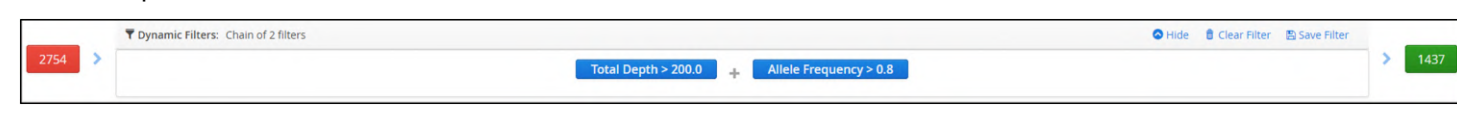

Figure: Variants being filtered by a compound dynamic filter

There is no requirement for the user to have to repeat the setting of dynamic filters every time they use the software,

**A** Save Filter there is the option to name the filter and pressing  $\Box$ 

**O** Clear Filter

Viewing a Sample in IGV

Selection of a variant in the Variants Table causes it to be displayed in the embedded IGV.

Alternatively, all dynamic filters can be removed from the display by selecting to clear the filter
|     | HGVSc (Gene Symbol) | Chromosome T                             | Start T      | End T          | Ref T        | Alt T        | Allele Frequency T              | Type T       | <b>Ref Depth T</b> | Alt Depth T                                         | Total Depth T | Ref Quality T | Alt Quality T | Quality Score T                                                 | Sample T      |
|-----|---------------------|------------------------------------------|--------------|----------------|--------------|--------------|---------------------------------|--------------|--------------------|-----------------------------------------------------|---------------|---------------|---------------|-----------------------------------------------------------------|---------------|
|     | DVL1:c.*347T>C      |                                          | 1335795      | 1335795        | $\mathbb{A}$ | G            | 100%                            | SNV          | $\Omega$           | 138                                                 | 138           | 0.00          | 4771.00       | 4122.59                                                         | 5881          |
|     | DVL1:c.366A>G       | $\mathbf{1}$                             | 1342153      | 1342153        | T.           | c            | 99.57%                          | SNV          | 1                  | 232                                                 | 233           | 32.00         | 7624.00       | 6750.47                                                         | 5881          |
|     | ATAD3A:c.671G>A     |                                          | 1520153      | 1520153        | G            | Α            | 48.9%                           | SNV          | 185                | 177                                                 | 362           | 6194.00       | 6050.00       | 4259.04                                                         | 5881          |
|     | ATAD 3A:c.*154C>T   | 1                                        | 1534226      | 1534226        | $\epsilon$   | T.           | 43.24%                          | SNV          | 21                 | 16                                                  | 37            | 738.00        | 515.00        | 275.18                                                          | 5881          |
|     | ATAD3A:c.*330G>C    | $-1$                                     | 1534402      | 1534402        | G            | $\mathsf{C}$ | 51.07%                          | SNV          | 183                | 191                                                 | 374           | 6338.00       | 6565.00       | 4665.67                                                         | 5881          |
|     | SKI:c.*1802T>C      | $\mathbf{1}$                             | 2308567      | 2308567        | T            | $\epsilon$   | 100%                            | SNV          | $^{\circ}$         | 470                                                 | 470           | 0.00          | 15743.00      | 14005.10                                                        | 5881          |
|     | SKI:c.*3182dup      |                                          | 2309937      | 2309937        | $\epsilon$   | CT           | 86.16%                          | Insertion    | 22                 | 137                                                 | 166           | 752.00        | 8035.00       | 6276.51                                                         | 5881          |
|     | CAMTA1:c.288C>T     |                                          | 6887707      | 6887707        | $\mathsf{C}$ | T.           | 40.99%                          | SNV          | 190                | 132                                                 | 322           | 6523.00       | 4644.00       | 3142.37                                                         | 5881          |
|     | CAMTA1:c.*419T>C    |                                          | 6888144      | 6888144        | T.           | c            | 47.55%                          | SNV          | 203                | 184                                                 | 387           | 7148.00       | 6375.00       | 4498.84                                                         | 5881          |
|     | CAMTA1:c.1350G>A    |                                          | 7663897      | 7663897        | G            | A            | 51.5%                           | SNV          | 194                | 206                                                 | 400           | 6530.00       | 7083.00       | 5107.83                                                         | 5881          |
| IGV | hg38<br>chr1        | chr1:1,534,362-1,534,442<br>$\mathbf{v}$ | . .          | Q 81 bp<br>. . |              |              | --<br>- 1                       |              |                    | <b>The contract of the contract of the contract</b> |               | Cursor Guide  | Center Line   | Track Labels (                                                  |               |
|     | 1,534,385 bp        | 1,534,370 bp                             | 1,534,375 bp | 1,534,380 bp   | 1,534,385 bp |              | 1,534,390 bp<br>1,534,395 bp    | 1,534,400 bp | 1,534,405 bp       | 1,534,410 bp<br>1,534,415 bp                        | 1,534,420 bp  | 1,534,425 bp  | 1,534,430 bp  | 1,534,435 bp                                                    | 1,534,440 bp  |
|     | <b>AGCCCCTGC</b>    | <b>CCAGGC</b>                            |              |                |              |              | CACTOTOAGGGTGGGTGCTGGCTGAGCCCCC |              |                    |                                                     |               |               |               | G G G G C A G C A G G C A G G C A G G T G A T G T C T T T G T T |               |
|     |                     |                                          |              |                |              |              |                                 |              |                    |                                                     |               |               |               |                                                                 |               |
| 681 | 5881 Alignment      |                                          |              |                |              |              |                                 |              |                    |                                                     |               |               |               |                                                                 |               |
|     |                     |                                          |              |                |              |              |                                 |              |                    |                                                     |               |               |               |                                                                 |               |
|     |                     |                                          |              |                |              |              |                                 |              |                    |                                                     |               |               |               |                                                                 |               |
|     |                     |                                          |              |                |              |              |                                 |              |                    |                                                     |               |               |               |                                                                 |               |
|     |                     |                                          |              |                |              |              |                                 |              |                    |                                                     |               |               |               |                                                                 |               |
|     |                     |                                          |              |                |              |              |                                 | $\mathbf{c}$ |                    | T <sub>0</sub>                                      |               |               |               |                                                                 | 10<br>⊪≎<br>÷ |

Figure: A variant selected and the aligned displayed in IGV

Within the IGV window there are several options for modifying the data being displayed.

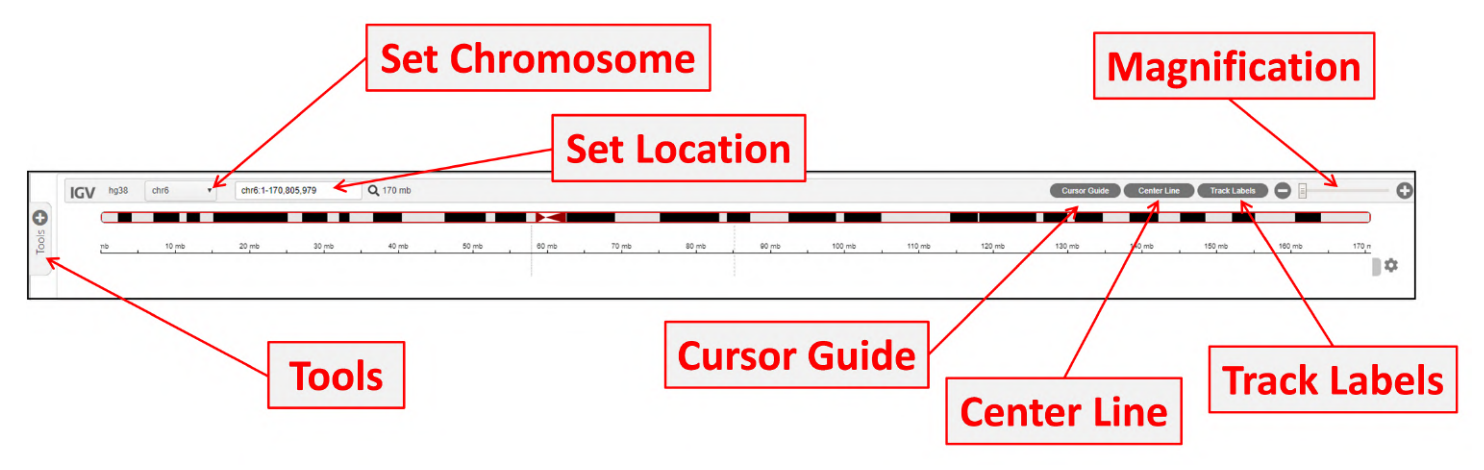

Figure: Display options for IGV

By default, the sequence viewer is centered upon the selected variant but users can drag the display upstream and downstream of the variant position. Also, it possible to zoom in and out via the magnification slider at the top of the window.

Additionally, the tracks displayed can also be modified via the setting options available on right hand side of the viewer

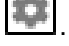

For example:

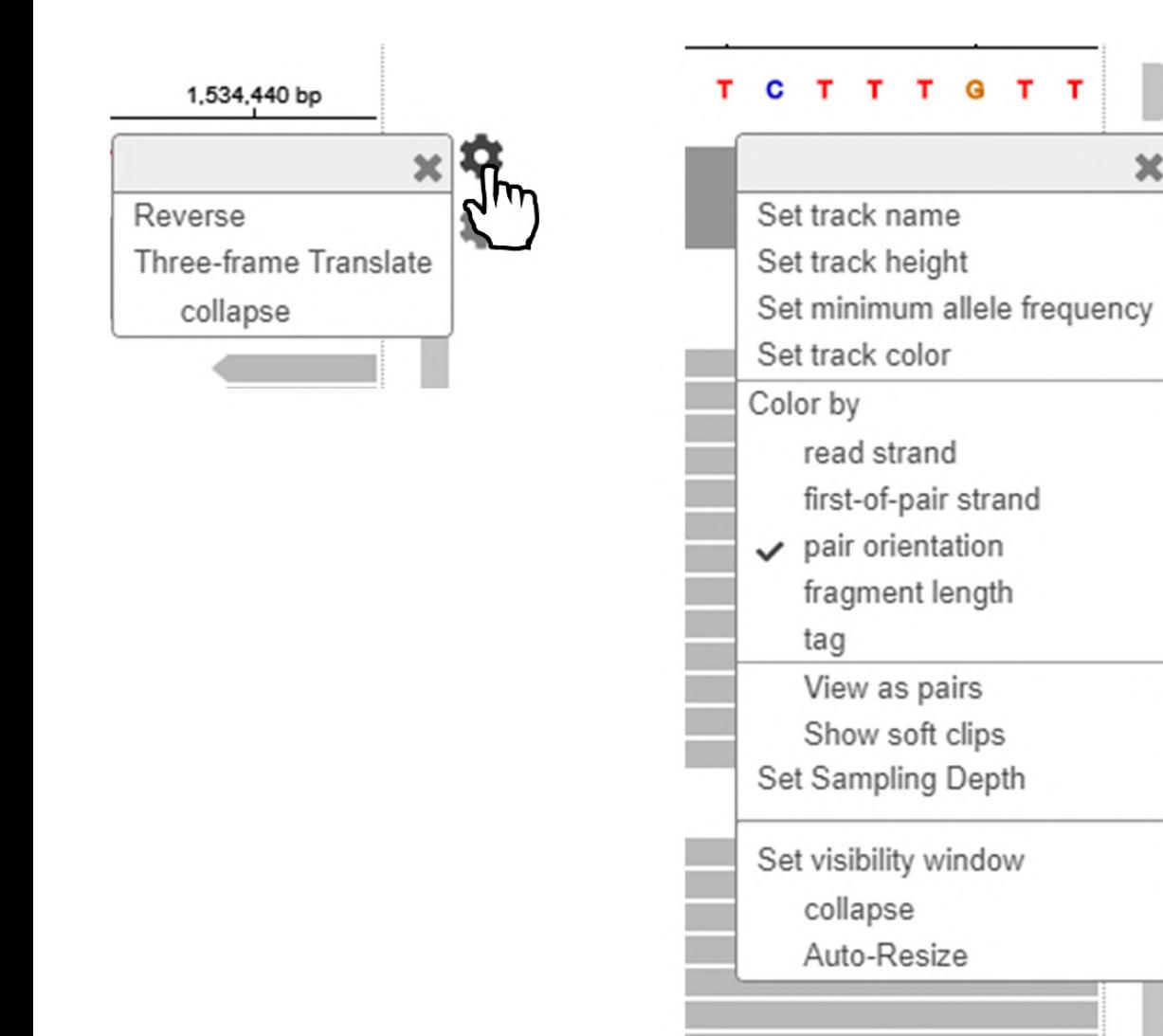

Figure: Display options for the integrated IGV browser, firstly using a left click on the mouse and secondly using a right click

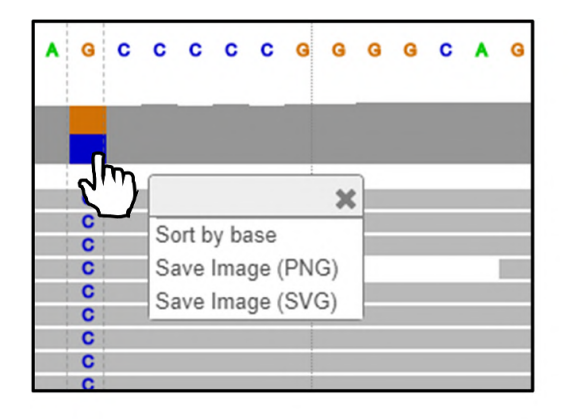

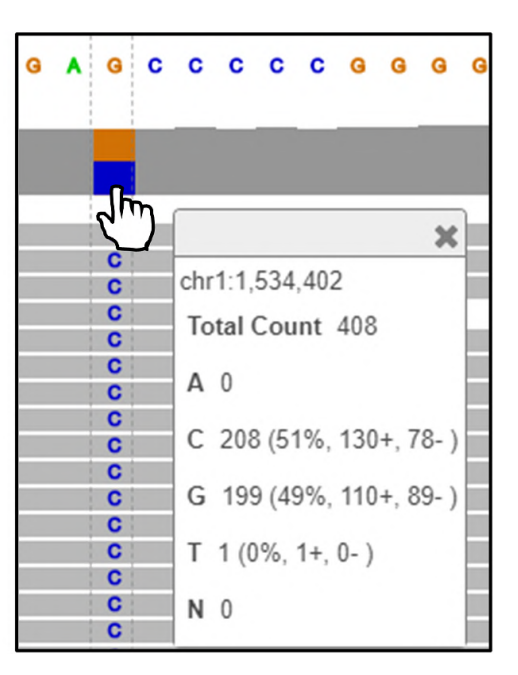

Figure: Display options available for sample reads, firstly with a left click and secondly with a right click

#### Using Tracks

Users can add or remove data tracks to the IGV view. This can be from publicly available sources or from proprietary internal or subscription-based sources.

Tracks can be added in the Software section of the Admin Controls (Admin Controls > Software > Annotation) and documentation of how to do this is in this section of the user guide.

To use this functionality, users need to access the Tools tab of IGV

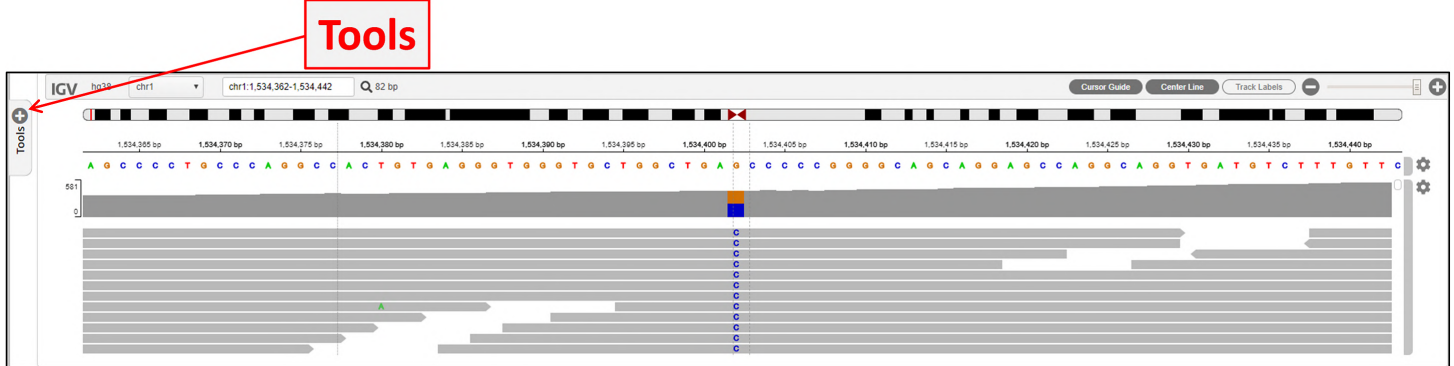

Figure: The Tools tab for adding data tracks to annotate an alignment displayed in IGV

Once accessed selecting the drop-down arrow will list the available tracks.

| Annotation Tracks            |            | 4.442     | Q 82 bp      |              |              |              |              |              |                                                                                                    |              |              | Cursor Guide | Center Line  | Track Labels ) |              | $\blacksquare$ |
|------------------------------|------------|-----------|--------------|--------------|--------------|--------------|--------------|--------------|----------------------------------------------------------------------------------------------------|--------------|--------------|--------------|--------------|----------------|--------------|----------------|
|                              | ÷<br>×     | $\bigcap$ |              |              | . .          | . .          | <b>THE</b>   |              |                                                                                                    | .            |              |              |              |                |              |                |
| Genes                        |            |           | 1,534,380 bp | 1,534,385 bp | 1,534,390 bp | 1,534,395 bp | 1,534,400 bp | 1,534,405 bp | 1,534,410 bp<br>3 A C T G T G A G G G T G G G T G G C T G A G C C C C C G G G G C A G C A G G C A G G C A G G T G A T G T C T T T G T T C | 1,534,415 bp | 1,534,420 bp | 1,534,425 bp | 1,534,430 bp | 1,534,435 bp   | 1,534,440 bp |                |
| Aberration                   |            |           |              |              |              |              |              |              |                                                                                                    |              |              |              |              |                |              | ю              |
| Gene                         |            |           |              |              |              |              |              |              |                                                                                                    |              |              |              |              |                |              |                |
| Exon                         |            |           |              |              |              |              |              |              |                                                                                                    |              |              |              |              |                |              |                |
| Copy Number Variation        |            |           |              |              |              |              |              |              |                                                                                                    |              |              |              |              |                |              |                |
| <b>Segmental Duplication</b> |            |           |              |              |              |              |              |              |                                                                                                    |              |              |              |              |                |              |                |
| <b>DECIPHER Patient</b>      |            |           |              |              |              |              |              |              |                                                                                                    |              |              |              |              |                |              |                |
| Syndrome                     |            |           |              |              |              |              |              |              |                                                                                                    |              |              |              |              |                |              |                |
| ClinGen Variation            |            |           |              |              |              |              |              |              |                                                                                                    |              |              |              |              |                |              |                |
|                              | $1 - 9/12$ |           |              |              |              |              |              |              |                                                                                                    |              |              |              |              |                |              |                |

Figure: The drop-down list of data tracks available

#### Select the data track to be added.

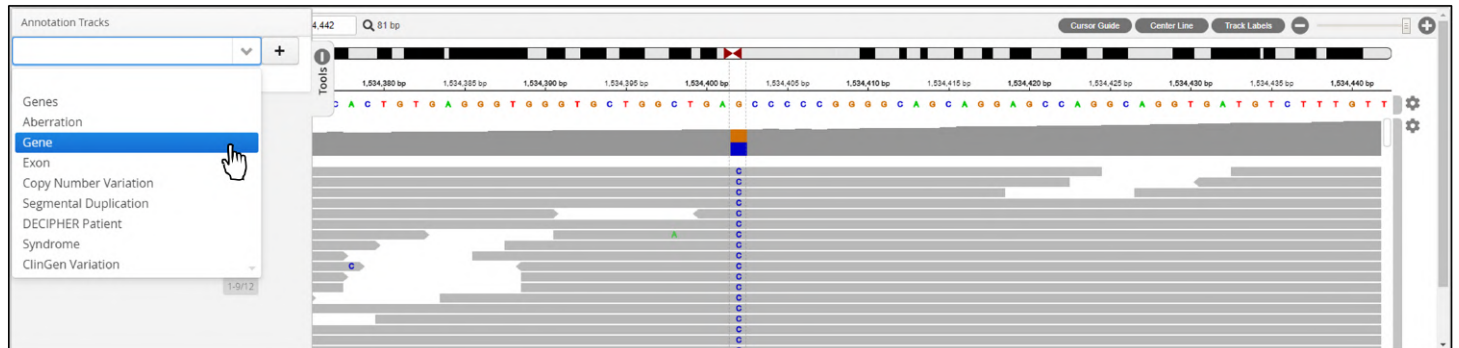

#### Figure: Selection of a track

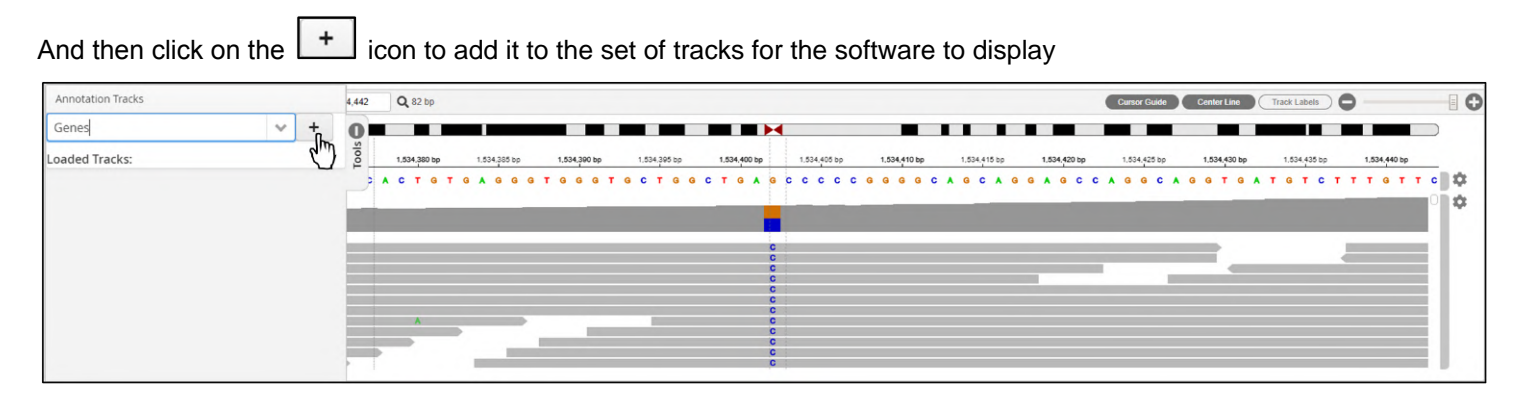

Figure: Click on the + icon to add the data track to the display

 $\blacksquare$ The selected track will be displayed. It can be removed by clicking on the minus icon

| <b>Annotation Tracks</b>       | $Q$ 82 bp<br>4.442                                                                                                    | $\blacksquare$<br>Track Labels )<br><b>Cursor Guide</b><br>Center Line |
|--------------------------------|----------------------------------------------------------------------------------------------------|------------------------------------------------------------------------|
| Genes<br>$\lor$<br>$+$         | <u> La Carlo de la Carlo de la Carlo de la Carlo de la Carlo de la Carlo de la Carlo de la Carlo de la Carlo de la Carlo de la Carlo de la Carlo de la Carlo de la Carlo de la Carlo de la Carlo de la Carlo de la Carlo de la C</u><br><b>START</b><br>___<br>. . | . .                                                                    |
| <b>Loaded Tracks:</b><br>Genes | 1,534,400 bp<br>1,534,385 bp<br>1,534,390 bp<br>1,534,395 bp<br>1,534,405 bp<br>1,534,415 bp<br>1,534,420 bp<br>1,534,410 bp<br>1,534,380 bp                                                                                                    | 1,534,425 bp<br>1,534,430 bp<br>1,534,435 bp<br>1,534,440 bp           |
|                                |                                                                                                    | ≎                                                                      |
|                                |                                                                                                    |                                                                        |
|                                |                                                                                                    |                                                                        |
|                                |                                                                                                    |                                                                        |
|                                |                                                                                                    | ollo.                                                                  |

Figure: The new track is now loaded

#### Select any further tracks to add to the view

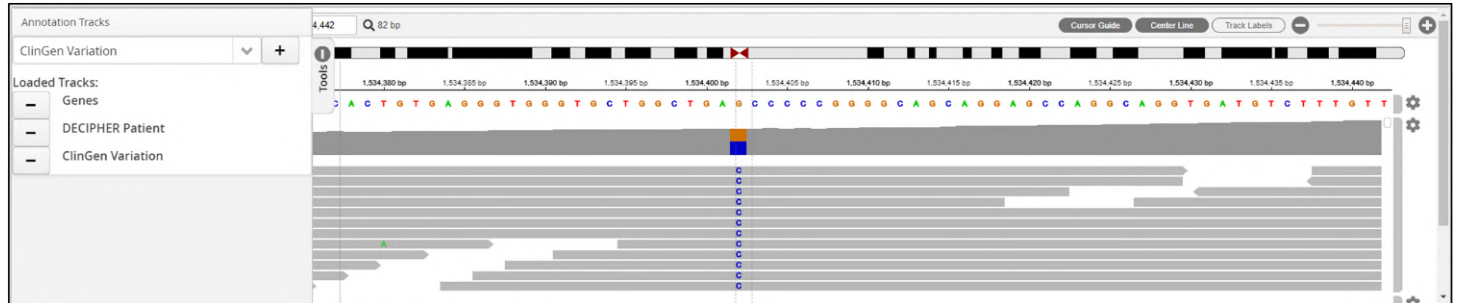

#### Figure: Addition of the required tracks

Finally, close the Tools tab and the data tracks will be displayed.

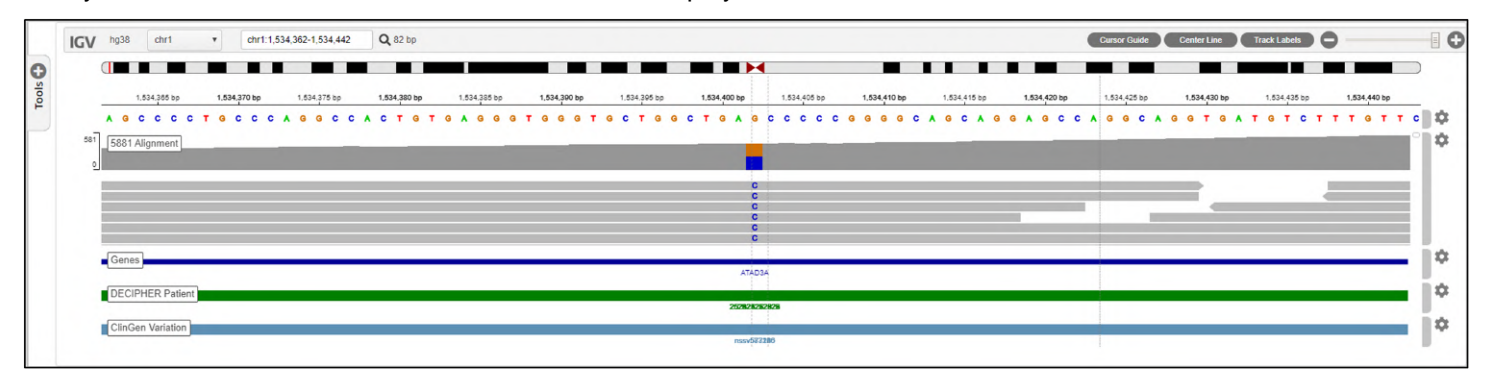

Figure: Display of the selected data tracks following closure of the tools tab

#### 'Popping out' of the IGV display

There is, potentially, a substantial amount of information that can be displayed in the IGV view. To accommodate the information and make it easier for the user it is possible to 'pop out' the IGV view into a new browser tab.

This is accomplished using the button in the display

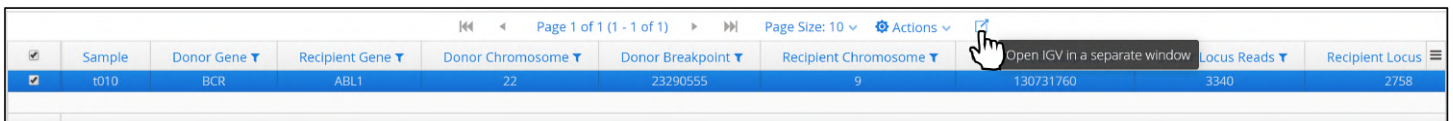

Figure: Button to allow display of IGV into a new tab in the browser

#### Selecting Multiple Samples

As discussed above users can opt to view multiple samples simultaneously by selecting them in the batch view.

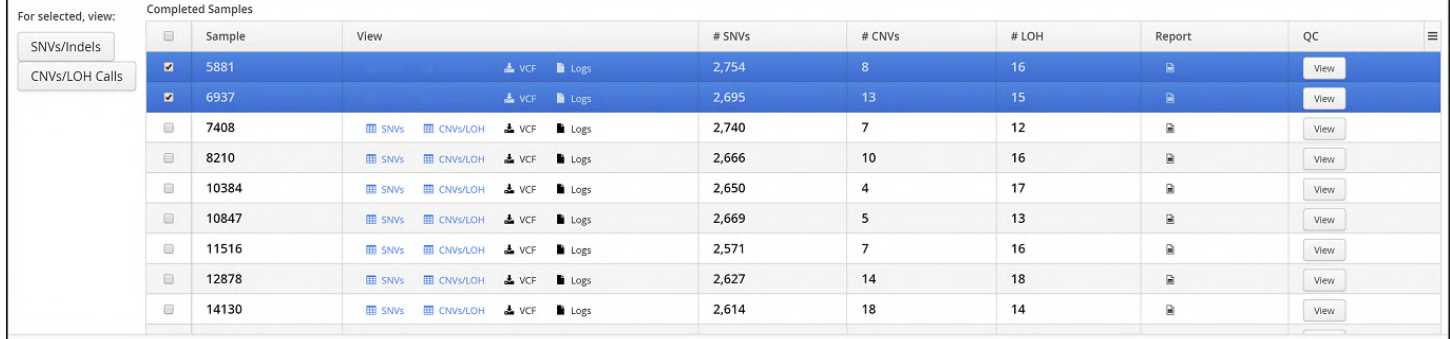

#### Figure: Selecting multiple samples to view in the Variants page

When multiple samples are selected there will be separate tracks for each sample in IGV. This makes it possible to compare the same variant in different samples.

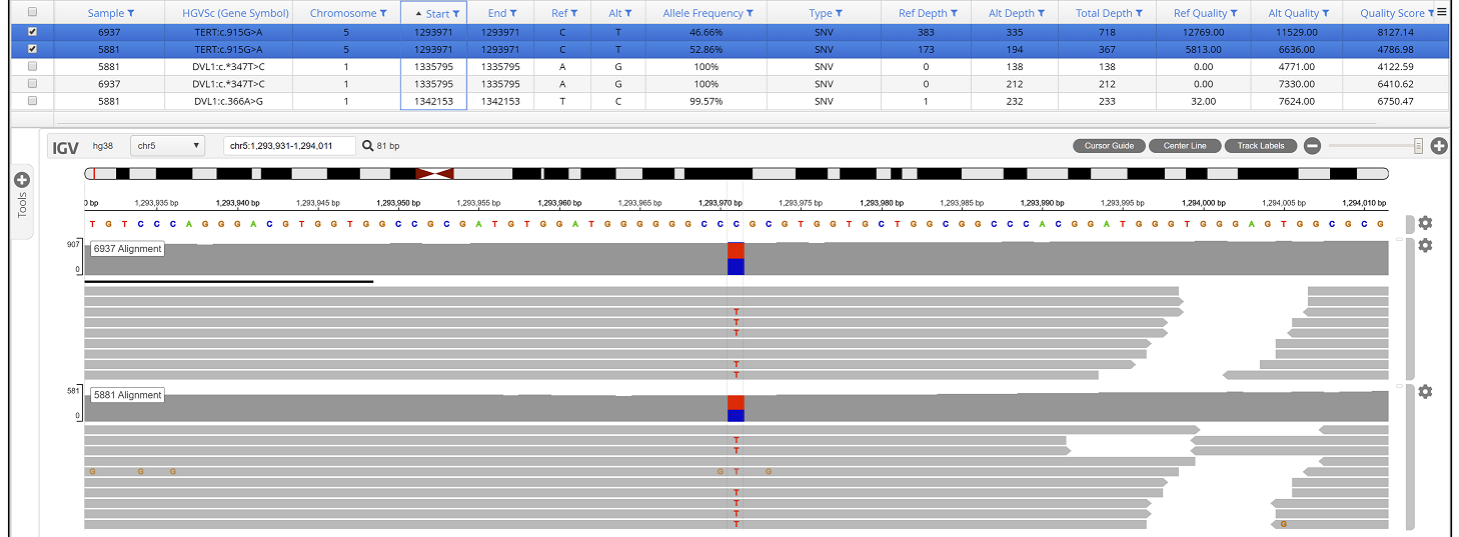

Figure: An example of two samples sharing a variant as displayed in the integrated IGV browser

#### Variant Table Options

There are options within the Variant table accessed using the Actions drop down menu.

|            |              |              |                                                                  | $ 44 \rightarrow 4$ | Page 1 of 1 (1 - 1 of 1) $\rightarrow$ M Page Size: 10 $\sim$ $\bullet$ Actions $\sim$ $\bullet$ |                       |                                                    |         |                     |                          |
|------------|--------------|--------------|------------------------------------------------------------------|---------------------|--------------------------------------------------------------------------------------------------|-----------------------|----------------------------------------------------|---------|---------------------|--------------------------|
|            | Sample       | Donor Gene T | Recipient Gene T                                                 | Donor Chromosome T  | Donor Breakpoint T                                                                               | <b>Recipient Chro</b> | Generate Report                                    | boint T | Donor Locus Reads T | Recipient Locus $\equiv$ |
| l vi       | t100         | <b>BCR</b>   | ABL1                                                             |                     | 23290555                                                                                         |                       | i■ View Shortlist                                  |         | 4332                | 3574                     |
| <b>IGV</b> | hg38<br>chr6 |              | Locus Search                                                     | $Q$ 39 bp           |                                                                                                  |                       | $\overline{\mathbf{T}}$ Filter<br><b>©</b> Options | uide    | Track Labels        |                          |
|            | p13          | p12<br>p11.2 | $q12.3$ $q12.1$ $q12.2$<br>q11.21<br>$-1.00.00.0000000000000001$ |                     | q12.3 q13.1 q13.2 q13.31 1 p23 p21.3 p21.<br>ച                                                   |                       | ■ With selected<br>$-1.0.400$ 704 744 400 704 770  |         | $q31.1$ and $q31.1$ | $\Box$                   |

Figure: Accessing the options in the variant table

#### Reporting

Results can be exported by clicking on the Generate Report button below the variant table.

|                          |          |                            |                     |         | 44      |            |       | Page 1 of 10 (1 - 20 of 192)<br><b>M</b><br>$\mathbf{r}$ | Page Size: 20 v | <b>O</b> Actions v         |     |               |                      |               |                 |
|--------------------------|----------|----------------------------|---------------------|---------|---------|------------|-------|----------------------------------------------------------|-----------------|----------------------------|-----|---------------|----------------------|---------------|-----------------|
| $\Box$                   | Sample T | <b>HGVSc (Gene Symbol)</b> | <b>Chromosome T</b> | Start T | End T   | Ref T      | Alt T | Allele Frequency T                                       | Type T          | Generate Report            |     | Total Depth T | <b>Ref Quality T</b> | Alt Quality T | Quality Score ₹ |
| $\qquad \qquad \Box$     | 5881     | FGFR3:c.882T>C             |                     | 1801977 | 1801977 |            |       | 48,28%                                                   | SNV             | ■ View Shortlist           |     | 406           | 7336.00              | 6799.00       | 4792.21         |
|                          | 5881     | FGFR3:c.1959G>A            |                     | 1806167 | 1806167 | G          | A     | 100%                                                     | SNV             |                            |     | 317           | 0.00                 | 10840.00      | 9706.90         |
| $\overline{\phantom{a}}$ | 5881     | FGFR3:c.*156_*157del       |                     | 1807400 | 1807402 | CGT        |       | 99,26%                                                   | <b>Deletion</b> | <b>T</b> Filter            |     | 314           | 62,00                | 15921.00      | 13518.20        |
|                          | 5881     | FGFR3:c.*798C>T            |                     | 1808060 | 1808060 |            |       | 100%                                                     | SNV             | <sup>2</sup> With selected |     | 358           | 0.00                 | 12200.00      | 10870.20        |
| $\qquad \qquad \Box$     | 5881     | SH3BP2:c.123G>T            |                     | 2820740 | 2820740 | G          |       | 99.16%                                                   | SNV             |                            | 200 | 238           | 72.00                | 8128.00       | 7168.91         |
| $\Box$                   | 5881     | SH3BP2:c.300T>C            |                     | 2824673 | 2824673 |            |       | 99.42%                                                   | SNV             |                            | 346 | 348           | 64.00                | 11997.00      | 10668.70        |
| $\Box$                   | 5881     | SH3BP2:c.*634C>A           |                     | 2834468 | 2834468 |            | A     | 99.1%                                                    | SNV             | a                          | 441 | 445           | 144.00               | 15308.00      | 13622.30        |
| $\Box$                   | 5881     | SH3BP2:c.*1067C>T          |                     | 2834901 | 2834901 |            |       | 100%                                                     | SNV             | $\Omega$                   | 377 | 377           | 0.00                 | 13167.00      | 11798.10        |
|                          | 5881     | SH3BP2:c.*2202G>C          |                     | 2836036 | 2836036 | G          |       | 99.71%                                                   | SNV             |                            | 349 | 350           | 36.00                | 12059.00      | 10774.50        |
|                          | 5,921    | SH3RP3-c *2877GSC          |                     | 2827711 | 2827711 | $\sqrt{2}$ |       | 99.026                                                   | <b>SNV</b>      |                            | 20A | 207           | 90.00                | 10404.00      | 9255.40         |

Figure: Selecting the Generate Report option from the variant table header menu

Interpret provides multiple types of report and for each of these types there are templates. These are highly customisable and updates can be easily applied in Admin Controls-Analysis-Reports.

When selecting to generate a report, the initial window allows users to select the type of report to generate.

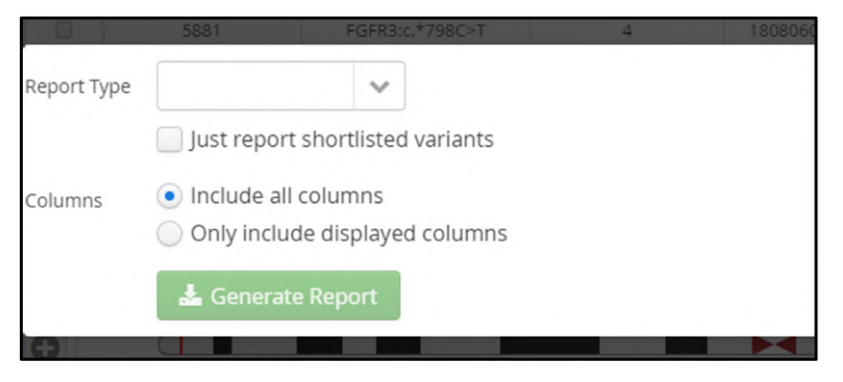

Figure: Initial report option

Default reports supplied with the software are listed.

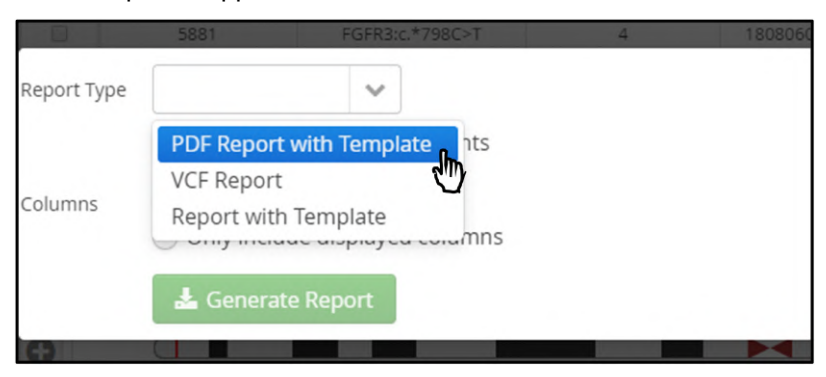

Figure: Selection of PDF report type

Once the report type has been selected the user needs to specify the template to use.

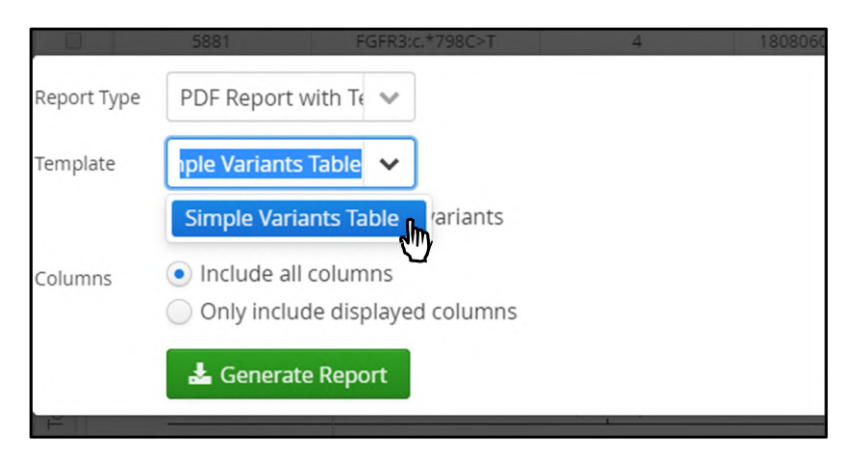

Figure: Selection of the template to use with the PDF report type

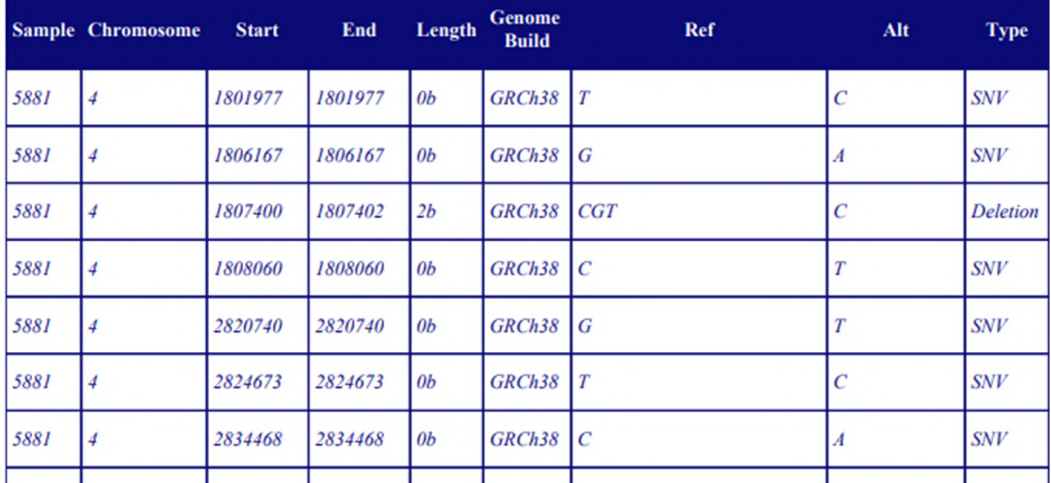

Once all options are chosen, pressing Generate Report will create the PDF file and the web browser will download it.

Figure: An example of the PDF report generated

Other options are included, for instance an HTML based report.

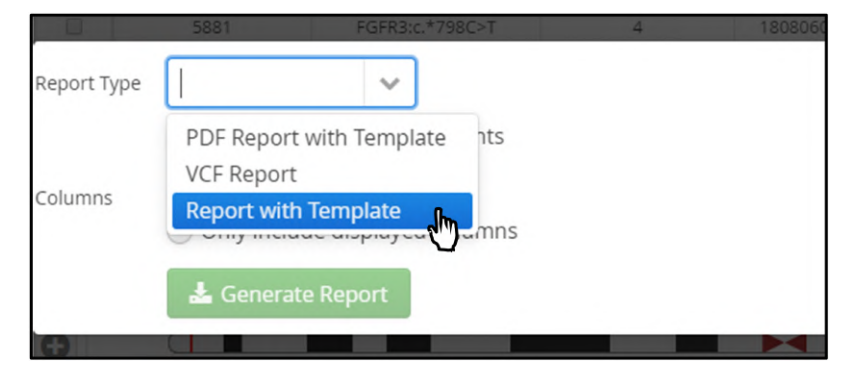

Figure: Selecting a template type report

Again, a template needs to be chosen

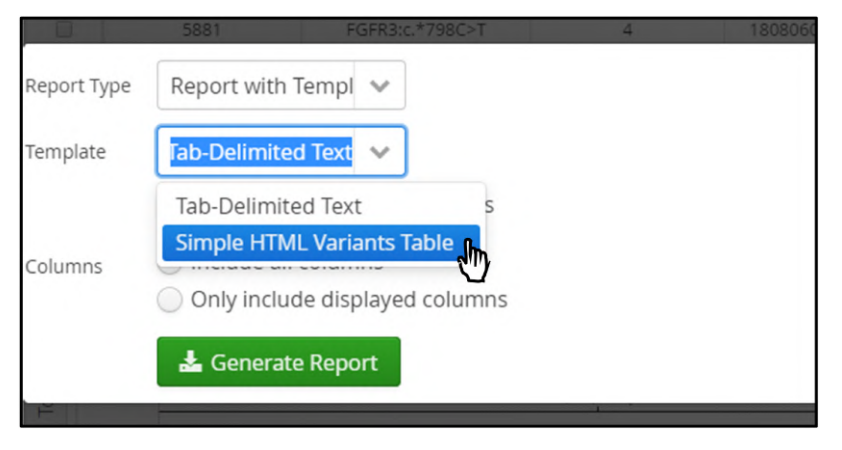

Figure: Selection of a HTML format report

The HTML formatted report is then generated and available,

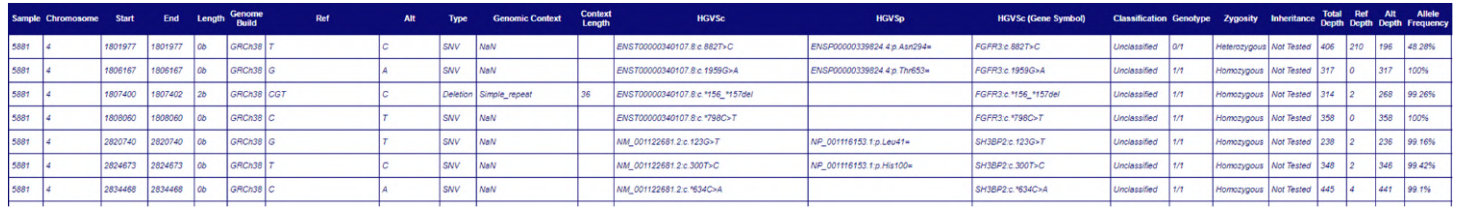

#### Figure: An example of the HTML report

#### Actions

|                          |              |              |                                 | 144                | Page 1 of 1 (1 - 1 of 1) $\rightarrow$ $\rightarrow$ $\rightarrow$ $\rightarrow$ $\rightarrow$ Page Size: 10 $\sim$ $\rightarrow$ Actions $\sim$ $\rightarrow$ $\rightarrow$ |                       |                                     |                |                     |                          |
|--------------------------|--------------|--------------|---------------------------------|--------------------|----------------------------------------------------------------------------------------------------|-----------------------|-------------------------------------|----------------|---------------------|--------------------------|
| $\overline{\mathcal{L}}$ | Sample       | Donor Gene T | Recipient Gene T                | Donor Chromosome T | Donor Breakpoint T                                                                                                    | <b>Recipient Chro</b> | Generate Report                     | <b>Doint T</b> | Donor Locus Reads T | Recipient Locus $\equiv$ |
| $\blacksquare$           | t100         | <b>BCR</b>   | ABL1                            | 22.                | 23290555                                                                                                    |                       | 這 View Shortlist                    |                | 4332                | 3574                     |
|                          |              |              |                                 |                    |                                                                                                    |                       | Filter                              |                |                     |                          |
| <b>IGV</b>               | chr6<br>hg38 |              | Locus Search                    | $Q$ 39 bp          |                                                                                                    |                       | <b><math>\bullet</math></b> Options | ſh.            | Display Flanking    |                          |
|                          | p13          | p12          | p11.2 q11.21 q11.23 q12.1 q12.2 |                    | q12.3 q13.1 q13.2 q13.31 0 p23 p21.3 p21                                                                                                    |                       | ₩ith selected                       |                | Manage Tracks       |                          |

Figure: Options available for configuring the view in IGV

#### Display Flanking

Users can choose whether or not to display flanking sequence in the IGV display.

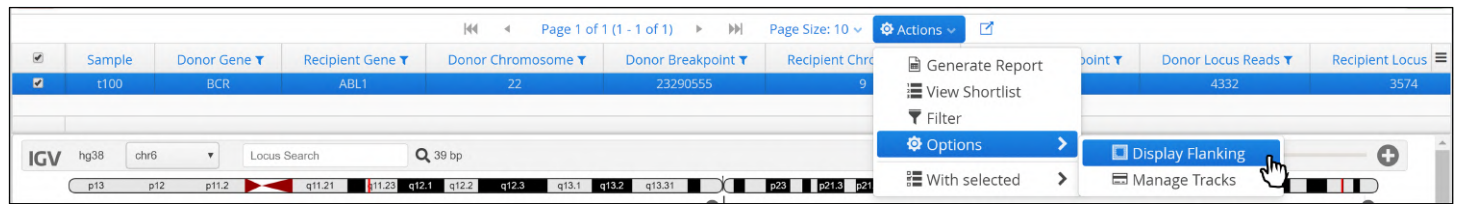

**Figure:** Selecting the Display flanking option in the Actions menu.

Manage Tracks

Users can add or remove data tracks to the IGV view. This can be from publicly available sources or from proprietary internal or subscription-based sources.

Tracks can be added in the Software section of the Admin Controls (Admin Controls > Software > Annotation) and documentation of how to do this is in this section of the user guide.

|                          |               |              |                         | H                                                                                | Page 1 of 1 (1 - 1 of 1) $\rightarrow$ $\rightarrow$ $\rightarrow$ $\rightarrow$ Page Size: 10 $\sim$ Q Actions $\sim$ $\rightarrow$ $\rightarrow$ |                       |                                     |         |                                    |                          |
|--------------------------|---------------|--------------|-------------------------|----------------------------------------------------------------------------------|----------------------------------------------------------------------------------------------------|-----------------------|-------------------------------------|---------|------------------------------------|--------------------------|
| $\overline{\mathcal{L}}$ | <b>Sample</b> | Donor Gene T | <b>Recipient Gene T</b> | Donor Chromosome T                                                               | Donor Breakpoint T                                                                                                    | <b>Recipient Chro</b> | Generate Report                     | point T | <b>Donor Locus Reads T</b>         | Recipient Locus $\equiv$ |
| $\blacksquare$           | t100          | <b>BCR</b>   | ABL1                    | 22                                                                               | 23290555                                                                                                    |                       | 這 View Shortlist                    |         | 4332                               | 3574                     |
|                          |               |              |                         |                                                                                  |                                                                                                    |                       | ▼ Filter                            |         |                                    |                          |
| <b>IGV</b>               | chr6<br>hg38  |              | Locus Search            | Q 39 bp                                                                          |                                                                                                    |                       | <b><math>\bullet</math></b> Options |         | <b>Display Flanking</b>            |                          |
|                          | p13           | p12          |                         | p11.2 c11.21 h11.23 q12.4 q12.2 q12.3 q13.1 q13.2 q13.31 c13.3 p23 p23 p21.3 p21 |                                                                                                    |                       | ៖ With selected                     |         | Manage Tracks <b>J<sub>m</sub></b> |                          |

Figure: Selecting the manage tracks options

The available tracks will be displayed in a pop-up window and users can select the tracks that they want to add to the display.

| Compressed BED (*.bed.gz)<br>RefSeq<br>Genes | $\Box$ | Name | File Type | Source |
|----------------------------------------------|--------|------|-----------|--------|
|                                              | $\Box$ |      |           |        |
|                                              |        |      |           |        |
|                                              |        |      |           |        |
|                                              |        |      |           |        |
|                                              |        |      |           |        |
|                                              |        |      |           |        |
|                                              |        |      |           |        |
|                                              |        |      |           |        |
|                                              |        |      |           |        |
|                                              |        |      |           |        |

Figure: Tracks available to display

Once the required tracks are selected, users can press Update to update the IGV display.

| Compressed BED (*.bed.gz)<br>$\blacksquare$<br>Genes |  | RefSeq |
|------------------------------------------------------|--|--------|
|                                                      |  |        |

Figure: Selecting tracks to add to the IGV display

|   | <b>IGV</b> | hg38           | chr1                                      | $\mathbf{v}$ |              | chr1:1,534,362-1,534,442 | Q 82 bp      |     |              |              |     |              |            |                          |     |                                 |              |  |              |                                                                                                    |              |  |              | Cursor Guide                                                                      |  | Center Line  |  | Track Labels ( |              | $\blacksquare$ |
|---|------------|----------------|-------------------------------------------|--------------|--------------|--------------------------|--------------|-----|--------------|--------------|-----|--------------|------------|--------------------------|-----|---------------------------------|--------------|--|--------------|----------------------------------------------------------------------------------------------------|--------------|--|--------------|-----------------------------------------------------------------------------------|--|--------------|--|----------------|--------------|----------------|
| G |            | $\blacksquare$ | 1,534,365 bp                              |              | 1,534,370 bp | 1,534,375 bp             | 1,534,380 bp | . . | 1,534,385 bp | 1,534,390 bp | . . | 1,534,395 bp |            | <b>.</b><br>1,534,400 bp |     |                                 | 1.534,405 bp |  | 1,534,410 bp | <u> 2008 - 2009 - 2009 - 2009 - 2009 - 2009 - 2009 - 2009 - 2009 - 2009 - 2009 - 2009 - 2009 - 2009 - 2009 - 200</u> | 1,534,415 bp |  | 1,534,420 bp | 1,534,425 bp                                                                      |  | 1,534,430 bp |  | 1,534,435 bp   | 1,534,440 bp |                |
|   | 581        |                | A G C C C C T G C C C A<br>5881 Alignment |              |              | $\alpha$<br>$\mathbf{G}$ |              |     |              |              |     |              | $\epsilon$ | $\mathbf{r}$             | G A | $\mathbf{G}$                    |              |  |              |                                                                                                    |              |  |              | C C C C C G G G G C A G C A G G C C A G G C A G G T G A T G T C T T T T T T T C L |  |              |  |                |              | ≈              |
|   |            |                |                                           |              |              |                          |              |     |              |              |     |              |            |                          |     |                                 |              |  |              |                                                                                                    |              |  |              |                                                                                   |  |              |  |                |              |                |
|   |            |                |                                           |              |              |                          |              |     |              |              |     |              |            |                          |     | ATAD3A                          |              |  |              |                                                                                                    |              |  |              |                                                                                   |  |              |  |                |              | ≎              |
|   |            |                | DECIPHER Patient<br>ClinGen Variation     |              |              |                          |              |     |              |              |     |              |            |                          |     | 252W282W2R2W                    |              |  |              |                                                                                                    |              |  |              |                                                                                   |  |              |  |                |              | ۰<br>I SC      |
|   |            |                |                                           |              |              |                          |              |     |              |              |     |              |            |                          |     | nssv522286<br><b>STATISTICS</b> |              |  |              |                                                                                                    |              |  |              |                                                                                   |  |              |  |                |              |                |

Figure: Displaying of tracks in the IGV display

# 12 Viewing Analysis Results By Variant

As results of samples are generated, they are stored in the Interpret database and can be analysed from a variant-centric point of view

Accessing of this viewpoint is via the Variants button on the dashboard menu bar shown in the figure below.

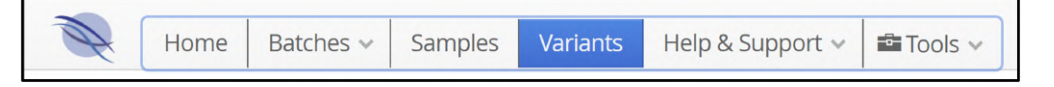

Figure: Selection of Variants from the Dashboard menu bar

Selecting the Variants tab in the menu bar opens up a new page to display all the variants recorded in the database.

| 8432<br>$\Box$<br><b>HGVSc (Gene Symbol)</b><br>$\Box$<br>DVL1:c.*627C>T<br>$\hfill\square$<br>DVL1:c.*429C>T<br>$\Box$<br>DVL1:c.*383C-T<br>$\Box$<br>DVL1:c.*347T>C<br>$\hfill\square$<br>DVL1:c.1904C>T<br>$\Box$<br>DVL1:c.1757C>G | T Dynamic Filters: All Variants<br>Chromosome T<br>$\overline{\phantom{a}}$<br>$\mathbf{1}$ | Start T<br>1270895<br>1271093 | End T<br>1270895<br>1271093 | Ref T<br>G      | Type T            | Genome Build T   |                      |                          |                               |                                                     |                                                                                                    |                              |                                 |             |                                  |                                              | C Hide <b>B</b> Clear Filter       | 8432                                |
|----------------------------------------------------------------------------------------------------|---------------------------------------------------------------------------------------------|-------------------------------|-----------------------------|-----------------|-------------------|------------------|----------------------|--------------------------|-------------------------------|-----------------------------------------------------|----------------------------------------------------------------------------------------------------|------------------------------|---------------------------------|-------------|----------------------------------|----------------------------------------------|------------------------------------|-------------------------------------|
|                                                                                                    |                                                                                             |                               |                             |                 |                   |                  |                      |                          |                               |                                                     |                                                                                                    |                              |                                 |             |                                  |                                              |                                    |                                     |
|                                                                                                    |                                                                                             |                               |                             |                 |                   |                  |                      |                          |                               | All Variants                                        |                                                                                                    |                              |                                 |             |                                  |                                              |                                    |                                     |
|                                                                                                    |                                                                                             |                               |                             |                 |                   |                  |                      |                          | $b \vee m$                    |                                                     | 4 Page 1 of 282 (1 - 30 of 8432) > M Page Size: 30 $\vee$ @ Actions $\vee$                                                 |                              |                                 |             |                                  |                                              |                                    |                                     |
|                                                                                                    |                                                                                             |                               |                             |                 |                   |                  | Alt T                | Context Length           | <b>Genomic Context T</b>      | <b>HGVSp</b>                                        | <b>HGVSc</b>                                                                                                    | Classification T             | # Samples T                     | % Samples T | $\#$                             | Most Severe Impact T                         |                                    | Consequence 1 PolyPhen Prediction T |
|                                                                                                    |                                                                                             |                               |                             |                 | SNV               | GRCh37           | $\overline{A}$       |                          | NaN                           |                                                     | XM_005244731.1:c.*627C>T                                                                                                   | Unclassified                 |                                 | 10%         | 5132                             | 3_prime_UTR MODIFIER                         | 3 Prime UTR Var                    |                                     |
|                                                                                                    |                                                                                             |                               |                             | $\mathsf{G}$    | stw               | GRCh37           | A                    |                          | NaN                           |                                                     | XM_005244731.1:c.*429C>T                                                                                                   | Unclassified                 | $\overline{1}$                  | 10%         | 2922                             | 3_prime_UTR MODIFIER                         | 3 Prime UTR Var                    |                                     |
|                                                                                                    |                                                                                             | 1271139<br>1271175            | 1271139<br>1271175          | G<br>A          | <b>SNV</b><br>SNV | GRCh37<br>GRCh37 | $\wedge$<br>G        |                          | NaN<br>NaN                    |                                                     | XM_005244731.1:c.*383C>T<br>XM_005244731.1:c.*347T>C                                                                       | Unclassified<br>Unclassified | $\mathbf{1}$<br>$10^{-1}$       | 10%<br>100% | 5133<br>$\mathbf{1}$             | 3_prime_UTR MODIFIER<br>3_prime_UTR MODIFIER | 3 Prime UTR Var<br>3 Prime UTR Var |                                     |
|                                                                                                    | $\overline{1}$                                                                              | 1271706                       | 1271706                     | G               | SNV               | GRCh37           | $\overline{A}$       |                          | <b>NaM</b>                    | XP_005244788.1:p.Ser635Leu XM_005244731.1:c.1904C>T |                                                                                                    | Unclassified                 | $\overline{1}$                  | 10%         | 2923                             | missense_vai MODERATE                        | Missense Varian                    | Possibly Damaging                   |
|                                                                                                    |                                                                                             | 1271853                       | 1271853                     | G               | SNV               | GRCh37           | $\epsilon$           |                          | NaN                           | XP_005244788.1:p.Pro586Arg                          | XM_005244731.1:c.1757C>G                                                                                                   | Unclassified                 | 1                               | 10%         | $\overline{2}$                   | missense_var MODERATE                        | Missense Varian                    | Benign                              |
| $\Box$<br>DVL1:c.469G>A                                                                                                    | $\mathbf{1}$                                                                                | 1277183                       | 1277183                     | $\epsilon$      | <b>SNV</b>        | GRCh37           | $\mathbf{r}$         |                          | NaN                           | XP_005244788.1;p.Ala157Thr                          | XM 005244731.1:c.469G>A                                                                                                    | Unclassified                 | $\mathbf{1}$                    | 10%         | 5134                             | missense_vai MODERATE                        | Missense Varian                    | Benign                              |
| $\Box$<br>DVL1:c.366A>G                                                                                                    | $\overline{\mathbf{1}}$                                                                     | 1277533                       | 1277533                     | T               | stw               | GRCh37           | $\epsilon$           |                          | NaN                           | XP_005244788.1:p.Pro122=                            | XM_005244731.1:c.366A>G                                                                                                    | Unclassified                 | 10                              | 100%        | $\overline{\mathbf{3}}$          | synonymous,<br>LOW                           | Synonymous Va                      |                                     |
| $\Box$<br>DVL1:c .- 45C>T                                                                                                    |                                                                                             | 1284490                       | 1284490                     | G               | <b>SNV</b>        | GRCh37           | A                    | 63                       | Low_complexity                |                                                     | XM.005244731.1:c .- 45C>T                                                                                                  | Unclassified                 | $\overline{9}$                  | 90%         | $\sim$                           | 5_prime_UTR MODIFIER                         | 5 Prime UTR Var                    |                                     |
| $\Box$<br>ATAD3A:c.44G>A                                                                                                    |                                                                                             | 1447692                       | 1447692                     | ${\mathsf G}$   | <b>SNV</b>        | GRCh37           | A                    | 66                       | Low_complexity                | NP_060658.3:p.Gly15Asp                              | NM_018188.3:c.44G>A                                                                                                    | Unclassified                 | $\overline{\phantom{a}}$        | 20%         | 7138                             | missense_var MODERATE                        | Missense Varian                    | Possibly Damaging                   |
| o<br>ATAD 3A:c.108G>C                                                                                                    |                                                                                             | 1447756                       | 1447756                     | G               | SNV               | GRCh37           | $\epsilon$           | 66                       | Low_complexity                | NP_060658.3:p.Gly36=                                | NM_018188.3:c.108G>C                                                                                                    | Unclassified                 | ĸ.                              | 60%         | 4607                             | LOW<br>synonymous.                           | Synonymous Va                      |                                     |
| $\Box$<br>ATAD3A:c.122C>G                                                                                                    | $\mathbf{1}$                                                                                | 1447770                       | 1447770                     | $\epsilon$      | stw               | GRCh37           | G                    |                          | NaN                           | NP_060658.3:p.Pro41Arg                              | NM_018188.3x.122C>G                                                                                                    | Unclassified                 | $\overline{1}$                  | 10%         | 6697                             | missense_var MODERATE                        | Missense Varian                    | Benign                              |
| $\Box$<br>ATAD BA:c.168G>A                                                                                                    | $\mathbf{1}$                                                                                | 1447816                       | 1447816                     | G               | <b>SNV</b>        | GRCh37           | $\ddot{\phantom{1}}$ |                          | NaN                           | NP_060658.3:p.Glu56+                                | NM_018188.3:c.168G>A                                                                                                    | Unclassified                 | $\mathbf{1}$                    | 10%         | 4608                             | synonymous,<br>LOW                           | Synonymous Va                      |                                     |
| $\Box$<br>ATAD3A:c.377G>A                                                                                                    |                                                                                             | 1452641                       | 1452641                     | G               | SNV               | GRCh37           | $\lambda$            |                          | NaN                           | NP_060658.3:p.Gly126Asp                             | NM_018188.3:c.377G>A                                                                                                    | Unclassified                 | $\mathbf{I}$                    | 10%         | 5135                             | missense_vai MODERATE                        | Missense Varian                    | Benign                              |
| $\Box$<br>ATAD3A:c.671G>A                                                                                                    | $\overline{1}$                                                                              | 1455533                       | 1455533                     | G               | SNV               | GRCh37           | A                    |                          | <b>NaM</b>                    | NP_060658.3:p.Arg224Gln                             | NM_018188.3x.671G>A                                                                                                    | Unclassified                 | $\rightarrow$                   | 20%         | 6698                             | missense_vai MODERATE                        | Missense Varian                    | Possibly Damaging                   |
| $\Box$<br>ATAD3A:c.921T>C                                                                                                    |                                                                                             | 1458150                       | 1458150                     | T               | SNV               | GRCh37           | $\epsilon$           |                          | NaN                           | NP_060658.3:p.Val307=                               | NM_018188.3:c.921T>C                                                                                                    | Unclassified                 | $\mathbf{1}$                    | 10%         | 4609                             | LOW<br>synonymous,                           | Synonymous Va                      |                                     |
| $\Box$<br>ATAD3A:c.1026T>G                                                                                                    | $\mathbf{1}$                                                                                | 1458255                       | 1458255                     | $^{\mathsf{T}}$ | <b>SNV</b>        | GRCh37           | G                    |                          | NaN                           | NP_060658.3:p.Leu342=                               | NM_018188.3:c.1026T>G                                                                                                    | Unclassified                 | $\rightarrow$<br>$\overline{1}$ | 20%         | 7139                             | LOW<br>synonymous,                           | Synonymous Va                      |                                     |
| $\Box$<br>ATAD3A:c.1212C>T<br>$\Box$<br>ATAD3A:c.*94G>A                                                                                                    | $\mathbf{1}$                                                                                | 1459323<br>1469546            | 1459323<br>1469546          | $\epsilon$<br>G | stw<br>SNV        | GRCh37<br>GRCh37 | $\top$<br>A          |                          | NaN<br>NaN                    | NP_060658.3:p.Thr404=                               | NM_018188.3:c.1212C>T<br>NM_018188.3:c.*94G>A                                                                              | Unclassified<br>Unclassified | 10                              | 10%<br>100% | 5136<br>$\overline{\phantom{a}}$ | synonymous,<br>LOW                           | Synonymous Va<br>3 Prime UTR Var   |                                     |
| $\Box$<br>ATAD3A:c.*146 *147delins(                                                                                                    | $\sqrt{1}$                                                                                  | 1469598                       | 1469599                     | CG              | MNP               | GRCh37           | GC                   |                          | NaN                           |                                                     | NM_018188.3:c.*146_*147delir                                                                                               | Unclassified                 | 6                               | 60%         | 6                                | 3_prime_UTR MODIFIER<br>3_prime_UTR MODIFIER | 3 Prime UTR Var                    |                                     |
| ATAD3A:c.*154C>T                                                                                                    |                                                                                             | 1469606                       | 1469606                     | $\epsilon$      | SNV               | GRCh37           | T.                   |                          | NaN                           |                                                     | NM_018188.3:c.*154C>T                                                                                                    | Unclassified                 | $\ddot{\sim}$                   | 30%         | 5137                             | 3_prime_UTR<br>MODIFIER                      | 3 Prime UTR Var                    |                                     |
| $\Box$<br>ATAD3A:c.*330G>C                                                                                                    | $\mathbf{1}$                                                                                | 1469782                       | 1469782                     | $\mathsf{G}$    | SNV               | GRCh37           | $\epsilon$           |                          | NaN                           |                                                     | NM_018188.3:c.*330G>C                                                                                                    | Unclassified                 | $\overline{2}$                  | 20%         | 6699                             | 3_prime_UTR MODIFIER                         | 3 Prime UTR Var                    |                                     |
| $\Box$<br>GNB1:c.*67G>C                                                                                                    | $\mathbf{1}$                                                                                | 1718435                       | 1718435                     | $\epsilon$      | stw               | GRCh37           | G                    |                          | NaN                           |                                                     | ENST00000378609.4:c.*67G-C                                                                                                 | Unclassified                 | $\overline{1}$                  | 10%         | 7140                             | 3_prime_UTR<br>MODIFIER                      | 3 Prime UTR Var                    |                                     |
| $\Box$<br>GNB1:c.-293_-291dup                                                                                                    |                                                                                             | 1822453                       | 1822453                     | $\epsilon$      | Insertion         | GRCh37           | cccg                 | 48                       | Simple_repeat                 |                                                     | ENST00000378609.4:c.-293_-29                                                                                               | Unclassified                 | $\mathbf{1}$                    | 10%         | 4610                             | 5_prime_UTR MODIFIER                         | 5 Prime UTR Var                    |                                     |
| $\Box$<br>SKI:c.1605C>T                                                                                                    | J.                                                                                          | 2235856                       | 2235856                     | $\epsilon$      | SNV               | GRCh37           | $\top$               |                          | NaN                           | XP_005244832.1:p.Asp535=                            | XM_005244775.1:c.1605C>T                                                                                                   | Unclassified                 | $\overline{1}$                  | 10%         | 7541                             | LOW<br>synonymous,                           | Synonymous Va                      |                                     |
| $\hfill\square$<br>SKI:c.*33A>T                                                                                                    |                                                                                             | 2238237                       | 2238237                     | A               | SNV               | GRCh37           | $\mathbf{r}$         |                          | NaN                           |                                                     | XM_005244775.1:c.*33A>T                                                                                                    | Unclassified                 | $\mathbf{1}$                    | 10%         | 7905                             | 3_prime_UTR<br>MODIFIER                      | 3 Prime UTR Var                    |                                     |
| $\Box$<br>SKI:c.*356T>C                                                                                                    | -1                                                                                          | 2238560                       | 2238560                     | T               | SNV               | GRCh37           | $\mathsf{C}$         |                          | NaN                           |                                                     | XM_005244775.1:c.*356T>C                                                                                                   | Unclassified                 | 1                               | 10%         | 3954                             | 3_prime_UTR MODIFIER                         | 3 Prime UTR Var                    |                                     |
| $\Box$<br>SKI:c.*1802T>C                                                                                                    | $\mathbf{I}$                                                                                | 2240006                       | 2240006                     | $\tau$          | SNV               | GRCh37           | $\mathsf{C}$         |                          | NaN                           |                                                     | XM_005244775.1:c.*1802T>C                                                                                                  | Unclassified                 | $\epsilon$                      | 80%         | 2924                             | 3_prime_UTR MODIFIER                         | 3 Prime UTR Var                    |                                     |
| SKI:c.*1849dup<br>$\Box$                                                                                                    |                                                                                             | 2240043                       | 2240043                     | G               | Insertion         | GRCh37           | GT                   |                          | NaN                           |                                                     | XM_005244775.1:c.*1849dup                                                                                                  | Unclassified                 | Ŧ                               | 10%         | 7141                             | 3_prime_UTR MODIFIER                         | 3 Prime UTR Var                    |                                     |
| $\Box$<br>SKI:c.*2179C-T                                                                                                    | $\mathbf{I}$                                                                                | 2240383                       | 2240383                     | $\epsilon$      | sw                | GRCh37           | $\mathbf{r}$         |                          | NaN                           |                                                     | XM_005244775.1:c.*2179C>T                                                                                                  | Unclassified                 | $\sim$                          | 50%         | 2925                             | 3_prime_UTR MODIFIER                         | 3 Prime UTR Var                    |                                     |
| $\sim$                                                                                                    |                                                                                             |                               |                             |                 |                   |                  |                      |                          |                               | <b>↑ Select a Variant ↑</b>                         |                                                                                                    |                              |                                 |             |                                  |                                              |                                    |                                     |
|                                                                                                    |                                                                                             |                               |                             |                 |                   |                  |                      | [44 4 No Variants > III] | Page Size: 10 v @ Actions v Z |                                                     |                                                                                                    |                              |                                 |             |                                  |                                              |                                    |                                     |
| Allele Frequency T                                                                                                    | Ref Depth T                                                                                 | Alt Depth T                   | Total Depth T               |                 | Quality Score T   | Ref Quality T    | Alt Quality T        | Genotype T               |                               |                                                     | Zygosity T Inheritance T Log Ratio T #Ref Reads (+) T #Ref Reads (+) T #Alt Reads (+) T #Alt Reads (+) T Ref Strand Bias T |                              |                                 |             |                                  |                                              |                                    |                                     |

Figure: The start page for viewing variants

There is a substantial amount of information available in the variants page and the different sections are highlighted in the figure below.

| <b>All Variants</b><br>Page 1 of 282 (1 - 30 of 8432) ><br>$\checkmark$<br>$144$<br><b>HH</b><br>$\sim$<br>$\rightarrow$<br>Consequence 1 PolyPhen Prediction ▼<br><b>HGVSc (Gene Symbol)</b><br>Chromosome T<br>Start T<br>End T<br>Ref T<br>Type T<br>Genome Build T<br>Alt T<br>Contra<br><b>Genomic Context T</b><br><b>HGVSp</b><br><b>Classification T</b><br># Samples<br>% Samples T<br>Most Severe<br><b>HGVS:</b><br>Impact T<br>Length<br>1270895<br>G<br>SNV<br>GRCh37<br>10%<br>5132<br>DVL1:c.*627C>T<br>1270895<br>A<br>NaN<br>XM_005244731.1:c.*627C>T<br>Unclassified<br>3_prime_UTR<br><b>MODIFIER</b><br>3 Prime UTR Var<br>1271093<br>$\mathsf{G}$<br>SNV<br>GRCh37<br>A<br><b>NaN</b><br>10%<br>2922<br>3 Prime UTR Var<br>DVL1:c.*429C>T<br>1271093<br>XM_005244731.1:c.*429C>T<br>Unclassified<br>3_prime_UTR<br><b>MODIFIER</b><br>10%<br>1271139<br>G<br>SNV<br>GRCh37<br>5133<br>3 Prime UTR Var<br>DVL1:c.*383C-T<br>1271139<br>$\overline{A}$<br>NaN<br>XM_005244731.1:c.*383C>T<br>Unclassified<br><b>MODIFIER</b><br>$\overline{1}$<br>3_prime_UTR<br>1271175<br>SNV<br>GRCh37<br>G<br>NaN<br>XM_005244731.1:c.*347T>C<br>Unclassified<br>10<br>100%<br>DVL1:c.*347T>C<br>1271175<br>$\mathbb{A}$<br>$\overline{1}$<br>3_prime_UTR<br>MODIFIER<br>3 Prime UTR Var<br>10%<br>1271706<br>1271706<br>SNV<br>GRCh37<br>NaN<br>XM_005244731.1:c.1904C>T<br>2923<br>DVL1:c.1904C>T<br>G<br>$\overline{A}$<br>XP_005244788.1:p.Ser635Leu<br>Unclassified<br>MODERATE<br>missense var<br>Missense Varian<br>1271853<br>G<br>SNV<br>GRCh37<br>$\epsilon$<br>NaN<br>XP_005244788.1:p.Pro586Arg<br>Unclassified<br>10%<br>$\overline{2}$<br>DVL1:c.1757C>G<br>1271853<br>XM.005244731.1:c.1757C>G<br>missense var<br>MODERATE<br>Missense Varian<br>SNV<br>10%<br>DVL1:c.469G>A<br>1277183<br>1277183<br>GRCh37<br>T<br>NaN<br>XP_005244788.1:p.Ala157Thr<br>Unclassified<br>5134<br>$\epsilon$<br>XM_005244731.1:c.469G>A<br>MODERATE<br>Missense Varian<br>missense var<br>DVL1x.366A>G<br>1277533<br>1277533<br>T<br>SNV<br>GRCh37<br>$\mathsf{C}$<br>NaN<br>XP_005244788.1;p.Pro122=<br>XM_005244731.1:c.366A>G<br>Unclassified<br>10<br>100%<br>Synonymous Va<br>$\overline{\mathbf{3}}$<br>synonymous,<br>LOW<br>1284490<br>$\epsilon$<br>SNV<br>GRCh37<br>63<br>90%<br>DVL1:c.-45C>T<br>1284490<br>$\Delta$<br>Low_complexity<br>XM_005244731.1:c.-45C>T<br>Unclassified<br>5_prime_UTR<br><b>MODIFIER</b><br>5 Prime UTR Var<br>$\overline{A}$<br>20%<br>ATAD 3A:c.44G>A<br>1447692<br>1447692<br>$\mathbf{G}$<br>SNV<br>GRCh37<br>$\mathbf{A}$<br>66<br>Low_complexity<br>NP_060658.3:p.Gly15Asp<br>NM_018188.3:c.44G>A<br>Unclassified<br>7138<br>MODERATE<br>Missense Varian<br>missense_var<br>ATAD3A:c.108G>C<br>1447756<br>1447756<br>G<br>SNV<br>GRCh37<br>66<br>Low_complexity<br>NP.060658.3:p.Glv36=<br>NM 018188.3x.108G>C<br>Unclassified<br>60%<br>4607<br>$\epsilon$<br>LOW<br>Synonymous Va<br>synonymous.<br>SNV<br>NM_018188.3x.122C>G<br>10%<br>6697<br>ATAD3A:c.122C>G<br>1447770<br>1447770<br>$\mathsf{C}$<br>GRCh37<br>G<br>NaN<br>NP_060658.3:p.Pro41Arg<br>Unclassified<br>missense_var<br>MODERATE<br>Missense Varian<br>Benign<br>10%<br>ATAD3A:c.168G>A<br>1447816<br>1447816<br>G<br>SNV<br>GRCh37<br>A<br>NaN<br>NP_060658.3:p.Glu56+<br>NM_018188.3:c.168G>A<br>Unclassified<br>4608<br>LOW<br>Synonymous Va<br>synonymous<br>A<br>10%<br>1452641<br>1452641<br>SNV<br>GRCh37<br>NP_060658.3:p.Gly126Asp<br>NM_018188.3:c.377G>A<br>Unclassified<br>ATAD3A:c.377G>A<br>G<br>NaN<br>5135<br>missense_var<br>MODERATI<br>Missense Varian<br>Benign<br>SNV<br>20%<br>ATAD3A:c.671G>A<br>1455533<br>1455533<br>G<br>GRCh37<br>$\overline{A}$<br>NaN<br>NP_060658.3:p.Arg224Gln<br>NM 018188.3:c.671G>A<br>Unclassified<br>6698<br>MODERATE<br>Missense Varian<br>Possibly Damaging<br>missense var<br>SNV<br>$\mathsf{C}$<br>10%<br>1458150<br>T<br>GRCh37<br>NaM<br>NP_060658.3:p.Val307=<br>NM_018188.3:c.921T>C<br>Unclassified<br>4609<br>ATAD3A:c.921T>C<br>1458150<br>synonymous,<br>LOW<br>Synonymous Va<br>$\mathbf{1}$<br>1458255<br><b>SNV</b><br>NaN<br>20%<br>ATAD3A:c.1026T>G<br>1458255<br>T<br>GRCh37<br>G<br>NP_060658.3:p.Leu342=<br>NM_018188.3:c.1026T>G<br>Unclassified<br>$\overline{2}$<br>7139<br>synonymous.<br>LOW<br>Synonymous Va<br>SNV<br>$\top$<br>10%<br>ATAD3A:c.1212C>T<br>1459323<br>1459323<br>$\epsilon$<br>GRCh37<br>NaN<br>NP_060658.3:p.Thr404=<br>5136<br>LOW<br>NM_018188.3:c.1212C>T<br>Unclassified<br>Synonymous Va<br>synonymous,<br>1469546<br>1469546<br>G<br>SNV<br>GRCh37<br>A<br>NaN<br>NM_018188.3x.*94G>A<br>$10^{-1}$<br>100%<br>3_prime_UTR<br>MODIFIER<br>3 Prime UTR Var<br>ATAD3A:c.*94G>A<br>Unclassified<br>s<br>CG<br>MNP<br>GRCh37<br>GC<br>NaN<br>60%<br>3 Prime UTR Var<br>ATAD3A:c.*146_*147delinsC<br>1469598<br>1469599<br>NM_018188.3:c.*146_*147delir<br>Unclassified<br>MODIFIER<br>$\epsilon$<br>3_prime_UTR<br>$\mathbf{1}$<br>ATAD BAcc.*154C>T<br>1469606<br>1469606<br>$\epsilon$<br>SNV<br>GRCh37<br>$\mathsf{T}$<br>NaN<br>NM_018188.3:c.*154C>T<br>Unclassified<br>and<br>prime_UTR<br>MODIFIER<br>3 Prime UTR Var<br>$\overline{1}$<br>$\overline{\mathbf{z}}$<br>1469782<br>1469782<br>$\mathbf{G}$<br><b>SNV</b><br>GRCh37<br>$\epsilon$<br>NaN<br>prime_UTR<br>3 Prime UTR Var<br>ATADRA:c.*RR0G>C<br>NM_018188.3:c.*330G>C<br>Unclassified<br>$\rightarrow$<br>20<br><b>MODIFIER</b><br><b>Notes</b><br>GNB1:c.*67G>C<br>1718435<br>1718435<br>c<br>SNV<br>GRCh37<br>G<br>NaN<br>ENST00000378609.4:c.*67G>C<br>Unclassified<br>prime UTR<br>MODIFIER<br>3 Prime UTR Var<br>GNB1:c.-293_-291dup<br>1822453<br>1822453<br>GRCh37<br>cccg<br>48<br>Simple_repeat<br>Unclassified<br><b>MODIFIER</b><br>5 Prime UTR Var<br>$\epsilon$<br>Insertion<br>ENST00000378609.4x.-293_-29<br>prime_UTR<br>$\mathbf{1}$<br>T<br>SKI:c.1605C>T<br>2235856<br>2235856<br>$\epsilon$<br>SNV<br>GRCh37<br>NaN<br>XP_005244832.1:p.Asp535=<br>XM_005244775.1:c.1605C>T<br>Unclassified<br>105<br>synonymous.<br>LOW<br>Synonymous Va<br>$\overline{1}$<br>T<br>10%<br>7905<br>SKI:c.*33A>T<br>SNV<br>GRCh37<br>NaN<br>XM 005244775.1:c.*33A>T<br>Unclassified<br>3_prime_UTR<br><b>MODIFIER</b><br>3 Prime UTR Var<br>10%<br>SKI:c.*356T>C<br>SNV<br>GRCh37<br>$\epsilon$<br>NaN<br>XM_005244775.1:c.*356T>C<br>Unclassified<br>1954<br>3_prime_UTR<br>MODIFIER<br>3 Prime UTR Var<br>Sample Table<br>SKI:c.*1802T>C<br>SNV<br>GRCh37<br>NaN<br>80%<br>2324<br>$\epsilon$<br>XM_005244775.1:c.*1802T>C<br>Unclassified<br>3_prime_UTR<br><b>MODIFIER</b><br>3 Prime UTR Var<br>GT<br>10%<br>SKI:c.*1849dup<br>Insertion<br>GRCh37<br>NaN<br>3 Prime UTR Var<br>XM_005244775.1:c.*1849dup<br>Unclassified<br>71 <sub>A</sub><br>3_prime_UTR<br><b>MODIFIER</b><br>50%<br>SKI:c.*2179C-T<br>SNV<br>GRCh37<br>T<br>NaN<br>XM 005244775.1:c.*2179C>T<br>Unclassified<br>$\overline{\phantom{a}}$<br>292A<br>3_prime_UTR MODIFIER<br>3 Prime UTR Var<br>$\sim$<br>↑ Select a Variant ↑<br>Page Size: 10 v <b>Q</b> Actions v<br>144<br>$\rightarrow$<br>No Variante<br> n n <br>- 67<br>$\rightarrow$<br>$\Box$<br>Ref Depth T<br>Total Depth T<br>Quality Score T Ref Quality T<br>Zygosity T Inheritance T Log Ratio T # Ref Reads (+) T # Ref Reads (-) T<br># Alt Reads (+) T<br>Ref Strand Bias T<br>Allele Frequency T<br>Alt Depth T<br>Alt Quality T<br># Alt Reads $(\cdot)$ T<br>Genotype T | 8432             | <b>Quick Filters</b> |  |  |  |  |  |  |  | C Hide <b>B</b> Clear Filter | 8432              |
|----------------------------------------------------------------------------------------------------|------------------|----------------------|--|--|--|--|--|--|--|------------------------------|-------------------|
|                                                                                                    |                  |                      |  |  |  |  |  |  |  |                              |                   |
|                                                                                                    |                  |                      |  |  |  |  |  |  |  |                              |                   |
|                                                                                                    | $\Box$           |                      |  |  |  |  |  |  |  |                              |                   |
|                                                                                                    | $\Box$<br>$\Box$ |                      |  |  |  |  |  |  |  |                              |                   |
|                                                                                                    | $\Box$           |                      |  |  |  |  |  |  |  |                              |                   |
|                                                                                                    | $\Box$           |                      |  |  |  |  |  |  |  |                              |                   |
|                                                                                                    | $\Box$           |                      |  |  |  |  |  |  |  |                              | Possibly Damaging |
|                                                                                                    | $\Box$           |                      |  |  |  |  |  |  |  |                              | Benign            |
|                                                                                                    | $\Box$           |                      |  |  |  |  |  |  |  |                              | Benign            |
|                                                                                                    | $\Box$           |                      |  |  |  |  |  |  |  |                              |                   |
|                                                                                                    | $\Box$           |                      |  |  |  |  |  |  |  |                              |                   |
|                                                                                                    | $\Box$<br>$\Box$ |                      |  |  |  |  |  |  |  |                              | Possibly Damaging |
|                                                                                                    |                  |                      |  |  |  |  |  |  |  |                              |                   |
|                                                                                                    | $\Box$<br>$\Box$ |                      |  |  |  |  |  |  |  |                              |                   |
|                                                                                                    |                  |                      |  |  |  |  |  |  |  |                              |                   |
|                                                                                                    | $\Box$<br>$\Box$ |                      |  |  |  |  |  |  |  |                              |                   |
|                                                                                                    | $\Box$           |                      |  |  |  |  |  |  |  |                              |                   |
|                                                                                                    | $\Box$           |                      |  |  |  |  |  |  |  |                              |                   |
|                                                                                                    |                  |                      |  |  |  |  |  |  |  |                              |                   |
|                                                                                                    |                  |                      |  |  |  |  |  |  |  |                              |                   |
|                                                                                                    | $\Box$           |                      |  |  |  |  |  |  |  |                              |                   |
|                                                                                                    | $\Box$           |                      |  |  |  |  |  |  |  |                              |                   |
|                                                                                                    | $\Box$<br>$\Box$ |                      |  |  |  |  |  |  |  |                              |                   |
|                                                                                                    |                  |                      |  |  |  |  |  |  |  |                              |                   |
|                                                                                                    | $\Box$<br>$\Box$ |                      |  |  |  |  |  |  |  |                              |                   |
|                                                                                                    | $\Box$           |                      |  |  |  |  |  |  |  |                              |                   |
|                                                                                                    | $\Box$           |                      |  |  |  |  |  |  |  |                              |                   |
|                                                                                                    | $\Box$           |                      |  |  |  |  |  |  |  |                              |                   |
|                                                                                                    | $\Box$           |                      |  |  |  |  |  |  |  |                              |                   |
|                                                                                                    | $\Box$           |                      |  |  |  |  |  |  |  |                              |                   |
|                                                                                                    |                  |                      |  |  |  |  |  |  |  |                              |                   |
|                                                                                                    |                  |                      |  |  |  |  |  |  |  |                              |                   |
|                                                                                                    |                  |                      |  |  |  |  |  |  |  |                              |                   |
|                                                                                                    |                  |                      |  |  |  |  |  |  |  |                              |                   |
|                                                                                                    |                  |                      |  |  |  |  |  |  |  |                              |                   |
|                                                                                                    |                  |                      |  |  |  |  |  |  |  |                              |                   |
|                                                                                                    |                  |                      |  |  |  |  |  |  |  |                              |                   |
|                                                                                                    |                  |                      |  |  |  |  |  |  |  |                              |                   |
|                                                                                                    |                  |                      |  |  |  |  |  |  |  |                              |                   |
| <b>IGV Pane</b>                                                                                                    |                  |                      |  |  |  |  |  |  |  |                              |                   |
|                                                                                                    |                  |                      |  |  |  |  |  |  |  |                              |                   |
|                                                                                                    |                  |                      |  |  |  |  |  |  |  |                              |                   |
|                                                                                                    |                  |                      |  |  |  |  |  |  |  |                              |                   |
|                                                                                                    |                  |                      |  |  |  |  |  |  |  |                              |                   |
|                                                                                                    |                  |                      |  |  |  |  |  |  |  |                              |                   |

**Figure:** The different sections of the variant page

#### There a number of active regions

• Filter Pane

The filter pane allows for dynamic filtering of the variants. By default the filter is set to All Variants, so all variants are displayed in the variants table, however these can be refined according to your specific requirements.

• Variant Table

This displays all variants in the database that meet the filtering requirements of the dynamic filter. By default this is for displaying all variants.

• Sample Table

When a row in the variant table is selected all samples that contain the selected variant will be displayed in this table.

• IGV Pane

Selection of samples in the

• Notes

Users can add notes to variants.

• Quick Filters

These are selection of options that allow users to rapidly filter variants on the basis of some general conditions.

Clicking on the  $\equiv$  icon on far right of the column headers in the variant table will display all the columns that can be selected for display in the variant table.

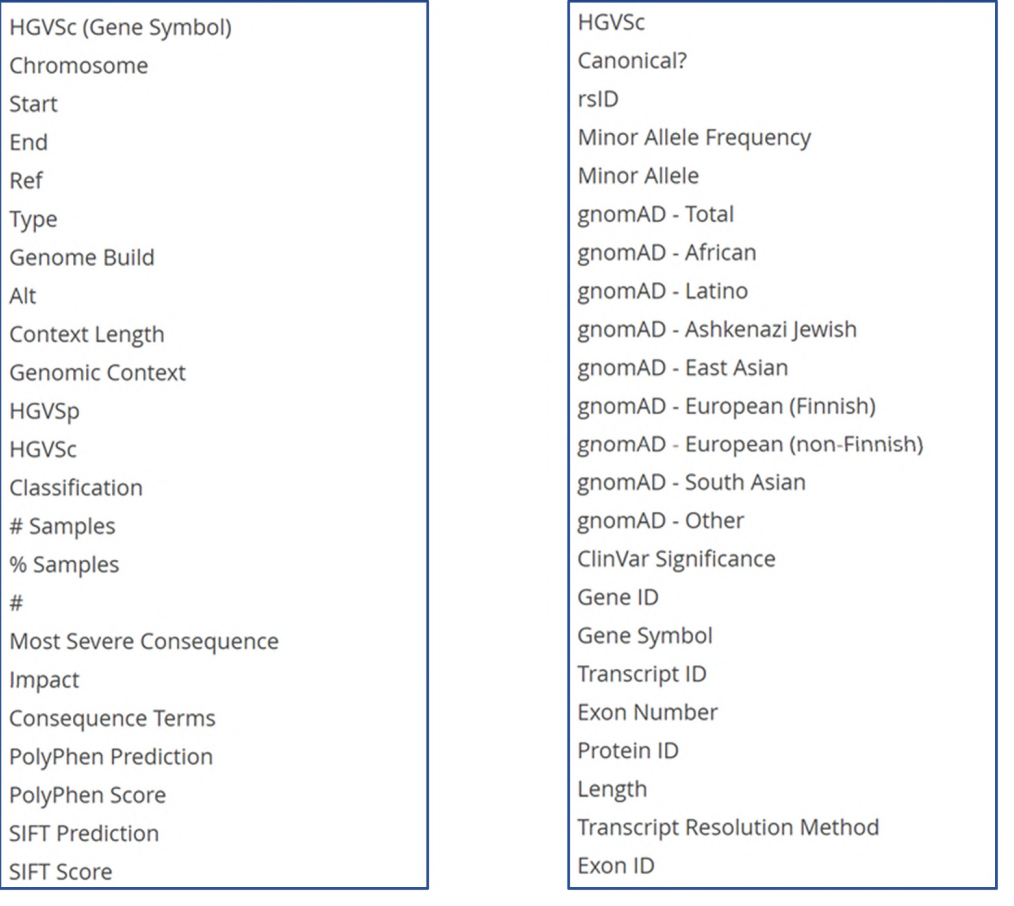

#### Figure: Columns available to select for display in the variant table

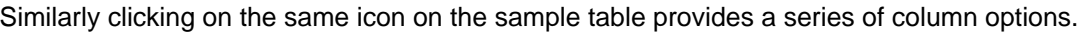

| Sample ID               |                           |
|-------------------------|---------------------------|
|                         | <b>Ref Strand Bias</b>    |
| <b>Allele Frequency</b> | <b>Alt Strand Bias</b>    |
| <b>Ref Depth</b>        | <b>Reads Placed Left</b>  |
| Alt Depth               | <b>Reads Placed Right</b> |
| <b>Total Depth</b>      |                           |
| <b>Quality Score</b>    | Sex                       |
|                         | Homozygosity              |
| <b>Ref Quality</b>      | Read 1                    |
| <b>Alt Quality</b>      | Read 2                    |
| Genotype                | Read 1 Size               |
| Zygosity                | Read 2 Size               |
| Inheritance             |                           |
| Log Ratio               | <b>Batch Name</b>         |
|                         | <b>Batch Date</b>         |
| # Ref Reads (+)         | User                      |
| # Ref Reads (-)         | Protocol                  |
| # Alt Reads (+)         | Panel                     |
| # Alt Reads (-)         |                           |

Figure: Columns available to select for display in the sample table

#### Filtering Variants

Add a section on filtering variants either using the dynamic filtering or the quick filter tools.

#### Dynamic Filtering

The dynamic filters are the same set of options discussed in the previous section. They can be accessed from the Actions drop down menu shown below.

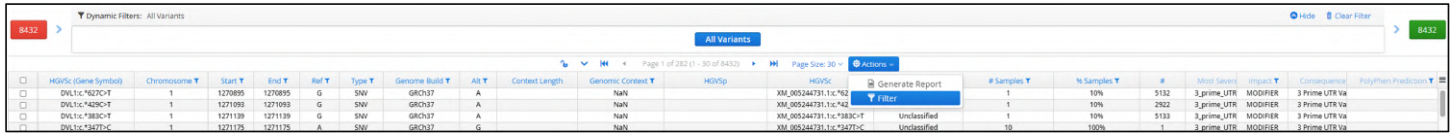

#### Figure: Accessing the dynamic filtering options

The dynamic filtering window provides a detailed set of options for investigating the variants stored within the Interpret database.

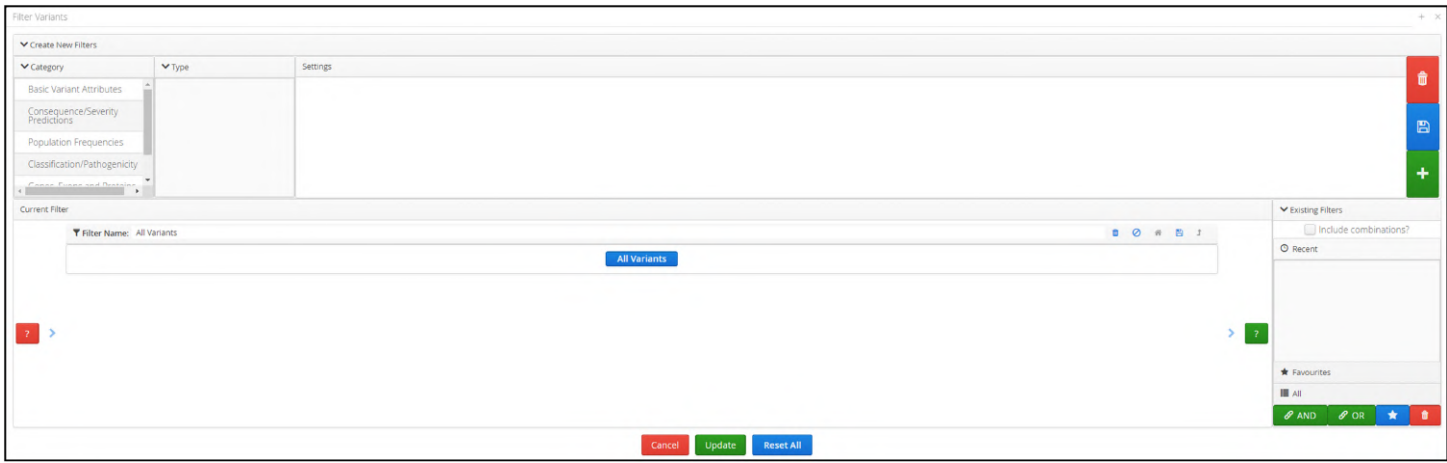

**Figure:** Full filtering options available to filter variants

#### Filtering by Quick Filters

Selecting the Quick Filters tab on the side of the variants page opens a tab that provides some options for quickly drilling down into variants of interest. The options currently available are to select based on a classification type, the NGS panel or gene.

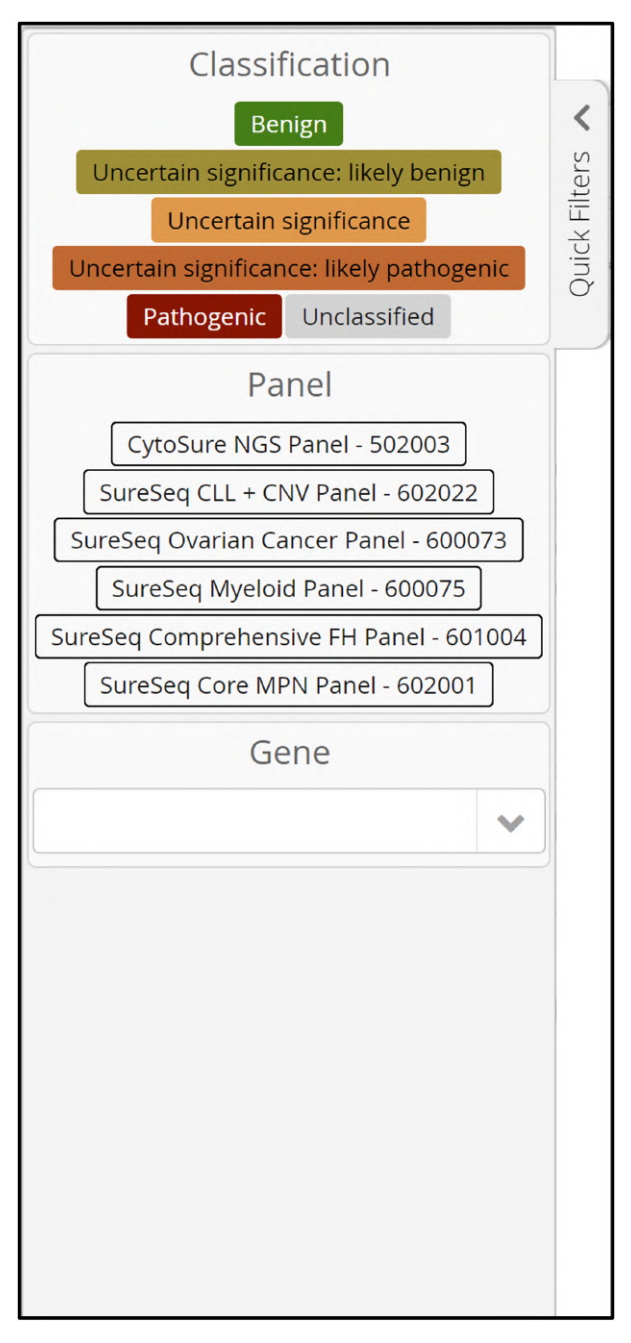

Figure: Quick filter options

Classification or Panel can be selected by pressing the corresponding buttons with multiple selections allowed. To filter by genes start typing the gene name in the text box matching values will be displayed.

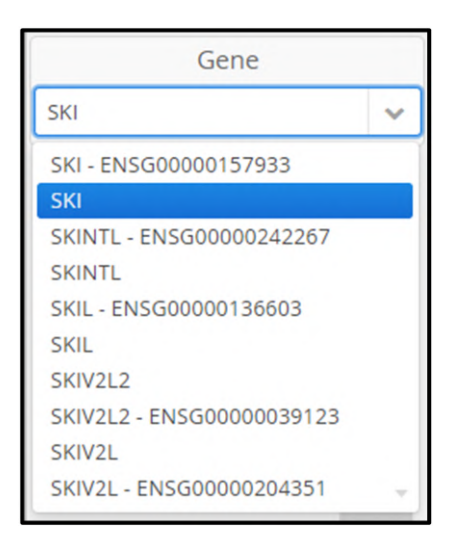

Figure: Using quick filters to select for the gene SKI

Once a gene is selected it will be displayed as below and can be removed by clicking on the x next to the gene name.

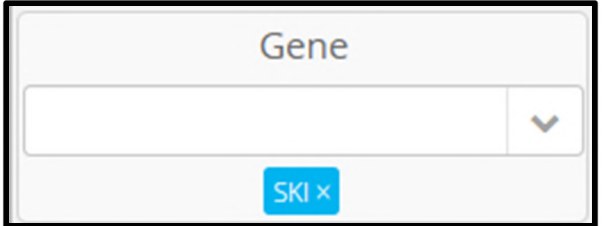

Figure: Using quick filters to filter by the SKI gene

The dynamic filter is now updated and shows that, from the input of 8432 variants, there are only 10 found within the SKI gene.

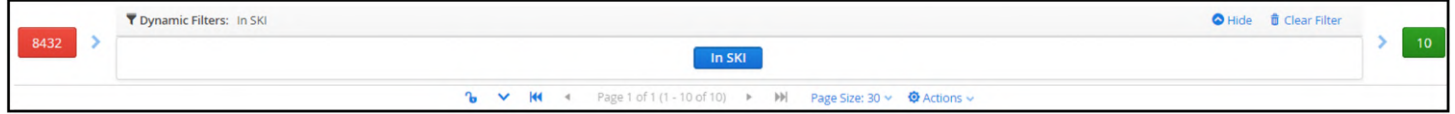

Figure: Displaying only variants in the SKI gene

Additional genes can be selected and these will be displayed in the same way.

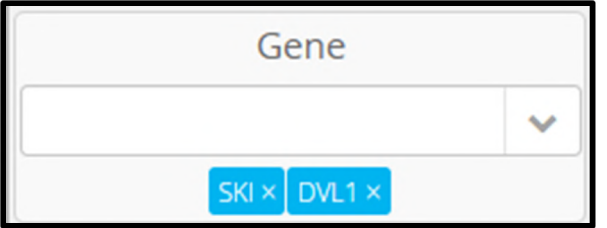

Figure: Using quick filters to select variants in the SKI or DVL1 genes

When the 2-gene filter is applied the output now increases to 19 variants being displayed.

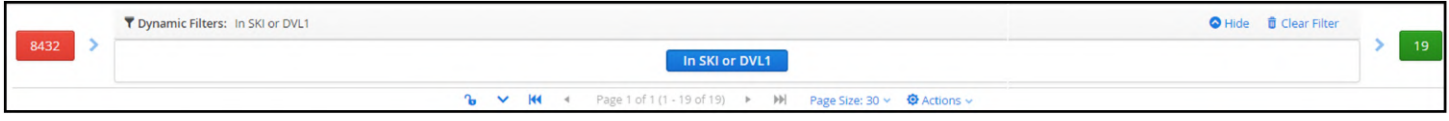

Figure: Displaying only variants in the SKI or DVL1 genes

#### Displaying Variants

Each row of the variant table represents a variant that has been detected in at least one sample. Selecting a variant displays all the samples in which the variant is present. In the figure below, the variant DVL1:c.\*347T>C is present in 10 samples.

| 8432   |                                    | Y Dynamic Filters: All Variants |                    |                    |                             |             |                                      |                                 |                            |                                  |                          |                                                                   |                                                     |                    |                                 |                                |             |                                     |                                      |     | Hide <b>B</b> Clear Filter        | 8432              |
|--------|------------------------------------|---------------------------------|--------------------|--------------------|-----------------------------|-------------|--------------------------------------|---------------------------------|----------------------------|----------------------------------|--------------------------|-------------------------------------------------------------------|-----------------------------------------------------|--------------------|---------------------------------|--------------------------------|-------------|-------------------------------------|--------------------------------------|-----|-----------------------------------|-------------------|
|        |                                    |                                 |                    |                    |                             |             | <b>Selected Variant</b>              |                                 |                            |                                  |                          | <b>All Variants</b>                                               |                                                     |                    |                                 |                                |             |                                     |                                      |     |                                   |                   |
|        |                                    |                                 |                    |                    |                             |             |                                      |                                 | $\mathbf{a}$               | $\checkmark$<br>144              |                          | 4 Page 1 of 282 (1 - 30 of 8432) > M                              | Page Size: 30 v @ Actions v                         |                    |                                 |                                |             |                                     |                                      |     |                                   |                   |
| $\Box$ | <b>HGVSc (Gene Symbol)</b>         | Chromosome T                    | start T            | End T              |                             |             | enome Build                          | Alt T                           | Context Length             | Genomic Context T                |                          | <b>HGVSo</b>                                                      | <b>HGVSc</b>                                        |                    | <b>Classification T</b>         | <b># Samples T</b>             | % Samples T |                                     | Most Severe Impact T                 |     | Consequence PolyPhen Prediction T |                   |
| $\Box$ | DVL1:c.*627C>T                     | $\mathbf{I}$                    | 1270895            | 1270895            | G                           | SW          | GRCh37                               | A                               |                            | NaN                              |                          |                                                                   | XM_005244731.1:c.*627C>T                            |                    | Unclassified                    |                                | 10%         | 5132                                | 3_prime_UTR MODIFIER                 |     | 3 Prime UTR Var                   |                   |
|        | DVL1:c.*429C>T                     |                                 | 1271093            | 1271093            | G                           |             | GRCh37                               | $\mathbb{A}$                    |                            | NaN                              |                          |                                                                   | XM_005244731.1:c.*429C>T                            |                    | Unclassified                    | $\mathbf{1}$                   | 10%         | 2922                                | 3_prime_UTR MODIFIER                 |     | 3 Prime UTR Var                   |                   |
|        | DVL1:c*383C>T                      | $\mathbf{I}$                    | 1271139            | 1271139            | $\mathsf{G}$                |             | GRCh37                               | A                               |                            | NaN                              |                          |                                                                   | XM_005244731.1:c.*383C>T                            |                    | Unclassified                    | $\mathbf{1}$                   | 10%         | 5133                                | 3_prime_UTR MODIFIER                 |     | 3 Prime UTR Var                   |                   |
|        | DW1x.*347T>C                       | - 11                            | 1271175            | 1271175            |                             | <b>SWIM</b> | GRCh37                               | $-$ G $-$                       |                            | <b>NaN</b>                       |                          |                                                                   | 00M 005244731.1x.*347T>C                            |                    | <b>Unclassified</b>             | $10-10$                        | 100%        | - 11                                | 3. prime UTR MODIFIER                |     | 3 Prime UTR Val                   |                   |
|        | DVL1:c.1904C-T                     | $\overline{1}$                  | 1271706            | 1271706            | $\sqrt{2}$                  | SNV         | GRCh37                               | A                               |                            | NaN                              |                          | XP_005244788.1:p.Ser635Leu                                        | XM 005244731.1:c.1904C>T                            |                    | Unclassified                    | $\overline{1}$<br>$\mathbf{1}$ | 10%         | 2923                                | missense_var MODERATE                |     | Missense Varian                   | Possibly Damaging |
|        | DVL1:c.1757C>G<br>DVL1:c.469G>A    |                                 | 1271853<br>1277183 | 1271853<br>1277183 | G<br>$\epsilon$             | SW<br>SW    | GRCh37<br>GRCh37                     | $\epsilon$<br>T                 |                            | NaN<br>NaN                       |                          | XP_005244788.1:p.Pro586Arg                                        | XM_005244731.1:c.1757C>G<br>XM 005244731.1:c.469G>A |                    | Unclassified                    | $\mathbf{1}$                   | 10%<br>10%  | 5134                                | missense_var MODERATE                |     | Missense Varian                   | Benign            |
|        |                                    |                                 |                    |                    | T.                          | SW          |                                      | $\epsilon$                      |                            | NaN                              |                          | XP_005244788.1:p.Ala157Thr                                        |                                                     |                    | Unclassified                    | 10                             | 100%        |                                     | missense_var  MODERATE               |     | Missense Varian                   | Benign            |
|        | DVL1x.366A>G<br>DVL1:c-45C>T       |                                 | 1277533<br>1284490 | 1277533<br>1284490 | G                           | SW          | GRCh37<br>GRCh37                     | $\wedge$                        | 63                         |                                  |                          | XP_005244788.1:p.Pro122=                                          | XM_005244731.1:c.366A>G<br>XM 005244731.1:c.-45C>T  |                    | Unclassified<br>Unclassified    | $\circ$                        | 90%         | $\overline{a}$                      | synonymous,<br>5 prime UTR MODIFIER  | LOW | Synonymous Va<br>5 Prime UTR Var  |                   |
|        | ATAD3A:c.44G>A                     |                                 | 1447692            | 1447692            | $\mathfrak{a}$              | SW          | GRCh37                               | A.                              | 66                         | Low_complexity<br>Low_complexity |                          | NP.060658.3:p.Glv15Asp                                            | NM_018188.3:c.44G>A                                 |                    | Unclassified                    |                                | 20%         | 7138                                | missense_var MODERATE                |     | Missense Varian                   |                   |
|        |                                    |                                 | 1447756            | 1447756            | G                           | SW          | GRCh37                               | $\subset$                       | 66                         | Low_complexity                   |                          | NP_060658.3:p.Gly36=                                              | NM 018188.3:c.108G>C                                |                    | Unclassified                    | ĸ                              | 60%         | 4607                                | synonymous,                          | LOW | Synonymous Va                     | Possibly Damaging |
|        |                                    |                                 |                    |                    |                             |             |                                      |                                 |                            |                                  |                          |                                                                   |                                                     |                    | Unclassified                    | 1                              | 10%         | 6697                                | missense_var MODERATE                |     |                                   | Benign            |
|        | ATAD3A:c.108G>C                    |                                 |                    |                    |                             |             |                                      |                                 |                            |                                  |                          |                                                                   |                                                     |                    |                                 |                                |             |                                     |                                      |     |                                   |                   |
|        | ATAD3A:c.122C>G                    |                                 | 1447770            | 1447770            | $\epsilon$                  | SW          | GRCh37                               | G                               |                            | NaN                              |                          | NP.060658.3:p.Pro41Arg                                            | NM_018188.3x.122C>G                                 |                    |                                 |                                |             |                                     |                                      |     | Missense Varian                   |                   |
|        | ATAD3A:c.168G>A<br>ATAD3A:c.377G>A |                                 | 1447816<br>1452641 | 1447816<br>1452641 | G<br>$\epsilon$             | SW<br>SW    | GRCh37<br>GRCh37                     | $\mathcal{A}$<br>A              |                            | NaN<br>NaN                       |                          | NP_060658.3:p.Glu56=<br>NP_060658.3:p.Gly126Asp<br>DVL1:c.*347T>C | NM_018188.3x.168G>A<br>NM_018188.3:c.377G>A         |                    | Unclassified<br>Unclassified    | 1<br>$\mathbf{1}$              | 10%<br>10%  | 4608<br>5135                        | synonymous.<br>missense_var MODERATE | LOW | Synonymous Va<br>Missense Varian  | Benign            |
|        |                                    |                                 |                    |                    |                             |             |                                      | $ 44$ $ $                       | Page 1 of 1 (1 - 10 of 10) | n                                |                          | Page Size: 10 v @ Actions v [2]                                   |                                                     |                    |                                 |                                |             |                                     |                                      |     |                                   |                   |
|        | Sample ID T<br>10847               | Allele Frequency T<br>100%      | Ref Depth T        | Alt Depth T<br>118 | <b>Total Depth T</b><br>118 |             | <b>Quality Score T</b><br>3,508.4199 | <b>Ref Quality T</b><br>$\circ$ | Alt Quality T<br>4,038     | Genotype T<br>1/1                | Zygosity T               | Inheritance T<br>Not Tested                                       | Log Ratio T<br>86.3965                              | # Ref Reads (+) T  | # Ref Reads (-) T<br>$^{\circ}$ | # Alt Reads (+) T<br>87        | 31          | # Alt Reads (-) ₹ Ref Strand Bias ₹ |                                      |     |                                   |                   |
|        | 11516                              | 99.46%                          |                    | 183                | 184                         |             | 5,470.4902                           | 36                              | 6,324                      | 1/1                              | Homozygous               | Not Tested                                                        | 125.938                                             |                    | $\circ$                         | 129                            | 54          | 100%                                |                                      |     |                                   |                   |
|        | 12878                              | 100%                            |                    | 176                | 176                         |             | 5,265                                | $\circ$                         | 6,046                      | 1/1                              | Homozygous<br>Homozygous | Not Tested                                                        | 126,599                                             | $\circ$            | $\circ$                         | 123                            | 53          |                                     |                                      |     |                                   |                   |
|        | 14130                              | 100%                            |                    | 174                | 174                         |             | 5,252.23                             | $\theta$                        | 6,024                      | 1/1                              | Homozygous               | Not Tested                                                        | 125.213                                             | $\Omega$           | $\sim$                          | 121                            | 53          |                                     |                                      |     |                                   |                   |
|        | 4315                               | 100%                            |                    | 180                | 180                         |             | 5,496,6899                           | $\circ$                         | 6.217                      | 1/1                              | Homozygous               | Not Tested                                                        | 129,372                                             | $\circ$            | $\circ$                         | 113                            | 67          |                                     |                                      |     |                                   |                   |
|        | 5881                               | 100%                            |                    | 138                | 138                         |             | 4,122,5898                           | $\theta$                        | 4,771                      | 1/1                              | Homozygous               | Not Tested                                                        | 100.259                                             | $\sim$             | $\circ$                         | 100                            | $^{28}$     |                                     |                                      |     |                                   |                   |
|        | 6937                               | 100%                            |                    | 212                | 212                         |             | 6,410.6201                           | $\circ$                         | 7,330                      | 1/1                              | Homozygous               | Not Tested                                                        | 151,552                                             | $\Omega$           | $\circ$                         | 145                            | 67          |                                     |                                      |     |                                   |                   |
|        | 7408                               | 100%                            |                    | 176                | 176                         |             | 5.277.2598                           | $\circ$                         | 6.051                      | 1/1                              | Homozygous               | Not Tested                                                        | 126,599                                             | $\circ$            | $\circ$                         | 123                            | 53          |                                     |                                      |     |                                   |                   |
|        | 10384<br>8210                      | 100%<br>100%                    |                    | 130<br>$-141$      | 130<br>141                  |             | 3.867.28<br>4.273.6299               | $\Omega$                        | 4,443<br>4.872             | 1/1<br>1/1                       | Homozygous<br>Homozygous | Not Tested<br>Not Tested                                          | 94.7143<br>102.339                                  | $\Omega$<br>$\sim$ | $\circ$<br>$\sim$               | 90<br>8.4                      | 40<br>57    | $\rightarrow$                       |                                      |     |                                   |                   |

Figure: Selecting a variant displays all samples in which it is present

Subsequently, selecting any of the sample or samples rows will display the alignment for the variant in the corresponding sample.

|                                           |                                                          |          |              |            |                        |                                                            |                          |            |                                                                    | DVL1:c.*347T>C                         |                           |           |                                                                                           |            |          |              |                      |  |
|-------------------------------------------|----------------------------------------------------------|----------|--------------|------------|------------------------|------------------------------------------------------------|--------------------------|------------|--------------------------------------------------------------------|----------------------------------------|---------------------------|-----------|-------------------------------------------------------------------------------------------|------------|----------|--------------|----------------------|--|
|                                           |                                                          |          |              |            |                        |                                                            |                          |            | 144 4 Page 1 of 1 (1 - 10 of 10) ▶ M Page Size: 10 v ● Actions v 子 |                                        |                           |           |                                                                                           |            |          |              |                      |  |
| $\Box$<br>Sample ID T                     | Allele Frequency T Ref Depth T Alt Depth T Total Depth T |          |              |            | <b>Quality Score T</b> | Ref Quality T                                              | Alt Quality T Genotype T |            | Zygosity T                                                         |                                        | Inheritance T Log Ratio T |           | # Ref Reads (+) T # Ref Reads (-) T # Alt Reads (+) T # Alt Reads (-) T Ref Strand Blas T |            |          |              |                      |  |
| 10847                                     | 100%                                                     |          | 118          | 118        | 3508.4199              | $\bullet$                                                  | 4,038                    | 1/1        | Homozygous                                                         | Not Tested                             | 86.3965                   |           |                                                                                           | 87         |          |              |                      |  |
| 11516<br>12878                            | 99.46%<br>100%                                           | $\Omega$ | 183<br>176   | 184<br>176 | 5.470.4902<br>5,265    | 36<br>$\bullet$                                            | 6.324<br>6,046           | 1/1<br>1/1 | Homozygous<br>Homozygous                                           | <b>Not Tested</b><br><b>Not Tested</b> | 125.938<br>126.599        | $\bullet$ |                                                                                           | 129<br>123 | 54<br>53 | 100%<br>$-2$ |                      |  |
| 14130<br>$\Box$                           | 100%                                                     | $\sim$   | 174          | 174        | 5,252.23               | $^{\circ}$                                                 | 6.024                    | 1/1        | Homozygous                                                         | Not Tested                             | 125.213                   | $\sim$    | $\sqrt{2}$                                                                                | 121        | 53       |              |                      |  |
| $\Box$<br>4315                            | 100%                                                     | $\Omega$ | 180          | 180        | 5,496.6899             | $\circ$                                                    | 6.217                    | 1/1        | Homozygous                                                         | Not Tested                             | 129.372                   |           | $\Omega$                                                                                  | 113        | 67       |              |                      |  |
| $\Box$<br>5881                            | 100%                                                     | $\alpha$ | 138          | 138        | 4.122.5898             | $\Omega$                                                   | 4,771                    | 1/1        | Homozygous                                                         | Not Tested                             | 100.259                   |           |                                                                                           | 100        |          |              |                      |  |
| $\Box$<br>6937                            | 100%                                                     |          | 212          | 212        | 6,410.6201             | $\circ$                                                    | 7.330                    | 1/1        | Homozygous                                                         | Not Tested                             | 151.552                   |           |                                                                                           | 145        | 67       |              |                      |  |
| $\hfill\square$<br>7408                   | 100%                                                     |          | 176          | 176        | 5,277,2598             | $\circ$                                                    | 6,051                    | 1/1        | Homozygous                                                         | Not Tested                             | 126.599                   |           |                                                                                           | 123        | 53       |              |                      |  |
| $\Box$<br>10384<br>$\Box$<br>8210         | 100%<br>100%                                             | $\Omega$ | 130<br>141   | 130<br>141 | 3.867.28<br>4,273.6299 | $\circ$<br>$\circ$                                         | 4.443<br>4,872           | 1/1<br>1/1 | Homozygous                                                         | Not Tested<br>Not Tested               | 94,7143<br>102.339        |           | $\Omega$                                                                                  | 90<br>84   | 40<br>57 |              |                      |  |
|                                           |                                                          |          |              |            |                        |                                                            |                          |            | Homozygous                                                         |                                        |                           |           |                                                                                           |            |          |              |                      |  |
| $b \vee$ IGV                              |                                                          |          |              |            |                        |                                                            |                          |            |                                                                    |                                        |                           |           |                                                                                           |            |          |              |                      |  |
|                                           | IGV hg19 chr1 v chr1:1,271,094-1,271,256 Q 163 bp        |          |              |            |                        |                                                            |                          |            |                                                                    |                                        |                           |           |                                                                                           |            |          |              |                      |  |
|                                           |                                                          |          |              |            |                        | p31.1 3222 5222 5233 p21.3 5336 p21.1 5133 p13.2 p13.2 p13 |                          |            |                                                                    |                                        | q12                       |           |                                                                                           |            |          |              |                      |  |
| 1,271,100 bp                              |                                                          |          | 1,271,125 bp |            |                        |                                                            | 1,271,150 bp             |            |                                                                    | 1,271,375 bp                           |                           |           | 1,271,200 bp                                                                              |            |          | 1,271,225 bp | 1,271,250 bp         |  |
| Genes<br><sup>750</sup>   12878 Alignment |                                                          |          |              |            |                        |                                                            |                          |            |                                                                    |                                        |                           |           |                                                                                           |            |          |              |                      |  |
| <sup>850</sup> [11516 Alignment]          |                                                          |          | A C          |            |                        |                                                            |                          |            |                                                                    |                                        |                           |           |                                                                                           |            |          |              |                      |  |
| <sup>632</sup> 10847 Alignment            |                                                          |          |              |            |                        |                                                            |                          |            |                                                                    |                                        |                           |           |                                                                                           |            |          |              | $\sim$ $\sim$ $\sim$ |  |

Figure: Display of the alignment for 3 samples in IGV

#### Adding Notes to Variants

It is possible to for users to add annotations to variants through the notes function. When a variant has been selected and there are rows populated in the sample table, the user can make a right click on one of these. From the popup menu select the Notes > Add Note options

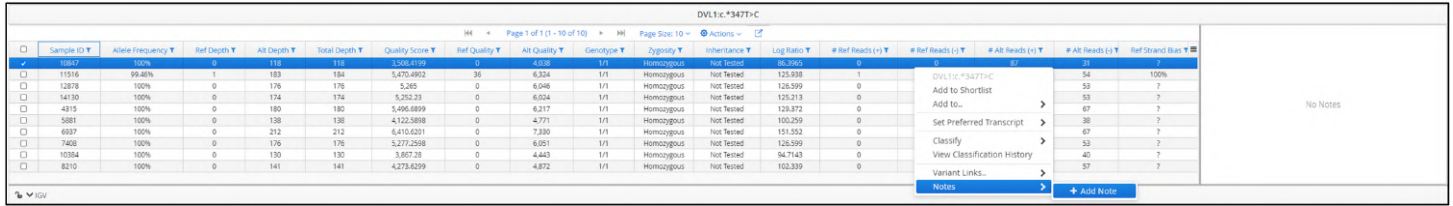

#### Figure: Selecting the Add Note option

A window is displayed with a text box where up to 250 characters can be used. Any other pre-existing notes will also be shown.

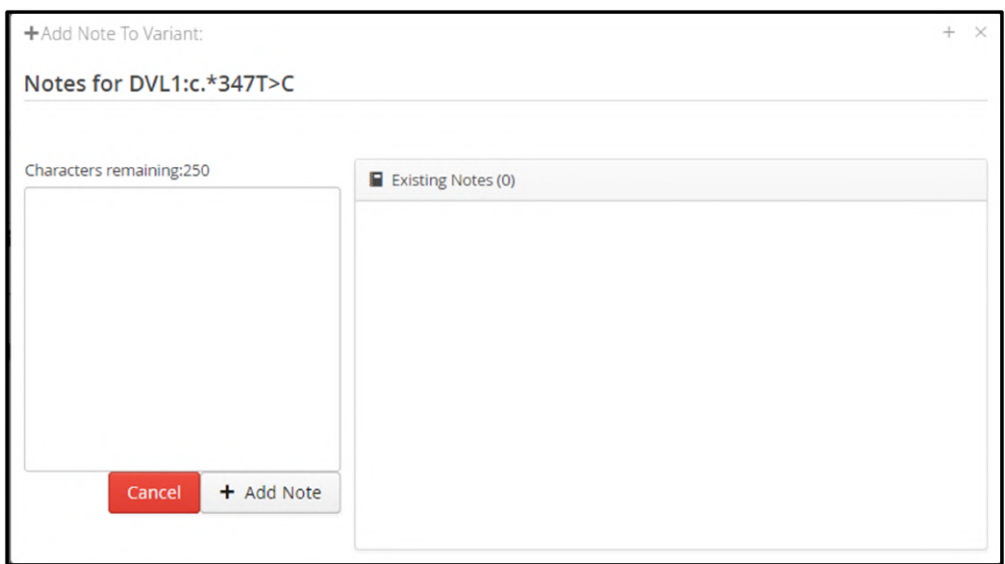

**Figure:**  Note creation template

#### The user can enter the required notation.

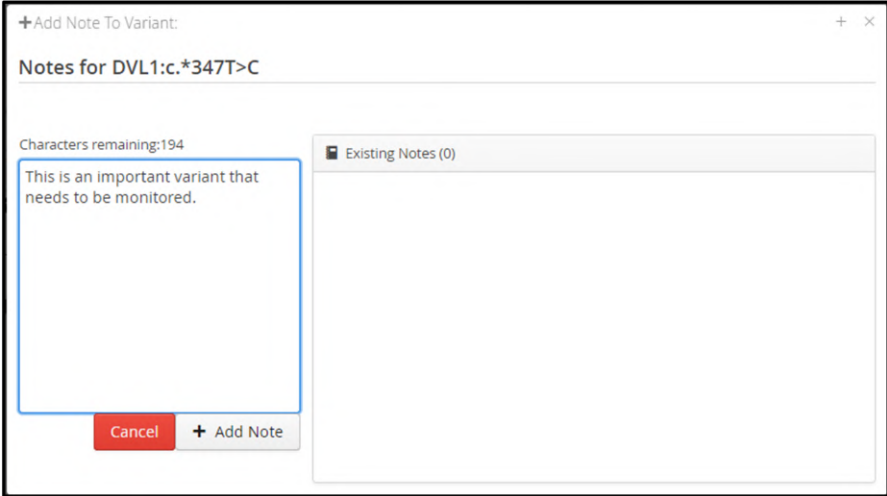

Figure: Note creation

Then selecting + Add Note completes the process and the existing notes section is updated to include the newly created note.

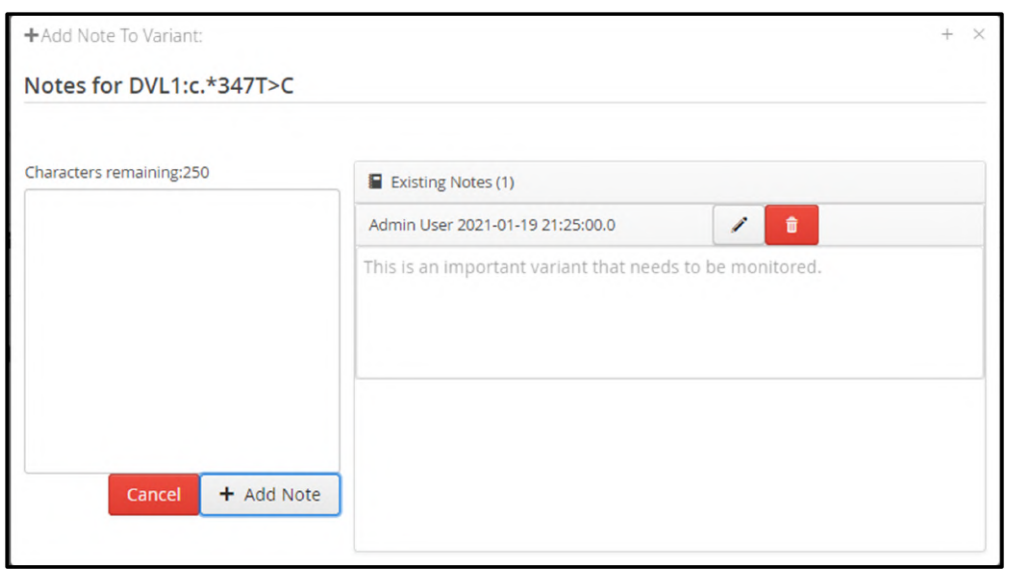

**Figure:** Note generation

Once all changes have been made, the notes window can be closed and the view will return the normal variant display with the note now being displayed in the Notes panel.

|       |                                              |     |     |            |    |       |     |            | DVL1:c.*347T>C                                                       |         |          |                                                                                                    |     |    |                                            |                                                          |
|-------|----------------------------------------------|-----|-----|------------|----|-------|-----|------------|----------------------------------------------------------------------|---------|----------|----------------------------------------------------------------------------------------------------|-----|----|--------------------------------------------|----------------------------------------------------------|
|       |                                              |     |     |            |    |       |     |            | H4 4 Page 1 of 1 (1 - 10 of 10) > HH Page Size: 10 ~ @ Actions ~ [2] |         |          |                                                                                                    |     |    |                                            | Notes (1)                                                |
|       | □ Sample ID T Allele Frequency T Ref Depth T |     |     |            |    |       |     |            |                                                                      |         |          | Alt Depth T   Total Depth T   Quality Score T   Ref Quality T   Alt Quality T   Genotype T   Zygosity T   Inheritance T   Log Ratio T   #Ref Reads (+) T   # Alt Reads (+) T   # Alt Reads (+) T |     |    | <b># Alt Reads (-) T</b> Ref Strand Bias T |                                                          |
| 10847 | 100%                                         | 118 | 118 | 3,508.4199 |    | 4,038 | 1/1 | Homozygous | Not Tested                                                           | 86.3965 |          |                                                                                                    | 87  | 31 |                                            | This is an important variant that needs to be monitored. |
| 11516 | 99.46%                                       | 183 | 184 | 5.470.4902 | 36 | 6324  | 1/1 | Homozygous | Not Tested                                                           | 125,938 |          | $\Omega$                                                                                                    | 129 | 54 | 100%                                       | by admin @ 19 (an 2021 21:25:00                          |
| 12878 | 100%                                         | 176 | 176 | 5,265      |    | 6,046 | 1/1 | Homozygous | Not Tested                                                           | 126,599 |          |                                                                                                    | 123 | 53 |                                            |                                                          |
| 14130 | 100%                                         | 174 | 174 | 5.252.23   |    | 6.024 | 1/1 | Homozygous | Not Tested                                                           | 125,213 | $\sim$   |                                                                                                    | 121 | 53 |                                            |                                                          |
| 4315  | 100%                                         | 180 | 180 | 5,496.6899 |    | 6,217 | 1/1 | Homozygous | Not Tested                                                           | 129.372 |          |                                                                                                    | 113 | 67 |                                            |                                                          |
| 5881  | 100%                                         | 138 | 138 | 4,122.5898 |    | 4,771 | 1/1 | Homozygous | Not Tested                                                           | 100.259 | $\Omega$ |                                                                                                    | 100 | 38 |                                            |                                                          |
| 6937  | 100%                                         | 212 | 212 | 6,410.6201 |    | 7,330 | 1/1 | Homozygous | Not Tested                                                           | 151,552 |          |                                                                                                    | 145 | 67 |                                            |                                                          |
| 7408  | 100%                                         | 176 | 176 | 5,277,2598 |    | 6.051 | 1/1 | Homozygous | Not Tested                                                           | 126,599 | $\sim$   |                                                                                                    | 123 | 53 |                                            |                                                          |
| 10384 | 100%                                         | 130 | 130 | 3,867.28   |    | 4,443 | 1/1 | Homozygous | Not Tested                                                           | 94.7143 | n.       |                                                                                                    | 90  | 40 |                                            |                                                          |
| 8210  | 100%                                         | 141 | 141 | 4,273,6299 |    | 4.872 | 1/1 | Homozygous | Not Tested                                                           | 102,339 | $\circ$  |                                                                                                    | 84  | 57 |                                            |                                                          |
|       |                                              |     |     |            |    |       |     |            |                                                                      |         |          |                                                                                                    |     |    |                                            |                                                          |

Figure: Displaying a note in the note panel

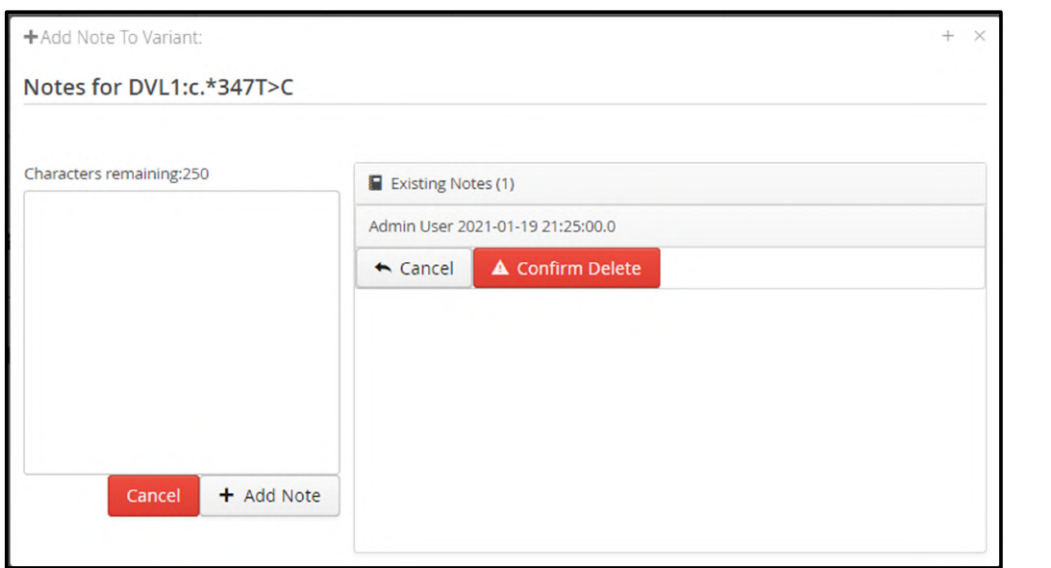

A note can be deleted by pressing the red rubbish bin icon. If the Confirm Delete option is then selected the note will be removed.

Figure: Deleting a note

Users can also edit a note by clicking on the pen icon; which will show the note in a text box where changes can be made. The update is confirmed by the pressing the Apply button.

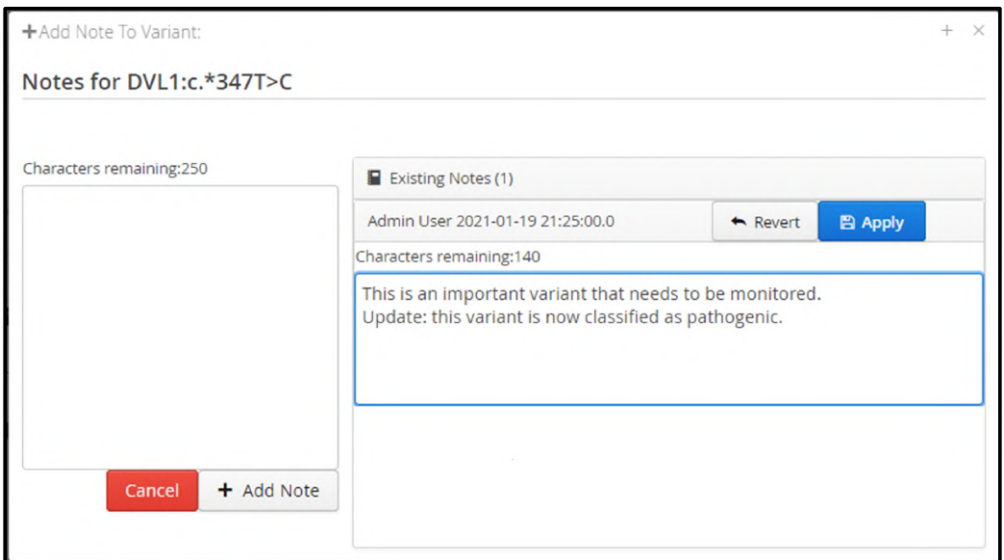

Figure: Update an existing note

The notes panel is subsequently updated to show the revised note.

|             |                                |             |               |                 |               |               |            |            | 144 < Page 1 of 1 (1 - 10 of 10) ▶ M Page Stre: 10 × @ Actions ↓ B |             |                   |                     |                       |    |                                     | Notes (1)                                                |
|-------------|--------------------------------|-------------|---------------|-----------------|---------------|---------------|------------|------------|--------------------------------------------------------------------|-------------|-------------------|---------------------|-----------------------|----|-------------------------------------|----------------------------------------------------------|
| Sample ID T | Allele Frequency T Ref Depth T | Alt Depth T | Total Depth T | Quality Score T | Ref Quality T | Alt Quality T | Genotype * | Zygosity T | Inheritance T                                                      | Log Ratio T | # Ref Reads (+) T | $Ref$ Reads $(-)$ T | $#$ Alt Reads (+) $T$ |    | # Alt Reads (-) ₹ Ref Strand Blas ₹ |                                                          |
| 10847       | 100%                           | 118         | 118           | 3,508,4199      |               | 4,038         | 1/1        | Homozygous | Not Tested                                                         | 86.3965     |                   |                     | 87                    | 31 |                                     | This is an important variant that needs to be monitored. |
| 11516       | 99,46%                         | 183         | 184           | 5,470.4902      | 36            | 6,324         | 1/1        | Homozygous | Not Tested                                                         | 125.938     |                   |                     | 129                   | 54 | 100%                                | Update: this variant is now classified as pathogenic.    |
| 12878       | 100%                           | 176         | 176           | 5.265           |               | 6.046         | 1/1        | Homozygous | Not Tested                                                         | 126,599     |                   |                     | 123                   | 53 |                                     | by admin @ 19 Jan 2021 21:25:00                          |
| 14130       | 100%                           | 174         | 174           | 5.252.23        |               | 6,024         | 1/1        | Homozygous | Not Tested                                                         | 125,213     |                   |                     | 121                   | 53 |                                     |                                                          |
| 4315        | 100%                           | 180         | 180           | 5,496,6899      |               | 6,217         | 1/1        | Homozygous | Not Tested                                                         | 129,372     |                   |                     | 113                   | 67 |                                     |                                                          |
| 5881        | 100%                           | 138         | 138           | 4,122,5898      |               | 4.771         | 7/1        | Homozygous | Not Tested                                                         | 100.259     |                   |                     | 100                   | 38 |                                     |                                                          |
| 6937        | 100%                           | 212         | 212           | 6,410,6201      |               | 7,330         |            | Homozygous | Not Tested                                                         | 151.552     |                   |                     | 145                   | 67 |                                     |                                                          |
| 7408        | 100%                           | 176         | 176           | 5,277,2598      |               | 6.051         |            | Homozygous | Not Tested                                                         | 126,599     |                   |                     | 123                   | 53 |                                     |                                                          |
| 10384       | 100%                           | 130         | 130           | 3,867.28        |               | 4,443         |            | Homozygous | Not Tested                                                         | 94.7143     |                   |                     | 90                    | 40 |                                     |                                                          |
| 8210        | 100%                           | 141         | 141           | 4,273.6299      |               | 4,872         | 1/1        | Homozygous | Not Tested                                                         | 102.339     |                   |                     | 84                    | 57 |                                     |                                                          |

**Figure:**  Display of an updated note

# 13 Product-specific Analysis

## 13.1 Minimal Residual Disease

Detection and monitoring of Minimal Residual Disease (MRD) with the SureSeq Myeloid MRD Panel is made possible in Interpret through:

- 1. The ability to specify "Hotspots" (variants) which should be specifically interrogated by the pipeline for their presence at very low frequency.
- 2. The ability to visualise the change in allele frequency of these hotspots in multiple sequencing runs over time.

### 13.1.1 Hotspot specification

Hotspots to be interrogated by the pipeline should be defined as part of the analysis protocol in Admin Controls -> Analysis -> Protocols:

1. **Hotspot Monitoring** must be enabled in the Optional Capabilities section of the protocol editing/creation screen.

2. The user must also specify the hotspots/variants to be monitored via the Hotpots section of the Basic Pipeline Configuration by selecting from variants which have already been added to a Variant List .

A Variant List , from which hotspots may be selected, can be created in two ways:

- 1. A variant which has already been detected by the software can be manually added to the list by right-clicking on the variant in the variants table, selecting Add to... and either selecting New List, to add the variant to a list variant list, or clicking on the name of an existing variant list.
- 2. A file containing a list of hotspots (either as a VCF or a line-separated list of HGVSc) can be uploaded via Admin Controls -> Analysis -> Variant Lists .

### 13.1.2 Hotspot Monitoring

In order to visualise the results of hotspot monitoring, select Tools -> Hotspot Monitoring Report, and select the sample/patient to be reported.

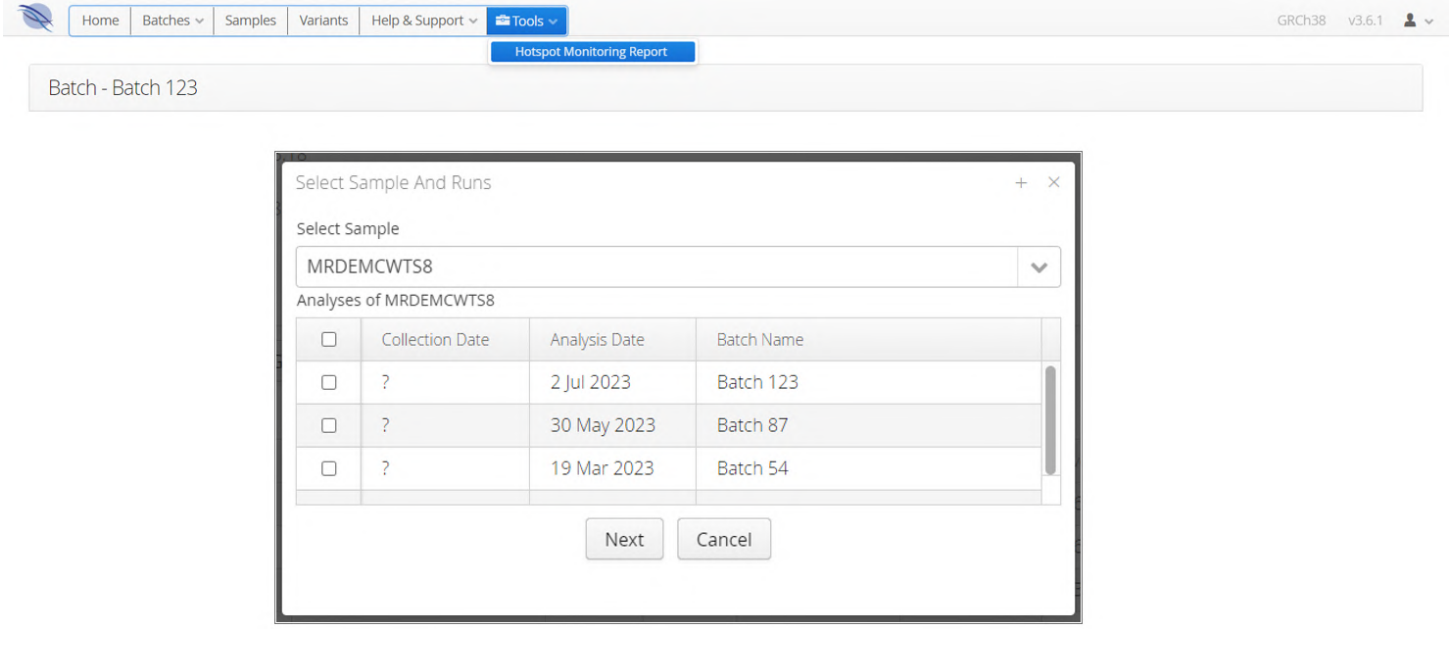

If necessary, enter the collection date of the sample(s). This only needs to be carried out once for each sample and will be remembered for future reports.

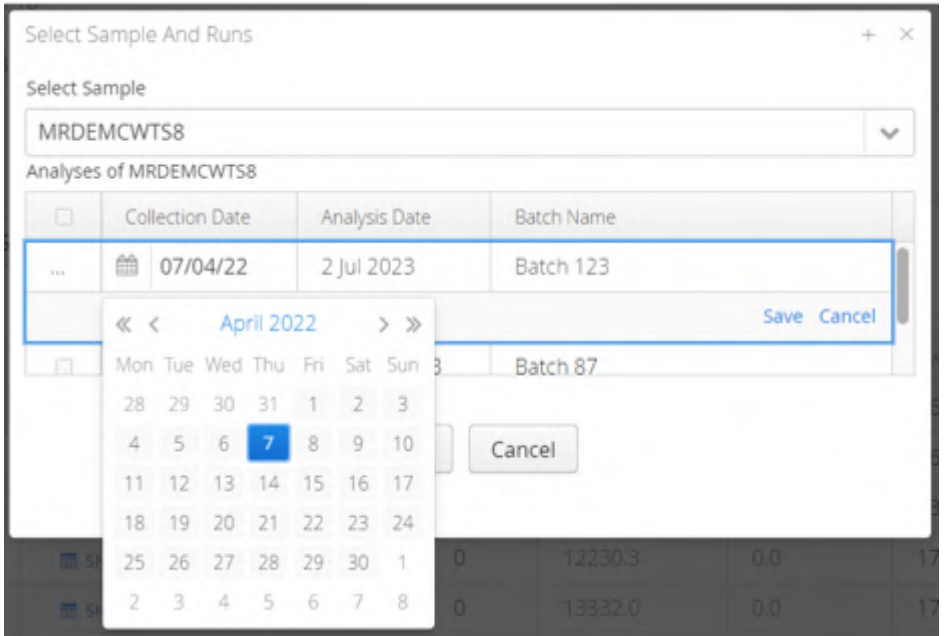

#### Select the hotspots to be reported.

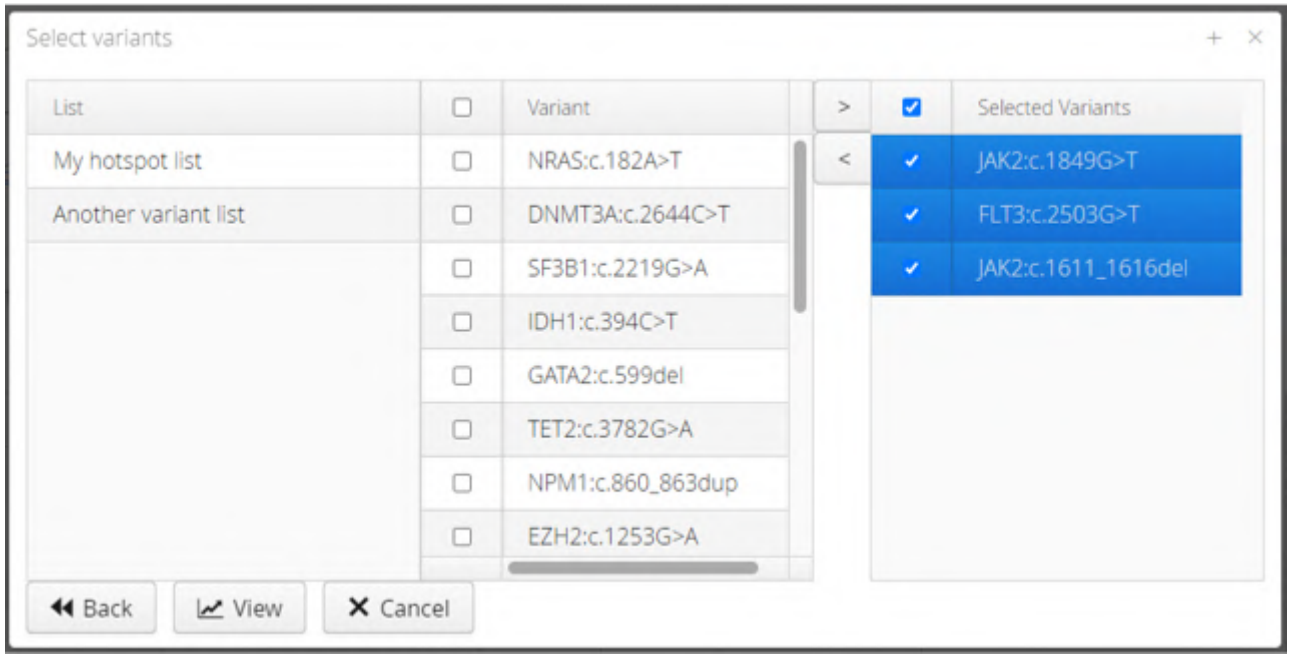

A graph containing the allele frequencies of all selected hotspots in all selected sample runs will be displayed, along with tabs allowing the user to view the results for individual hotspots. Graph images may be exported by right-clicking of the graph and selecting "Save Image". The table containing the data underlying the graph may be exported as a CSV via the Export Data button.

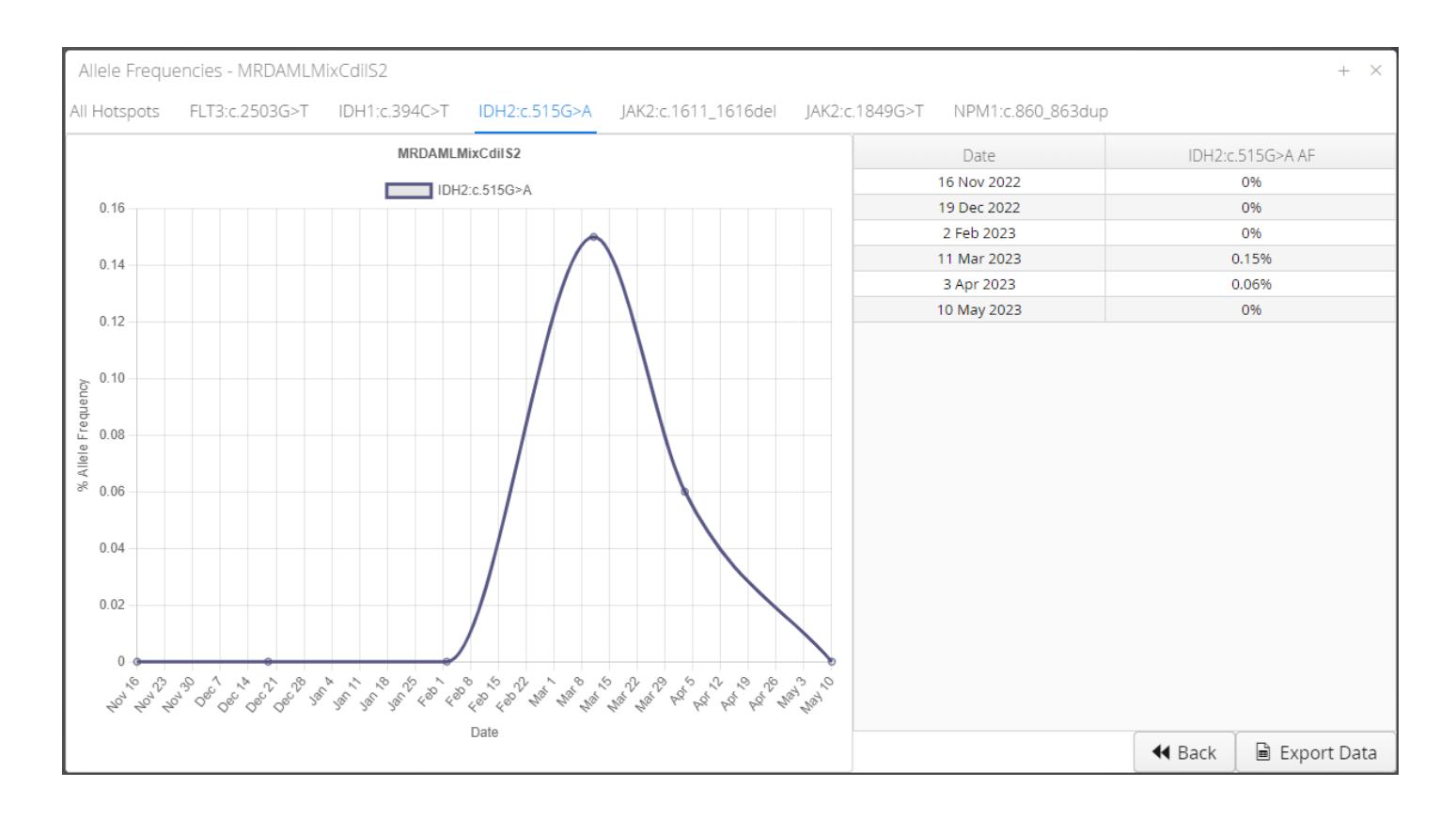

# 14 Administration Controls

These are accessed by selecting the Admin Controls options in the user drop down menu.

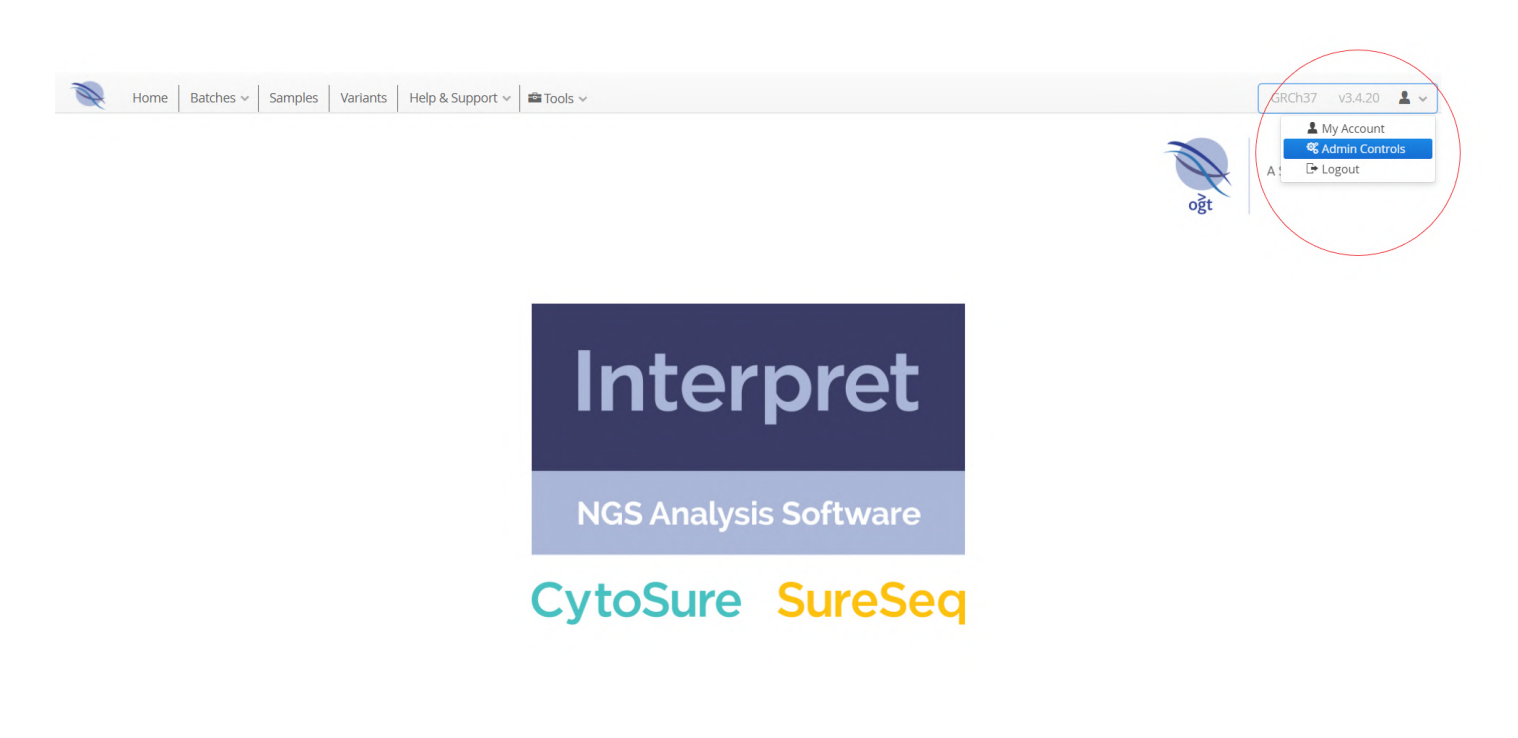

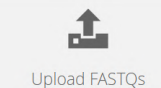

 $\sigma$ Run Batch

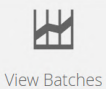

There are 4 main parts to the admin controls:

- 1. Overview
- 2. User Controls
	- Current Users
		- Add Users
- 3. Analysis
	- Manage Samples
	- Current Analyses
	- Protocols
	- Panels
	- Region Lists
	- Variant Lists
	- Classifications
	- Metric Sets
	- Manage Links
	- Filters
	- Preferred Transcripts
	- Reports
	- Guidelines
- 4. Software
	- Software Overview
	- Annotation
	- Advanced Settings
	- Plug-ins

## 14.1 Administration Overview

#### The administration overview provides a view of the latest activity in Interpret

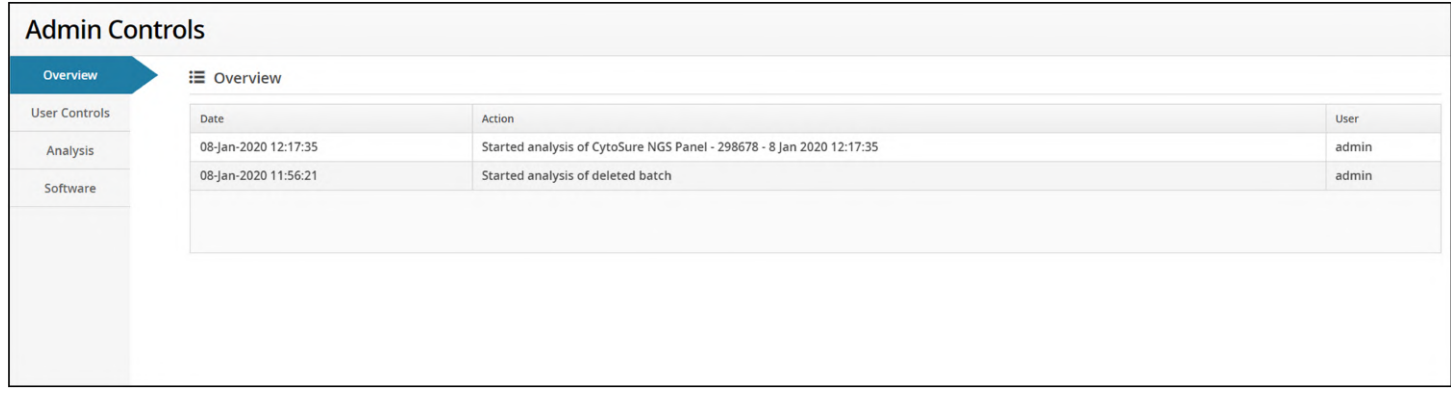

**Figure:** The overview window showing the latest activity in Interpret

## 14.2 User Controls

## 14.2.1 Current User

Current Users shows a list of all the current users.

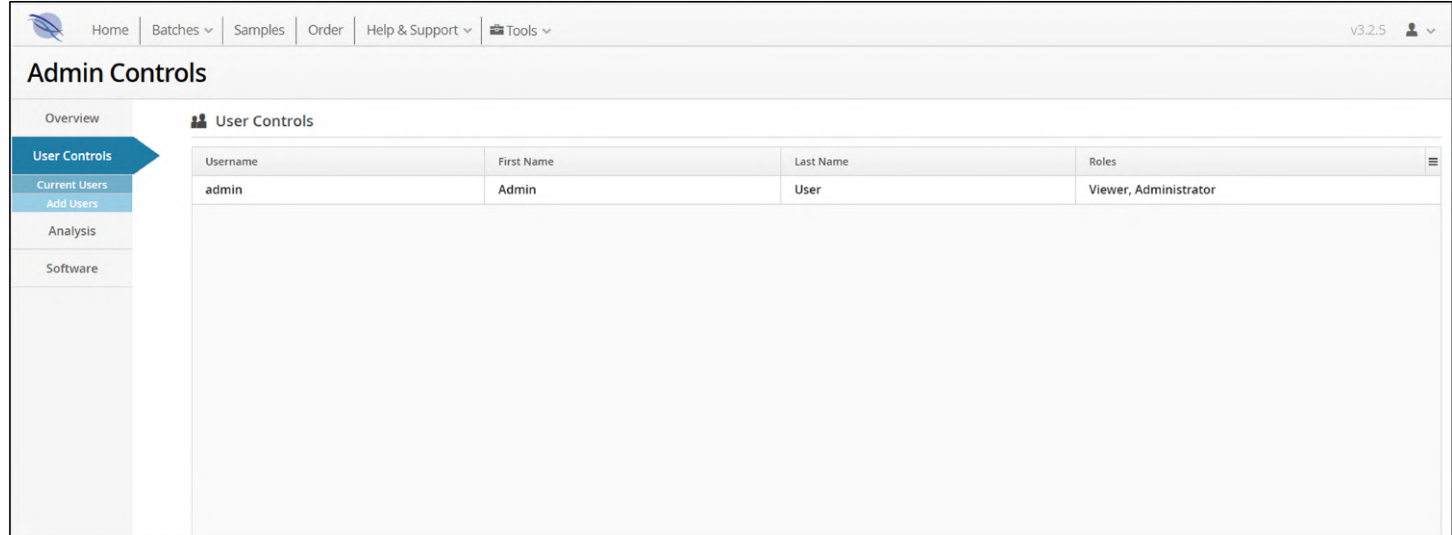

#### **Figure:** Front page for current users in user controls

Selecting a user provides an overview of the user account

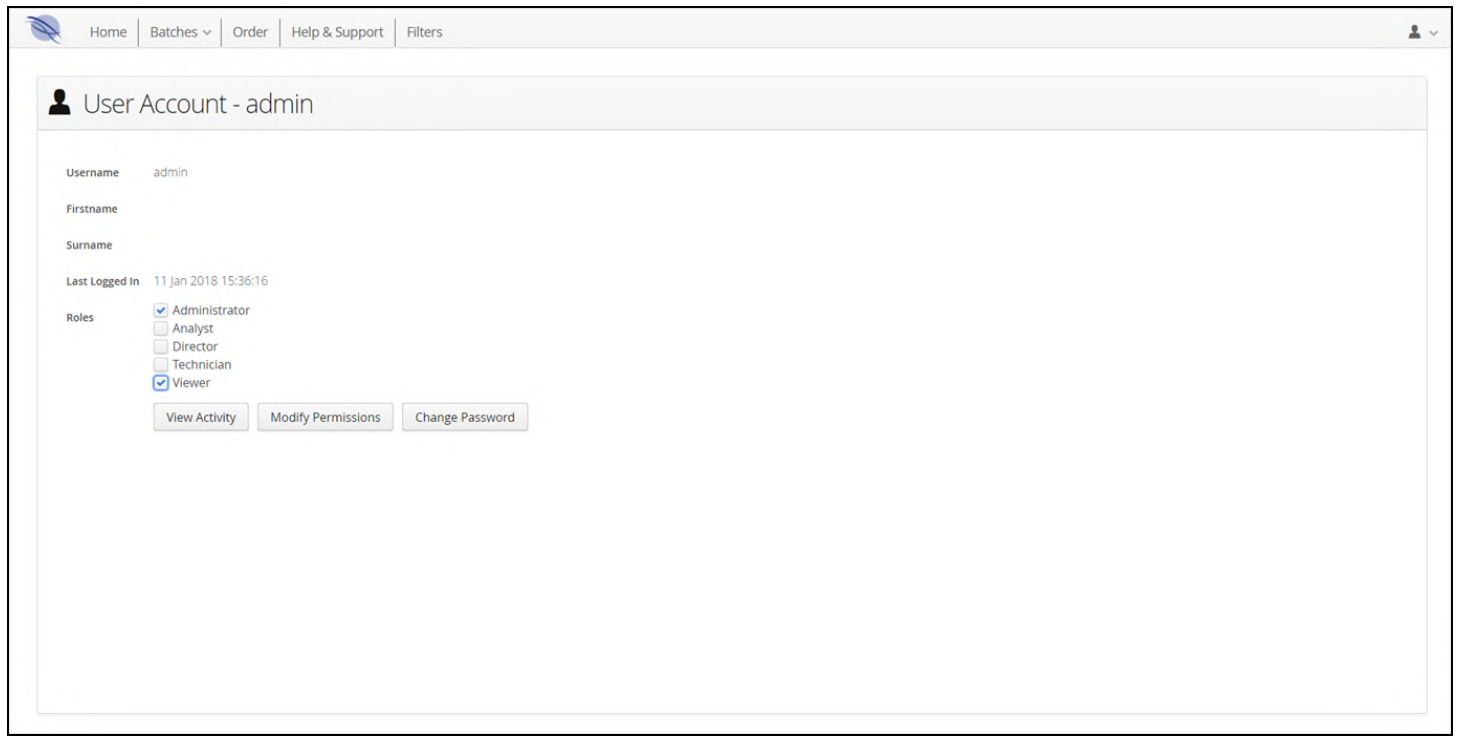

#### **Figure:** An overview of a user account

Selecting the "View Activity" button will give an overview of what the user has done and when.

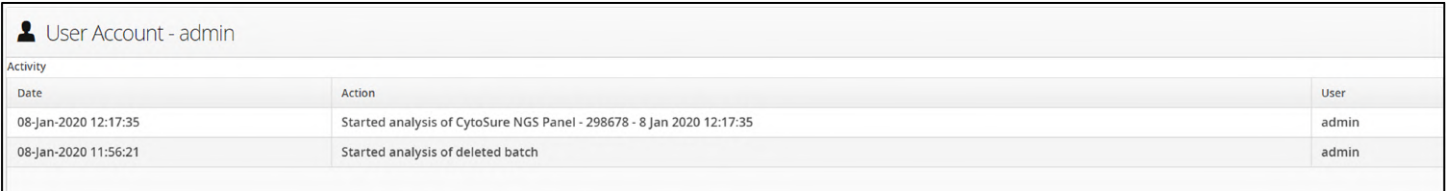

#### Figure: Viewing a users activity

Selecting "Modify Permissions" will display the current permissions available and those with a tick in the adjacent checkbox have been enabled for the user.

As the current user is admin, as expected, all permissions are enabled.

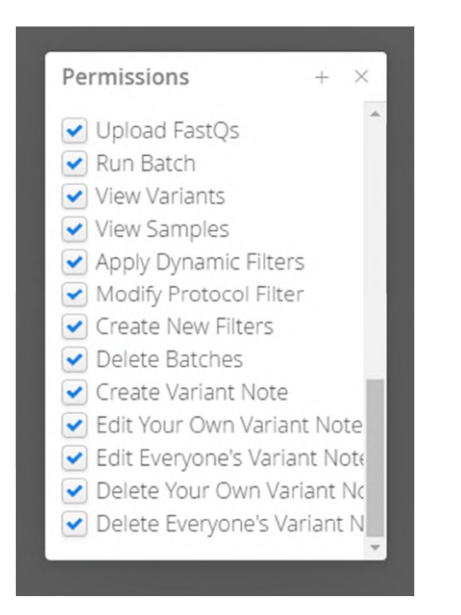

Figure: Permission options that can be modified

Finally, selecting "Change Password" gives a pop-up window that allows the user to change their password.

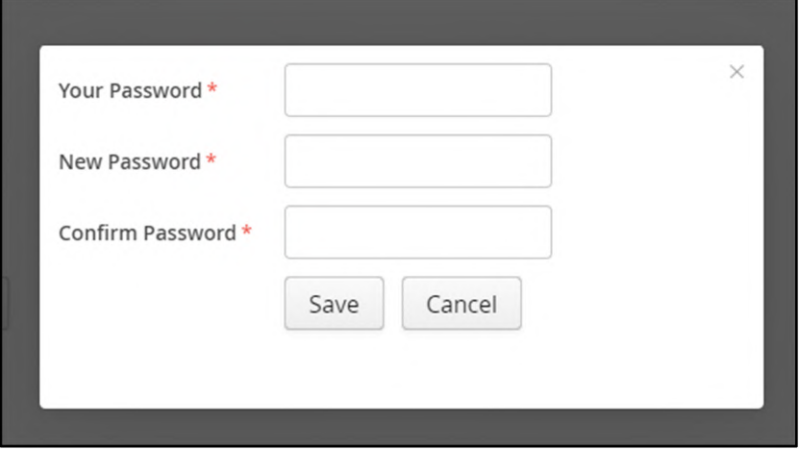

Figure: Pop-up menu to change a user's password

### 14.2.2 Add User

Add User provides a means to add new users. The following information needs to be supplied or selected:

- User details
- Login details
- Roles

Following correct completion of the form the 'Create User' button becomes active allowing the process of adding a user to be completed.

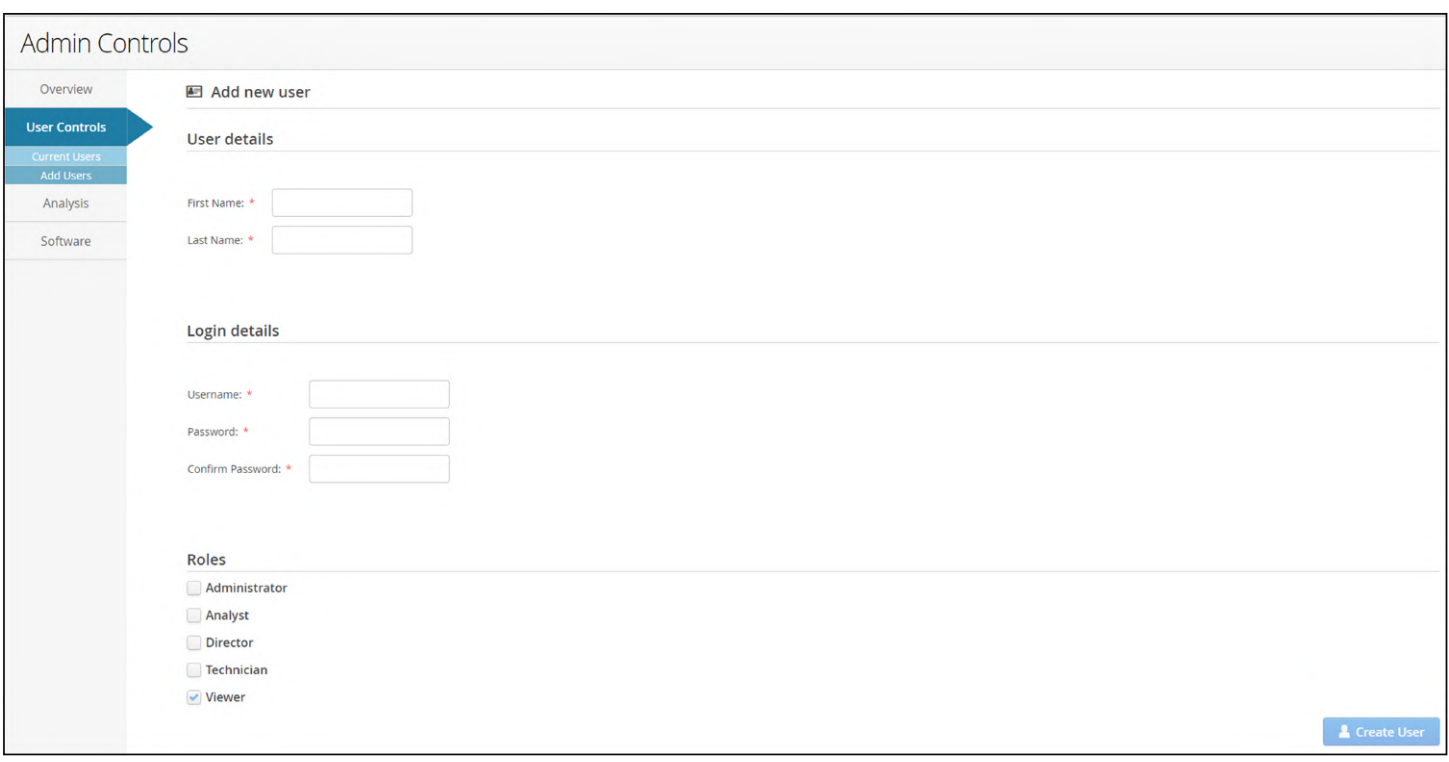

**Figure:** The add user start page

When the details are syntactically correct there will be a tick in the corner of the window.

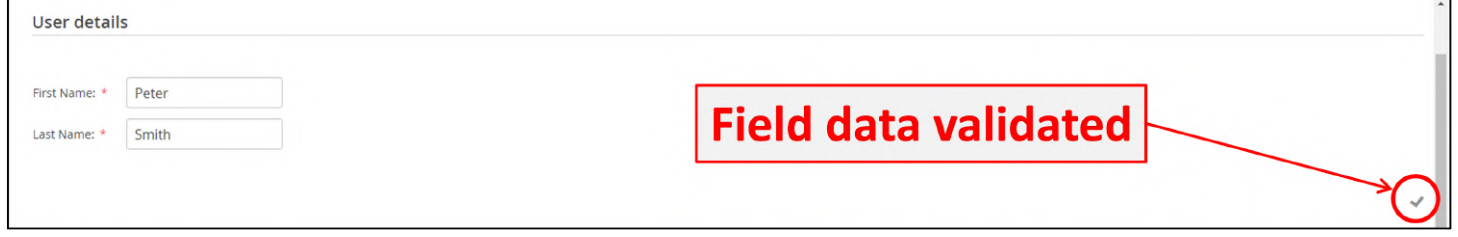

**Figure:** In form validation of the new user details

Similarly, there are controls in place for the login details. A username that already exists cannot be used.

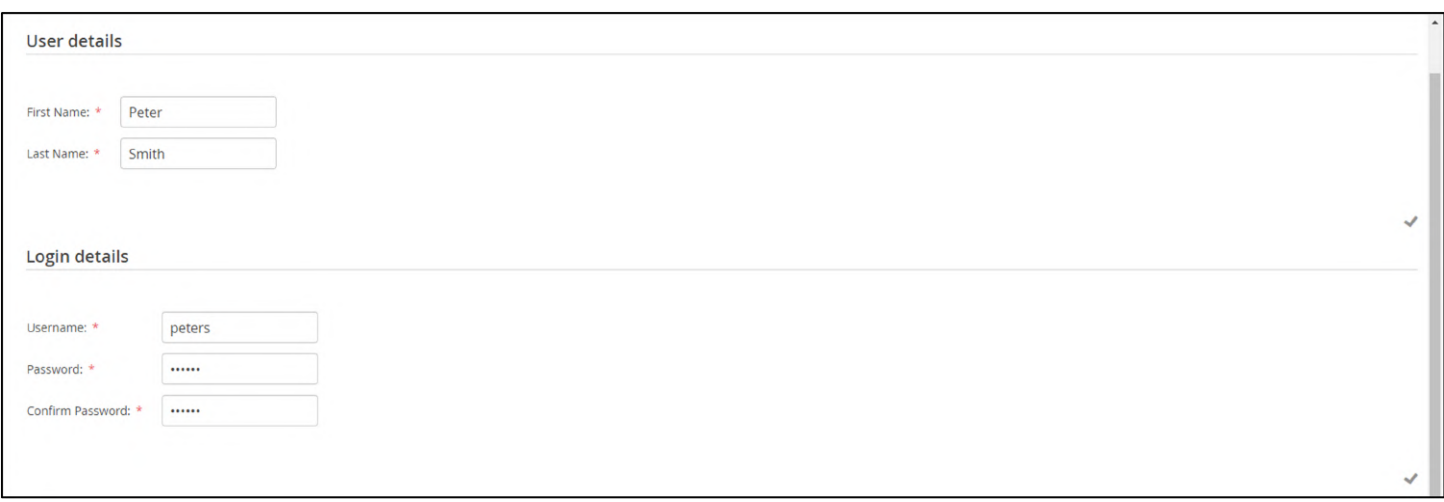

Figure: In form validation of the new user login details

#### An existing user name cannot be used.

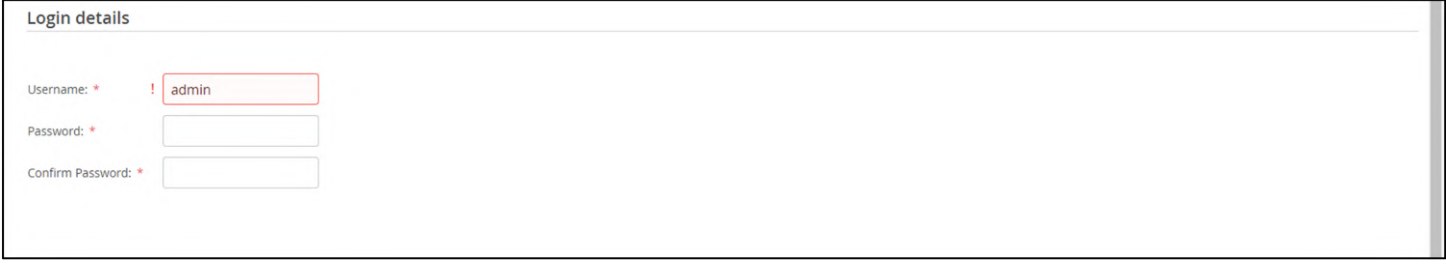

Figure: Example of using a pre-existing username

The form also checks to ensure the password is entered correctly.

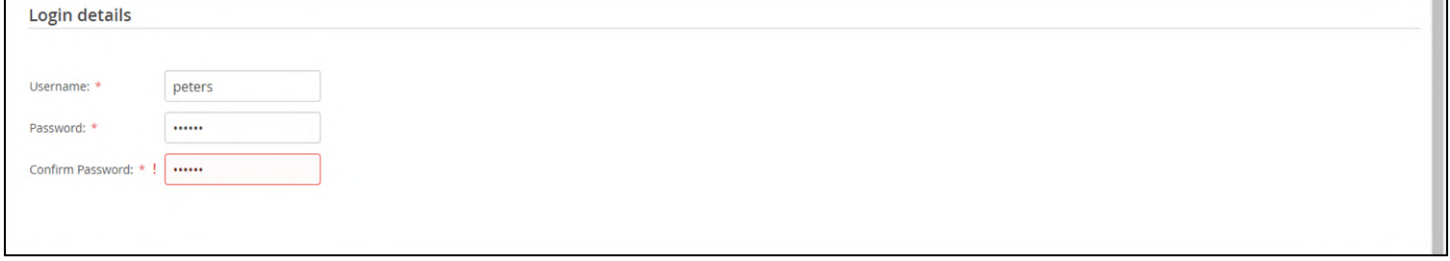

Figure: Example of entering non-matching passwords

Lastly, roles are assigned from the list using the checkboxes.

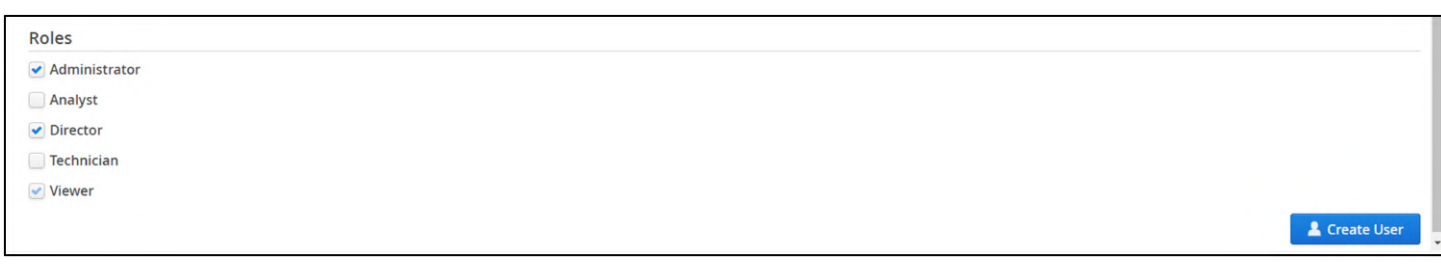

Figure: Selection of the roles for the new user

There are currently 5 different roles defined within the software and these are described in the following table.

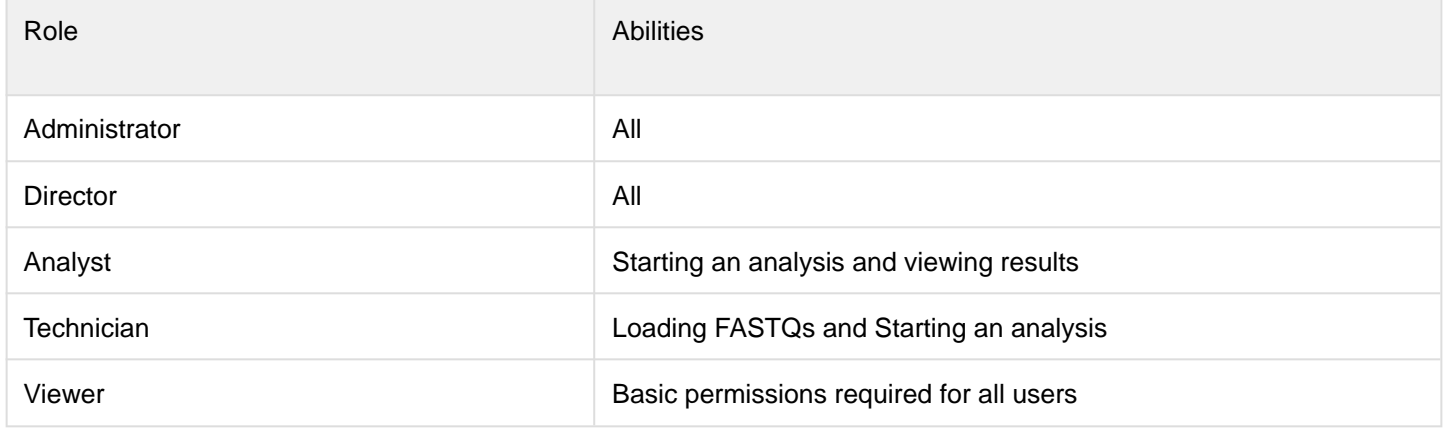

Table: Roles available to assign

In order to login to Interpret, all users are required to be a Viewer. Other roles can be assigned as required. Selecting "Create User" processes the form and there is a popup to confirm that the new user has been created.

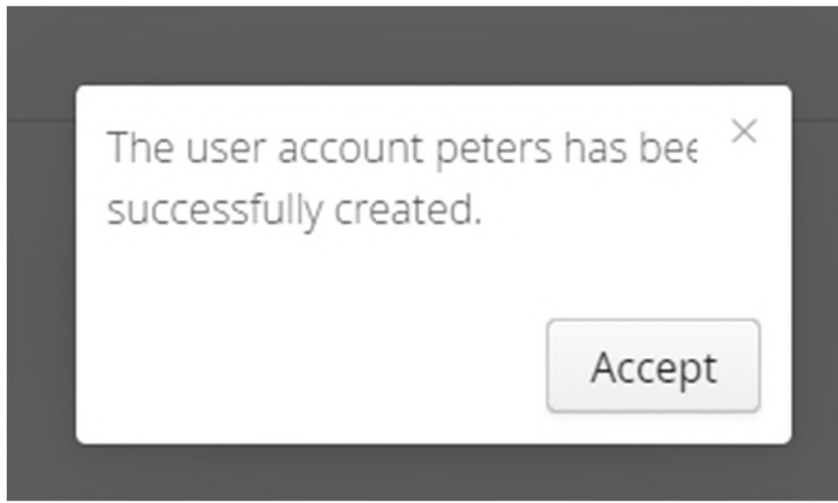

Figure: Popup menu confirming creating of the new user

Now looking at the Current Users in the User Controls you can see that the new user is listed.

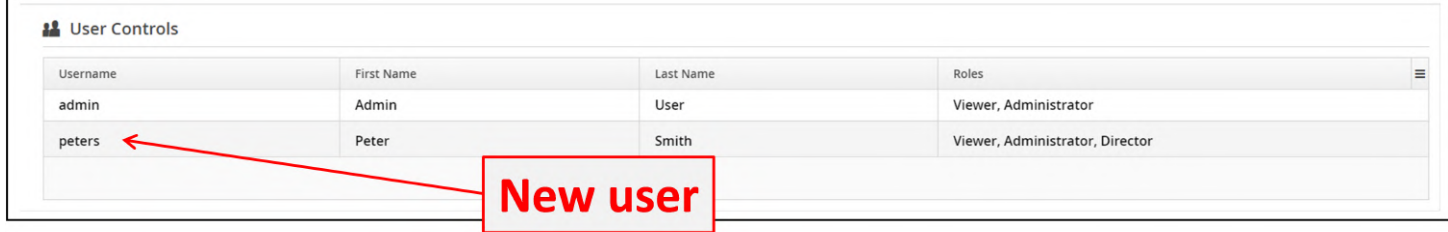

Figure: Display of the newly created user in the user table

## 14.3 Analysis

## 14.3.1 Manage Samples

Interpret allows users to manage samples and the data associated with them.

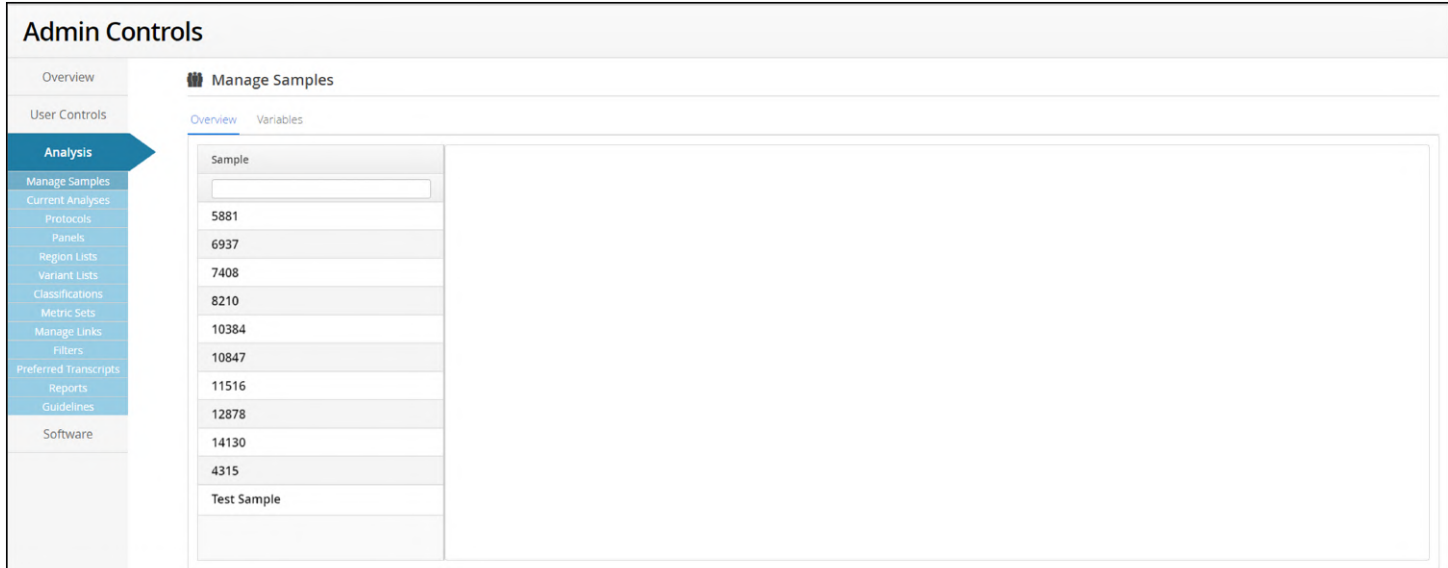

Figure: The Manage Samples start page

There are two tabbed panes displayed, an overview and a variables table.

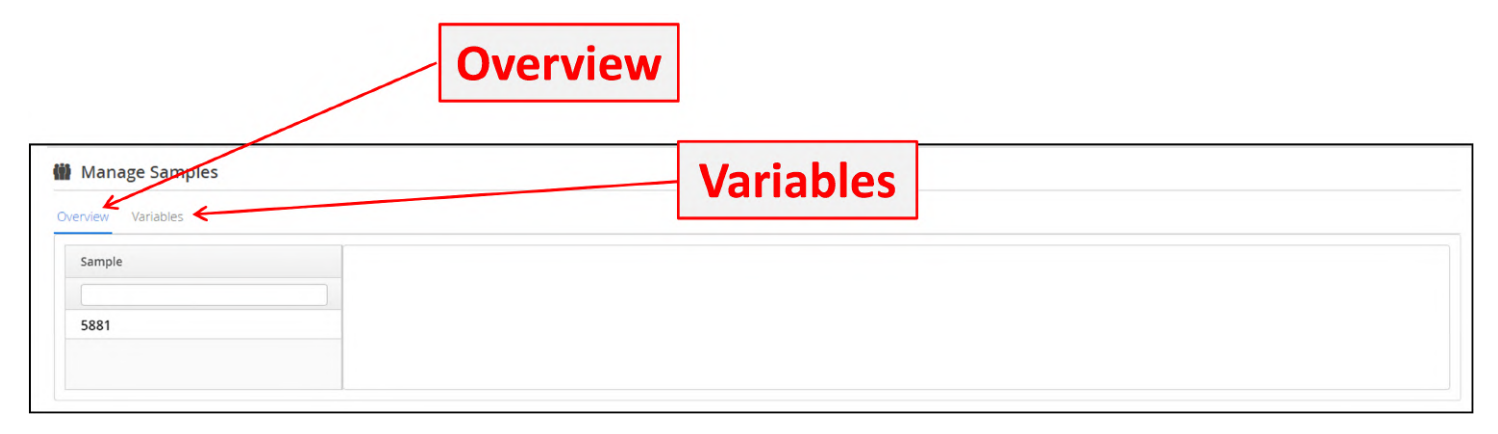

Figure: The two sections of the manage samples page

Selecting a sample in the overview tab brings up a series of sub-pages.

There is a batch history showing when the sample had been used in an analysis.

| <b>Manage Samples</b><br>Variables<br>Overview |                                             |                           |                         |                   |              |                    |
|------------------------------------------------|---------------------------------------------|---------------------------|-------------------------|-------------------|--------------|--------------------|
| Sample                                         | ↑ 5881                                      |                           |                         |                   |              |                    |
| 5881                                           | Associated Raw Data<br><b>Batch History</b> | Results<br>Actions        |                         |                   |              |                    |
| 6937                                           |                                             |                           |                         |                   |              |                    |
| 7408                                           | Name                                        | Panel                     | Protocol                | Number of Samples | Status       | $\equiv$<br>Date   |
| 8210                                           |                                             | $\checkmark$              | $\checkmark$            |                   | $\checkmark$ | 曲                  |
| 10384                                          | CytoSure NGS Batch 0001                     | <b>CytoSure NGS Panel</b> | <b>Default Protocol</b> | 10                | Completed    | 8 Jan 2020 14:51:5 |
| 10847                                          | CytoSure NGS Batch 0002                     | CytoSure NGS Panel        | <b>Default Protocol</b> | 3                 | Completed    | 10 Jan 2020 11:38: |
| 11516                                          |                                             |                           |                         |                   |              |                    |
| 12878                                          |                                             |                           |                         |                   |              |                    |
| 14130                                          |                                             |                           |                         |                   |              |                    |
| 4315                                           |                                             |                           |                         |                   |              |                    |
| <b>Test Sample</b>                             |                                             |                           |                         |                   |              |                    |
|                                                |                                             |                           |                         |                   |              |                    |

**Figure:** The batch history for a sample

There is a table showing all data associated with a sample name, including duplicate data if the sample data has been uploaded more than once.

These data can be deleted by selecting the Delete Data Files option.

| Overview Variables |                      |           |                                     |                             |                                                               |          |
|--------------------|----------------------|-----------|-------------------------------------|-----------------------------|---------------------------------------------------------------|----------|
| Sample             | ↑ 5881               |           |                                     |                             |                                                               |          |
| 5881               | <b>Batch History</b> |           | Associated Raw Data Results Actions |                             |                                                               |          |
| 6937               |                      |           |                                     |                             |                                                               |          |
| 7408               | Id                   | Available | Read1 Original Name                 | Read2 Original Name         | Action                                                        | $\equiv$ |
| 8210               | $\mathbf{1}$         | true      | 5881_7_L001_R1_001.fastq.gz         | 5881_7_L001_R2_001.fastq.gz | $\hbox{\ensuremath{\mathcal{O}}}$<br><b>Delete Data Files</b> |          |
| 10384              |                      |           |                                     |                             |                                                               |          |
| 10847              |                      |           |                                     |                             |                                                               |          |
| 11516              |                      |           |                                     |                             |                                                               |          |
| 12878              |                      |           |                                     |                             |                                                               |          |
| 14130              |                      |           |                                     |                             |                                                               |          |
|                    |                      |           |                                     |                             |                                                               |          |
| 4315               |                      |           |                                     |                             |                                                               |          |

Figure: The associated raw data for a sample

If a user tries to delete data files, there will be a popup menu asking for confirmation prior to any data being deleted.

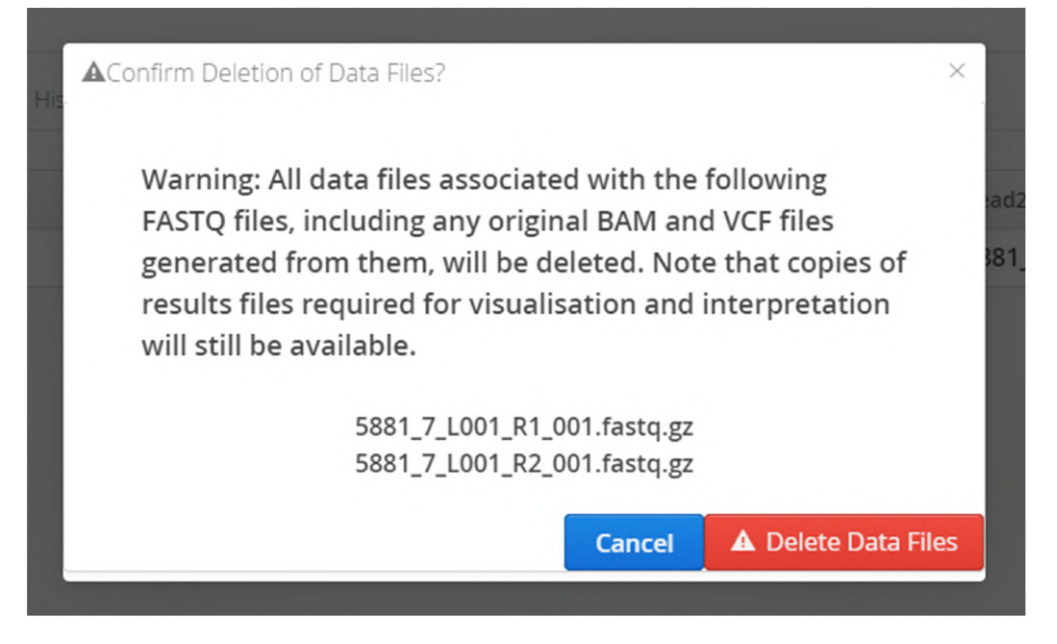

Figure: Popup menu asking for deletion confirmation

The user can see the variant and QC results associated with a sample.

| Overview Variables |                          |                                                   |                                             |  |        |         |       |                 |                      |         |          |
|--------------------|--------------------------|---------------------------------------------------|---------------------------------------------|--|--------|---------|-------|-----------------|----------------------|---------|----------|
| Sample             | ↑ 5881                   |                                                   |                                             |  |        |         |       |                 |                      |         |          |
| 5881               |                          | Batch History Associated Raw Data Results Actions |                                             |  |        |         |       |                 |                      |         |          |
| 6937               | <b>Completed Samples</b> |                                                   |                                             |  |        |         |       |                 |                      |         |          |
| 7408               | Sam                      | View                                              |                                             |  | # SNVs | # CNVs  | # LOH | Average Quality | Mean Target Coverage | Eveness | $\equiv$ |
| 8210               | 5881                     | <b>ED</b> SNVs                                    | <b>ED CNVs/LOH</b> E Shortlist a VCF ■ Logs |  | 2,754  | 8       | 16    | 33.1            | 344.21               | 87.67   |          |
| 10384              | 5881                     | <b>ED SNVs ED CNVs/LOH &amp; VCF logs</b>         |                                             |  | 2,754  | $\bf 8$ | 16    | 33.1            | 344.21               | 87.67   |          |
| 10847              |                          |                                                   |                                             |  |        |         |       |                 |                      |         |          |
| 11516              |                          |                                                   |                                             |  |        |         |       |                 |                      |         |          |
| 12878              |                          |                                                   |                                             |  |        |         |       |                 |                      |         |          |
| 14130              |                          |                                                   |                                             |  |        |         |       |                 |                      |         |          |
| 4315               |                          |                                                   |                                             |  |        |         |       |                 |                      |         |          |
| <b>Test Sample</b> |                          |                                                   |                                             |  |        |         |       |                 |                      |         |          |
| OGT_Demo 1         |                          |                                                   |                                             |  |        |         |       |                 |                      |         |          |

Figure: The results generated for a sample

Lastly, there are actions available for a sample. Currently, this is limited to updating a sample name.

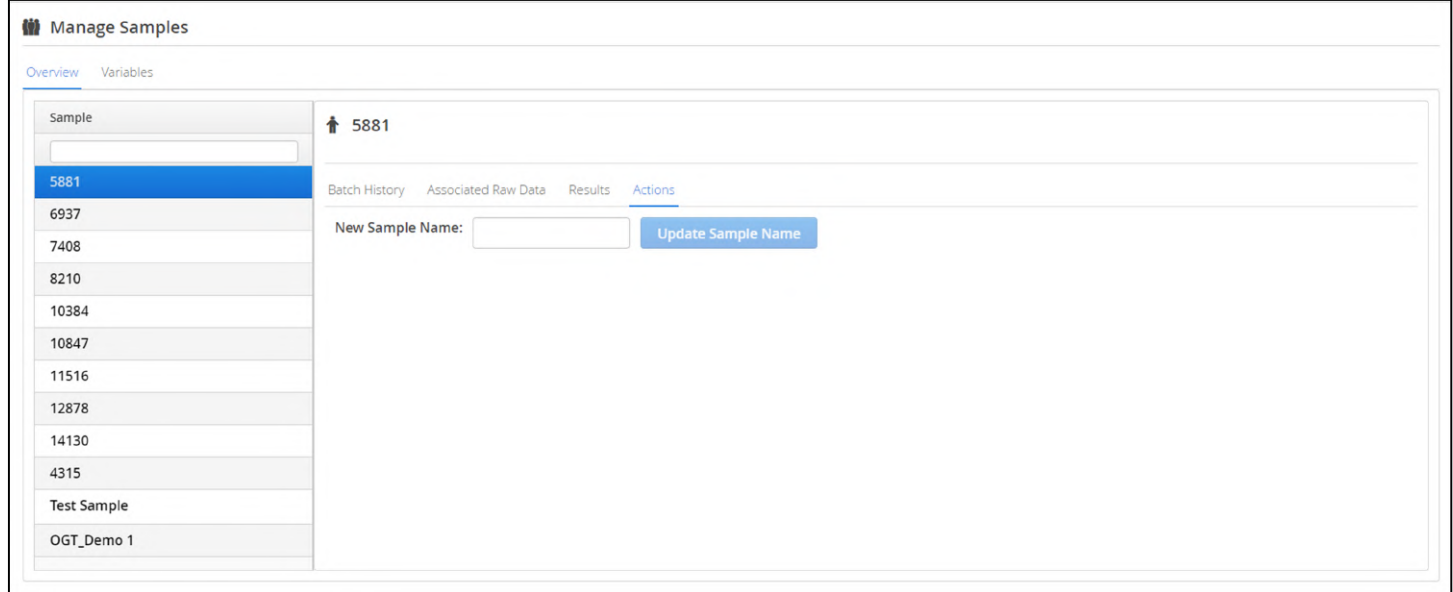

Figure: Actions available for a sample

Entering a new name and selecting Update Sample Name will update the sample name.
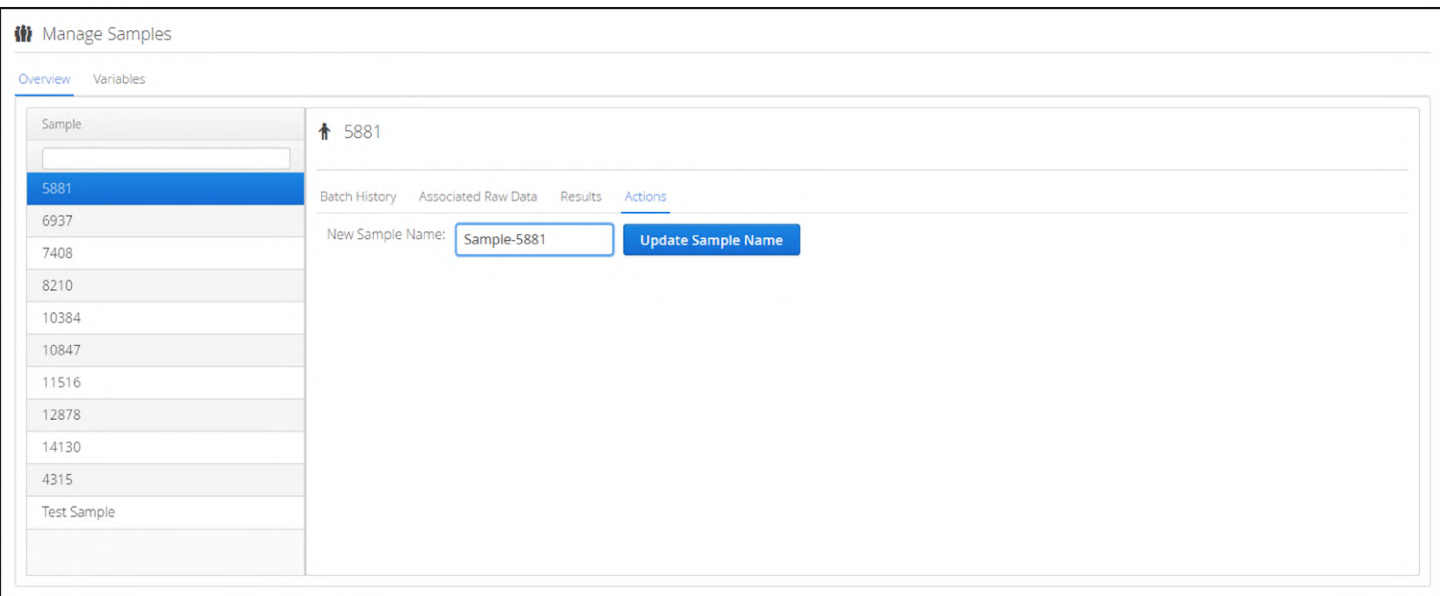

## Figure: Updating a sample name

## In the variables tab, users can modify existing variables are create new ones.

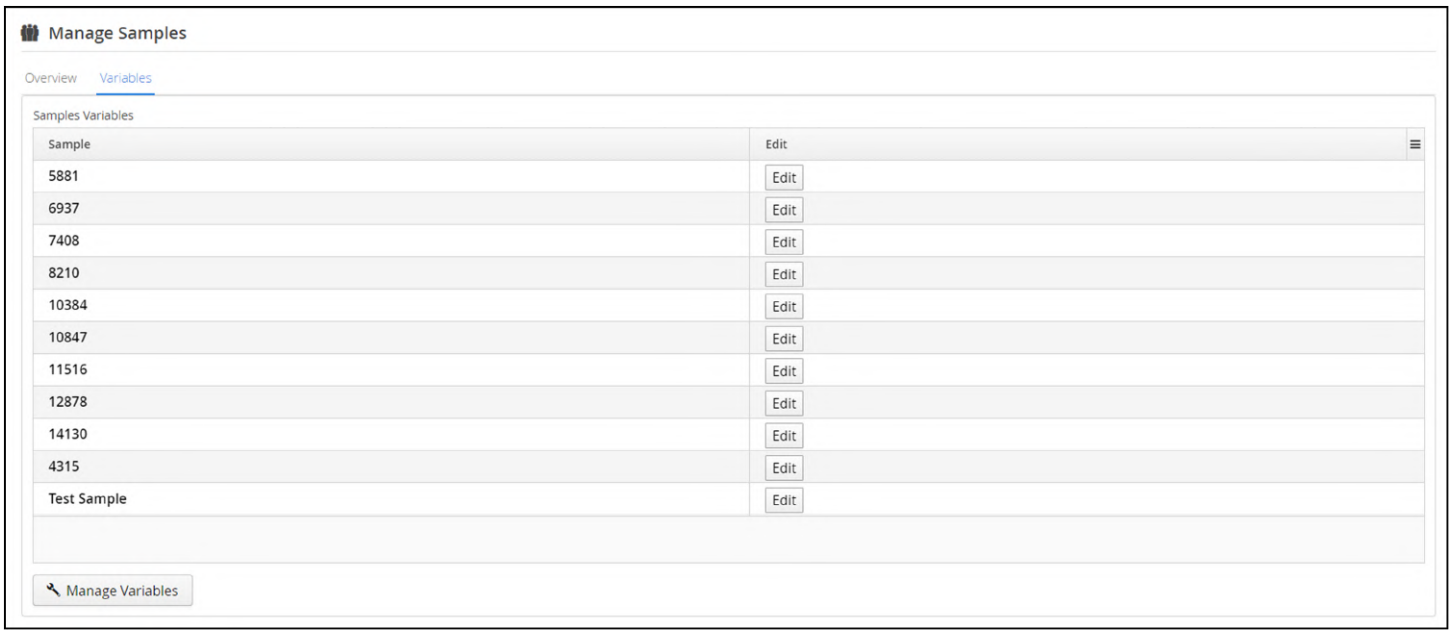

## Figure: Sample variables

Selecting Edit allows the user to add variables for a sample or a new variable category.

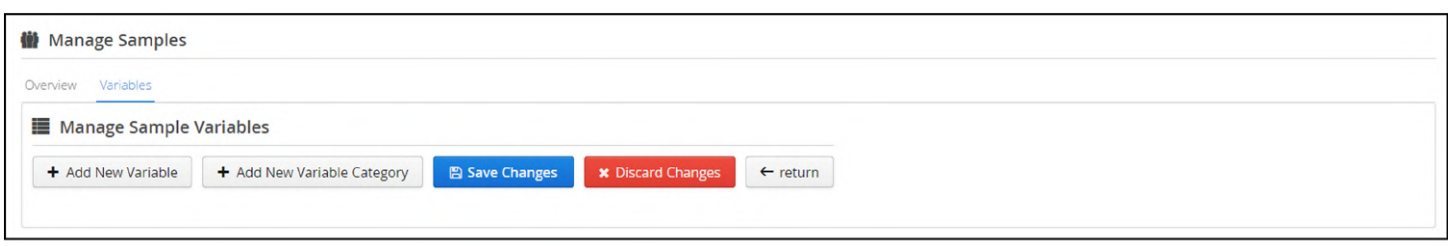

Figure: Managing variables for a sample

# 14.3.2 Current Analyses

This provides a means to view all current analyses.

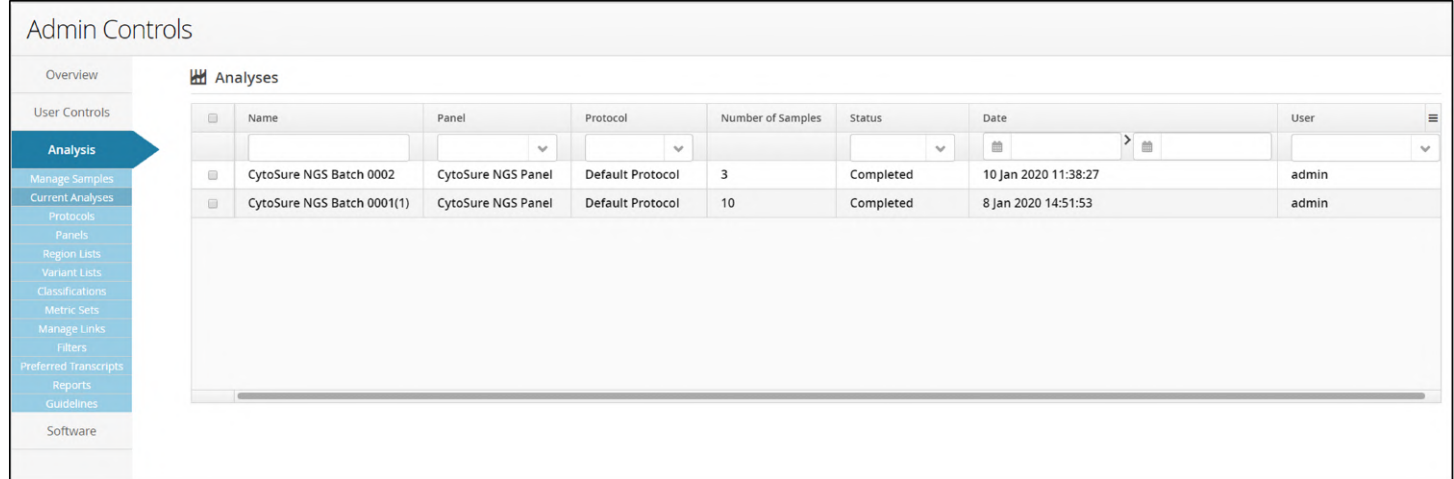

## Figure: The Current Analyses start page

Ξ As with other pages in the software where there is a column selector icon

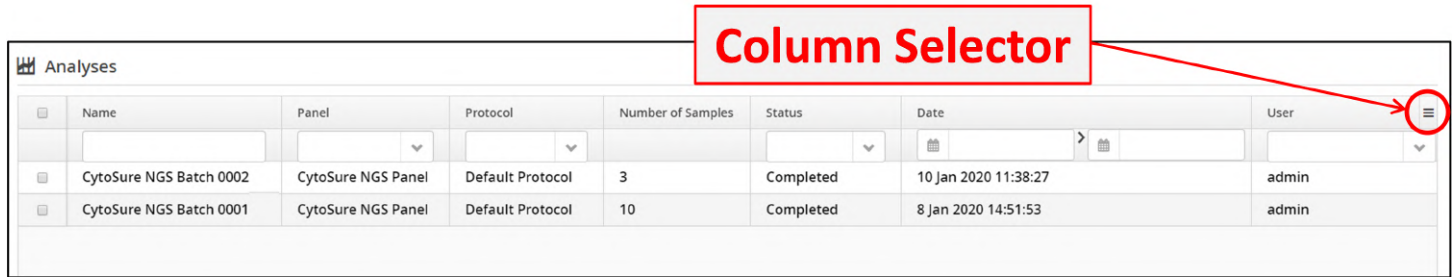

Figure: Current analyses with the column selector highlighted

Columns can be added or removed as required from the popup menu.

| $\qquad \qquad \qquad \qquad \qquad \qquad$ | Name                                                                                                    | Panel                     | Pr | Select Displayed Columns $\equiv$ tus |         |              | Date                 |              | User  |
|---------------------------------------------|----------------------------------------------------------------------------------------------------|---------------------------|----|---------------------------------------|---------|--------------|----------------------|--------------|-------|
|                                             |                                                                                                    | $\checkmark$              |    | $\blacktriangleright$ Name            |         | $\checkmark$ | 曲                    | $>$ $\equiv$ |       |
| $\Box$                                      | CytoSure NGS Batch 0002                                                                                                    | <b>CytoSure NGS Panel</b> |    | $D_f$ $\checkmark$ Panel              | mpleted |              | 10 Jan 2020 11:38:27 |              | admin |
|                                             | $\blacktriangleright$ Protocol<br>CytoSure NGS Batch 0001(1)<br><b>CytoSure NGS Panel</b><br>D(<br>← Number of Samples<br>$\checkmark$ Status |                           |    |                                       | mpleted |              | 8 Jan 2020 14:51:53  |              | admin |
|                                             |                                                                                                    |                           |    |                                       |         |              |                      |              |       |

Figure: Columns available to select for display

Additionally columns can be sorted using column filters.

|                      |                         |                                     |                            | <b>Column Filters</b> |                     |                                                     |              |
|----------------------|-------------------------|-------------------------------------|----------------------------|-----------------------|---------------------|-----------------------------------------------------|--------------|
|                      | Analyses                |                                     |                            |                       |                     |                                                     |              |
| $\qquad \qquad \Box$ | Name                    | Panel                               |                            | Number of Samples     | Status              | Date                                                | <b>Ilser</b> |
| $\qquad \qquad \Box$ | CytoSure NGS Batch 0002 | $\sim$<br><b>CytoSure NGS Panel</b> | $\sim$<br>Default Protocol | 3                     | $\sim$<br>Completed | $\rightarrow$ $\equiv$<br>曲<br>10 Jan 2020 11:38:27 | admin        |
| $\Box$               | CytoSure NGS Batch 0001 | <b>CytoSure NGS Panel</b>           | Default Protocol           | 10                    | Completed           | 8 Jan 2020 14:51:53                                 | admin        |

Figure: Column filtering options available

For example, in order to view all analysis with the Default Protocol this can be selected from the drop down in the protocol column

|                      | <b>H</b> Analyses       |                           |                                     |                   |           |              |                      |                        |       |        |
|----------------------|-------------------------|---------------------------|-------------------------------------|-------------------|-----------|--------------|----------------------|------------------------|-------|--------|
| $\qquad \qquad \Box$ | Name                    | Panel                     | Protocol                            | Number of Samples | Status    |              | Date                 |                        | User  | Ξ      |
|                      |                         | $\checkmark$              | $\sim$                              |                   |           | $\checkmark$ | 曲                    | $\rightarrow$ $\equiv$ |       | $\sim$ |
| $\qquad \qquad \Box$ | CytoSure NGS Batch 0002 | <b>CytoSure NGS Panel</b> |                                     |                   | Completed |              | 10 Jan 2020 11:38:27 |                        | admin |        |
| $\qquad \qquad \Box$ | CytoSure NGS Batch 0001 | <b>CytoSure NGS Panel</b> | Default Protocol<br>Mosaic Protocol | 10                | Completed |              | 8 Jan 2020 14:51:53  |                        | admin |        |
|                      |                         |                           |                                     |                   |           |              |                      |                        |       |        |

Figure: Selection of analyses only performed using the Default Protocol

# 14.3.3 Protocols

A Protocol defines how a sample is analysed.

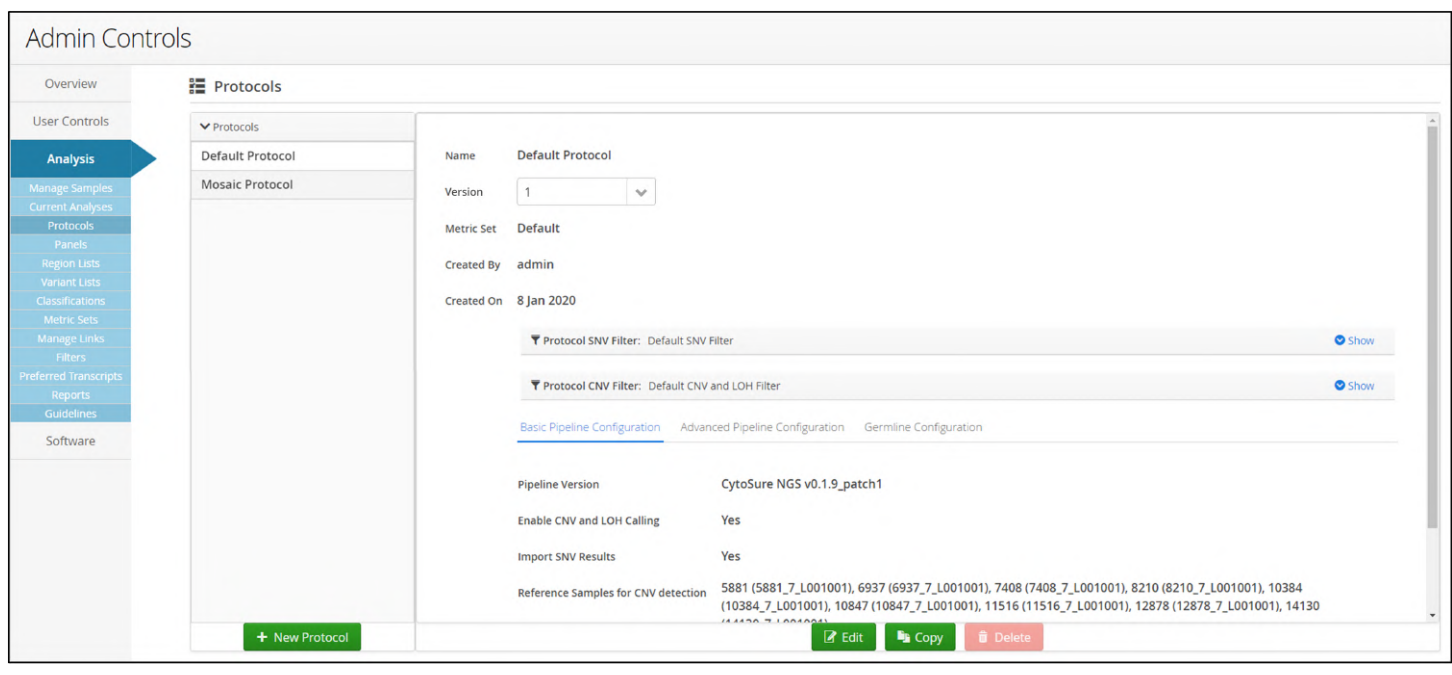

Figure: The Protocols start page

There are 4 components in a Protocol:

1. Pipeline Type (and Pipeline Capabilities )- the analysis pipeline type with which the protocol is compatible, and the functions of that pipeline that should be run as part of the analysis of samples in batches which use the protocol (its "capabilities"). When a batch is created, Interpret matches pipeline type and capabilities with those supported by the selected panel.

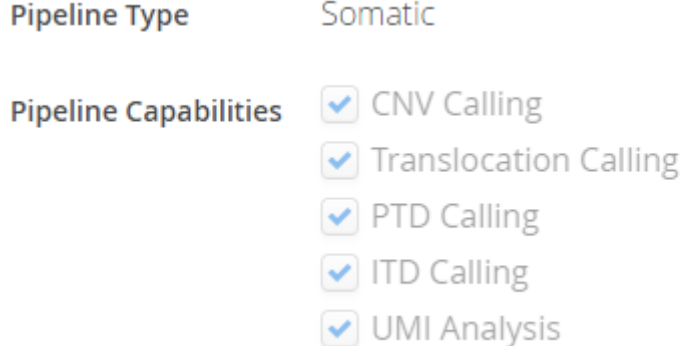

- 2. Metric Set settings with which to qualitatively assess the run data.
- 3. Protocol Filter(s) a filter with which to process all variants produced by the analysis pipeline. Currently there are filters for the following:
	- a. SNV filter
	- b. CNV & LOH filter
	- c. Translocation filter
- 4. Pipeline Configurations specific configurable settings used in the pipeline.
	- a. Basic pipeline configuration
	- b. Advanced pipeline configuration
	- c. Germline configuration if germline mode is selected in the basic configuration settings
	- d. Somatic configuration if somatic mode is selected in the basic configuration settings

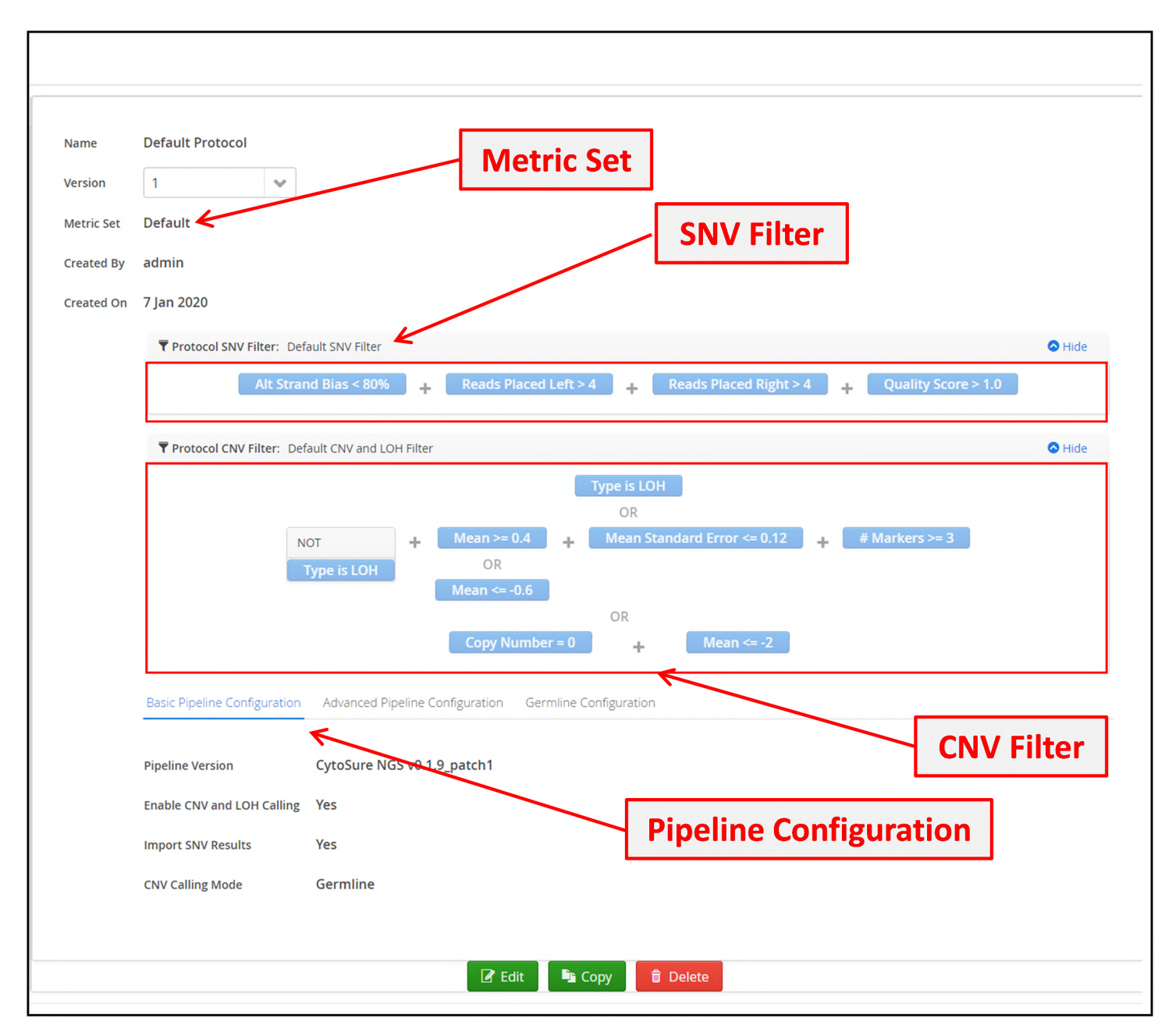

Figure: The sections of an analysis protocol

At the bottom of the protocol are a set of tabbed pages with different configuration settings. There are basic pipeline settings:

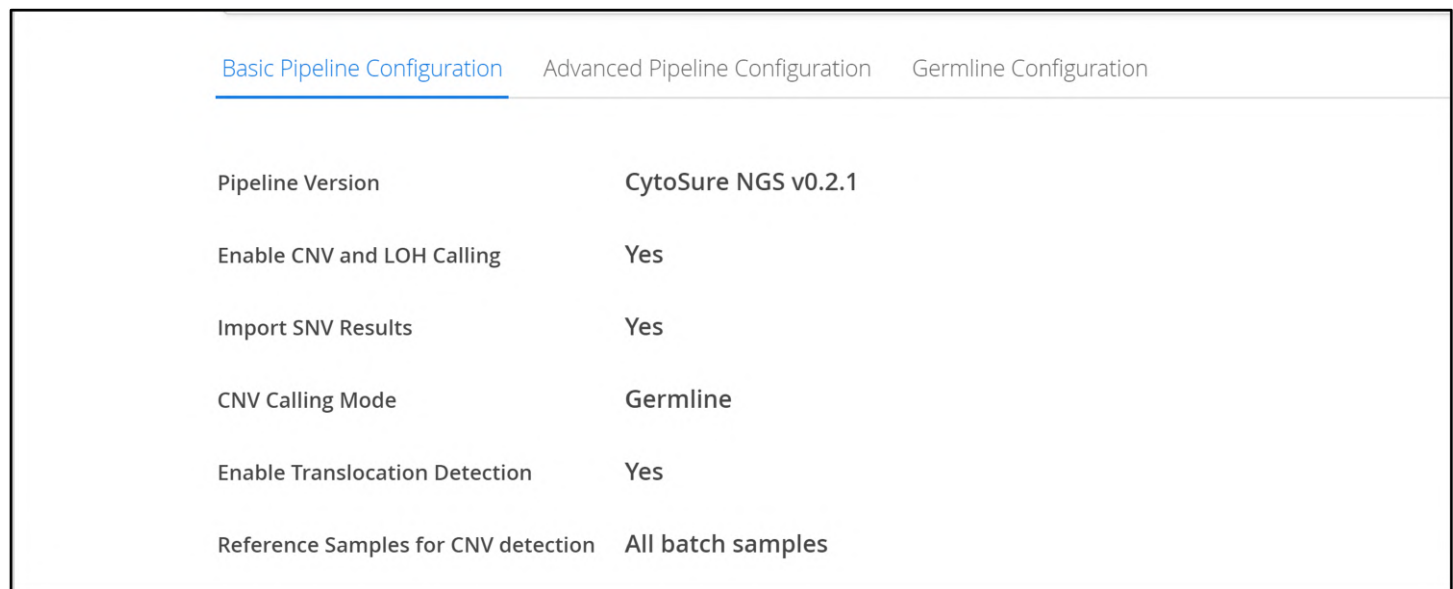

## Figure: Default basic pipeline configurations

There are advanced pipeline settings:

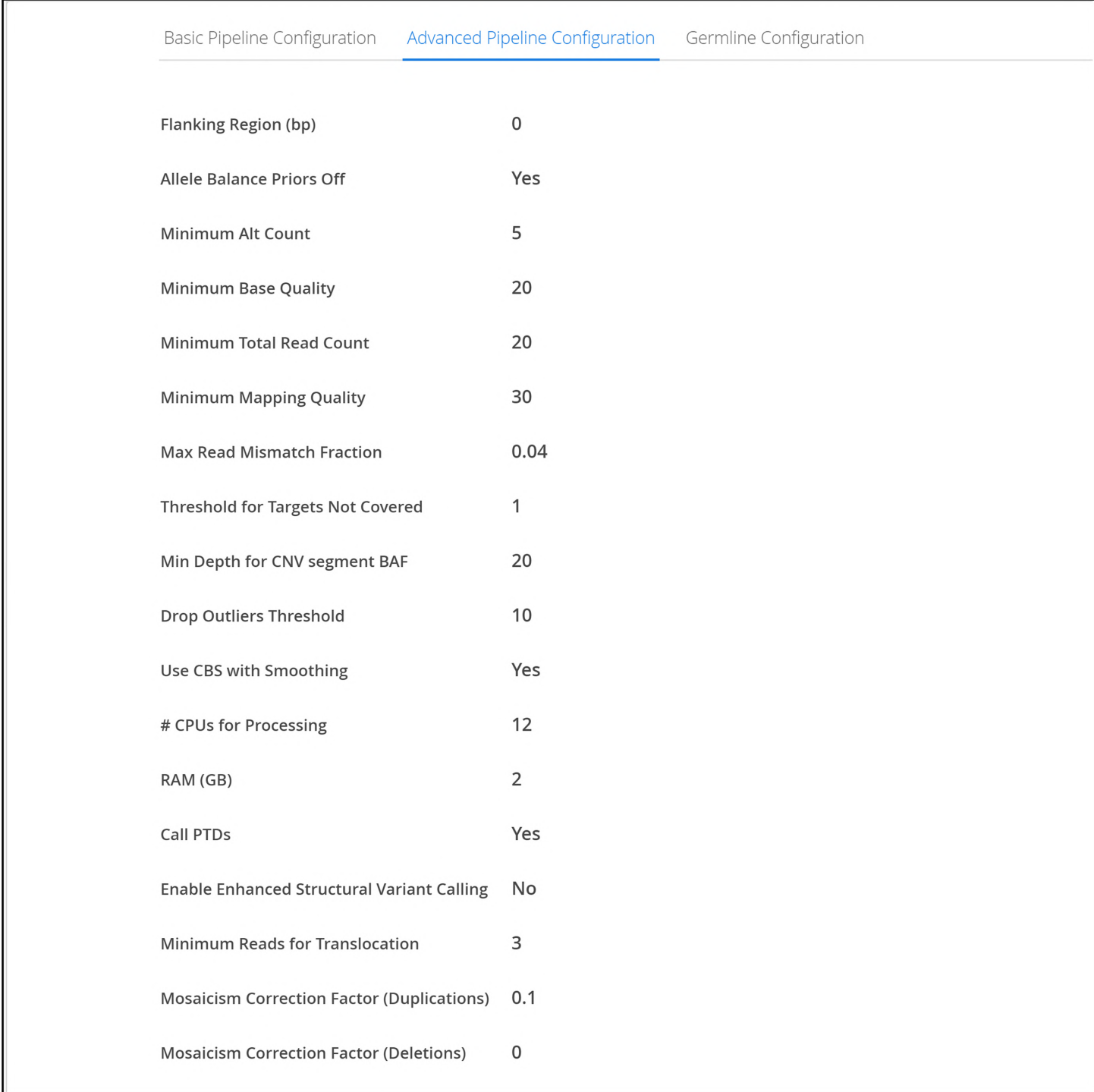

Figure: Default advanced pipeline configurations

Depending on the CNV calling mode selected in the basic pipeline configuration there will be either a Germline Configuration tab

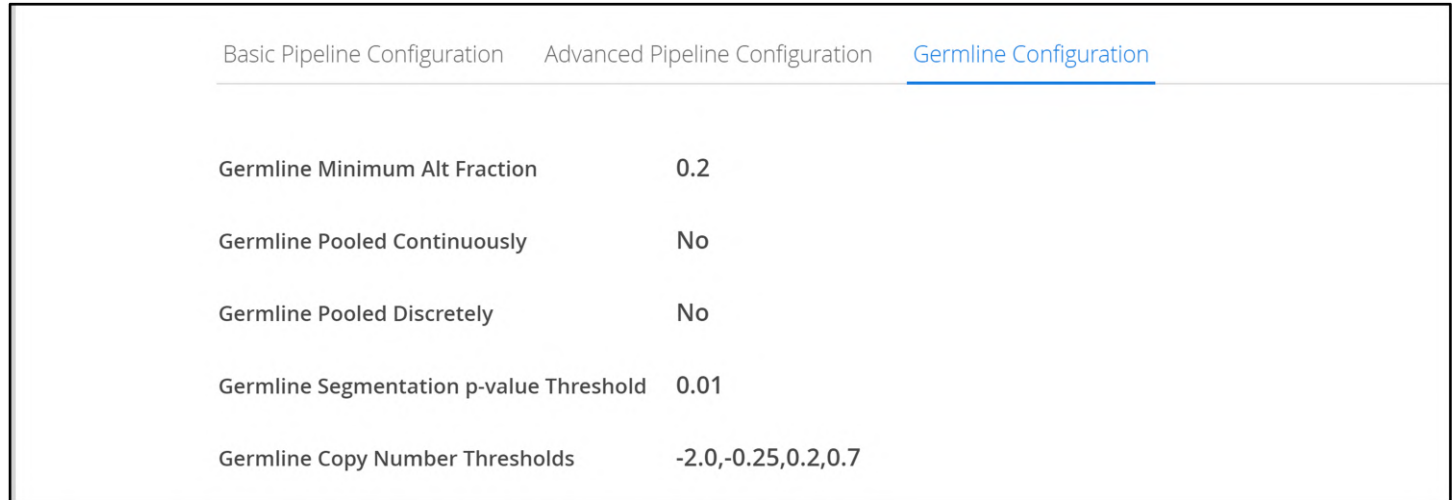

## Figure: Germline configuration settings

## Or a Somatic Configuration tab.

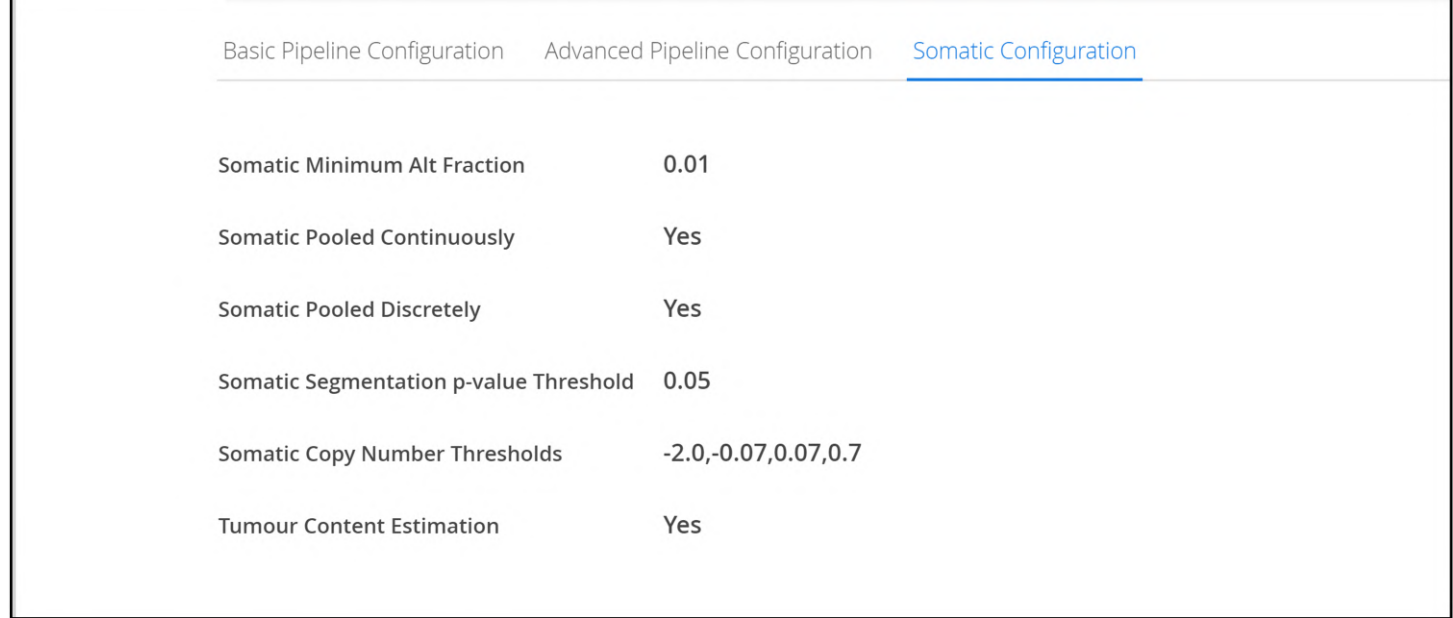

## Figure: Somatic configuration settings

## Modifying a Protocol

To modify a protocol users select the Edit button at the bottom of the protocol. A new version of the protocol is displayed which is the same, with the exception of the Version number that is incremented.

The user can retain the same metric set and filters or select alternatives from the drop-down lists.

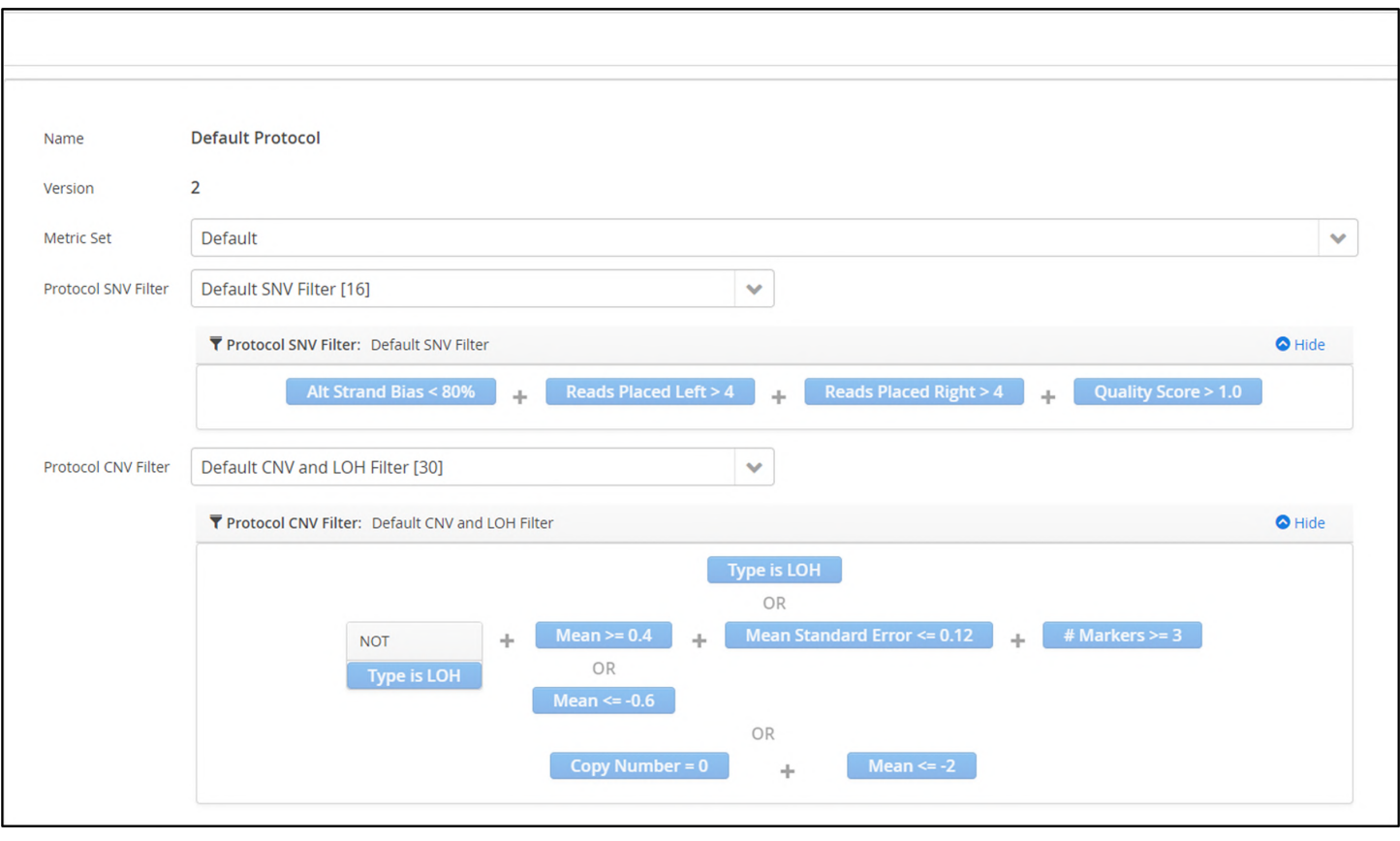

**Figure:** Editing an existing protocol

 $\overline{1}$ 

Protocol configurations can also be set; with the default values being updated. Software update does not automatically change the pipeline version for the protocol. User must modify protocol to modify desired pipeline version.

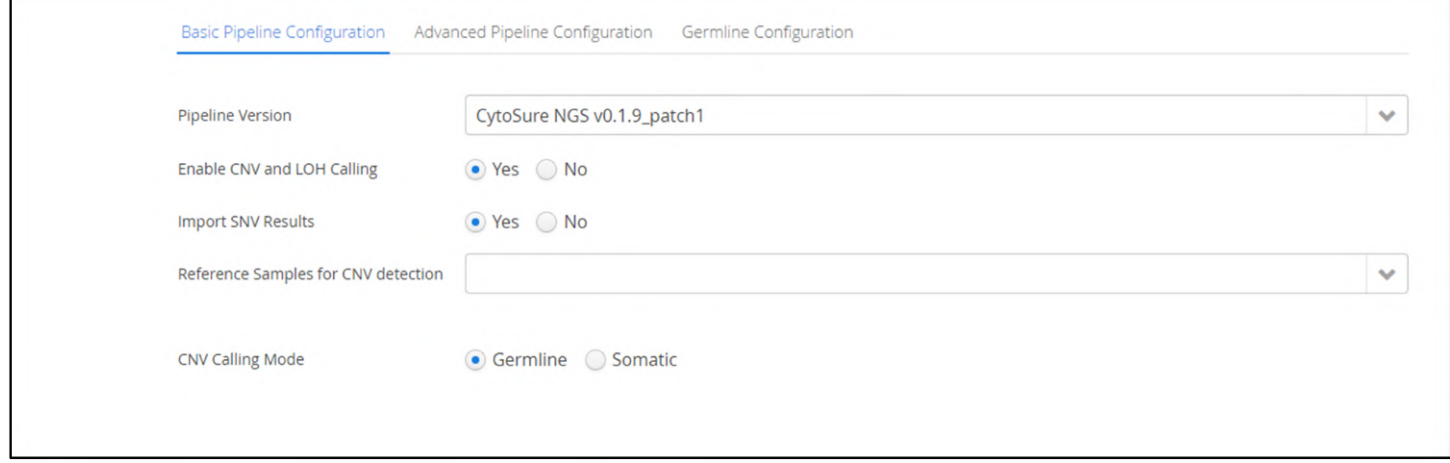

Figure: Setting basic pipeline configurations

Similarly with advanced pipeline configurations.

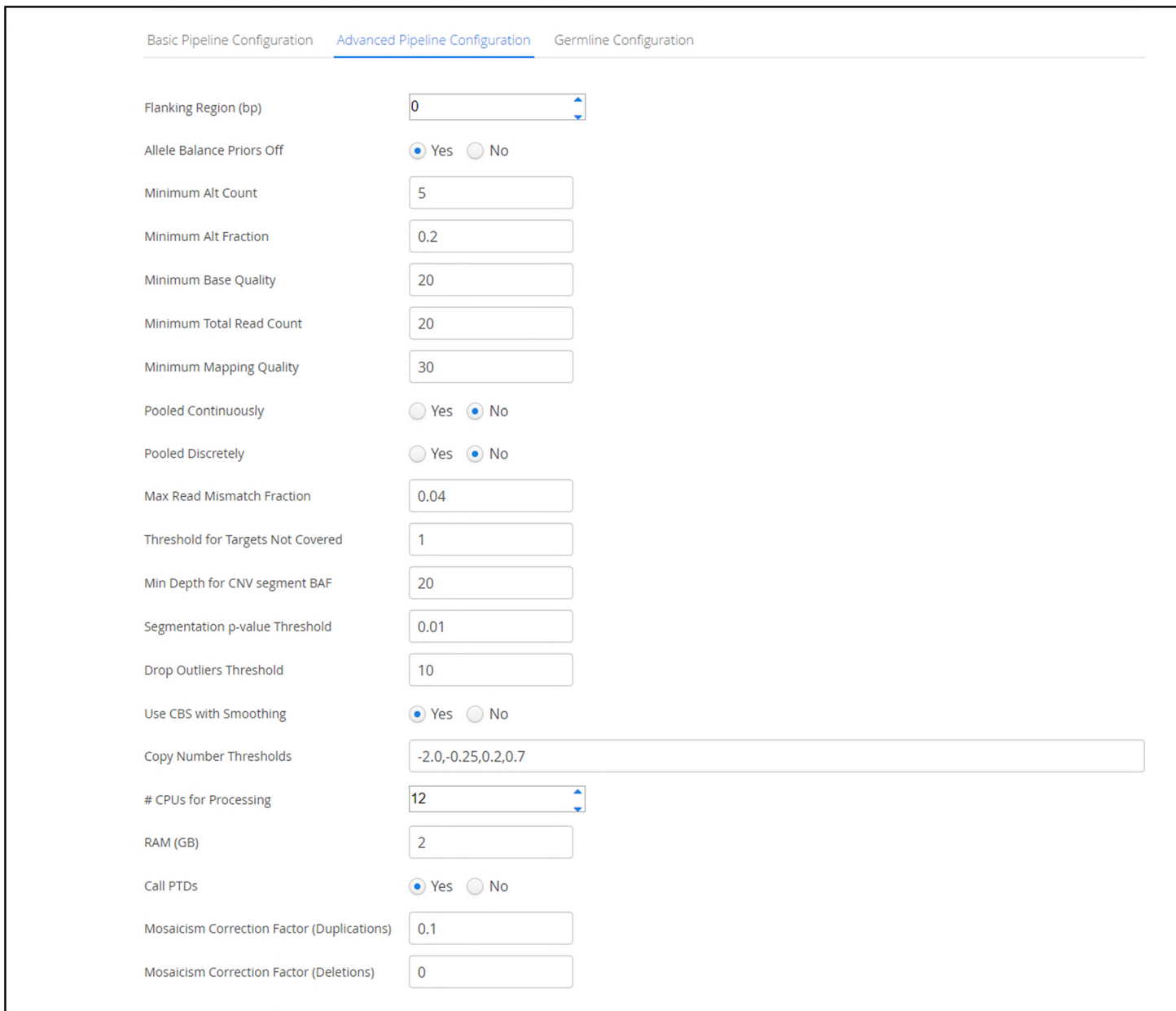

Figure: Setting advanced pipeline configurations

And lastly with the germline configurations.

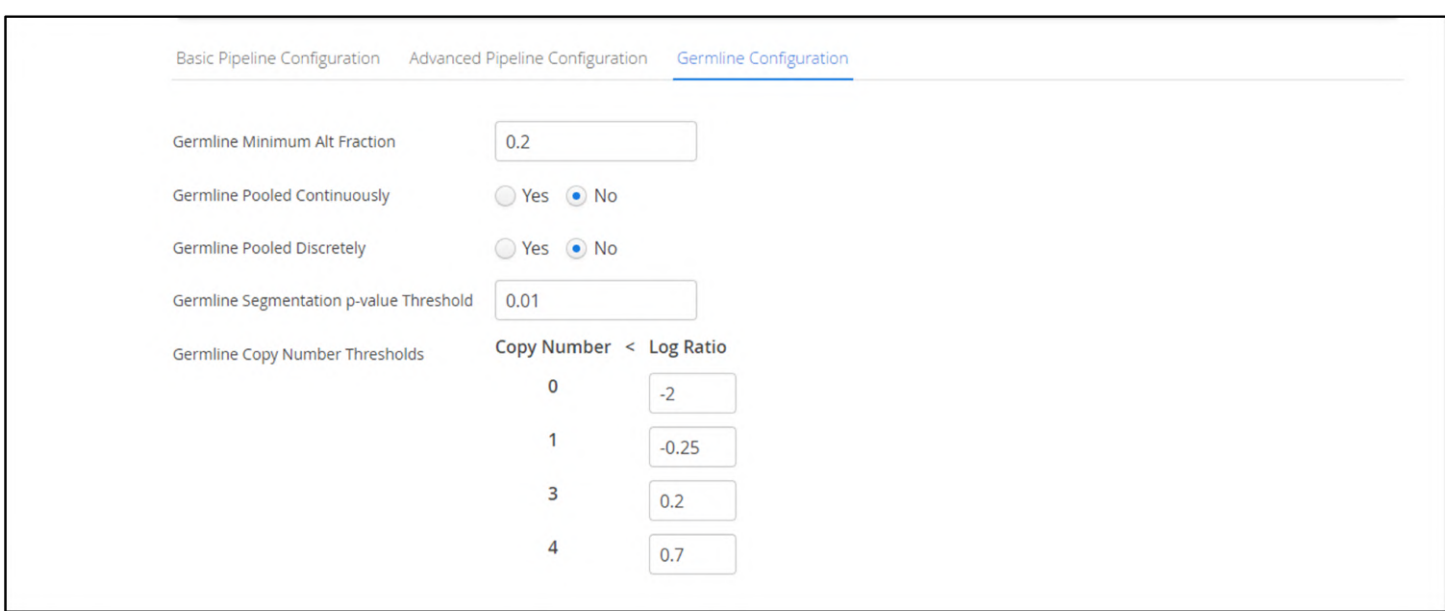

Figure: Setting germline configurations

Creating a Reference Pool for calling CNVs

In order to call CNVs, the software will use a set of samples to curate a pool of references against which variants can be detected.

Samples that will be part of the reference pool to be used for calling CNVs can be selected from all the samples that have previously been loaded in the software.

It is important that samples used for the reference have been processed using the NGS panel with baits from the same lot that has been used for processing the test samples.

OGT can provide a set of suitable reference sample data for each of the bait lots that can be purchased. These can be used by the user as a starting point for building a reference of control samples suitable for CNV calling.

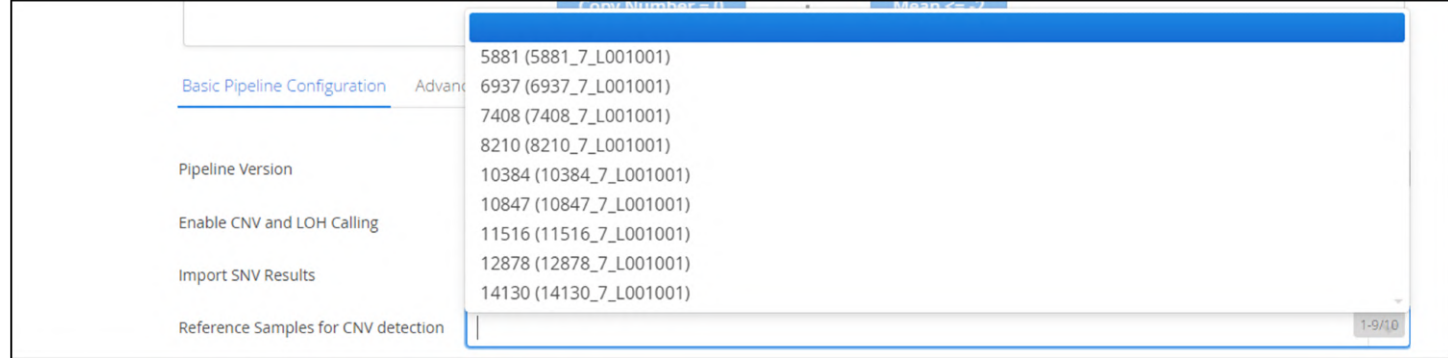

Figure: Selecting samples for the reference pool

Once selected the sample will be displayed, highlighted in blue to denote pending status.

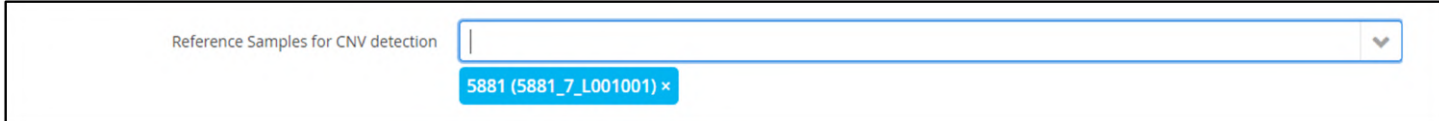

Figure: A sample selected for the reference pool

Samples can be added as required.

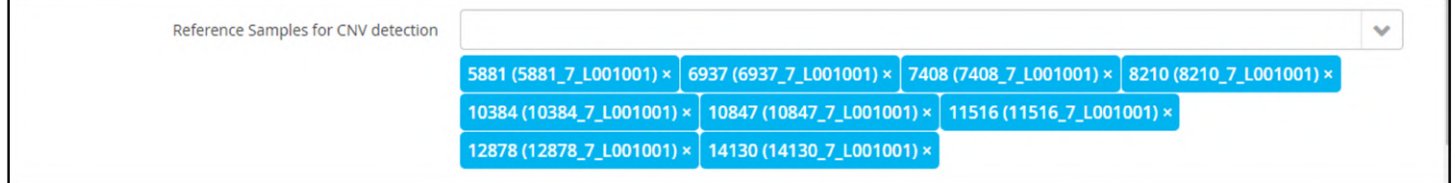

Figure: A reference pool of samples for a protocol

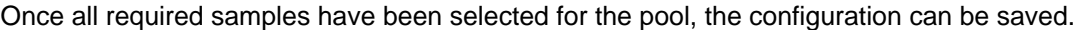

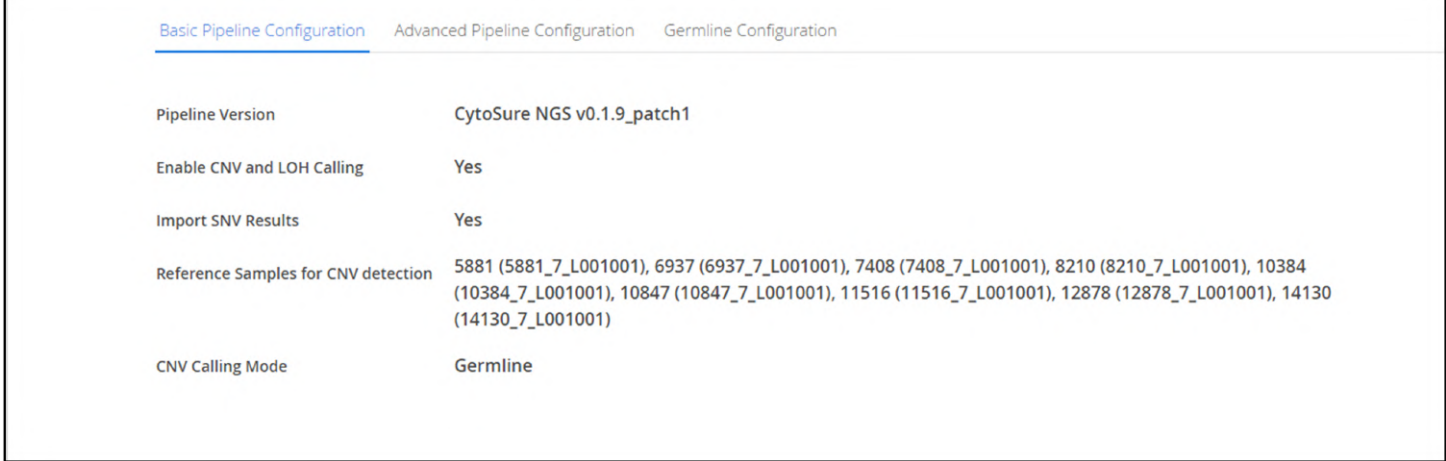

Figure: The basic pipeline configuration showing a a reference pool

Creating a New Protocol

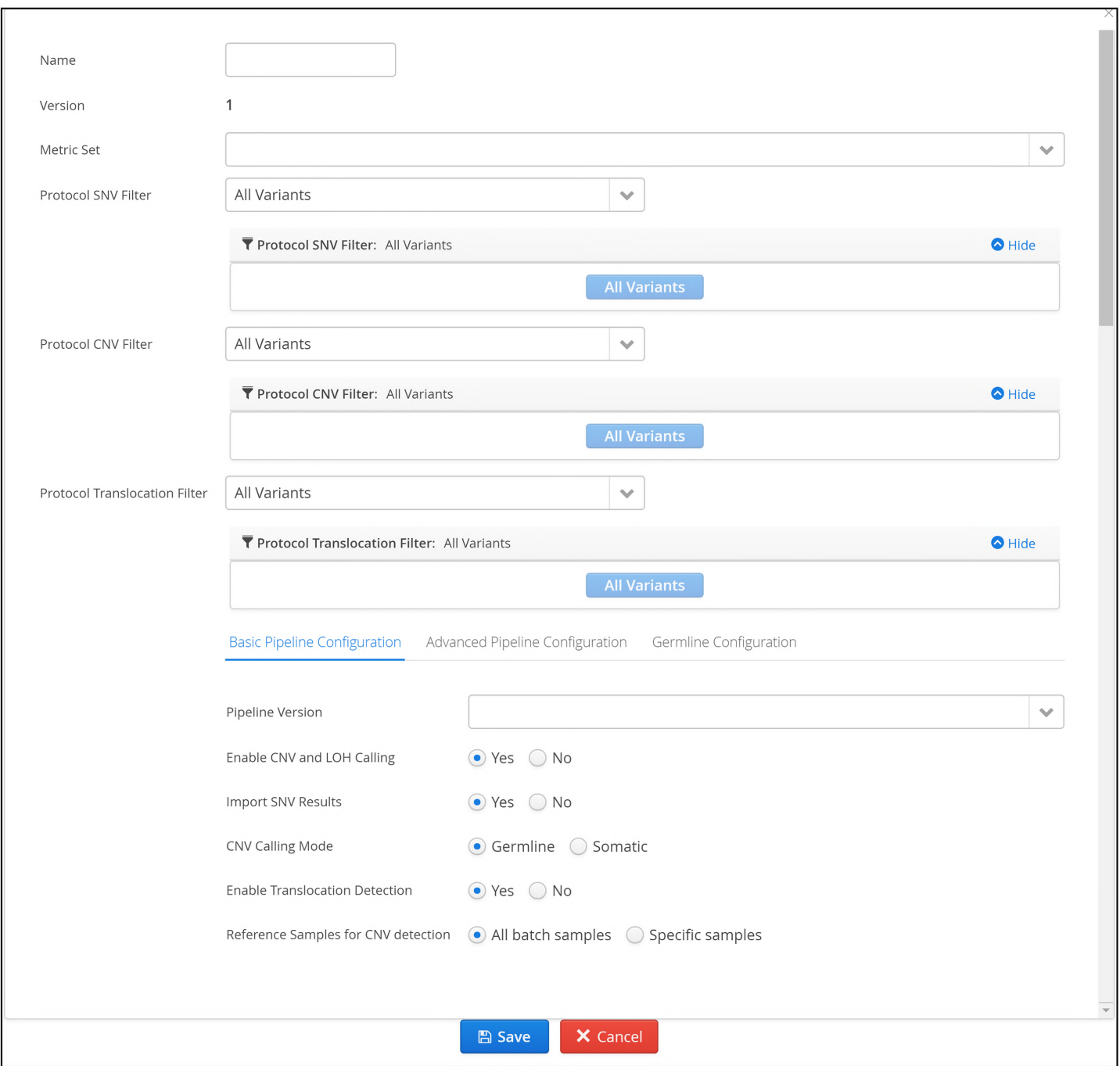

# Basic Pipeline Configuration

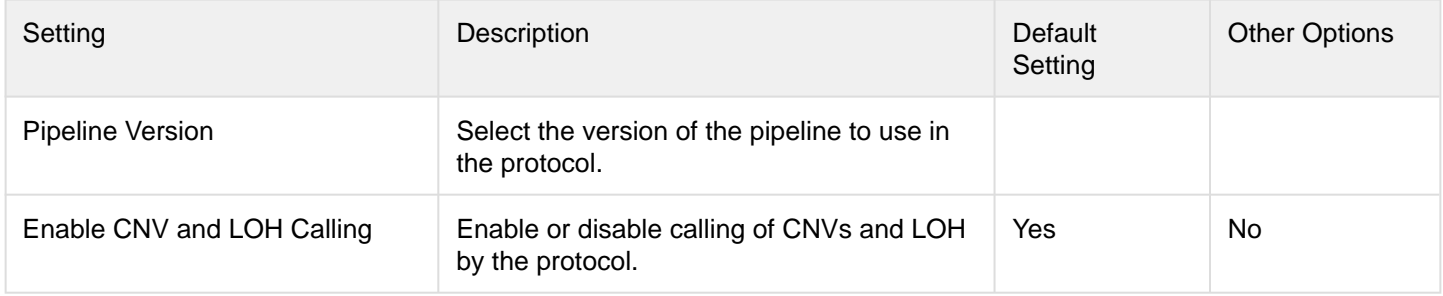

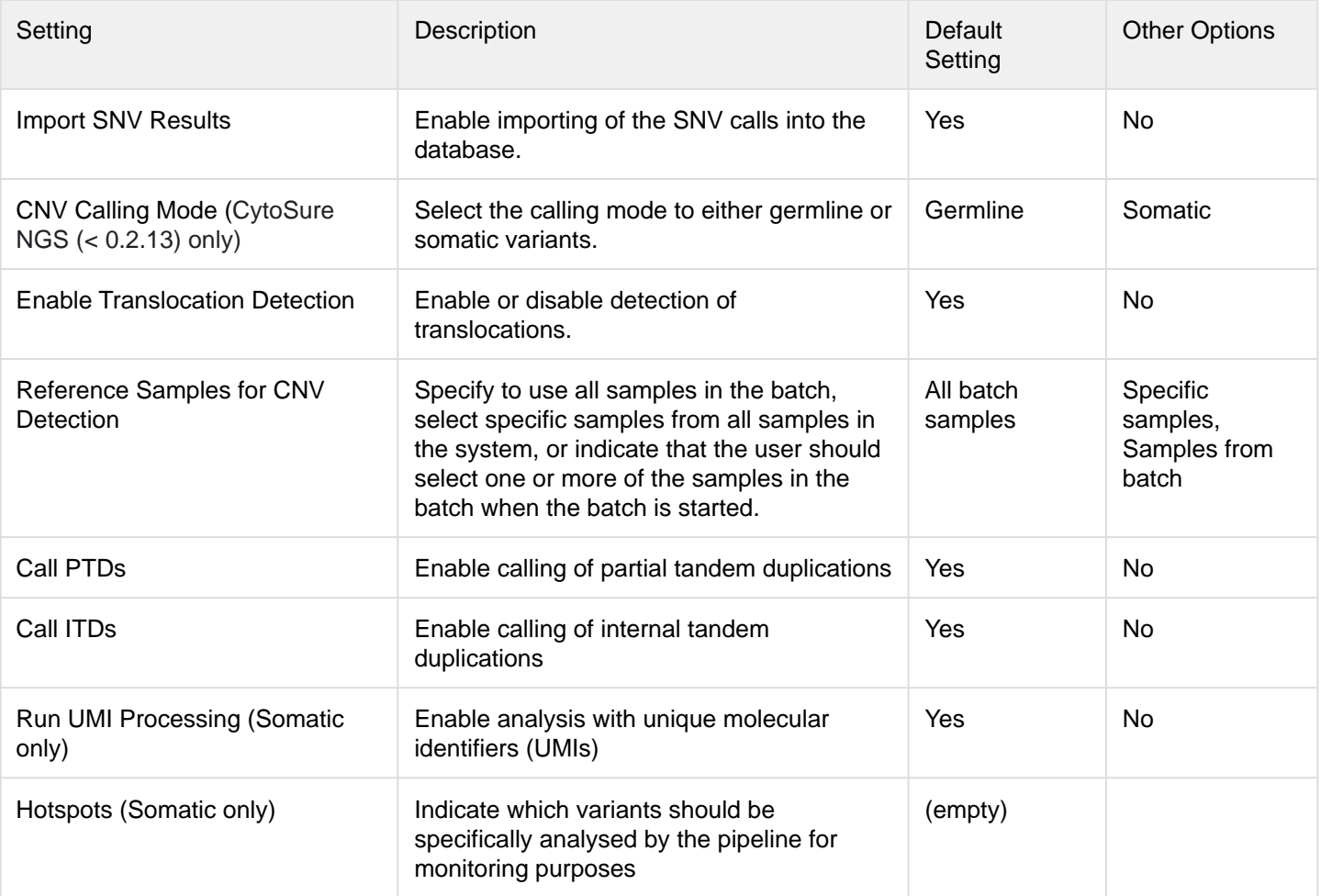

## Advanced Pipeline Configuration

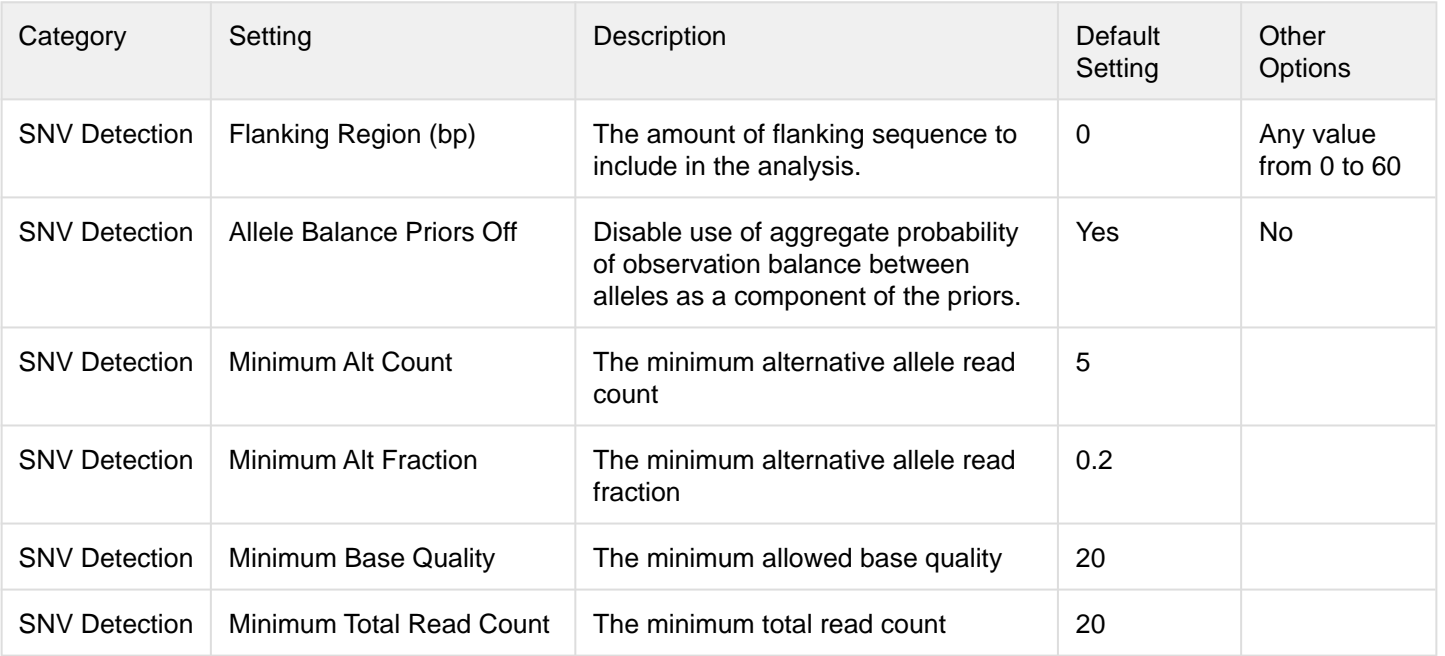

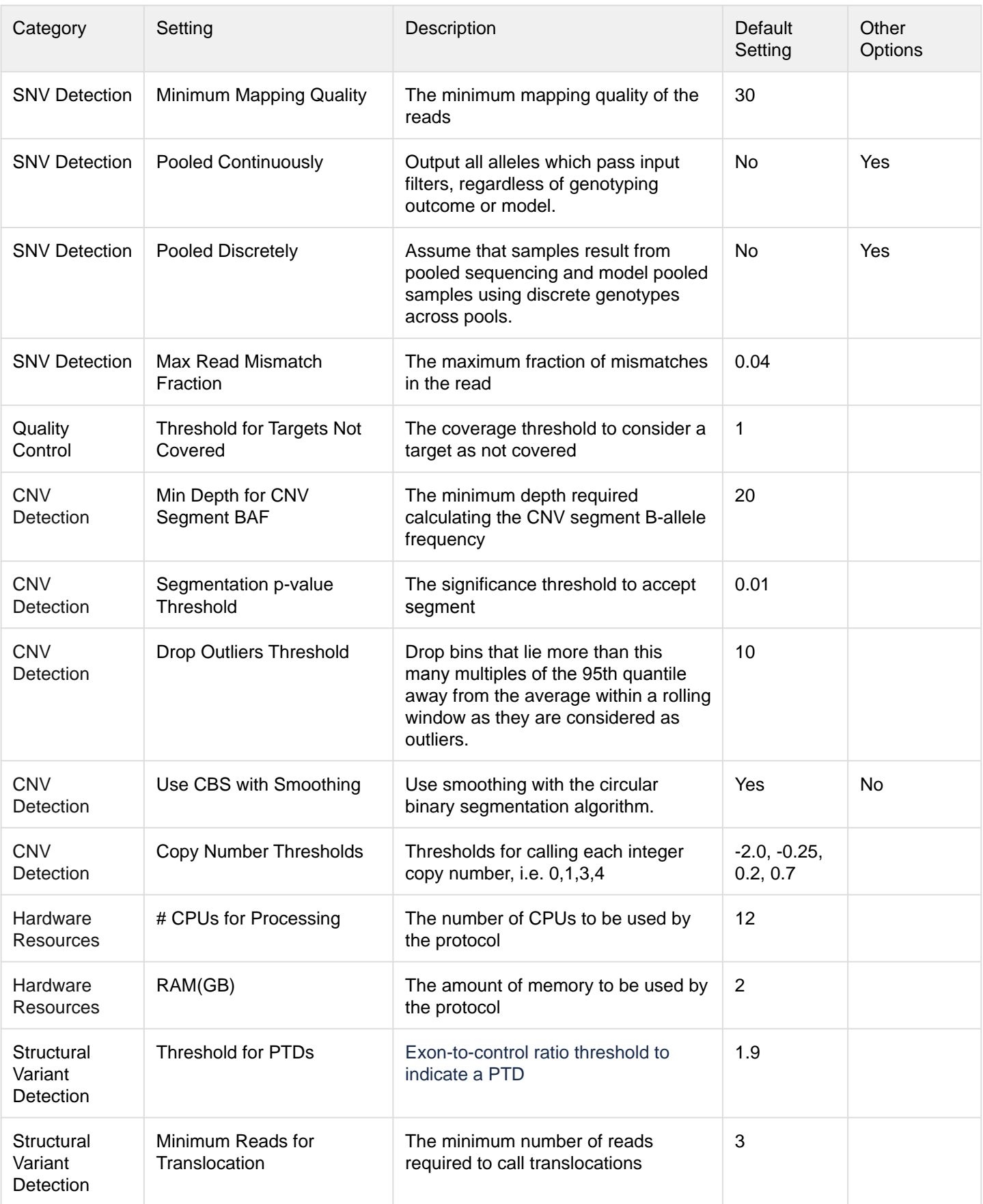

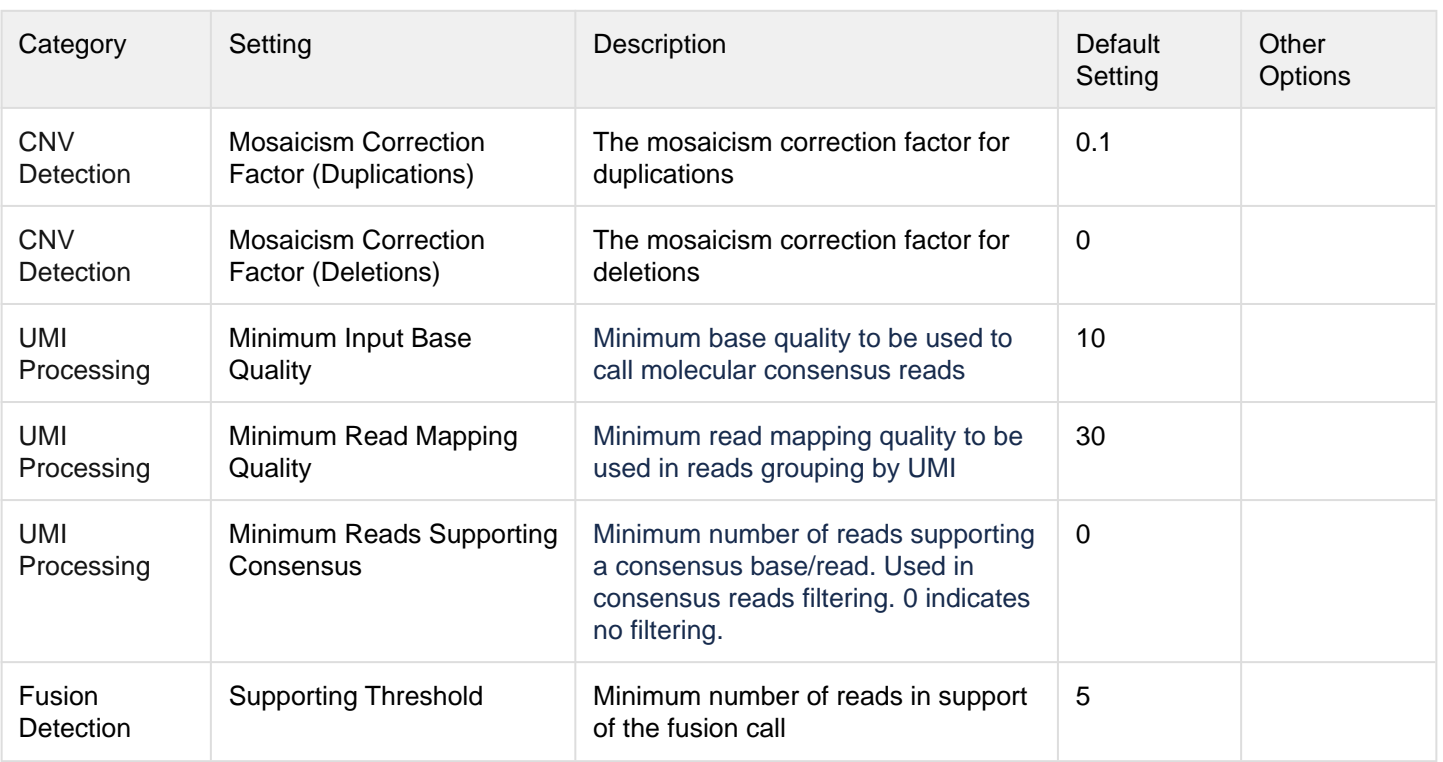

## Germline Configuration

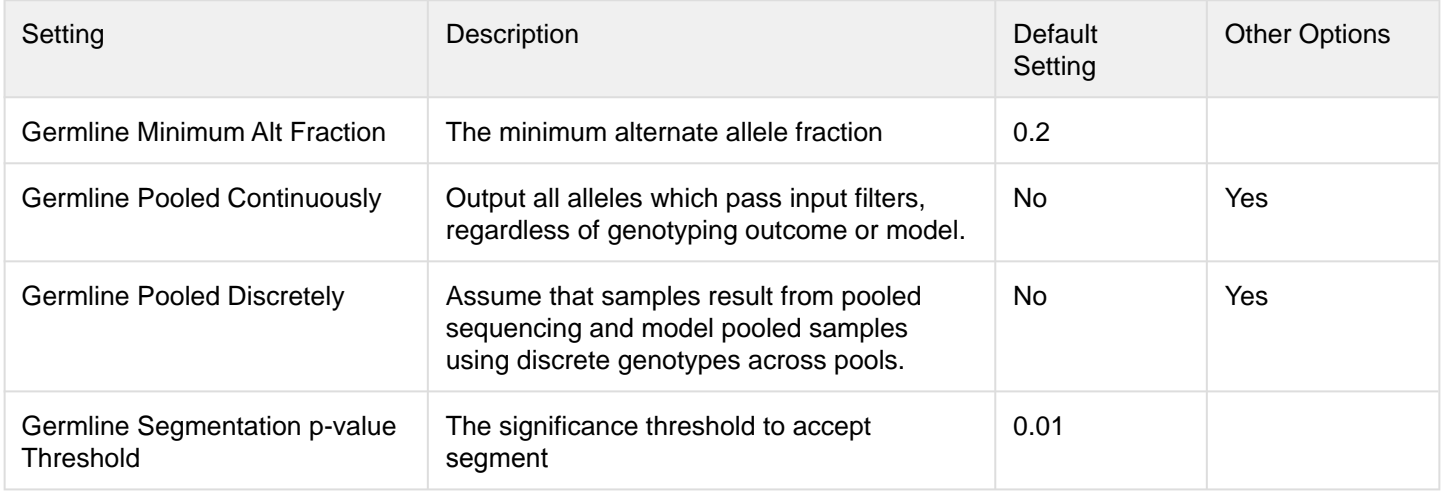

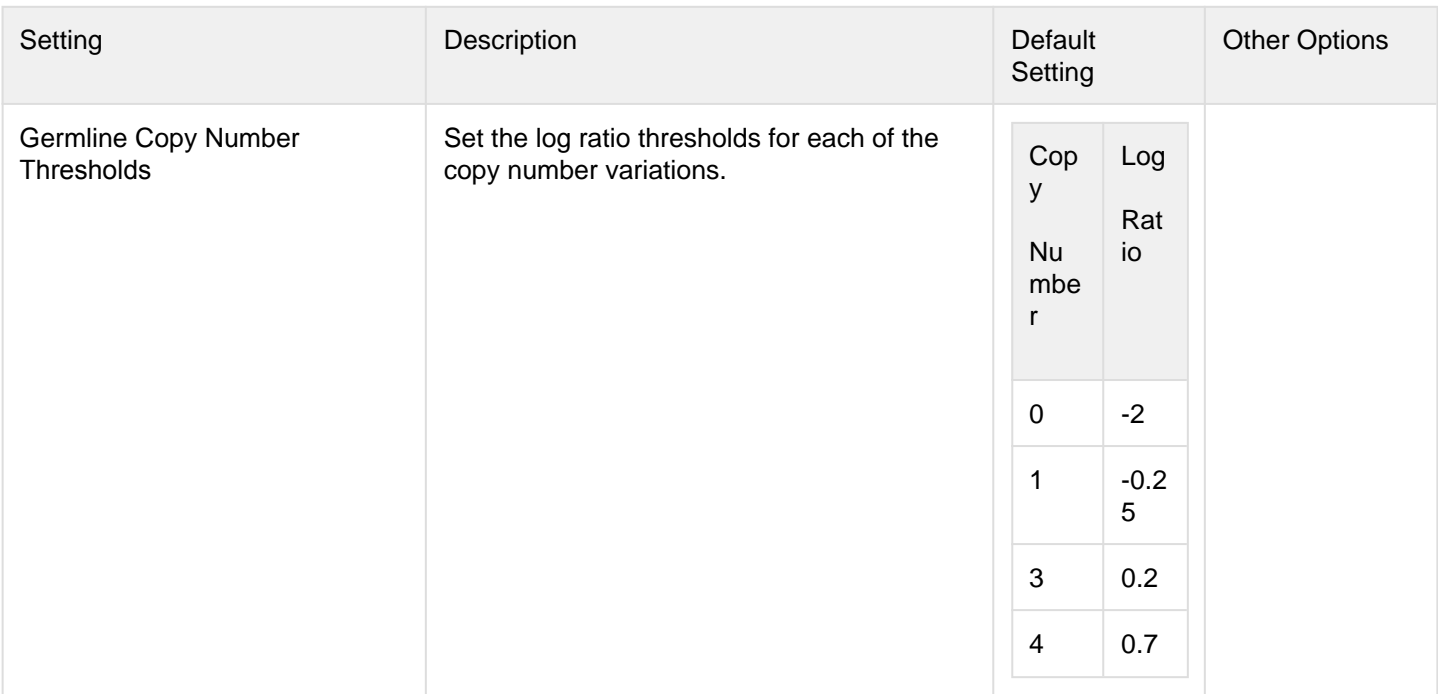

## Somatic Configuration

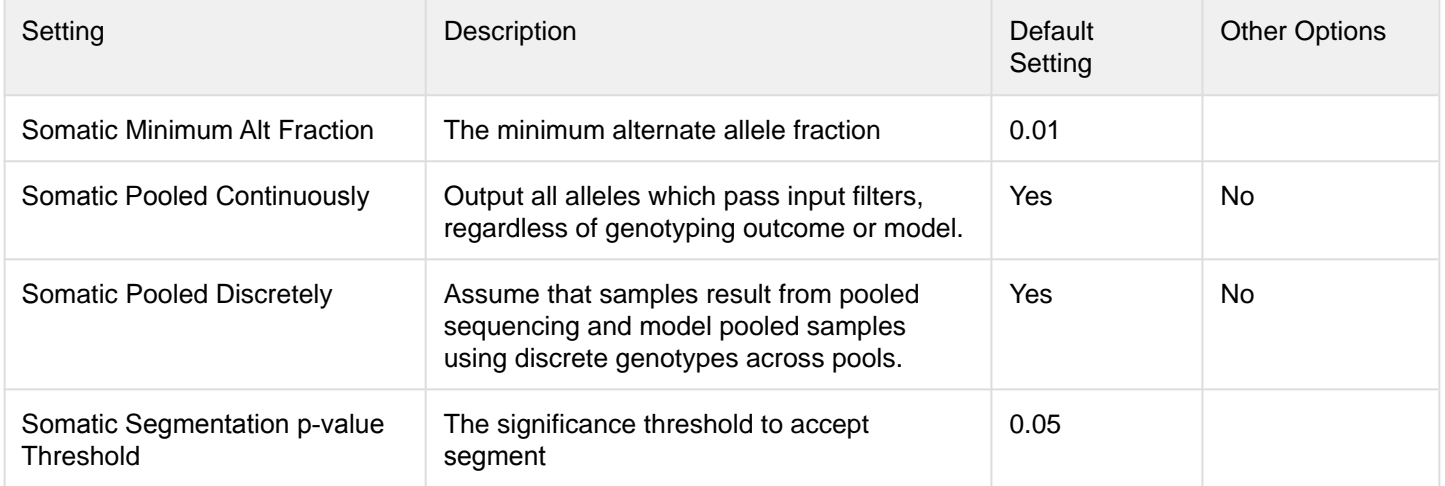

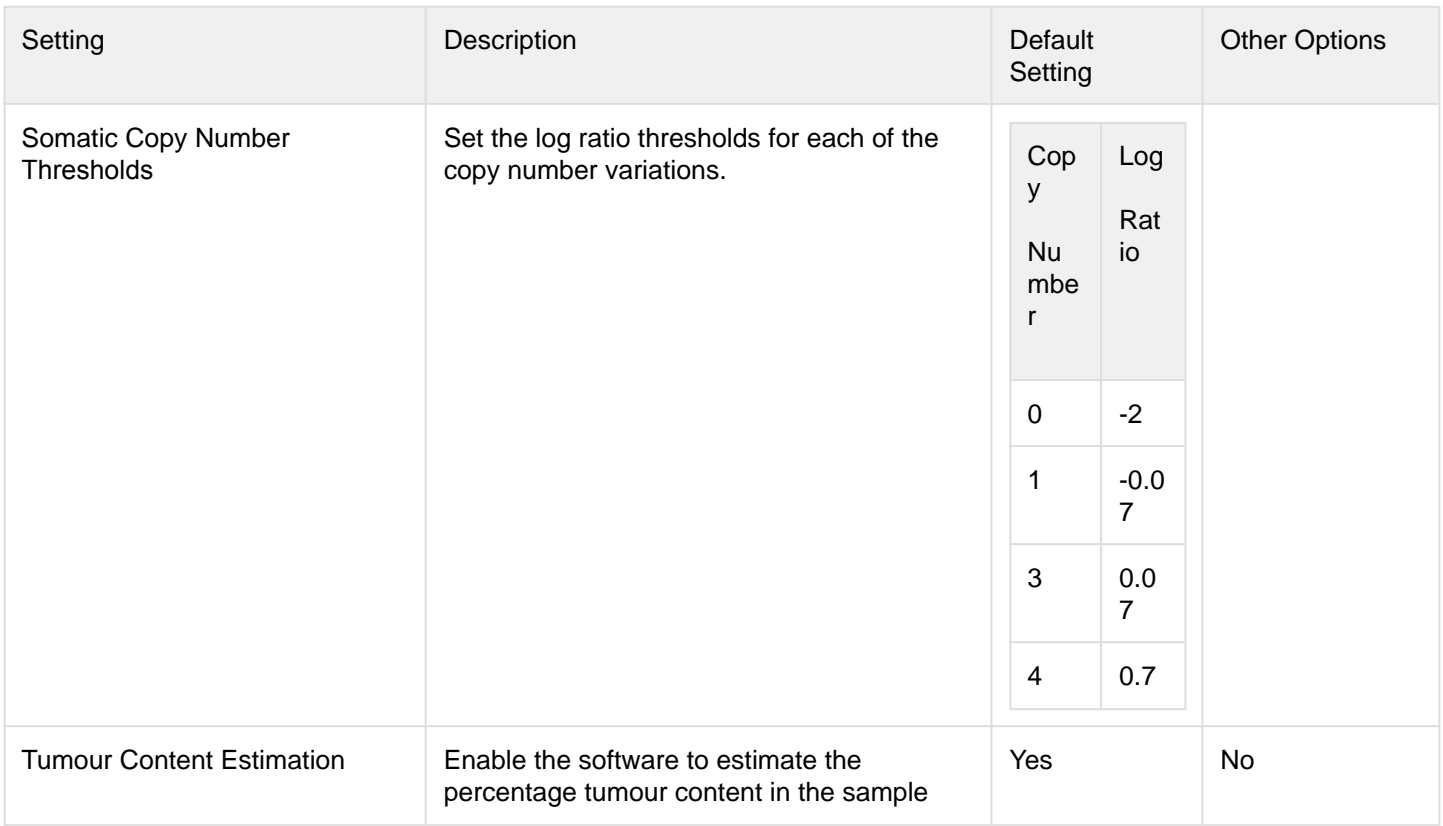

# 14.3.4 Panels

The Panels page displays information about the panels currently loaded into the software.

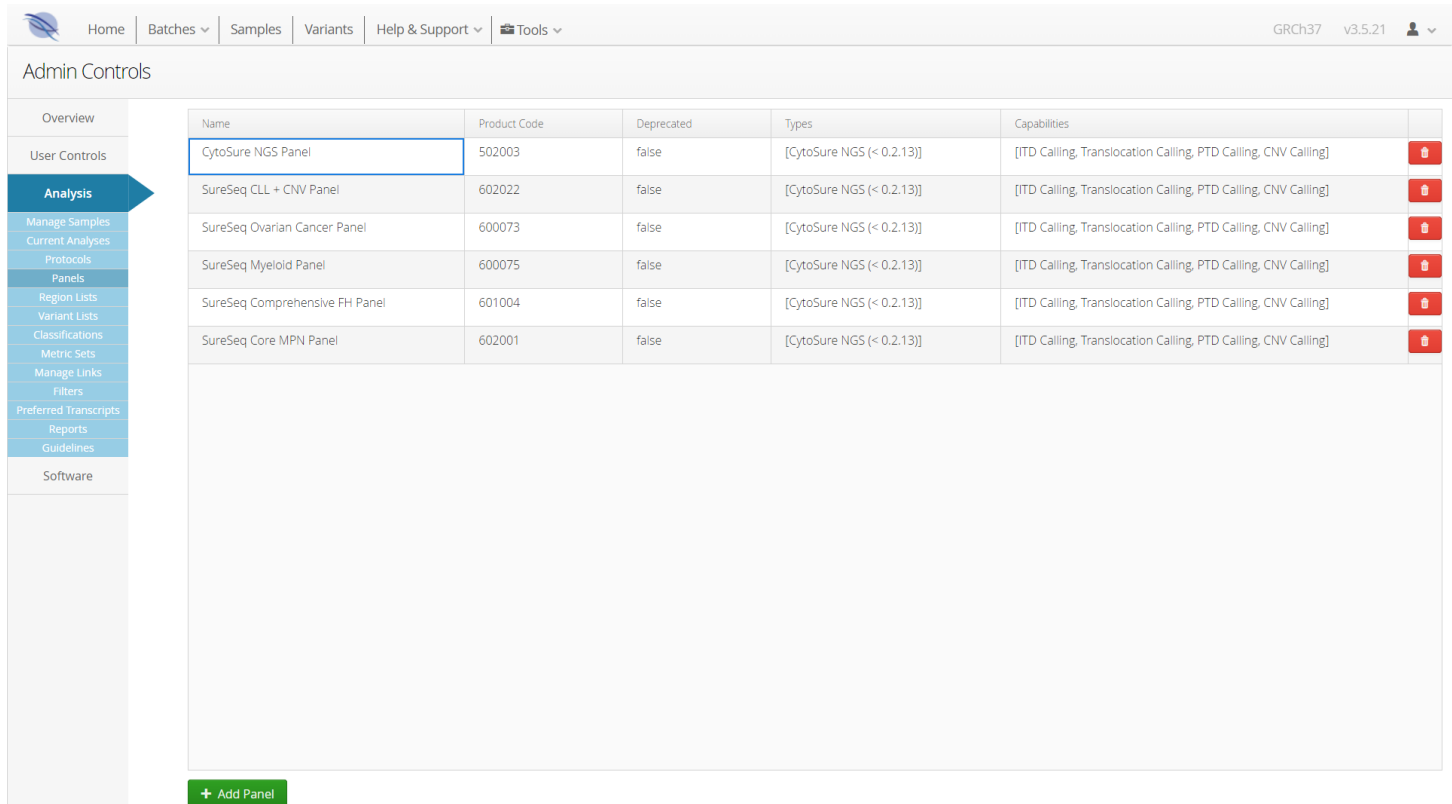

Figure: The panel start page

# Adding New Panels

New panels can be added via the Add Panel button.

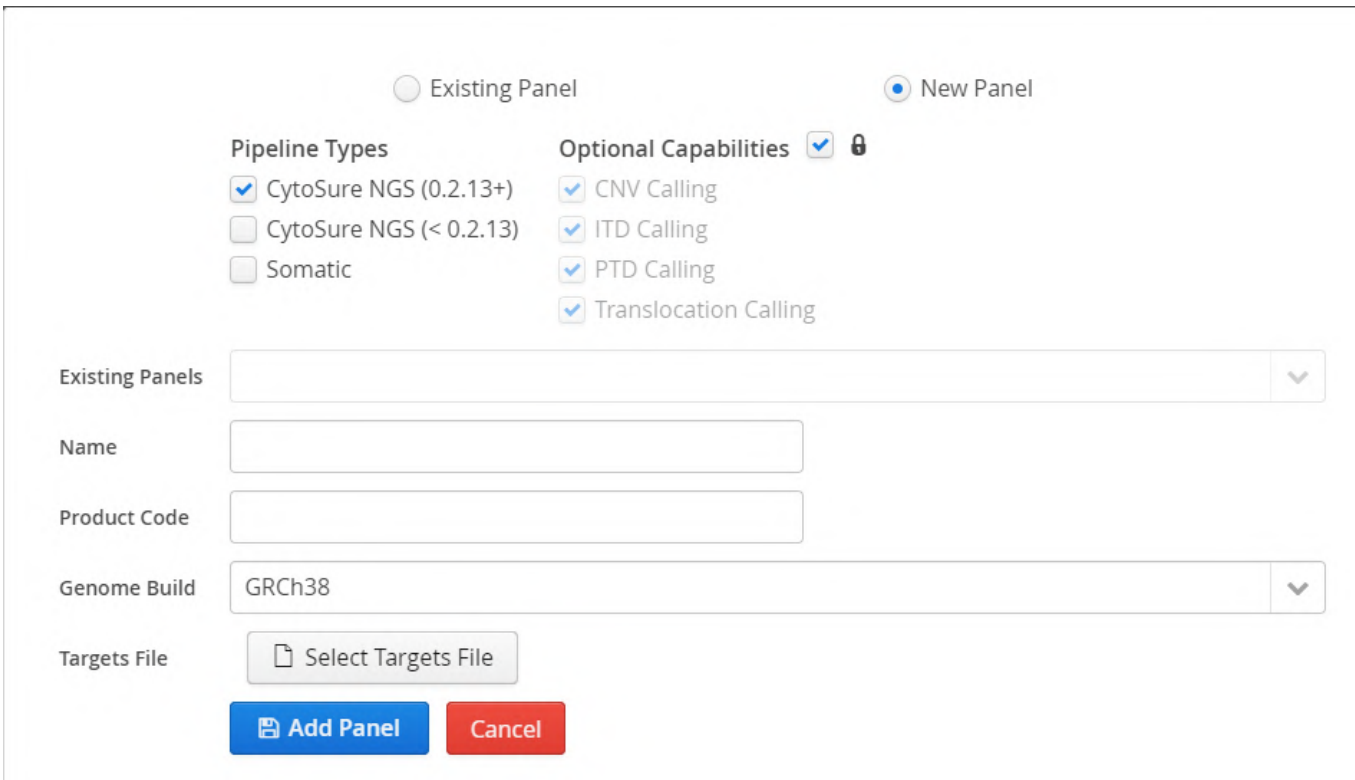

**Figure:** The Add Panel window.

To add a new panel to the system, users must indicate with which of the available Pipeline Types , and which of the Optional Capabilities of those pipeline types, the panel is compatible (contact OGT support if unsure). Assign a unique Name and Product Code , select the correct Genome Build for the Targets File , then select the file from the file system by clicking the Select Targets File button, and finally click Add Panel .

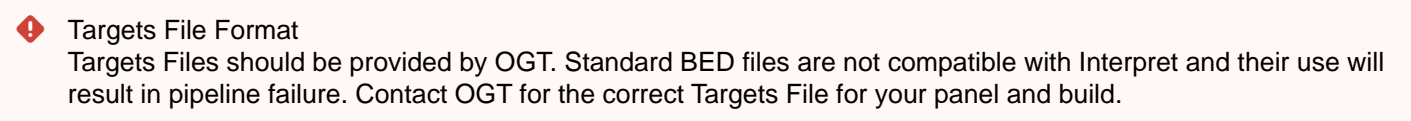

The Add Panel window may also be used to add a targets file to an existing panel for different genome build - select the Existing Panel radio button and the select the appropriate panel from the Existing Panels drop-down list in order to do this.

## Modifying Existing Panels

Attributes of existing panels may be modified by double-clicking on the appropriate row of the table, making the required changes to the Name, Product Code , Types and/or Capabilities , and clicking Save.

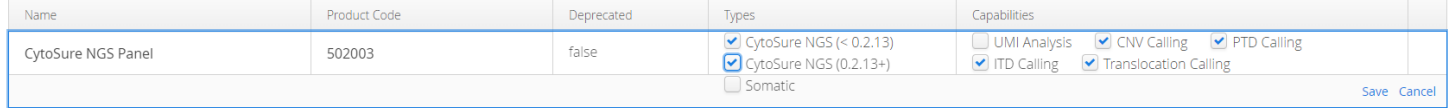

**Figure:** Editing attributes of a panel.

# 14.3.5 Region Lists

## Region lists are a set of defined genomic regions

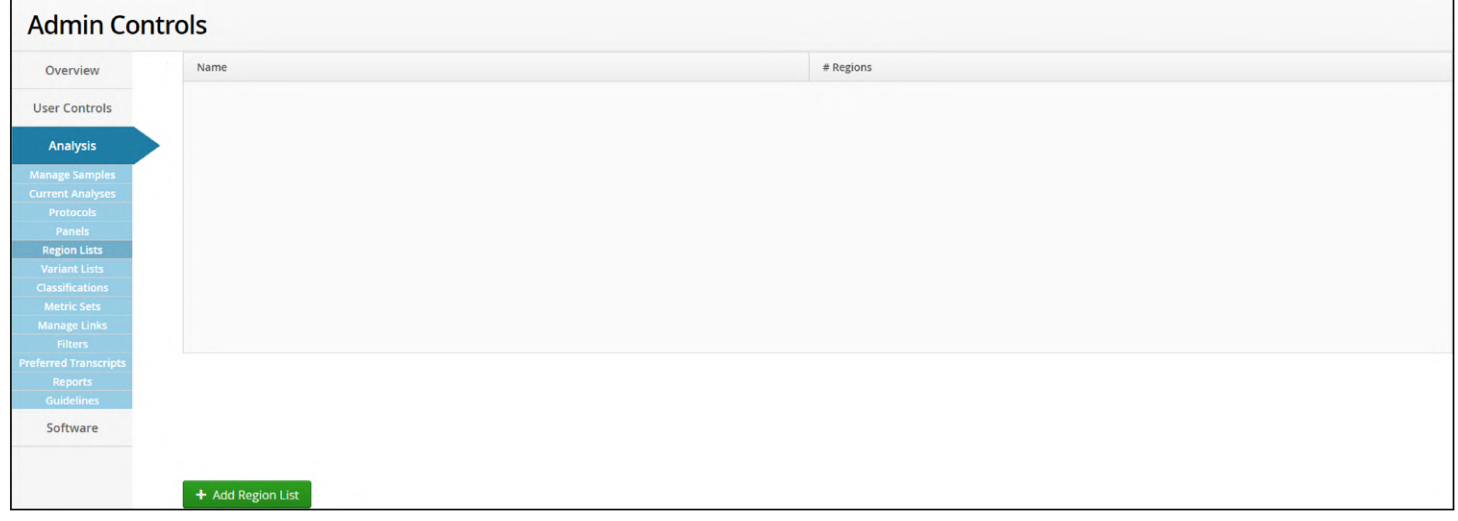

Figure: The Region Lists start page

To add a region list users select the 'Add Region List' button which provides a form.

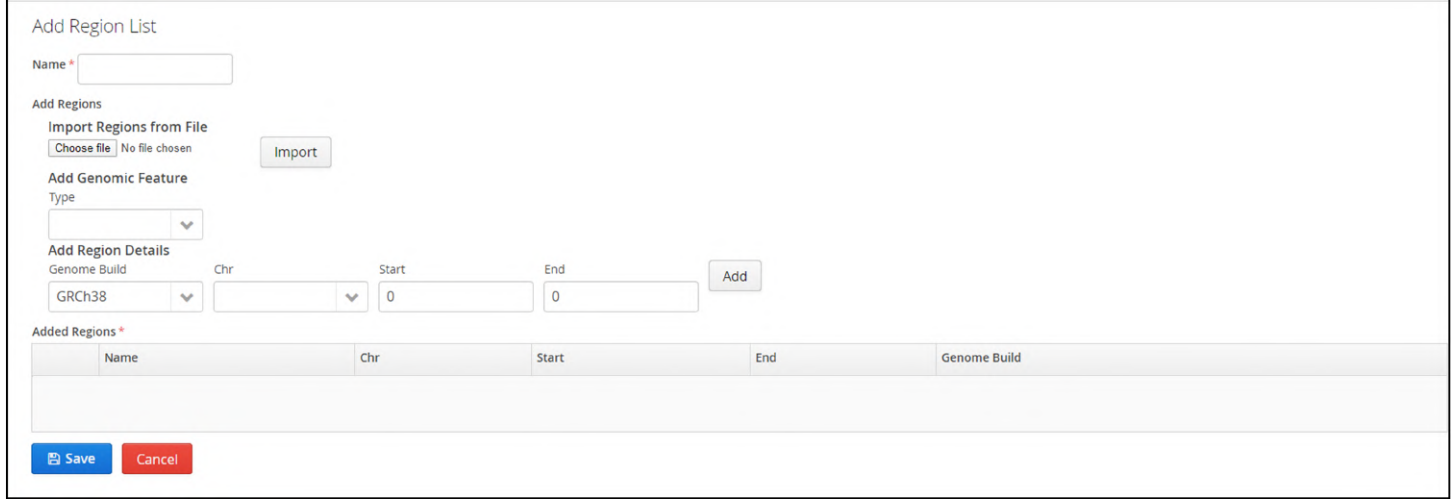

Figure: Form for adding a Region List

Regions can be defined using three parameters:

- 1. Regions can be imported from a file.
- 2. Regions can be defined as genomic features
- 3. Regions can be defined as chr:start-finish

The first step is defining the name of the region list

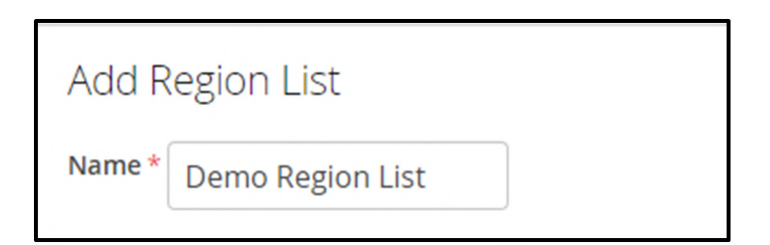

Figure: Setting the region list name

Importing Regions from a File

Importing a file of defined regions requires the file be in BED or zipped BED formats.

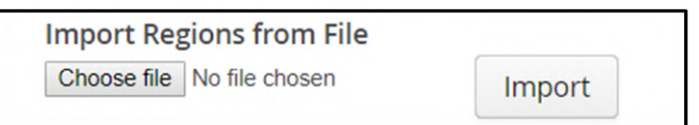

**Figure:** The file chooser for importing regions from a file

Selecting 'Choose File' opens a file browser and when a file is selected it is shown in the window, as below.

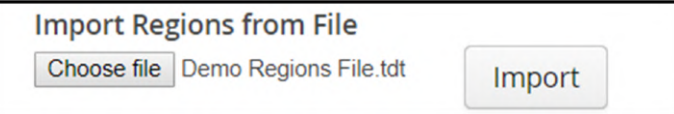

Figure: Selection of a file to be imported

When the Import button is pressed the selected file is checked and if there is a problem with the file format the following is displayed.

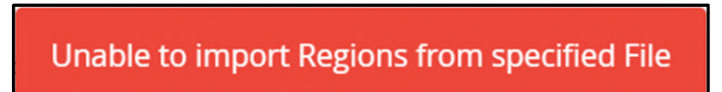

**Figure:** File import error message

Clicking on the error will remove it.

If the file format is correct then the user needs to select the genome build from the drop-down menu.

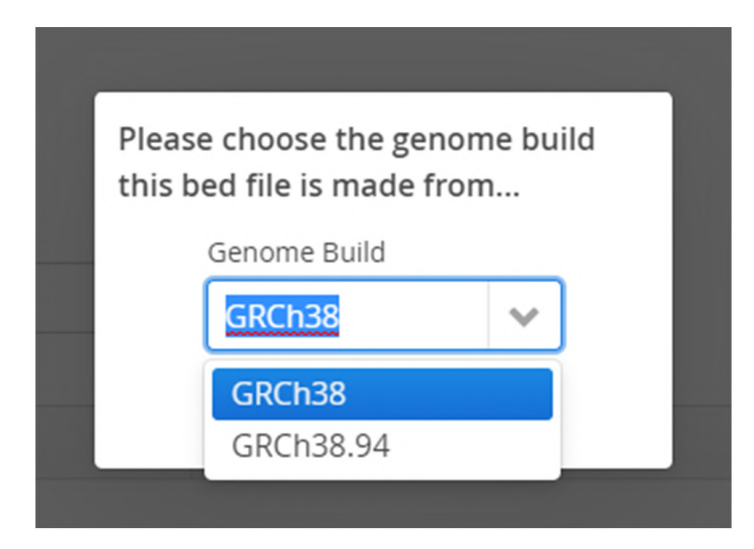

Figure: Selecting the genome build

Finally, selecting Import completes the process

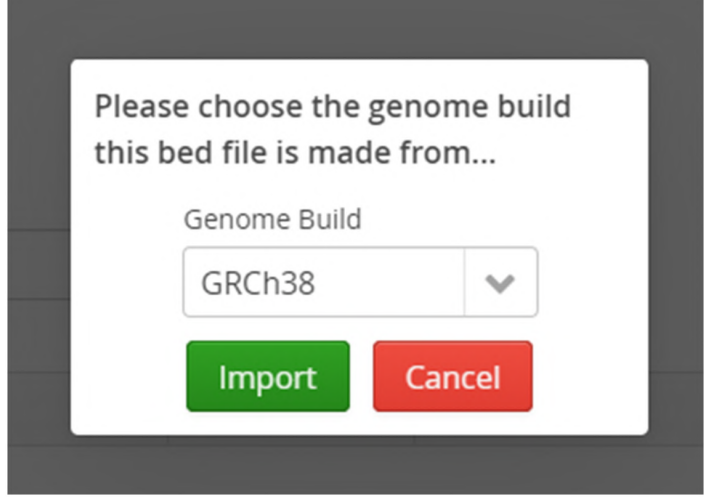

**Figure:** Select import to complete the upload

And the regions are now displayed in the table.

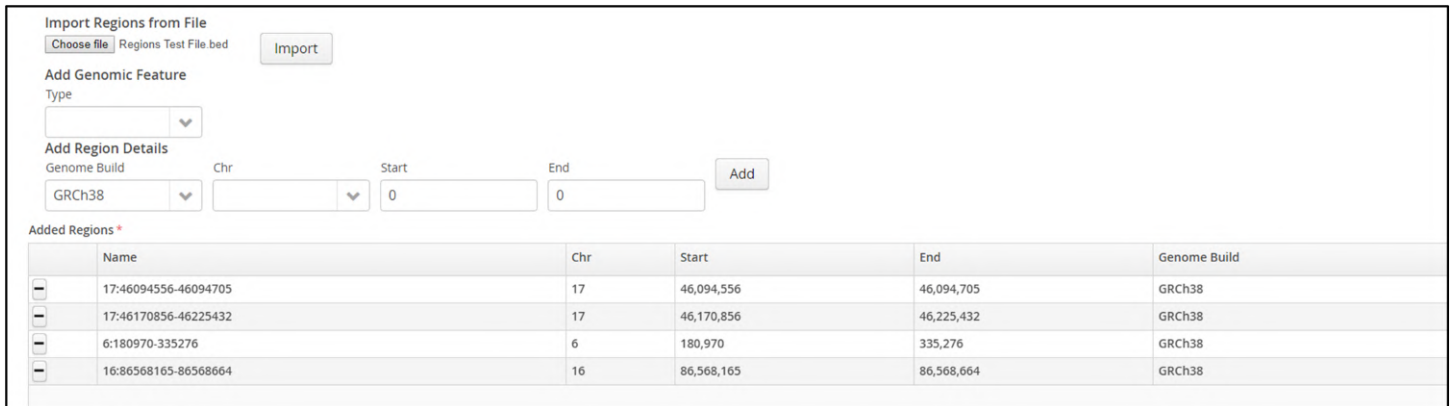

Figure: Imported regions displayed

The upload of regions can be edited by selecting the  $\Box$  icon on the side to remove the region on that row.

Defining a Region as a Genomic Feature

Regions can be added as genomic features selected from the drop-down menus.

Currently available features are exons, genes, proteins and transcripts.

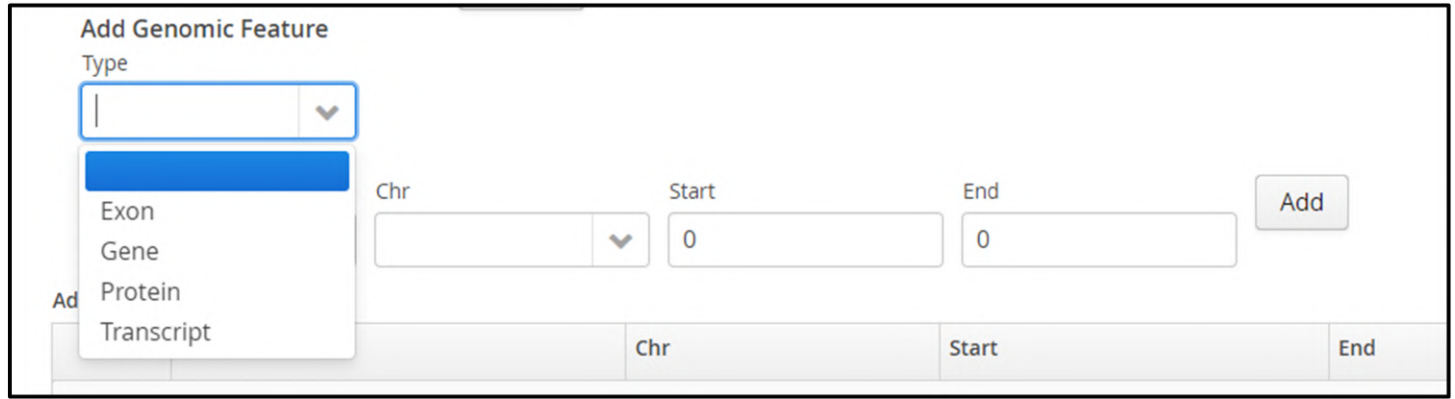

Figure: Types of genomic feature available

When a type has been chosen a second menu is provided containing the features of the chosen type that can be selected.

Users can scroll up and down the list to find the required feature

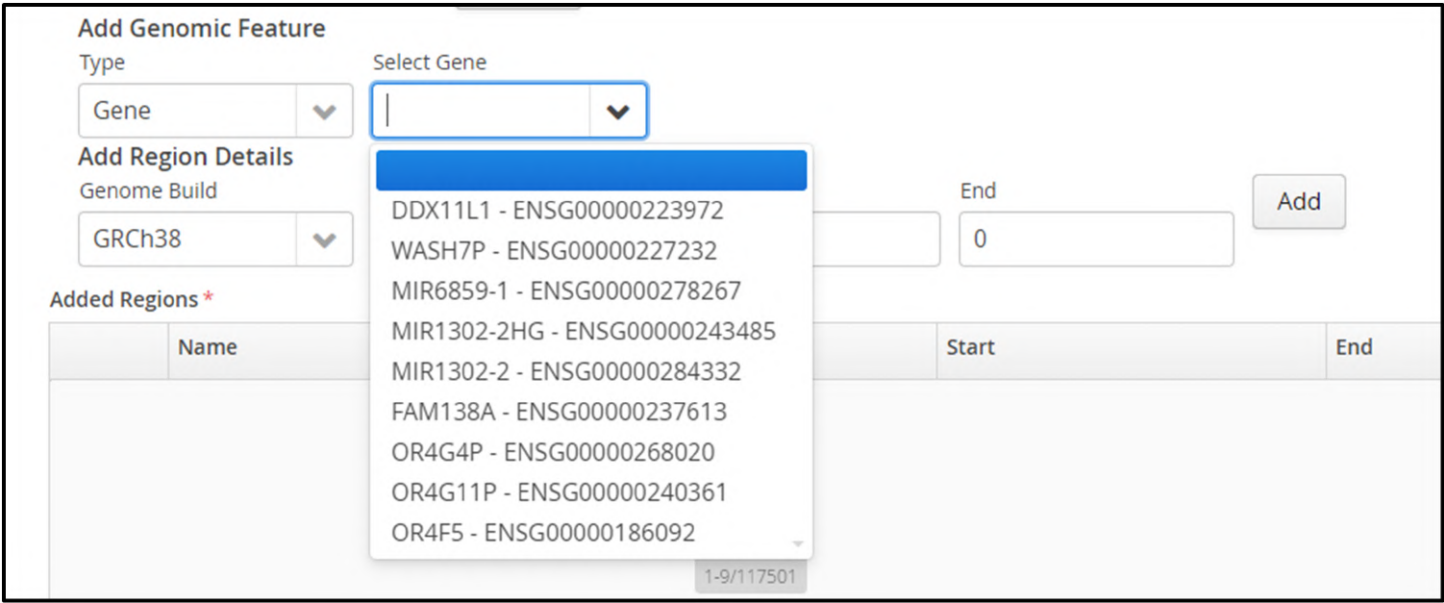

Figure: List of genes available to add as a region

Alternatively, typing text in the text field will automatically subset those features that contain the text. In the figure below the user has typed DMT and the menu lists all features in which this text is found.

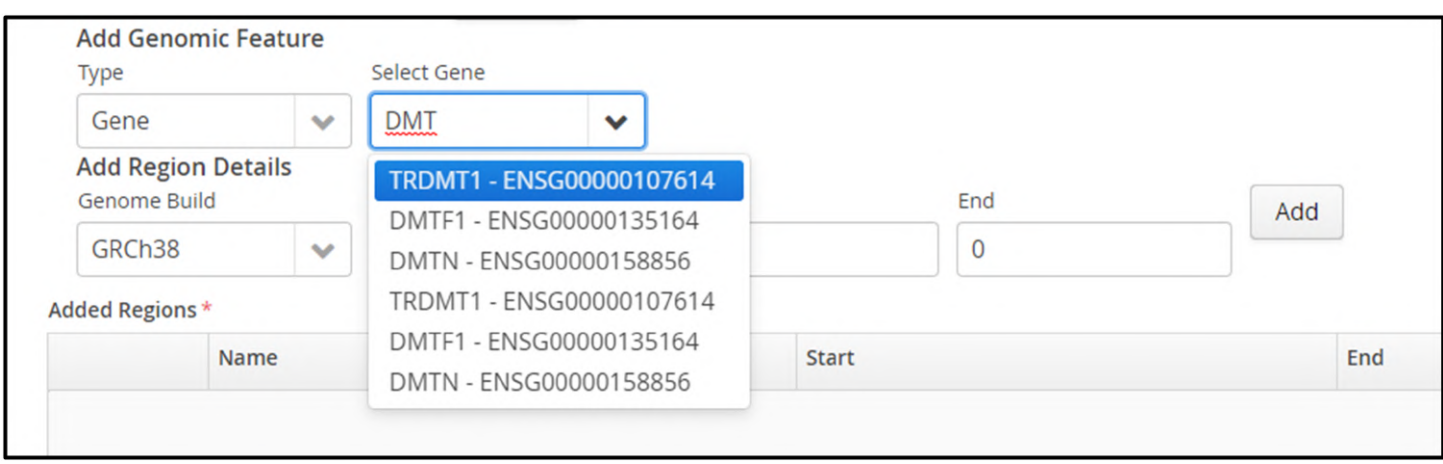

Figure: Filtering genes available by

Pressing return selects the feature and adds it to the region list.

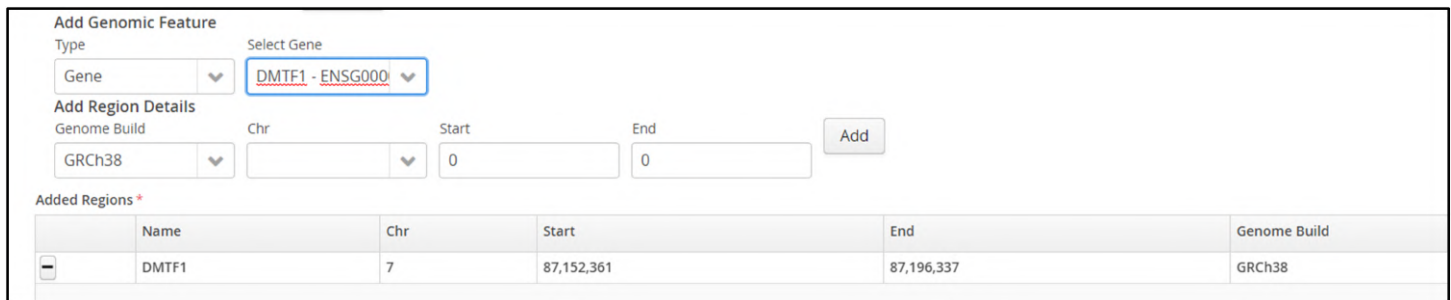

Figure: Addition of a genomic feature to the region list

When selecting features, the drop-down lists are populated with the following information:

- Exon the EnsEMBL ENSE number
- Gene the gene name
- Protein the EnsEMBL ENSP number
- Transcript the EnsEMBL ENST number

| Name            | Chr | Start  | End    | <b>Genome Build</b> |
|-----------------|-----|--------|--------|---------------------|
| ENSE00002234944 |     | 11,869 | 12,227 | GRCh38.94           |
| DDX11L1         |     | 11,869 | 14,409 | GRCh38.94           |
| ENSP00000493376 |     | 65,565 | 65,573 | GRCh38.94           |
| ENST00000461467 |     | 35,245 | 36,073 | GRCh38.94           |

Figure: A region list showing different genomic features

Regions can be defined as chromosome, start and end

The final mechanism by which to create a region is to manually specify the build, chromosome, start and end positions.

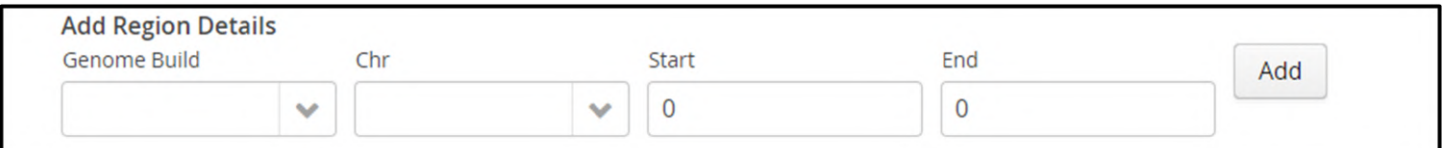

#### Figure: The add region detail section of the form

## The drop-down menu provides a list if available genome builds.

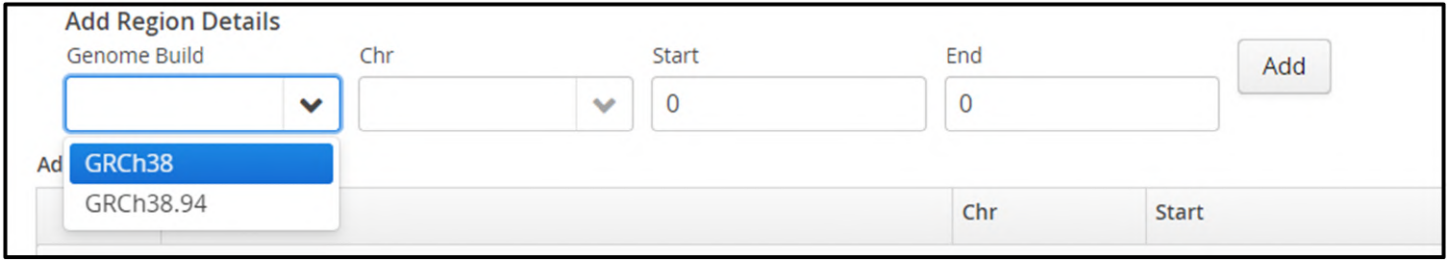

## Figure: Specification of the required genome build

## Subsequently, the chromosome can be selected from he populated list.

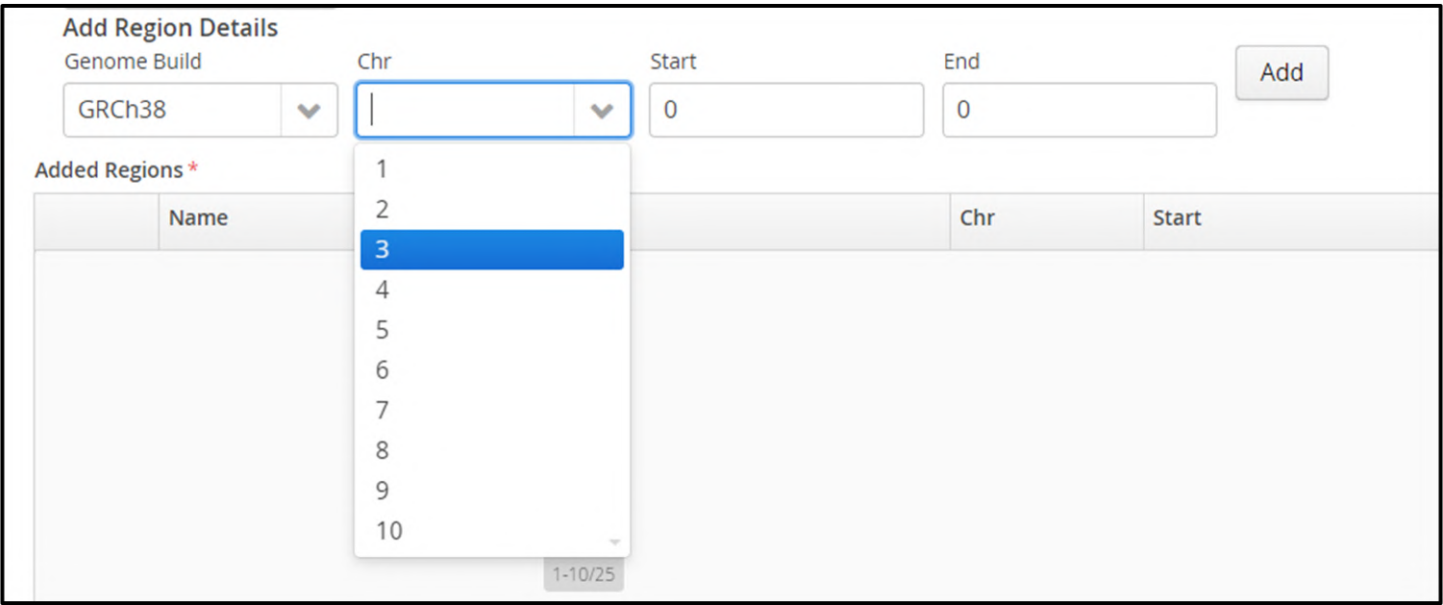

**Figure:** Selection of the chromosome from the drop-down menu

Lastly, the user can enter the start and end coordinates.

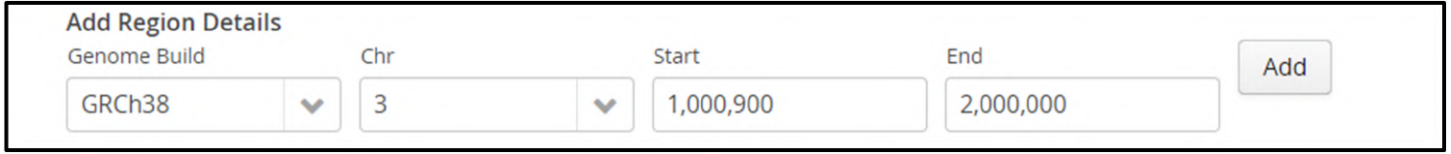

Figure: selection of region details

#### Pressing Add appends the region to the table

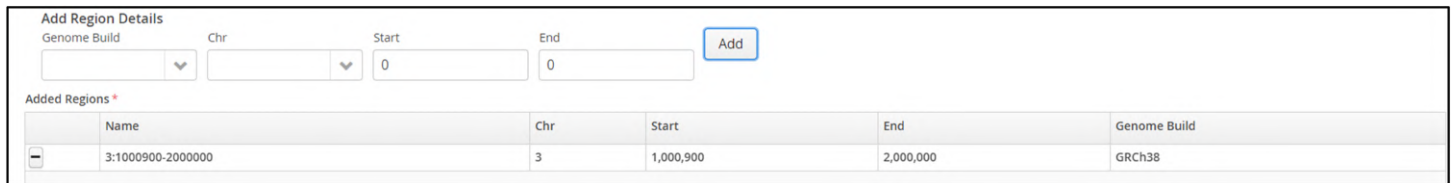

Figure: Addition of the region details to the new region list

Pressing save completes the process and you now see that there is a new Region List called Demo Region List that comprises 4 defined regions.

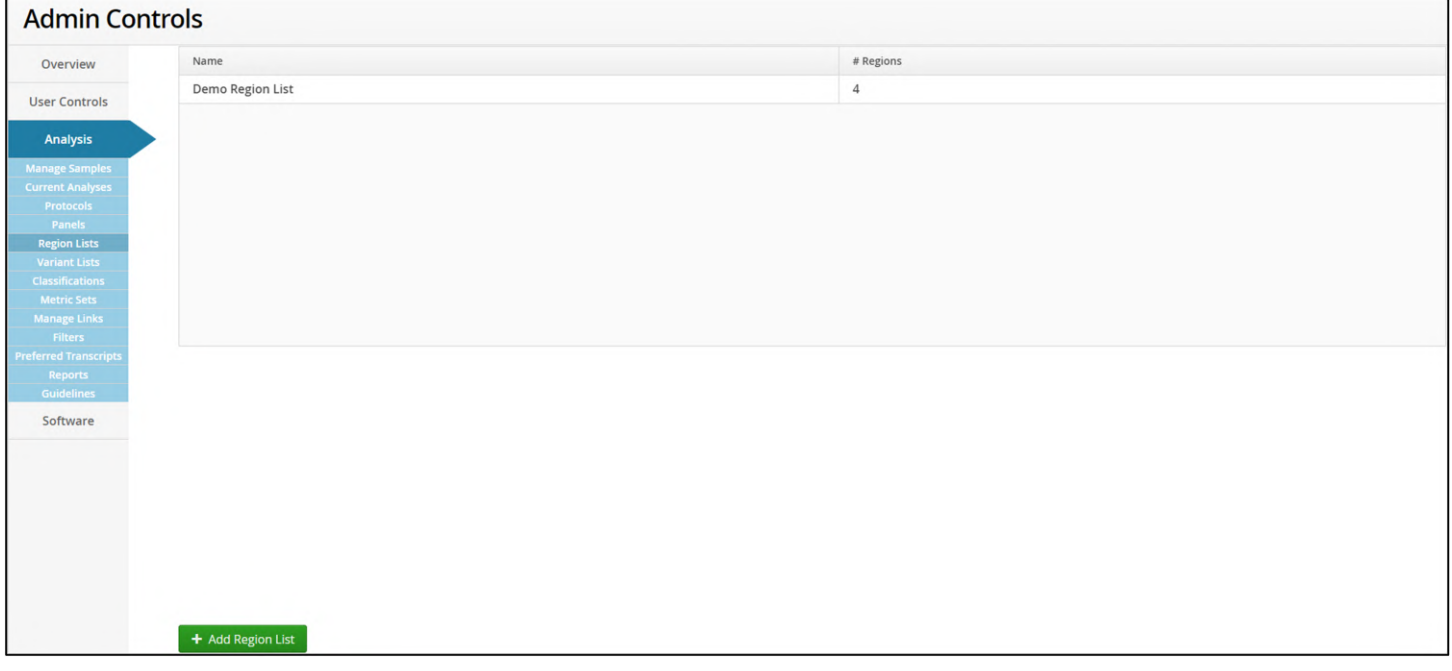

Figure: Addition of the new region list

Using a Region List

When a Region List has been defined it can be used to filter variants.

Region Lists can be found in the 'Region/Variant List' category and then the 'Region List' type.

All available Region Lists will be presented in the drop down menu.

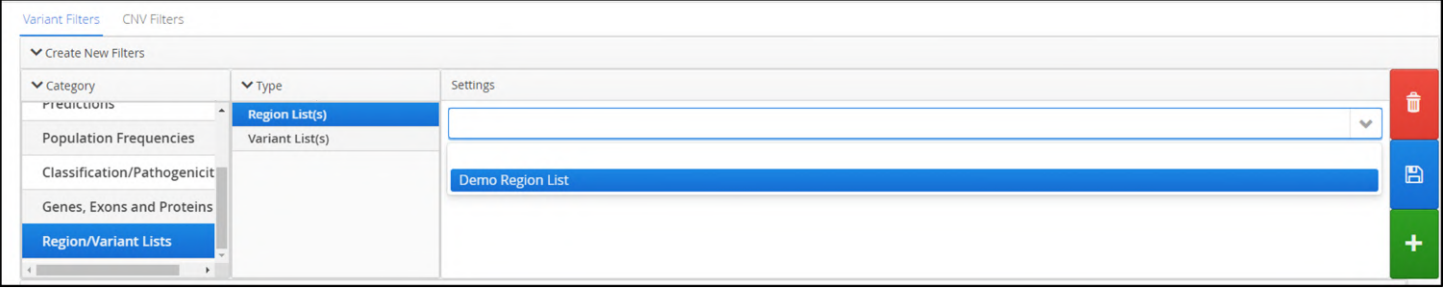

Figure: Availability of the new region list in the Filters

When it has been selected a Region List is added to the filter builder.

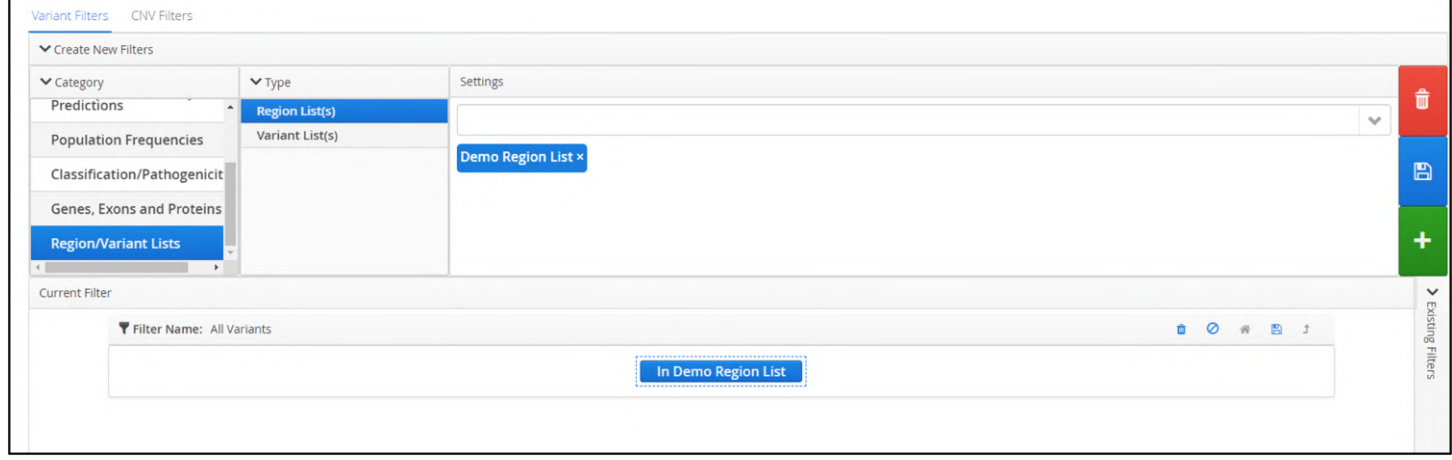

Figure: Addition of the Demo Region List to the filter

Alternatively, the newly created Region List can be used to dynamically filter variants.

In the figure below the Demo Region List has been deployed dynamically with the result that 3449 SNPs are filtered down to just 1 SNV.

|                      | <b>Variants</b>                                                                                                   |                                              |               |               |               |               | <b>Dynamic Filter</b>      |                     |                                |               |               |                                                 |                      | $\leftarrow$ Return to Batch        |                | CNVs / LOH Calls |
|----------------------|----------------------------------------------------------------------------------------------------|----------------------------------------------|---------------|---------------|---------------|---------------|----------------------------|---------------------|--------------------------------|---------------|---------------|-------------------------------------------------|----------------------|-------------------------------------|----------------|------------------|
| 3590                 |                                                                                                    | <b>T</b> Protocol Filter: Default SNV Filter |               |               |               |               |                            |                     |                                |               |               | <b>Region List</b>                              |                      |                                     | Show           | 3449             |
|                      |                                                                                                    | T Dynamic Filters: In Demo Region List       |               |               |               |               |                            |                     |                                |               |               |                                                 | $\bullet$ Hide       | <b>f Clear Filter</b> 图 Save Filter |                |                  |
| 3449                 |                                                                                                    |                                              |               |               |               |               |                            | In Demo Region List |                                |               |               |                                                 |                      |                                     |                |                  |
|                      |                                                                                                    |                                              |               |               |               | 44 <br>$-4$   | Page 1 of 1 (1 - 1 of 1) > | H                   | Page Size: 715 v 章 Actions v 子 |               |               |                                                 |                      |                                     |                |                  |
| $\qquad \qquad \Box$ | <b>HGVSc (Gene Symbol)</b>                                                                                        | Chromosome T                                 | Start T       | End T         | Ref T         | Alt T         | Allele Frequency T         | Type T              | Ref Depth T                    | Alt Depth T   | Total Depth T | <b>Quality Score T</b>                          | <b>Ref Quality T</b> | Alt Quality T                       | <b>rsID</b>    | $Mino \equiv$    |
| $\qquad \qquad \Box$ | MATN3:c.*176C>T                                                                                                   | $\overline{2}$                               | 19992935      | 19992935      | G             | A             | 52.19%                     | SNV                 | 142                            | 155           | 297           | 3,982.99                                        | 4,956                | 5,483                               | rs7569975      |                  |
|                      |                                                                                                    |                                              |               |               |               |               |                            |                     |                                |               |               |                                                 |                      |                                     |                |                  |
| <b>IGV</b>           | hg38<br>chr1                                                                                                    | chr1:1.335.719-1.335.799                     | Q 81 bp       |               |               |               |                            |                     |                                |               |               | <b>Cursor Guide</b>                             | <b>Center Line</b>   | Track Labels (-)                    | $\blacksquare$ |                  |
|                      | 19,992,900 bp<br>22.895 bp                                                                                        | 19,992,905 bp                                | 19,992,910 bp | 19.992.915 bp | 19,992,920 bp | 19.992.925 bp | 19,992,930 bp              | 19,992,935 bp       | 19,992,940 bp                  | 19,992,945 bp | 19,992,950 bp | 19,992,955 bp                                   | 19,992,960 bp        | 19,992,965 bp<br>19,992,970 bp      |                | 19,992,97        |
|                      | TTT G C T C T T A A T A A G T A T C T G C A T A T G T A T T T C C T T G G A A G A A T C A T G C T G A T T C T G C |                                              |               |               |               |               |                            |                     |                                |               |               | A G A A G A T C T T C A T A C A A T T T A T C 3 |                      |                                     |                |                  |
|                      | 345 21_NS11 Alignment                                                                                             |                                              |               |               |               |               |                            |                     |                                |               |               |                                                 |                      |                                     |                | IÒ.              |

Figure: Deployment of a region list in a dynamic filter

# 14.3.6 Variant Lists

Interpret allows users to generate variant lists that can be used as a filter in analysis of data generated for samples.

| Overview                                                                                                    | ■ Variant Lists    |                |                        |     |     |                |      |         |          |
|----------------------------------------------------------------------------------------------------|--------------------|----------------|------------------------|-----|-----|----------------|------|---------|----------|
| <b>User Controls</b>                                                                                                    | Lists              | Variants       |                        |     |     |                |      |         |          |
| Analysis                                                                                                    | Name               | HGVSc          | Start                  | End | Ref | $\mathsf{Alt}$ | Type | Actions | $\equiv$ |
| Manage Samples<br>Current Analyses<br>Protocols<br>Panels<br><b>Region Lists</b><br><b>Variant Lists</b><br>Classifications<br>Metric Sets<br>Manage Links<br>Filters<br><b>Preferred Transcripts</b><br>Reports<br>Guidelines<br>Software | + Add Variant List | + Add Variants | $\triangleq$ View Logs |     |     |                |      |         |          |

Figure: The Variant List start page

Selecting Add Variant List provides a popup where the user can enter the name of the new variant list.

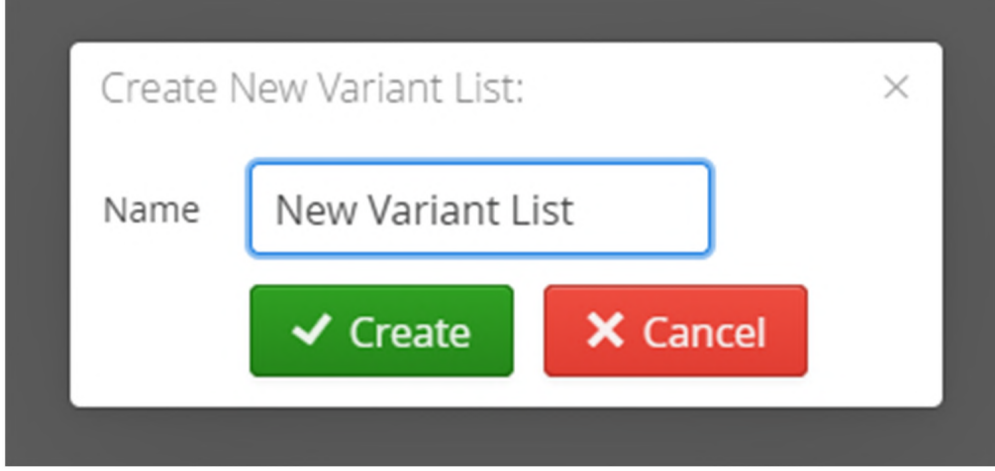

Figure: Creating a new variant list

Once a variant list has been created, variants can be added from files.

The format for uploading variants is either VCF or HGVS formats.

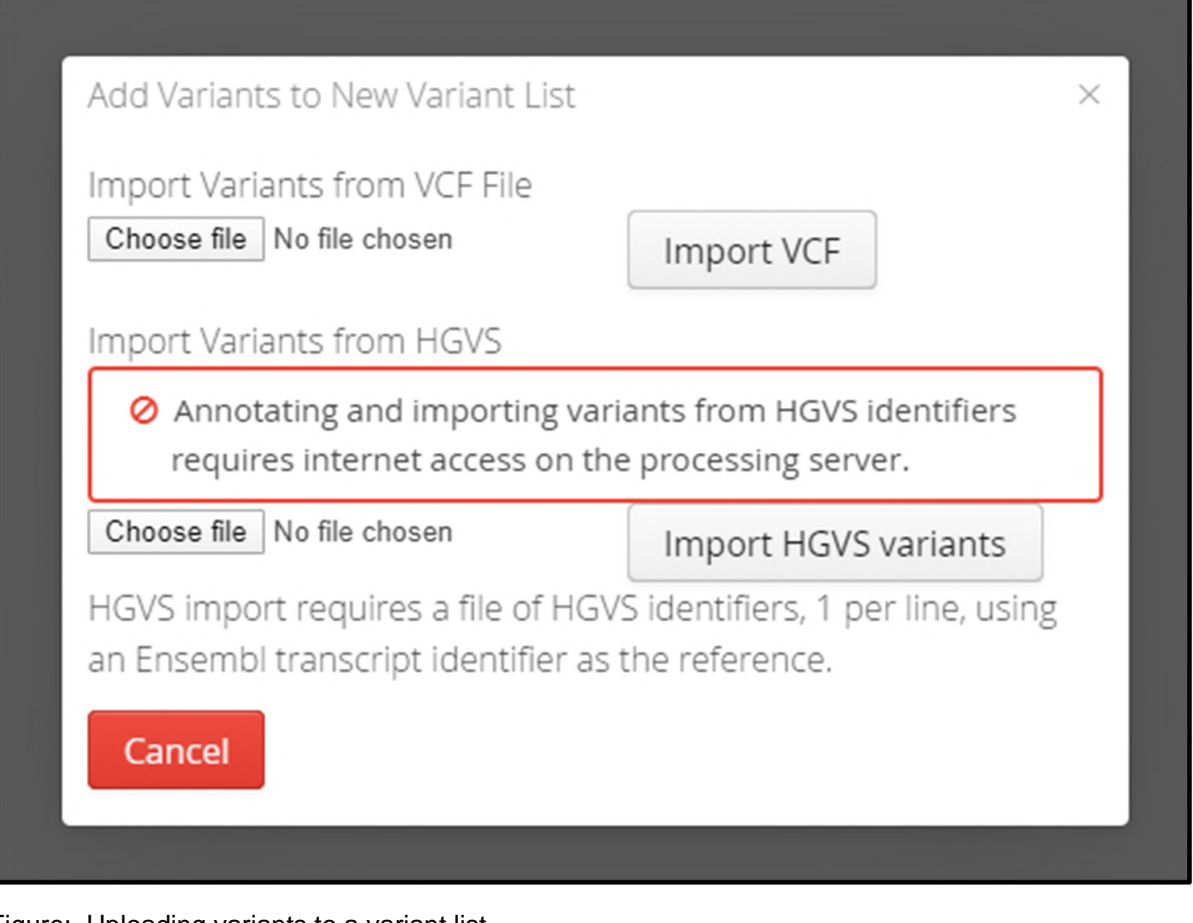

Figure: Uploading variants to a variant list

Once created and populated with variants the new variants list is available as filter.

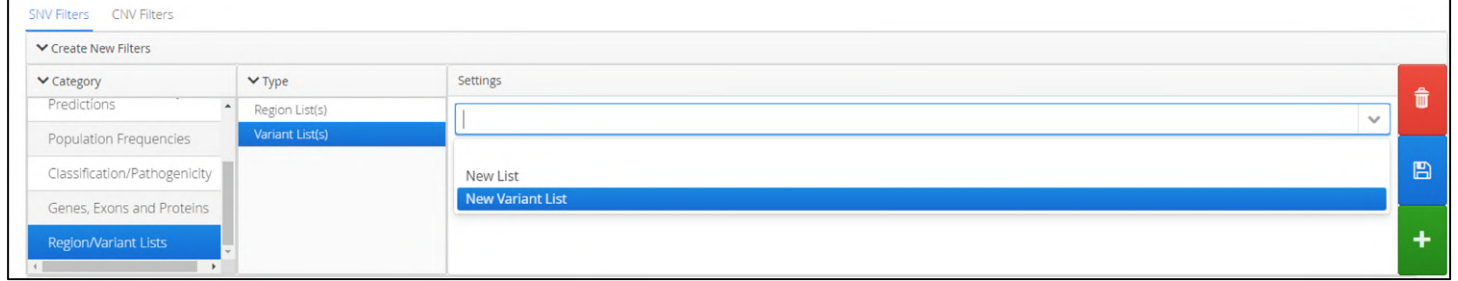

Figure: Selecting the new variant list

The variant list can also be appended to within the results page. Right clicking on a variant provides an option to add a variant to an existing variant list.

| $\qquad \qquad \qquad \qquad \qquad$        | Sample T | HGVSc (Gene Symbol)     | Chromosome T | Start T        | End T                      | Ref T | Alt T | Minor Allele Frequency T | Allele Frequency T | Type $7$     | <b>Ref Depth T</b> | Alt Depth T | Total Depth T |
|---------------------------------------------|----------|-------------------------|--------------|----------------|----------------------------|-------|-------|--------------------------|--------------------|--------------|--------------------|-------------|---------------|
| $\blacksquare$                              | 5881     | DVL1:c.*347T>C          |              | 1335795        | 1335795                    |       |       | 0.05                     | 100%               | SNV          |                    | 138         | 138           |
| $\qquad \qquad \Box$                        | 5881     | DVL1:c.366A>G           |              | 1342           | DVL1:c.*347T>C             |       |       | 0.00                     | 99.57%             | SNV          |                    | 232         | 233           |
| $\qquad \qquad \qquad \qquad \qquad \qquad$ | 5881     | ATAD3A:c.671G>A         |              | 1520           |                            |       |       | 0.01                     | 48.9%              | SNV          | 185                | 177         | 362           |
| $\qquad \qquad \Box$                        | 5881     | ATAD3A:c.*154C>T        |              | 1534           | Add to Shortlist           |       |       | 0.42                     | 43.24%             | SNV          | 21                 | 16          | 37            |
| $\Box$                                      | 5881     | ATAD3A:c.*330G>C        |              | 1534           | Add to                     |       |       | + New List               | 51.07%             | SNV          | 183                | 191         | 374           |
| $\Box$                                      | 5881     | SKI:c.*1802T>C          |              | 2308           | Set Preferred Transcript > |       |       | New List                 | 100%               | SNV          | $\circ$            | 470         | 470           |
| $\qquad \qquad \qquad \qquad \qquad$        | 5881     | SKI:c.*3182dup          |              | 2309           |                            |       |       |                          | 86.16%             | Insertion    | 22                 | 137         | 166           |
| $\Box$                                      | 5881     | CAMTA1:c.288C>T         |              | 6887           | Classify                   |       |       | New Variant List         | 40.99%             | SNV          | 190                | 132         | 322           |
| $\qquad \qquad \Box$                        | 5881     | CAMTA1:c.*419T>C        |              | 6888           | Variant Links              |       |       | 0.37                     | 47.55%             | SNV          | 203                | 184         | 387           |
| $\Box$                                      | 5881     | CAMTA1:c.1350G>A        |              | 7663           |                            |       |       | 0.40                     | 51.5%              | SNV          | 194                | 206         | 400           |
| $\Box$                                      | 5881     | CAMTA1:c.*890T>A        |              | 7767           | Notes                      |       |       | 0.19                     | 51.69%             | SNV          | 157                | 168         | 325           |
| $\Box$                                      | 5881     | CAMTA1:c.*1364_*1365dup |              | 7767843        | 7767843                    |       | CAA   |                          | 94.44%             | Insertion    | $\Omega$           | 153         | 224           |
| $-$                                         | FARE     | $7.118718$ $-0.11911$   |              | <b>BRAALLA</b> | <b>BREALES</b>             | m.c.  |       |                          | <b>MAAL</b>        | $25 - 1 - 1$ | AB.                | $\sim$      | 1.011         |

Figure: Adding a variant to the new variant list

# 14.3.7 Classifications

It can be helpful to assign colours to particular classifications and in this page users are able to create new and modify existing assignments.

By default the software will ship with 5 classifications already created. These are listed below and displayed in Figure XX.

- 1. Benign
- 2. Uncertain significance (likely benign)
- 3. Uncertain significance
- 4. Uncertain significance (likely pathogenic)
- 5. Pathogenic

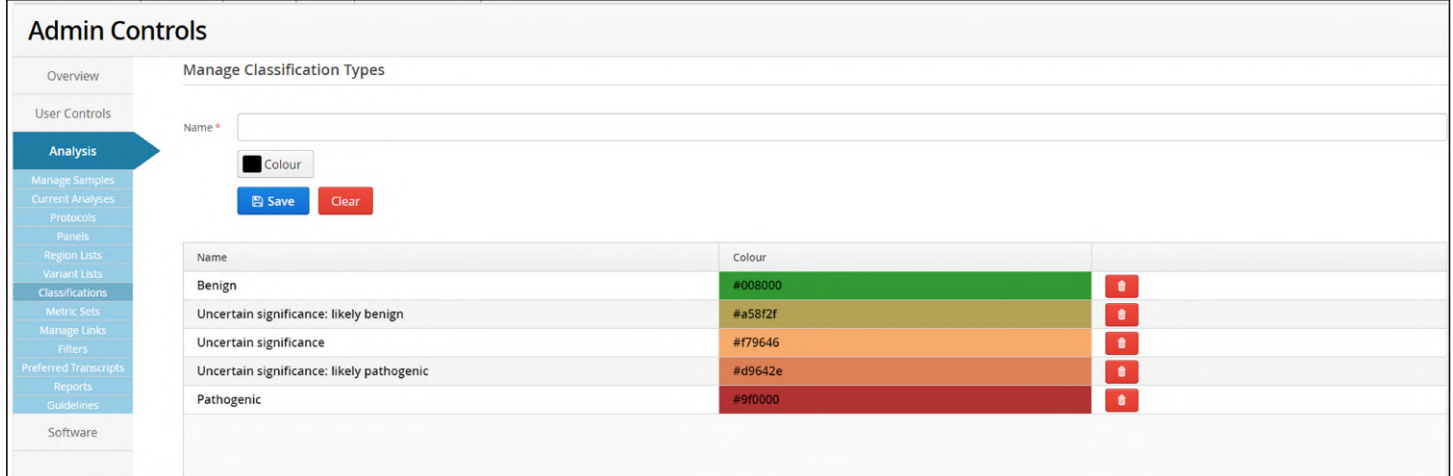

Figure: View of the default settings in Classifications

## Adding a Classification

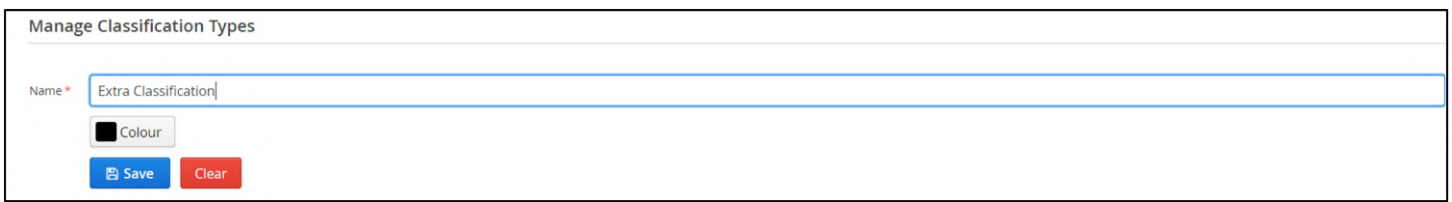

Figure: Setting a new classification name

By default the colour to be assigned is black but users can select a different colour by pressing on the Colour button.

This will produce a sub-window containing 3 tabs of different colour palettes called RGB, HSV and Swatches, each of which is displayed below.

Selecting on a name will display the tab or that palette.

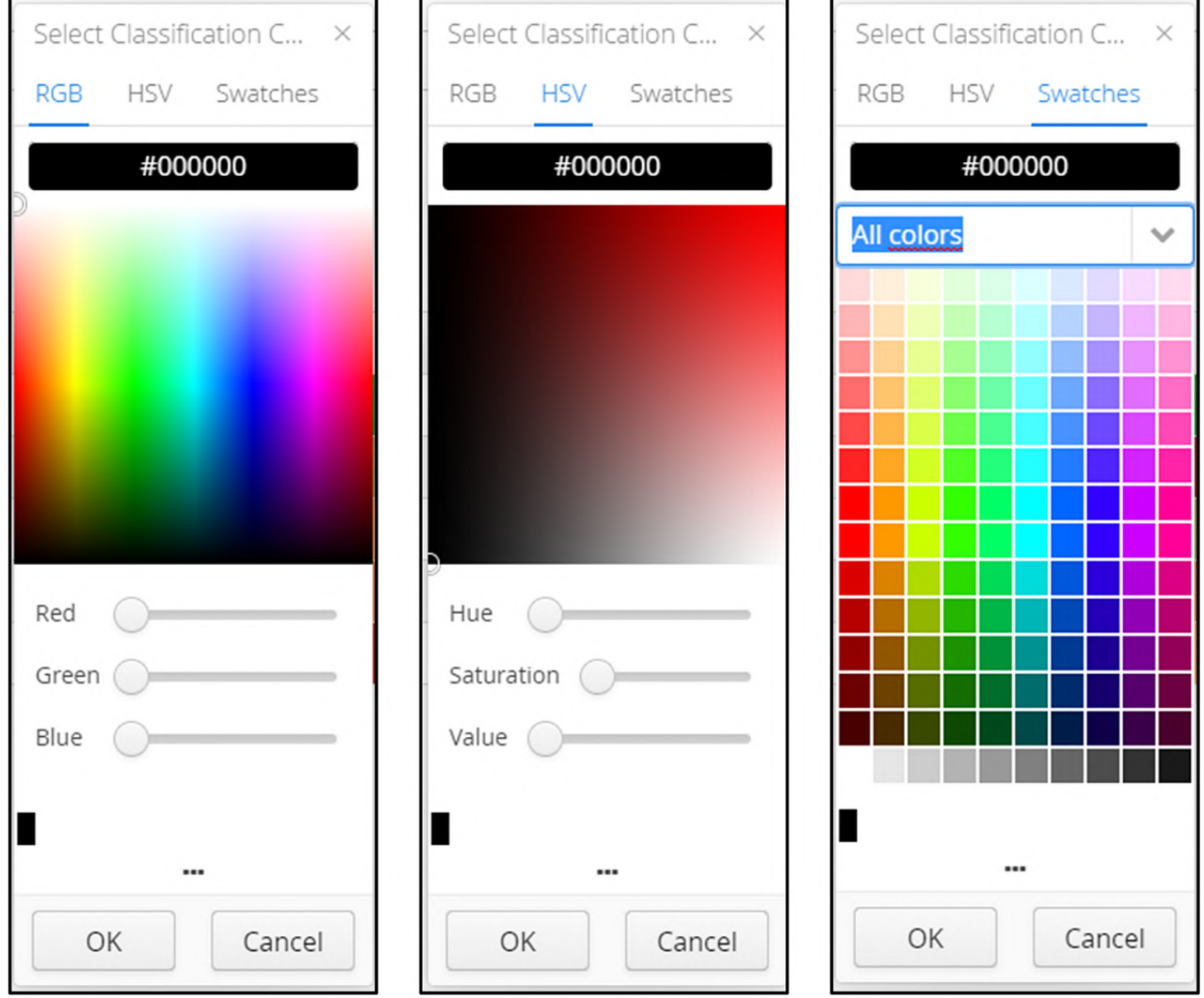

Figure: Colour palettes available to setting a classification colour

Once the colour has been selected, you can click on OK to add the classification to the software

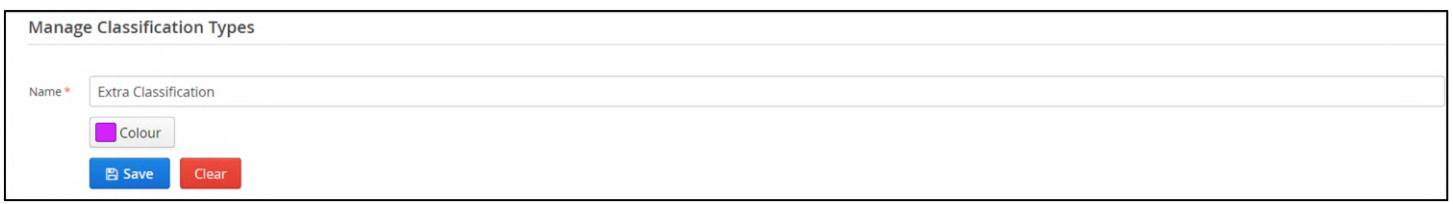

Figure: A new classification ready to add

And the new classification is displayed, as shown below:

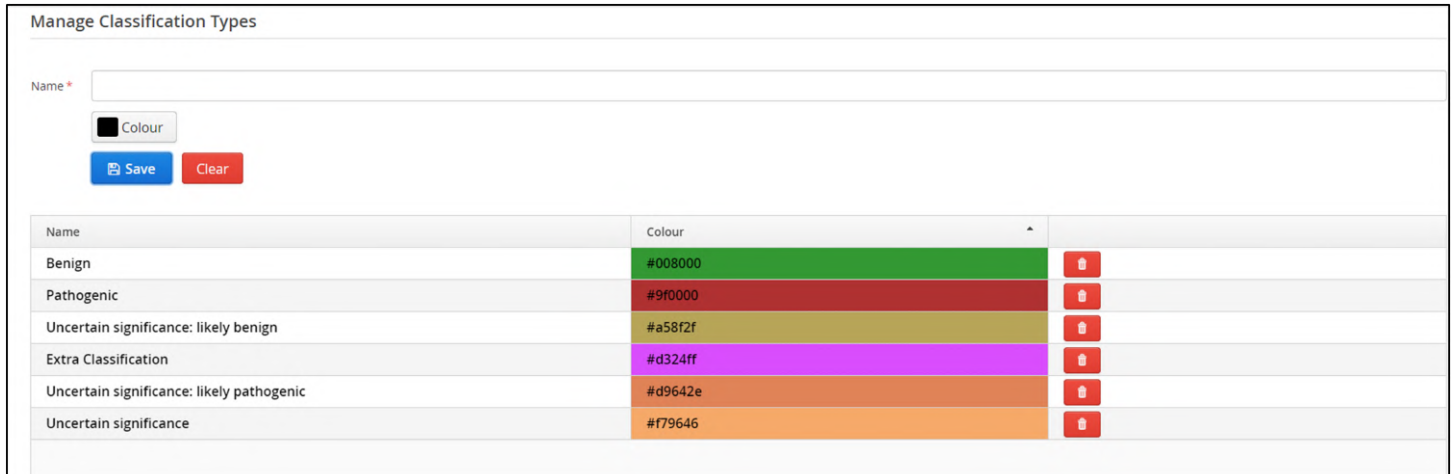

#### Figure: New classification added

A classification can be removed by clicking on the wasted bin icon on the row of the classification that needs to be removed.

| $\qquad \qquad \Box$                                             | Sample T | <b>HGVSc (Gene Symbol)</b> | Chromosome T | Start T | End $Y$ | Ref T | Alt T        | Allele Frequency T         | Type $7$  | <b>Ref Depth T</b>                        | Alt Depth T | Total Depth ₹ | <b>Ref Quality T</b> | Alt Quality T | Quality $S \equiv$ |
|------------------------------------------------------------------|----------|----------------------------|--------------|---------|---------|-------|--------------|----------------------------|-----------|-------------------------------------------|-------------|---------------|----------------------|---------------|--------------------|
| $\blacksquare$                                                   | 5881     | DVL1:c.*347T>C             |              | 1335795 | 1335795 |       |              | 100%                       | SNV       |                                           | 138         | 138           | 0.00                 | 4771.00       | 4122.              |
| $\qquad \qquad \Box$                                             | 5881     | DVL1:c.366A>G              |              | 1342153 | 1342153 |       | L            | 100% 1:c.*347T>C           |           |                                           | 232         | 233           | 32.00                | 7624.00       | 6750.4             |
|                                                                  | 5881     | ATAD3A:c.671G>A            |              | 1520153 | 1520153 | G     | A            | Add to Shortlist           |           | 185                                       | 177         | 362           | 6194.00              | 6050.00       | 4259.0             |
| $\qquad \qquad \Box$                                             | 5881     | ATAD3A:c.*154C>T           |              | 1534226 | 1534226 | C     |              | Add to                     |           | 21                                        | 16          | 37            | 738.00               | 515.00        | 275.1              |
| $\qquad \qquad \Box$                                             | 5881     | ATAD3A:c.*330G>C           |              | 1534402 | 1534402 | G     |              |                            |           | 183                                       | 191         | 374           | 6338.00              | 6565.00       | 4665.€             |
| $\qquad \qquad \qquad \qquad \qquad \qquad \qquad \qquad \qquad$ | 5881     | SKI:c.*1802T>C             |              | 2308567 | 2308567 |       |              | Set Preferred Transcript > |           | $\Omega$                                  | 470         | 470           | 0.00                 | 15743.00      | 14005.             |
| $\qquad \qquad \qquad \qquad \qquad \qquad \qquad \qquad \qquad$ | 5881     | SKI:c.*3182dup             |              | 2309937 | 2309937 |       | CT           |                            |           | 22                                        | 137         | 166           | 752.00               | 8035.00       | 6276.5             |
|                                                                  | 5881     | CAMTA1:c.288C>T            |              | 6887707 | 6887707 | c     |              | Classify                   |           | Using Guidelines                          |             |               | 6523.00              | 4644.00       | 3142.3             |
|                                                                  | 5881     | CAMTA1:c.*419T>C           |              | 6888144 | 6888144 |       | L            | Variant Links              |           | Clear Classification                      |             |               | 7148.00              | 6375.00       | 4498.8             |
| $\qquad \qquad \qquad \qquad \qquad \qquad \qquad \qquad \qquad$ | 5881     | CAMTA1:c.1350G>A           |              | 7663897 | 7663897 | G     | A            | Notes                      |           |                                           |             |               | 6530.00              | 7083.00       | 5107.8             |
|                                                                  | 5881     | CAMTA1:c.*890T>A           |              | 7767381 | 7767381 |       | А            | 1.111777777                |           | Benign                                    |             |               | 5559.00              | 5895.00       | 4270.7             |
| $\qquad \qquad \qquad \qquad \qquad \qquad \qquad \qquad \qquad$ | 5881     | CAMTA1:c.*1364_*1365d      |              | 7767843 | 7767843 |       | CAA          | 94.44%                     | Insertion | Uncertain significance: likely benign     |             |               | 291.00               | 8624.00       | 7109.4             |
|                                                                  | 5881     | CAMTA1:c.*1640del          |              | 7768113 | 7768114 | TA    |              | 70%                        | Deletion  | Uncertain significance                    |             |               | 856.00               | 3439.00       | 2613.2             |
| $\qquad \qquad \Box$                                             | 5881     | CAMTA1:c.*1738del          |              | 7768218 | 7768219 | CA    |              | 92.83%                     | Deletion  |                                           |             |               | 537.00               | 12239.00      | 9947.6             |
|                                                                  | 5881     | CAMTA1:c.*2522del          |              | 7769003 | 7769004 | AT    |              | 55.33%                     | Deletion  | Uncertain significance: likely pathogenic |             |               | 5160.00              | 11149.00      | 8450.7             |
| $\qquad \qquad \Box$                                             | 5881     | CAMTA1:c.*2556G>A          |              | 7769047 | 7769047 | G     | $\mathsf{A}$ | 50.38%                     | SNV       | Pathogenic                                |             |               | 6783.00              | 7084.00       | 5113.0             |
| $\qquad \qquad \Box$                                             | 5881     | CAMTA1:c.*2735A>G          |              | 7769226 | 7769226 | А     | G            | 45.71%                     | SNV       | <b>Extra Classification</b>               |             |               | 6045.00              | 4987.00       | 3481.8             |
|                                                                  | 5881     | RERE:c.*2212G>A            |              | 8352875 | 8352875 |       |              | 51.22%                     | SNV       | 180                                       | 189         | 369           | 6259.00              | 6475.00       | 4658.6             |

Figure: The new classification can now be used to apply to a variant

The variants table is then updated to show the colour of the new classification.

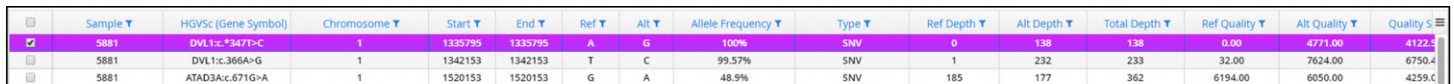

Figure: A variant annotated with the newly generated classification type

# 14.3.8 Metric Sets

The metric sets define parameters to qualitatively assess an analysis. Selecting the Metric Sets page will display all the metric sets that have been created in Interpret.

| <b>Admin Controls</b>        |                  |          |                     |
|------------------------------|------------------|----------|---------------------|
| Overview                     | Name             | Username | Created On          |
| <b>User Controls</b>         | Default          | admin    | 7 Jan 2020 12:13:19 |
| Analysis                     |                  |          |                     |
| <b>Manage Samples</b>        |                  |          |                     |
| <b>Current Analyses</b>      |                  |          |                     |
| <b>Protocols</b>             |                  |          |                     |
| Panels                       |                  |          |                     |
| <b>Region Lists</b>          |                  |          |                     |
| <b>Variant Lists</b>         |                  |          |                     |
| <b>Classifications</b>       |                  |          |                     |
| <b>Metric Sets</b>           |                  |          |                     |
| <b>Manage Links</b>          |                  |          |                     |
| Filters                      |                  |          |                     |
| <b>Preferred Transcripts</b> |                  |          |                     |
| Reports                      |                  |          |                     |
| Guidelines                   |                  |          |                     |
| Software                     |                  |          |                     |
|                              |                  |          |                     |
|                              |                  |          |                     |
|                              |                  |          |                     |
|                              | + Add Metric Set |          |                     |

Figure: The metric sets start page

The settings in the metric set are used in the batch reports for samples that have been analysed. Each metric reported is coloured red, blue or green depending on the values set as Excellent, Pass or Failed accordingly.

|                      | <b>Completed Samples</b> |                                       |        |                |       |                      |                 |               |                  |                          |             |
|----------------------|--------------------------|---------------------------------------|--------|----------------|-------|----------------------|-----------------|---------------|------------------|--------------------------|-------------|
| $\qquad \qquad \Box$ | Sam                      | <b>View</b>                           | # SNVs | # CNVs         | # LOH | Mean Target Coverage | % Reads Aligned | % Duplication | Targets Not Cove | % Usable On Target Reads | Ξ<br>Report |
| $\qquad \qquad \Box$ | 5881                     | SNVs <b>ED</b> CNVs/LOH               | 2,754  | 8              | 16    | 344.21               | 99.55           | 9.08          | 138              | 71.95                    | Θ           |
| $\qquad \qquad \Box$ | 6937                     | SNVs <b>ID</b> CNVs/LOH               | 2,695  | 13             | 15    | 556.51               | 99.63           | 10.75         | 122              | 72.18                    | ₿           |
| $\qquad \qquad \Box$ | 7408                     | <b>TT CNVs/LOH</b><br><b>TTT</b> SNVs | 2,740  | $\overline{7}$ | 12    | 381.59               | 99.64           | 8.6           | 142              | 72.41                    | Θ           |
| $\qquad \qquad \Box$ | 8210                     | SNVs <b>III</b> CNVs/LOH              | 2,666  | 10             | 16    | 356.72               | 99.58           | 8.48          | 137              | 73.48                    | а           |
| $\qquad \qquad \Box$ | 10384                    | <b>ED</b> CNVs/LOH<br>SNVs            | 2,650  | $\overline{4}$ | 17    | 313.08               | 99.63           | 8.05          | 150              | 73.06                    | Β           |
| $\qquad \qquad \Box$ | 10847                    | SNVs <b>III</b> CNVs/LOH              | 2,669  | 5              | 13    | 314.99               | 99.57           | 8.53          | 140              | 72.82                    | $\boxdot$   |
| $\qquad \qquad \Box$ | 11516                    | SNVs <b>III</b> CNVs/LOH              | 2,571  | $\overline{7}$ | 16    | 407.31               | 99.63           | 9.29          | 136              | 72.07                    | в           |
| $\qquad \qquad \Box$ | 12878                    | SNVs <b>III</b> CNVs/LOH              | 2,627  | 14             | 18    | 388.99               | 99.61           | 8.47          | 129              | 72.9                     | $\Xi$       |
| $\qquad \qquad \Box$ | 14130                    | <b>TT CNVs/LOH</b><br><b>III</b> SNVs | 2,614  | 18             | 14    | 396.32               | 99.61           | 8.41          | 150              | 72.49                    | ₿           |

Figure: A table of completed samples showing metrics in different colours

For example the default metric set that is included in Interpret has the settings shown in the figure below.

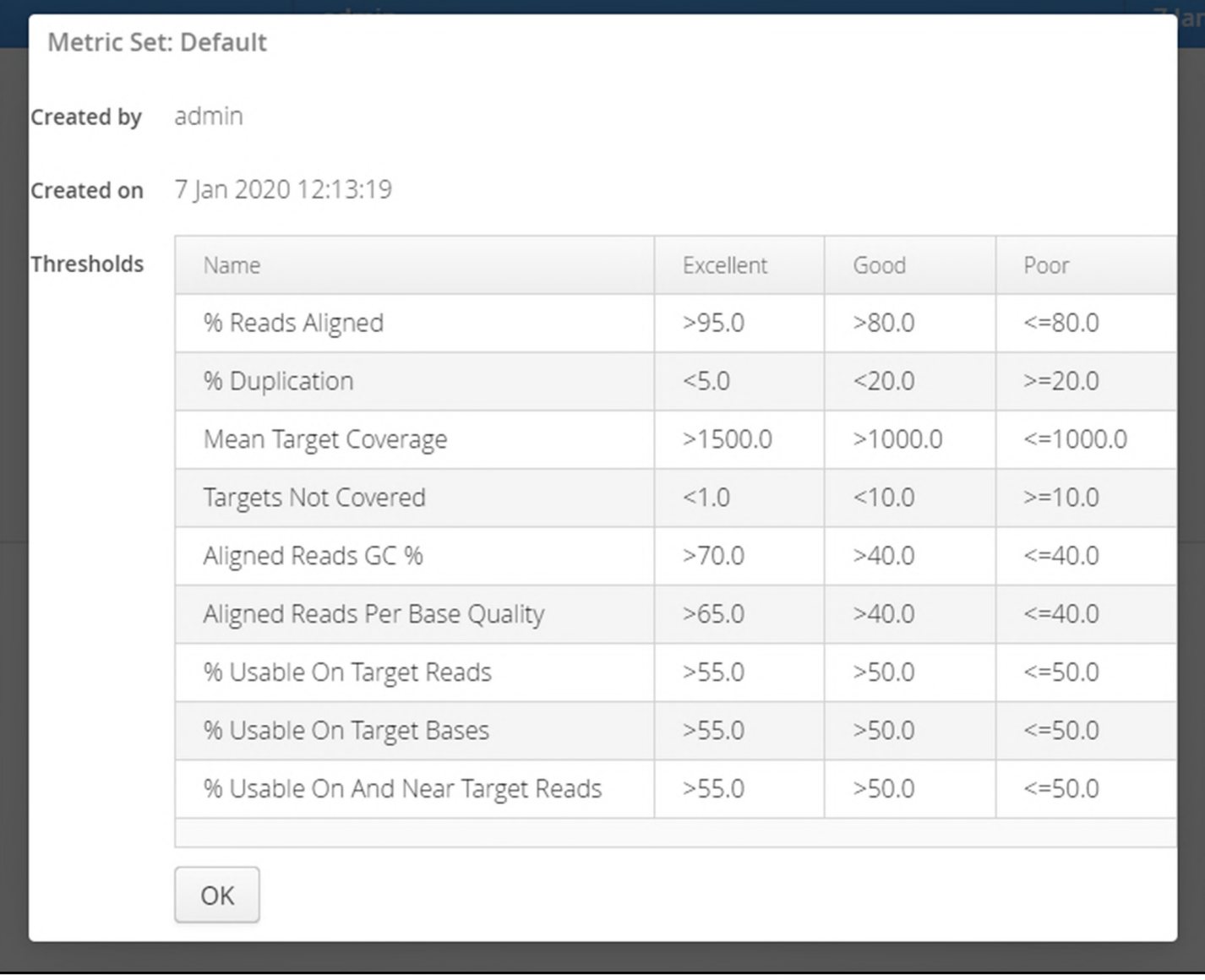

## Figure: Settings in the default metric set

Selecting 'Add Metric Set' on the start page opens a window that allows users to set their own definitions.

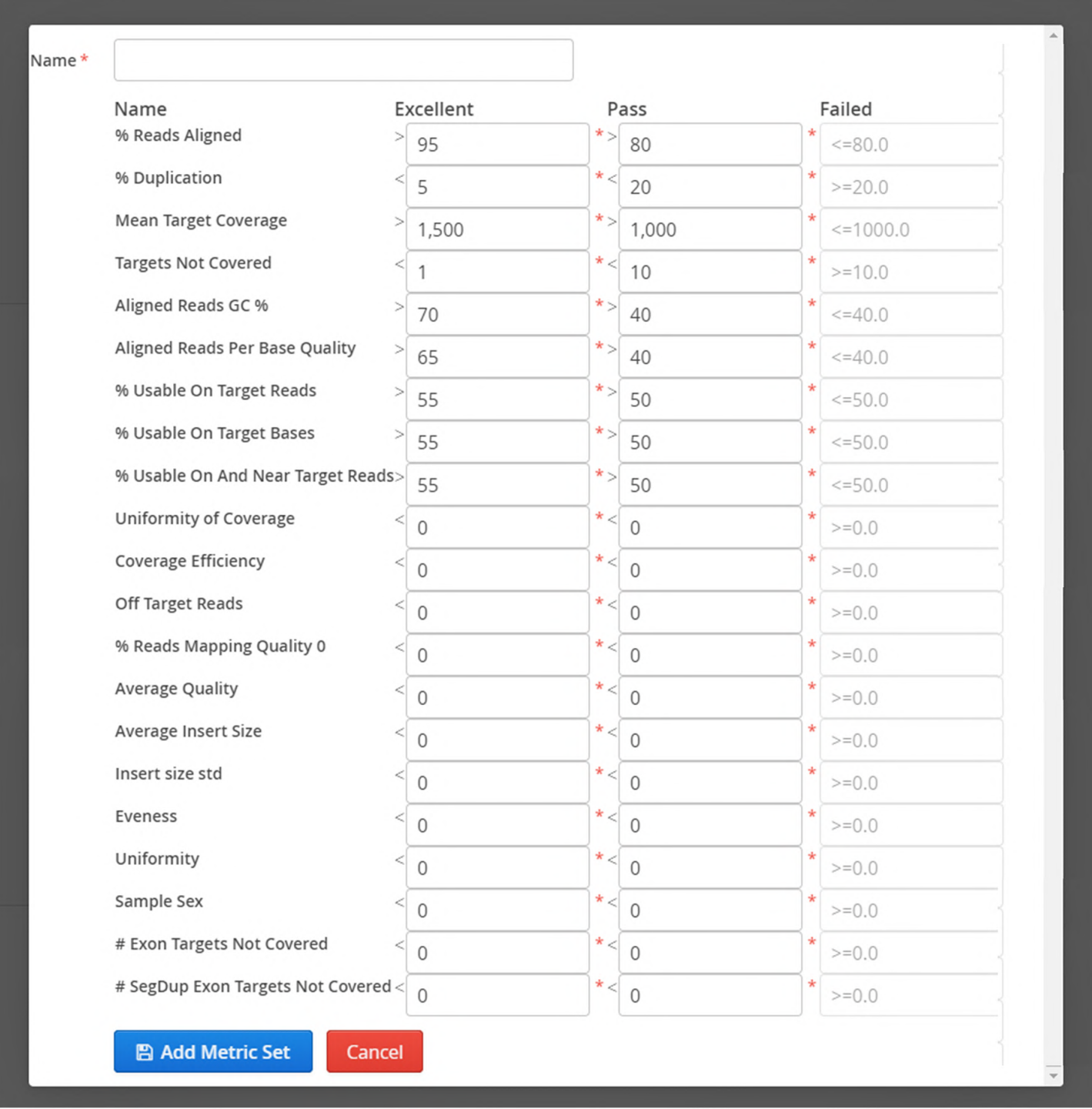

## Figure: Settings available for metric sets

Once the settings have been made, select 'Add metric Set' to complete and the new metric set will be displayed in the Metric Sets start page.
$\Gamma$ 

 $\sqrt{2}$ 

| Name           | Username | Created On           |
|----------------|----------|----------------------|
| Default        | admin    | 7 Jan 2020 12:13:19  |
| New Metric Set | admin    | 27 Feb 2020 10:57:46 |
|                |          |                      |

Figure: New metric set displayed in start page

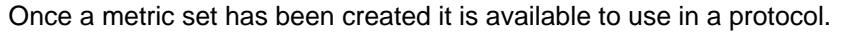

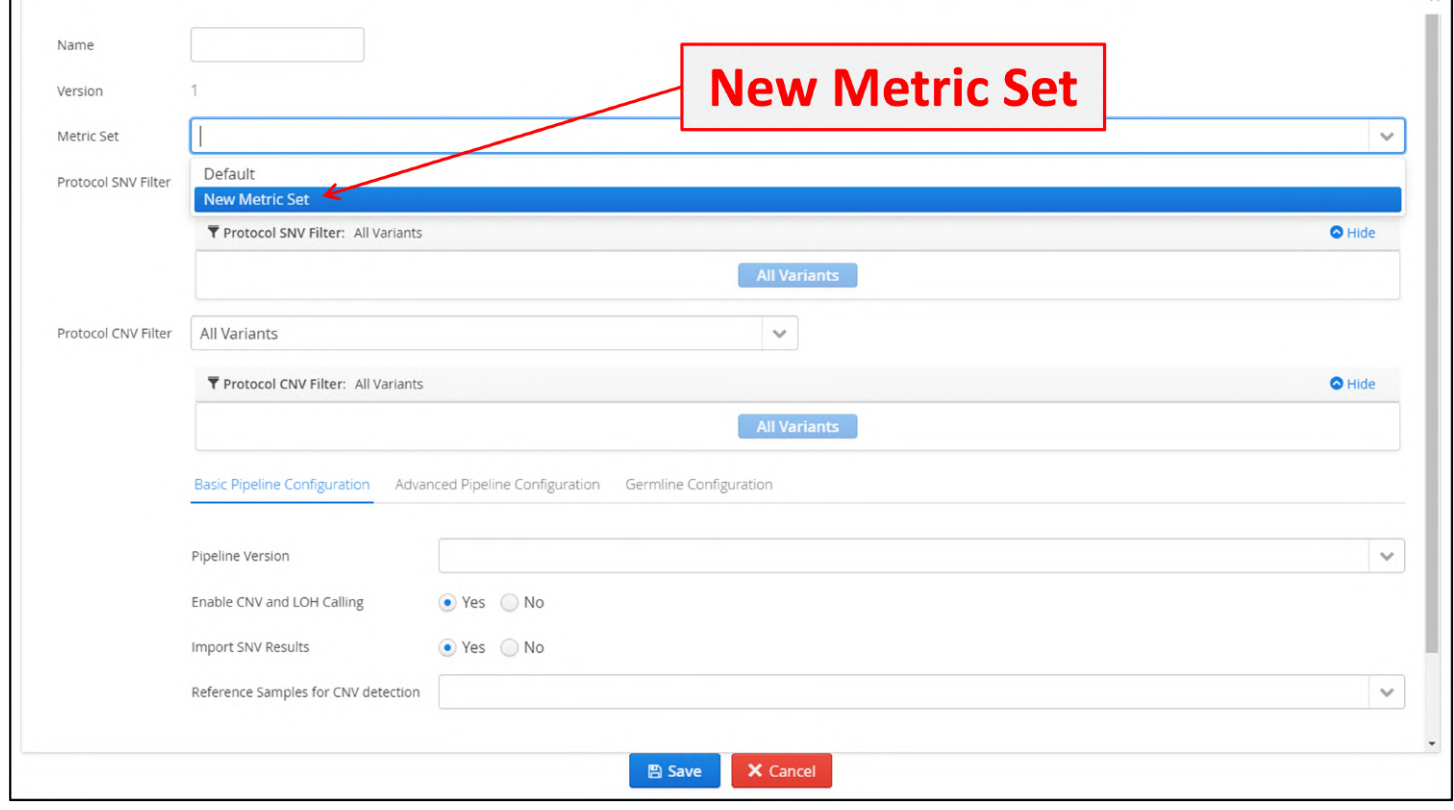

Figure: New metric set available for use in protocols

## 14.3.9 Manage Links

Manage links provides a means to define links to external resources such as ClinVar.

| Overview                                                                                              | $\mathscr P$ Manage Links to External Resources |                                                                                                    |       |
|----------------------------------------------------------------------------------------------------|-------------------------------------------------|----------------------------------------------------------------------------------------------------|-------|
| <b>User Controls</b>                                                                                  |                                                 |                                                                                                    |       |
| <b>Analysis</b>                                                                                       | Description*<br>URL*                            |                                                                                                    |       |
| <b>Manage Samples</b><br><b>Current Analyses</b><br><b>Protocols</b><br>Panels<br><b>Region Lists</b> | All <b>v</b><br>Type<br><b>图 Save</b><br>Clear  |                                                                                                    |       |
| <b>Variant Lists</b><br><b>Classifications</b>                                                        | Description                                     | Link                                                                                                    | Type  |
| <b>Metric Sets</b><br><b>Manage Links</b>                                                             | <b>Ensembl (Position)</b>                       | http://ensembl.org/Homo_sapiens/contigview?region=\$variant.getChr();start=\$variant.getStart();end=\$variant.getEnd() | All v |
|                                                                                                    | Ensembl (Gene)                                  | https://ensembl.org/Homo_sapiens/Gene/Summary?db=core;g=\$gene.getName()                                               | SNV + |
| <b>Filters</b>                                                                                        |                                                 | https://ensembl.org/Homo_sapiens/Transcript/Summary?db=core;t=\$transcript.getName()                                   | SNV * |
|                                                                                                    | Ensembl (Transcript)                            |                                                                                                    |       |
| <b>Reports</b><br>Guidelines                                                                          | ClinVar (HGVSc)                                 | https://www.ncbi.nlm.nih.gov/clinvar/?term=\$variant.getHgvscsGene()                                                   | SNV * |
| Software                                                                                              | ExAC (Gene)                                     | http://exac.broadinstitute.org/gene/\$gene.getName()                                                                   | SNV * |
| <b>Preferred Transcripts</b>                                                                          | <b>ExAC</b> (Transcript)                        | http://exac.broadinstitute.org/transcript/\$transcript.getName()                                                       | SNV * |

Figure: The Manage Links start page

Existing links can be removed by clicking on the waste bin icon.

New links can be generated by adding a description and URL in the table. Please contact OGT support to assist with this.

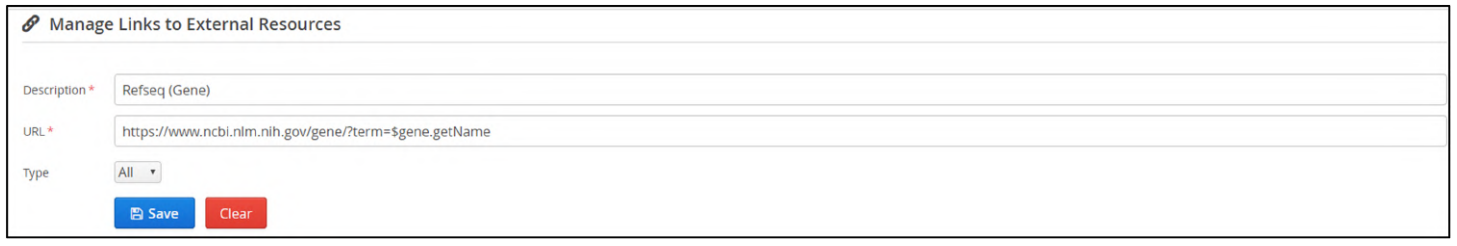

### **Figure:** Defining a new link

#### A link type can be for only SNVs, only CNVs or both

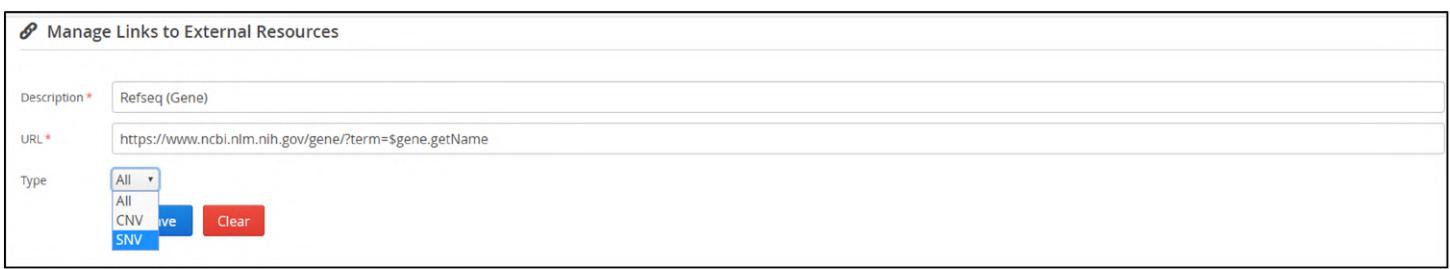

Figure: Setting the link type

Once saved the link new link is displayed in the table on the start page.

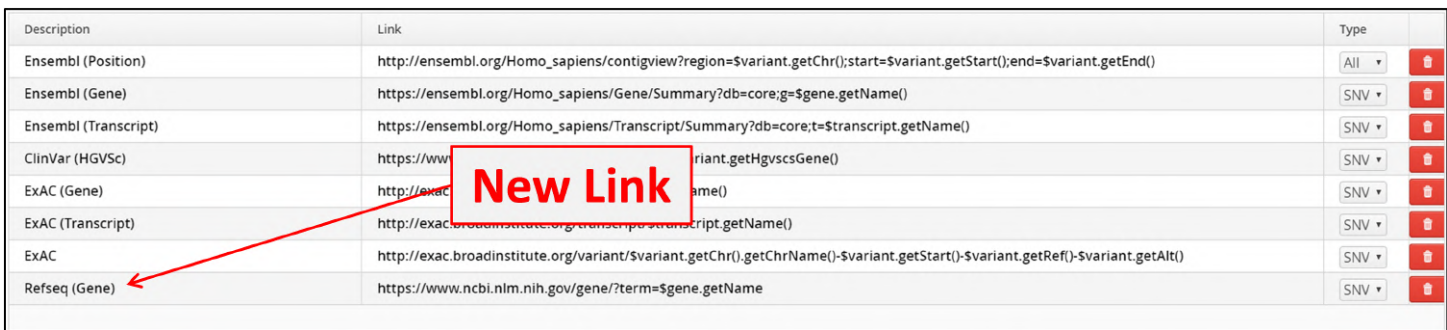

#### **Figure:** New link displayed

The new link is now available to be used in the results page for variants.

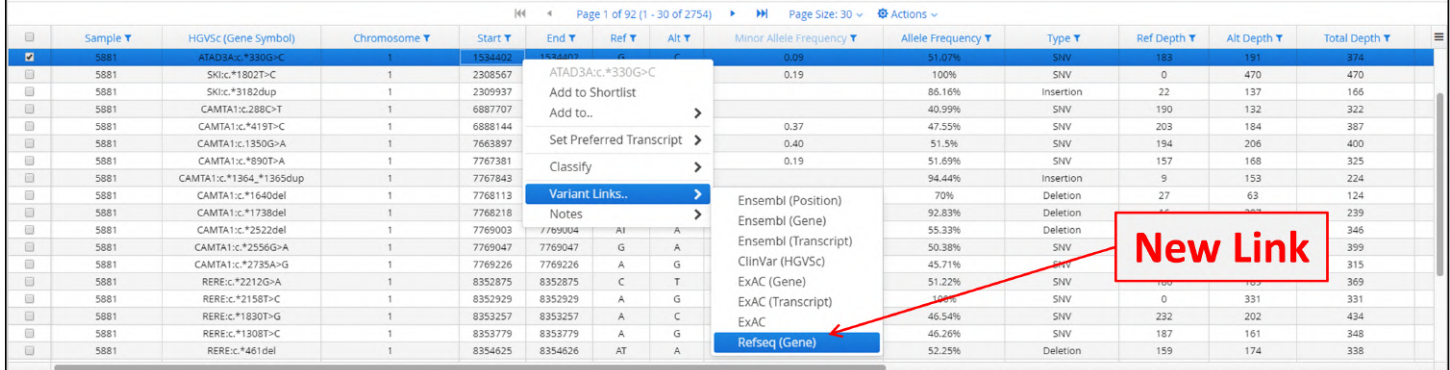

Figure: New link available for use in results tables

## 14.3.10 Filters

Filters provide the means to control which variants are displayed in the SNV and CNV variant tables.

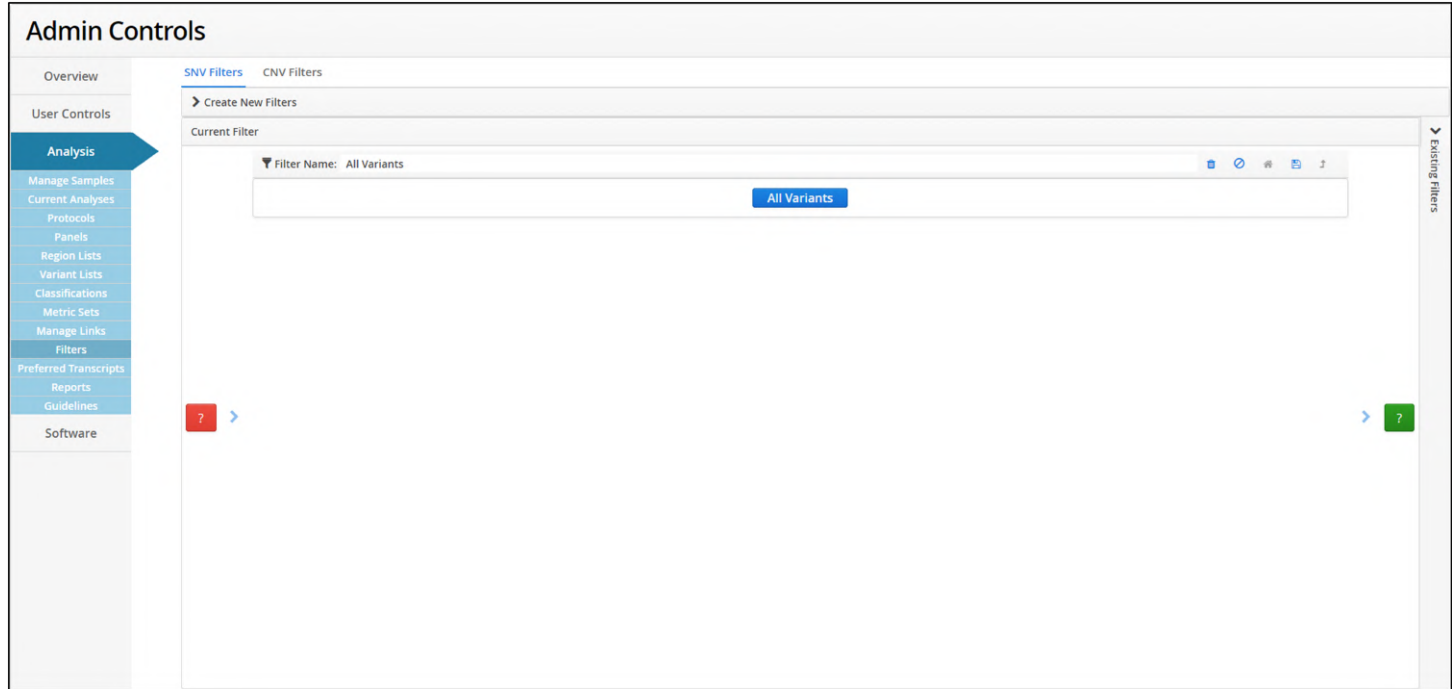

**Figure:** The start window for the filters

The filters page is divided into 3 parts

- 1. Creation of new filters
- 2. The current filter
- 3. Existing filters

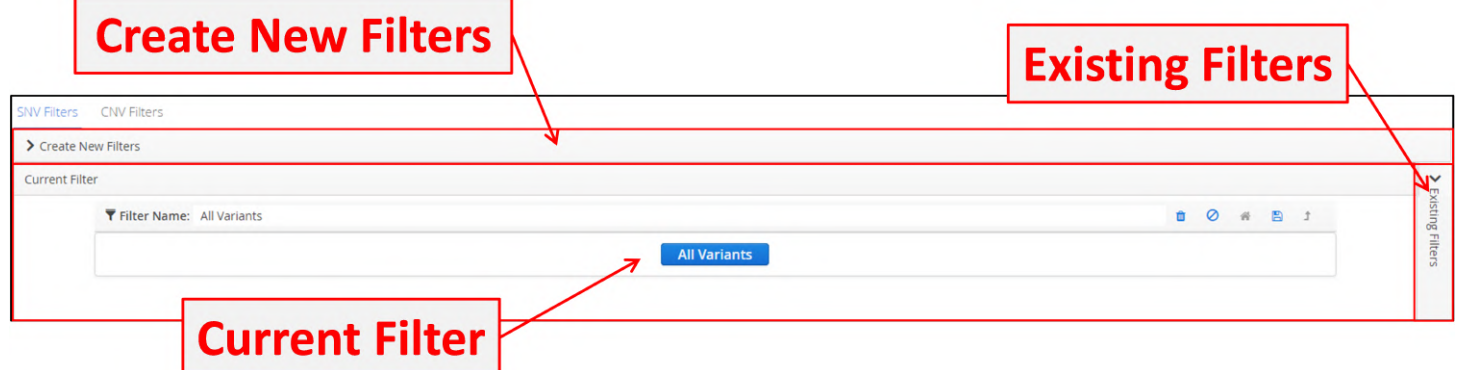

Figure: The different section of the filters page

New filters are created by selecting criteria and combining to generate a chain.

Opening the Create New Filters tab shows category, type and settings.

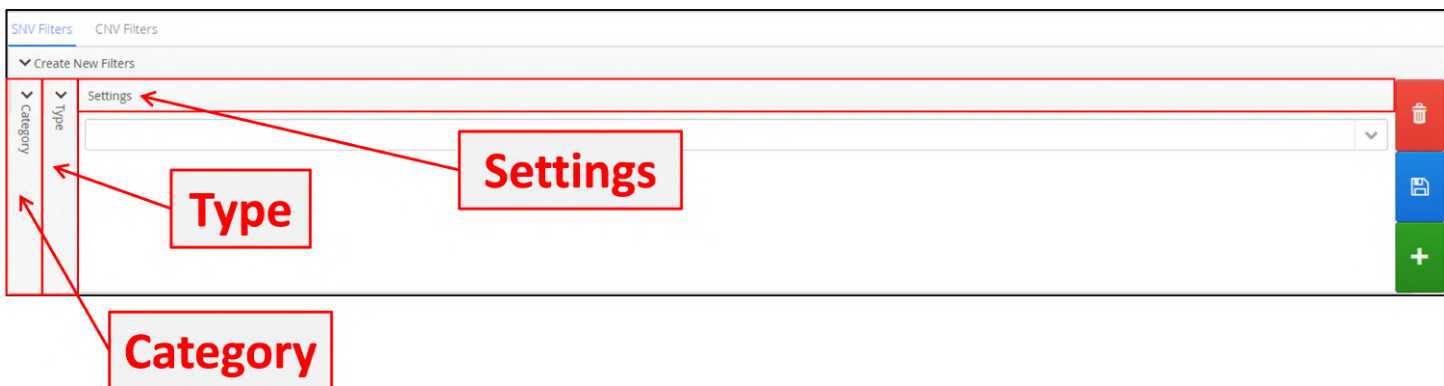

### Within Category are a range of options and these are different for SNVs and CNVs.

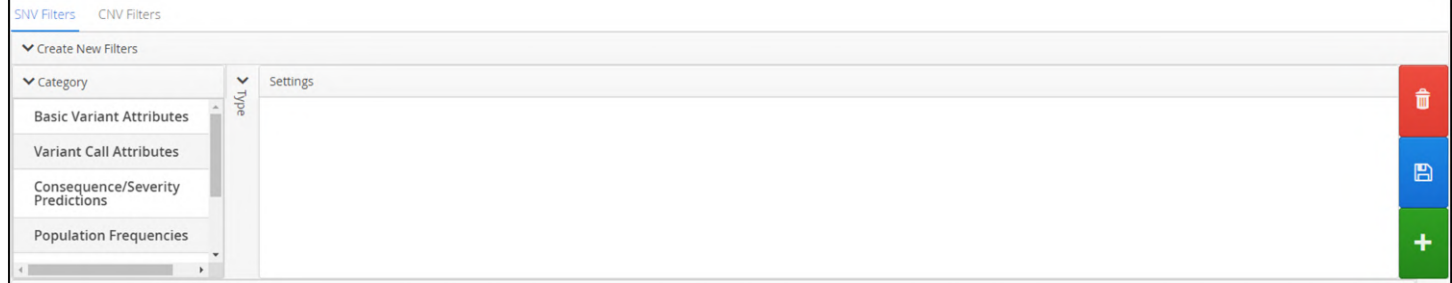

### **Figure:** SNV filter categories

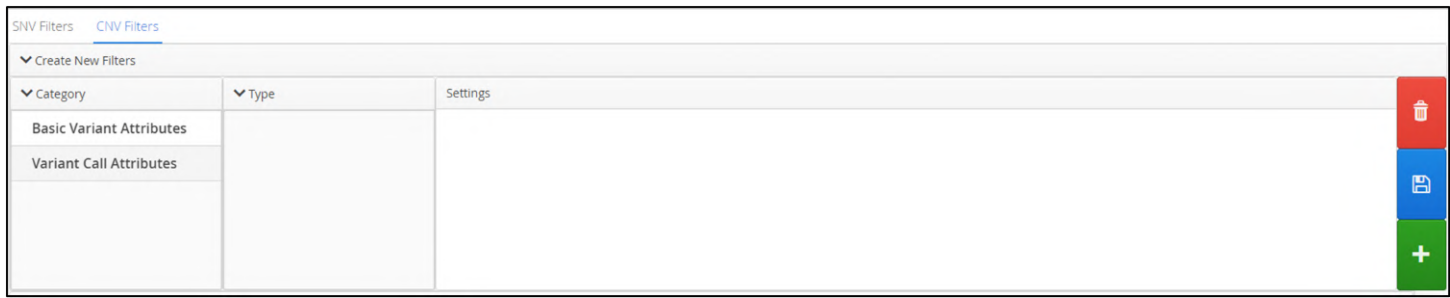

### **Figure:** CNV filter categories

Selecting one will then populate Type with the different values, for example below are some of the types of basic variant categories.

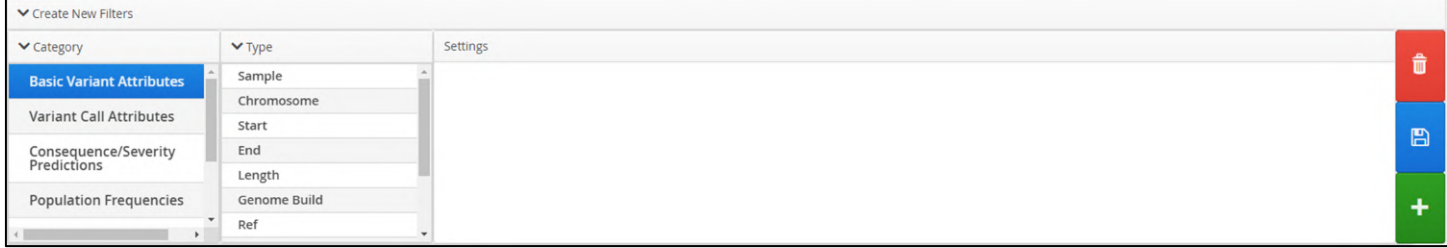

### Figure: Example of displaying type available for a selected category

Selecting a type will then populate Settings with specific options for that type; for example below users can set a filter on selected chromosomes including mitochondrial (MT).

| ▼ Create New Filters            |                           |                                                                                                    |              |
|---------------------------------|---------------------------|----------------------------------------------------------------------------------------------------|--------------|
| $\vee$ Category                 | $\blacktriangledown$ Type | Settings                                                                                                    |              |
| <b>Basic Variant Attributes</b> | Sample                    | Chromosome                                                                                                    |              |
|                                 | Chromosome                | $\sqrt{2}$ 1 $\sqrt{2}$ $\sqrt{3}$ $\sqrt{4}$ $\sqrt{5}$ $\sqrt{6}$ $\sqrt{7}$ $\sqrt{8}$ $\sqrt{9}$ $\sqrt{10}$ $\sqrt{11}$ $\sqrt{12}$ $\sqrt{13}$ $\sqrt{14}$ $\sqrt{15}$ $\sqrt{16}$ $\sqrt{17}$ $\sqrt{18}$ $\sqrt{19}$ $\sqrt{12}$ 20 |              |
| <b>Variant Call Attributes</b>  | Start                     | $\blacktriangleright$ 21<br>$\blacktriangleright$ MT<br>$\blacktriangleright$ 22<br>$\vee$ X<br>$\vee$ Y                                                                                                    | $\mathbb{B}$ |
| Consequence/Severity            | End                       | <b>Select None</b><br>Select All                                                                                                    |              |
| Predictions                     | Length                    |                                                                                                    |              |
| <b>Population Frequencies</b>   | Genome Build              |                                                                                                    | ٠            |
|                                 | Ref                       |                                                                                                    |              |

Figure: The setting available for the selected category type

To create a filter, users make the necessary selections and click on the on white plus in the green box to the side of the window.

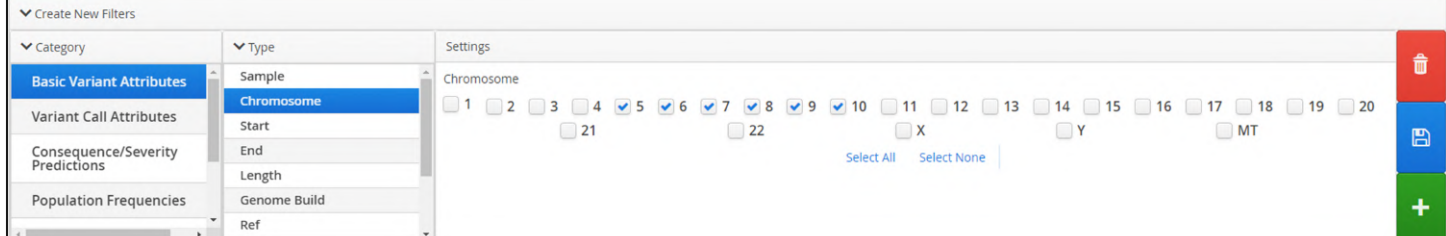

Figure: Selection of settings to use in a filter

This will add the filter to the "Current Filter" window.

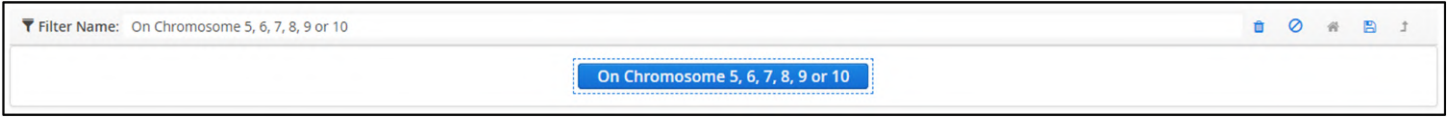

Figure: Display of the newly created filter

The filter options are numerous and very flexible and software allows users to chain filters together in order to tailor to a users needs.

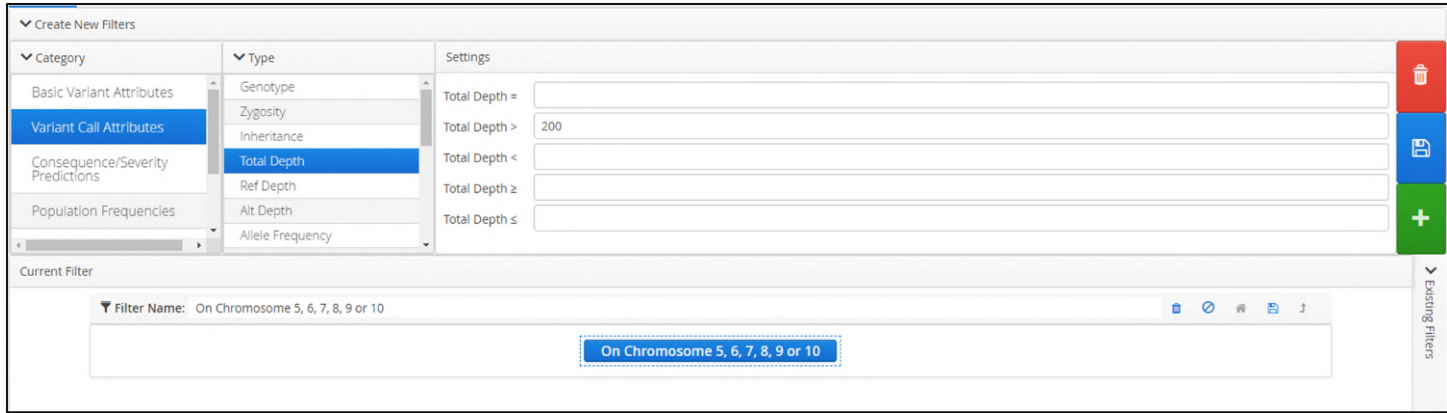

**Figure:** Specifying a second filter

Adding another filter provides the user with the option how the second filter will be combined with the first filter. The user must now decide to specify whether the options are to satisfy either filter with an OR statement

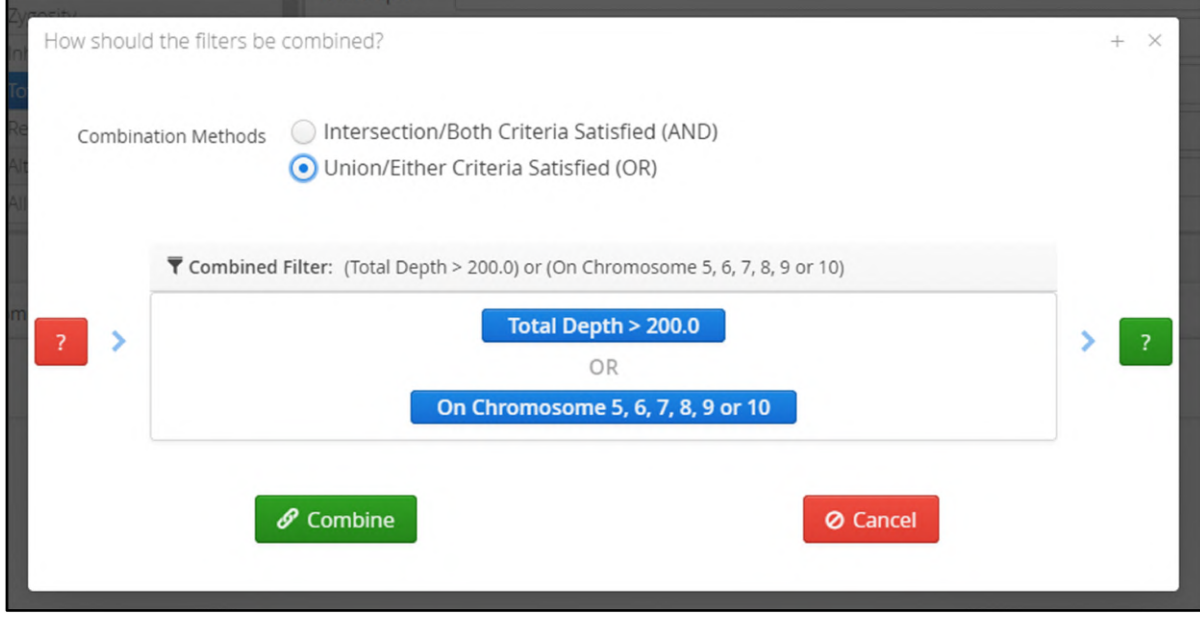

**Figure:** Combining filters with an OR statement

whether the options are to satisfy both filters with an AND statement.

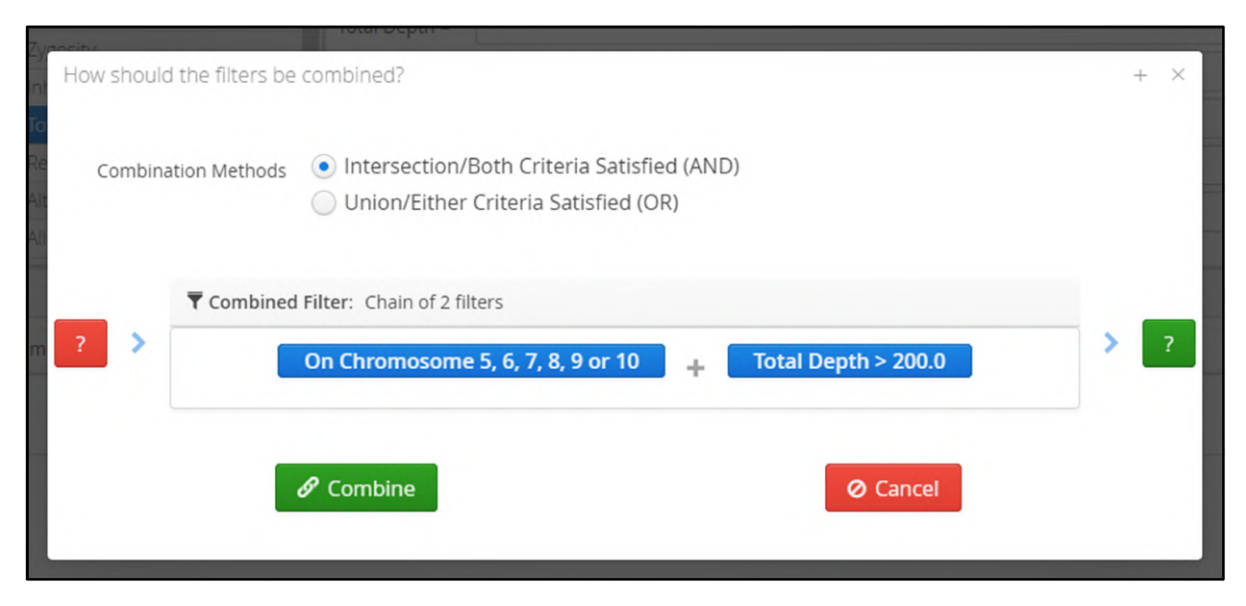

**Figure:** Combining filters with an AND statement

In this case AND was selected and the current filter shows the chain of 2 filters.

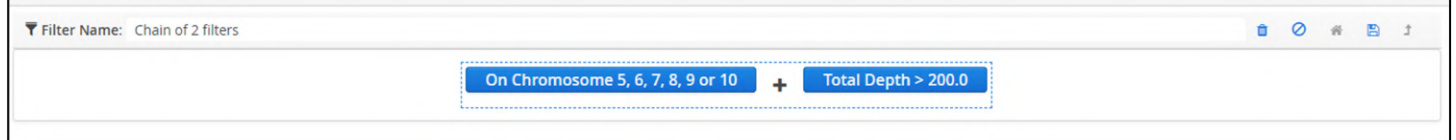

Figure: A filter showing 2 settings combined with an AND statement

Additional filters can be added, for example adding a filter on Allele Frequency.

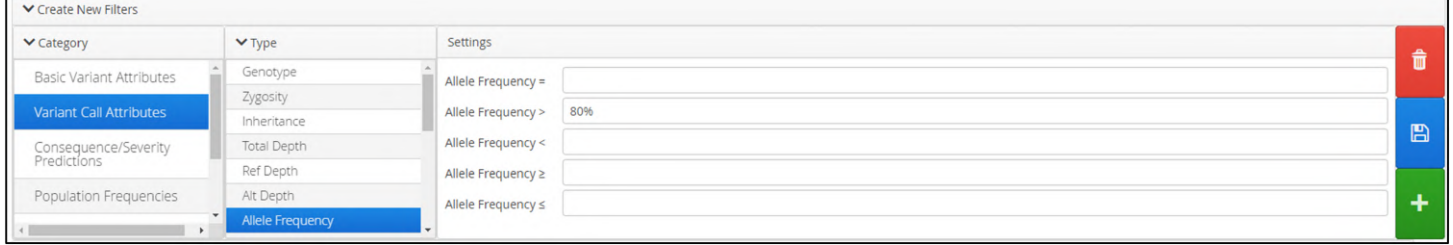

**Figure:** Adding an allele frequency filter

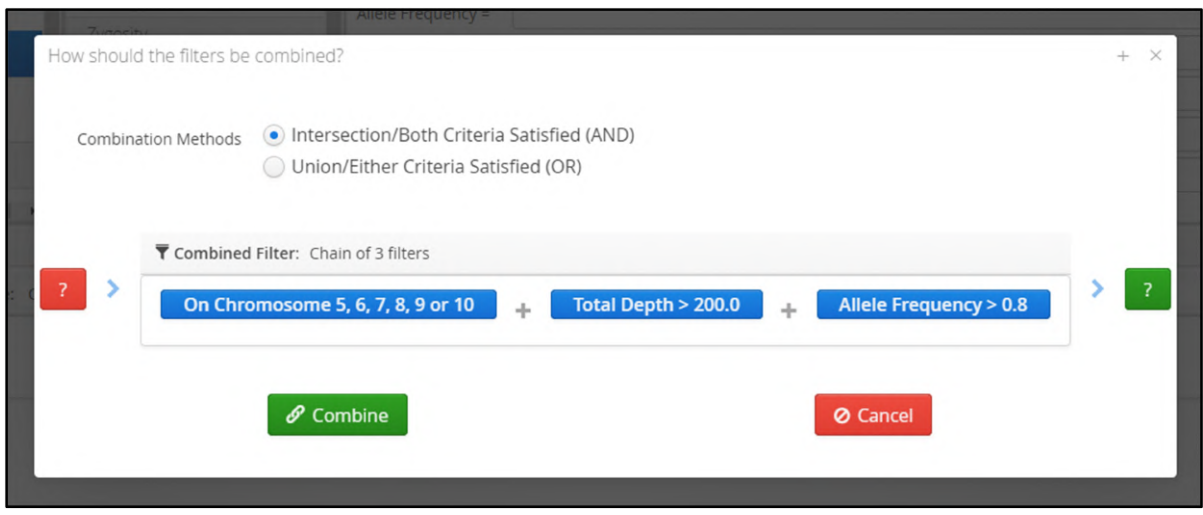

**Figure:** Adding the allele frequency filter with an AND statement

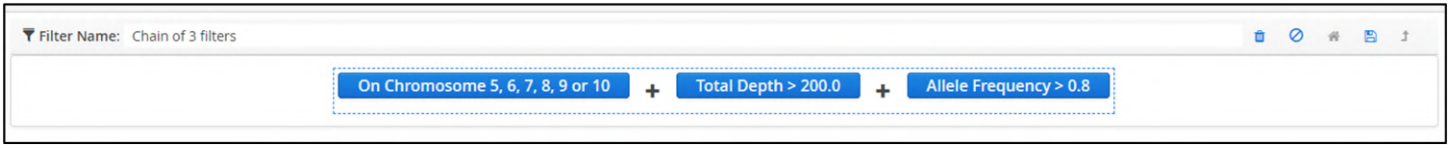

**Figure:** The updated filter is now displayed

As more filters are added they are grouped and this is reflected in the display by the drawing of dashed boxes around filter groups. Thus far there is a single filter contained within a single dashed box.

More complicated arrangements are possible whereby individual filters can selected and modified. In this chain of 3 filters the Allele Frequency > 80.0 has been selected and when selected the colour changes from blue to green.

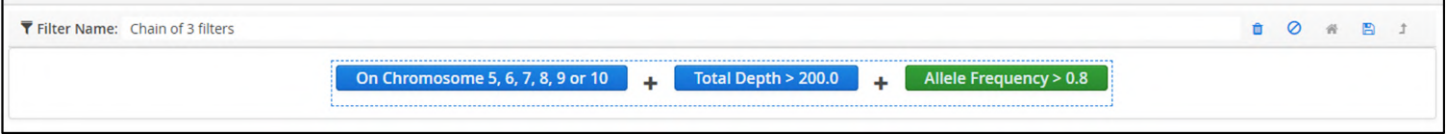

**Figure:** Selection of a part of an existing filter

As such an additional filter, in this case for Allele Frequency < 20.0, will be added to the selected filter

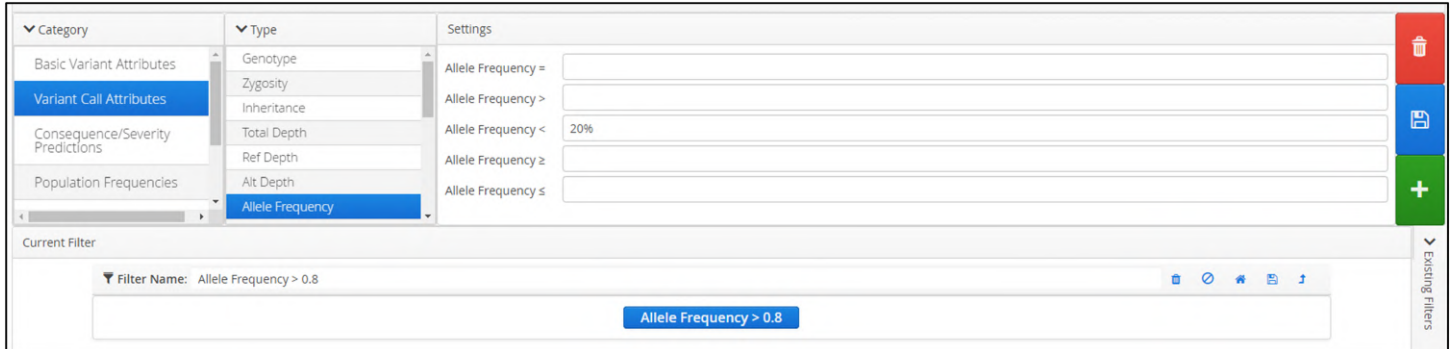

Figure: Modifying part of an existing filter

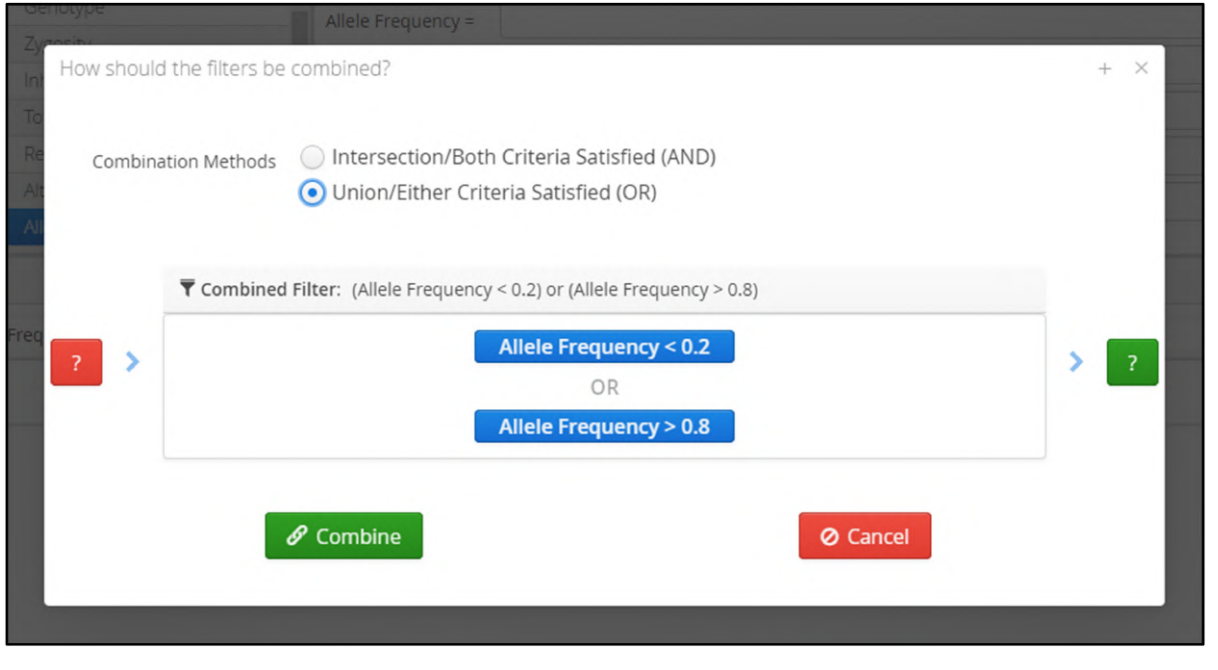

When presented with the choice of AND or OR the new filter is only shown with the previously selected filter.

Figure: Updating part of an existing filter

The current filter will be updated to show the OR combination of the two filters.

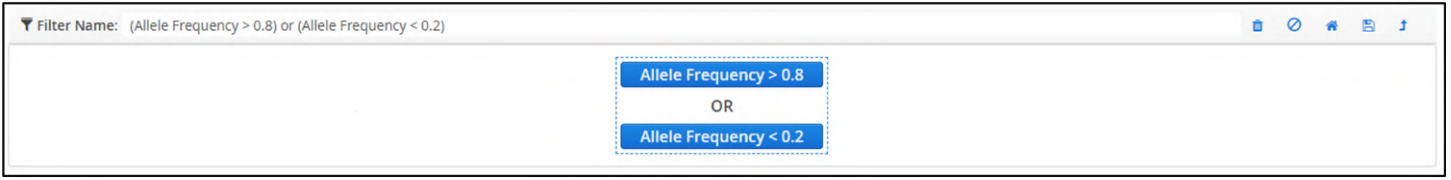

**Figure:** Addition of the new filter

Clicking on the home or house icon returns the current filter to the full view with the hierarchy of filters defined by dashed boxes.

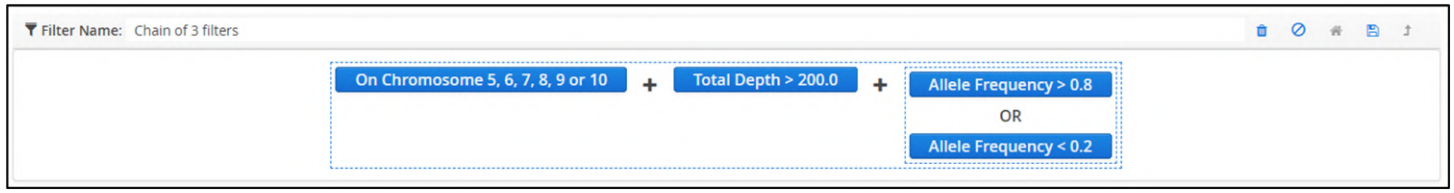

#### **Figure:** Updating of the display to show the new filter

As the filter builds the sections of dashed boxes increase.

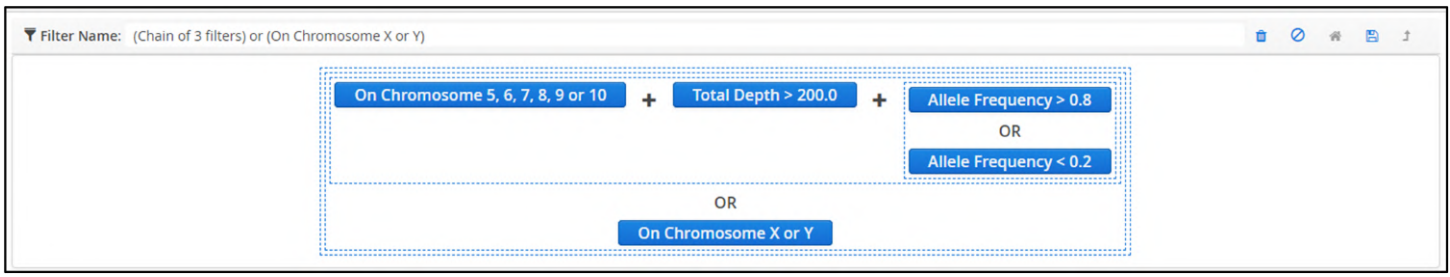

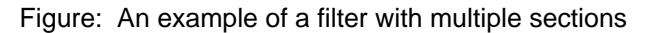

The user to modify individual parts or groups of filters by using the mouse.

As the mouse moves over the filter the different parts will be highlighted in a different colour.

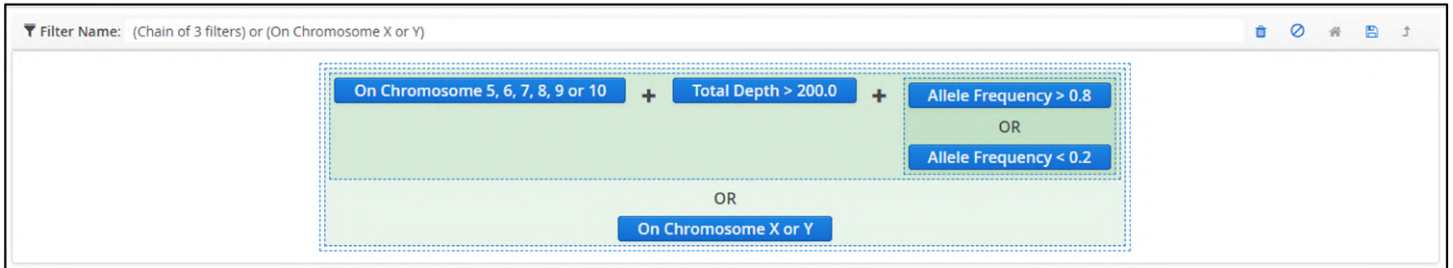

Figure: Highlighting different parts of a filter

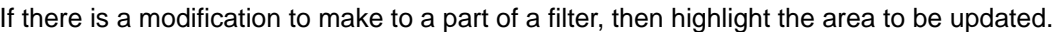

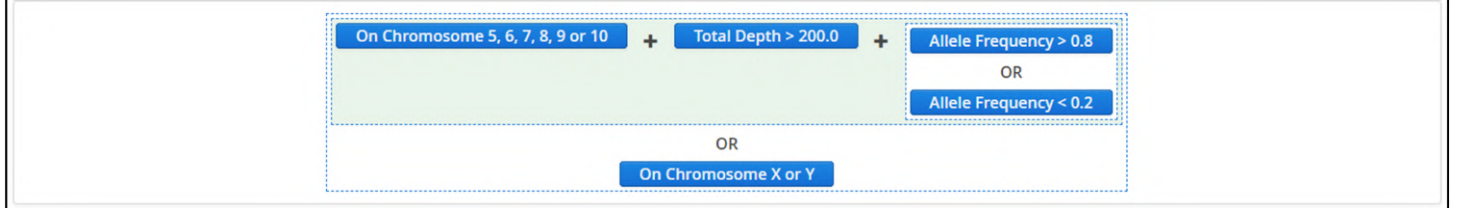

Figure: Selection of part of the filter

And clicking on it will show the sub-section chosen.

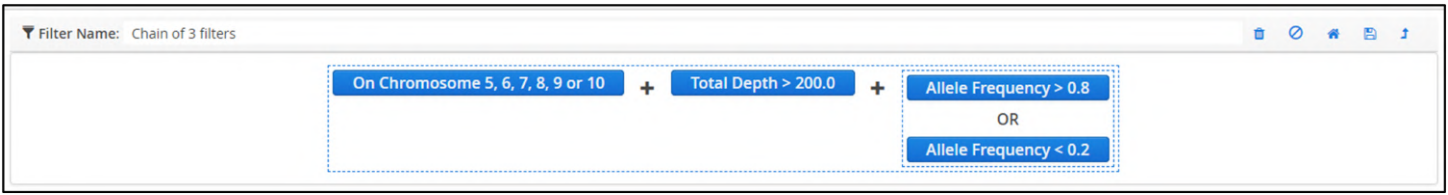

**Figure:** A section of the filter

This sub-section can be be modified

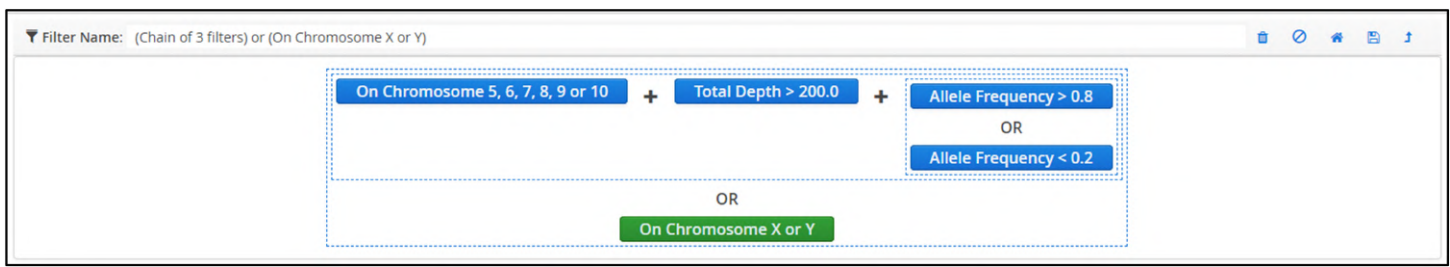

Figure: Modification of the selected part of a filter

Clicking on the home icon returns the view to the whole filter.

This can be continued until the required filter has been generated. The flexibility in Interpret allows a user to build highly complex queries.

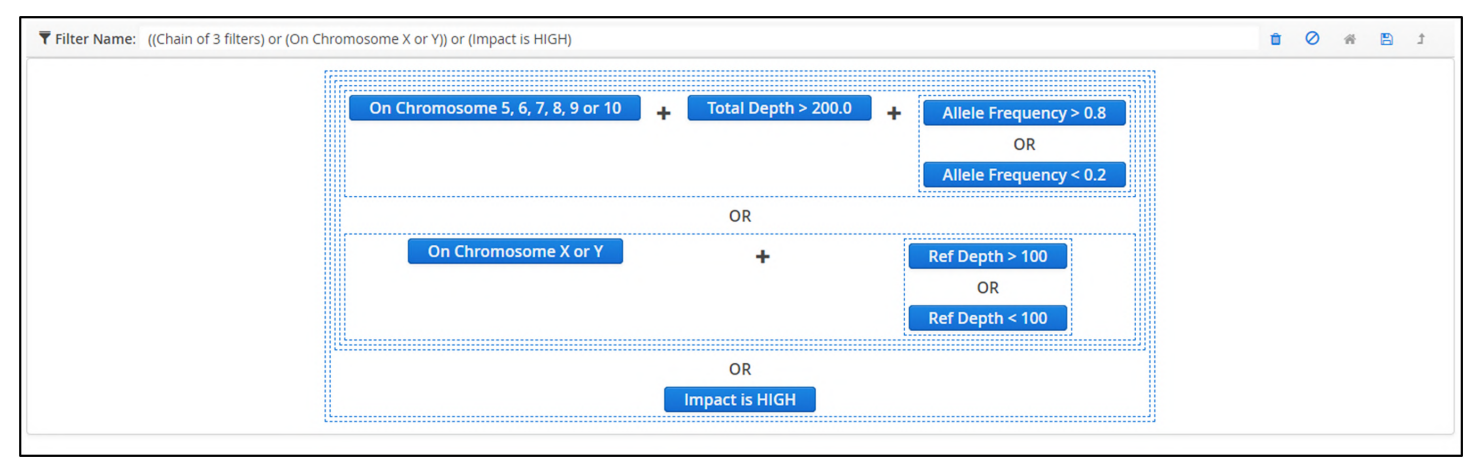

Figure: An example of a complex filter generated in Interpret

## 14.3.11 Preferred Transcripts

It is usual for genes to have multiple transcripts. As users sometimes have specific transcripts of interest, Interpret provides the means to define a preferred transcript for each gene.

|                              | Search for Genes by name or Gene symbol |             |                             | $\alpha$ |
|------------------------------|-----------------------------------------|-------------|-----------------------------|----------|
| <b>User Controls</b>         | Name                                    | Gene Symbol | <b>Preferred Transcript</b> |          |
| Analysis                     |                                         |             |                             |          |
| <b>Manage Samples</b>        |                                         |             |                             |          |
| <b>Current Analyses</b>      |                                         |             |                             |          |
| Protocols                    |                                         |             |                             |          |
| Panels                       |                                         |             |                             |          |
| Region Lists                 |                                         |             |                             |          |
| <b>Variant Lists</b>         |                                         |             |                             |          |
| <b>Classifications</b>       |                                         |             |                             |          |
| <b>Metric Sets</b>           |                                         |             |                             |          |
| Manage Links                 |                                         |             |                             |          |
| Filters                      |                                         |             |                             |          |
| <b>Preferred Transcripts</b> |                                         |             |                             |          |
| Reports                      |                                         |             |                             |          |
| Guidelines                   |                                         |             |                             |          |

Figure: The Preferred Transcript start page

When no preferred transcript has been assigned the default behaviour is for the software to select the longest canonical transcript and report the annotation for that transcript alone.

To see a different annotation the user therefore needs to set their preferred transcript using either the admin controls prior to running an analysis, or from within the variants table post-analysis. The table will update with the different annotation once this is done.

To set a preferred transcript the user needs to enter a search term as in the figure below.

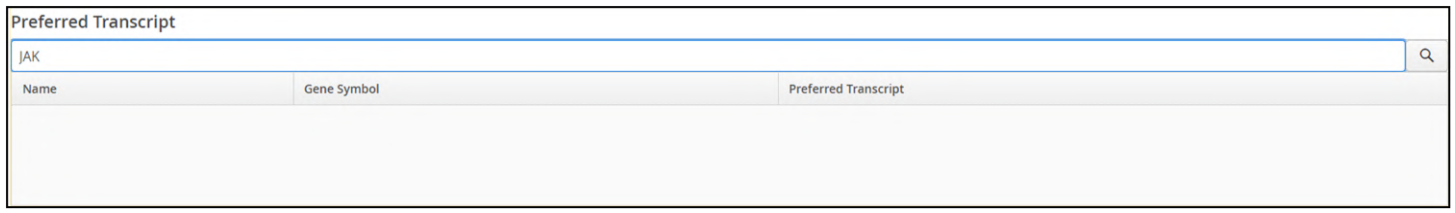

Figure: Adding a search term

The text entered in the field is matched across all the genes in the database. The search term must simply be present somewhere in the gene name. All matches will be displayed.

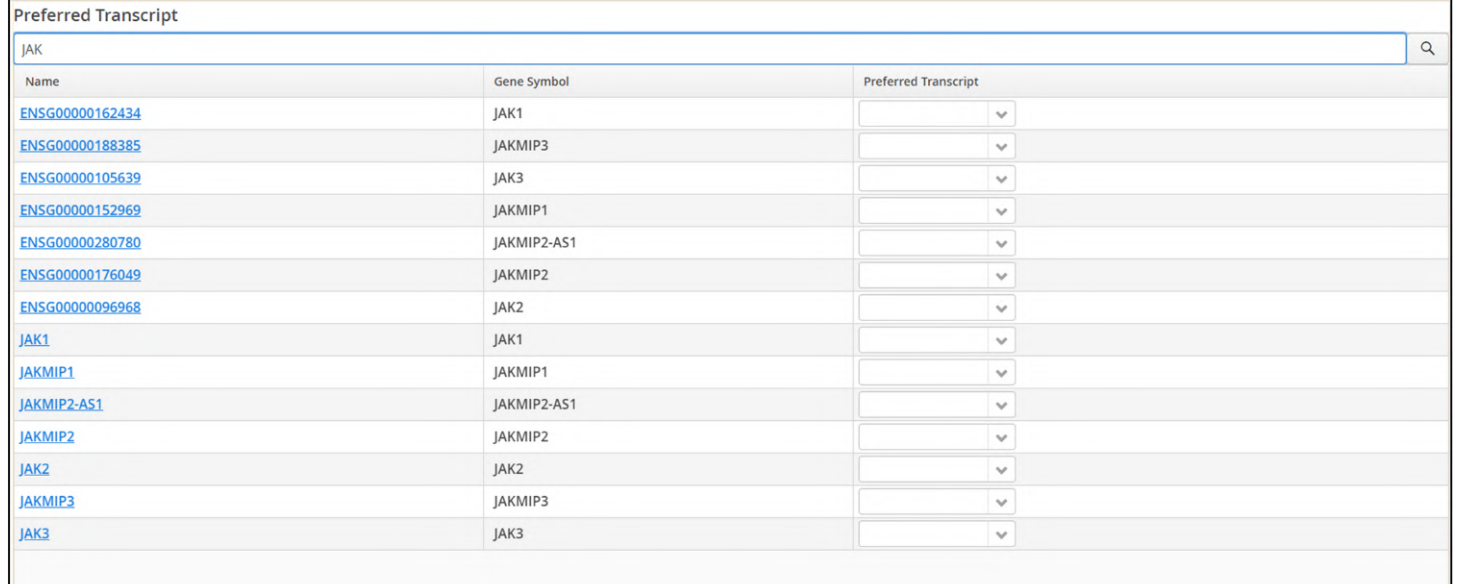

#### Figure: Search results

For each gene returned by the search term there will be a drop down menu of transcripts available.

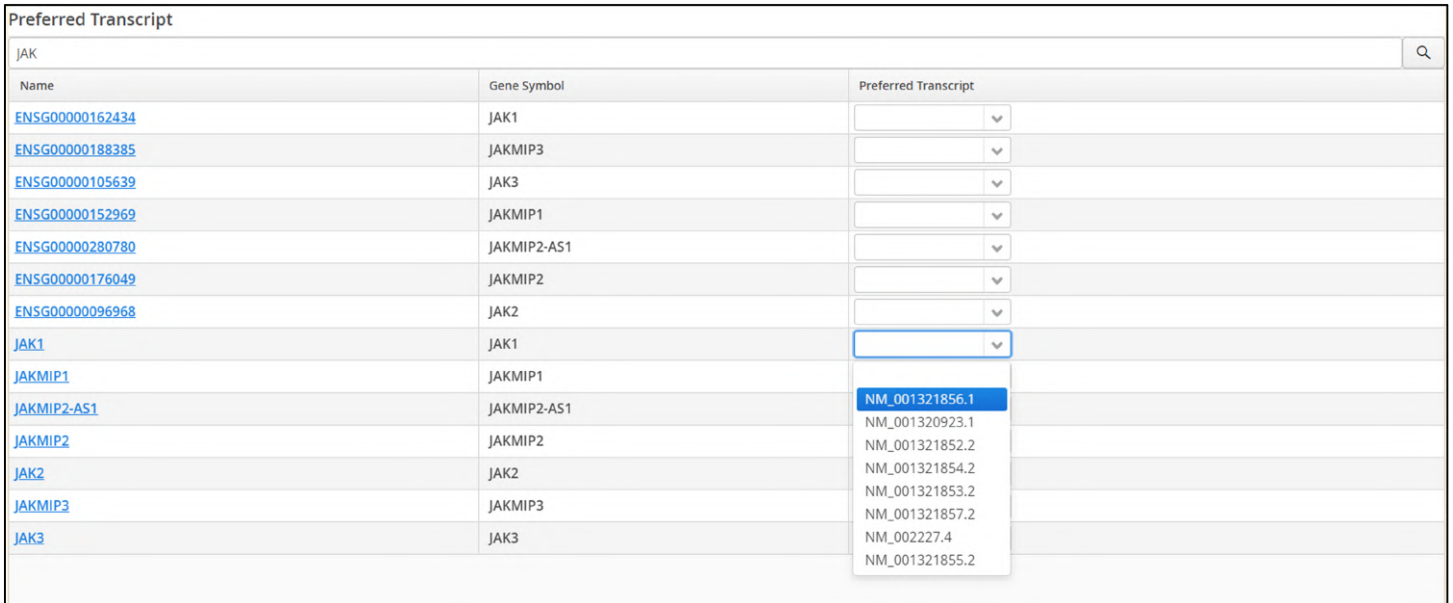

### **Figure:** Selecting a transcript form the list available

#### When this is done the preferred transcripts page will update to reflect the selection.

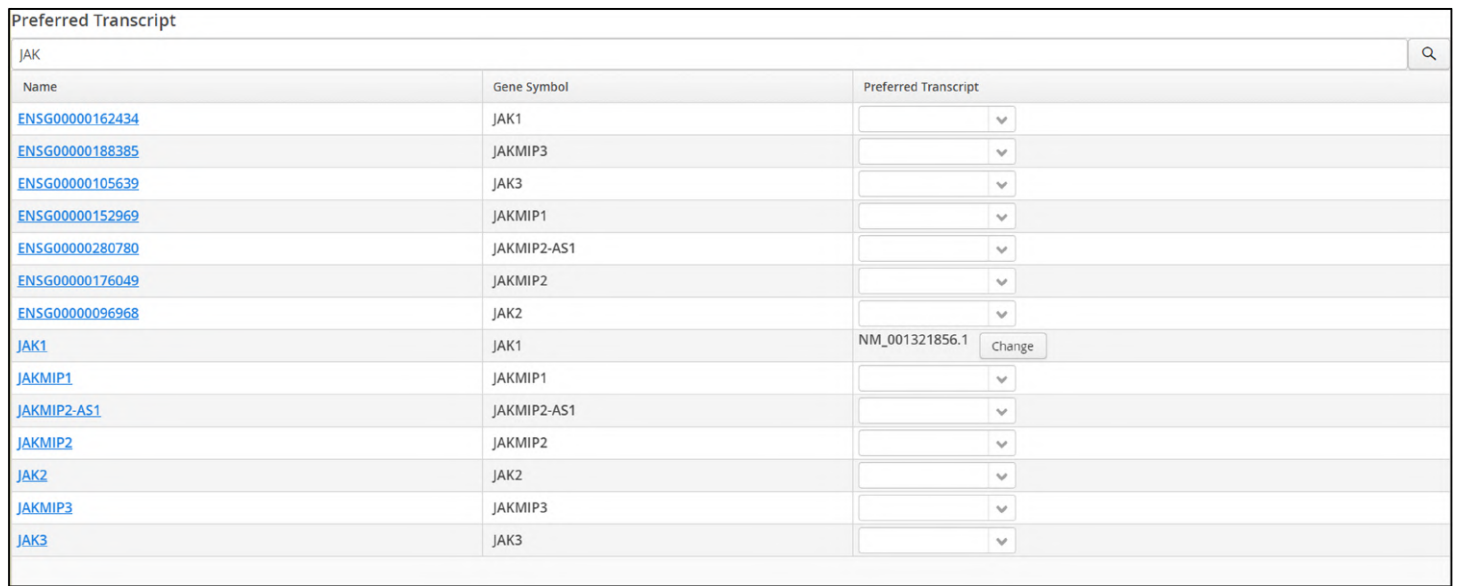

**Figure:** The selected transcript for a gene is displayed

## 14.3.12 Reports

The reporting section displays the reports and their templates currently loaded in the software; each type of report can have different templates associated with it,

OGT is able to assist with the creation of customer specific reports and templates.

| Overview                                                                                                    | <b><i>P</i></b> Available Reports |                                                                        |                                      |           |  |
|----------------------------------------------------------------------------------------------------|-----------------------------------|------------------------------------------------------------------------|--------------------------------------|-----------|--|
| <b>User Controls</b>                                                                                                    | Name                              | Description                                                            | Type                                 |           |  |
| <b>Analysis</b>                                                                                                    | Batch Report with template        | A basic report for a batch that can be customised using templates      | Report for a Batch                   | Templates |  |
| <b>Manage Samples</b>                                                                                                    | PDF Report with Template          | A basic pdf report that can be customised using templates              | <b>Report for Variants in Sample</b> | Templates |  |
| <b>Current Analyses</b>                                                                                                    | Sample Run Report with Template   | A basic report for a sample run that can be customised using templates | Report for a Sample run              | Templates |  |
| <b>Protocols</b><br>Panels                                                                                                    | <b>VCF Report</b>                 | A vcf report that can be customised using templates                    | <b>Report for Variants in Sample</b> | Templates |  |
| <b>Region Lists</b>                                                                                                    | Report with Template              | A basic report that can be customised using templates                  | Report for Variants in Sample        | Templates |  |
| <b>Variant Lists</b><br><b>Classifications</b>                                                                                         | PDF Report with Template          | A basic pdf report that can be customised using templates              | Report for a Batch                   | Templates |  |
| <b>Metric Sets</b><br><b>Manage Links</b><br><b>Filters</b><br><b>Preferred Transcript</b><br><b>Reports</b><br>Guidelines<br>Software |                                   |                                                                        |                                      |           |  |
|                                                                                                    |                                   |                                                                        |                                      |           |  |

Figure: Initial view of the currently loaded reporting templates

New reports can be added by selecting the Add Report option and following the instructions in the popup window.

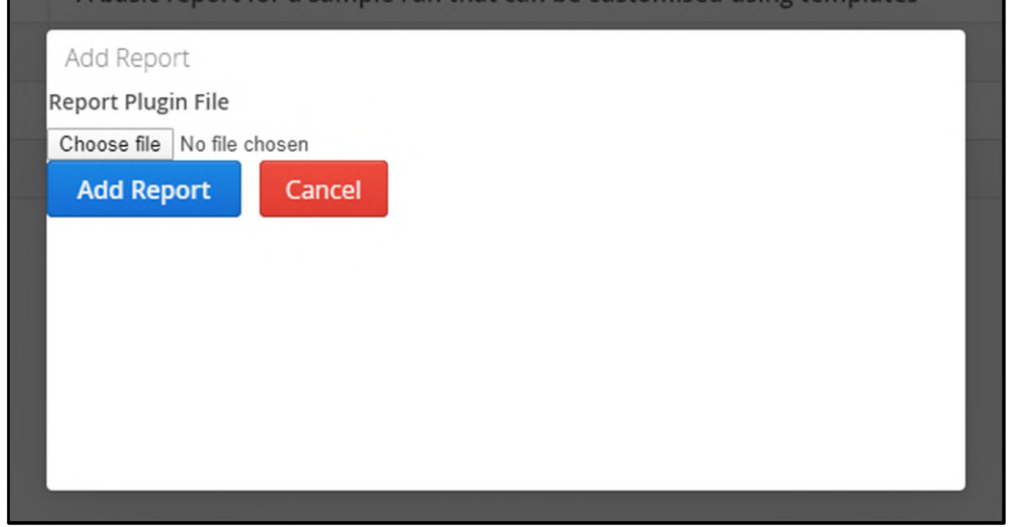

Figure: The Add Report popup window

Selecting the templates button for report shows the templates that are available to that particular report type

| Name      | Extension |   |   |
|-----------|-----------|---|---|
| QC Report | txt       | ₩ | 소 |
|           |           |   |   |
|           |           |   |   |
|           |           |   |   |
|           |           |   |   |
|           |           |   |   |
|           |           |   |   |

Figure: Templates associated with a report type

New templates can be added using the +Add button, selecting a template file and adding.

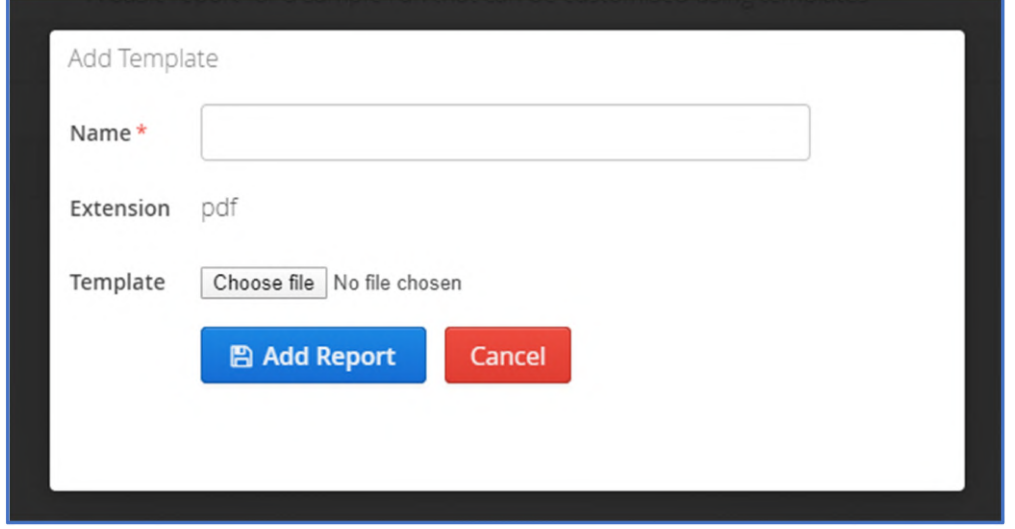

Figure: Add a template to a report

## 14.3.13 Guidelines

Guidelines provide a means to regulate classifications of variants by forcing the user to follow a question tree that will lead to a classification being generated. It is recommended to assess the template with reference to a user's own laboratory guidelines.

Using such a tree should remove any user variation with the result a classification will be generated consistently.

When first selected the guideline page is as follows:

| <b>Admin Controls</b>        |                       |  |
|------------------------------|-----------------------|--|
| Overview                     |                       |  |
| <b>User Controls</b>         |                       |  |
| Analysis                     | > Existing Guidelines |  |
| <b>Manage Samples</b>        |                       |  |
| <b>Current Analyses</b>      |                       |  |
| Protocols                    |                       |  |
| Panels                       |                       |  |
| <b>Region Lists</b>          |                       |  |
| <b>Variant Lists</b>         |                       |  |
| <b>Classifications</b>       |                       |  |
| <b>Metric Sets</b>           |                       |  |
| <b>Manage Links</b>          |                       |  |
| Filters                      |                       |  |
| <b>Preferred Transcripts</b> |                       |  |
| Reports                      |                       |  |
| Guidelines                   |                       |  |
|                              |                       |  |
| Software                     |                       |  |

Figure: The Guidelines start page

V Existing Guidelines V Questions/Transitions **ACMG Guidelines Existing Guidelines**  $+$  Create New **Delete Questions / Transitions**  $= 0$  R + **Existing Questions But** Always True ᠿ Manual Input Aa Sub-Classification  $\overline{\mathbf{r}}$  Filter + Create New Always True Qu

The guidelines page has two sections showing existing guidelines and the questions and transitions within them.

Figure: Existing guidelines and questions/transitions sections

Selecting ACMG guidelines will show a schematic of the questions and transitions. This is a complex decision tree as shown by the schematic below.

Selecting any of the questions, that are in the boxes, will show in the question in the box to the side as well as the rules associated with the question.

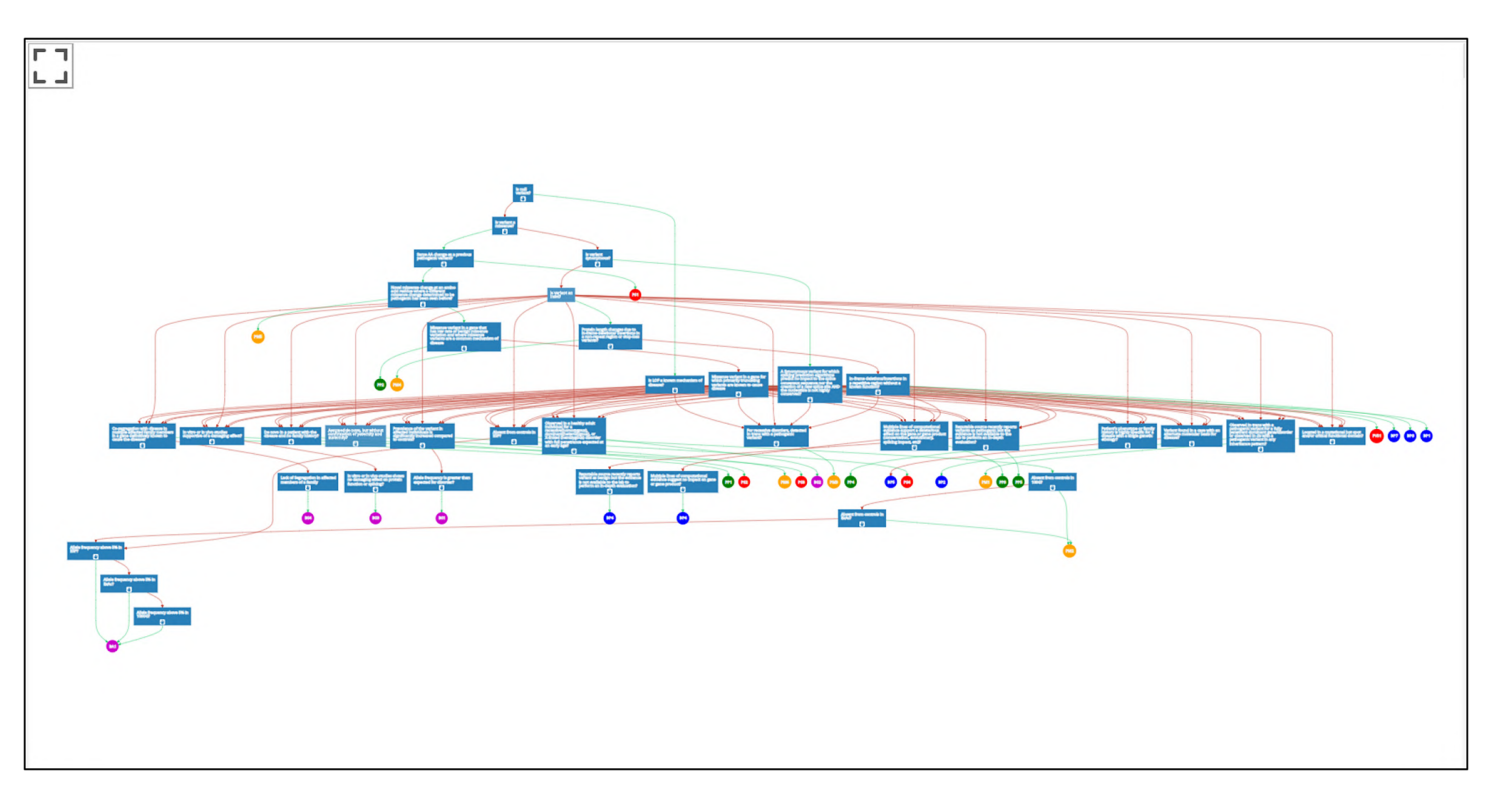

**Figure:** Schematic of the ACMG guidelines included with Interpret

### Generating New Guidelines

Users can generate new guidelines to meet their own requirements. This is, currently, beyond the scope of this user manual. If this is required please contact OGT for further assistance.

## 14.4 Software

## 14.4.1 Advanced Settings

The advanced settings within Interpret are primarily for use by OGT support.

The default view shown in the figure; if any changes are required it is import to contact OGT in the first instance.

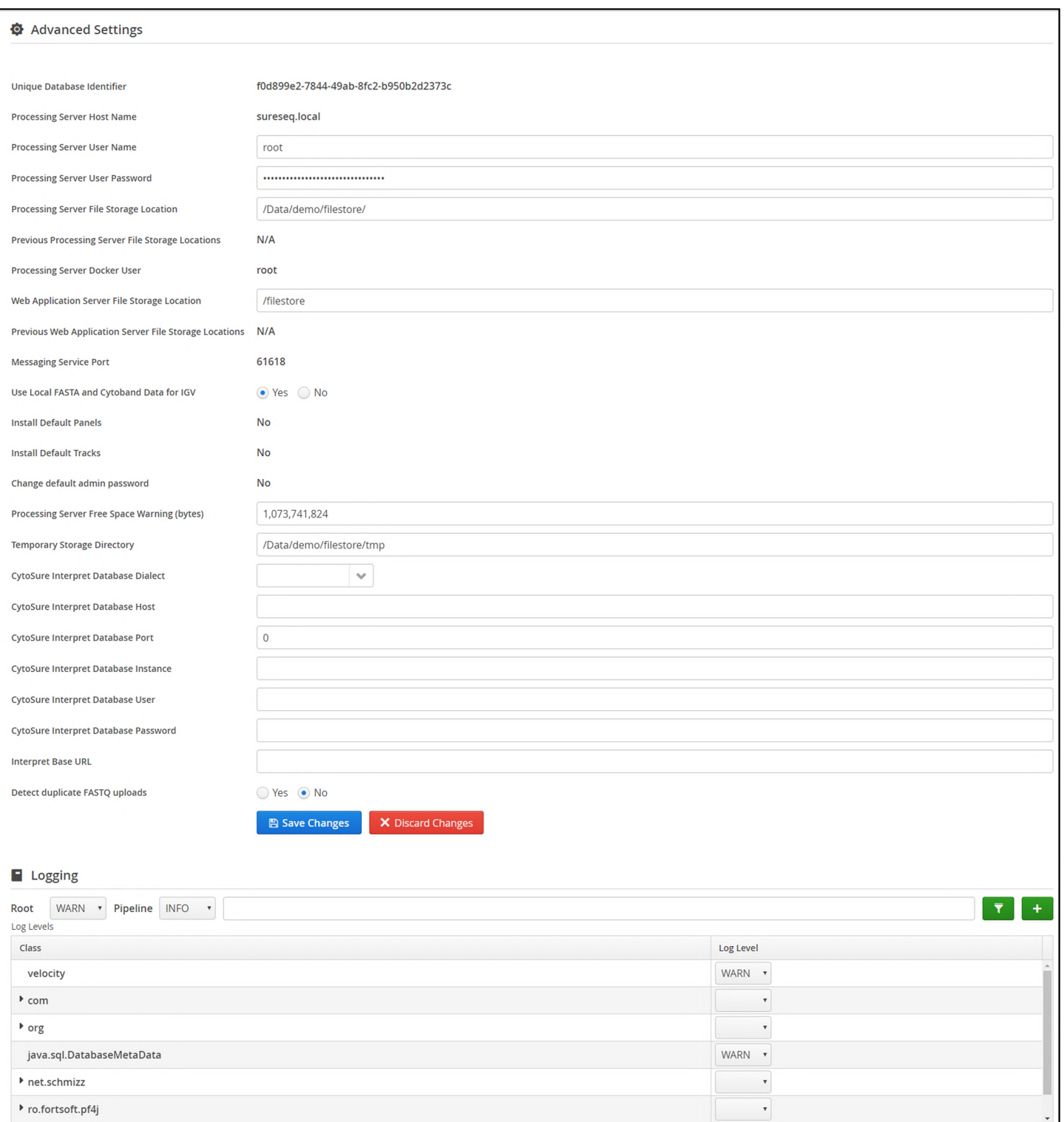

Figure: Default advanced settings

## 14.4.2 Annotation

Annotation used within Interpret are managed on this page.

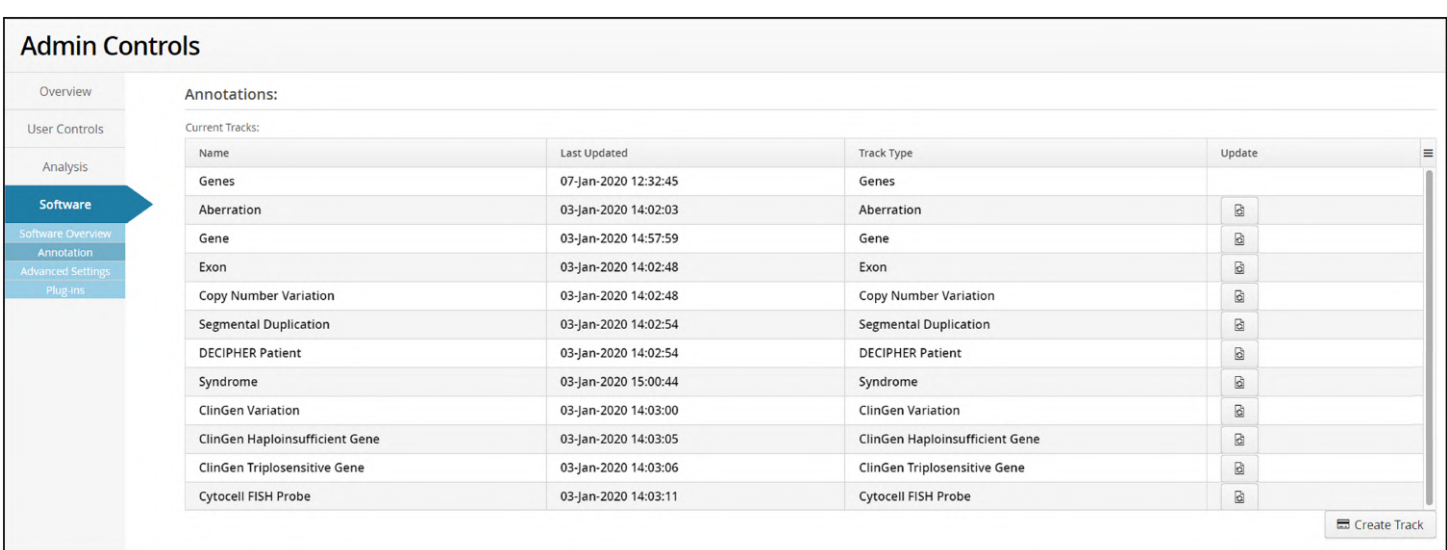

The initial table shows all the annotations loaded in the software.

Figure: The Annotation start page

Selecting Create Track provides a popup menu which allows a track to be created either from a file or by importing from an existing CytoSure Interpret installation.

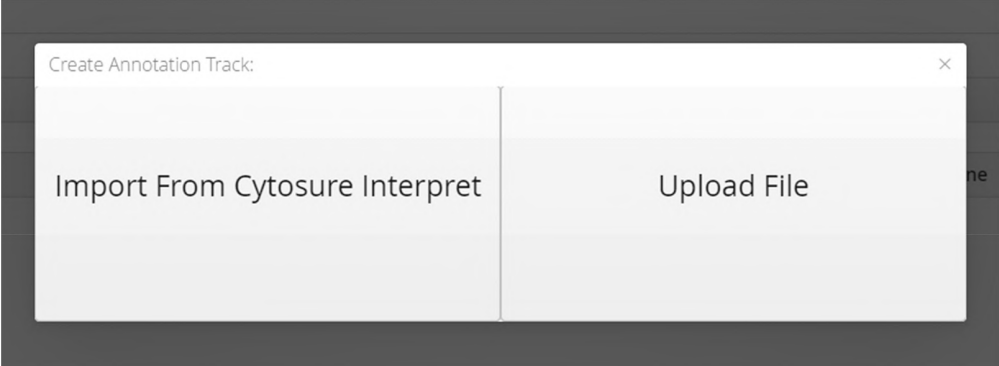

Figure: Create track options

## 14.4.3 Plug-ins

The use of plug-ins is a mechanism whereby additional functionality can be provided.

In situations where a user requests some specific functionality it may be easier to generate a plug-in rather than a new version of the software.

| Overview                        | <b><i>S</i></b> Available Plug-Ins |                                                                        |  |
|---------------------------------|------------------------------------|------------------------------------------------------------------------|--|
| <b>User Controls</b>            | Name                               | Description                                                            |  |
| Analysis                        | Import Karyotype Bands             | Import Karyotype Bands                                                 |  |
|                                 | Batch Report with template         | A basic report for a batch that can be customised using templates      |  |
| Software                        | PDF Report with Template           | A basic pdf report that can be customised using templates              |  |
| Software Overview<br>Annotation | Sample Run Report with Template    | A basic report for a sample run that can be customised using templates |  |
| <b>Advanced Settings</b>        | <b>VCF Report</b>                  | A vcf report that can be customised using templates                    |  |
| Plug-ins                        | <b>Report with Template</b>        | A basic report that can be customised using templates                  |  |
|                                 | PDF Report with Template           | A basic pdf report that can be customised using templates              |  |

Figure: The Plug-ins start page

Plug-ins can only be generated by OGT and if a plug-in provided then it can be loaded by selecting Add Plug-in and then using the file browser to select the file.

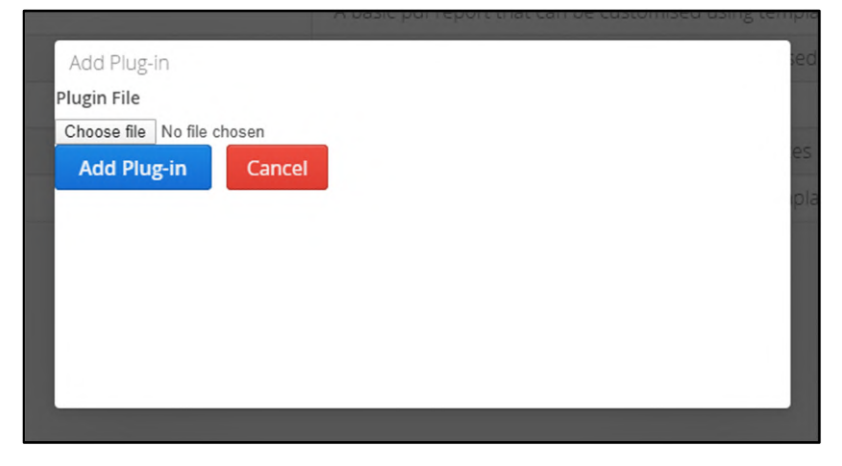

Figure: Load plug-in popup menu

## 14.4.4 Software Overview

The Software Overview provides version detail of the software installed.

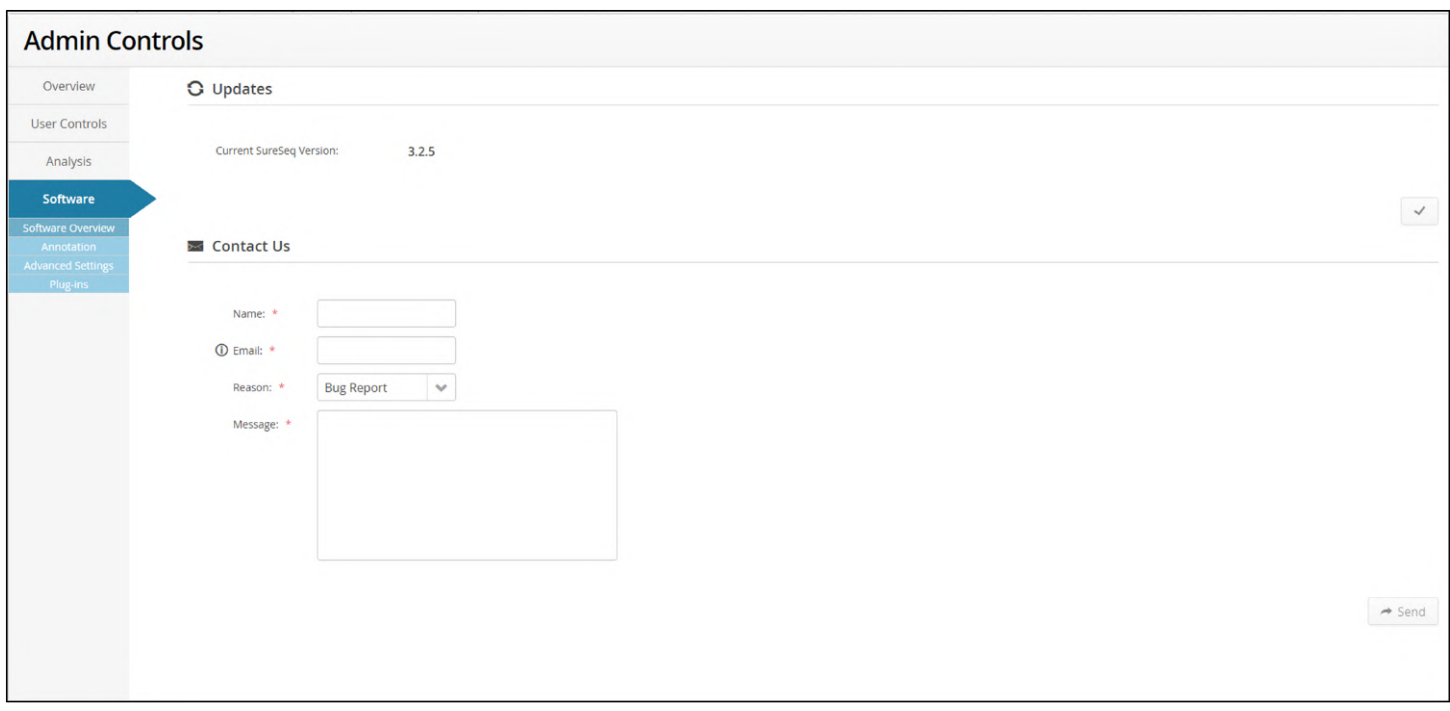

Figure: The Software Overview start page

### Users can use the form to contact OGT.

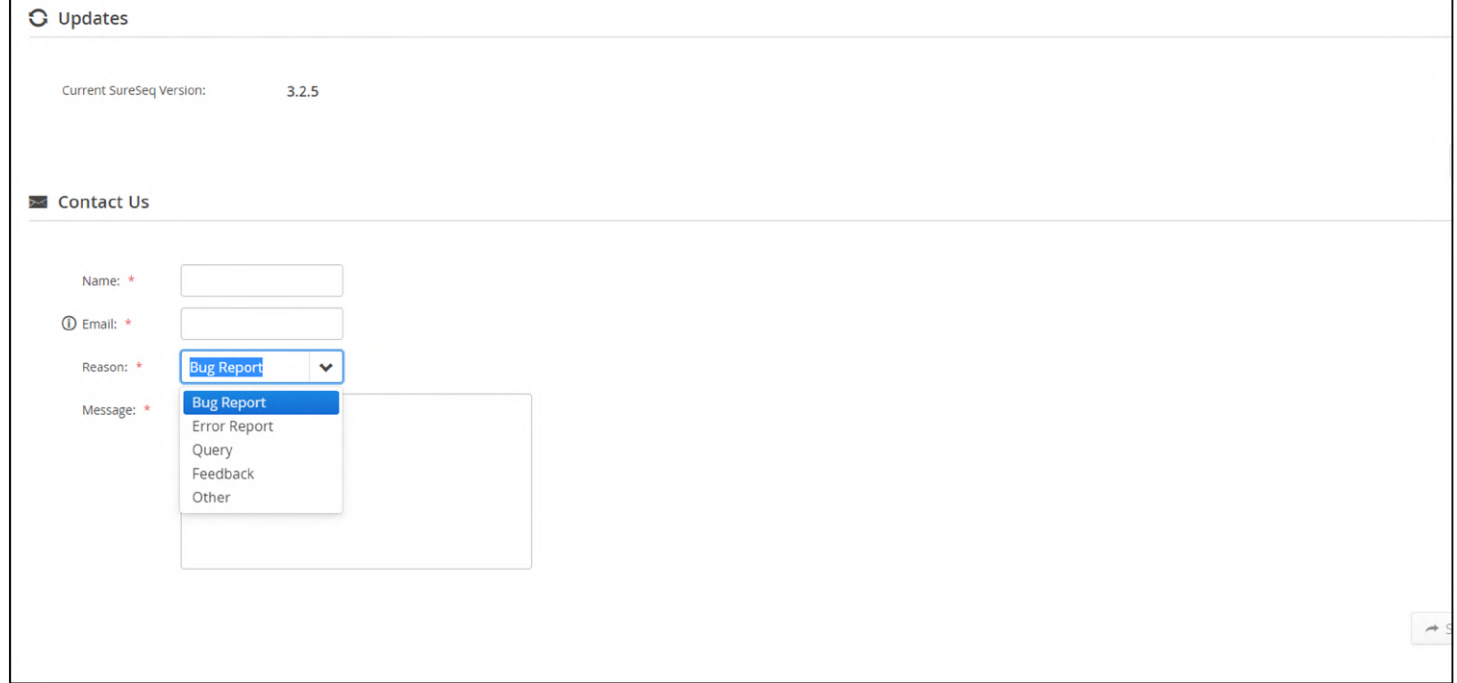

## **Figure: Options for contacting OGT**

## 14.5 Reporting

Reporting has been discussed previously in the sections title Viewing Analysis Batches and Viewing Analysis Results where the details can be found.

# 15 Ordering Panels

Users are able to request additional reagents through Interpret. This is accessed through the 'Order' menu button displayed in the software dashboard

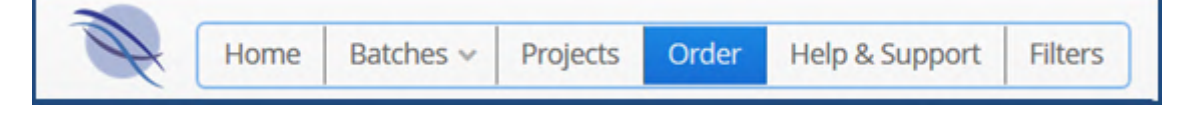

The order panel page provides a form for the user to complete and submit to OGT.

There is also information concerning the range of available panels and a record of which panels have previously been ordered.

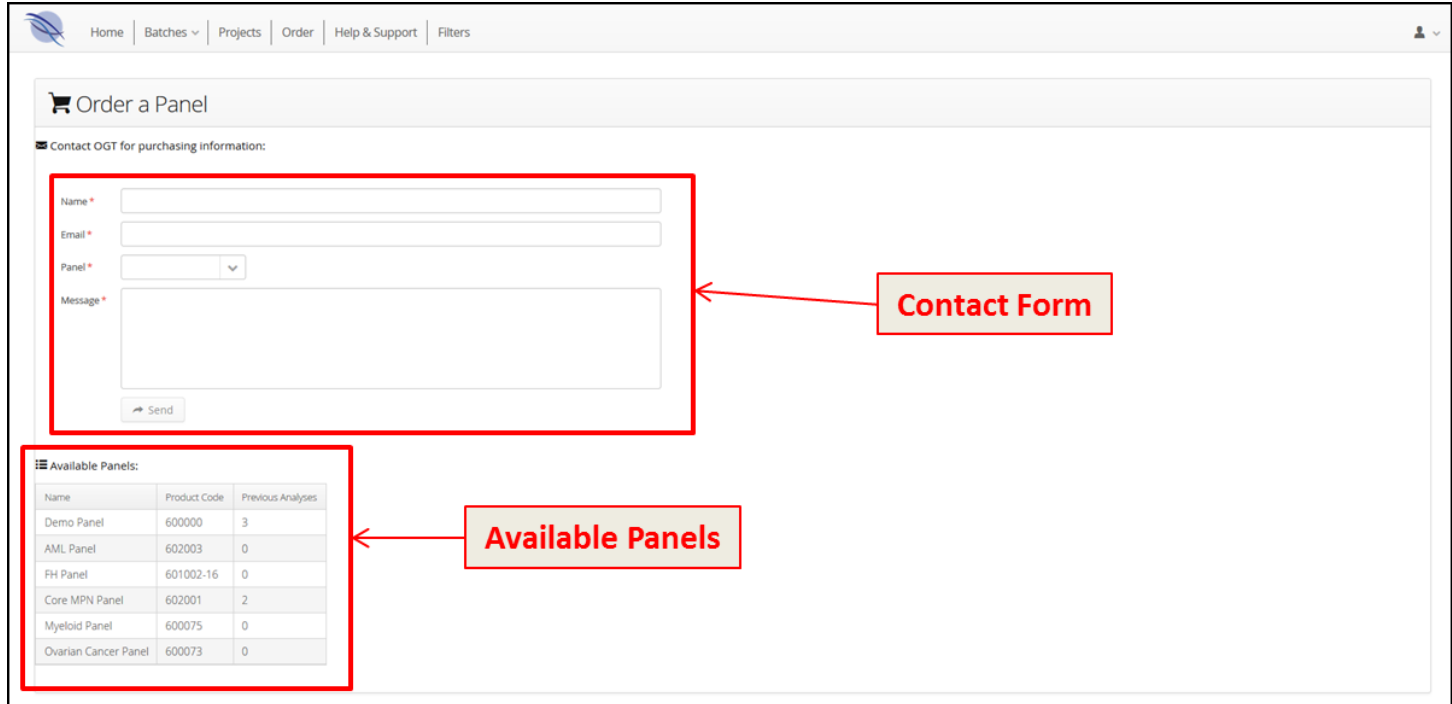

# 16 Help and Support

If you have requirement for support of any kind there is a form included in the software to allow requests for assistance to be processed.

This is accessed by clicking on the 'Help & Support' menu item on main dashboard.

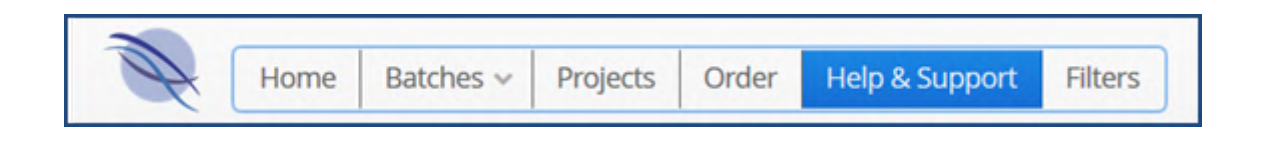

Users can then complete the form by supplying contact details and a description of the issue.

Additionally it is possible to specify the type of communication being made by the user by choosing from the drop down list of options.

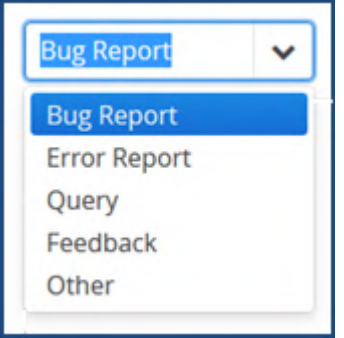

Once completed, selecting send will deliver the message to OGT for processing.

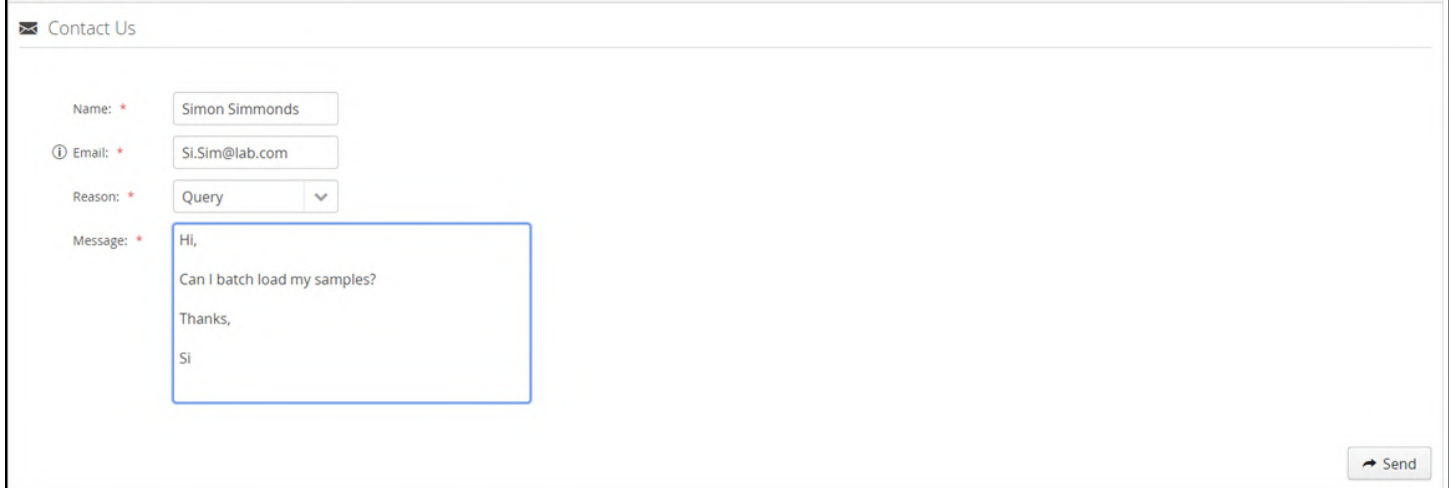

# 17 Appendix

## 17.1 Attribute Definitions

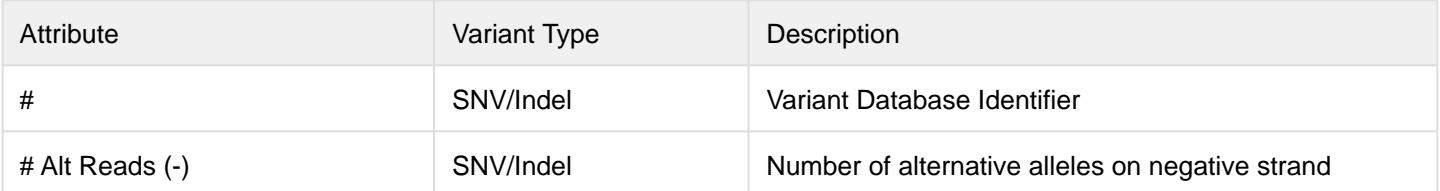

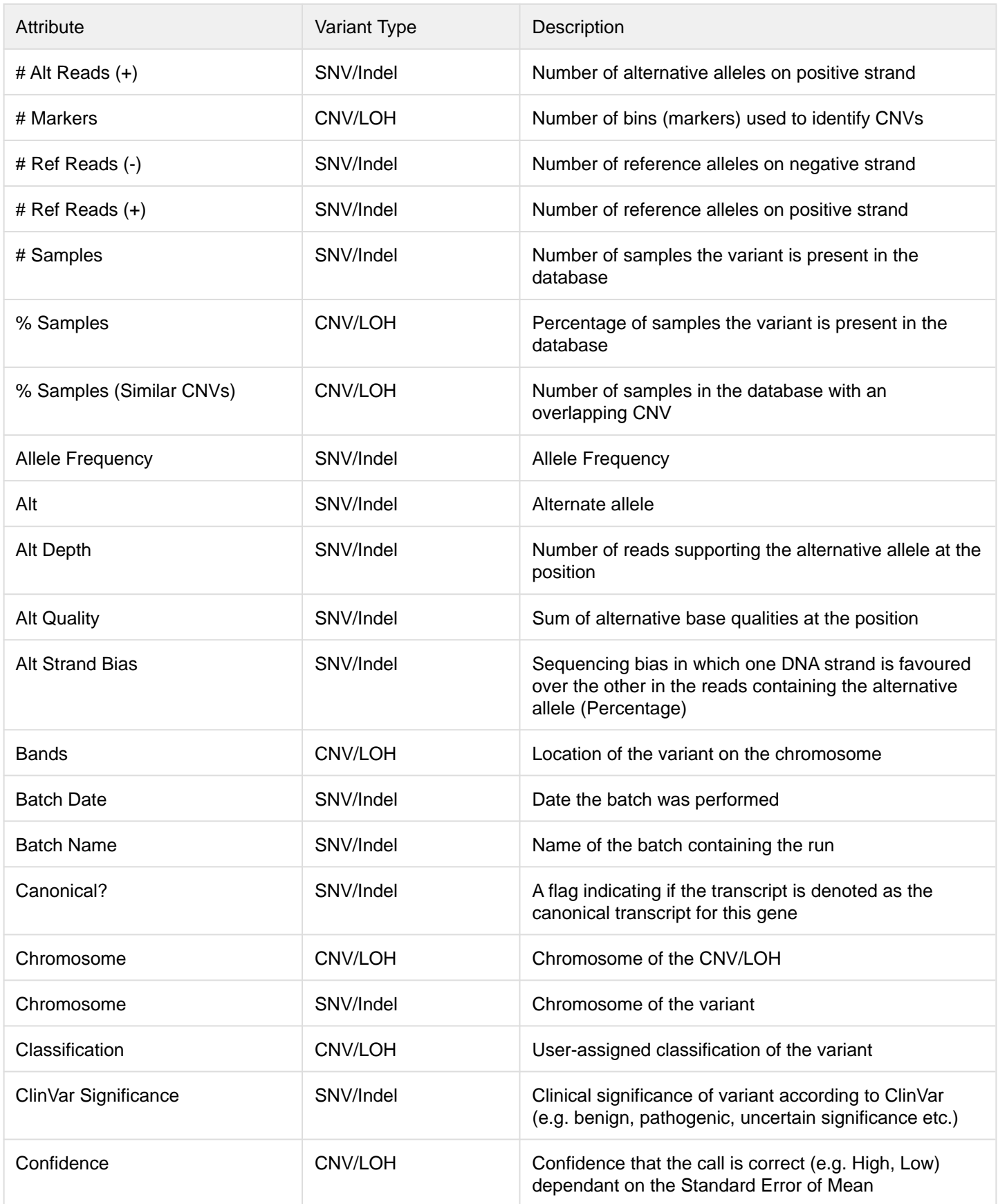

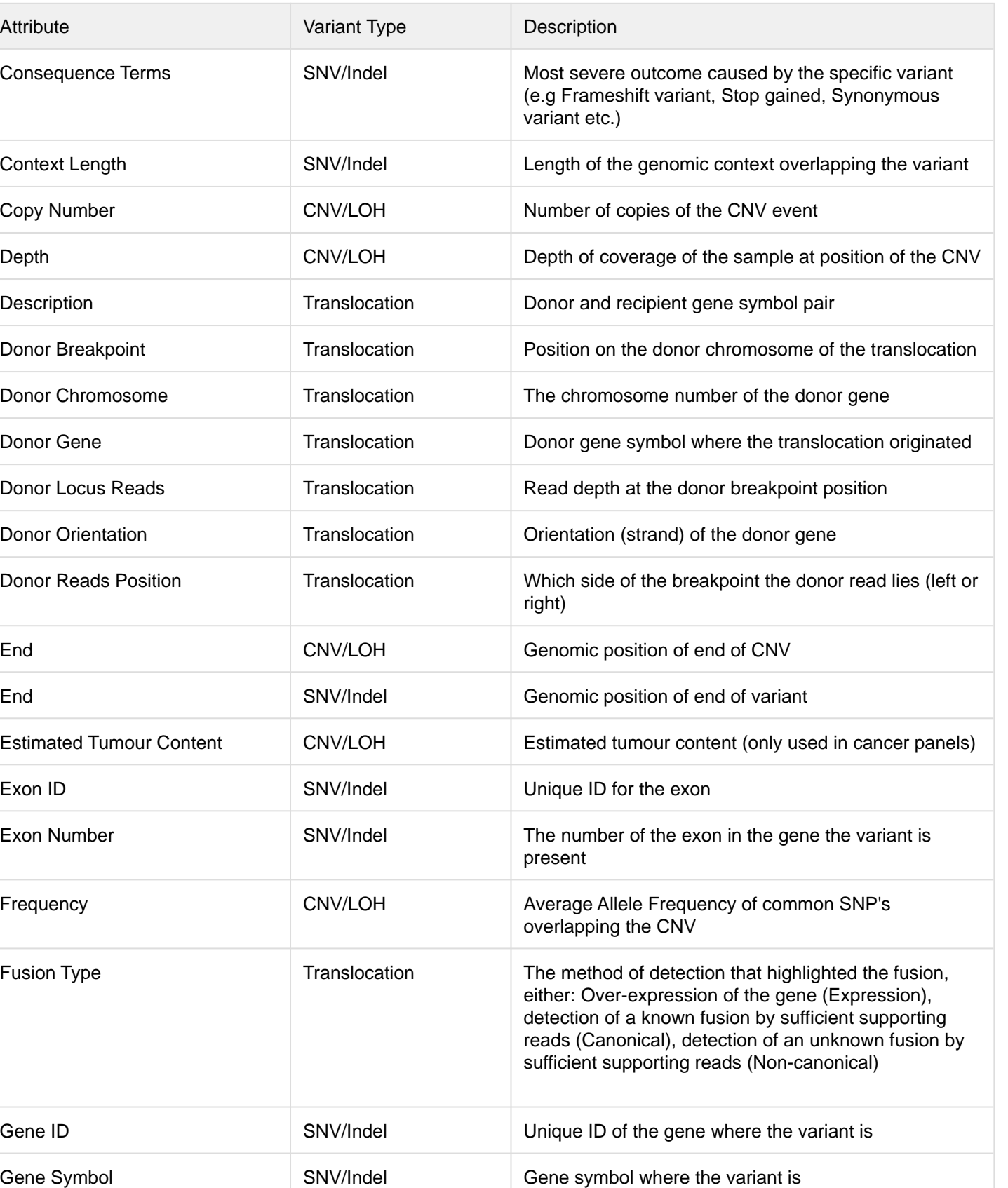

Genes CNV/LOH List of genes overlapping the CNV

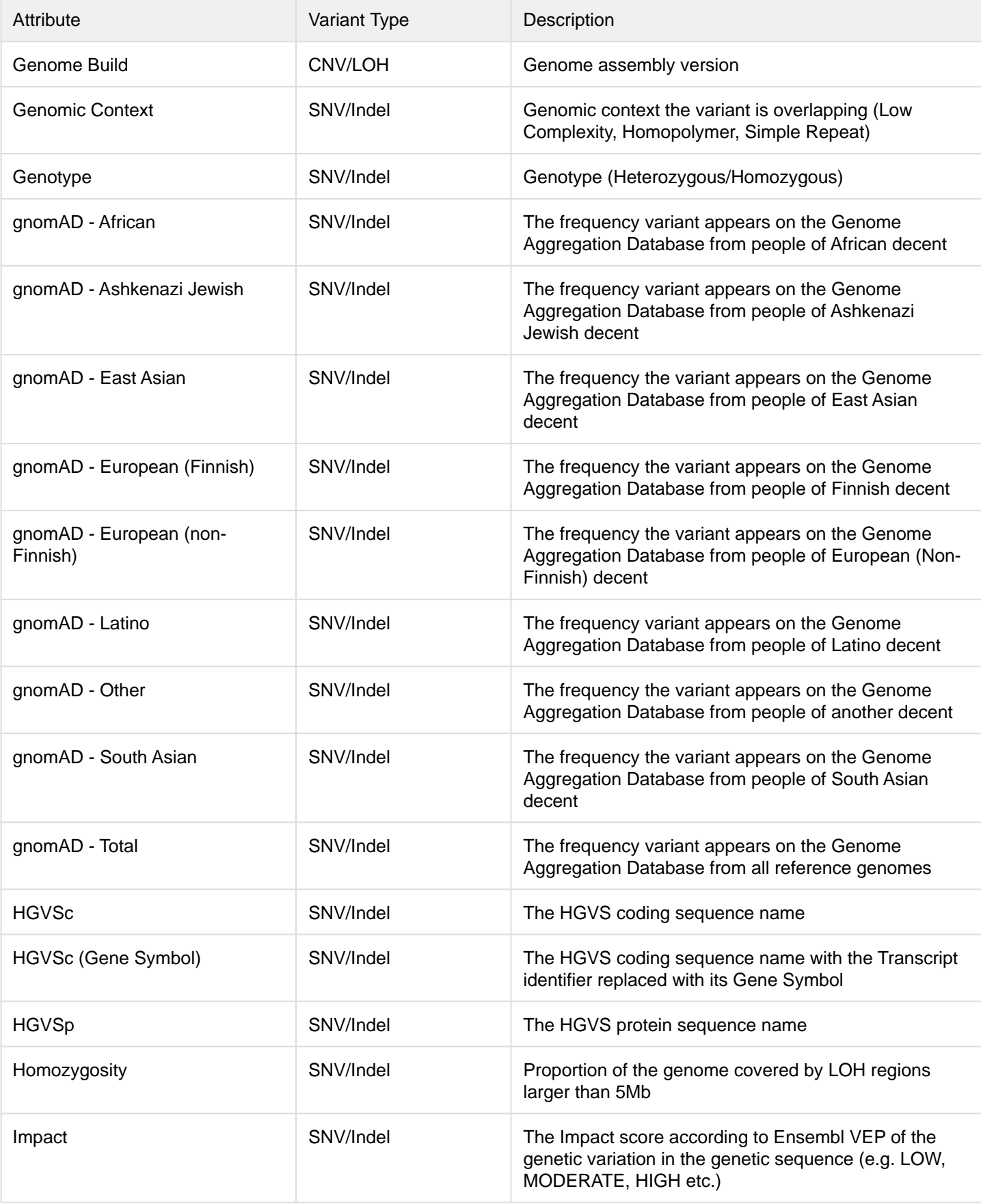

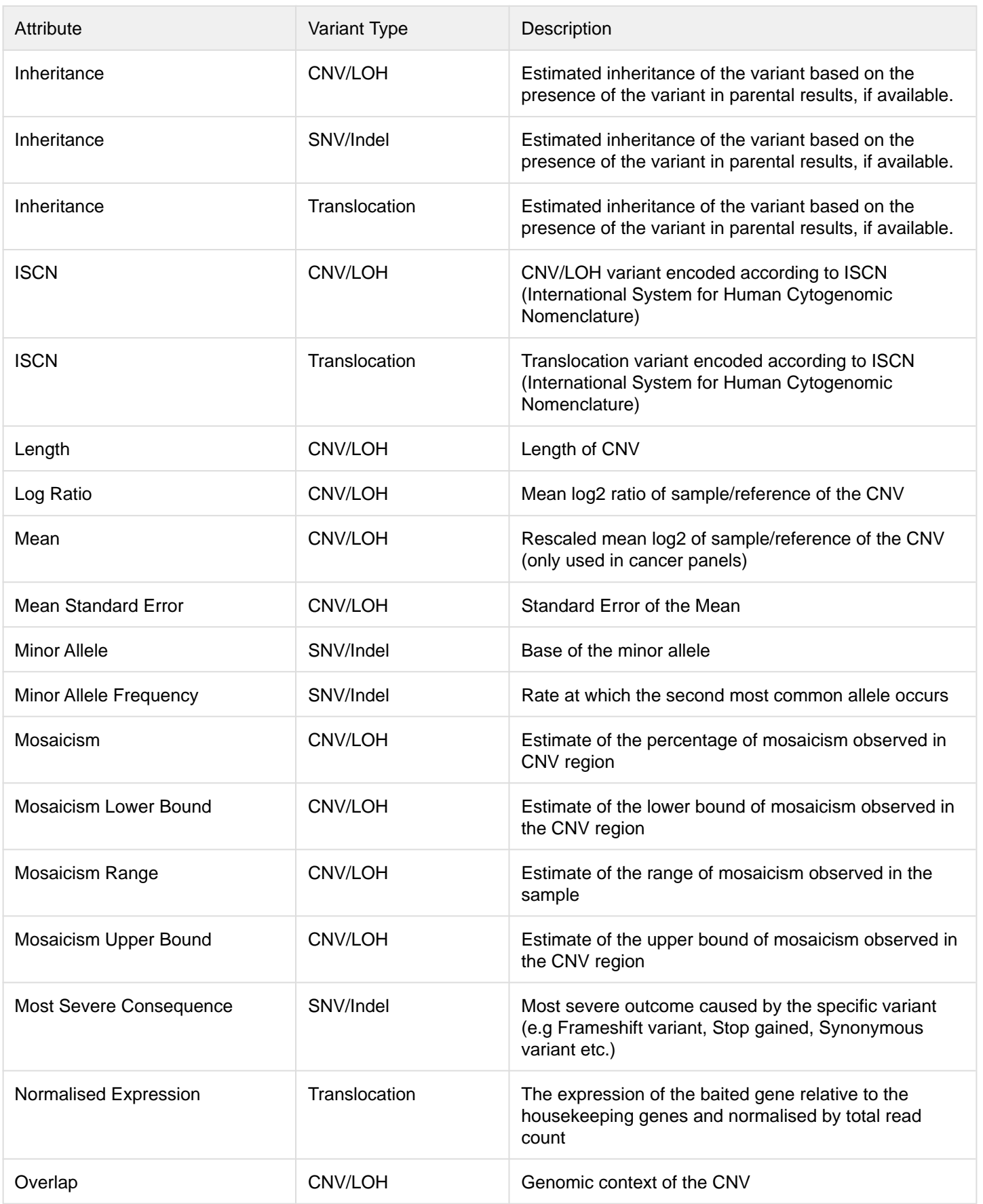

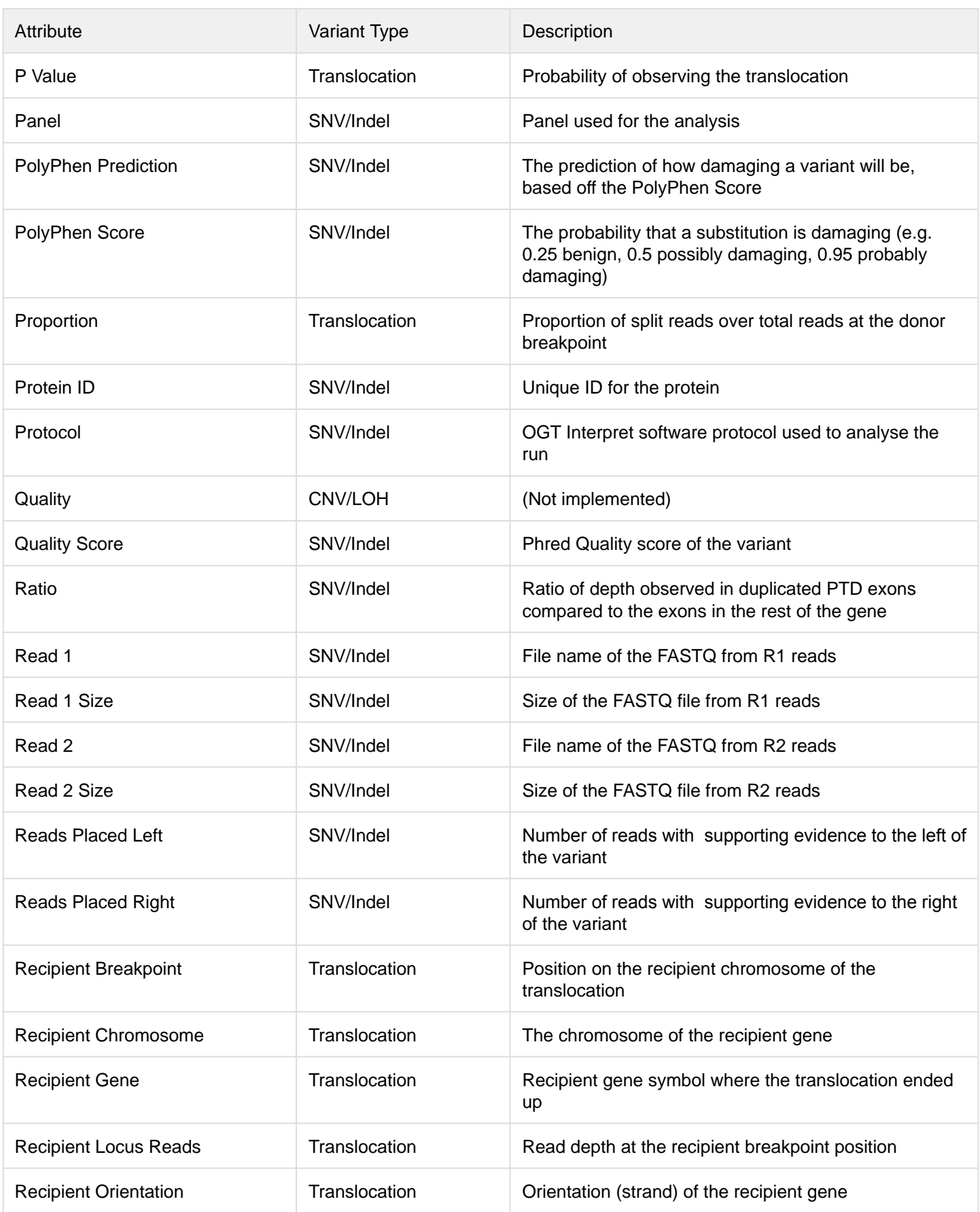

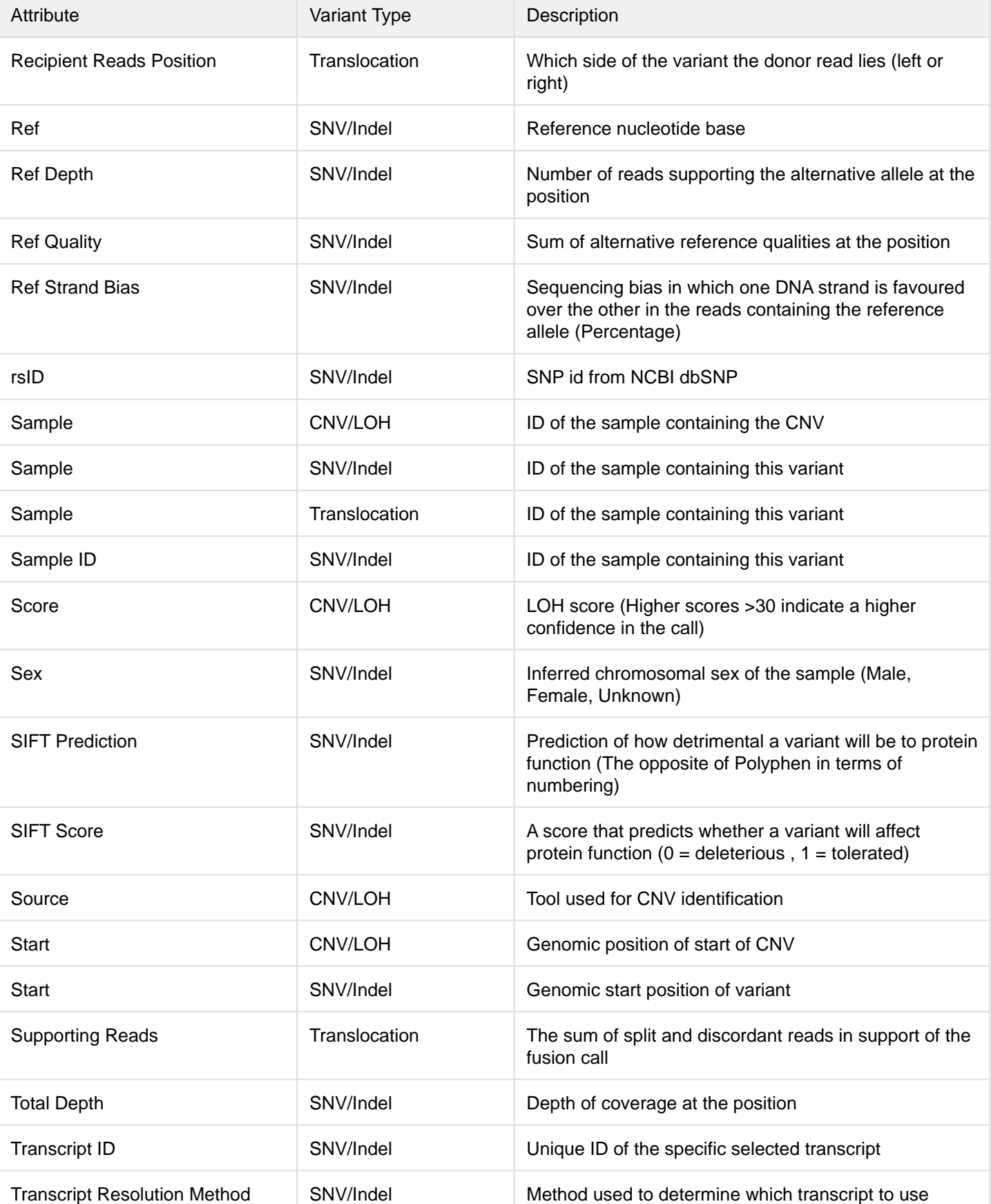

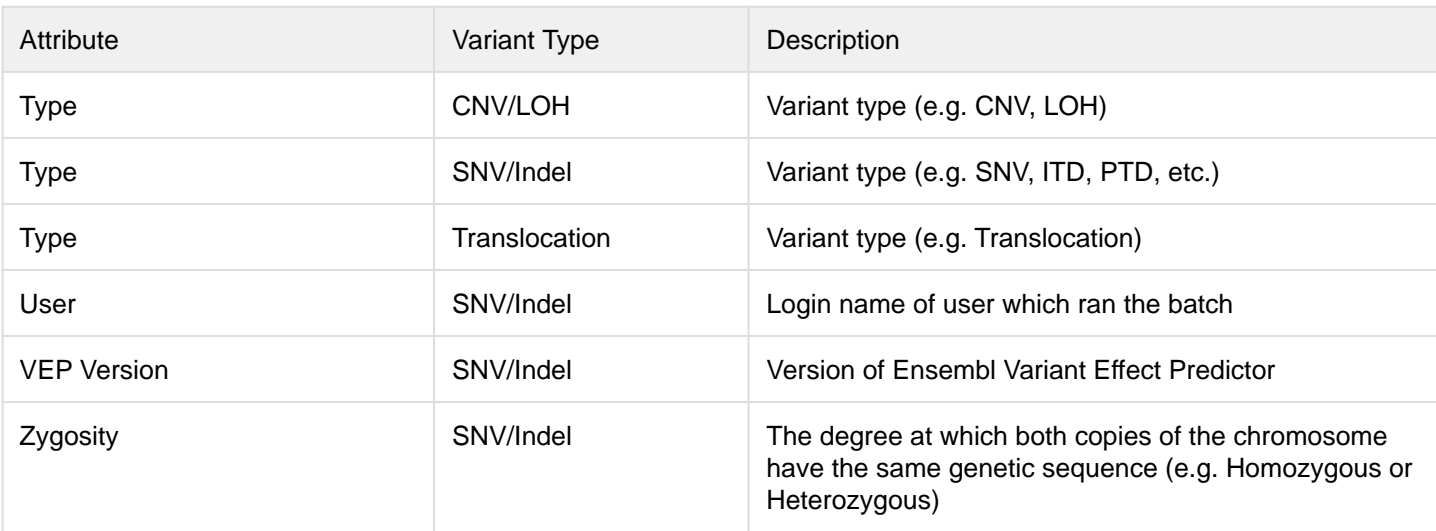

# Legal Information

This handbook and its contents are © Oxford Gene Technology (Operations) Limited 2021. All rights reserved. Reproduction of all or any substantial part of its contents in any form is prohibited except that individual users may print or save portions of the protocol for their own personal use. This licence does not permit users to incorporate the material or any substantial part of it in any other work or publication, whether in hard copy or electronic or any other form. In particular (but without limitation), no substantial part of the handbook may be distributed or copied for any commercial purpose.

# Interpret Software

Interpret software was developed by Oxford Gene Technology. The purchaser has the non-transferable right to use the product for RESEARCH USE ONLY AND NOT FOR DIAGNOSTICS PROCEDURES. It is not intended for use, and should not be used, for the diagnosis, prevention, monitoring, treatment or alleviation of any disease or condition, or for the investigation of any physiological process, in any identifiable human, or for any other medical purpose.

# Customer's obligations

The Customer acknowledges that Oxford Gene Technology (Operations) Limited (or its group companies) owns all intellectual property rights in the design of the Product, including the choice and configuration of the oligonucleotide sequences used in the Product. The Product may only be reproduced or manufactured by Oxford Gene Technology (Operations) Limited or with its permission.

#### Contact us

Oxford Gene Technology, Begbroke Hill, Woodstock Road, Begbroke, **Oxfordshire** OX5 1PF, UK

T: +44(0)1865 856800; (US: 914-467-5285) E: [contact@ogt.com](mailto:contact@ogt.com) W: [www.ogt.com](http://www.ogt.com)

Technical support: E: [support@ogt.com](mailto:support@ogt.com) T: +44(0)1865 856800

OGT™, CytoSure® and SureSeq™ are trademarks of Oxford Gene Technology IP Limited.

For Research Use Only; Not for Diagnostic Procedures. This document and its contents are © Oxford Gene Technology IP Limited – 2022. All rights reserved.